# **Inhaltsverzeichnis**

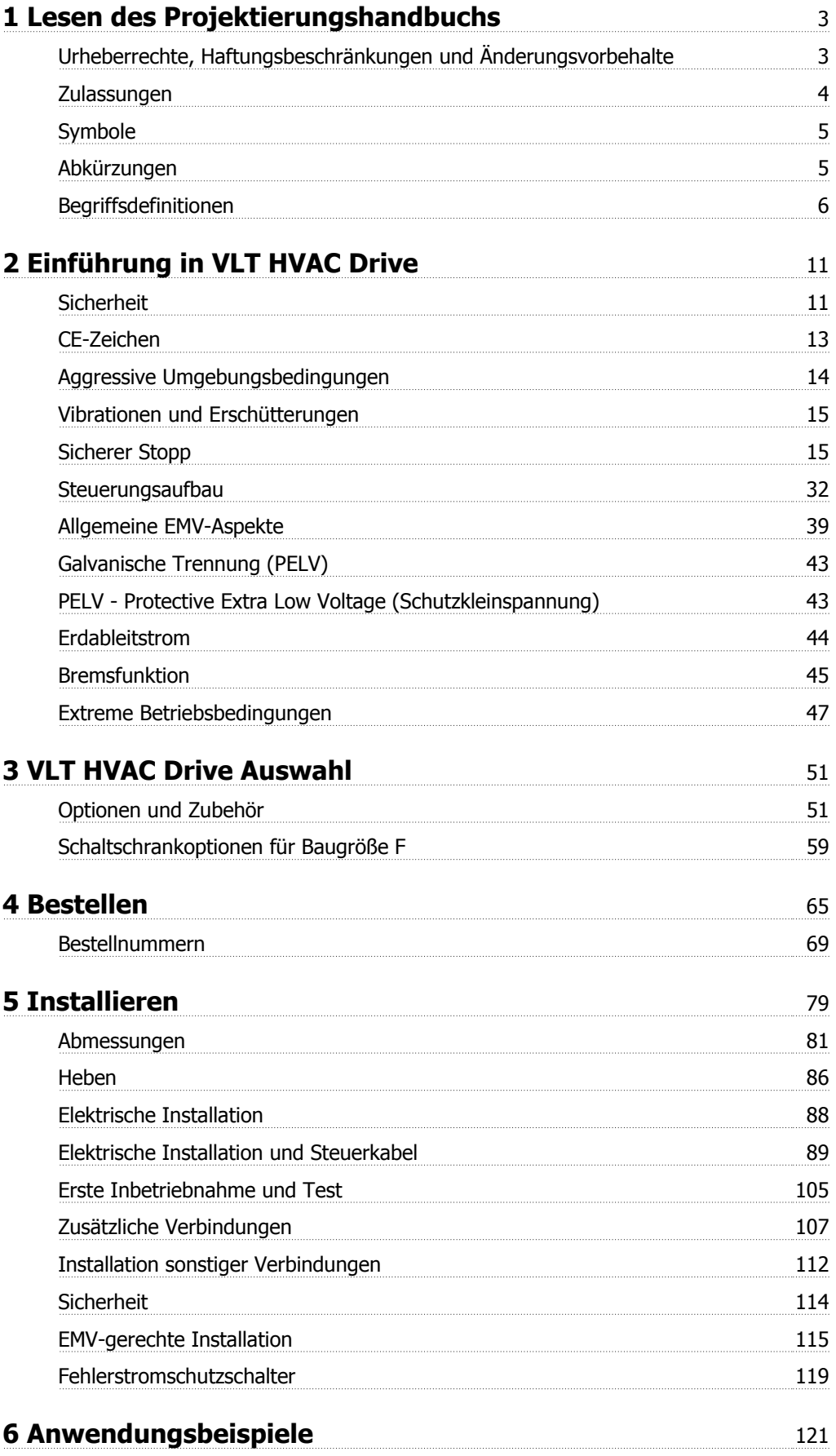

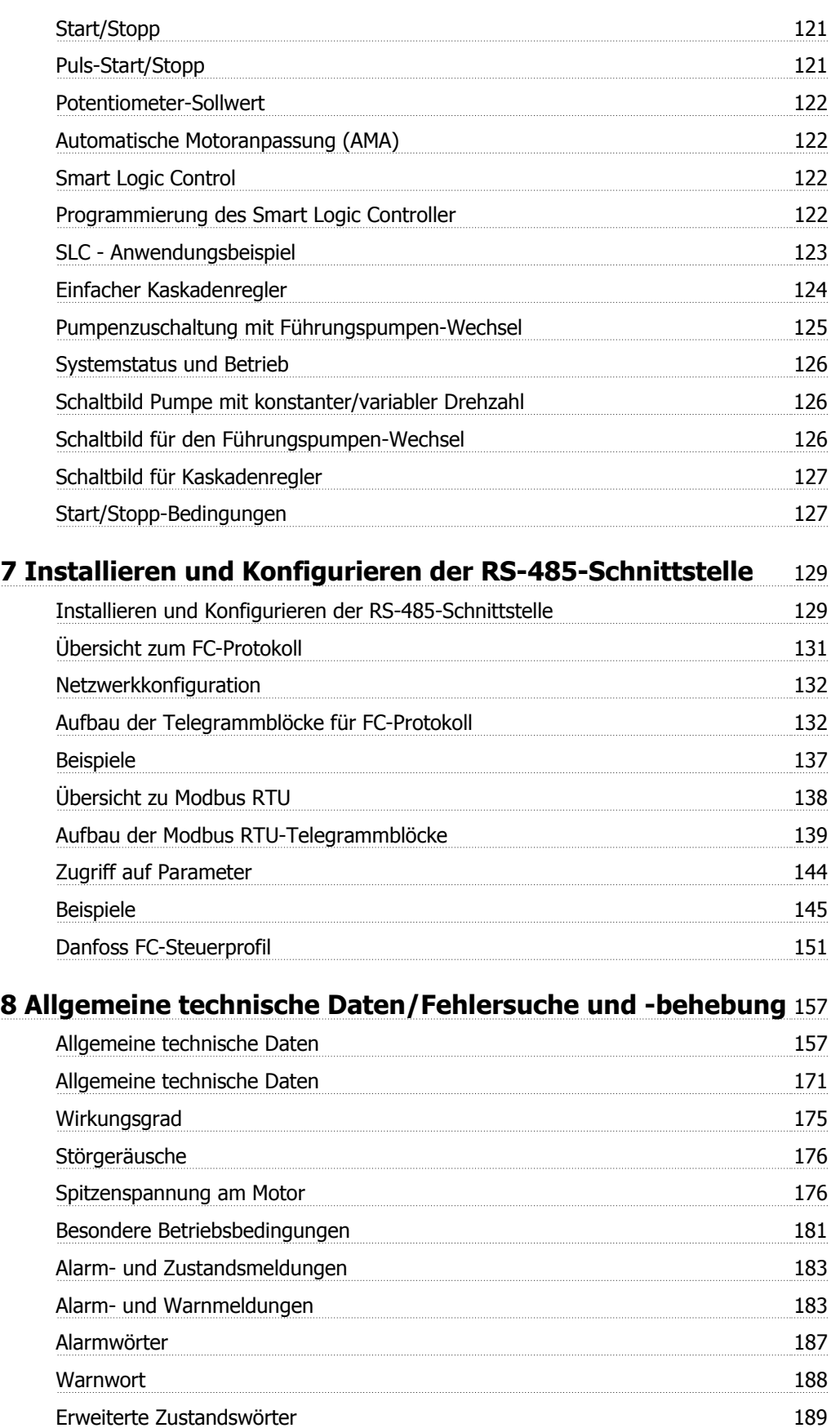

# **Index** 196

Fehlermeldungen 190

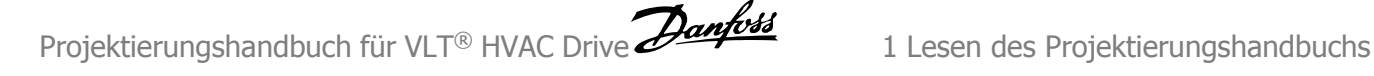

# **1 Lesen des Projektierungshandbuchs**

 $\epsilon$ 

# **VLT HVAC Drive FC 100 Serie Software-Version: 3.2.x**

Dieses Handbuch beschreibt die VLT HVAC Drive Frequenzumrichter ab Software-Version 3.2.x. Die Nummer der Software-Version finden Sie in Par. 15-43 Softwareversion.

# **1.1.1 Urheberrechte, Haftungsbeschränkungen und Änderungsvorbehalte**

Diese Druckschrift enthält Informationen, die Eigentum von Danfoss sind. Durch die Übernahme und den Gebrauch dieses Handbuchs erklärt sich der Benutzer damit einverstanden, die darin enthaltenen Informationen ausschließlich für Geräte von Danfoss oder solche anderer Hersteller zu verwenden, die ausdrücklich für die Kommunikation mit Danfoss-Geräten über serielle Kommunikationsverbindung bestimmt sind. Diese Druckschrift unterliegt den in Dänemark und den meisten anderen Ländern geltenden Urheberrechtsgesetzen.

Danfoss übernimmt keine Gewährleistung dafür, dass die nach den im vorliegenden Handbuch enthaltenen Richtlinien erstellten Softwareprogramme in jedem physikalischen Umfeld bzw. jeder Hard- oder Softwareumgebung einwandfrei laufen.

Obwohl die im Umfang dieses Handbuchs enthaltene Dokumentation von Danfoss überprüft und revidiert wurde, leistet Danfoss in Bezug auf die Dokumentation einschließlich Beschaffenheit, Leistung oder Eignung für einen bestimmten Zweck keine vertragliche oder gesetzliche Gewähr.

Danfoss übernimmt keinerlei Haftung für unmittelbare, mittelbare oder beiläufig entstandene Schäden, Folgeschäden oder sonstige Schäden aufgrund der Nutzung oder Unfähigkeit zur Nutzung der in diesem Handbuch enthaltenen Informationen. Dies gilt auch dann, wenn auf die Möglichkeit solcher Schäden hingewiesen wurde. Danfoss haftet insbesondere nicht für irgendwelche Kosten, einschließlich aber nicht beschränkt auf entgangenen Gewinn oder Umsatz, Verlust oder Beschädigung von Ausrüstung, Verlust von Computerprogrammen, Datenverlust, Kosten für deren Ersatz oder Ansprüche jedweder Art durch Dritte

Danfoss behält sich das Recht vor, jederzeit Überarbeitungen oder inhaltliche Änderungen an dieser Druckschrift ohne Vorankündigung oder eine verbindliche Mitteilungspflicht vorzunehmen.

1 Lesen des Projektierungshandbuchs Projektierungshandbuch für VLT® HVAC Drive

# **1.1.2 Weitere Literatur für VLT HVAC Drive**

- **-** Das Produkthandbuch MG.11.AX.YY liefert die erforderlichen Informationen für die Inbetriebnahme und den Betrieb des FrequenzumrichtersAntriebs.
- **-** Produkthandbuch VLT HVAC Drive High Power, MG.11.FX.YY
- **-** Das Projektierungshandbuch MG.11.BX.YY enthält alle technischen Informationen zum FrequenzumrichterAntrieb sowie Informationen zur kundenspezifischen Anpassung und Anwendung.
- **-** Das Programmierungshandbuch MG.11.CX.YY enthält Informationen über die Programmierung und vollständige Parameterbeschreibungen.
- **-** Montageanleitung, Analog-E/A-Option MCB109, MI.38.BX.YY
- **-** Anwendungshinweis, Anleitung zur Leistungsreduzierung wegen erhöhter Umgebungstemperatur, MN.11.AX.YY
- **-** Mit dem PC-basierten Konfigurationstool MCT 10DCT 10, MG.10.AX.YY kann der Anwender den FrequenzumrichterAntrieb über einen PC mit Windows™ konfigurieren.
- **-** Danfoss VLT® Energy Box-Software unter www.danfoss.com/BusinessAreas/DrivesSolutions www.geelectrical.com/driveswww.trane.com/vfd  $\rightarrow$  PC Software Download
- **-** VLT® VLT HVAC Drive Drive Anwendungen, MG.11.TX.YY
- **-** Produkthandbuch VLT HVAC Drive Profibus, MG.33.CX.YY.
- **-** Produkthandbuch VLT HVAC Drive Device Net, MG.33.DX.YY
- **-** Produkthandbuch VLT HVAC Drive BACnet, MG.11.DX.YY
- **-** Produkthandbuch VLT HVAC Drive LonWorks, MG.11.EX.YY
- **-** Produkthandbuch VLT HVAC Drive Metasys, MG.11.GX.YY
- **-** Produkthandbuch VLT HVAC Drive FLN, MG.11.ZX.YY
- **-** Projektierungshandbuch für Ausgangsfilter, MG.90.NX.YY
- **-** Projektierungshandbuch für Bremswiderstände, MG.90OX.YY

### $x = V$ ersionsnummer

yy = Sprachcode

Die technische Literatur von Danfoss ist von Ihrer Danfoss-Vertretung oder auch online unter www.danfoss.com/BusinessAreas/DrivesSolutions/Documentations/Technical+Documentation.htm

# **1.1.3 Zulassungen**

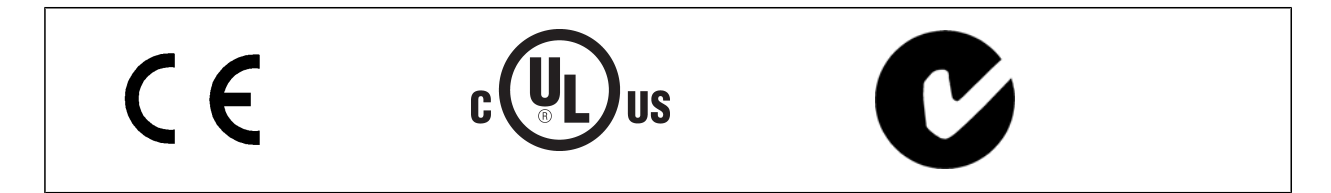

# **1.1.4 Symbole**

In diesem Handbuch verwendete Symbole.

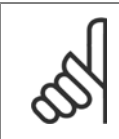

**ACHTUNG!** Kennzeichnet einen wichtigen Hinweis.

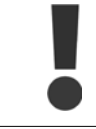

Kennzeichnet eine allgemeine Warnung.

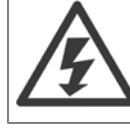

Kennzeichnet eine Warnung vor Hochspannung.

\* Markiert in der Auswahl die Werkseinstellung.

# **1.1.5 Abkürzungen**

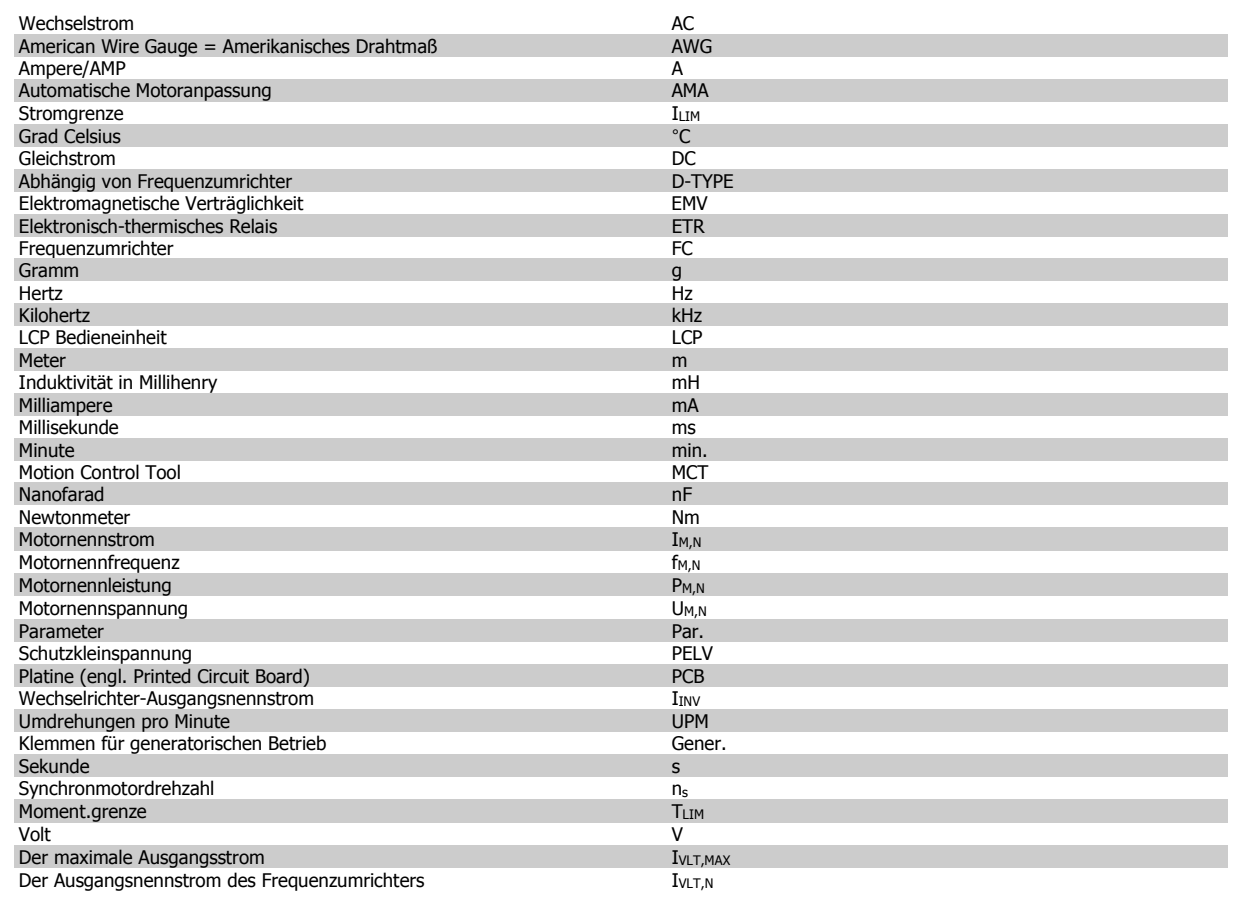

 **1**

# **1.1.6 Begriffsdefinitionen**

### **Frequenzumrichter:**

### $I_{VLT,MAX}$

**1** 

Der maximale Ausgangsstrom.

### $I_{VLT,N}$

Der Ausgangsnennstrom des Frequenzumrichters.

### UVLT, MAX

Die maximale Ausgangsspannung.

### **Eingänge:**

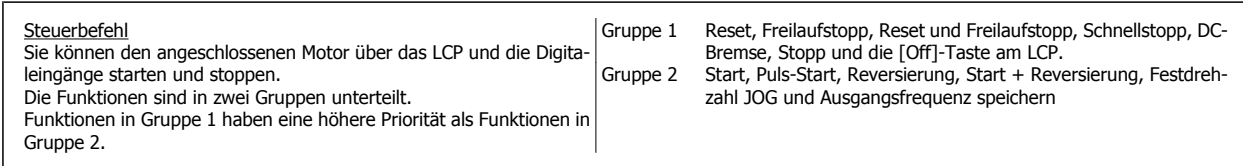

### **Motor:**

 $f_{JOG}$ 

Die Motorfrequenz bei aktivierter Funktion Festdrehzahl JOG (über Digitaleingänge).

 $\underline{\mathsf{f}}\underline{\mathsf{M}}$ 

Die Motorfrequenz.

f<sub>MAX</sub> Die maximale Motorfrequenz.

 $\underline{\underline{f_{MIN}}}$ Die minimale Motorfrequenz.

 $f_{M,N}$ Die Motornennfrequenz (siehe Typenschilddaten).

 $I_{\mathsf{M}}$ Der Motorstrom.

 $\underline{I_{M,N}}$ Der Motornennstrom (siehe Typenschilddaten).

 $n_{M,N}$ Die Motornenndrehzahl (siehe Typenschilddaten).

P<sub>M,N</sub> Die Motornennleistung (siehe Typenschilddaten).

TM,N Das Nenndrehmoment (Motor).

Projektierungshandbuch für VLT® HVAC Drive Dantos 1 Lesen des Projektierungshandbuchs

# UM

Die Momentanspannung des Motors.

### $\underline{U_{M,N}}$

Die Motornennspannung (siehe Typenschilddaten).

### **Losbrechmoment**

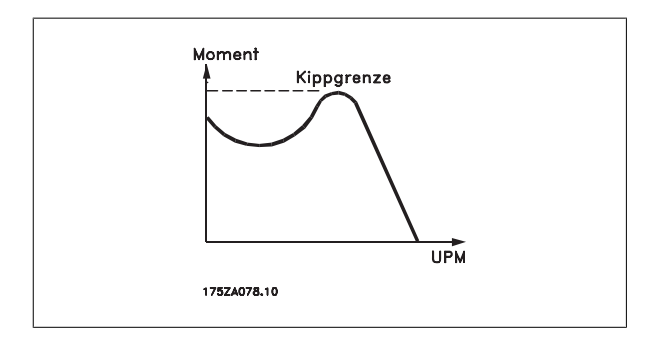

### ηVLT

Der Wirkungsgrad des Frequenzumrichters ist definiert als das Verhältnis zwischen Leistungsabgabe und Leistungsaufnahme.

### Einschaltsperrbefehl

Ein Stoppbefehl, der der Gruppe 1 der Steuerbefehle angehört, siehe dort.

### **Stoppbefehl**

Siehe Steuerbefehle.

### **Sollwerte:**

### Analogsollwert

Ein Signal an den Analogeingängen 53 oder 54 (Spannung oder Strom).

### **Binärsollwert**

Ein über die serielle Schnittstelle oder Bus-Schnittstelle übertragenes Sollwertsignal.

### Festsollwert

Ein definierter Festsollwert, einstellbar zwischen -100 % bis +100 % des Sollwertbereichs. Auswahl von bis zu acht Festsollwerten über die Digitalklemmen ist möglich.

### **Pulssollwert**

Ein den Digitaleingängen (Klemme 29 oder 33) zugeführtes Pulsfrequenzsignal.

### Ref<sub>MAX</sub>

Bestimmt das Verhältnis zwischen dem Sollwerteingang bei 100 % des Gesamtskalierwerts (normalerweise 10 V, 20 mA) und dem resultierenden Sollwert. Der in Par. 3-03 Max. Sollwert eingestellte maximale Sollwert.

### Ref<sub>MIN</sub>

Bestimmt das Verhältnis zwischen dem Sollwerteingang bei 0 % (normalerweise 0 V, 0 mA, 4 mA) und dem resultierenden Sollwert. Der in eingestellte minimale Sollwert. Par. 3-02 Minimaler Sollwert

### **Sonstiges:**

### Analogeingänge

Die Analogeingänge können verschiedene Funktionen des Frequenzumrichters steuern.

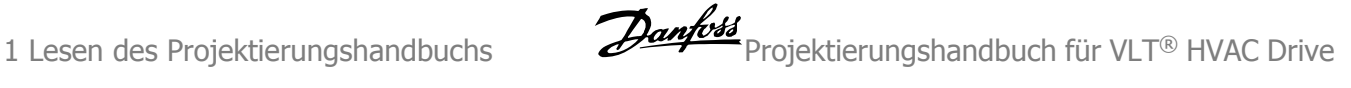

### Es gibt zwei Arten von Analogeingängen:

Stromeingang, 0-20 mA bzw. 4-20 mA (skalierbar). Spannungseingang, +/- 0-10 V DC (skalierbar).

### Analogausgänge

**1** 

Die Analogausgänge können ein Signal von 0-20 mA, 4-20 mA oder auch ein Digitalsignal ausgeben.

### Automatische Motoranpassung, AMA

Die AMA ist ein Testalgorithmus, der die elektrischen Parameter des angeschlossenen Motors im Stillstand misst.

### **Bremswiderstand**

Der Bremswiderstand kann die bei generatorischer Bremsung erzeugte Bremsleistung aufnehmen. Während generatorischer Bremsung erhöht sich die Zwischenkreisspannung. Ein Bremschopper stellt sicher, dass die generatorische Energie an den Bremswiderstand übertragen wird.

### CT-Kennlinie

Konstante Drehmomentkennlinie; typisch bei Anwendungen wie Schrauben- und Spiralverdichtern für Kühlanlagen.

### Digitaleingänge

Digitaleingänge können zur Steuerung diverser Funktionen des Frequenzumrichters benutzt werden.

### Digitalausgänge

Der Frequenzumrichter verfügt über zwei Festwert-Ausgänge, die ein 24 V DC-Signal (max. 40 mA) liefern können.

### DSP

Digitaler Signalprozessor.

### Relaisausgänge:

Der Frequenzumrichter verfügt über zwei programmierbare Relaisausgänge.

### ETR

Elektronisch thermisches Relais berechnet die thermische Belastung basierend auf aktueller Last und Zeit. Hiermit soll die Motortemperatur geschätzt werden.

### LCP 102: Grafisches LCP Bedienteil

**Initialisierung** 

Beim Initialisieren (Par. 14-22 Betriebsart) können die Werkseinstellungen der Parameter des Frequenzumrichters wieder hergestellt werden.

### Arbeitszyklus im Aussetzbetrieb

Eine Einstufung mit aussetzender Belastung bezieht sich auf eine Abfolge von Arbeitszyklen. Jeder Zyklus besteht aus einem Belastungs- und einem Entlastungszeitraum. Der Betrieb kann periodisch oder aperiodisch sein.

### LCP

Das LCP (Local Control Panel)Keypad ist ein Bedienteil mit kompletter Benutzeroberfläche zum Steuern und Programmieren des Frequenzumrichters. Das BedienteilKeypad ist abnehmbar und kann bis zu 3 Meter entfernt von Frequenzumrichter angebracht werden, z. B. in einer Schaltschranktür (mithilfe des optionalen Einbausatzes.

Das LCP Bedienteil ist in zwei Ausführungen erhältlich:

- **-** Numerische LCP Bedieneinheit LCP101
- **-** Grafische LCP Bedieneinheit LCP102

### lsb

Steht für "Least Significant Bit"; bei binärer Codierung das Bit mit der niedrigsten Wertigkeit.

Projektierungshandbuch für VLT® HVAC Drive Danfost 1 Lesen des Projektierungshandbuchs

### **MCM**

Steht für Mille Circular Mil; eine amerikanische Maßeinheit für den Kabelquerschnitt. 1 MCM = 0,5067 mm2.

#### msb

Steht für "Most Significant Bit"; bei binärer Codierung das Bit mit der höchsten Wertigkeit.

**NLCP** 

Numerische LCP Bedieneinheit

### Online-/Offline-Parameter

Änderungen der Online-Parameter werden sofort nach Änderung des Datenwertes aktiviert. Änderungen der Offline-Parameter werden erst dann aktiviert, wenn am LCP [OK] gedrückt wurde.

#### PID-Regler

Der PID-Regler sorgt durch einen Soll-/Istwertvergleich für eine Anpassung der Motordrehzahl, um wechselnde Prozessgrößen (Druck, Temperatur usw.) konstant zu halten.

### RCD

Residual Current Device (Fehlerstromschutzschalter).

#### Parametersatz

Sie können Parametereinstellungen in vier Parametersätzen speichern. Sie können zwischen den vier Parametersätzen wechseln oder einen Satz bearbeiten, während ein anderer Satz gerade aktiv ist.

### SFAVM

Steht für Stator Flux oriented Asynchronous Vector Modulation und bezeichnet ein Schaltmuster (Par. 14-00 Schaltmuster).

#### **Schlupfausgleich**

Der Frequenzumrichter gleicht den belastungsabhängigen Motorschlupf aus, indem er unter Berücksichtigung des Motorersatzschaltbildes und der gemessenen Motorlast die Ausgangsfrequenz anpasst.

### Smart Logic Control (SLC)

Der SLC ist eine Folge benutzerdefinierter Aktionen, die durchgeführt werden, wenn die zugeordneten benutzerdefinierten Ereignisse durch den SLC als WAHR ermittelt werden.

#### Thermistor:

Ein temperaturabhängiger Widerstand zur Temperaturüberwachung im Frequenzumrichter oder Motor.

#### Abschaltung

Ein Zustand, der in Fehlersituationen eintritt, z. B. bei einer Übertemperatur des Frequenzumrichters oder wenn der Frequenzumrichter den Motor, Prozess oder Mechanismus schützt. Der Neustart wird verzögert, bis die Fehlerursache behoben wurde und der Fehlerzustand über die [Reset]-Taste am LCP quittiert wird. In einigen Fällen erfolgt die Aufhebung automatisch (durch vorherige Programmierung). Die Abschaltung darf nicht zu Zwecken der Personensicherheit verwendet werden.

### Abschaltblockierung

Ein Zustand, der in Fehlersituationen eintritt, in denen der Frequenzumrichter aus Sicherheitsgründen abschaltet und ein manueller Eingriff erforderlich ist, z. B. bei einem Kurzschluss am Ausgang des Frequenzumrichters. Eine Abschaltblockierung kann nur durch Unterbrechen der Netzversorgung, Beheben der Fehlerursache und erneuten Anschluss des Frequenzumrichters aufgehoben werden. Der Neustart wird verzögert, bis der Fehlerzustand über die [Reset]-Taste am LCP quittiert wird. In einigen Fällen erfolgt die Aufhebung automatisch (durch vorherige Programmierung). Abschaltblockierung darf nicht zu Zwecken der Personensicherheit verwendet werden.

### VT-Kennlinie

Variable Drehmomentkennlinie; wird für Pumpen- und Lüfteranwendungen verwendet.

### **VVC**plus

**1** 

Im Vergleich zur herkömmlichen U/f-Steuerung bietet WC<sup>plus</sup> eine verbesserte Dynamik und Stabilität der Motordrehzahl in Bezug auf Änderungen des Belastungsmoments.

### 60° AVM

Steht für 60° Asynchronous Vector Modulation und bezeichnet ein Schaltmuster des Wechselrichters (Par. 14-00 Schaltmuster).

# **1.1.7 Leistungsfaktor**

Der Leistungsfaktor ist das Verhältnis zwischen I<sub>1</sub> und I<sub>EFF</sub>.

Der Leistungsfaktor einer 3-Phasen-Versorgung ist definiert als:

$$
Leistungs - faktor = \frac{\sqrt{3} \times U \times I_1 \times \text{COS}\varphi}{\sqrt{3} \times U \times I_{EFF}}
$$

$$
= \frac{I_1 \times \cos\varphi 1}{I_{EFF}} = \frac{I_1}{I_{EFF}} \text{seit } \cos\varphi 1 = 1
$$

Der Leistungsfaktor gibt an, wie stark ein Frequenzumrichter die Netzversorgung belastet.

Je niedriger der Leistungsfaktor, desto höher der IEFF (Eingangsstrom) bei gleicher kW-Leistung.

$$
I_{EFF} = \sqrt{I_1^2 + I_5^2 + I_7^2 + \ldots + I_n^2}
$$

Darüber hinaus weist ein hoher Leistungsfaktor darauf hin, dass die Oberwellenbelastung sehr niedrig ist. Durch die im Frequenzumrichter standardmäßig eingebauten Zwischenkreisdrosseln verfügt dieser über einen hohen Leistungsfaktor, und die Netzbelastung durch Oberwellen wird deutlich reduziert.

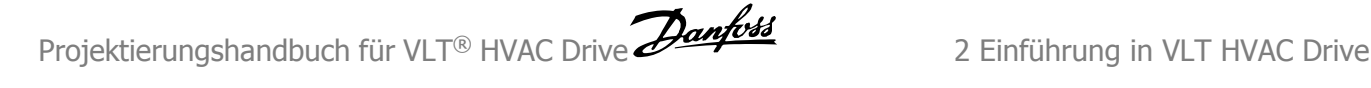

# **2 Einführung in VLT HVAC Drive**

# **2.1 Sicherheit**

# **2.1.1 Sicherheitshinweis**

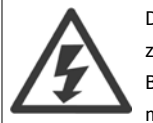

Der Frequenzumrichter steht bei Netzanschluss unter lebensgefährlicher Spannung. Unsachgemäße Installation des Motors, Frequenzumrichters oder Feldbus kann schwere Personenschäden oder sogar tödliche Verletzungen sowie Schäden am Gerät verursachen. Befolgen Sie daher stets die Anweisungen in diesem Handbuch sowie die örtlichen und nationalen Vorschriften und Sicherheitsbestimmungen.

### **Sicherheitsvorschriften**

- 1. Bei Reparaturen muss die Stromversorgung des Frequenzumrichters abgeschaltet werden. Vergewissern Sie sich, dass die Netzversorgung unterbrochen und die erforderliche Zeit verstrichen ist, bevor Sie die Motor- und Netzstecker entfernen.
- 2. Die Taste [STOP/RESET] auf dem LCP des Frequenzumrichters trennt das Gerät nicht von der Netzspannung und darf deshalb nicht als Sicherheitsschalter benutzt werden.
- 3. Es ist dafür Sorge zu tragen, dass gemäß den örtlichen und nationalen Vorschriften eine ordnungsgemäße Schutzerdung des Gerätes erfolgt, der Benutzer gegen Versorgungsspannung geschützt und der Motor gegen Überlast abgesichert wird.
- 4. Der Ableitstrom gegen Erde ist höher als 3,5 mA.
- 5. Schutz vor Motorüberlastung wird über Par. 1-90 Thermischer Motorschutz eingestellt. Wenn diese Funktion gewünscht wird, Par. 1-90 Thermischer Motorschutz auf den Datenwert [ETR Alarm] (Werkseinstellung) oder Datenwert ETR Warnung] einstellen. Hinweis: Diese Funktion wird bei 1,16 x Motornennstrom und Motornennfrequenz initialisiert. Für den nordamerikanischen Markt: Die ETR-Funktionen beinhalten Motor-Überlastschutz der Klasse 20 gemäß NEC.
- 6. Die Stecker für die Motor- und Netzversorgung dürfen nicht entfernt werden, wenn der Frequenzumrichter an die Netzspannung angeschlossen ist. Vergewissern Sie sich, dass die Netzversorgung unterbrochen und die erforderliche Zeit verstrichen ist, bevor Sie die Motor- und Netzstecker entfernen.
- 7. Der VLT-Frequenzumrichter hat außer den Spannungseingängen L1, L2 und L3 noch weitere Spannungseingänge, wenn DC-Zwischenkreiskopplung bzw. externe 24 V DC-Versorgung installiert sind. Kontrollieren Sie, dass vor Beginn der Reparaturarbeiten alle Spannungseingänge abgeschaltet sind und die erforderliche Zeit verstrichen ist.

### **Installation in großen Höhenlagen**

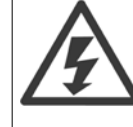

**2** 

Installation in großen Höhenlagen:

380-500 V, Baugröße A, B und C: Bei Höhenlagen über 2 km über NN ziehen Sie bitte Danfoss zu PELV (Schutzkleinspannung) zurate. 380-500 V, Baugröße D, E und F: Bei Höhenlagen über 3 km über NN ziehen Sie bitte Danfoss zu PELV (Schutzkleinspannung) zurate. 525-690 V: Bei Höhenlagen über 2 km über NN ziehen Sie bitte Danfoss zu PELV (Schutzkleinspannung) zurate.

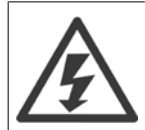

### **Warnung vor unerwartetem Anlauf**

- 1. Der Motor kann mit einem digitalen Befehl, einem Bus-Befehl, einem Sollwert oder LCP Stopp angehalten werden, obwohl der Frequenzumrichter weiter unter Netzspannung steht. Ist ein unerwarteter Anlauf des Motors gemäß den Bestimmungen zur Personensicherheit jedoch unzulässig, so sind die oben genannten Stoppfunktionen nicht ausreichend.
- 2. Während der Programmierung des VLT-Frequenzumrichters kann der Motor ohne Vorwarnung anlaufen. Daher immer die Stopp-Taste [STOP/RESET] betätigen, bevor Datenwerte geändert werden.
- 3. Ist der Motor abgeschaltet, so kann er von selbst wieder anlaufen, sofern die Elektronik des Frequenzumrichters defekt ist, oder falls eine kurzfristige Überlastung oder ein Fehler in der Versorgungsspannung bzw. am Motoranschluss beseitigt wurde.

Daher vor der Wartung die gesamte Energiezufuhr, auch fernbediente Trenner, abschalten. Ordnungsgemäße Verfahren zur Absperrung und Kennzeichnung der Energiezufuhr verwenden, um sicherzustellen, dass Spannung nicht versehentlich angelegt werden kann. Nichtbeachtung der Empfehlungen könnte zu Tod oder schweren Verletzungen führen.

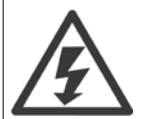

### **Warnung**:

Das Berühren spannungsführender Teile – auch nach der Trennung vom Netz – ist lebensgefährlich.

Achten Sie außerdem darauf, dass andere Spannungseingänge, wie z. B. externe 24 V DC, Zwischenkreiskopplung (Zusammenschalten eines DC-Zwischenkreises) sowie der Motoranschluss beim kinetischen Speicher ausgeschaltet sind. Weitere Sicherheitsrichtlinien enthält das Produkthandbuch.

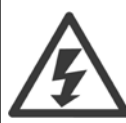

Die Zwischenkreiskondensatoren des Frequenzumrichters bleiben auch nach Abschalten der Netzversorgung eine gewisse Zeit geladen. Zum Schutz vor elektrischem Schlag ist der Frequenzumrichter vor allen Wartungsarbeiten vom Netz zu trennen. Vor Ausführung von Wartungs- oder Reparaturarbeiten am Frequenzumrichter ist mindestens so lange wie nachstehend angegeben zu warten.

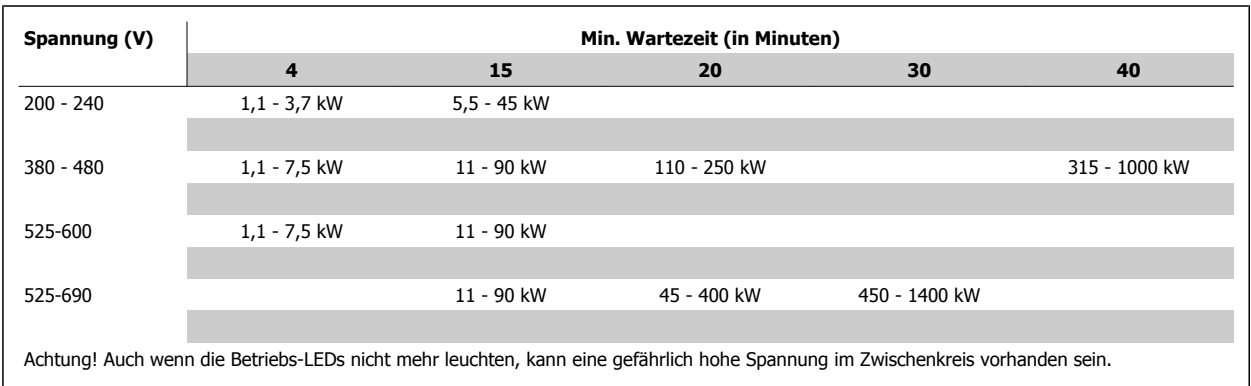

# **2.1.2 Entsorgungshinweise**

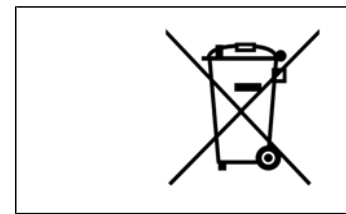

Geräte mit elektronischen Bauteilen dürfen nicht im normalen Hausmüll entsorgt werden. Sie müssen gesondert mit Elektro- und Elektronikaltgeräten gemäß geltender Gesetzgebung gesammelt werden.

# **2.2 CE-Zeichen**

# **2.2.1 CE-Kennzeichnung**

### **Was ist unter dem CE-Zeichen zu verstehen?**

Sinn und Zweck des CE-Zeichens ist ein Abbau von technischen Handelsbarrieren innerhalb der EFTA und der EU. Die EU hat das CE-Zeichen als einfache Kennzeichnung für die Übereinstimmung eines Produkts mit den entsprechenden EU-Richtlinien eingeführt. Über die technischen Daten oder die Qualität eines Produkts sagt das CE-Zeichen nichts aus. Frequenzumrichter fallen unter drei EU-Richtlinien:

### **Die Maschinenrichtlinie (98/37/EWG)**

Alle Maschinen mit kritischen beweglichen Teilen werden von der Maschinenrichtlinie erfasst, die seit 1. Januar 1995 in Kraft ist. Da ein Frequenzumrichter weitgehend ein elektrisches Gerät ist, fällt er nicht unter die Maschinenrichtlinie. Wird ein Frequenzumrichter jedoch für den Einsatz in einer Maschine geliefert, so stellen wir Informationen zu Sicherheitsaspekten des Frequenzumrichters zur Verfügung. Wir bieten dies in Form einer Herstellererklärung. **Niederspannungsrichtlinie (73/23/EWG)**

Frequenzumrichter müssen seit 1. Januar 1997 die CE-Kennzeichnung in Übereinstimmung mit der Niederspannungsrichtlinie erfüllen. Die Richtlinie gilt für sämtliche elektrischen Bauteile und Geräte im Spannungsbereich 50-1000 V AC und 75-1500 V DC. Danfoss nimmt die CE-Kennzeichnung gemäß der Richtlinie vor und liefert auf Wunsch eine Konformitätserklärung.

### **Die EMV-Richtlinie (89/336/EWG)**

EMV ist die Abkürzung für Elektromagnetische Verträglichkeit. Elektromagnetische Verträglichkeit bedeutet, dass die gegenseitigen elektronischen Störungen zwischen verschiedenen Bauteilen bzw. Geräten so gering sind, dass sie die Funktion der Geräte nicht beeinflussen.

Die EMV-Richtlinie ist seit 1. Januar 1996 in Kraft. Danfoss nimmt die CE-Kennzeichnung gemäß der Richtlinie vor und liefert auf Wunsch eine Konformitätserklärung. Wie eine EMV-konforme Installation auszuführen ist, wird in diesem Projektierungshandbuch erklärt. Wir geben außerdem die Normen an, denen unsere diversen Produkte entsprechen. Wir bieten die in den Spezifikationen angegebenen Filter und weitere Unterstützung zum Erzielen einer optimalen EMV-Sicherheit an.

Meistens werden Frequenzumrichter von Fachleuten als komplexes Bauteil eingesetzt, das Teil eines größeren Geräts, Systems bzw. einer Anlage ist. Es sei darauf hingewiesen, dass der Installierende die Verantwortung für die endgültigen EMV-Eigenschaften des Geräts, der Anlage bzw. der Installation trägt.

# **2.2.2 Was unter die Richtlinien fällt**

In dem in der EU geltenden "Leitfaden zur Anwendung der Richtlinie 89/336/EWG des Rates" werden für den Einsatz von Frequenzumrichtern drei theoretische Situationen genannt. Siehe unten zu EMV-Konformität und CE-Kennzeichnung.

- 1. Der Frequenzumrichter wird direkt im freien Handel an den Endkunden verkauft. Der Frequenzumrichter wird beispielsweise an einen Heimwerkerbaumarkt verkauft. Der Endkunde ist nicht sachkundig. Er installiert selbst den VLT-Frequenzumrichter, z. B. für ein Heimwerker- oder Haushaltsgerät o. Ä. Für derartige Anwendungen bedarf der Frequenzumrichter der CE-Kennzeichnung gemäß der EMV-Richtlinie.
- 2. Der Frequenzumrichter wird für die Installation in einer Anlage verkauft. Die Anlage wird von Fachkräften aufgebaut. Es kann sich beispielsweise um eine Produktionsanlage oder um eine von Fachleuten konstruierte und aufgebaute Heizungs- oder Lüftungsanlage handeln. Weder der Frequenzumrichter noch die fertige Anlage bedürfen einer CE-Kennzeichnung nach der EMV-Richtlinie. Die Anlage muss jedoch die grundlegenden Anforderungen der EMV-Richtlinie erfüllen. Dies kann der Anlagenbauer durch den Einsatz von Bauteilen, Geräten und Systemen sicherstellen, die eine CE-Kennzeichnung gemäß der EMV-Richtlinie besitzen.
- 3. Der Frequenzumrichter wird als Teil eines Komplettsystems verkauft. Das System wird als Kompletteinheit angeboten, z. B. eine Klimaanlage. Das gesamte System muss gemäß der EMV-Richtlinie CE-gekennzeichnet sein. Dies kann der Hersteller entweder durch den Einsatz CE-gekennzeichneter Bauteile gemäß EMV-Richtlinie oder durch Überprüfung der EMV-Eigenschaften des Systems gewährleisten. Entscheidet sich der Hersteller dafür, nur CE-gekennzeichnete Bauteile einzusetzen, so braucht das Gesamtsystem nicht getestet zu werden.

# **2.2.3 Danfoss -Frequenzumrichter und das CE-Zeichen**

Das CE-Zeichen soll die Vereinfachung des Handelsverkehrs innerhalb von EU und EFTA günstig beeinflussen.

Allerdings kann das CE-Zeichen viele verschiedene Spezifikationen abdecken. Sie müssen also prüfen, was durch eine bestimmte CE-Kennzeichnung tatsächlich abgedeckt ist.

Die beinhalteten Spezifikationen können sehr unterschiedlich sein, und ein CE-Zeichen kann einem Installateur auch durchaus ein falsches Sicherheitsgefühl vermitteln, wenn z. B. ein Frequenzumrichter als Bauteil eines Systems oder Gerätes eingesetzt wird.

Danfoss versieht die Frequenzumrichter mit einem CE-Zeichen gemäß der Niederspannungsrichtlinie. Das bedeutet, dass wir bei korrekter Installation des Frequenzumrichters dessen Übereinstimmung mit der Niederspannungsrichtlinie garantieren. Zur Bestätigung, dass unsere CE-Kennzeichnung der Niederspannungsrichtlinie entspricht, stellt Danfossstellen wir eine Konformitätserklärung aus.

Das CE-Zeichen gilt auch für die EMV-Richtlinie unter der Voraussetzung, dass die Hinweise in diesem Handbuch zur EMV-gemäßen Installation und Filterung beachtet werden. Auf dieser Grundlage wurde eine Konformitätserklärung gemäß EMV-Richtlinie ausgestellt.

Das Projektierungshandbuch bietet detaillierte Anweisungen für eine EMV-gerechte Installation. Außerdem gibt Danfoss die Normen an, denen unsere verschiedenen Produkte entsprechen.

Danfoss sorgt auf Wunsch für weitere Unterstützung, damit optimale EMV-Ergebnisse erzielt werden.

# **2.2.4 Konformität mit EMV-Richtlinie 89/336/EWG**

Meistens wird der Frequenzumrichter von Fachleuten als komplexes Bauteil eingesetzt, das Teil eines größeren Geräts, Systems bzw. einer Anlage ist. Es sei darauf hingewiesen, dass der Installierende die Verantwortung für die endgültigen EMV-Eigenschaften des Geräts, der Anlage bzw. der Installation trägt. Als Hilfe für den Installateur hat Danfoss EMV-Installationsanleitungen für das sogenannte Power-Drive-System erstellt. Die für Power-Drive-Systeme angegebenen Standards und Prüfniveaus werden unter der Voraussetzung eingehalten, dass die Hinweise zur EMV-gerechten Installation befolgt wurden (siehe Abschnitt EMV-Immunität).

Der Frequenzumrichter ist ausgelegt den Normen IEC/EN 60068-2-3, EN 50178 Pkt. 9.4.2.2 bei 50 °C zu entsprechen.

### **2.4.1 Aggressive Umgebungsbedingungen**

Ein Frequenzumrichter enthält zahlreiche mechanische und elektronische Bauteile. Alle reagieren mehr oder weniger empfindlich auf Umwelteinflüsse.

Der Frequenzumrichter darf daher nicht in Umgebungen installiert werden, deren Atmosphäre Flüssigkeiten, Stäube oder Gase enthält, die die elektronischen Bauteile beeinflussen oder beschädigen können. Werden in solchen Fällen nicht die erforderlichen Schutzmaßnahmen getroffen, so verkürzt sich die Lebensdauer des Frequenzumrichters und es erhöht sich das Risiko von Ausfällen.

Flüssigkeiten können sich schwebend in der Luft befinden und im Frequenzumrichter kondensieren. Dadurch können Bauteile und Metallteile korrodieren. Dampf, Öl und Salzwasser können ebenfalls zur Korrosion von Bauteilen und Metallteilen führen. Für solche Umgebungen empfehlen sich Geräte gemäß Schutzart IP54/55. Als zusätzlicher Schutz kann ebenfalls eine Beschichtung der Platinen als Option bestellt werden.

Schwebende Partikel, wie z. B. Staub, können zu mechanisch, elektrisch oder thermisch bedingten Ausfällen des Frequenzumrichters führen. Eine Staubschicht auf dem Ventilator des Gerätes ist ein typisches Anzeichen für einen hohen Grad an Schwebepartikeln. In sehr staubiger Umgebung sind Geräte gemäß Schutzart IP54/55 oder ein zusätzliches Schutzgehäuse für Geräte der Schutzart IP00/IP20/NEMA 1 zu empfehlen.

In Umgebungen mit hohen Temperaturen und viel Feuchtigkeit lösen korrosionsfördernde Gase (z .B. Schwefel, Stickstoff und Chlorgemische) chemische Prozesse aus, die sich auf die Bauteile des Frequenzumrichters auswirken.

Derartige Prozesse ziehen die elektronischen Bauteile sehr schnell in Mitleidenschaft. In solchen Umgebungen empfiehlt es sich, die Geräte in einen extern belüfteten Schrank einzubauen, sodass die aggressiven Gase vom Frequenzumrichter ferngehalten werden. Als zusätzlicher Schutz in solchen Bereichen kann ebenfalls eine Beschichtung der Platinen als Option bestellt werden.

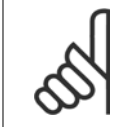

### **ACHTUNG!**

Die Aufstellung eines Frequenzumrichters in aggressiver Umgebung verkürzt die Lebensdauer des Geräts erheblich und erhöht das Risiko von Ausfällen.

Vor der Installation des Frequenzumrichters muss die Umgebungsluft auf Flüssigkeiten, Stäube und Gase geprüft werden. Dies kann z. B. geschehen, indem man bereits vorhandene Installationen am betreffenden Ort näher in Augenschein nimmt. Typische Anzeichen für schädigende atmosphärische Flüssigkeiten sind an Metallteilen haftendes Wasser, Öl oder Korrosionsbildung an Metallteilen.

Übermäßige Mengen Staub finden sich häufig an Gehäusen und vorhandenen elektrischen Installationen. Ein Anzeichen für aggressive Schwebegase sind Schwarzverfärbungen von Kupferstäben und Kabelenden in vorhandenen Installationen.

### **ACHTUNG!**

Bei den Baugrößen D und E gibt es einen rückseitigen Lüftungskanal aus Edelstahl als Option, der zusätzlichen Schutz unter aggressiven Umgebungsbedingungen bietet. Richtige Entlüftung ist dennoch für die Innenteile des Frequenzumrichters erforderlich. Wenden Sie sich für weitere Informationen an Danfoss.

# **2.5 Vibrationen und Erschütterungen**

Der Frequenzumrichter wurde nach Verfahren gemäß der folgenden Normen geprüft:

Der Frequenzumrichter entspricht den Anforderungen für die Bedingungen bei Montage des Geräts an Wänden, in Maschinengestellen oder Schaltschränken.

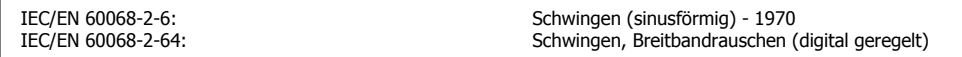

# **2.6 Sicherer Stopp**

### **2.6.1 Elektrische Klemmen**

Der Frequenzumrichter ist für Installationen mit der Sicherheitsfunktion Sichere Abschaltung Motormoment (wie definiert durch Entwurf IEC 61800-5-2) oder Stoppkategorie 0 (wie definiert in EN 60204-1) geeignet.

Er ist für die Anforderungen der Sicherheitskategorie 3 in EN 954-1 ausgelegt und als dafür geeignet zugelassen. Diese Funktion wird als "Sicherer Stopp" bezeichnet. Vor der Integration und Benutzung der Funktion "Sicherer Stopp" des Frequenzumrichters in einer Anlage muss eine gründliche Risikoanalyse der Anlage erfolgen, um zu ermitteln, ob die Funktion "Sicherer Stopp" und die Sicherheitskategorie des Frequenzumrichters angemessen und ausreichend sind. Zur Installation und zum Gebrauch der Funktion "Sicherer Stopp" gemäß den Anforderungen von Sicherheitskategorie 3 in EN 954-1 müssen die zugehörigen Informationen und Anweisungen des entsprechenden Projektierungshandbuchs befolgt werden! Die Informationen und Anweisungen des Produkthandbuchs reichen zum richtigen und sicheren Gebrauch der Funktion "Sicherer Stopp" nicht aus!

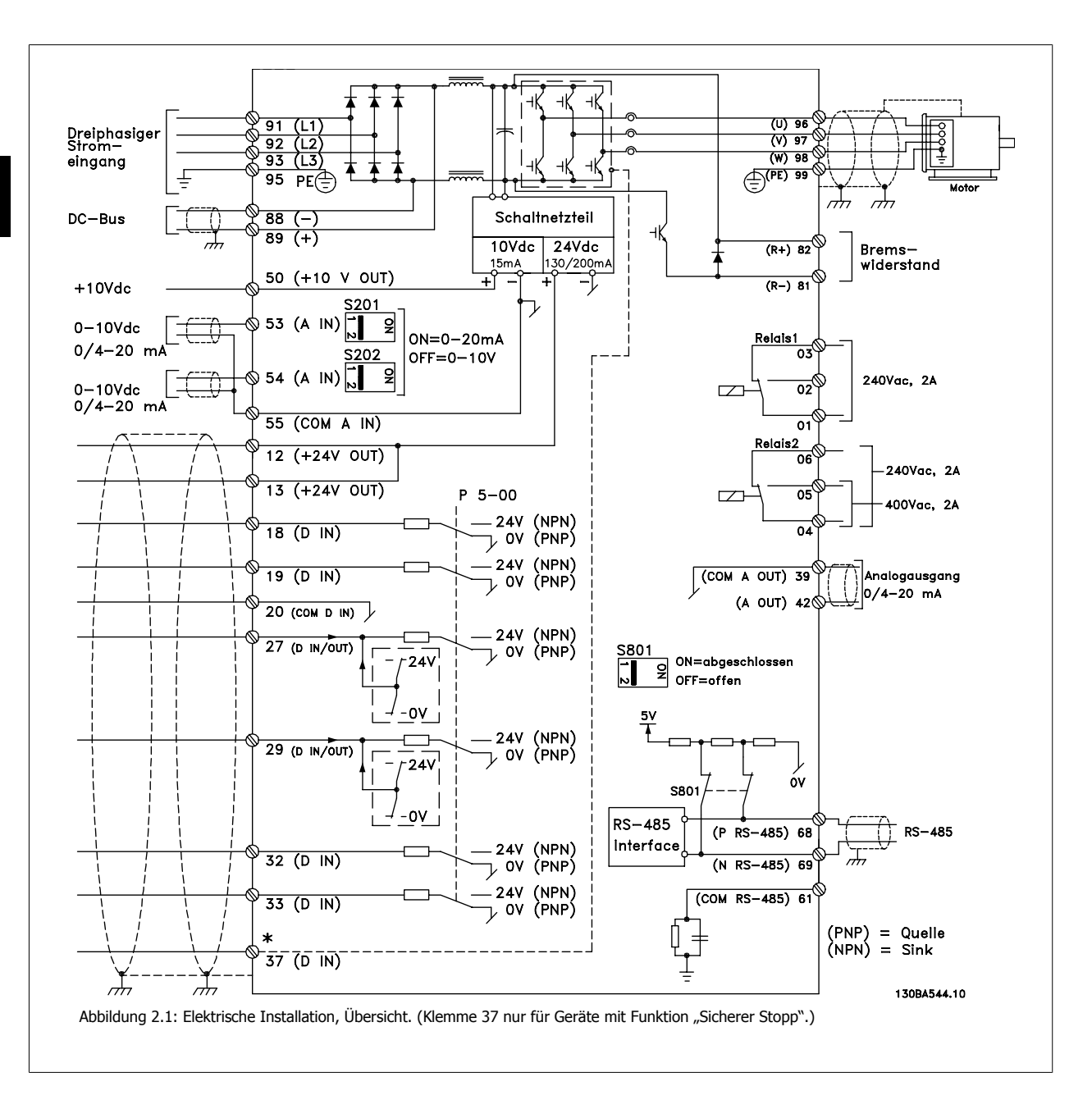

Projektierungshandbuch für VLT® HVAC Drive **Danfoss** 2 Einführung in VLT HVAC Drive

 **2**

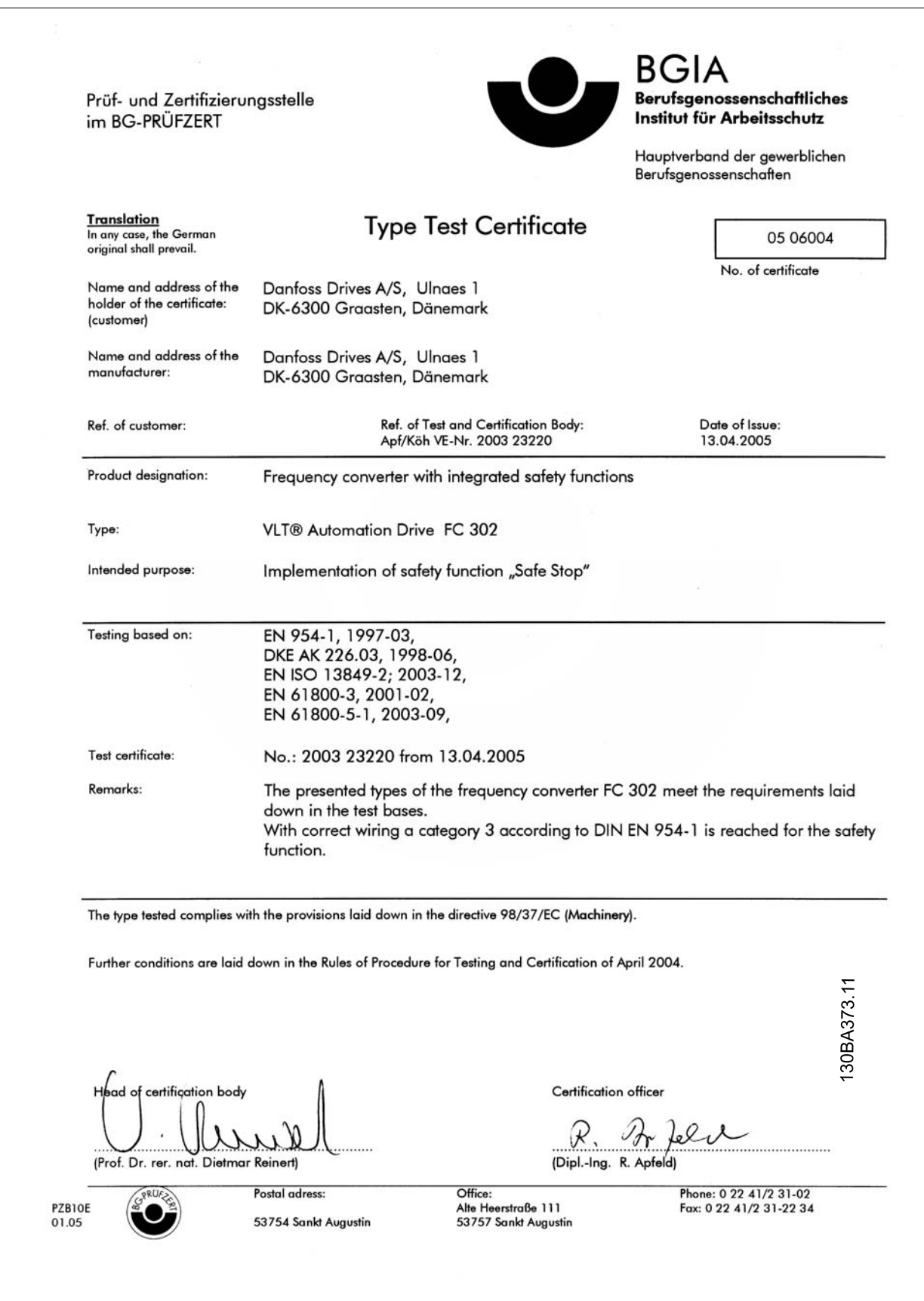

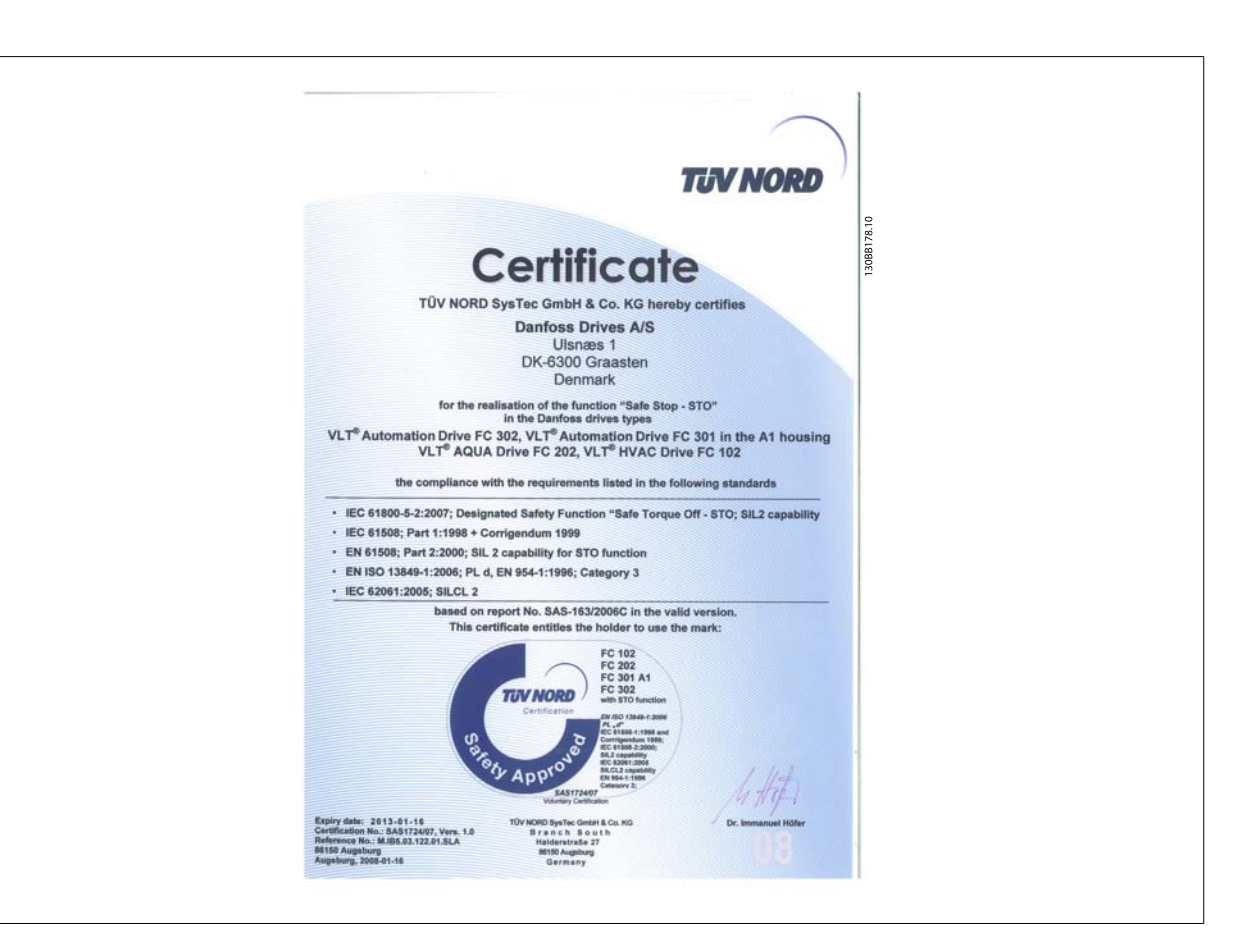

# **2.6.2 Installation der Funktion Sicherer Stopp**

### **Die Installation der Stoppkategorie 0 (EN 60204) gemäß Sicherheitskategorie 3 (EN 954-1) ist folgendermaßen auszuführen:**

- 1. Entfernen Sie die werksseitig angebrachte Kabelbrücke zwischen Klemme 37 und Klemme 12 (24 V DC). Es reicht nicht aus, das Kabel nur durchzuschneiden oder zu unterbrechen. Es muss vollständig entfernt werden, um Fehlkontaktierung zu vermeiden. Siehe Kabelbrücke in Abbildung.
- 2. Schließen Sie Klemme 37 mit einem gegen Kurzschluss geschützten Kabel (verstärkte Isolation) über eine Sicherheitsvorrichtung gemäß EN 954-1 Kategorie 3 an die 24-V-DC-Versorgung an. Sind die Sicherheitsvorrichtung und der Frequenzumrichter im selben Schaltschrank untergebracht, darf auch ein nicht abgeschirmtes Kabel verwendet werden.

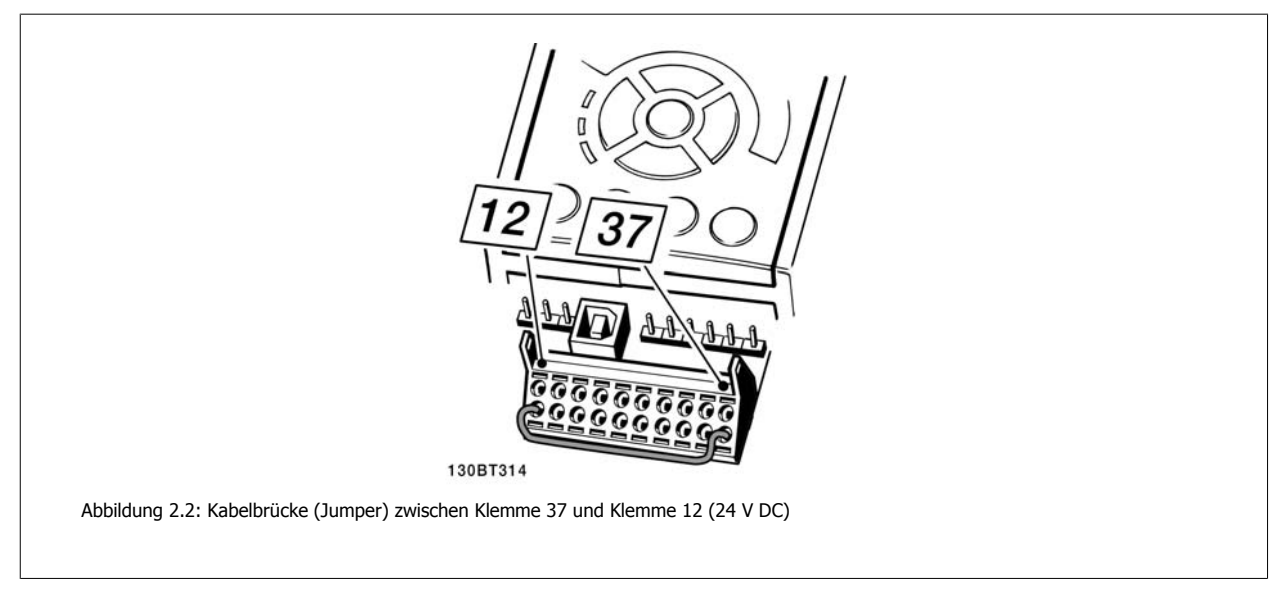

Die folgende Abbildung zeigt als Beispiel eine Anwendung mit Stoppkategorie 0 (EN 60204-1) gemäß Sicherheitskategorie 3 (EN 954-1). Klemme 37 wird über einen Sicherheitsbaustein (der auch Kategorie 3 nach EN 954-1 erfüllen muss) geschaltet. Der zusätzliche abgebildete "Freilaufkontakt" ist nicht sicherheitsbezogen und erfüllt nicht Kategorie 3 nach EN 954-1.

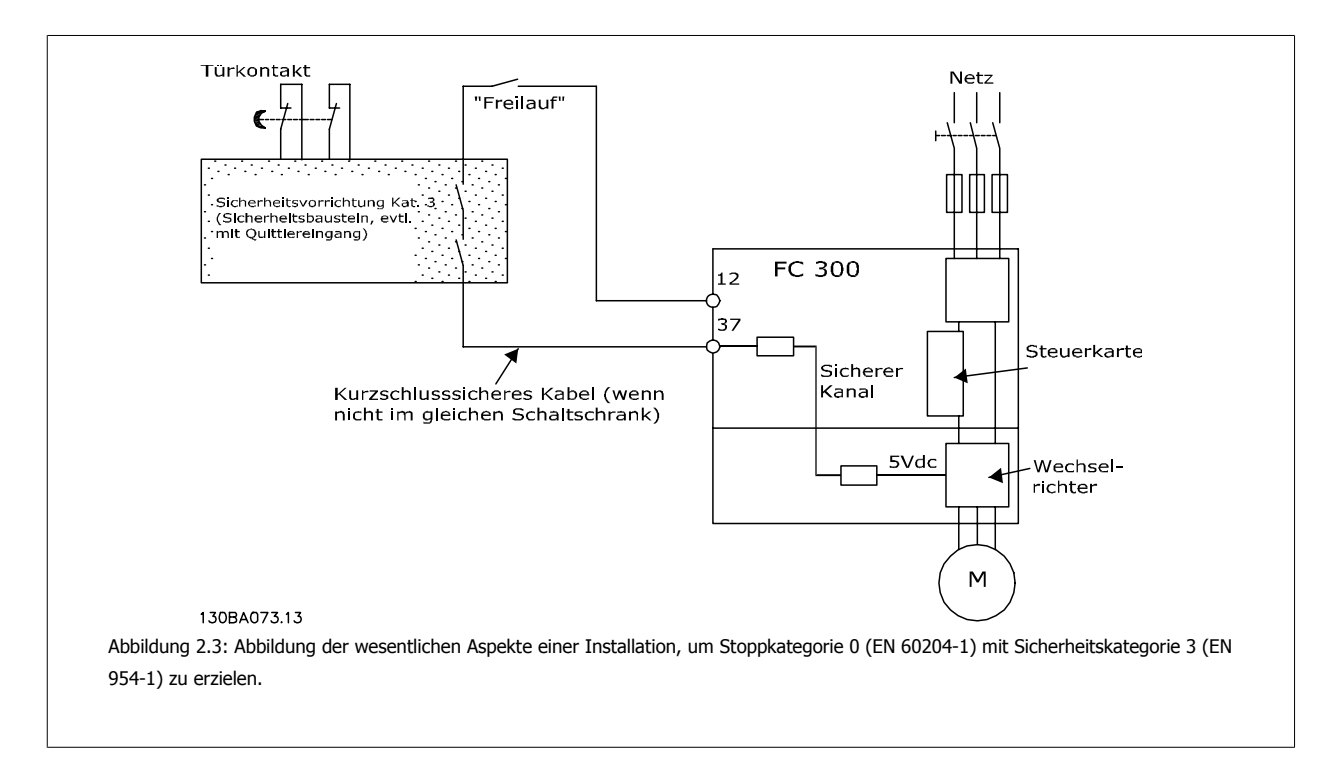

# **2.7 Vorteile**

# **2.7.1 Gründe für den Einsatz eines Frequenzumrichters für die Regelung von Lüftern und Pumpen**

Bei einem Frequenzumrichter wird die Tatsache ausgenutzt, dass Zentrifugallüfter und Kreiselpumpen den Proportionalitätsgesetzen für derartige Geräte folgen. Weitere Informationen finden Sie im Text Die Proportionalitätsgesetze.

# **2.7.2 Der klare Vorteil: Energieeinsparung**

Der eindeutige Vorteil bei Einsatz eines Frequenzumrichters zur Drehzahlregelung von Lüftern oder Pumpen ist die elektrische Energieeinsparung. Im Vergleich zu alternativen Regelsystemen und Technologien ist ein Frequenzumrichter das energieoptimale Steuersystem zur Regelung von Lüftungsund Pumpenanlagen.

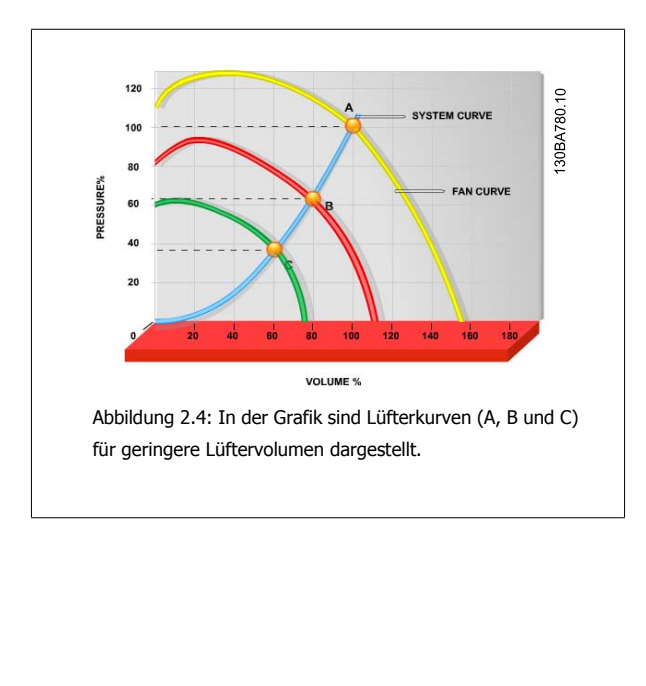

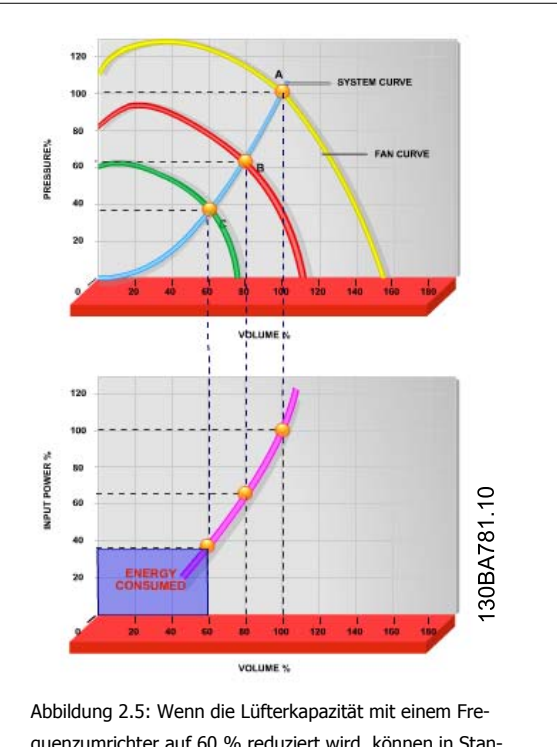

quenzumrichter auf 60 % reduziert wird, können in Standardanwendungen Energieeinsparungen von mehr als 50 % erzielt werden.

# **2.7.3 Beispiel für Energieeinsparungen**

Wie in der Darstellung zu sehen (Proportionalitätsgesetze), wird der Durchfluss durch Änderung der Drehzahl geregelt. Durch eine Senkung der Drehzahl um lediglich 20 %, bezogen auf die Nenndrehzahl, wird der Durchfluss entsprechend um 20 % reduziert, da der Durchfluss direkt proportional zur Motordrehzahl ist. Der Stromverbrauch wird jedoch um 50 % gesenkt.

Soll die betreffende Anlage an nur sehr wenigen Tagen im Jahr einen Durchfluss erzeugen, der 100 % entspricht, im übrigen Teil des Jahres jedoch im Durchschnitt unter 80 % des Nenndurchflusswertes, so erreicht man eine Energieeinsparung von mehr als 50 %.

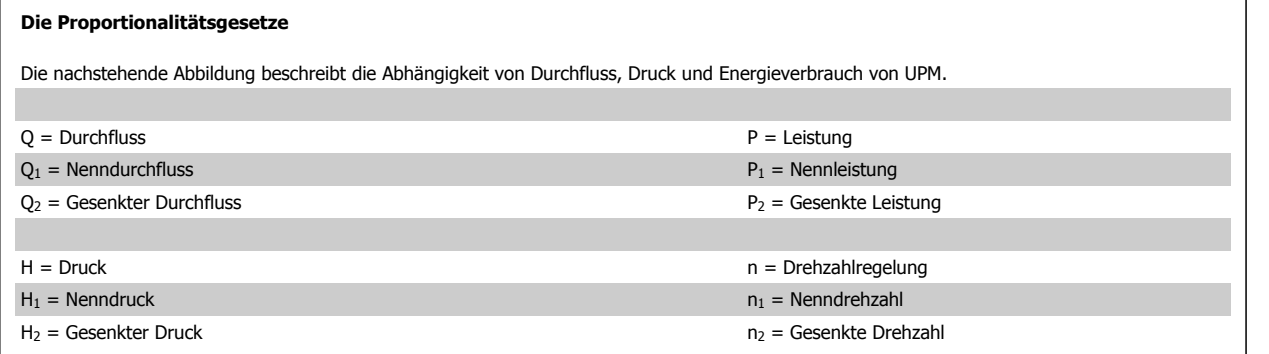

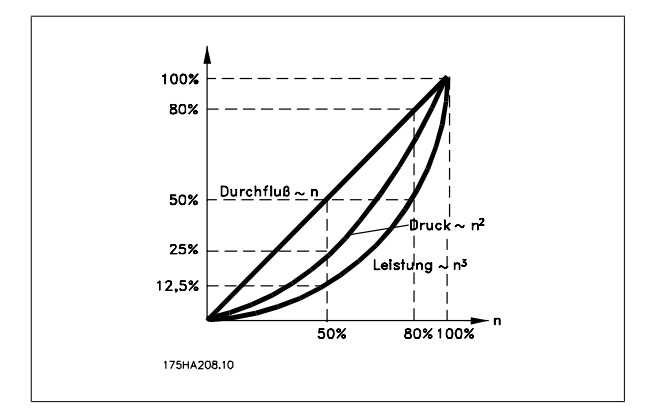

Durchfluss: 
$$
\frac{Q_1}{Q_2} = \frac{n_1}{n_2}
$$

\nDruck: 
$$
\frac{H_1}{H_2} = \left(\frac{n_1}{n_2}\right)^2
$$

\nLeistung: 
$$
\frac{P_1}{P_2} = \left(\frac{n_1}{n_2}\right)^3
$$

# **2.7.4 Gegenüberstellung von Energieeinsparpotenzialen**

Die Danfoss Frequenzumrichter-Lösung bietet im Vergleich zu herkömmlichen Energiesparlösungen beträchtliche Einsparpotenziale. Der Grund dafür ist, dass ein Frequenzumrichter die Lüfterdrehzahl gemäß der thermischen Belastung des Systems regeln kann. Weiterhin verfügt der Frequenzumrichter über eine integrierte Funktion, die die Nutzung des Frequenzumrichters als Gebäudemanagementsystem ermöglicht.

In der nachstehenden Grafik sind die Einsparpotenziale von 3 bewährten Lösungen bei einer Reduzierung des Lüftervolumens auf 60 % dargestellt.

Wie sie der Grafik entnehmen können, sind in herkömmlichen Anwendungen Energieeinsparungen von mehr als 50 % möglich.

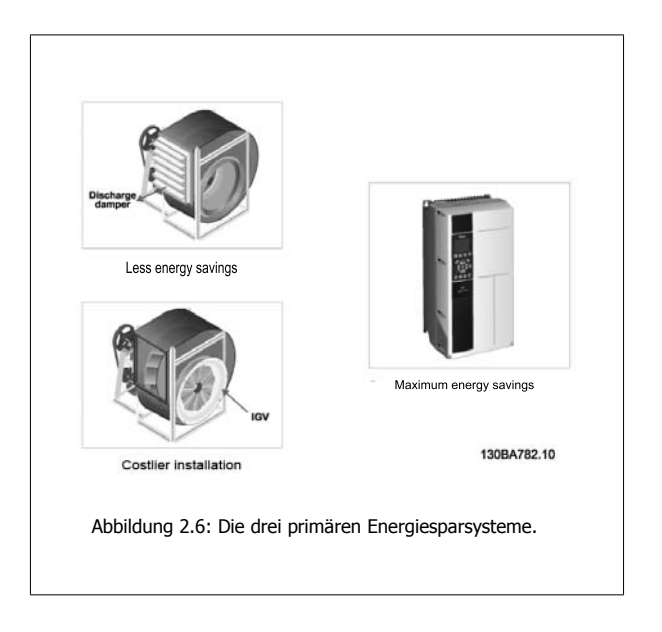

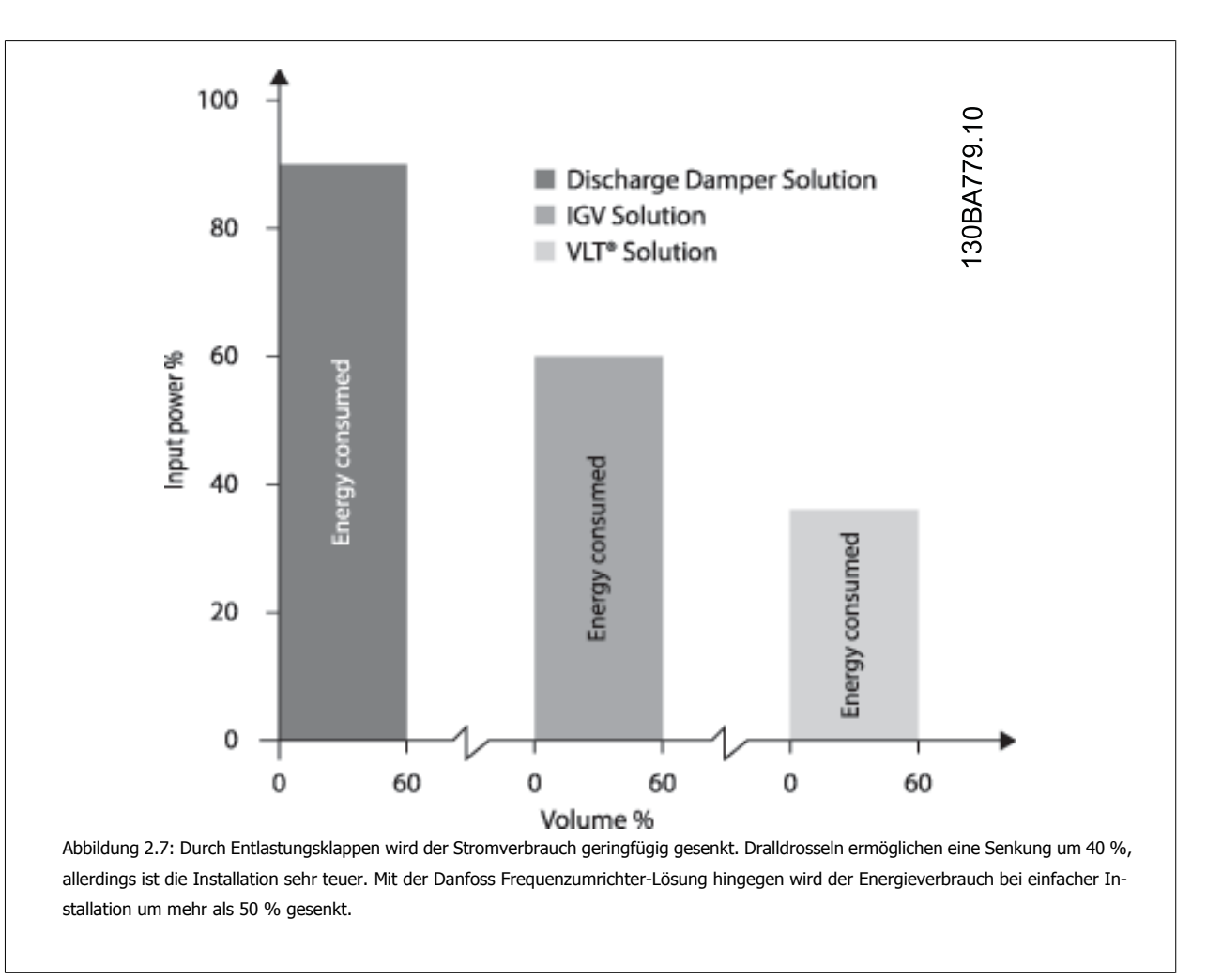

# **2.7.5 Beispiel für variierenden Durchfluss über ein Jahr**

Das nachstehende Beispiel wurde aufgrund von Pumpenkennlinien errechnet, die von einem Pumpendatenblatt stammen

Die erzielten Ergebnisse zeigen Energieeinsparungen von über 50 % bei der gegebenen Durchflussverteilung über ein Jahr. Die Amortisation hängt vom Preis pro kWh sowie dem Preis des Frequenzumrichters ab. In diesem Beispiel beträgt sie weniger als ein Jahr beim Vergleich mit Ventilen und konstanter Drehzahl.

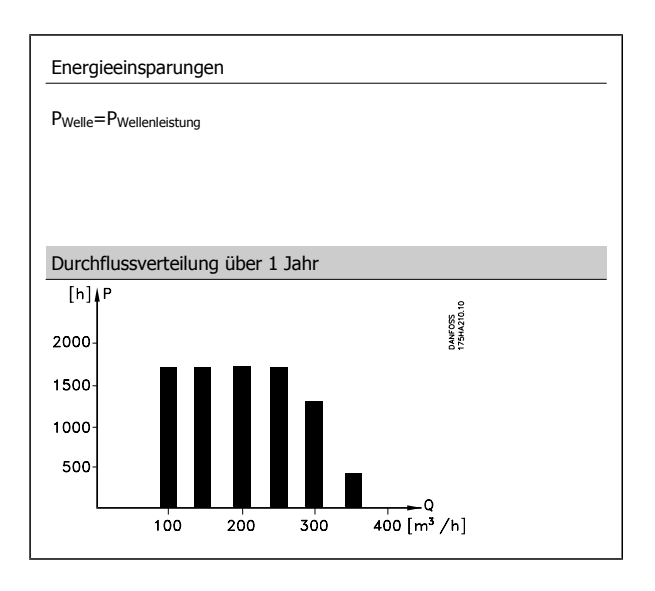

**2** 

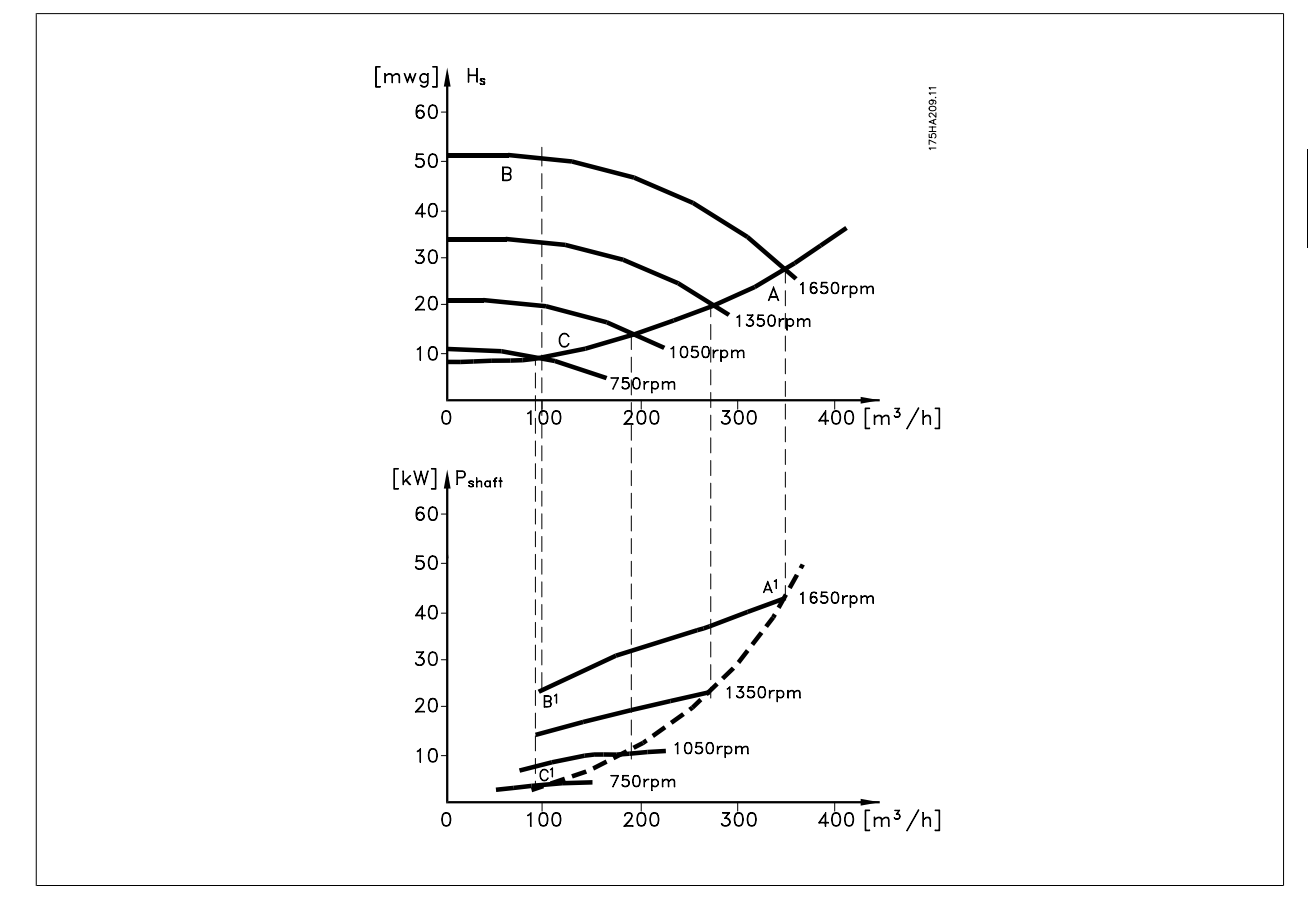

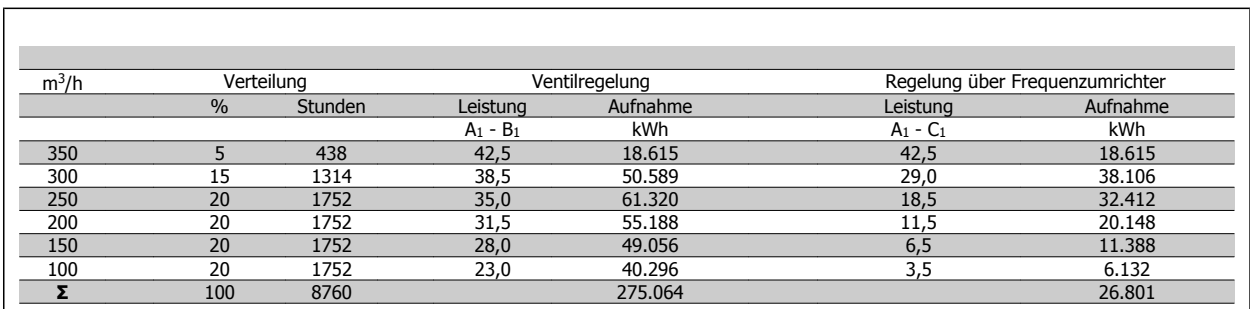

# **2.7.6 Bessere Regelung**

Durch den Einsatz eines Frequenzumrichters zur Volumenstrom- oder Druckregelung ergibt sich ein Regelsystem, das sich sehr genau einregulieren lässt. Mithilfe eines Frequenzumrichters kann die Drehzahl eines Lüfters oder einer Pumpe stufenlos geändert werden, sodass sich auch eine stufenlose Regelung des Durchflusses oder des Drucks ergibt.

Darüber hinaus passt ein Frequenzumrichter schnell die Lüfter- oder Pumpendrehzahl an die geänderten Durchfluss- oder Druckbedingungen in der Anlage an.

Einfache Prozessregelung (Durchfluss, Pegel oder Druck) über integrierten PID-Regler.

# **2.7.7 Korrektur des Leistungsfaktors cos φ**

In der Regel liefert ein Frequenzumrichter mit einem cos φ von 1 eine Korrektur des Leistungsfaktors für den cos φ des Motors. Damit muss der cos φ des Motors bei der Dimensionierung der Kompensationsanlage nicht mehr berücksichtigt werden.

# **2.7.8 Stern-Dreieckstarter oder Softstarter nicht erforderlich.**

Beim Starten größerer Motoren ist es in vielen Ländern notwendig, Betriebsmittel zu verwenden, mit denen der Startstrom begrenzt wird. In herkömmlichen Systemen sind Stern-/Dreieckstarter oder Softstarter weit verbreitet. Diese Motorstarter sind bei Einsatz eines Frequenzumrichters nicht erforderlich.

Wie die nachstehende Abbildung zeigt, verbraucht ein Frequenzumrichter nicht mehr als seinen Nennstrom.

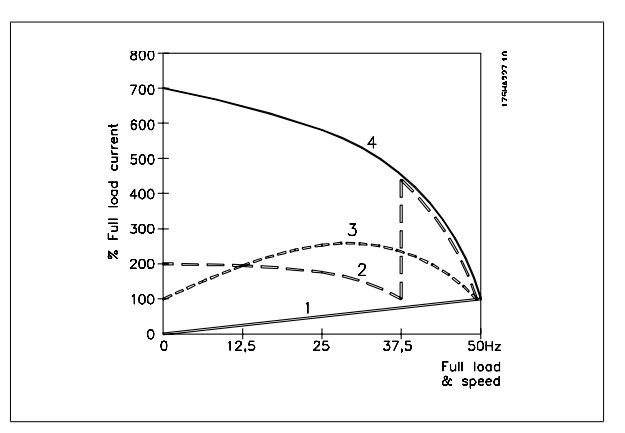

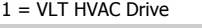

- 2 = Stern-/Dreieckstarter
- 3 = Softstarter
- 4 = Direkte Einschaltung am Netz

### **2.7.9 Mit Frequenzumrichtern können Kosten eingespart werden**

Das Beispiel auf der nächsten Seite zeigt, dass bei Einsatz von Frequenzumrichtern auf viele Bauteile verzichtet werden kann. Die Höhe der Kosten für die Aufstellung der beiden Anlagen lässt sich berechnen. Im Beispiel auf der folgenden Seite lassen sich die beiden Anlagen zu ungefähr dem gleichen Preis realisieren.

# **2.7.10 Ohne Frequenzumrichter**

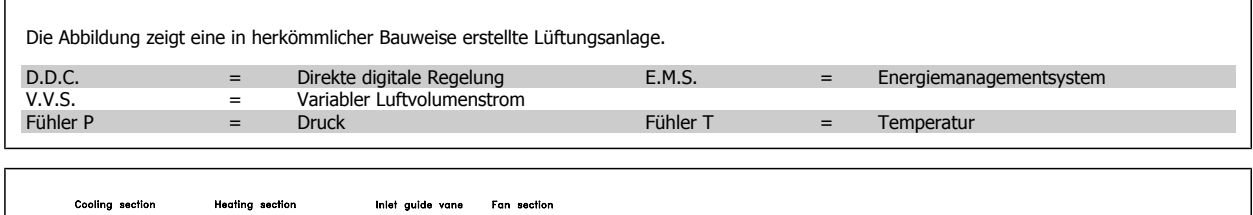

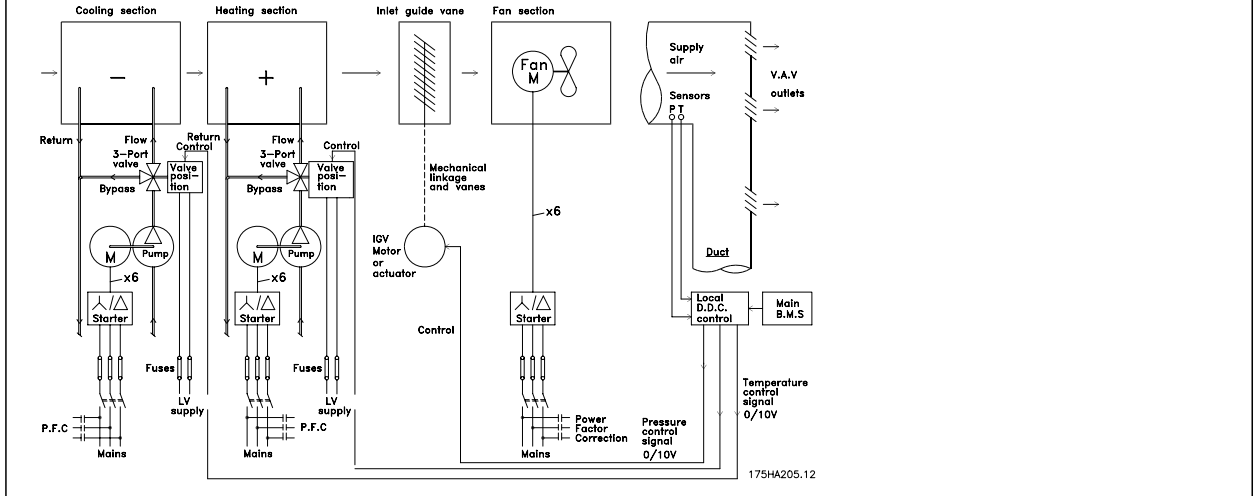

# **2.7.11 Mit Frequenzumrichter**

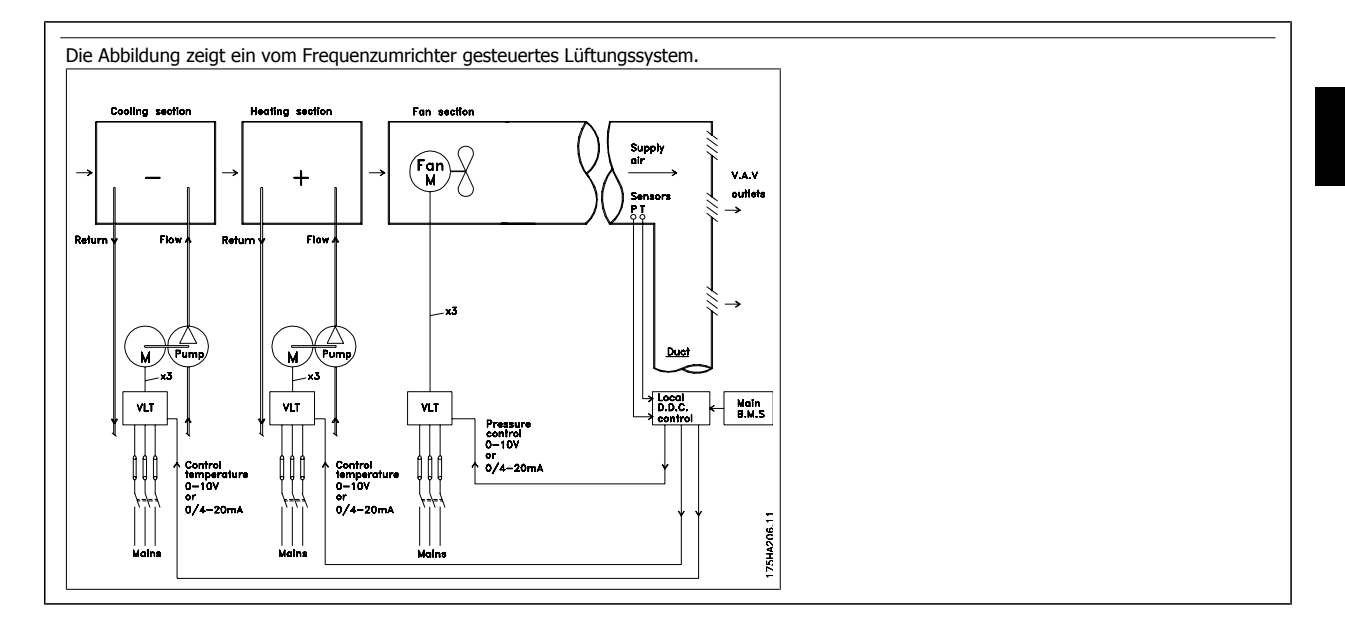

# **2.7.12 Anwendungsbeispiele**

Auf den folgenden Seiten finden sich einige typische Anwendungsbeispiele aus dem Bereich HLK. Wenn Sie weitere Informationen zu einer Anwendung benötigen, dann können Sie bei Ihrem Danfoss-Lieferanten einen Schriftsatz bestellen, in dem die Anwendung komplett beschrieben ist.

Variabler Luftvolumenstrom (VVS)

Fragen Sie nach The Drive to...Improving Variable Air Volume Ventilation Systems MN.60.A1.02

Konstanter Volumenstrom

Fragen Sie nach The Drive to...Improving Constant Air Volume Ventilation Systems MN.60.B1.02

### Kühlturmgebläse

Fragen Sie nach The Drive to...Improving fan control on cooling towers MN.60.C1.02

Kondenswasserpumpen

Fragen Sie nach The Drive to...Improving condenser water pumping systems MN.60.F1.02

### Primärpumpen

Fragen Sie nach The Drive to...Improve your primary pumping in primay/secondary pumping systems MN.60.D1.02

### Hilfspumpen

Fragen Sie nach The Drive to...Improve your secondary pumping in primay/secondary pumping systems MN.60.E1.02

# **2.7.13 Variabler Luftvolumenstrom (VVS)**

Systeme mit variablem Luftvolumenstrom (VVS) dienen zur Regelung der Lüftungs- und Temperaturverhältnisse in Gebäuden. Zentrale VVS-Systeme gelten dabei als die energiesparendste Methode zur Gebäudeklimatisierung. Durch den Einbau zentraler Anlagen lässt sich ein höherer Energienutzungsgrad erzielen als bei verzweigten Systemen.

Der höhere Wirkungsgrad ergibt sich aus der Nutzung größerer Kühllüfter und Kälteanlagen, die einen sehr viel höheren Wirkungsgrad haben als kleine Motoren und verzweigte luftgekühlte Kälteanlagen. Außerdem trägt der geringere Wartungsaufwand zur Kostensenkung bei.

# **2.7.14 Die VLT -Lösung**

Gegenüber einer Druckregelung mittels Drosselklappe oder Dralldrossel ist eine Lösung mit einem Frequenzumrichter wesentlich energiesparender und vermindert überdies die Komplexität der Anlage. Statt einen künstlichen Druckabfall zu erzeugen oder eine künstliche Verringerung des Ventilatorwirkungsgrades herbeizuführen, senkt der Frequenzumrichter die Ventilatordrehzahl, um die vom System benötigten Strömungs- und Druckverhältnisse zu schaffen.

Zentrifugalgeräte, wie z. B. Ventilatoren, gehorchen den Gesetzen der Fliehkraft. Bei Ventilatoren bedeutet dies, dass der von ihnen erzeugte Druck und Luftstrom sich mit abnehmender Lüfterdrehzahl verringert. Dies führt auch zu einer wesentlichen Verringerung der Leistungsaufnahme.

Der Abluftventilator wird laufend überwacht bzw. geregelt, um eine gleich bleibende Strömungsdifferenz zwischen Vor- und Rücklauf aufrechtzuerhalten. Bei Einsatz des hochmodernen PID-Reglers des HVAC-Frequenzumrichters kann auf zusätzliche Regler verzichtet werden.

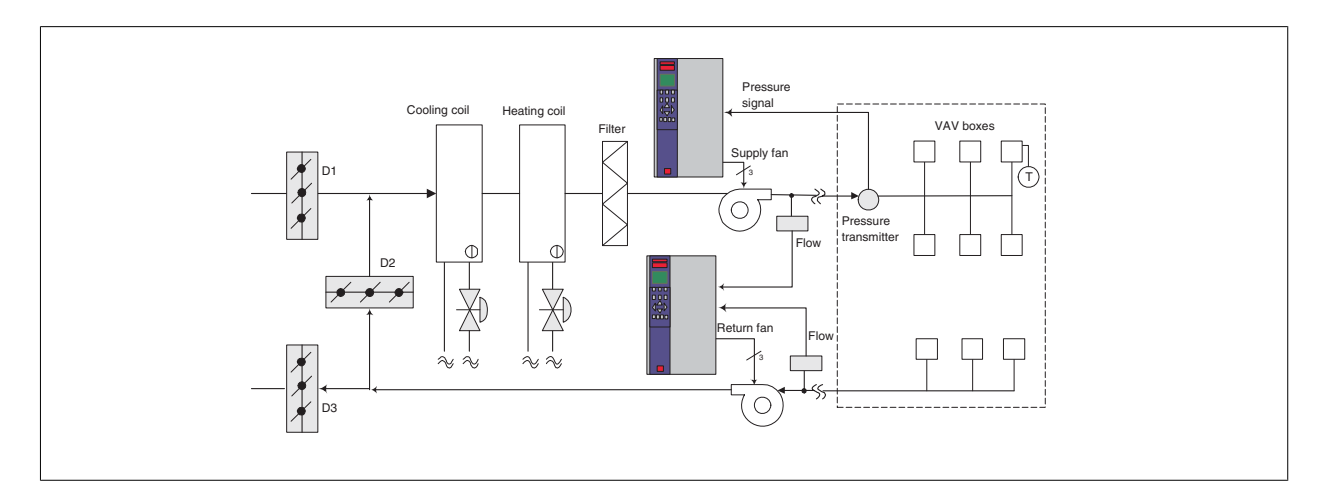

# **2.7.15 Konstanter Volumenstrom**

Systeme für konstanten Volumenstrom (KVS) sind zentrale Lüftungsanlagen, die in der Regel zur Belüftung großer Gemeinschaftsbereiche mit geringen Mengen temperierter Frischluft eingesetzt werden. Sie waren die Vorläufer der variablen Luftsysteme und sind dementsprechend auch in älteren, gewerblich genutzten Mehrzonengebäuden zu finden. Bei diesen Anlagen wird die Luft mithilfe von Klimageräten mit eingebautem Heizregister vorgeheizt. Viele dieser Anlagen werden auch zur Gebäudeklimatisierung eingesetzt und haben dementsprechend ein Kühlregister. Zuluftventilatoren werden häufig verwendet, um die Heiz- und Kühlanforderungen in den einzelnen Zonen zu unterstützen.

# **2.7.16 Die VLT-Lösung**

Mit einem Frequenzumrichter sind erhebliche Energieeinsparungen bei guter Anlagenregelung möglich. Temperatur- oder CO2-Sensoren können dabei als Istwertgeber für den Frequenzumrichter eingesetzt werden. Ganz gleich, ob die Temperatur, die Luftqualität oder beides gesteuert werden soll - bei einem System mit konstantem Volumenstrom kann der Regelbetrieb den jeweiligen Verhältnissen im Gebäude angepasst werden. Mit Abnahme der Personenzahl in dem zu regelnden Bereich reduziert sich auch der Frischluftbedarf. Der CO<sub>2</sub>-Sensor registriert niedrigere Werte und sorgt entsprechend für eine Senkung der Drehzahl der Zuluftventilatoren. Der Abluftventilator regelt ebenfalls, um einen stabilen Druck oder eine gleich bleibende Differenz zwischen Zu- und Abluft aufrechtzuerhalten.

Bei Temperaturregelungen, wie sie insbesondere in Klimaanlagen vorkommen, ergeben sich aufgrund von Außentemperaturschwankungen und unterschiedlichen Personenzahlen in dem zu regelnden Bereich unterschiedliche Anforderungen an die Kühlung. Mit Abnahme der Temperatur, vielleicht sogar unter den Sollwert, kann auch der Zuluftventilator seine Drehzahl verringern. Der Abluftventilator passt sich an, um den gewünschten Druck stabil zu halten. Durch den verminderten Luftstrom reduziert sich auch der Energieaufwand zur Heizung oder Kühlung der Frischluft, was wiederum eine Kostensenkung bedeutet.

Aufgrund der zahlreichen Funktionen der Danfoss-Frequenzumrichter speziell für den HLK-Bereich kann der Danfoss HVAC-Frequenzumrichter zur Leistungsverbesserung bereits bestehender KVS-Anlagen eingesetzt werden. Ein besonderes Problem bei der Steuerung von Belüftungsanlagen ist die unzureichende Luftqualität. Die programmierbare Mindestfrequenz kann so eingestellt werden, dass unabhängig vom Ist- oder Sollwertsignal eine Mindest-Frischluftzufuhr aufrechterhalten wird. Der Frequenzumrichter beinhaltet auch einen 3-Zonen- und 3-Sollwert-PID-Regler, was eine Überwachung sowohl der Temperatur als auch der Luftqualität ermöglicht. Der Frequenzumrichter wird auch dann, wenn die Temperaturanforderungen erfüllt sind, für eine ausreichende Luftzufuhr sorgen, um auch die Anforderungen an die Luftqualität zu erfüllen. Der Regler ist in der Lage, zwei Istwertsignale zu überwachen und zu vergleichen. Dadurch kann mittels Steuerung des Abluftventilators eine konstante Differenz zwischen Zu- und Abluft aufrechterhalten werden.

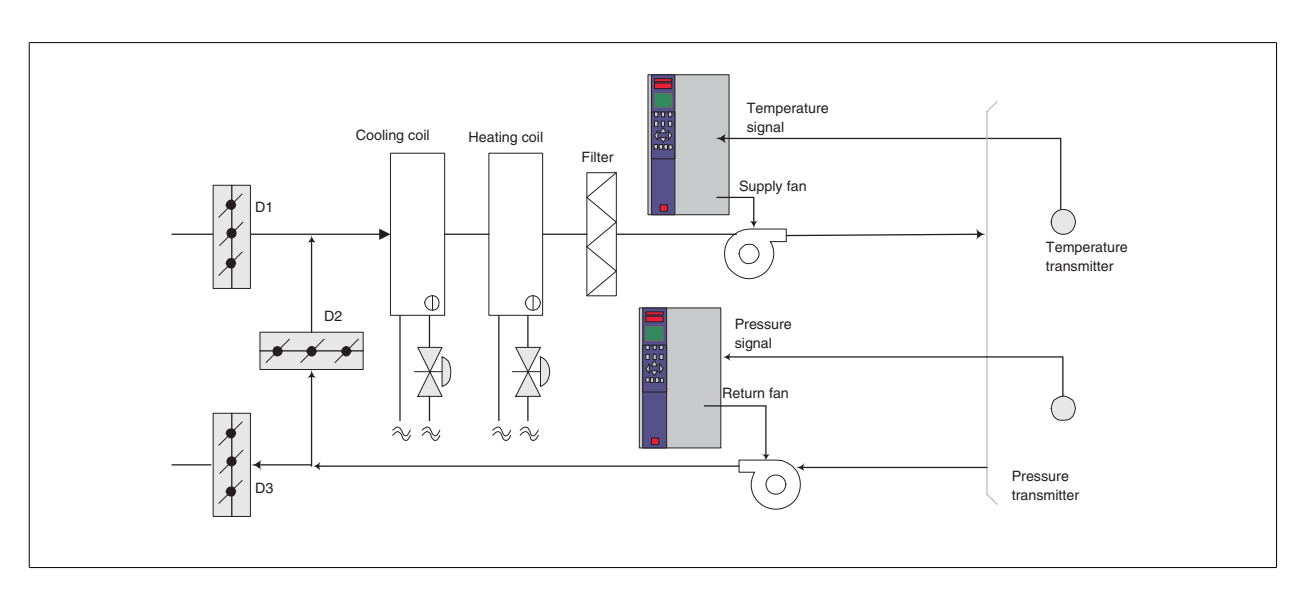

# **2.7.17 Kühlturmgebläse**

Kühlturmgebläse dienen zur Kühlung von Kondensatorwasser in wassergekühlten Kälteanlagen. Diese sind am effizientesten, wenn es um die Kaltwasserbereitung geht - sie sind bis zu 20 % effizienter als luftgekühlte Anlagen. Je nach den klimatischen Verhältnissen sind Kühltürme häufig die energiesparendste Methode zur Kühlung des Kondensatorwassers wassergekühlter Kühlanlagen.

Die Kühlung erfolgt durch Verdunstung.

Um die Oberfläche des Kondensatorwassers zu vergrößern, wird dieses in den Kühlturm gesprüht. Das Kühlturmgebläse führt Luft durch den Füllbereich und unterstützt damit die Verdunstung des Wassers. Durch die Verdunstung wird dem Wasser Energie entzogen, was eine Temperatursenkung bewirkt. Das gekühlte Wasser wird im Kühlturmbecken aufgefangen, von wo es wieder in den Kondensator der Kühlanlage zurückgepumpt wird. Danach wiederholt sich der Kreislauf.

# **2.7.18 Die VLT-Lösung**

Mit einem Frequenzumrichter können Kühlturmventilatoren zwecks Aufrechterhaltung der Kondensatorwassertemperatur auf die erforderliche Drehzahl geregelt werden. Die Frequenzumrichter können außerdem je nach Bedarf zum Ein- und Ausschalten des Ventilators eingesetzt werden.

Aufgrund der zahlreichen Funktionen der Danfoss -Frequenzumrichter speziell für den HLK-Bereich kann der Danfoss HVAC-Frequenzumrichter zur Leistungsverbesserung bestehender Kühlturmventilatoranwendungen eingesetzt werden. Mit Abnahme der Drehzahl der Kühlturmventilatoren unter einen bestimmten Wert verringert sich der Kühleffekt, den der Ventilator auf das Wasser hat. Bei Einsatz eines Getriebemotors zur Frequenzregelung des Kühlturmlüfters ist auch u. U. eine Mindestdrehzahl von 40-50 % erforderlich.

Die kundenseitig programmierbare Mindestfrequenz ermöglicht die Aufrechterhaltung der Mindestdrehzahl auch dann, wenn der Istwert oder der Drehzahlsollwert eigentlich niedrigere Drehzahlen bewirken sollte.

Ebenfalls als Standardfunktion kann der Frequenzumrichter in den Energiesparmodus versetzt werden, in dem der Lüfter angehalten wird, bis wieder eine höhere Drehzahl erforderlich ist. Darüber hinaus treten bei einigen Kühltürmen unerwünschte Frequenzen auf, die zu Vibrationen führen können. Diese Frequenzen lassen sich durch Frequenzausblendung im Frequenzumrichter leicht vermeiden.

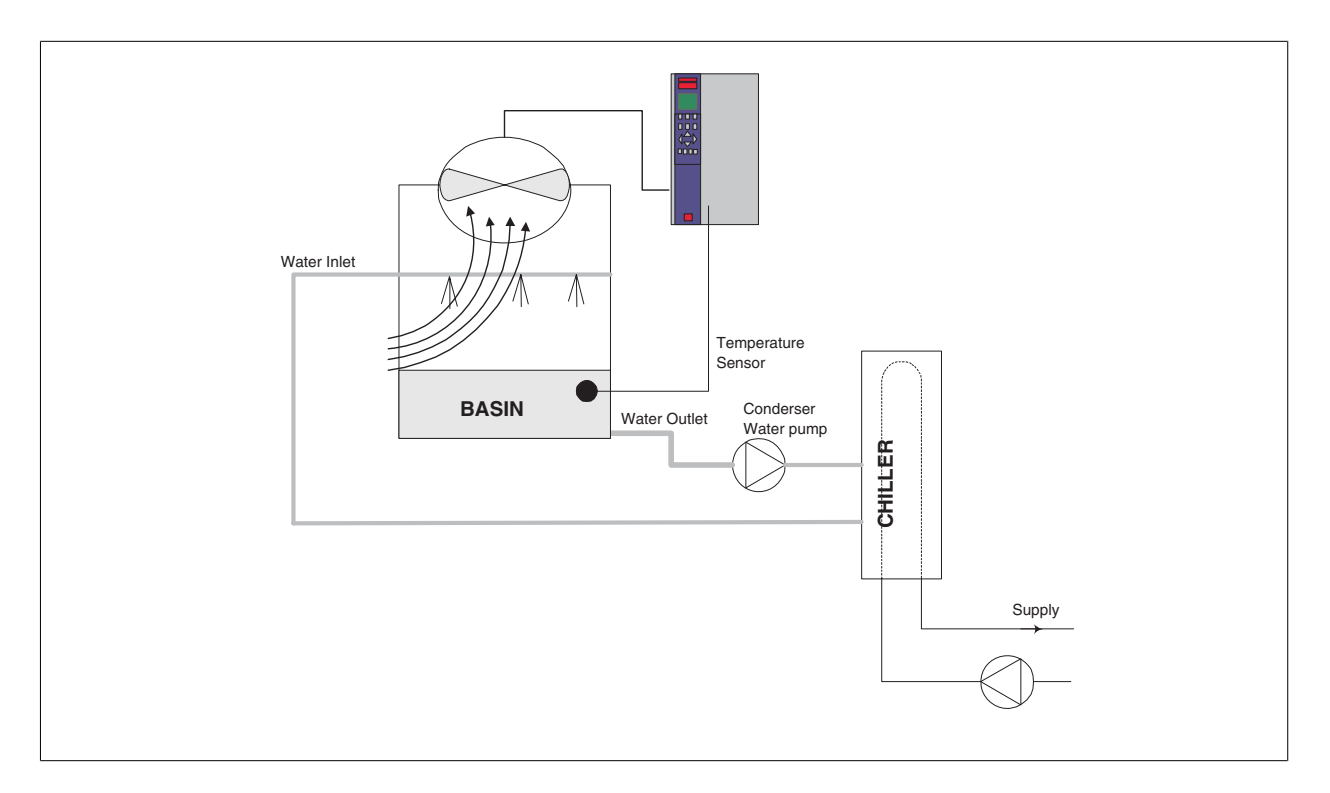

# **2.7.19 Kondenswasserpumpen**

Kondenswasserpumpen werden hauptsächlich zur Wasserzirkulation durch den Kondensatorteil wassergekühlter Kühlanlagen und den dazugehörigen Kühlturm eingesetzt. Das Kondenswasser nimmt die Wärme aus dem Kondensator in sich auf und gibt sie im Kühlturm wieder ab. Solche Systeme stellen die energiesparendste Lösung zur Kaltwasserbereitung dar - sie sind bis zu 20 % effizienter als luftgekühlte Anlagen.

# **2.7.20 Die VLT-Lösung**

Ein Frequenzumrichter kann als Ergänzung zu Kondenswasserpumpen eingesetzt werden, um das Drosselventil und/oder eine Trimmung der Pumpenlaufräder zu ersetzen und auf diese Weise die Betriebskosten zu senken.

Durch den Einsatz eines Frequenzumrichters anstelle eines Drosselventils wird die Energie eingespart, die ansonsten durch das Ventil aufgenommen würde. Das Einsparpotenzial kann dabei mindestens 15-20 % ausmachen. Die Trimmung des Pumpenlaufrads lässt sich nicht rückgängig machen: Wenn sich daher die Bedingungen ändern und ein höherer Durchfluss erforderlich ist, muss das Laufrad ausgetauscht werden.

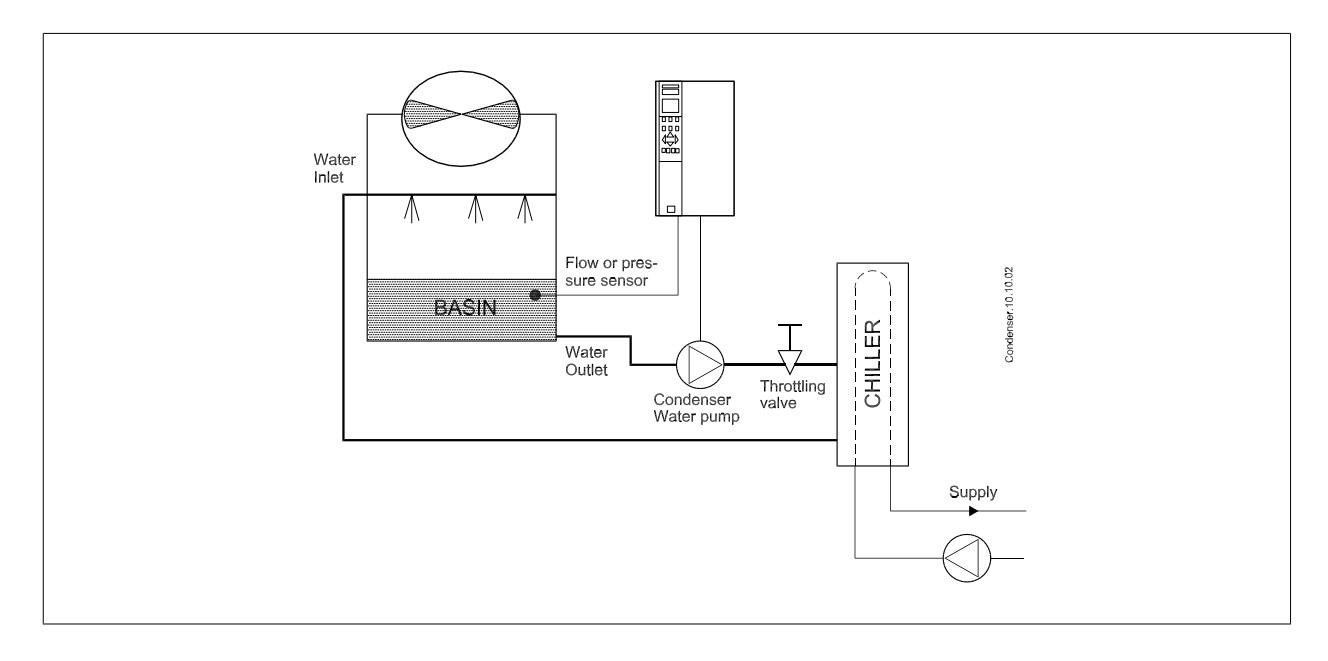

# **2.7.21 Primärpumpen**

Primärpumpen in einem Primär-/Sekundärpumpsystem können zur Aufrechterhaltung einer konstanten Strömung durch Geräte eingesetzt werden, bei denen sich Betrieb und Steuerung im Falle schwankender Strömungen schwierig gestalten. Das primäre/sekundäre Pumpsystem bietet eine Trennung von "primärem" Produktionskreis und "sekundärem" Verteilerkreis. Dadurch kann der Auslegungsdurchfluss z. B. in Kühlern konstant bleiben und die Geräte ordnungsgemäß arbeiten, während gleichzeitig die Strömung im restlichen System variieren kann.

Wenn die Verdampfer-Strömungsgeschwindigkeit in einem Kühler abnimmt, tritt bei dem zu kühlenden Wasser eine Überkühlung ein. Im Zuge davon versucht der Kühler, seine Kühlleistung zu verringern. Wenn die Strömungsgeschwindigkeit weit genug oder zu schnell absinkt, kann der Kühler seine Last nicht schnell genug abwerfen und die geringe Verdampfungstemperatur des Kühlers schaltet den Kühler sicherheitshalber ab; ein manuelles Quittieren ist notwendig. Dieser Fall tritt häufiger in großen Anlagen ein, besonders dann, wenn zwei oder mehr Kühler parallel geschaltet sind und eine Primär-/Sekundärpumpenfunktion nicht eingesetzt wird.

# **2.7.22 Die VLT-Lösung**

Je nach Größe des Systems und des Primärkreislaufs kann der Energieverbrauch des Primärkreislaufs erheblich werden. Ein Frequenzumrichter kann als Ergänzung zum Primärsystem eingesetzt werden, um das Drosselventil und/oder eine Trimmung der Pumpenlaufräder zu ersetzen und auf diese Weise die Betriebskosten zu senken. Zwei Regelverfahren sind dabei gebräuchlich:

Beim ersten Verfahren wird ein Durchflussmesser benutzt. Da die gewünschte Strömungsgeschwindigkeit bekannt und konstant ist, kann am Auslass jedes Kühlers ein Durchflussmesser installiert und zur direkten Steuerung der Pumpe eingesetzt werden. Mithilfe des eingebauten PID-Reglers wird der Frequenzumrichter stets die passende Strömungsgeschwindigkeit aufrecht erhalten und sogar den sich ändernden Widerstand im Primärrohrkreislauf ausgleichen, wenn Kühler und ihre Pumpen zu- und abgeschaltet werden.

Die andere Methode ist die örtliche Drehzahlbestimmung, bei der der Bediener einfach die Ausgangsfrequenz herabsetzt, bis der Auslegungsdurchfluss erreicht ist.

Das Benutzen eines Frequenzumrichters zur Senkung der Pumpendrehzahl ähnelt sehr dem Trimmen der Pumpenlaufräder, außer dass damit keine Arbeit verbunden ist und der Pumpenwirkungsgrad höher bleibt. Man verringert einfach die Pumpendrehzahl, bis der richtige Durchfluss erreicht ist und hält danach die entsprechende Drehzahl konstant. Bei jedem Zuschalten des Kühlers arbeitet die Pumpe mit dieser Drehzahl. Da der Primärkreislauf keine Regelventile oder sonstigen Vorrichtungen hat, die die Systemkurve beeinflussen könnten, und die durch Zu- und Abschalten von Kühlern hervorgerufenen Schwankungen im Regelfall geringfügig sind, ist eine solche konstante Drehzahl angemessen. Für den Fall, dass die Strömungsgeschwindigkeit im System später erhöht werden muss, kann der Frequenzumrichter einfach die Pumpendrehzahl erhöhen, sodass kein neues Pumpenlaufrad erforderlich ist.

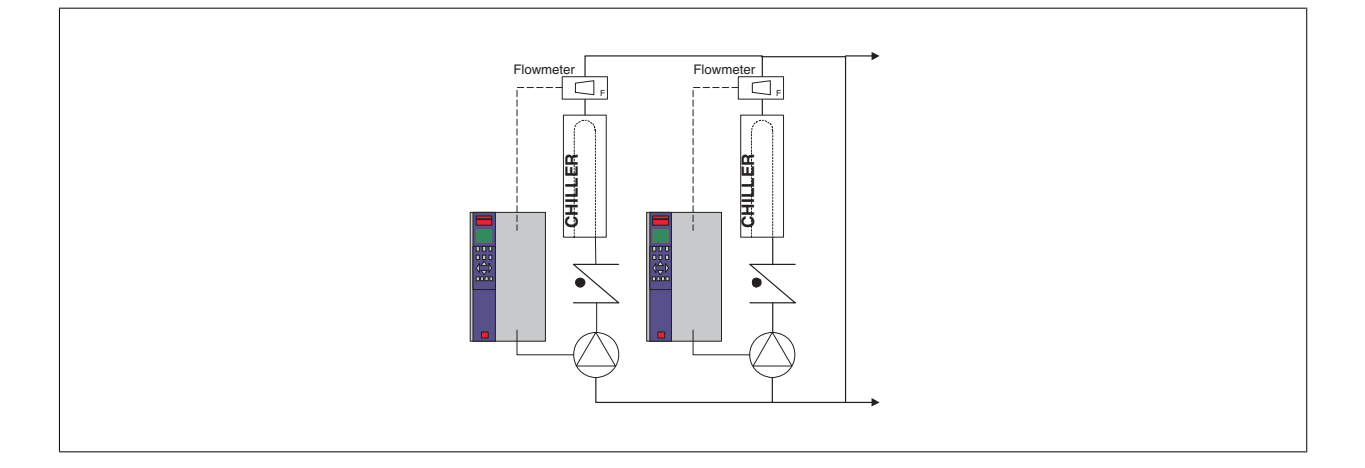

# **2.7.23 Hilfspumpen**

Hilfspumpen in einem gekühlten Primär-/Sekundärwasserpumpsystem dienen zur Verteilung des gekühlten Wassers aus dem Primärproduktionskreislauf in die Lastbereiche. Das Primär-/Sekundärpumpsystem dient zur hydraulischen Abkoppelung eines Rohrkreislaufs vom anderen. In diesem Fall dient die Primärpumpe zur Aufrechterhaltung einer konstanten Strömung durch die Kühler und erlaubt gleichzeitig variierende Strömungswerte in den Hilfspumpen und somit eine bessere Steuerung und einen niedrigeren Energieverbrauch.

Wenn kein Primär-/Sekundärkonzept eingesetzt und ein System mit variablem Volumen konstruiert wird, kann der Kühler für den Fall, dass die Strömungsgeschwindigkeit weit genug oder zu schnell absinkt, seine Last nicht schnell genug abgeben, sodass die bei zu niedriger Verdampfertemperatur ansprechende Sicherheitsvorrichtung den Kühler abschaltet, woraufhin dieser durch ein Reset wieder aktiviert werden muss. Dieser Fall tritt häufiger in großen Anlagen ein, besonders dann, wenn zwei oder mehr Kühler parallel geschaltet sind.

# **2.7.24 Die VLT-Lösung**

Zwar hilft ein Primär-/Sekundärsystem mit Zwei-Wege-Ventilen Energie zu sparen und Systemsteuerungsprobleme leichter zu bewältigen, aber eine volle Nutzung des Einspar- und Steuerungspotenzials ist erst durch die Ergänzung von Frequenzumrichtern möglich.

Wenn die Sensoren an den richtigen Punkten angebracht werden, sind die Pumpen mithilfe von Frequenzumrichtern in der Lage, ihre Drehzahl zu variieren und sie der Systemkurve statt der Pumpenkurve folgen zu lassen.

Auf diese Weise wird weniger Energie verschwendet. Darüber hinaus werden die meisten Fälle von Überdruck, dem Zwei-Wege-Ventile unterliegen können, vermieden.

Mit Erreichen der vorgegebenen Last schalten die Zwei-Wege-Ventile ab. Dadurch erhöht sich der an der Last und am Zwei-Wege-Ventil gemessene Differenzdruck. Mit Ansteigen dieses Drucks verlangsamt sich die Pumpe, um den Sollwert zu halten. Die Sollwertgröße wird durch Summieren des Druckabfalls der Last und des Zwei-Wege-Ventils unter Auslegungsbedingungen errechnet.

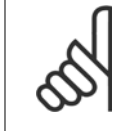

### **ACHTUNG!**

Bitte beachten Sie, dass mehrere Pumpen im Parallelbetrieb mit gleicher Drehzahl laufen müssen, um die Energieeinsparung zu optimieren; Diese haben entweder individuell zugeordnete Frequenzumrichter oder nur einen Frequenzumrichter, der die Pumpen parallel betreibt.

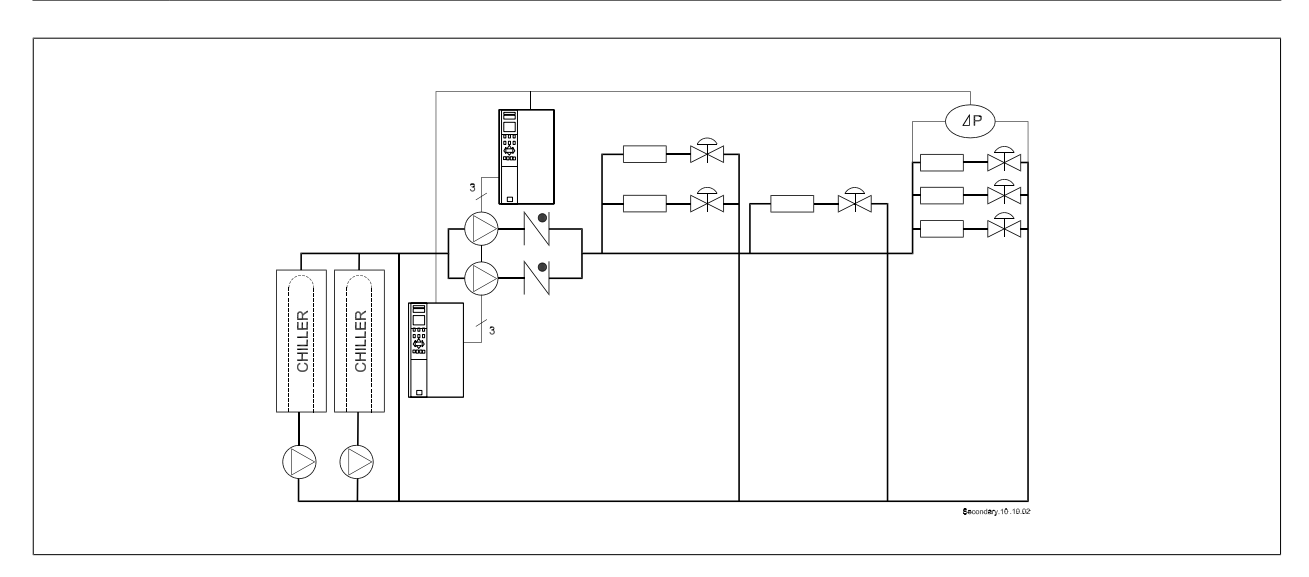

 **2**

# **2.8 Steuerungsaufbau**

# **2.8.1 Steuerverfahren**

**2** 

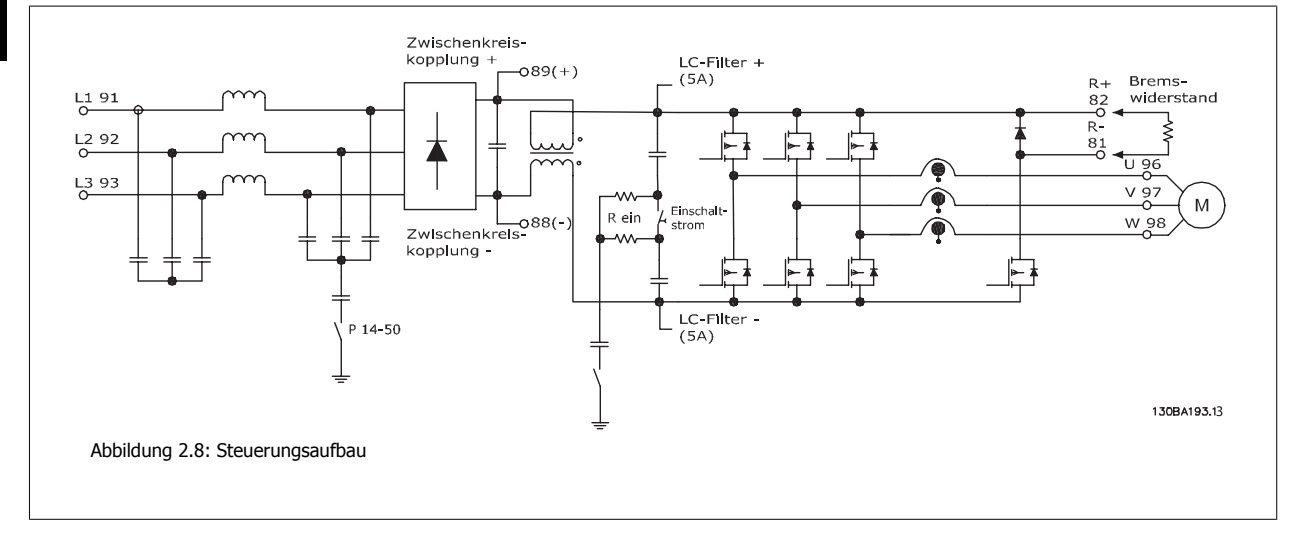

Der Frequenzumrichter ist ein Hochleistungsgerät für anspruchsvolle Anwendungen. Er kann verschiedene Arten von Motorregelverfahren benutzen, wie U/f-Sondermotor-Modus und VVC plus, und ist in der Lage, normale Käfigläufer-Asynchronmotoren zu steuern. Das Kurzschlussverhalten dieses FC hängt von den drei Stromwandlern in den Motorphasen ab.

In Par. 1-00 Regelverfahren kann die Regelung ohne Rückführung (Drehzahlsteuerung) oder mit Rückführung (PID-Regler) eingestellt werden.

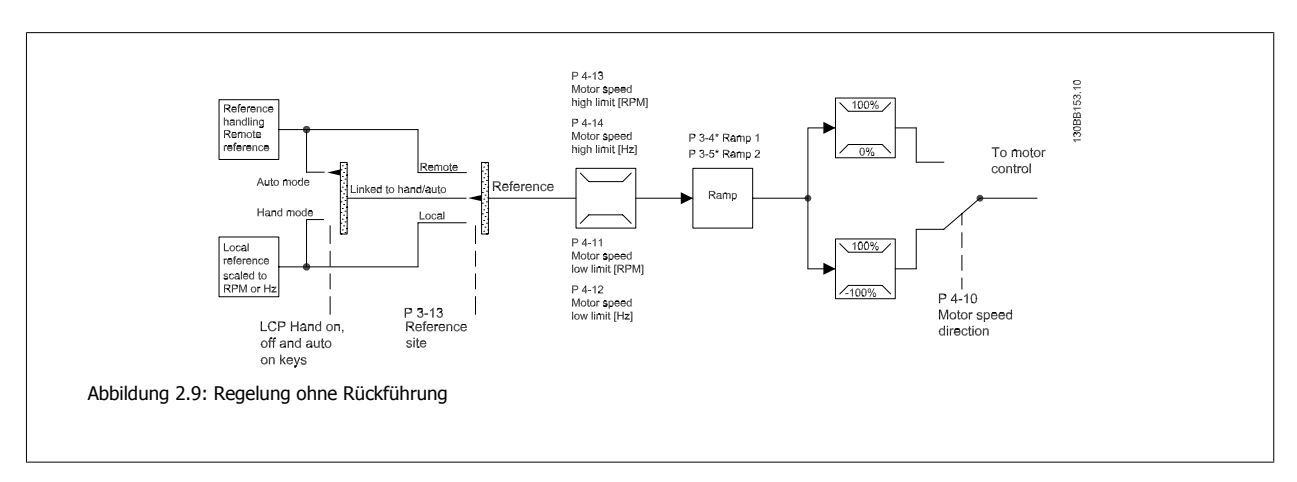

# **2.8.2 Steuerungsaufbau bei Regelung ohne Rückführung**

Bei der in der obigen Abbildung gezeigten Konfiguration ist Par. 1-00 Regelverfahren auf Ohne Rückführung [0] eingestellt. Der aus der Sollwertverarbeitung resultierende Sollwert oder der Ortsollwert werden durch die Rampenbegrenzung und Drehzahlbegrenzung geführt, bevor er an die Motorregelung übergeben wird.

Das Ausgangssignal der Motorregelung wird durch die maximale Frequenzgrenze begrenzt.

Projektierungshandbuch für VLT® HVAC Drive **Zanfost** 2 Einführung in VLT HVAC Drive

# **2.8.3 Hand-Steuerung (Hand On) und Fern-Betrieb (Auto On)**

Der Frequenzumrichter kann vor Ort manuell über (LCP) oder im Fernbetrieb über Analog- und Digitaleingänge oder die serielle Bus-Schnittstelle gesteuert werden.

Falls gemäß Par. 0-40 [Hand On]-LCP Taste, Par. 0-41 [Off]-LCP Taste, Par. 0-42 [Auto On]-LCP Taste und Par. 0-43 [Reset]-LCP Taste zulässig, kann der Frequenzumrichter über das LCP mit den Tasten [Hand On] und [Off] gesteuert werden. Ein Alarm kann mit der [RESET]-Taste zurückgesetzt werden. Nach Drücken der [Hand On]-Taste schaltet der Frequenzumrichter in den Hand-Betrieb und verwendet standardmäßig den Ortsollwert, der mithilfe der LCP Pfeiltasten [▲] und [▼] eingestellt wird.

Nach Drücken der [Auto On]-Taste schaltet der Frequenzumrichter in den Auto-Betrieb und verwendet standardmäßig den Fernsollwert. In diesem Modus kann der Frequenzumrichter über die Digitaleingänge bzw. verschiedene Schnittstellen (RS-485, USB oder einen optionalen Feldbus) gesteuert werden. Mehr Informationen zum Starten, Stoppen, Ändern von Rampen und Parametersätzen finden Sie in Parametergruppe 5-1\* (Digitaleingänge) oder Parametergruppe 8-5\* (serielle Kommunikation).

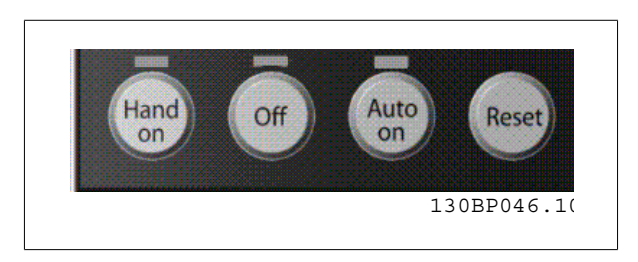

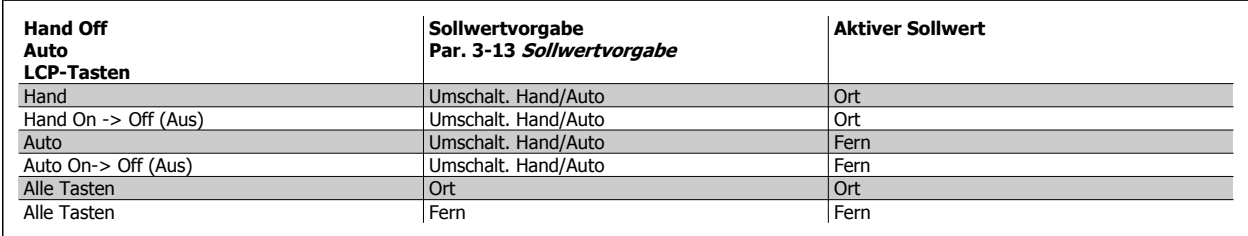

Die Tabelle zeigt, unter welchen Bedingungen der Ortsollwert oder der Fernsollwert aktiv ist. Einer von beiden ist immer aktiv, es können jedoch nicht beide gleichzeitig aktiv sein.

Der Ortsollwert stellt das Regelverfahren unabhängig von der Einstellung in Par. 1-00 Regelverfahren auf Drehzahlsteuerung.

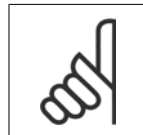

**ACHTUNG!**

Bei Netz-Aus wird der Ortsollwert wieder hergestellt.

# **2.8.4 Steuerungsaufbau mit Rückführung**

Mit dem PID-Regler des Frequenzumrichters kann dieser zu einem integrierten Bestandteil des geregelten Systems werden. Der Frequenzumrichter erhält ein Istwertsignal von einem Sensor im System. Diesen Istwert vergleicht er dann mit einem Sollwert und bestimmt die Abweichung zwischen diesen beiden Signalen, falls vorhanden. Im Anschluss daran stellt er die Drehzahl des Motors ein, um diese Abweichung zu korrigieren.

Betrachten wir zum Beispiel eine Pumpenanwendung, in der die Drehzahl der Pumpe so geregelt werden soll, dass der statische Druck in der Rohrleitung konstant bleibt. Der gewünschte statische Druckwert wird dem Frequenzumrichter als Sollwert vorgegeben. Ein statischer Drucksensor misst den tatsächlichen statischen Druck in der Rohrleitung und leitet dies als Istwertsignal an den Frequenzumrichter weiter. Ist das Istwertsignal größer als der Sollwert, reduziert der Frequenzumrichter die Drehzahl, um den Druck zu verringern. Ähnlich erhöht der Frequenzumrichter automatisch die Drehzahl, um den von der Pumpe gelieferten Druck zu erhöhen, wenn der Leitungsdruck unter dem Sollwert liegt.

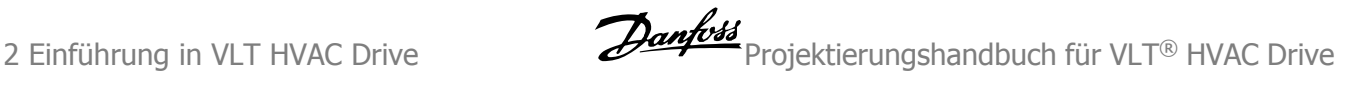

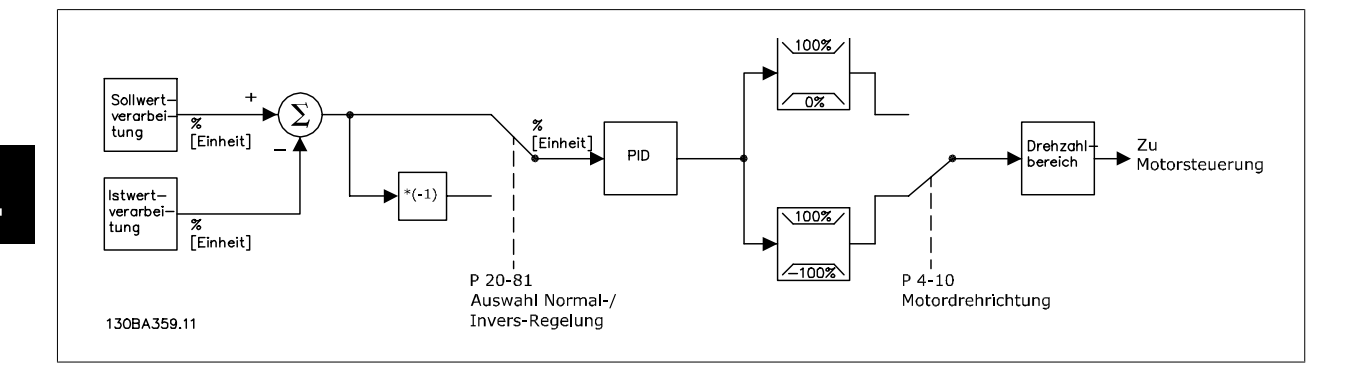

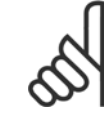

### **ACHTUNG!**

Die Werkseinstellungen des PID-Reglers reichen häufig vollkommen aus, um zufrieden stellende Leistung zu erreichen. Die Regelung des Systems lässt sich jedoch häufig durch Anpassung einiger der Parameter des PID-Reglers optimieren. Die PI-Konstanten können auch automatisch abgestimmt werden.

Die Abbildung zeigt ein Blockschaltbild des PID-Reglers des Frequenzumrichters. Die Beschreibung der Blöcke Sollwertverarbeitung und Istwertverarbeitung finden Sie in ihren jeweiligen Abschnitten weiter hinten in diesem Handbuch.

# **2.8.5 Istwertverarbeitung**

In der Abbildung unten ist das System zur Verarbeitung des Istwertsignals dargestellt.

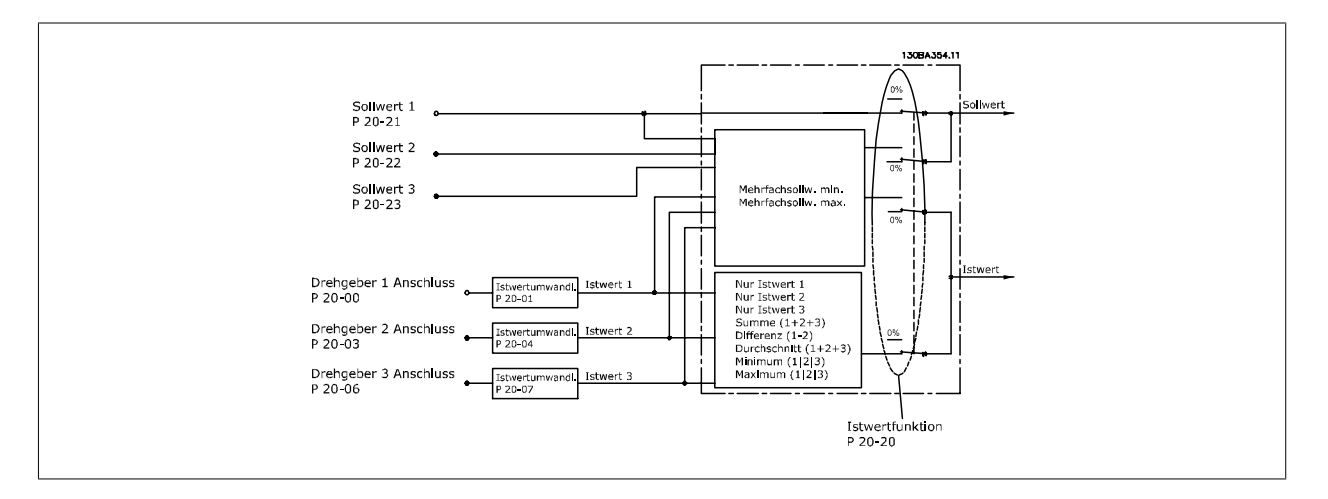

Die Istwertverarbeitung kann konfiguriert werden, mit Anwendungen zu arbeiten, in denen erweiterte Regelung erforderlich ist, wie mehrere Sollwerte oder mehrere Istwerte. Es gibt drei Möglichkeiten zur Verwendung der integrierten PID-Regelung bei der Istwertverarbeitung:

### **1 Zone, 1 Sollwert**

1 Zone und 1 Sollwert ist eine einfache Konfiguration. Sollwert 1 wird zu allen anderen Sollwerten addiert (falls vorhanden, siehe Sollwertverarbeitung) und das Istwertsignal wird über Par. 20-20 Istwertfunktion gewählt.

### **Mehrere Zonen, 1 Sollwert**

Die Konfiguration "Mehrere Zonen, 1 Sollwert" verwendet zwei oder drei Istwertgeber, aber nur einen Sollwert. Die Istwerte können addiert, subtrahiert (nur Istwert 1 und 2) oder es kann ihr Mittelwert gebildet werden. Daneben kann der Maximal- oder Mindestwert verwendet werden. Sollwert 1 wird ausschließlich in dieser Konfiguration verwendet.

Wird Multisollwert min. [13] gewählt, bestimmt das Soll-/Istwertpaar mit der größten Differenz die Drehzahl des Frequenzumrichters. Multisollwert max. [14] versucht, alle Zonen auf oder unter ihren Sollwerten zu halten, während Multisollwert min. [13] versucht, alle Zonen auf oder über ihren Sollwerten zu halten.

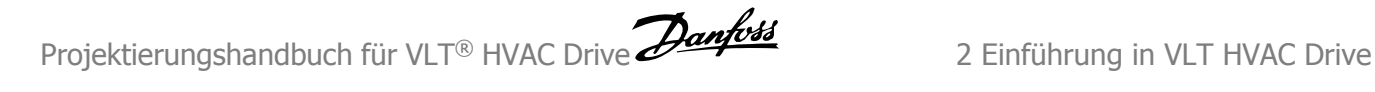

### **Beispiel:**

In einer Anwendung mit zwei Zonen und zwei Sollwerten ist der Sollwert von Zone 1 15 bar und der Istwert 5,5 bar. Sollwert von Zone 2 ist 4,4 bar und der Istwert ist 4,6 bar. Wurde Multisollwert max. [14] gewählt, werden der Sollwert und der Istwert von Zone 1 an den PID-Regler gesendet, da hier die kleinere Differenz vorliegt (Istwert ist höher als Sollwert, daher negative Differenz). Wurde Multisollwert min. [13] gewählt, werden der Sollwert und Istwert von Zone 2 an den PID-Regler gesendet, da hier die größere Differenz vorliegt (Istwert ist niedriger als Sollwert, daher positive Differenz).

### **2.8.6 Istwertumwandlung**

In einigen Anwendungen kann es nützlich sein, das Istwertsignal umzuwandeln. Ein Beispiel hierfür ist die Verwendung eines Drucksignals, um den Durchflussistwert anzugeben. Da die Quadratwurzel des Drucks proportional zum Durchfluss ist, ergibt die Quadratwurzel des Drucksignals einen Wert, der proportional zum Durchfluss ist. Dies wird nachstehend gezeigt.

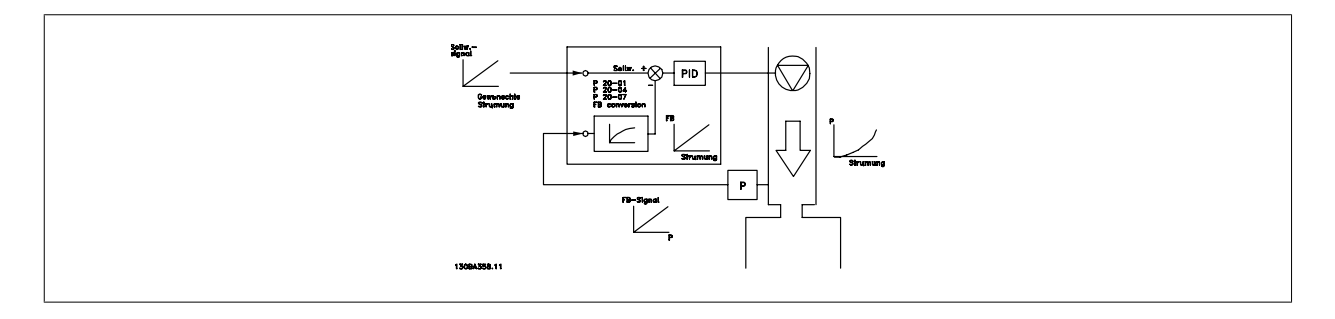

# **2.8.7 Sollwertverarbeitung**

### **Angaben für Betrieb mit und ohne Rückführung.**

In der Abbildung unten ist das System zur Berechnung des Fernsollwerts dargestellt.

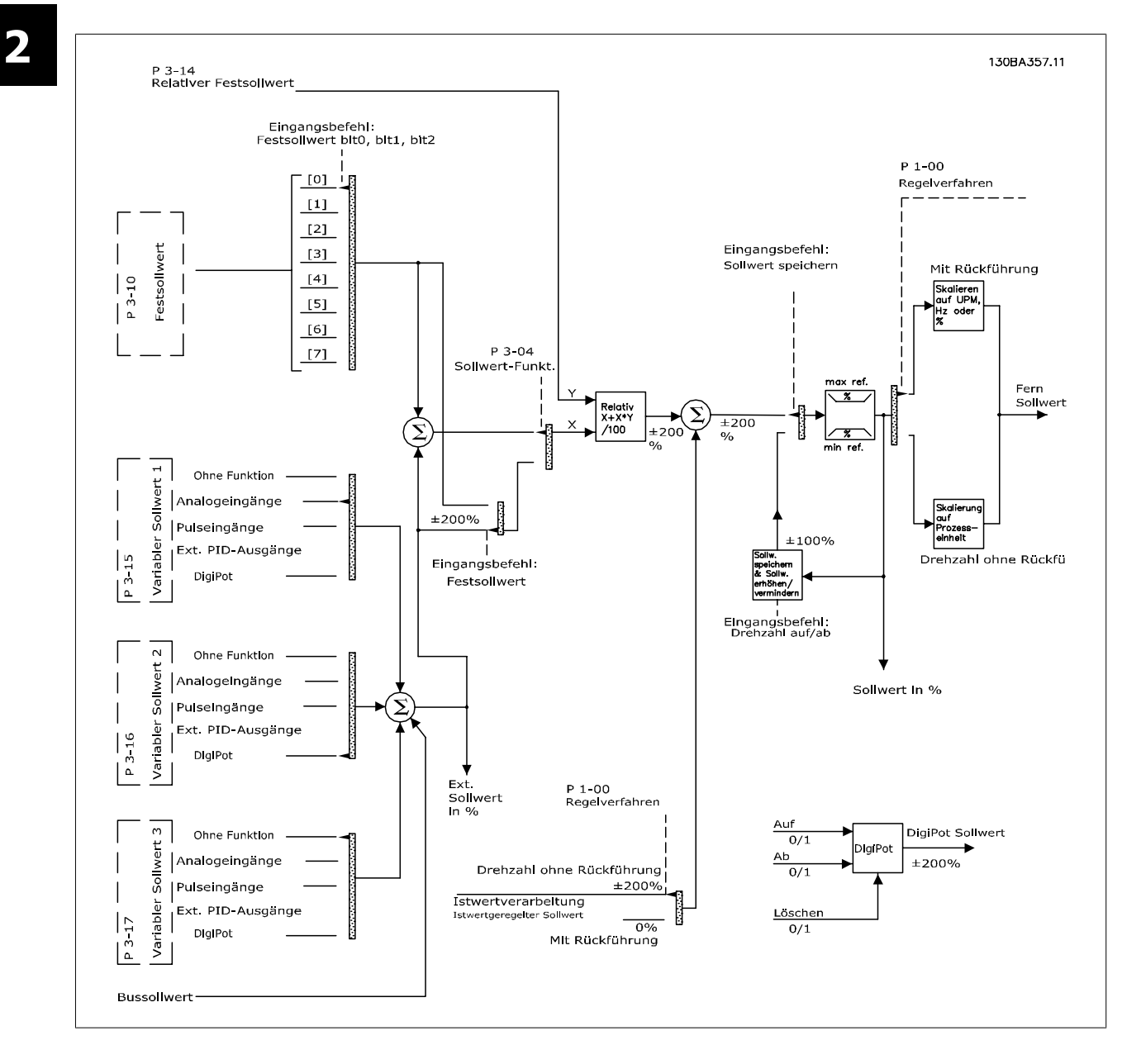
Der Fernsollwert besteht aus:

- Festsollwerten.
- externen Sollwerten (Analogeingängen, Pulsfrequenzeingängen, digitalen Potentiometereingängen und Sollwerten der seriellen Schnittstelle).
- dem relativen Festsollwert.
- dem Sollwert mit Istwertregelung.

Bis zu 8 Festsollwerte können im Frequenzumrichter programmiert werden. Der aktive Fernsollwert kann über Digitaleingänge oder serielle Schnittstelle gewählt werden. Der Sollwert kann auch extern bereitgestellt werden, am häufigsten von einem Analogeingang. Diese externe Quelle wird durch einen der 3 variablen Sollwerte ((Par. 3-15 Variabler Sollwert 1, Par. 3-16 Variabler Sollwert 2 und Par. 3-17 Variabler Sollwert 3) gewählt. Digitalpoti ist ein digitales Potentiometer. Dies wird auch als Drehzahl auf/ab-Regler oder Gleitkomma-Steuerung bezeichnet. Zu seiner Einrichtung wird ein Digitaleingang programmiert, den Sollwert zu erhöhen, während ein anderer Digitaleingang programmiert wird, den Sollwert zu verringern. Ein dritter Digitaleingang kann zum Quittieren des Digitalpoti-Sollwerts dienen. Alle variablen Sollwerte und der Bussollwert werden addiert, um den gesamten externen Sollwert zu erhalten. Der externe Sollwert, der Festsollwert oder die Summe aus beiden kann als aktiver Sollwert gewählt werden. Schließlich kann dieser Sollwert über Par. 3-14 Relativer Festsollwert skaliert werden.

Der skalierte Sollwert wird wie folgt berechnet:

*Sollwert* =  $X + X \times \left(\frac{Y}{100}\right)$ 

Wobei X der externe Sollwert, der Festsollwert oder eine Summe aus diesen und Y Par. 3-14 Relativer Festsollwert in [%] ist.

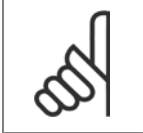

**ACHTUNG!**

Wird Y, Par. 3-14 Relativer Festsollwert auf 0 % eingestellt, hat die Skalierung keinen Einfluss auf den Sollwert.

### **2.8.8 Beispiel der PID-Regelung**

Nachstehend ein Beispiel für die PID-Regelung mit Rückführung in einer Lüftungsanlage:

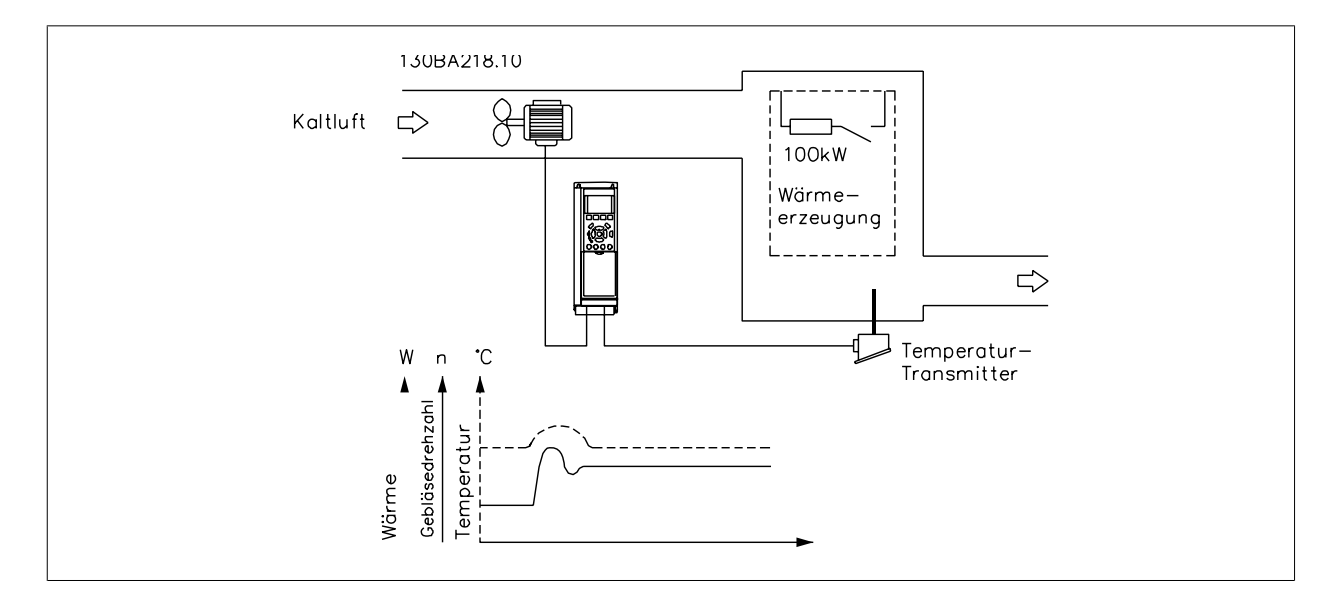

In der Lüftungsanlage soll die Temperatur auf einem konstanten Wert gehalten werden. Die gewünschte Temperatur ist mithilfe eines 0- bis 10-V-Potentiometers zwischen -5 und +35 °C einstellbar. Da dies eine Kühlanwendung ist, muss die Geschwindigkeit des Ventilators erhöht werden, um mehr kühlende Luftzirkulation zu erhalten, wenn die Temperatur über dem Sollwert liegt. Der Temperatursensor hat einen Bereich von -10 bis +40 °C und verwendet einen Zweileiter-Transmitter, um ein 4-20-mA-Signal zu liefern. Der Ausgangsfrequenzbereich des Frequenzumrichters liegt zwischen 10 und 50 Hz.

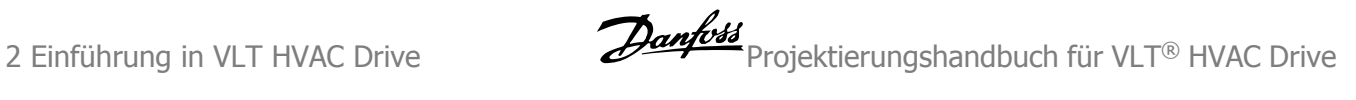

- 1. Start/Stopp über einen mit Klemme 12 (+24 V) und 18 verbundenen Schalter.
- 2. Temperatursollwert über Potentiometer (-5 bis +35 °C, 0 bis 10 V) an Klemme 50 (+10 V), 53 (Eingang) und 55 (Common).
- 3. Temperaturistwert über Transmitter (-10 bis 40 °C, 4 bis 20 mA) an Klemme 54. Schalter S202 hinter dem LCP Bedienteil steht auf EIN (Einstellung Strom).

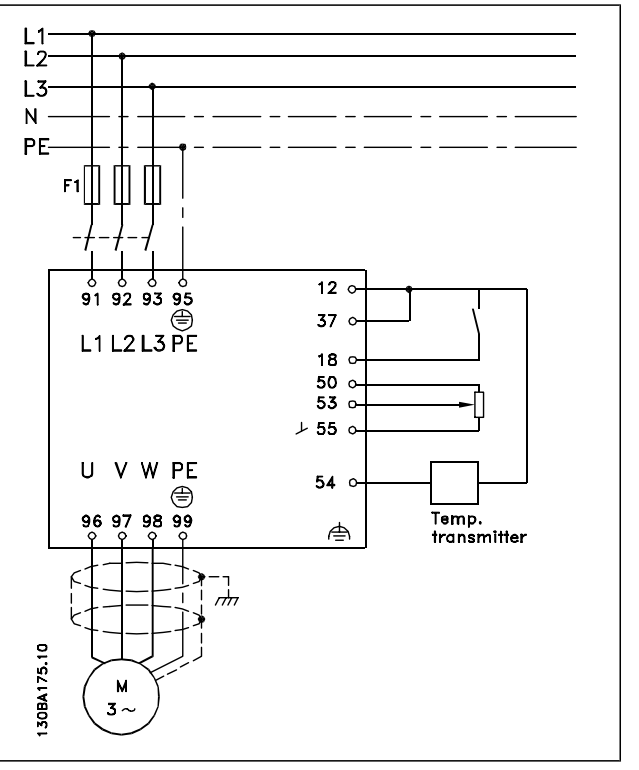

### **2.8.9 Programmierreihenfolge**

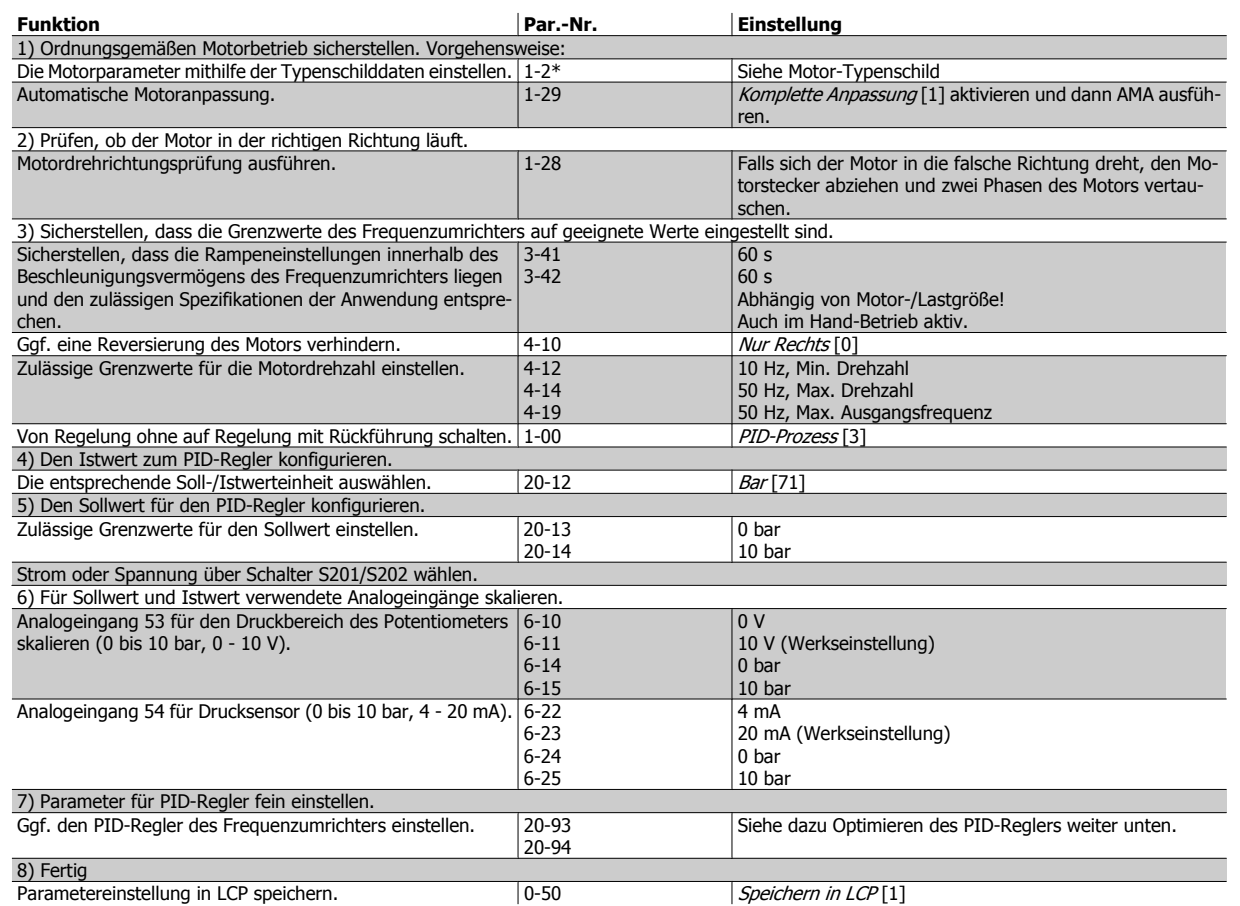

Projektierungshandbuch für VLT® HVAC Drive Dantott 1 2 Einführung in VLT HVAC Drive

### **2.8.10 Optimierung des PID-Reglers**

Nachdem der PID-Regler des Frequenzumrichters eingestellt worden ist, sollte seine Leistung getestet werden. In vielen Fällen weist er eine akzeptable Leistung auf, wenn die Werkseinstellungen für die Par. 20-93 PID-Proportionalverstärkung und Par. 20-94 PID Integrationszeit verwendet werden. In einigen Fällen kann es jedoch hilfreich sein, diese Parameterwerte zu optimieren, um ein schnelleres Ansprechen des Systems zu ermöglichen, gleichzeitig jedoch Übersteuern der Drehzahl zu kontrollieren.

### **2.8.11 Manuelle PID-Einstellung**

- 1. Motor starten.
- 2. Par. 20-93 PID-Proportionalverstärkung auf 0,3 einstellen und anschließend erhöhen, bis das Istwertsignal gleichmäßig zu schwingen beginnt. Ggf. mehrfach Stopp/Start betätigen oder stufenweise Änderungen am Sollwert vornehmen, um ein Schwingen des Istwertsignals zu erzielen. Anschließend die PID-Proportionalverstärkung reduzieren, bis sich das Istwertsignal stabilisiert. Jetzt die Proportionalverstärkung um weitere 40 - 60 % senken.
- 3. Par. 20-94 PID Integrationszeit auf 20 Sek. einstellen und den Wert anschließend reduzieren, bis das Istwertsignal zu schwingen beginnt. Ggf. mehrfach Stopp/Start betätigen oder stufenweise Änderungen am Sollwert vornehmen, um ein Schwingen des Istwertsignals zu erzielen. Anschließend die Integrationszeit heraufsetzen, bis das Istwertsignal stabilisiert ist. Danach die Integrationszeit um 15 - 50 % erhöhen.
- 4. Par. 20-95 PID-Differentiationszeit sollte nur bei sehr schnell reagierenden Systemen verwendet werden. Der typische Wert ist 25 % von Par. 20-94 PID Integrationszeit. Die Differenzfunktion sollte nur benutzt werden, wenn Proportionalverstärkung und Integrationszeit optimal eingestellt sind. Stellen Sie sicher, dass Schwingungen des Istwertsignals durch das Tiefpassfilter des Istwertsignals ausreichend bedämpft werden (Par. 6-16, 6-26, 5-54 oder 5-59 nach Bedarf).

# **2.9 Allgemeine EMV-Aspekte**

### **2.9.1 Allgemeine Aspekte von EMV-Emissionen**

Elektromagnetische Störungen sind leitungsgebunden im Frequenzbereich von 150 kHz bis 30 MHz und als Luftstrahlung im Frequenzbereich von 30 MHz bis 1 GHz zu betrachten. Störungen vom Antriebssystem in einem Bereich von 30 MHz bis 1 GHz werden durch den Wechselrichter, das Motorkabel und den Motor erzeugt.

Wie die folgende Darstellung zeigt, werden durch die Kapazität des Motorkabels, in Verbindung mit hohem dU/dt des Pulsmusters der Motorspannung, Ableitströme erzeugt.

Die Verwendung eines abgeschirmten Motorkabels erhöht den Ableitstrom, da abgeschirmte Kabel eine höhere Kapazität zu Erde haben als nicht abgeschirmte Kabel. Filtermaßnahmen sind nötig, um im Funkstörbereich unter ca. 5 MHz Störungen in der Netzzuleitung zu reduzieren. Der Ableitstrom (I1) kann über die Abschirmung (I3) direkt zurück zum Gerät fließen. Es verbleibt dann gemäß der nachfolgenden Zeichnung im Prinzip nur ein Ableitstrom (I4), der vom abgeschirmten Motorkabel über die Erde zurückfließen muss.

Die Abschirmung verringert zwar die über die Luft abgestrahlten Störungen, erhöht jedoch die Niederfrequenzstörungen in der Netzzuleitung. Die Motorkabelabschirmung muss an das Gehäuse des Frequenzumrichters sowie an das Motorgehäuse angeschlossen sein. Um verdrillte Abschirmungsenden (Pigtails) zu vermeiden, geschieht dies am Besten durch die Verwendung von Schirmbügeln. Diese erhöhen die Abschirmungsimpedanz bei höheren Frequenzen, wodurch der Abschirmungseffekt reduziert wird (I4).

Wenn abgeschirmte Kabel für ProfibusProfibus, Relais, Steuerkabel und Bremse verwendet werden, ist die Abschirmung an beiden Enden niederimpedant mit Masse zu verbinden. In gewissen Fällen kann jedoch eine Unterbrechung der Abschirmung erforderlich sein, um Stromschleifen zu vermeiden.

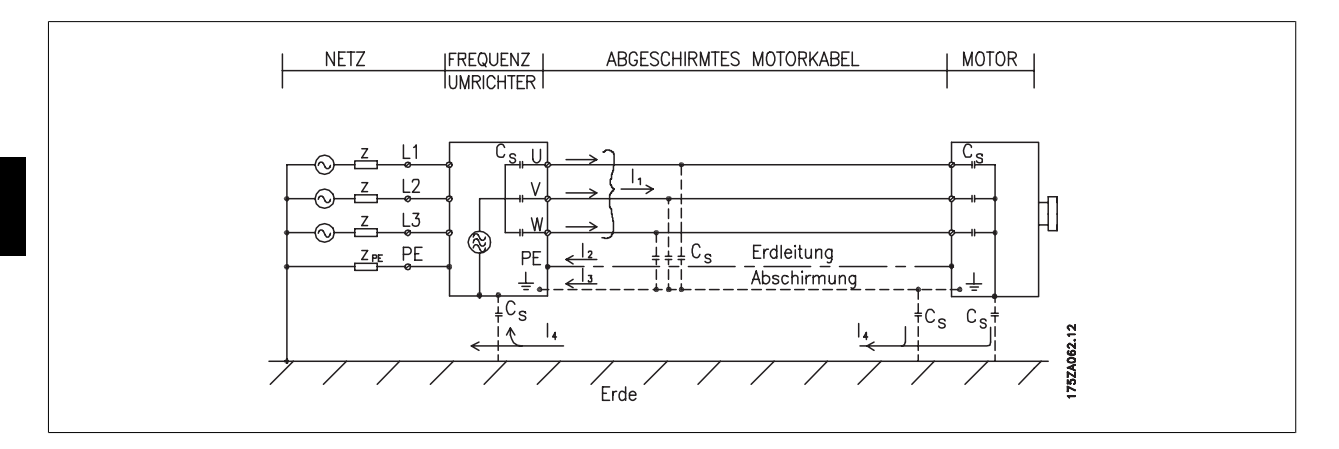

In den Fällen, in denen die Montage der Abschirmung über eine Montageplatte für den Frequenzumrichter vorgesehen ist, muss diese Montageplatte aus Metall gefertigt sein, da die Ableitströme zum Gerät zurückgeführt werden müssen. Außerdem muss stets ein guter elektrischer Kontakt von der Montageplatte durch die Montageschrauben zur Masse des Frequenzumrichters gewährleistet sein.

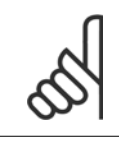

## **ACHTUNG!**

Bei Verwendung nicht abgeschirmter Kabel sind bestimmte emissionsbezogene Anforderungen nicht erfüllt. Es müssen gegebenenfalls zusätzliche EMV-Maßnahmen vorgesehen werden. Die Störfestigkeitsanforderungen sind jedoch erfüllt.

Um das Störniveau des gesamten Systems (Frequenzumrichter + Anlage) von vornherein weitestgehend zu reduzieren, ist es wichtig, dass die Motorkabel und etwaige Bremsleitungen so kurz wie möglich gehalten werden. Steuerleitungen und Buskabel dürfen nicht gemeinsam mit Motorkabeln und Bremsleitungen verlegt werden. Funkstörungen über 50 MHz (Luftstrahlung) werden insbesondere von der Regelelektronik erzeugt.

## **2.9.2 Emissionsanforderungen**

Gemäß der EMV-Produktnorm für Frequenzumrichter mit regelbarer Drehzahl EN/IEC 61800-3:2004 sind die EMV-Anforderungen abhängig vom jeweiligen Einsatzzweck des Frequenzumrichters. In der EMV-Produktnorm sind vier Kategorien definiert. Die Definitionen der vier Kategorien sowie die Anforderungen für netzübertragene Emissionen finden Sie in der nachstehenden Tabelle:

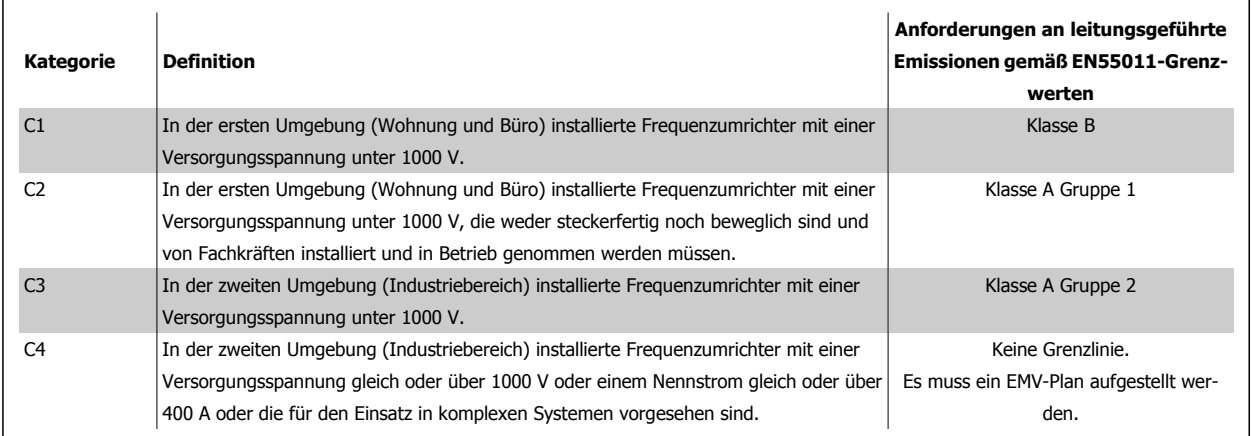

Wenn die Fachgrundnorm Störungsaussendung zugrunde gelegt wird, müssen die Frequenzumrichter folgende Grenzwerte einhalten:

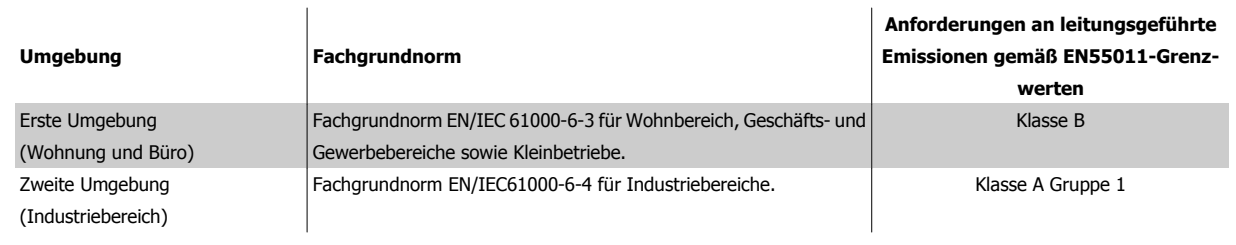

### **2.9.3 EMV-Prüfergebnisse (Störaussendung)**

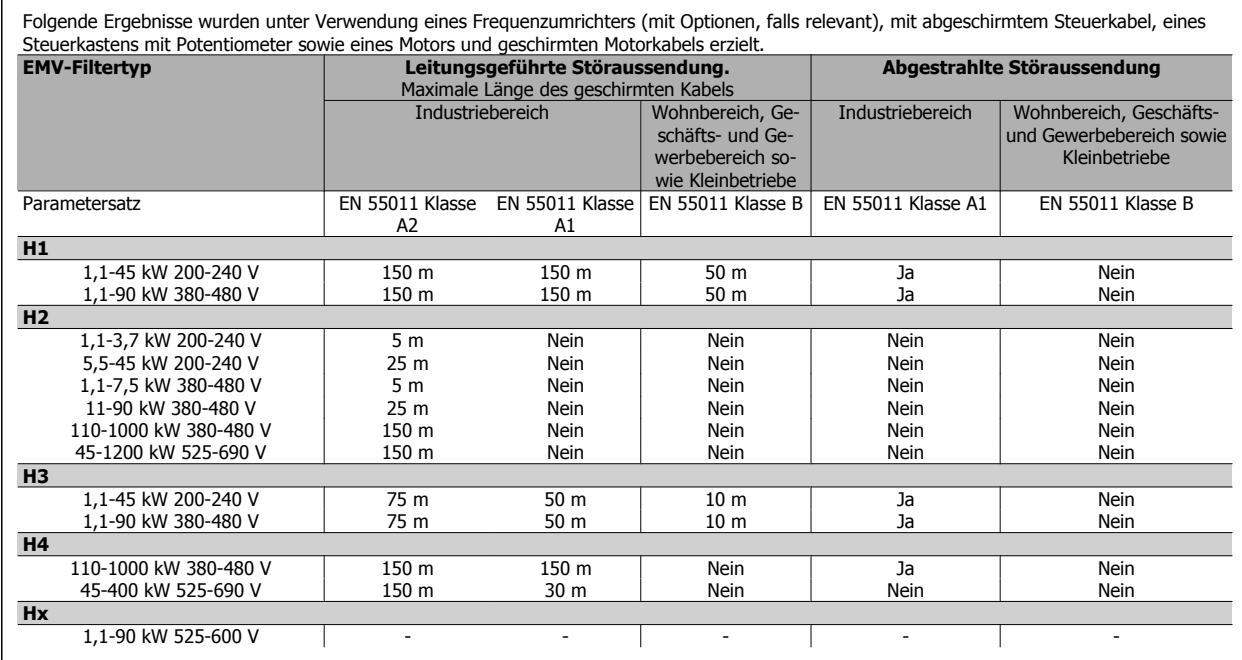

Tabelle 2.1: EMV-Prüfergebnisse (Störaussendung)

### **2.9.4 Allgemeine Emissionsaspekte von Oberwellenströmen**

Frequenzumrichter nehmen vom Netz einen nicht sinusförmigen Strom auf, der den Eingangsstrom IEFF erhöht. Nicht-sinusförmige Ströme werden mithilfe einer Fourier-Analyse in Sinusströme mit verschiedenen Frequenzen zerlegt, d. h. in verschiedene Oberwellenströme I N mit einer Grundfrequenz von 50 Hz:

Die Oberwellen beeinträchtigen nicht direkt die Leistungsaufnahme, erhöhen jedoch die Wärmeverluste in der Installation (Transformator, Kabel). Bei Anlagen mit einem relativ hohen Anteil an Gleichrichterlasten ist es deshalb wichtig, die Oberwellenströme auf einem niedrigen Pegel zu halten, um eine Überlastung des Transformators und zu hohe Temperaturen in den Leitungen zu vermeiden.

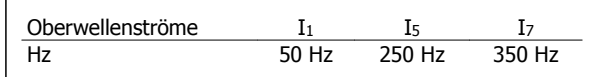

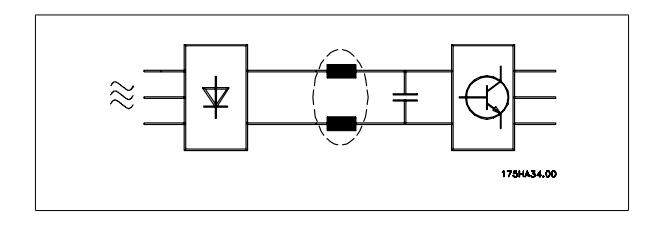

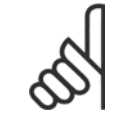

### **ACHTUNG!**

Oberwellenströme können eventuell Kommunikationsgeräte stören, die an denselben Transformator angeschlossen sind, oder Resonanzen in Verbindung mit Leistungsfaktorkorrekturanlagen verursachen.

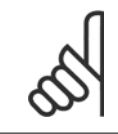

### **ACHTUNG!**

Um die Netzrückwirkung gering zu halten, sind Danfoss Frequenzumrichter bereits serienmäßig mit Drosseln im Zwischenkreis ausgestattet. Diese reduzieren normalerweise den Eingangsstrom Ieff um 40 %.

**2** 

Die resultierende Spannungsverzerrung durch Oberwellen in der Netzversorgung hängt von der Höhe der Oberwellenströme multipliziert mit der Netzimpedanz der betreffenden Frequenz ab. Die gesamte Spannungsverzerrung THD wird aus den einzelnen Spannungsoberschwingungen nach folgender Formel berechnet:

$$
THD \mathcal{L} = \sqrt{U \frac{2}{5} + U \frac{2}{7} + \dots + U \frac{2}{N}}
$$

 $(U<sub>N</sub>%$  von U)

### **2.9.5 Emissionsanforderungen für Oberwellenströme**

**Geräte mit Anschluss an das öffentliche Versorgungsnetz:** 

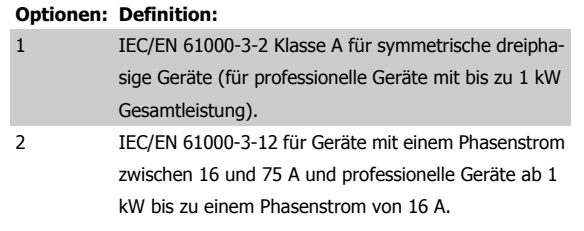

### **2.9.6 Prüfergebnisse für Oberwellenströme (Emission)**

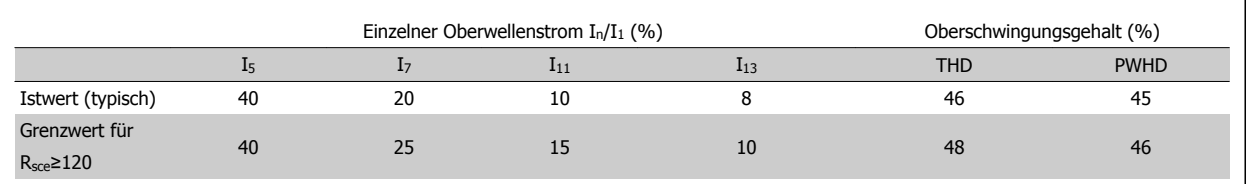

Leistungsgrößen bis PK75 in T2 und T4 entsprechen IEC/EN 61000-3-2 Klasse A. Leistungsgrößen von P1K1 bis P18K in T2 und bis P90K in T4 entsprechen IEC/EN 61000-3-12. Leistungsgrößen P110 - P450 in T4 entsprechen ebenfalls IEC/EN 61000-3-12. Da die Ströme über 75 A liegen, ist dies jedoch nicht erforderlich.

Tabelle 4, R<sub>sce</sub> >= 120, THD <= 48 % und PWHD >=46 %, vorausgesetzt, die Kurzschlussleistung der Netzversorgung S<sub>sc</sub> ist größer oder gleich:

 $S_{SC} = \sqrt{3} \times R_{SCE} \times U_{Netz} \times I_{Gerät} = \sqrt{3} \times 120 \times 400 \times I_{Gerät}$ 

an der Schnittstelle zwischen Geräteversorgung und öffentlichem Versorgungsnetz.

Der Installateur oder Gerätenutzer hat, gegebenenfalls durch Rücksprache mit dem Netzbetreiber, sicherzustellen, dass das Gerät an eine Netzversorgung mit einer Kurzschlussleistung Ssc gleich oder größer obigen Angaben angeschlossen wird

Der Anschluss anderer Leistungsgrößen an das öffentliche Versorgungsnetz ist nach Rücksprache mit dem Netzbetreiber möglich.

### **2.9.7 Störfestigkeitsanforderungen**

Die Störfestigkeitsanforderungen für Frequenzumrichter sind abhängig von der Installationsumgebung. Die Anforderungen in Industriebereichen sind höher als die Anforderungen für Wohnungs- oder Bürobereiche. Alle Danfoss-Frequenzumrichter erfüllen die Störfestigkeitsanforderungen in Industriebereichen und dementsprechend auch die niedrigeren Anforderungen in Wohnungs- und Bürobereichen.

Um die Störfestigkeit gegenüber EMV-Emissionen durch andere zugeschaltete elektrische Geräte zu dokumentieren, wurde der nachfolgende Störfestigkeitstest durchgeführt, und zwar in einem System bestehend aus Frequenzumrichter (mit Optionen, falls relevant), abgeschirmtem Steuerkabel und Steuerkasten mit Potentiometer, Motorkabel und Motor.

Die Prüfungen wurden nach den folgenden Fachgrundnormen durchgeführt:

- **EN 61000-4-2 (IEC 61000-4-2):** Elektrostatische Entladung (ESD): Simulation elektrischer Entladungen von Personen.
- **EN 61000-4-3 (IEC 61000-4-3):** Elektromagnetisches Einstrahlfeld, amplitudenmodulierte Simulation der Auswirkungen von Radar- und Funkgeräten sowie von mobilen Kommunikationsgeräten.
- **EN 61000-4-4 (IEC 61000-4-4):** Schnelle Transienten: Simulation von Störungen, herbeigeführt durch Schalten mit einem Schütz, Relais oder ähnlichen Geräten.
- **EN 61000-4-5 (IEC 61000-4-5):** Surge-Transienten: Simulation von Transienten, z. B. durch Blitzschlag in nahe gelegenen Installationen.
- **EN 61000-4-6 (IEC 61000-4-6):** HF-Gleichtakt: Simulation der Auswirkung von Funksendegeräten, die an Verbindungskabel angeschlossen sind.

**Siehe folgende EMV-Störfestigkeitstabelle.**

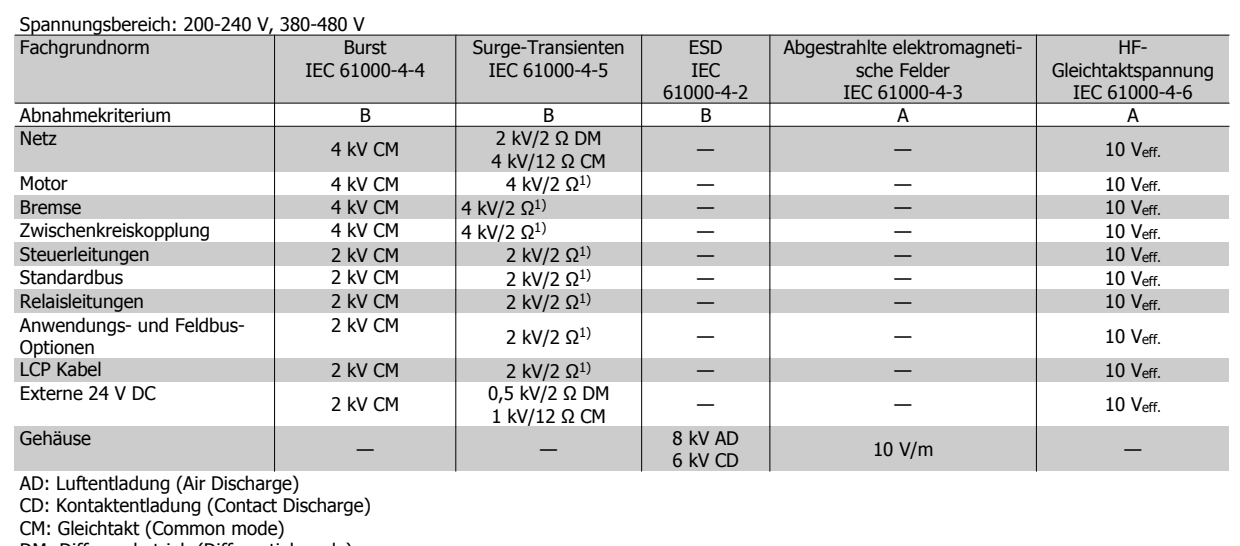

- DM: Differenzbetrieb (Differential mode)
- 1. Einspritzung an Kabelabschirmung.

Tabelle 2.2: Störfestigkeit

# **2.10 Galvanische Trennung (PELV)**

### **2.10.1 PELV - Protective Extra Low Voltage (Schutzkleinspannung)**

PELV bietet Schutz durch Vorliegen einer Kleinspannung. Ein Schutz gegen elektrischen Schlag gilt als gewährleistet, wenn die Stromversorgung vom Typ PELV ist und die Installation gemäß den örtlichen bzw. nationalen Vorschriften für PELV-Versorgungen ausgeführt wurde.

Alle Steuerklemmen und die Relaisklemmen 01-03/04-06 entsprechen PELV (Protective Extra Low Voltage) (gilt nicht bei geerdetem Dreieck-Netz größer 400 V).

Die galvanische (sichere) Trennung wird erreicht, indem die Anforderungen für höhere Isolierung erfüllt und die entsprechenden Kriech-/Luftstrecken beachtet werden. Die Anforderungen sind in der Norm EN 61800-5-1 beschrieben.

Die Bauteile, die die elektrische Trennung gemäß nachstehender Beschreibung bilden, erfüllen ebenfalls die Anforderungen für höhere Isolierung und der entsprechenden Tests gemäß Beschreibung in EN 61800-5-1.

Die galvanische PELV-Trennung ist an sechs Punkten vorhanden (siehe Abbildung):

Um den PELV-Schutzgrad beizubehalten, müssen alle steuerklemmenseitig angeschlossenen Geräte den PELV-Anforderungen entsprechen, d. h. Thermistoren müssen beispielsweise verstärkt/zweifach isoliert sein.

2 Einführung in VLT HVAC Drive **Panfost** Projektierungshandbuch für VLT® HVAC Drive

- 1. Schutznetzteil (SMPS) einschließlich Isolation des Signals Unc. das die Gleichstrom-Zwischenkreisspannung anzeigt.
- 2. Gate-Treiber zur Ansteuerung der IGBTs (Triggertransformatoren/Optokoppler).
- 3. Stromwandler.
- 4. Bremselektronik (Optokoppler).
- 5. Einschaltstrombegrenzung, EMV und Temperaturmesskreise.
- 6. Ausgangsrelais.

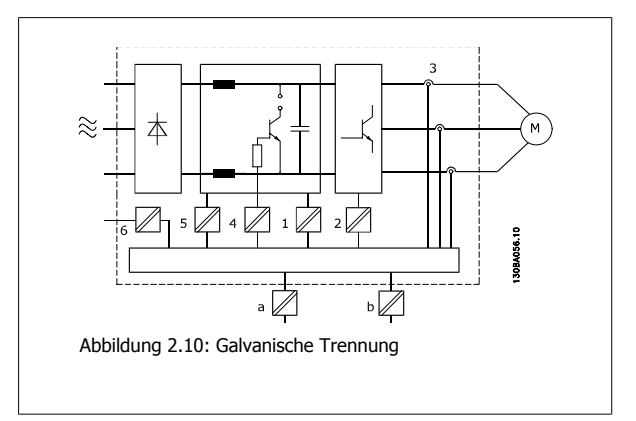

Eine funktionale galvanische Trennung (a und b auf der Zeichnung) ist für die optionale externe 24 V-Versorgung und für die RS 485-Standardbusschnittstelle vorgesehen.

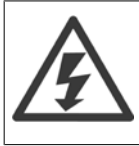

#### Installation in großen Höhenlagen:

380-500 V, Baugröße A, B und C: Bei Höhenlagen über 2 km über NN ziehen Sie bitte Danfoss zu PELV (Schutzkleinspannung) zurate. 380-500 V, Baugröße D, E und F: Bei Höhenlagen über 3 km über NN ziehen Sie bitte Danfoss zu PELV (Schutzkleinspannung) zurate. 525-690 V: Bei Höhenlagen über 2 km über NN ziehen Sie bitte Danfoss zu PELV (Schutzkleinspannung) zurate.

# **2.11 Erdableitstrom**

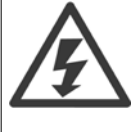

### **Warnung:**

Das Berühren spannungsführender Teile - auch nach der Trennung vom Netz - ist lebensgefährlich.

Achten Sie darauf, dass alle Spannungseingänge, wie z. B. die Zwischenkreiskopplung (Zusammenschalten von Gleichstrom-Zwischenkreisen) sowie der Motoranschluss (z. B. bei kinetischem Speicher), galvanisch getrennt sind.

Vor dem Berühren elektrischer Teile müssen unbedingt die unter Sicherheitshinweise angegebenen Wartezeiten eingehalten werden. Eine kürzere Wartezeit ist nur möglich, wenn dies auf dem Typenschild des jeweiligen Geräts entsprechend vermerkt ist.

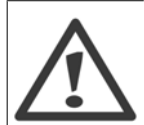

#### **Erdableitstrom**

Der Erdableitstrom des Frequenzumrichters übersteigt 3,5 mA. Um eine ordnungsgemäße mechanische Verbindung des Erdungskabels mit dem Erdanschluss (Klemme 95) sicherzustellen, muss der Kabelquerschnitt mindestens 10 mm<sup>2</sup> betragen, oder es müssen zwei getrennt verlegte Erdungskabel verwendet werden.

#### **Fehlerstromschutzschalter**

Dieses Gerät kann einen Fehler-Gleichstrom im Schutzleiter verursachen. Als Fehlerstromschutzschalter (RCD) darf netzseitig im Falle eines direkten oder indirekten Kontakts nur ein RCD vom Typ B verwendet werden. Andernfalls ist eine weitere Schutzmaßnahme zu realisieren, beispielsweise eine Trennung von der Arbeitsumgebung durch doppelte oder verstärkte Isolation oder eine Isolation des Versorgungssystems mittels Trafo. Siehe auch den RCD-Anwendungshinweis MN.90.GX.02.

Die Schutzerdung des Frequenzumrichters und die Verwendung von Fehlerstromschutzeinrichtungen müssen stets in Übereinstimmung mit den nationalen und lokalen Vorschriften sein.

Projektierungshandbuch für VLT® HVAC Drive Danfost 1997 1997 2 Einführung in VLT HVAC Drive

 **2**

# **2.12 Bremsfunktion**

### **2.12.1 Auswahl des Bremswiderstands**

Bei bestimmten Anwendungen wie in Tunnel- oder U-Bahnbelüftungsanlagen ist es wünschenswert, den Motor schneller zu stoppen, als durch die Steuerung über Rampe Ab oder Freilauf erreicht werden kann. In solchen Anwendungen kann der Einsatz von Geräten mit Bremswiderstand zum dynamischen Bremsen notwendig sein. Die Benutzung eines Bremswiderstands stellt sicher, dass die Energie vom Widerstand und nicht vom Frequenzumrichter aufgenommen wird.

Ist der Betrag der kinetischen Energie, die in jedem Bremszeitraum zum Widerstand übertragen wird, unbekannt, kann die durchschnittliche Leistung auf Basis der Zykluszeit und Bremszeit berechnet werden, was als Aussetzbetrieb bezeichnet wird. Der Aussetzbetrieb des Widerstandes gibt den Arbeitszyklus an, für den der Widerstand ausgelegt ist. Die nachstehende Abbildung zeigt einen typischen Bremszyklus.

Der Arbeitszyklus für Aussetzbetrieb des Widerstands kann wie folgt berechnet werden:

Arbeitszyklus =  $t_b$  / T

#### T = Zykluszeit in Sekunden

t<sub>b</sub> ist die Bremszeit in Sekunden (als Teil der gesamten Zykluszeit)

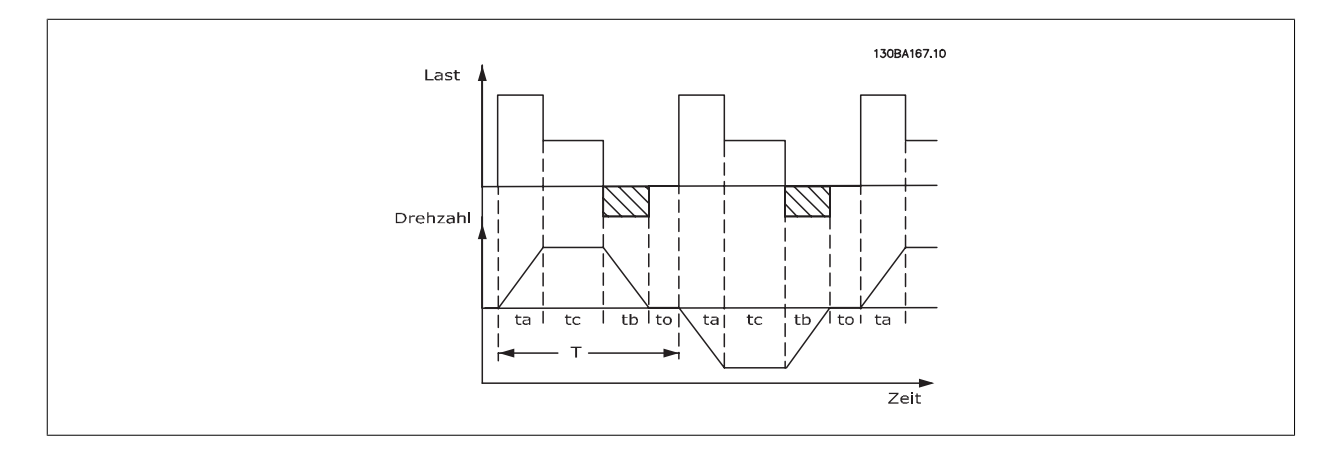

Danfoss bietet Bremswiderstände mit Arbeitszyklen von 5 %, 10 % und 40 % an, welche für die Nutzung mit den Frequenzumrichtern der Serie FC 102 geeignet sind. Bei Anwendung eines Arbeitszyklus von 10 % kann der Bremswiderstand die Bremsleistung über 10 % der Zykluszeit aufnehmen. Die verbleibenden 90 % dienen zur Wärmeableitung im Widerstand.

Weitere Auswahlratschläge erhalten Sie von Danfoss.

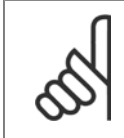

#### **ACHTUNG!**

Bei einem Kurzschluss in der Bremselektronik des Frequenzumrichters kann ein eventueller Dauerstrom zum Bremswiderstand nur durch Unterbrechung der Netzversorgung zum Frequenzumrichter (Netzschalter, Schütz) unterbrochen werden. (Das Schütz kann vom Frequenzumrichter gesteuert werden).

### **2.12.2 Berechnung von Bremswiderstandswerten**

Der Widerstandswert wird wie folgt berechnet:

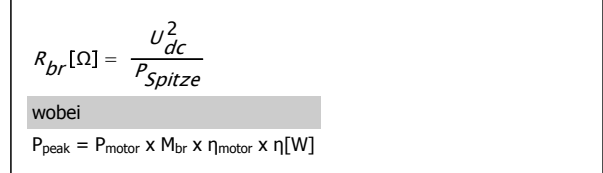

Man erkennt, dass der Bremswiderstand von der Zwischenkreisspannung (Udc) abhängig ist.

Beim Frequenzumrichter gibt es drei Schaltschwellen:

3 x 200-240 V

### **ACHTUNG!**

Prüfen Sie, ob Ihr Bremswiderstand für eine Spitzenspannung von 410 V, 820 V bzw. 975 V zugelassen ist, wenn Sie keine Danfoss-Bremswiderstände einsetzen.

Rrec ist der von Danfoss empfohlene Widerstand, bei dem der Anwender sicher sein kann, dass der Frequenzumrichter mit dem höchsten Bremsmoment (Mbr(%)) von 110 % bremsen kann. Die entsprechende Formel lässt sich wie folgt schreiben:

**Größe Bremse aktiv Warnung vor Abschaltung Abschaltung**<br>
3 x 200-240 V (U<sub>DC</sub>) 405 V (U<sub>DC</sub>) 410 V 410 V

 $3 \times 380-480 \text{ V}$   $778 \text{ V}$  810 V 820 V 3 x 525-600 V 943 V 965 V 965 V 975 V 975 V 976 V 976 V 976 V 976 V 976 V 976 V 976 V 976 V 976 V 976 V 976 V 9 3 x 525-690 V 1084 V 1084 V 109 V 109 V 1130 V

ηmotor beträgt normalerweise 0,90 η beträgt normalerweise 0,98

$$
R_{\text{rec}}[\Omega] = \frac{U_{\text{dc}}^2 \times 100}{P_{\text{Motor}} \times M_{\text{br}} (\%)^2 \times X_{\text{Motor}}}
$$

Bei 200 V-, 480 V- bzw. 600 V-Frequenzumrichtern kann R<sub>REC</sub> bei 160 % Bremsmoment errechnet werden als:

200 $V: R_{rec} = \frac{107780}{P_{Motor}} [\Omega]$  $480V$  :  $R_{rec} = \frac{375300}{P_{Motor}}$  $(Ω]$ 1)  $480V : R_{rec} = \frac{428914}{P_{Motor}} [Ω]$ 2)

600 V :  $R_{rec} = \frac{630137}{P_{Motor}}$ [ $\Omega$ 

690 V :  $R_{rec} = \frac{832664}{P_{Motor}}$ [ $\Omega$ 

1) Bei Frequenzumrichtern ≤ 7,5 kW Wellenleistung 2) Bei Frequenzumrichtern > 7,5 kW Wellenleistung

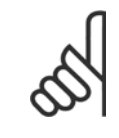

### **ACHTUNG!**

Der ohmsche Widerstand des gewählten Bremswiderstands darf nicht unter dem von Danfoss empfohlenen Wert liegen, da sonst der Frequenzumrichter beschädigt wird. Bei einem Bremswiderstand mit höherem Ohmwert wird hingegen nicht mehr das maximale Bremsmoment erzielt, und der Frequenzumrichter schaltet während der Bremsung möglicherweise mit DC-Überspannung ab.

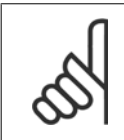

#### **ACHTUNG!**

Bei einem Kurzschluss in der Bremselektronik des Frequenzumrichters kann ein eventueller Dauerstrom zum Bremswiderstand nur durch Unterbrechung der Netzversorgung zum Frequenzumrichter (Netzschalter, Schütz) unterbrochen werden. (Das Schütz kann vom Frequenzumrichter gesteuert werden).

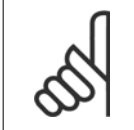

### **ACHTUNG!**

Den Bremswiderstand nicht berühren, da er während bzw. nach dem Bremsen sehr heiß werden kann.

 **2**

### **2.12.3 Steuerung mit Bremsfunktion**

Die Bremse ist gegen einen Kurzschluss des Bremswiderstands geschützt. Der Bremstransistor wird auf eine Kurzschlussbedingung hin überwacht. Der Schutz des Bremswiderstands vor einer Überlastung aufgrund einer Frequenzumrichterstörung kann über ein Relais/einen Digitalausgang realisiert werden.

Die aktuelle Bremsleistung und die mittlere Bremsleistung der letzten 120 Sekunden kann ausgelesen werden. Weiterhin kann die Bremse die Leistungsgröße überwachen und sicherstellen, dass diese nicht den in Par. 2-12 Bremswiderstand Leistung (kW) eingestellten Wert überschreitet. In Par. 2-13 Bremswiderst. Leistungsüberwachung legen Sie fest, welche Funktion ausgeführt wird, wenn die an den Bremswiderstand übertragene Leistung den in Par. 2-12 Bremswiderstand Leistung (kW) eingestellten Grenzwert überschreitet.

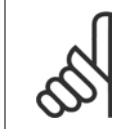

#### **ACHTUNG!**

Die Überwachung der Bremsleistung dient nicht als Sicherheitsfunktion. Für diesen Zweck ist ein Thermoschalter erforderlich. Der Bremswiderstandskreis ist nicht gegen Erdschluss geschützt.

Überspannungssteuerung (OVC) (ohne Bremswiderstand) kann als eine alternative Bremsfunktion in Par. 2-17 Überspannungssteuerung gewählt werden. Diese Funktion ist für alle Geräte wählbar. Sie stellt sicher, dass bei Anstieg der Zwischenkreisspannung eine Abschaltung verhindert wird. Dies geschieht durch Anheben der Ausgangsfrequenz, um ein Ansteigen der DC-Zwischenkreisspannung zu verhindern. Dies ist sehr hilfreich, wenn z. B. die Rampenzeit Ab zu kurz eingestellt wurde, da hierdurch ein Abschalten des Frequenzumrichters vermieden wird. In dieser Situation wird jedoch die Rampenzeit Ab automatisch verlängert.

### **2.12.4 Verkabelung des Bremswiderstands**

#### EMV (verdrillte Kabel/Abschirmung)

Verwenden Sie verdrillte Leiter, um die zwischen den Leitern von Bremswiderstand und Frequenzumrichter eingestrahlten Störungen zu reduzieren.

Zur Verbesserung der EMV-Eigenschaften ist eine Schirmung vorteilhaft.

# **2.13 Extreme Betriebsbedingungen**

#### **Kurzschluss (Motorphase – Phase)**

Der Frequenzumrichter ist durch seine Strommessung in jeder der drei Motorphasen oder im DC-Zwischenkreis gegen Kurzschlüsse geschützt. Ein Kurzschluss zwischen zwei Ausgangsphasen bewirkt einen Überstrom im Wechselrichter. Jedoch wird der Wechselrichter einzeln abgeschaltet, sobald sein jeweiliger Kurzschlussstrom den zulässigen Wert überschreitet (Alarm 16 Abschaltblockierung).

Um den Frequenzumrichter gegen Kurzschlüsse bei Zwischenkreiskopplung und an den Bremswiderstandsklemmen zu schützen, sind die jeweiligen Projektierungshinweise für diese Anschlüsse zu beachten.

#### **Schalten am Ausgang**

Schalten am Ausgang, zwischen Motor und Frequenzumrichter, ist uneingeschränkt zulässig. Der Frequenzumrichter kann durch Schalten am Ausgang in keiner Weise beschädigt werden. Es können allerdings Fehlermeldungen auftreten.

#### **Generatorisch erzeugte Überspannung**

Die Spannung im Zwischenkreis erhöht sich beim generatorischen Betrieb des Motors. Dies geschieht in folgenden Fällen:

- 1. Die Last treibt den Motor an (bei konstanter Ausgangsfrequenz des Frequenzumrichters), d. h., die Last "erzeugt" Energie.
- 2. Beim Bremsen (Rampe ab) ist die Reibung bei hohem Trägheitsmoment niedrig und die Rampenzeit Ab ist zu kurz, um die Energie als Verlustleistung (Wärme) im Frequenzumrichter, Motor oder in der Anlage abzugeben.
- 3. Eine falsche Einstellung beim Schlupfausgleich kann eine höhere DC-Zwischenkreisspannung hervorrufen.

Der Regler versucht ggf. die Rampe, wenn möglich, zu korrigieren (Par. 2-17 Überspannungssteuerung).

Der Wechselrichter wird nach Erreichen eines bestimmten Spannungsniveaus abgeschaltet, um die Transistoren und die Zwischenkreiskondensatoren zu schützen.

Siehe Par. 2-10 Bremsfunktion und Par. 2-17 Überspannungssteuerung bezüglich der Möglichkeiten zur Regelung des Zwischenkreis-Spannungsniveaus.

### **Netzausfall**

Während eines Netzausfalls arbeitet der Frequenzumrichter weiter, bis die Spannung des Zwischenkreises unter das minimale Niveau abfällt – typischerweise 15 % unter der niedrigsten Versorgungsnennspannung des Frequenzumrichters. Die Höhe der Netzspannung vor dem Ausfall und die aktuelle Motorbelastung bestimmen, wie lange der Wechselrichter im Freilauf ausläuft.

### **Statische Überlast im VVCplus-Modus**

Wird der Frequenzumrichter überlastet (Momentengrenze in Par. 4-16 Momentengrenze motorisch/Par. 4-17 Momentengrenze generatorisch überschritten), so reduziert der Frequenzumrichter automatisch die Ausgangsfrequenz, um so die Belastung zu reduzieren. Bei extremer Überlastung kann jedoch ein Strom auftreten, der den Frequenzumrichter nach kurzer Zeit (5-10 s) zum Abschalten zwingt.

Der Betrieb innerhalb der Momentengrenze kann in Par. 14-25 Drehmom.grenze Verzögerungszeit zeitlich begrenzt werden (0-60 s).

### **2.13.1 Thermischer Motorschutz**

Auf diese Weise schützt Danfoss den Motor vor Überhitzung. Es handelt sich dabei um eine elektronische Funktion, die anhand interner Messungen ein Bimetallrelais simuliert. Die Kennlinie ist in der folgenden Abbildung dargestellt:

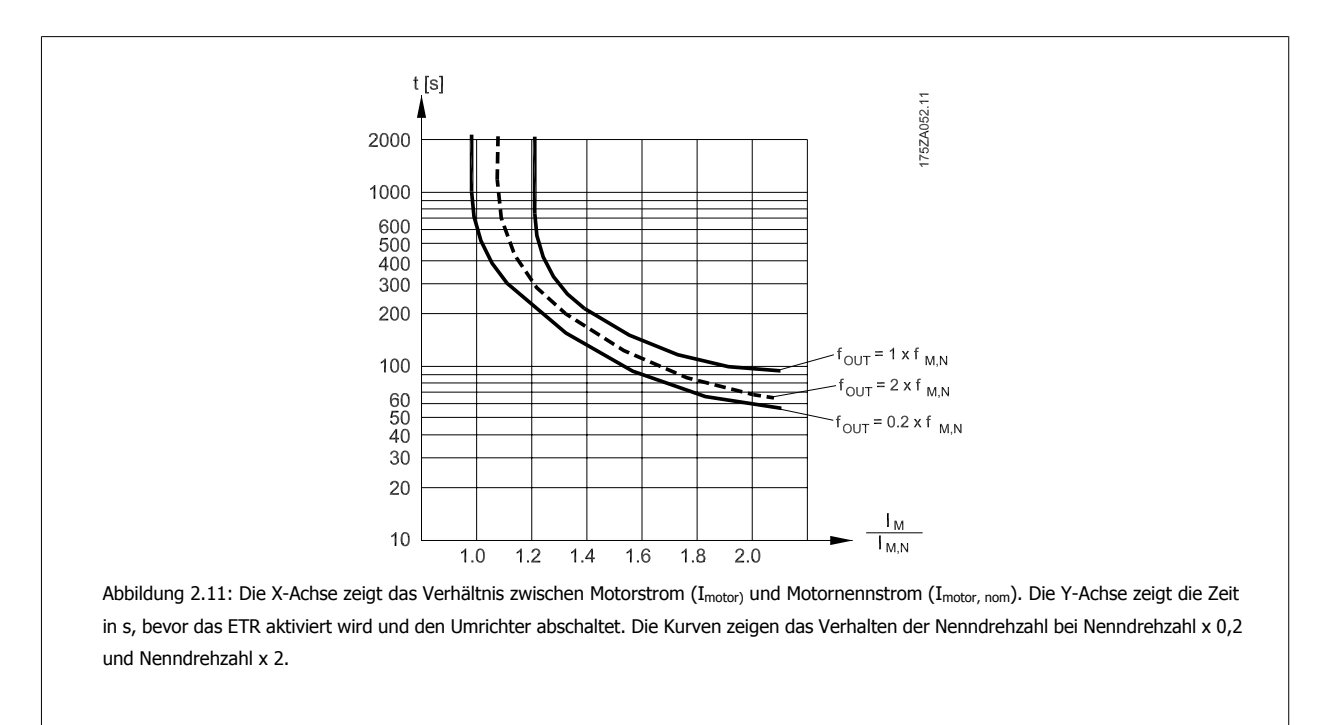

Bei geringerer Drehzahl wird das ETR aufgrund einer geringeren Kühlung des Motors schon bei geringerer Wärmeentwicklung aktiviert. So wird der Motor auch in niedrigen Drehzahlbereichen vor Überhitzung geschützt. Die ETR-Funktion berechnet die Motortemperatur anhand der Istwerte von Strom und Drehzahl. Die berechnete Motortemperatur kann in Par. 16-18 Therm. Motorschutz abgelesen werden.

Der Thermistorabschaltwiderstand beträgt > 3 kΩ.

Projektierungshandbuch für VLT® HVAC Drive Danfost 2 Einführung in VLT HVAC Drive

130BA151.10

Zum Wicklungsschutz sollte ein Thermistor (PTC-Sensor) in den Motor integriert werden.

Motorschutz kann über eine Reihe von Verfahren erfolgen: PTC-Sensor in den Motorwicklungen, mechanisch thermischer Schalter (Klixon-Ausführung) oder elektronisch thermisches Relais (ETR).

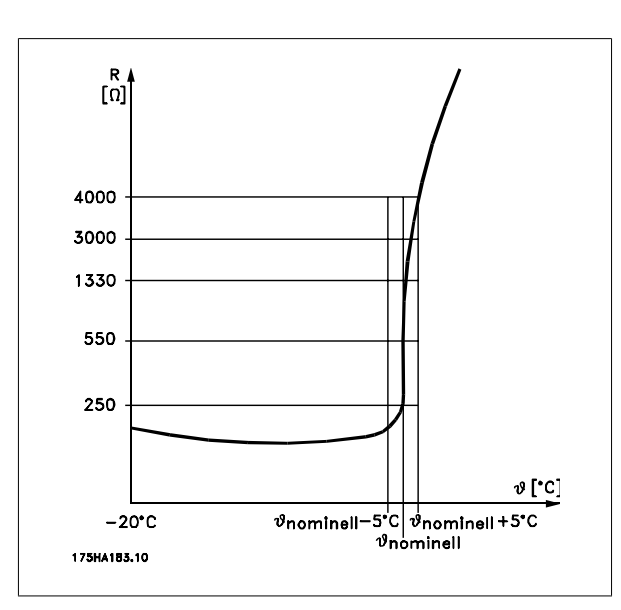

Verwenden eines Digitaleingangs und einer 24-V-Stromversorgung: Beispiel: Der Frequenzumrichter schaltet ab, wenn die Motortemperatur zu hoch ist.

Parametereinstellung:

Par. 1-90 Thermischer Motorschutz auf Thermistor Abschalt. [2] stellen Par. 1-93 Thermistoranschluss auf Digitaleingang 33 [6] stellen.

Verwenden eines Digitaleingangs und einer 10-V-Stromversorgung: Beispiel: Der Frequenzumrichter schaltet ab, wenn die Motortemperatur zu hoch ist.

Parametereinstellung:

Par. 1-90 Thermischer Motorschutz auf Thermistor Abschalt. [2] stellen Par. 1-93 Thermistoranschluss auf Digitaleingang 33 [6] stellen.

Verwenden eines Analogeingangs und einer 10-V-Stromversorgung: Beispiel: Der Frequenzumrichter schaltet ab, wenn die Motortemperatur zu hoch ist.

Parametereinstellung:

Par. 1-90 Thermischer Motorschutz auf Thermistor Abschalt. [2] stellen Par. 1-93 Thermistoranschluss auf Analogeingang 54 [2] stellen Keine Sollwertquelle auswählen.

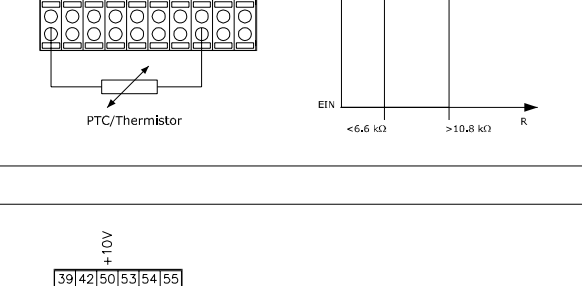

 $24V$ 

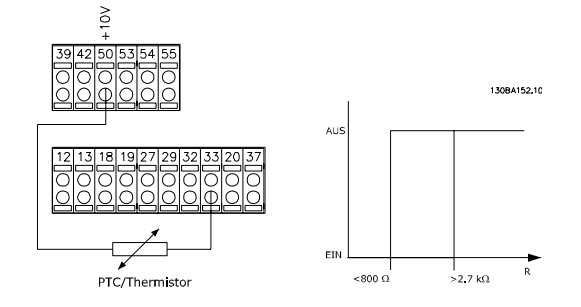

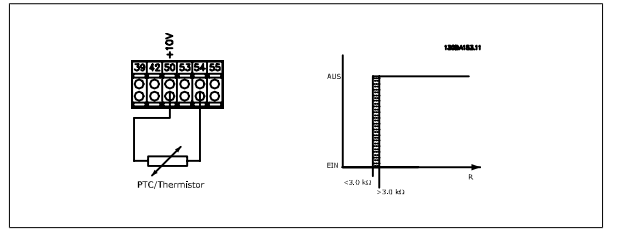

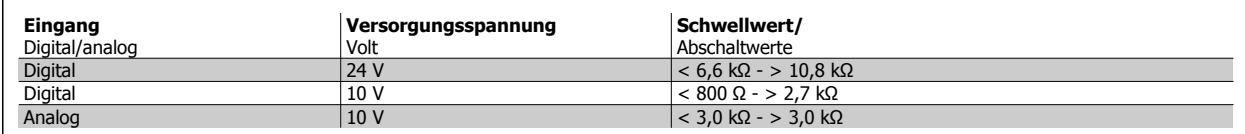

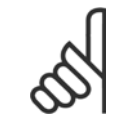

### **ACHTUNG!**

Es ist zu prüfen, dass die gewählte Versorgungsspannung mit dem verwendeten Thermistorelement übereinstimmt.

### **Zusammenfassung:**

Dank der Momentgrenze wird der Motor unabhängig von der Drehzahl vor Überlastung geschützt. Mit dem ETR wird der Motor ebenfalls vor Überhitzung geschützt. Es ist kein zusätzlicher Motor-Überlastschutz erforderlich. Wenn sich der Motor erwärmt, steuert der ETR-Timer die Zeit, die der Motor bei dieser hohen Temperatur laufen kann, bevor er zur Vermeidung einer Überhitzung gestoppt wird. Wenn der Motor vor Erreichen der Abschalttemperatur des ETR überlastet wird, werden Motor und Anwendung durch die Momentgrenze vor Überlastung geschützt.

### **ACHTUNG!**

Das ETR wird in Par. aktiviert und in Par. 4-16 Momentengrenze motorisch geregelt. Die Einstellung der Verzögerungszeit, nach der der Frequenzumrichter durch die Momentengrenze-Warnung abgeschaltet wird, erfolgt in Par. 14-25 Drehmom.grenze Verzögerungszeit.

# **3 VLT HVAC Drive Auswahl**

# **3.1 Optionen und Zubehör**

Danfoss bietet für die Frequenzumrichter umfangreiche Erweiterungsmöglichkeiten und Zubehör an.

# **3.1.1 Installation von Optionsmodulen in Steckplatz B**

Die Energiezufuhr zum Frequenzumrichter unterbrechen.

Bei Baugrößen A2 und A3:

- Bedieneinheit LCP (101 oder 102), Klemmenabdeckung und LCP Frontabdeckung vom Frequenzumrichter entfernen.
- Option MCB10x in Steckplatz B stecken.
- Die Steuerkabel anschließen und mittels der beigefügten Kabelbinder am Gehäuse befestigen.
- Die Aussparung in der tieferen Frontabdeckung des LCP im Optionseinbausatz entfernen, sodass die Option unter die Frontabdeckung des LCP passt.
- Die tiefere Frontabdeckung des LCP und die Klemmenabdeckung anbringen.
- LCP oder Blindabdeckung an der Frontabdeckung des LCP anbringen.
- Die Energiezufuhr zum Frequenzumrichter wiederherstellen.
- Die zusätzlichen Funktionen in den entsprechenden Parametern einstellen. Siehe dazu Abschnitt Allgemeine technische Daten.

Bei B1-, B2-, C1- und C2-Gehäuse:

- LCP und LCP-Abdeckgehäuse entfernen.
- Option MCB 10x in Steckplatz B stecken.
- Die Steuerkabel anschließen und mittels der beigefügten Kabelbinder am Gehäuse befestigen.
- Das Abdeckgehäuse anbringen.
- Das LCP anbringen.

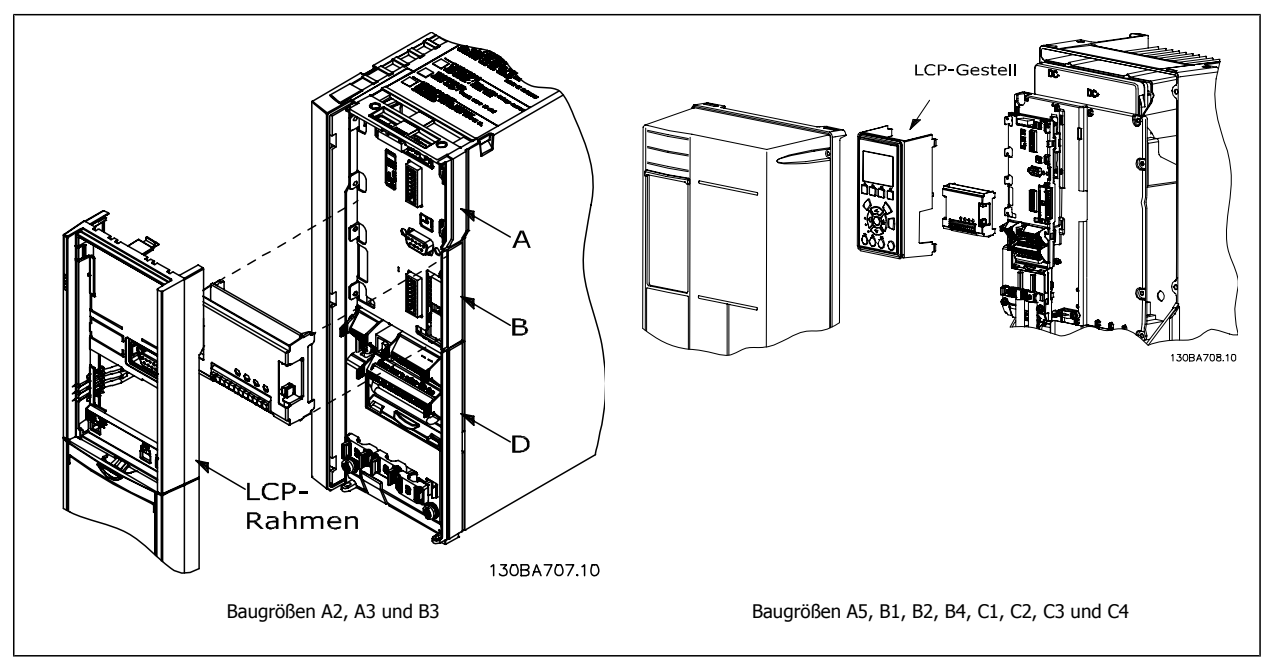

3 VLT HVAC Drive Auswahl **Pantos Dantos De Projektierungshandbuch für VLT® HVAC Drive** 

### **3.1.2 Universal-Ein-/Ausgangsmodul MCB 101**

Die Option MCB 101 wird zur Erweiterung der Digital- und Analogeingänge und -ausgänge des Frequenzumrichters verwendet.

Inhalt: MCB 101 muss in Steckplatz B des Frequenzumrichters installiert werden.

- Optionsmodul MCB 101
- Tiefere Frontabdeckung des LCP
- Klemmenabdeckung

### **Galvanische Trennung der Option MCB 101**

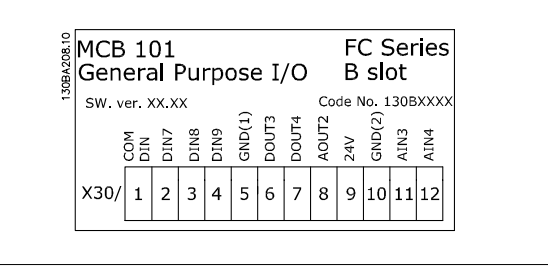

Digital-/Analogeingänge sind bei der Option MCB 101 und in der Steuerkarte des Frequenzumrichter galvanisch von anderen Ein-/Ausgängen getrennt. Die Digital-/Analogausgänge der Option MCB 101 sind galvanisch von anderen Ein-/Ausgängen auf der Option MCB 101, jedoch nicht von denen auf der Steuerkarte des Frequenzumrichters getrennt.

Sollen die Digitaleingänge 7, 8 oder 9 über die interne 24 V-Versorgung (Klemme 9) angesteuert werden, muss die Verbindung zwischen 1 und 5 wie in der Abbildung zu sehen verschaltet werden.

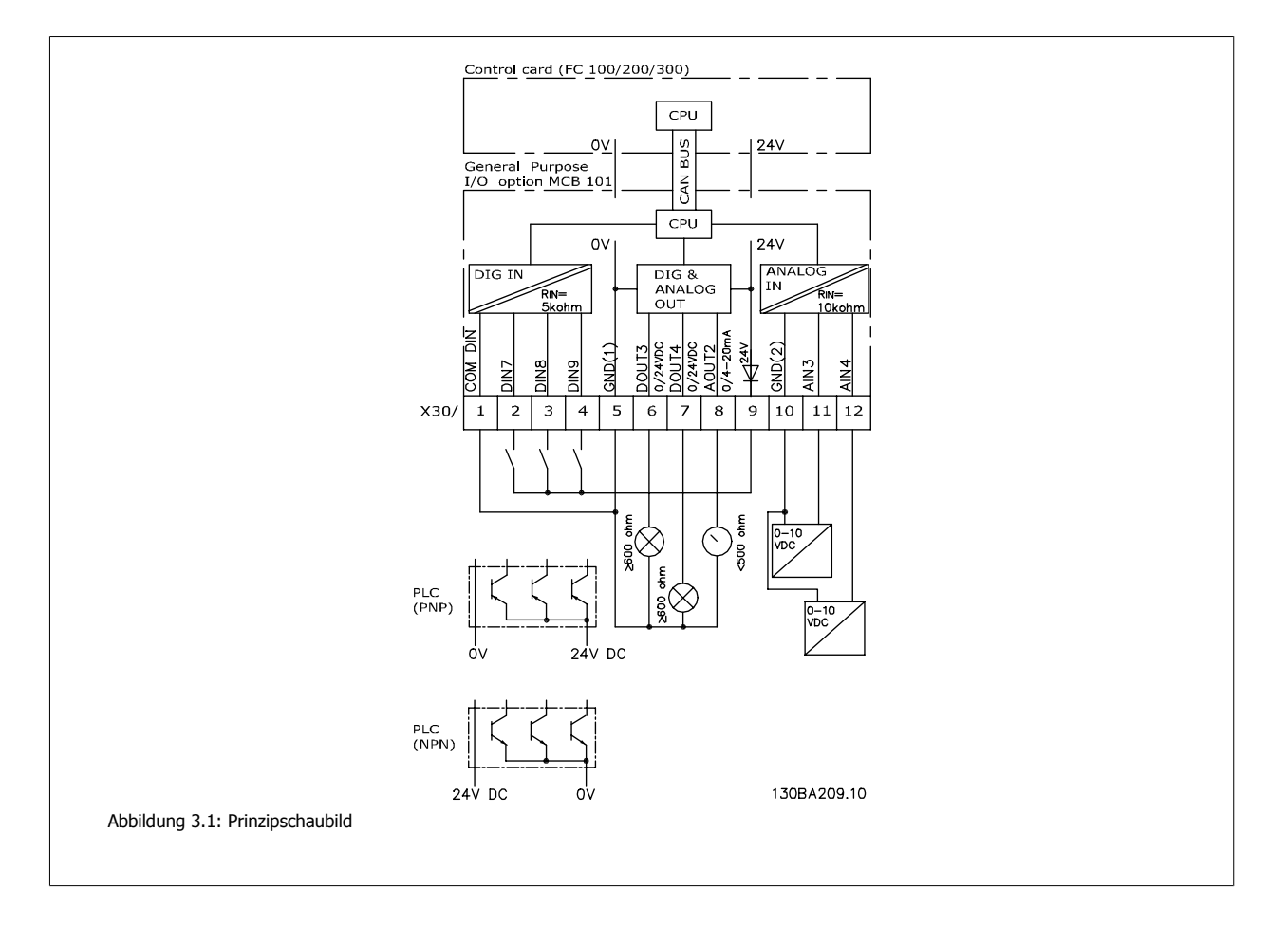

 **3**

### **3.1.3 Digitaleingänge - Klemme X30/1-4**

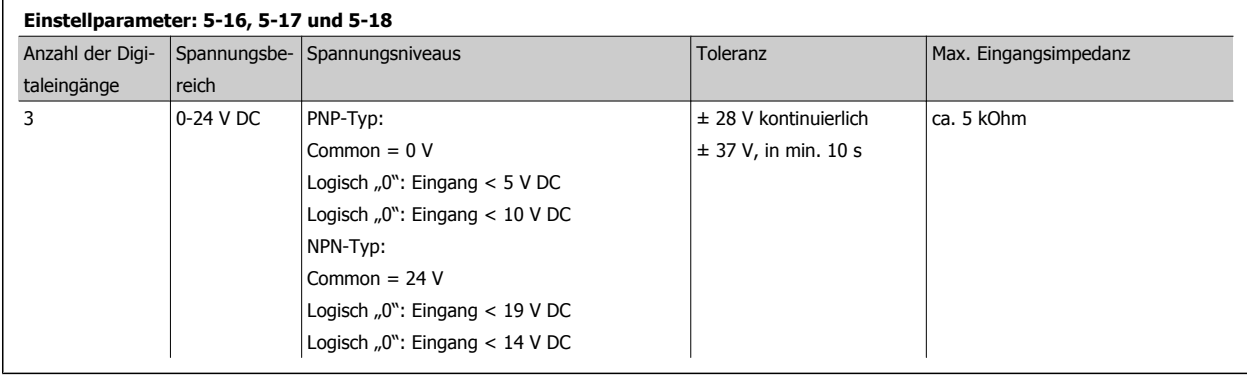

### **3.1.4 Analoge Spannungseingänge - Klemme X30/10-12**

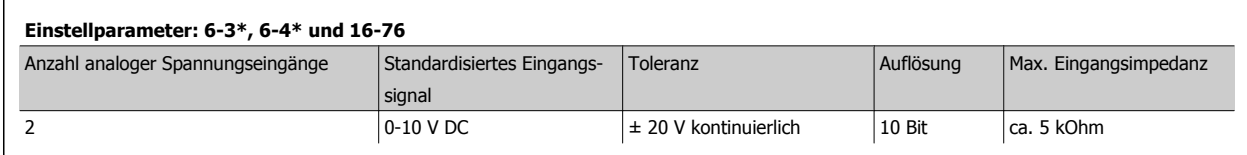

### **3.1.5 Digitalausgänge - Klemme X30/5-7**

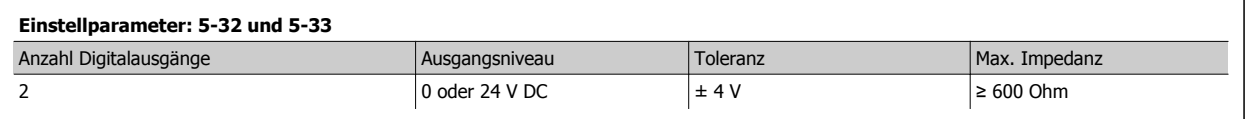

### **3.1.6 Analogausgänge - Klemme X30/5+8**

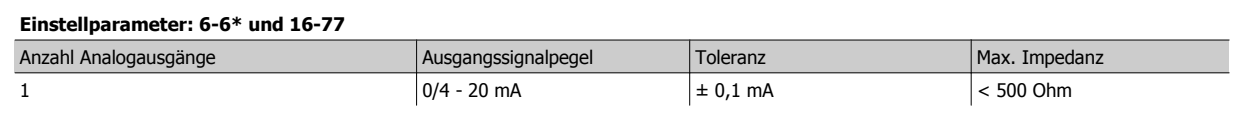

## **3.1.7 Relaisoption MCB 105**

Die Option MCB 105 bietet 3 einpolige Lastrelais (Wechslerkontakte) und kann in Optionssteckplatz B gesteckt werden.

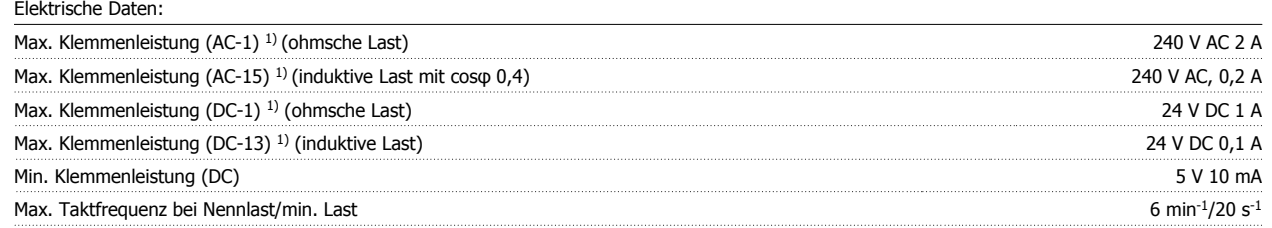

1) IEC 947 Teil 4 und 5

Wenn die Relaisoption separat bestellt wird, umfasst der Lieferumfang:

- Relaismodul MCB 105
- Tiefere Frontabdeckung des LCP und vergrößerte Klemmenabdeckung
- Aufkleber zur Abdeckung der Schalter S201, S202 und S801
- Kabelbinder zur Befestigung am Relaismodul

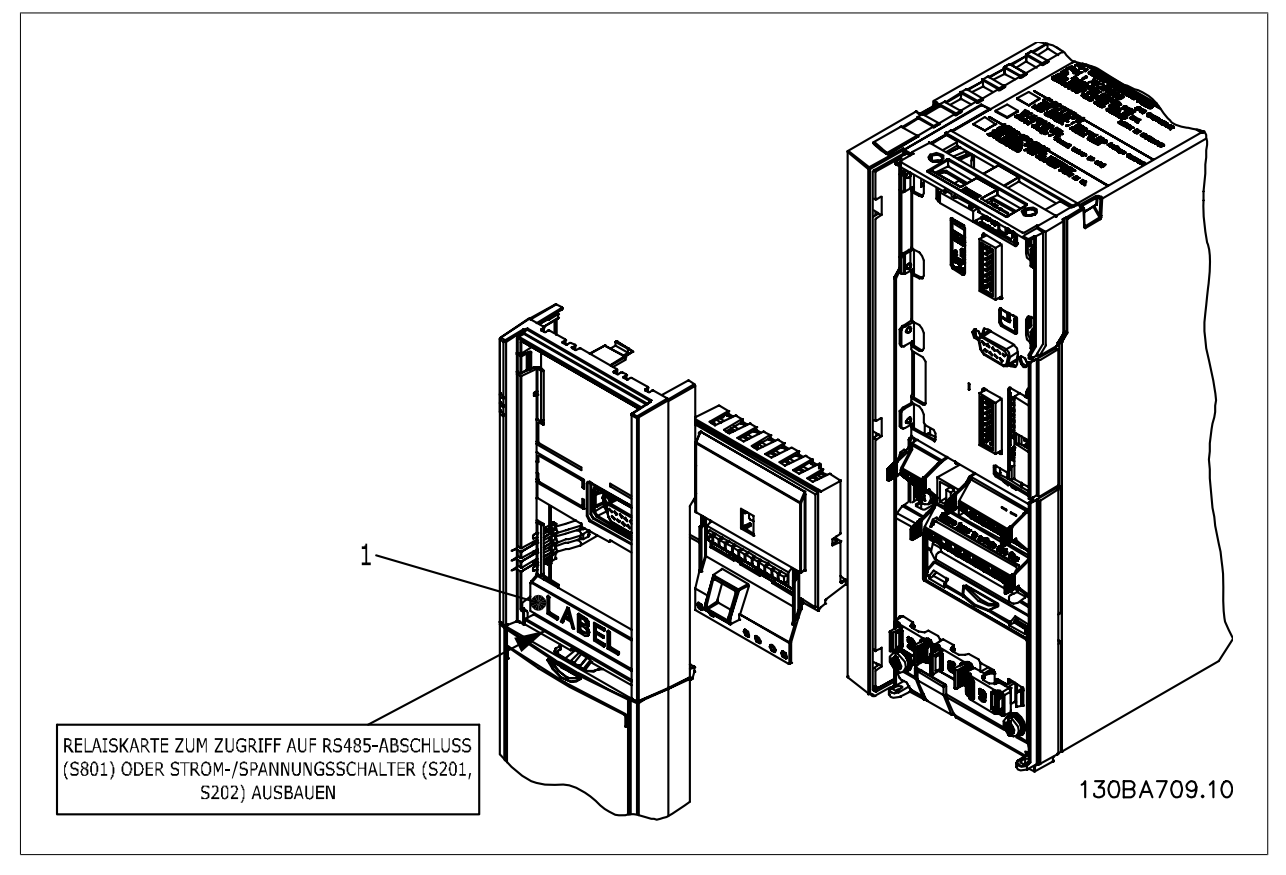

A2-A3-B3 A5-B1-B2-B4-C1-C2-C3-C4

1) **WICHTIG**! Der Aufkleber MUSS wie gezeigt an der oberen LCP Frontabdeckung angebracht werden (UL-Zulassung).

Ċ

130BA710.10

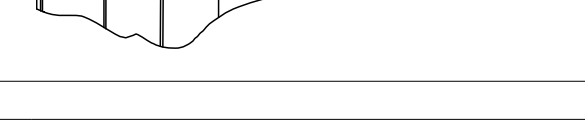

Warnung - Doppelte Stromversorgung

Installation der Relaisoption MCB 105:

- Siehe Installationsanleitung am Anfang des Kapitels Optionen und Zubehör.
- Die Energiezufuhr zu den spannungsführenden Teilen der Relaisklemmen muss unterbrochen werden.
- Keine Netzspannung führenden Teile (Hochspannung) mit Steuersignalen (PELV) mischen.
- Die Relaisfunktionen in Par. 5-40 Relaisfunktion [6-8], Par. 5-41 Ein Verzög., Relais [6-8] und Par. 5-42 Aus Verzög., Relais [6-8] auswählen.

RELAISKARTE ZUM ZUGRIFF AUF<br>RS485-ABSCHLUSS (S801) ODER<br>STROM-/SPANNUNGSSCHALTER (S201, S202)<br>AUSBAUEN

Hinweis! (Index [6] ist Relais 7, Index [7] ist Relais 8 und Index [8] ist Relais 9).

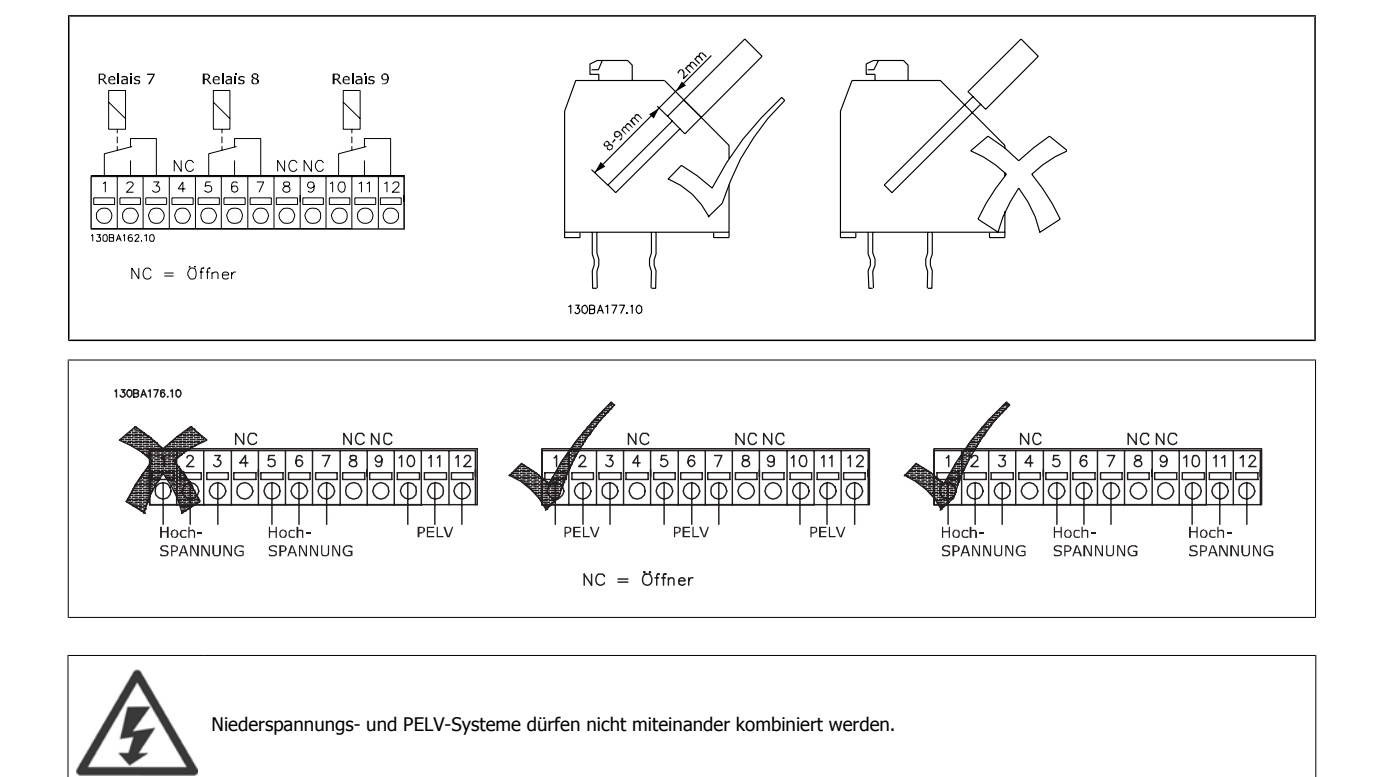

### **3.1.8 Externe 24 V-Versorgungsoption MCB 107 (Option D)**

Externe 24 V DC-Versorgung

Die externe 24 V DC-Versorgung kann als zusätzliche Spannungsversorgung der Steuerkarte sowie etwaiger eingebauter Optionskarten installiert werden. Dies ermöglicht den Betrieb der LCP Bedieneinheit und der Feldbusoptionen auch bei abgeschalteter Netzversorgung.

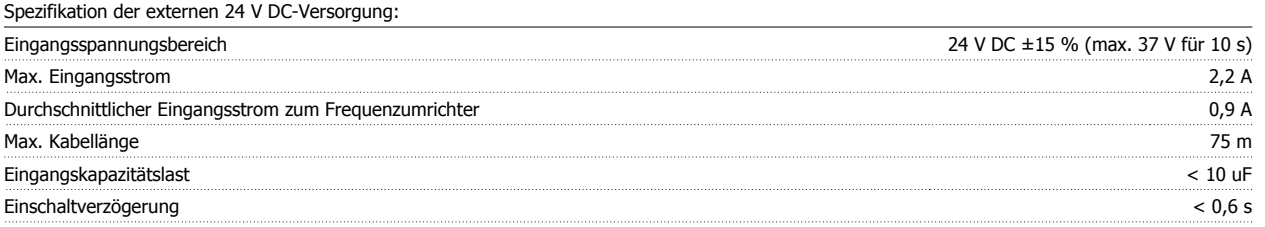

Der Eingang ist schutzbeschaltet.

#### Klemmennummern:

Klemme 35: - externe 24 V DC-Versorgung.

Klemme 36: + externe 24V DC-Notstromversorgung

#### Installation:

1. LCP oder Blindabdeckung abziehen.

- 2. Klemmenabdeckung entfernen.
- 3. Kabelabschirmblech und Kunststoffabdeckung darunter abnehmen.
- 4. Externe 24 V DC-Versorgung in Optionssteckplatz einführen.
- 5. Kabelabschirmblech befestigen.
- 6. Klemmenabdeckung und LCP oder Blindabdeckung wieder anbringen.

Wenn die externe 24 V-Versorgung MCB 107 den Steuerstromkreis versorgt, wird die interne 24 V-Versorgung automatisch getrennt.

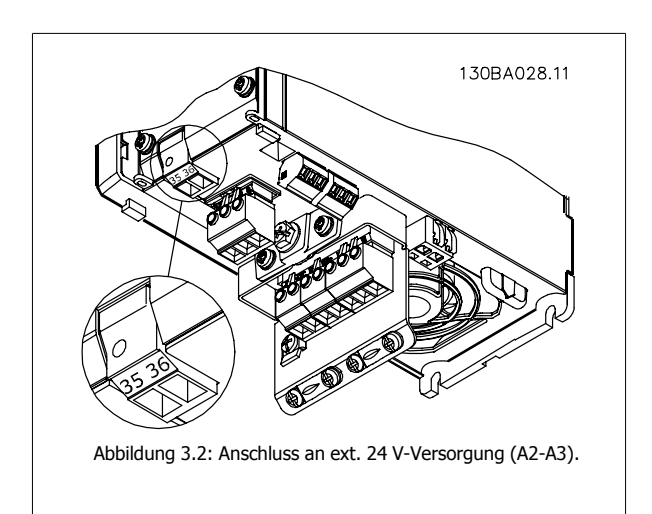

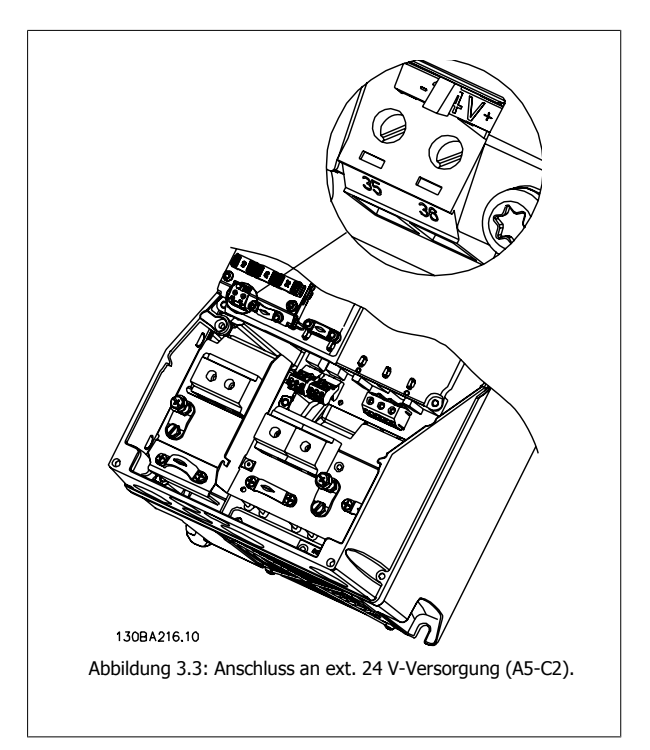

Projektierungshandbuch für VLT® HVAC Drive **Aanfoss** 3 VLT HVAC Drive Auswahl

### **3.1.9 Analog-E/A-Option MCB 109**

Die Analog-E/A-Karte sollte beispielsweise in den folgenden Fällen verwendet werden.

- Als Batteriepufferung der Uhrfunktion auf der Steuerkarte
- Als allgemeine Erweiterung der verfügbaren Analog-E/A-Auswahl auf der Steuerkarte, z. B. fürMehrzonensteuerung mit drei Druckgebern.
- Nutzung des Frequenzumrichters als dezentraler E/A-Baustein für ein Gebäudemanagementsystem mit Eingängen für Sensoren und Ausgängen für Drosselklappen und Ventilstellgliedern
- Unterstützung erweiterter PID-Regler mit E/As für Sollwerteingänge, Gebereingänge und Ausgänge für Stellglieder.

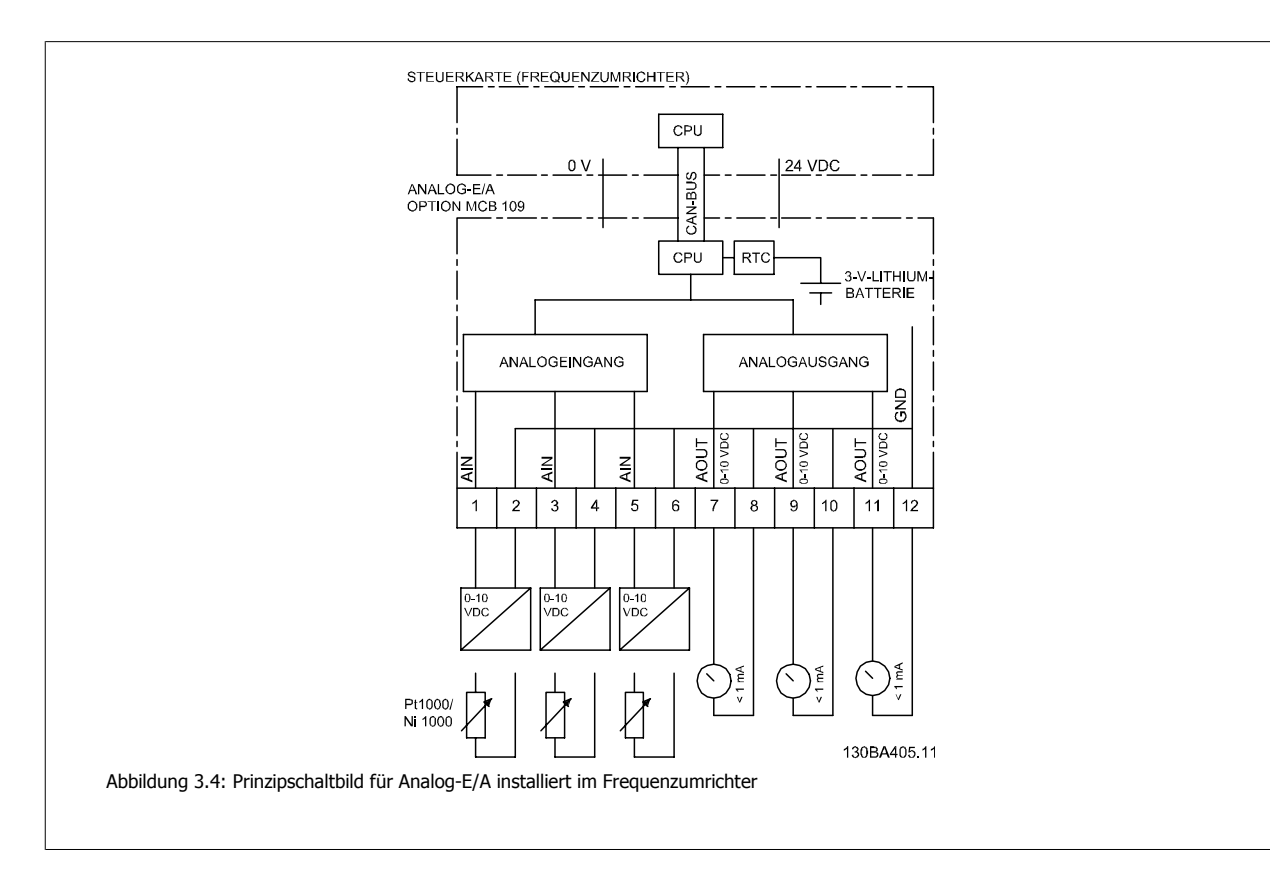

#### **Analog-E/A-Konfiguration**

3 Analogeingänge für:

• 0 - 10 VDC

ODER

- 0-20 mA (Spannungseingang 0-10V) durch Installation eines 510Ω Widerstands an Klemmen (siehe NB!)
- 4-20 mA (Spannungseingang 2-10V) durch Installation eines 510Ω Widerstands an Klemmen (siehe NB)
- Ni1000-Temperaturfühler mit 1000 Ω bei 0° C. (Vorgaben gemäß DIN 43760).
- Pt1000-Temperaturfühler mit 1000 Ω bei 0° C. (Vorgaben gemäß IEC 60751).

3 Analogausgänge, die 0-10 VDC liefern.

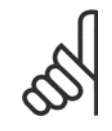

#### **ACHTUNG!**

Bitte beachten Sie die Werte, die innerhalb der verschiedenen Standardgruppen von Widerständen verfügbar sind: E12: Nächster Standardwert ist 470Ω, wodurch sich ein Eingang von 449,9 Ω und 8,997 V ergibt. E24: Nächster Standardwert ist 510Ω, wodurch sich ein Eingang von 486,4 Ω und 9,728 V ergibt. E48: Nächster Standardwert ist 511Ω, wodurch sich ein Eingang von 487,3 Ω und 9,746 V ergibt. E96: Nächster Standardwert ist 523Ω, wodurch sich ein Eingang von 498,2Ω und 9,964 V ergibt.

MG.11.B9.03 - VLT® ist eine eingetragene Marke von Danfoss.  $57$ 

#### **Analogeingänge - Klemme X42/1-6**

Parametergruppe für Anzeige: 18-3\*. Siehe auch VLT HVAC Drive Programmierungshandbuch.

Parametergruppe für Einstellung: 26-0\*, 26-1\*, 26-2\* und 26-3\*. Siehe auch VLT HVAC Drive Programmierungshandbuch.

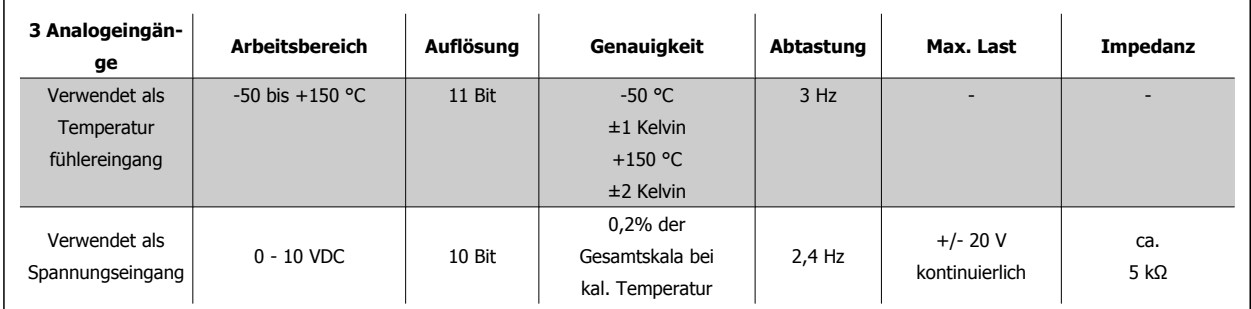

Bei Verwendung als Spannungseingang sind Analogeingänge über Parameter für jeden Eingang skalierbar.

Bei Verwendung für Temperaturfühlern ist die Skalierung der Analogeingänge auf den notwendigen Signalpegel für den vorgegebenen Temperaturbereich voreingestellt.

Bei Verwendung von Analogeingängen für Temperaturfühlern kann der Istwert in °C oder °F angezeigt werden.

Beim Einsatz mit Temperaturfühlern beträgt die max. Kabellänge zum Anschluss von Sensoren 80 m bei nicht abgeschirmten/nicht verdrillten Leitern.

#### **Analogausgänge - Klemme X42/7-12**

Parametergruppe für Lesen und Schreiben: 18-3\*. Siehe auch VLT HVAC Drive Programmierungshandbuch Parametergruppen für Einstellung: 26-4\*, 26-5\* und 26-6\*. Siehe auch VLT HVAC Drive Programmierungshandbuch

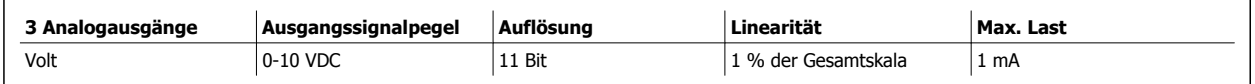

Analogausgänge sind über Parameter für jeden Ausgang skalierbar.

Die Funktionszuordnung erfolgt über Parameter und hat die gleichen Optionen wie bei den Analogausgängen auf der Steuerkarte.

Nähere Informationen zu den Parametern finden Sie im VLT HVAC Drive Programmierungshandbuch.

#### **Echtzeituhr (RTC) mit Batteriepufferung**

Das Datumsformat der Echtzeituhr umfasst Jahr, Monat, Datum, Stunde, Minuten und Wochentag.

Die Genauigkeit der Uhr übersteigt ± 20 ppm bei 25 °C.

Die integrierte Lithium-Pufferbatterie hat eine durchschnittliche Lebensdauer von mindestens 0 Jahren bei Betrieb des Frequenzumrichters bei einer Umgebungstemperatur von 40 °C. Fällt die Batteriepufferung aus, muss die Analog-E/A-Option ausgetauscht werden.

### **3.1.10 Schaltschrankoptionen für Baugröße F**

#### **Heizgeräte und Thermostat**

Heizgeräte werden im Inneren der Baugröße F montiert und über ein automatisches Thermostat geregelt. Damit kann die Feuchtigkeit im Gehäuseinneren besser kontrolliert werden, sodass die Lebensdauer von Frequenzumrichterkomponenten in feuchten Umgebungsbedingungen verlängert wird. Die Werkseinstellungen des Thermostats schalten die Heizgeräte bei 10 °C (50 °F) ein und schalten Sie bei 15,6 °C (60 °F).

#### **Gehäusebeleuchtung mit Verbraucheranschluss**

Dank einer Beleuchtung im Inneren des Schaltschranks von Baugröße F werden die Sichtverhältnisse bei Wartung und Instandhaltung verbessert. Die Beleuchtung verfügt über einen Verbraucheranschluss für die kurzzeitige Versorgung von Werkzeugen und anderen Geräten. Dieser verfügt über zwei Spannungen:

- 230 V, 50 Hz, 2,5 A, CE/ENEC
- 120 V, 60 Hz, 5 A, UL/cUL

#### **Konfiguration Transformatorstufe**

Wenn Gehäusebeleuchtung und Verbraucheranschluss und/oder Heizgeräte und Thermostat installiert wurden, muss die Stufe des Transformators T1 auf die richtige Eingangsspannung eingestellt werden. Ein Frequenzumrichter mit dem Spannungsbereich 380-480/500 V380-480 V wird zunächst auf die Stufe 525 V und ein Frequenzumrichter mit dem Spannungsbereich 525-690 V auf die Stufe 690 V gestellt. So wird sichergestellt, dass in Sekundärgeräten keine Überspannung auftritt, wenn vor Einschalten der Netzversorgung die Stufe nicht geändert wird. Die richtige Stufeneinstellung an Klemme T1 im Gleichrichterschrank können Sie nachstehender Tabelle entnehmen. Die Position im Frequenzumrichter finden Sie in der Gleichrichterabbildung im Abschnitt Leistungsanschlüsse.

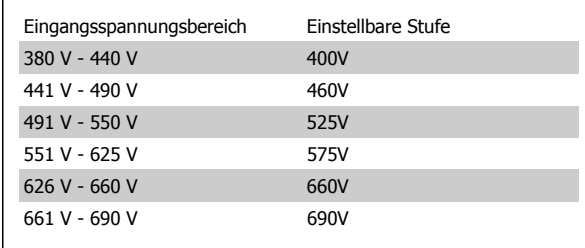

#### **NAMUR-Klemmen**

NAMUR ist ein internationaler Zusammenschluss der Anwender von Automatisierungstechnik der Prozessindustrie (hauptsächlich chemische und Pharmaindustrie) mit Sitz in Deutschland. Mit Auswahl dieser Option stehen Klemmen zur Verfügung, die dem NAMUR-Standard für Eingangs- und Ausgangsklemmen für Frequenzumrichter entsprechen. Hierzu ist die PTC-Thermistorkarte MCB 112 und die erweiterte Relaiskarte MCB 113 erforderlich.

#### **FI-Schutzschalter (Fehlerstromschutzschalter)**

Nutzt das Summenstromwandlerverfahren, um Erdschlussströme in geerdeten Systemen und geerdeten Hochwiderstandssystemen (TN- und TT-Netze in der IEC-Terminologie) zu überwachen. Es gibt einen Sollwert für Vorwarnung (50 % des Hauptalarmsollwerts) und Hauptalarm. Mit jedem Sollwert ist ein SPDT-Alarmrelais (einpoliges Umschaltrelais) für externe Verwendung verknüpft. Dies erfordert einen externen Aufsteck-Stromwandler (wird vom Kunden bereitgestellt und installiert).

- In die sichere Stoppschaltung des Frequenzumrichters integriert.
- Ein Gerät nach IEC 60755 Typ B überwacht Wechselstrom-, pulsierende Gleichstrom- und reine Gleichstrom-Erdschlussströme
- LED-Balkenanzeige des Erdschlussstroms von 10 bis 100 % des Sollwerts
- **Fehlerspeicher**
- TEST/RESET-Taste

#### **Isolationswiderstand-Überwachungsgerät**

Überwacht den Isolationswiderstand in ungeerdeten Systemen (IT-Netze in der IEC-Terminologie) zwischen den Außenleitern des Netzes und Erde. Es gibt eine ohmsche Vorwarnung und einen Hauptalarmsollwert für den Isolationswert. Mit jedem Sollwert ist ein SPDT-Alarmrelais (einpoliges Umschaltrelais) für externe Verwendung verknüpft. Hinweis: Nur jeweils ein Isolationswiderstand-Überwachungsgerät kann an jedes ungeerdete (IT-)Netz angeschlossen sein.

- In die sichere Stoppschaltung des Frequenzumrichters integriert.
- LC-Anzeige des Ohmwerts des Isolationswiderstands
- **Fehlerspeicher**
- INFO-, TEST-, und RESET-Tasten

#### **IEC Not-Aus mit Pilz-Sicherheitsrelais**

Redundanter 4-Draht-Not-Aus-Taster für Montage an Gehäuse und Pilz-Relais zur Überwachung des Drucktasters in Verbindung mit der sicheren Stoppschaltung des Frequenzumrichters und dem Netzschütz im Optionsschrank.

#### **Manuelle Motorstarter**

Liefern Dreiphasenstrom für elektrische Gebläse, die häufig für größere Motoren erforderlich sind. Die Versorgung der Starter erfolgt über die Lastseite des mitgelieferten Schützes, Unterbrechers oder Trennschalters. Der Strom wird vor jedem Motorstarter abgesichert und wird zusammen mit dem Eingangsstrom des Frequenzumrichters abgeschaltet. Es sind maximal zwei Starter zulässig (einer, wenn eine abgesicherte 30 A-Schaltung bestellt wird). In die sichere Stoppschaltung des Frequenzumrichters integriert.

Gerätefunktionen: • Betriebsschalter (an/aus)

- Kurzschluss- und Überlastschutz mit Prüffunktion
- Manuelle Quittierfunktion

#### **Abgesicherte 30 A-Klemmen**

**3** 

- Dreiphasenstrom entsprechend der Eingangsnetzspannung zur Versorgung zusätzlicher Kundengeräte
- Bei Auswahl von zwei manuellen Motorstartern nicht verfügbar
- Klemmen werden deaktiviert, wenn der Eingangsstrom des Frequenzumrichters ausgeschaltet wird
- Die Versorgung der abgesicherten Klemmen erfolgt über die Lastseite des mitgelieferten Schützes, Unterbrechers oder Trennschalters.

#### **24 V DC-Spannungsversorgung**

- 5 A, 120 W, 24 V DC
- Ausgangsseitiger Schutz gegen Überstrom, Überlast, Kurzschlüsse und Übertemperatur
- Zur Versorgung kundenseitiger Zusatzgeräte, wie Sensoren, SPS E/A, Schütze, Temperaturfühler, Zustandsanzeigen und/oder weitere elektronische Hardware
- Zu den Diagnosefunktionen zählen ein DC-ok-Trockenkontakt, eine grüne DC-ok-LED und eine rote Überlast-LED.

#### **Externe Temperaturüberwachung**

Zur Temperaturüberwachung von externen Systemkomponenten, wie Motorwicklungen und/oder Lager. Umfasst acht universelle Eingangsmodule plus zwei fest zugeordnete Thermistor-Eingangsmodule. Alle zehn Module sind in die Schaltung Sicherer Stopp des Frequenzumrichters integriert und können über ein Feldbus-Netzwerk überwacht werden (separater Modul-/Buskoppler erforderlich).

#### **Universaleingänge (8)**

Signaltypen:

- RTD-Eingänge (einschließlich Pt100) drei- oder vieradrig
- Thermoelement
- Analoger Strom oder analoge Spannung

#### Zusätzliche Funktionen:

- Ein Universalausgang, Konfiguration für Analogspannung oder Analogstrom möglich
- Zwei Ausgangsrelais (Schließer)
- Zweizeilige LC-Anzeige und LED-Diagnoseanzeige
- Erkennung von Leitungsbruch, Kurzschluss und Verpolung in Sensorkabel
- Schnittstellenkonfigurationssoftware

#### **Reservierte Thermistoreingänge (2)**

Funktionen:

- Jedes Modul kann bis zu sechs Thermistoren in Reihe überwachen
- Fehlerdiagnose bei Leitungsbruch oder Kurzschluss in Sensorkabeln
- ATEX/UL/CSA-Zertifizierung
- Mit der PTC-Thermistorkartenoption MCB 112 kann ggf. ein dritter Thermistoreingang bereitgestellt werden.

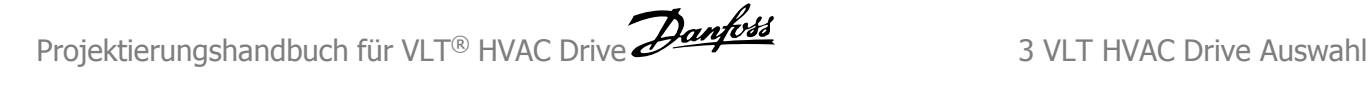

### **3.1.11 Bremswiderstände**

In Anwendungen mit motorischem Bremsen wird Energie im Motor erzeugt und an den Frequenzumrichter zurückgegeben. Ist diese Energierückspeisung an den Motor nicht möglich, erhöht sich die Spannung im Zwischenkreis des Umrichters. In Anwendungen mit häufigem Bremsen oder hoher Trägheitsmasse kann diese Erhöhung zur Abschaltung des Umrichters aufgrund von Überlast führen. Bremswiderstände dienen zur Ableitung der Energie des DC-Zwischenkreises im Frequenzumrichter. Die Auswahl des Bremswiderstands erfolgt anhand seines ohmschen Widerstands, seiner Verlustleistung und seiner Größe. Danfoss bietet eine große Auswahl an unterschiedlichen Bremswiderständen, die speziell auf unsere Frequenzumrichter abgestimmt sind. Siehe Abschnitt Steuerung mit Bremsfunktion für die Abmessungen der Bremswiderstände. Die Artikelnummern finden Sie im Abschnitt Bestellen.

### **3.1.12 Fern-Einbausatz für LCP**

Die LCP Bedieneinheit kann durch Verwendung eines Fern-Einbausatzes in die Vorderseite einer Schaltschranktür integriert werden. Die Schutzart ist IP65. Die Befestigungsschrauben dürfen mit max. 1 Nm festgezogen werden.

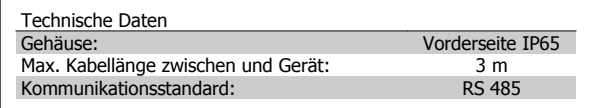

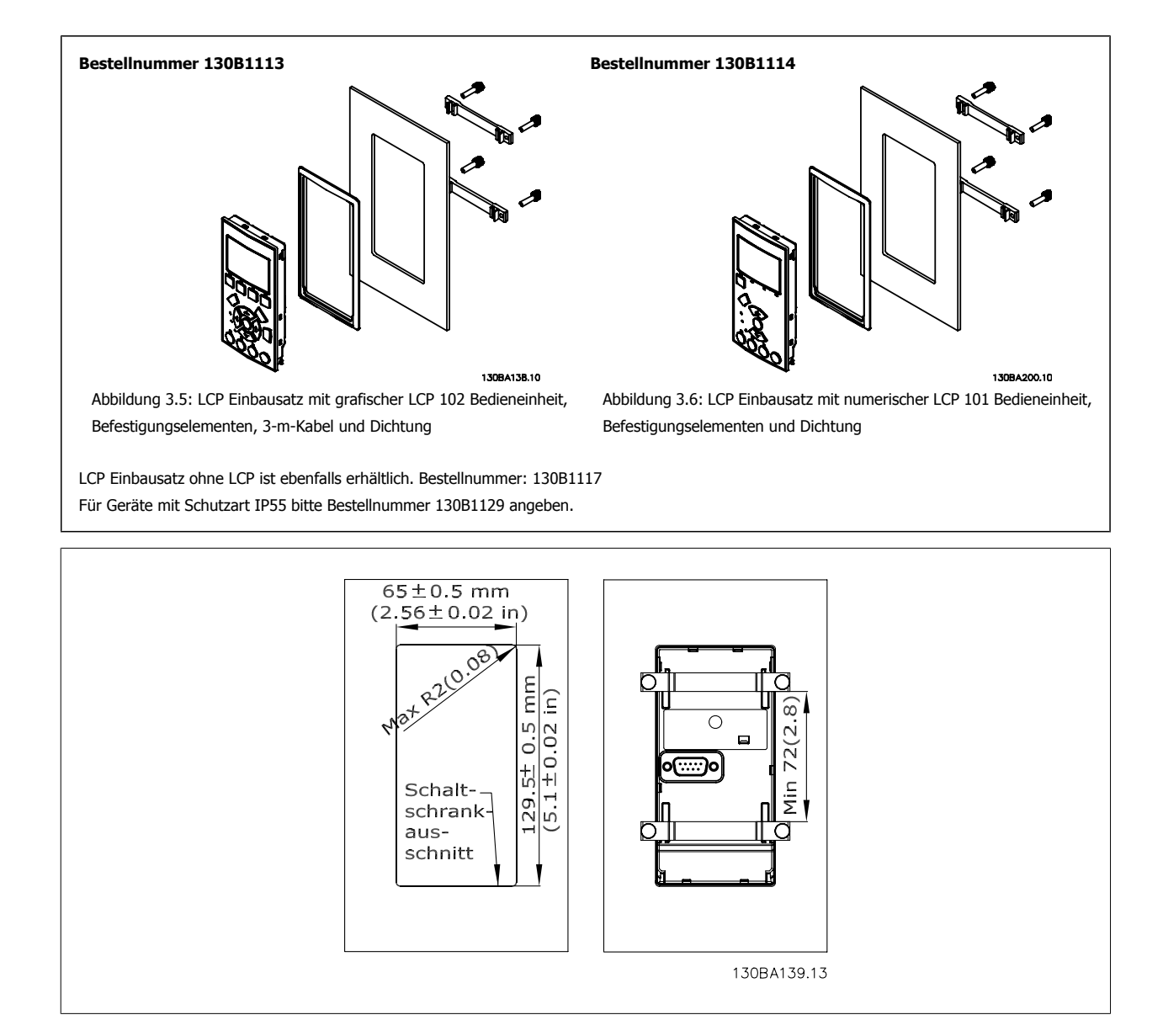

## **3.1.13 IP21/NEMA 1-Gehäuseabdeckung**

Die IP20/4X-Abdeckung ist eine optionale Gehäuseabdeckung, die für IP20-Kompaktgeräte lieferbar ist, Baugrößen A2-A3. Durch Einsatz dieser Option wird ein IP20-Gerät so aufgerüstet, dass es der Schutzart IP21/NEMA 1 entspricht.

Die IP 4X-Abdeckung kann für alle IP 20 VLT HVAC Drive-Standardvarianten eingesetzt werden.

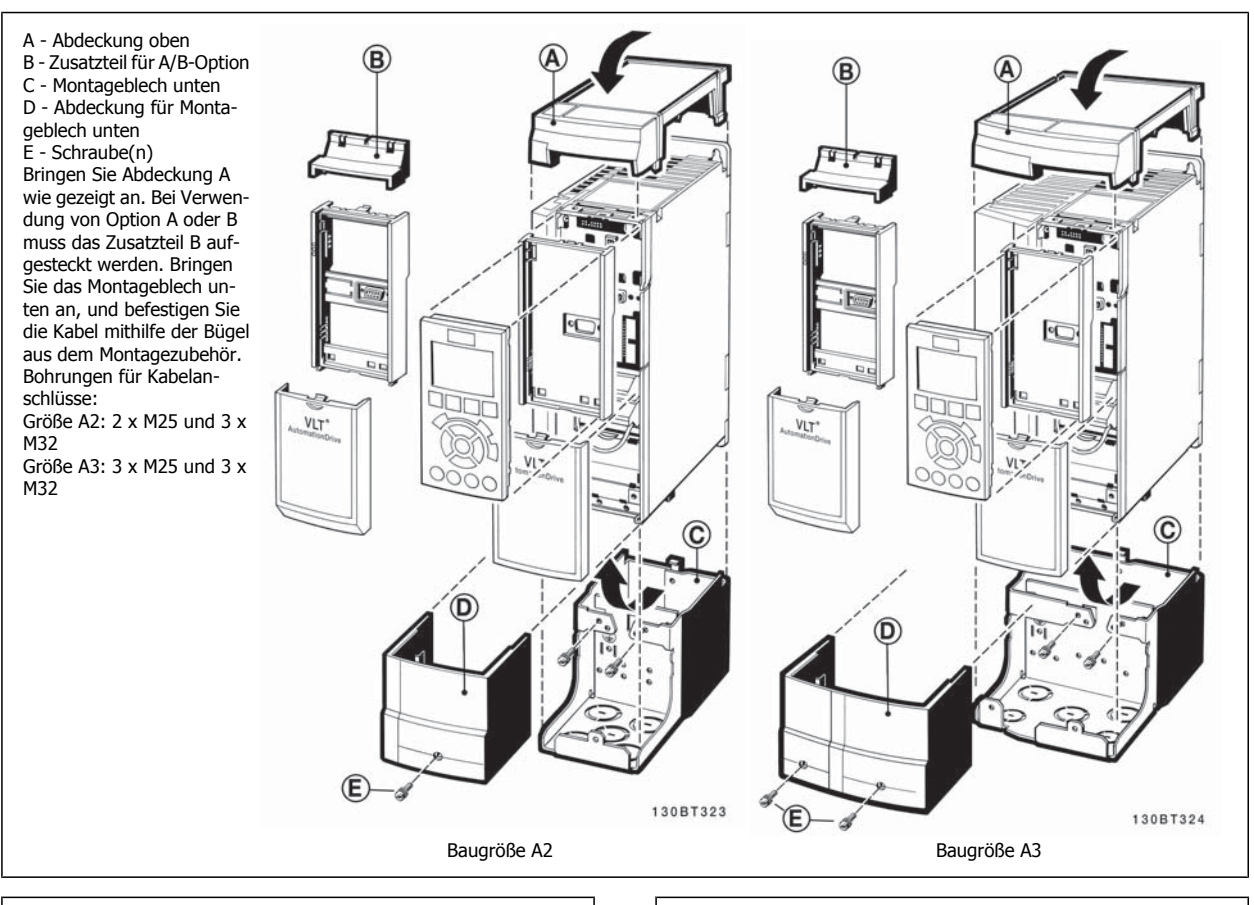

#### **Abmessungen**

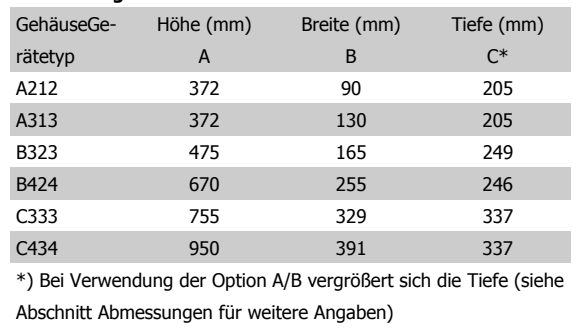

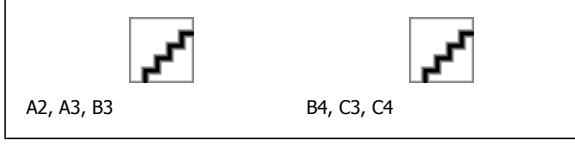

 **3**

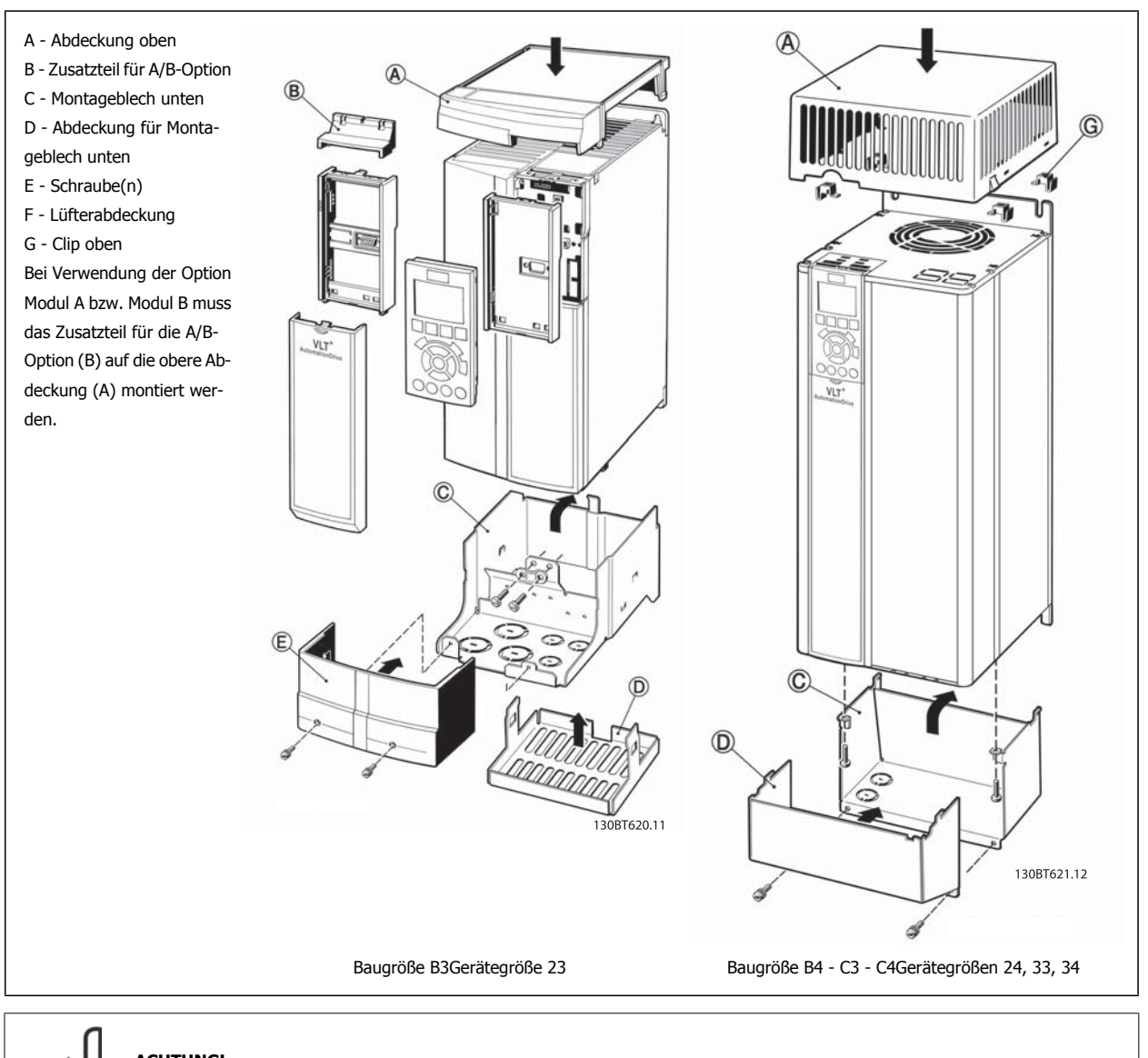

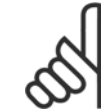

### **ACHTUNG!**

Bei Verwendung der IP21/NEMA 1-Gehäuseabdeckungen ist Montage nebeneinander nicht möglich

### **3.1.14 Ausgangsfilter**

Wenn ein Motor durch einen Frequenzumrichter gesteuert wird, treten hörbare Resonanzgeräusche im Motor auf, die durch die Motorkonstruktion bedingt sind. Sie entstehen immer dann, wenn einer der Wechselrichtertransistoren im Frequenzumrichter geschaltet wird. Die Frequenz der Resonanzgeräusche entspricht daher der Taktfrequenz des Frequenzumrichters. Danfoss liefert zwei Arten von Filtern für seine Frequenzumrichter, die unerwünschte Nebenwirkungen dämpfen, den dU/dt-Filter und den Sinusfilter.

#### **dU/dt-Filter**

Eine Verkürzung der Lebensdauer der Motorisolation tritt häufig durch die Kombination aus schnellen Spannungs- und Stromanstiegen auf. Diese schnellen Energieänderungen können ebenfalls in den Zwischenkreis des Wechselrichters rückgespeist werden und zur Abschaltung führen. Das dU/dt-Filter reduziert die Anstiegzeit der Spannung, die maximale Amplitude der Spannungsspitzen und Ladestromspitzen bei langen Motorleitungen. Dies vermeidet vorzeitige Alterung und Überschlag in der Motorisolierung und dU/dt-Filter dämpfen damit Motorstörgeräusche in den Motorleitungen zum Frequenzumrichter. Der Spannungsverlauf ist noch immer impulsförmig, der dU/dt-Anteil wird jedoch im Vergleich zur Installation ohne Filter reduziert.

### **Sinusfilter**

Sinusfilter sind nur für niedrige Frequenzen passierbar. Hohe Frequenzen werden somit herausgefiltert und Strom und Spannung werden nahezu sinusförmig.

Durch den sinusförmigen Verlauf von Spannung und Strom entfällt der Einsatz spezieller Frequenzumrichtermotoren mit verstärkter Isolierung. Die Motorstörgeräusche werden somit ebenfalls gedämpft.

Neben den Funktionen des dU/dt-Filters senkt der Sinusfilter ebenfalls die Belastung der Motorisolierung und Lagerströme im Motor. Dies verlängert die Motorlebensdauer und Wartungsintervalle. Sinusfilter ermöglichen den Anschluss langer Motorkabel in Anwendungen, bei denen der Motor in größerer Entfernung vom Frequenzumrichter installiert ist. Die Länge der Motorkabel ist jedoch nicht unbeschränkt, da das Filter die Ableitströme in den Kabeln nicht reduziert.

 **4**

# **4 Bestellen**

### **4.1.1 Drive-Konfigurator**

Sie können einen Frequenzumrichter unter Verwendung des Typencodesystems individuell gemäß den Anwendungsanforderungen auslegen.

Sie können den Frequenzumrichter serienmäßig oder mit eingebauten Optionen bestellen, indem Sie den Typencode, der das Produkt beschreibt, zusammenstellen und an ein regionales Danfoss-Vertriebsbüro senden. Typencode-Beispiel:

#### FC-102P18KT4E21H1XGCXXXSXXXXAGBKCXXXXDX

Die Bedeutung der Zeichen in diesem Code sind im Kapitel Auswahl des VLTAF-600 zu finden. Im obigen Typencode sind z. B. die Optionen Profibus LONWorks und die Universal-E/A-Option enthalten.

Bestellnummern für serienmäßige Frequenzumrichtervarianten sind ebenfalls im Kapitel Auswahl des VLT zu finden.

Mithilfe des Drive-Konfigurators können Sie ebenfalls vom Internet aus den geeigneten Frequenzumrichter für Ihre Anwendung zusammenstellen und den Typencode erzeugen. Der Drive-Konfigurator erzeugt automatisch eine achtstellige Bestellnummer, mit der Sie den Frequenzumrichter über Ihr zuständiges Vertriebsbüro bestellen können. Außerdem können Sie eine Projektliste mit mehreren Produkten aufstellen und diese an ein regionales Danfoss-Vertriebsbüro senden.

Der Drive-Konfigurator ist auf der globalen Internetseite www.danfoss.com/drives zu finden.

#### **Beispielkonfiguration der Drive-Konfigurator-Oberfläche:**

Die Nummern in den Kästchen beziehen sich auf den Typencode (von links nach rechts gelesen). Siehe nächste Seite.

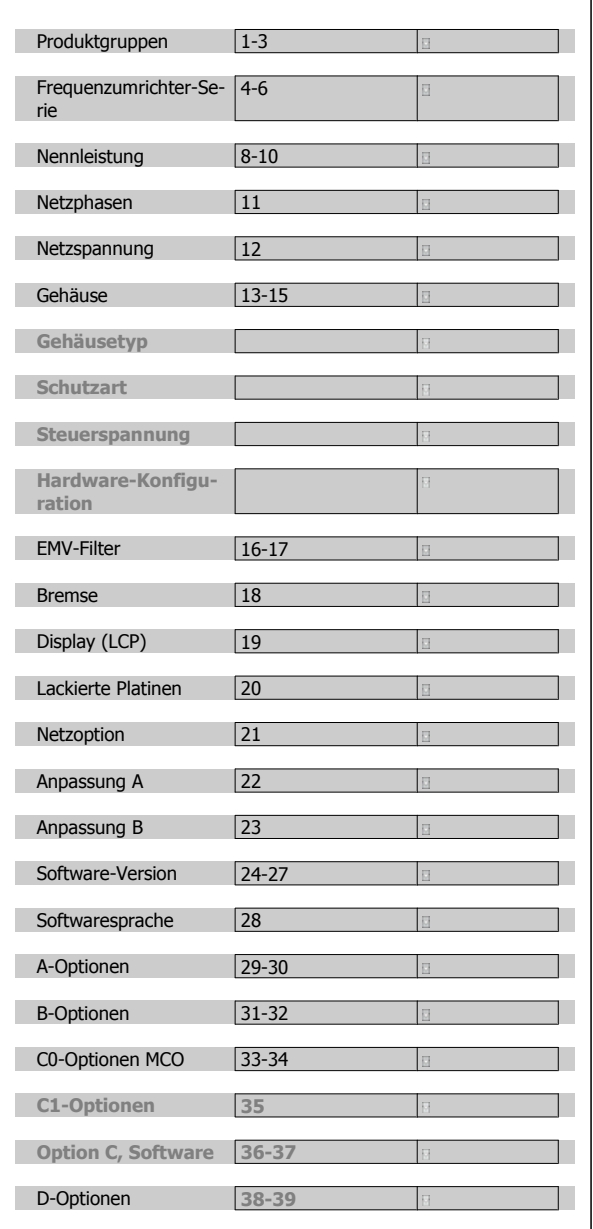

## **4.1.2 Typencode für niedrige und mittlere Leistung**

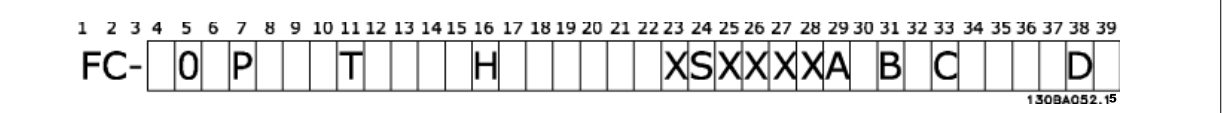

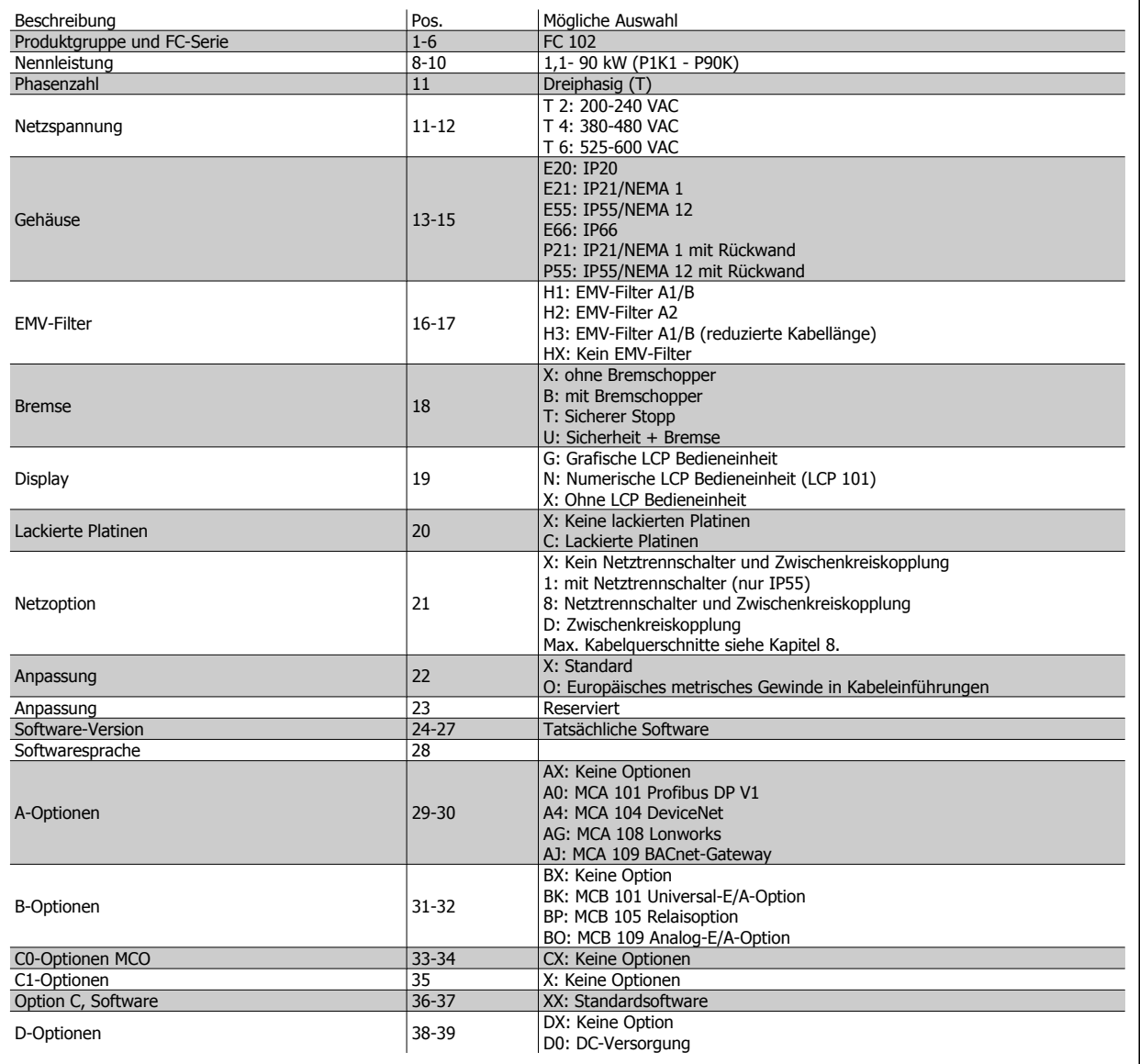

Tabelle 4.1: Typencodebeschreibung.

Die verschiedenen Optionen und Zubehörteile sind im VLT HVAC Drive Projektierungshandbuch, MG.11.BX.YY, näher beschrieben.

 **4**

# **4.1.3 Typencode High Power**

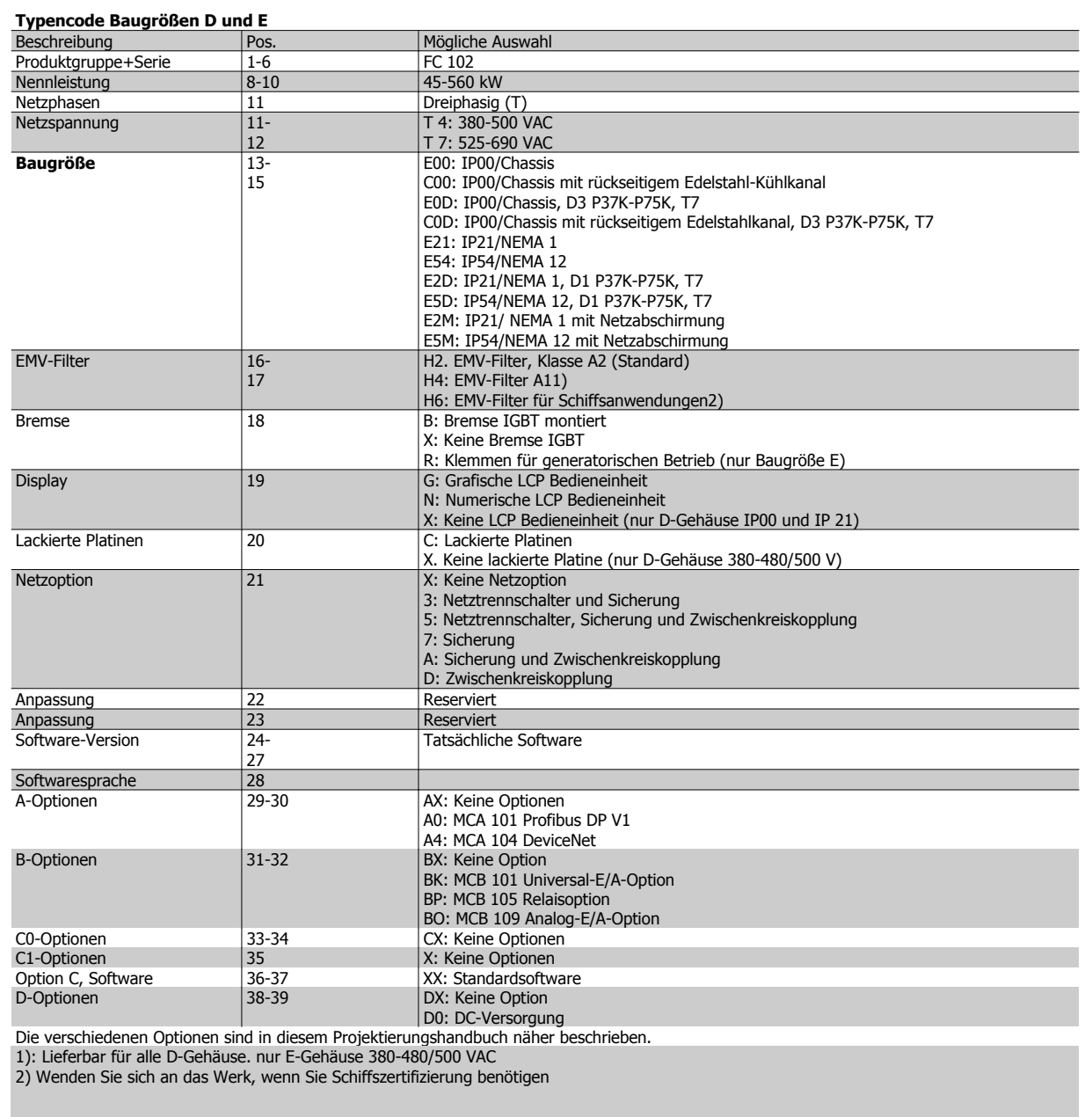

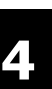

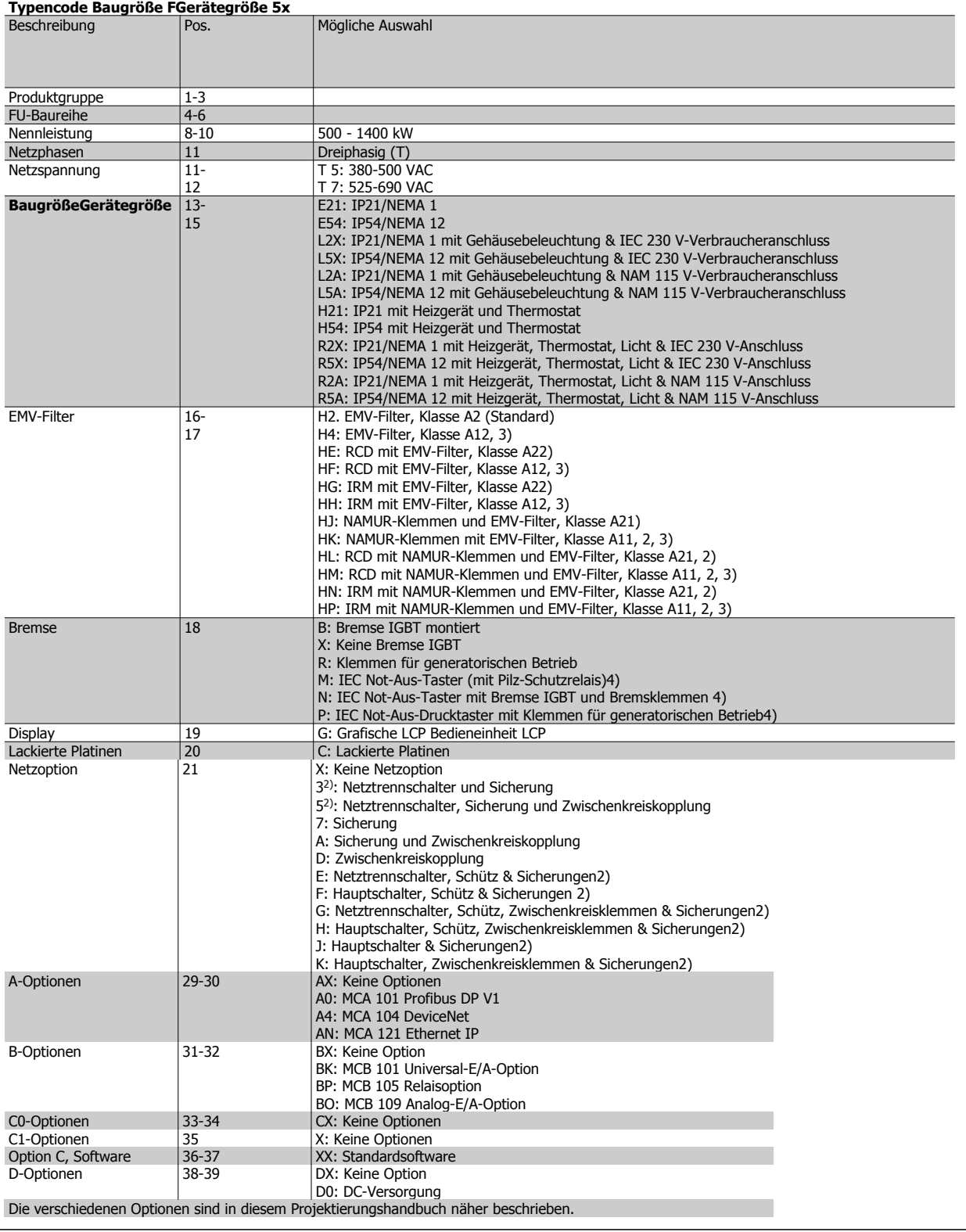

Projektierungshandbuch für VLT® HVAC Drive **Aanfoss** 1975 Martin 1977 Martin 4 Bestellen

 **4**

# **4.2 Bestellnummern**

### **4.2.1 Bestellnummern: Optionen und Zubehör**

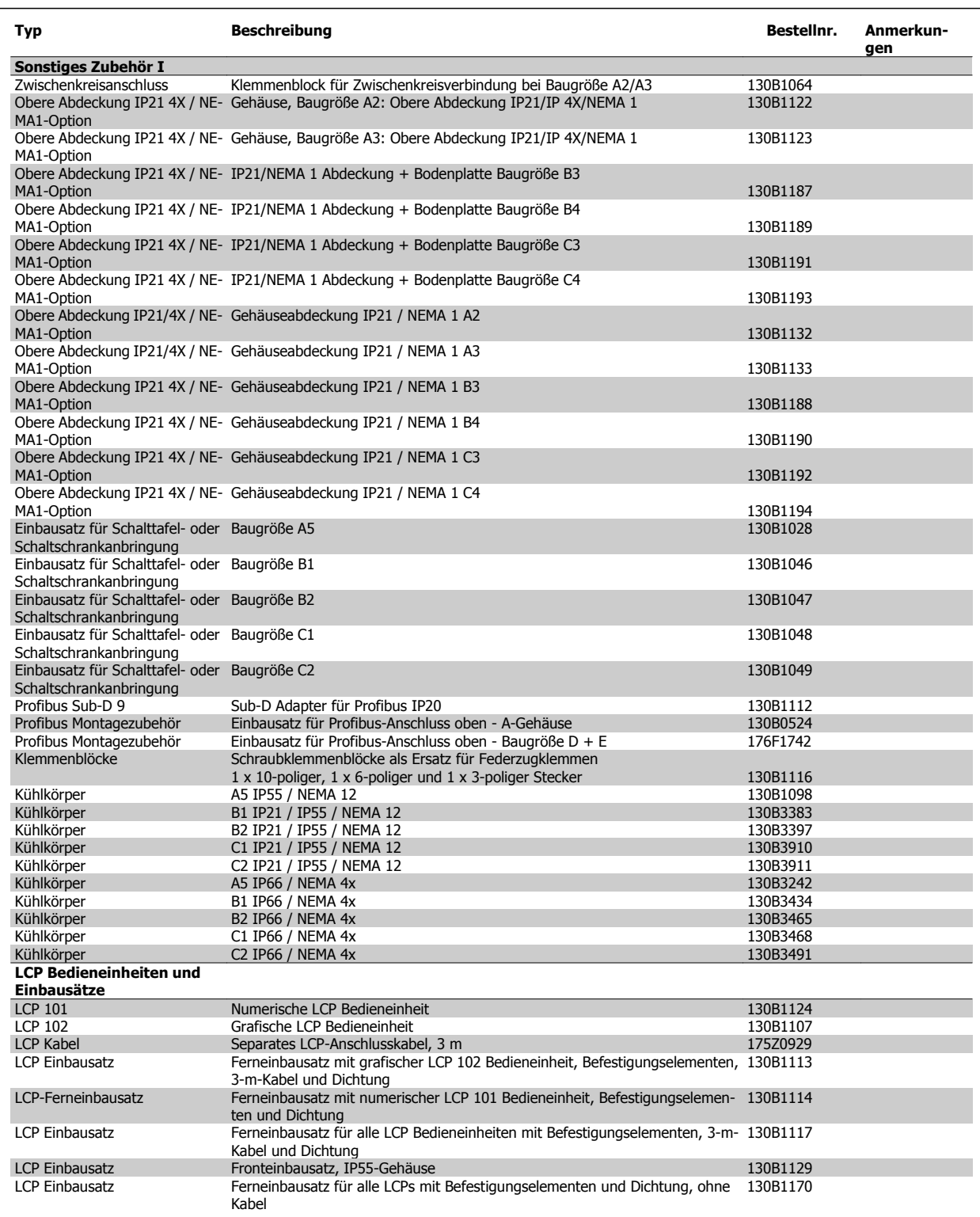

Tabelle 4.2: 1) Nur IP21 / > 11 kW

Viele Optionen können bereits werksseitig eingebaut bestellt werden (siehe Bestellinformationen).

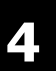

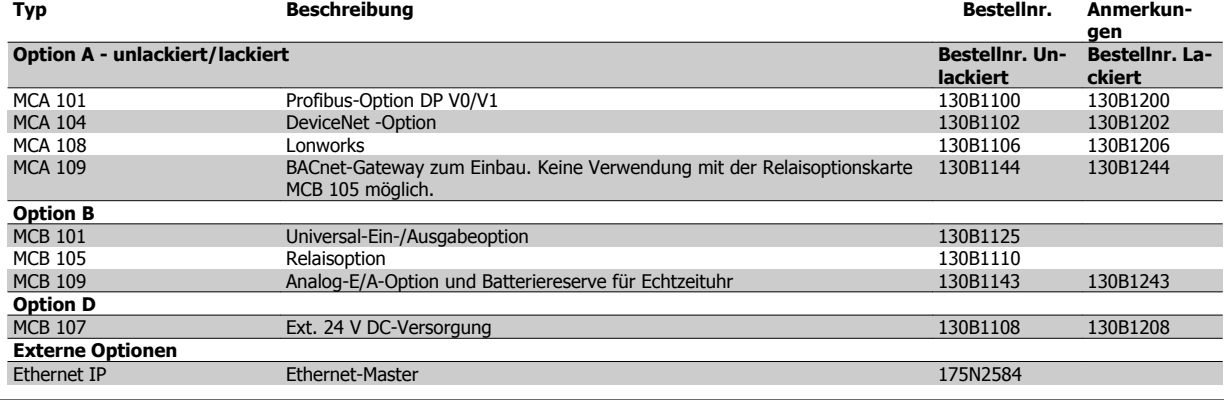

Tabelle 4.3: 1) Nur IP21 / > 11 kW

Viele Optionen können bereits werksseitig eingebaut bestellt werden (siehe Bestellinformationen).

Informationen zur Kompatibilität von Feldbussen und Anwendungsoptionen mit älteren Software-Versionen erhalten Sie bei Ihrer Danfoss-Vertretung. Viele Optionen können bereits werksseitig eingebaut bestellt werden (siehe Bestellinformationen).

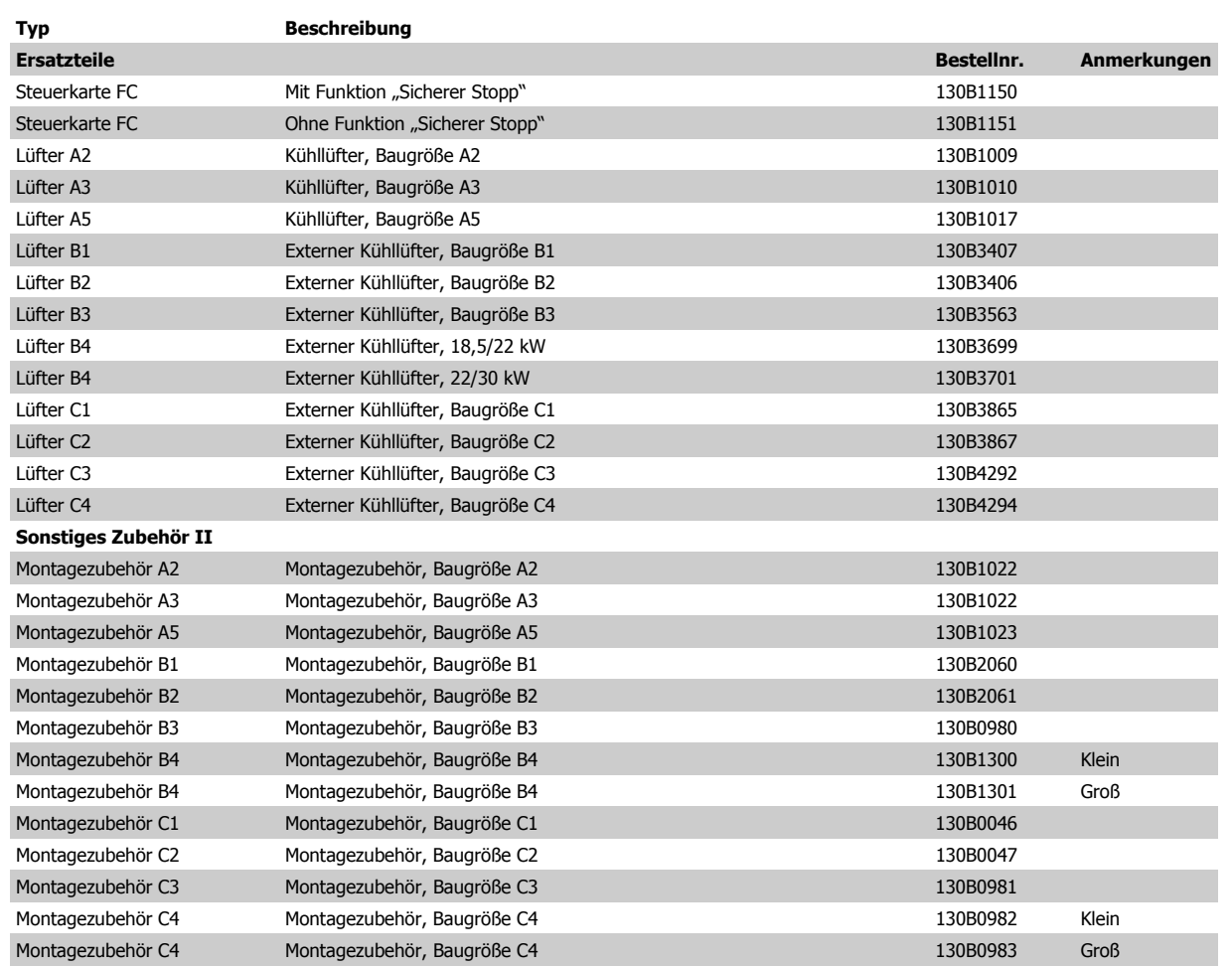

 **4**

# **4.2.2 Bestellnummern: High Power-Optionssätze**

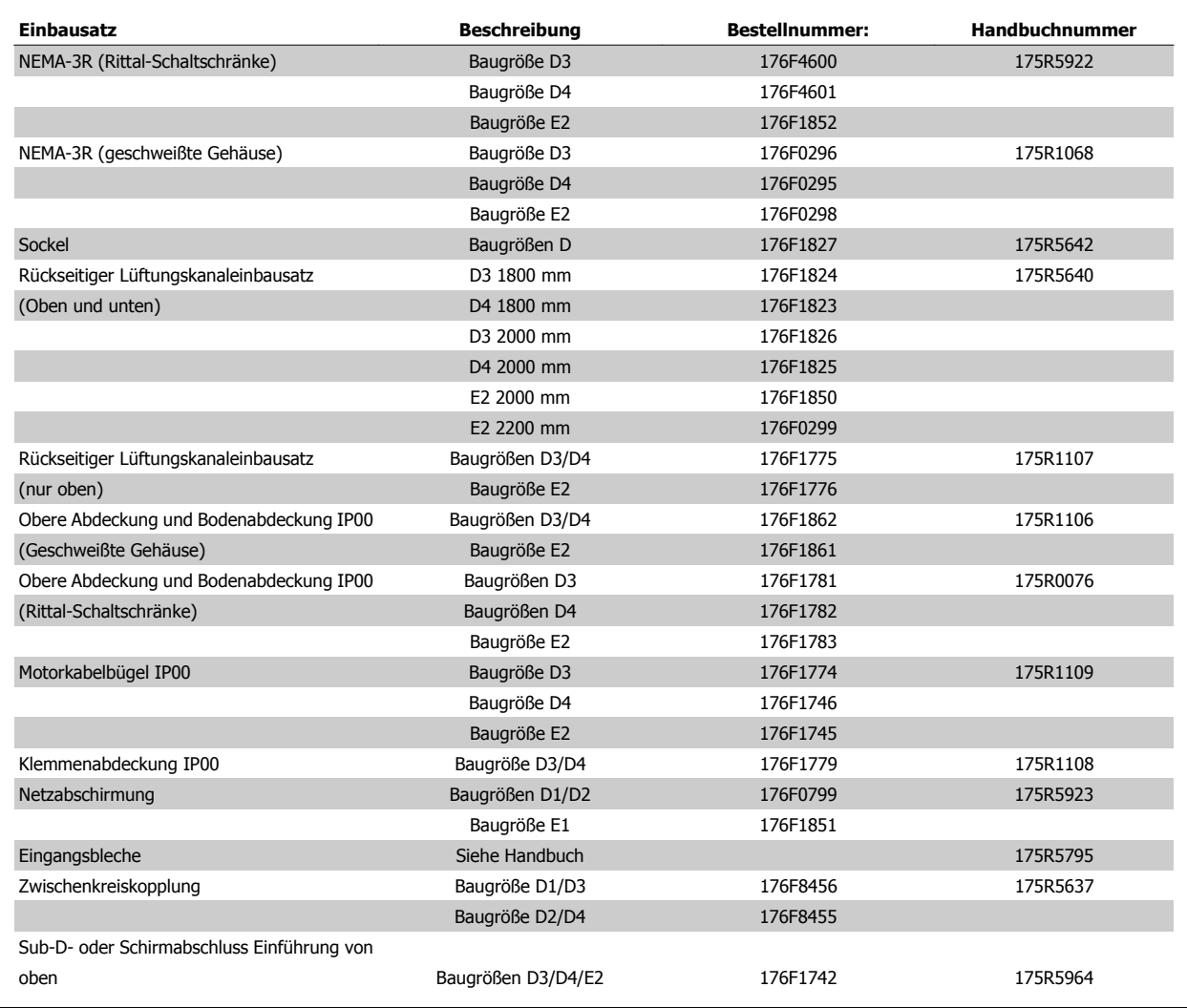

### **4.2.3 Bestellnummern: Oberwellenfilter**

Oberwellenfilter dienen zur Reduzierung von Netzoberwellen.

- AHF 010: 10 % Stromverzerrung
- AHF 005: 5 % Stromverzerrung

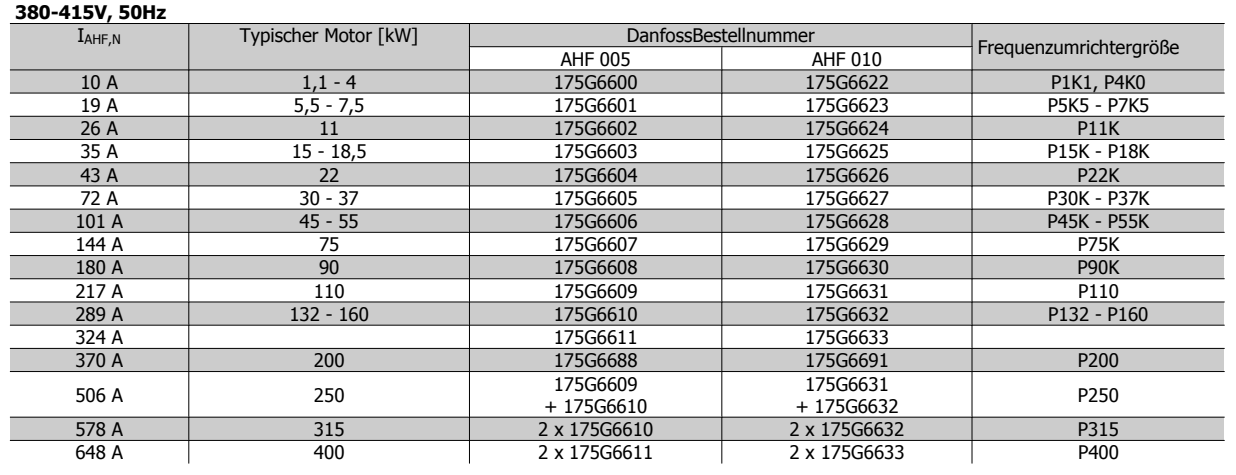

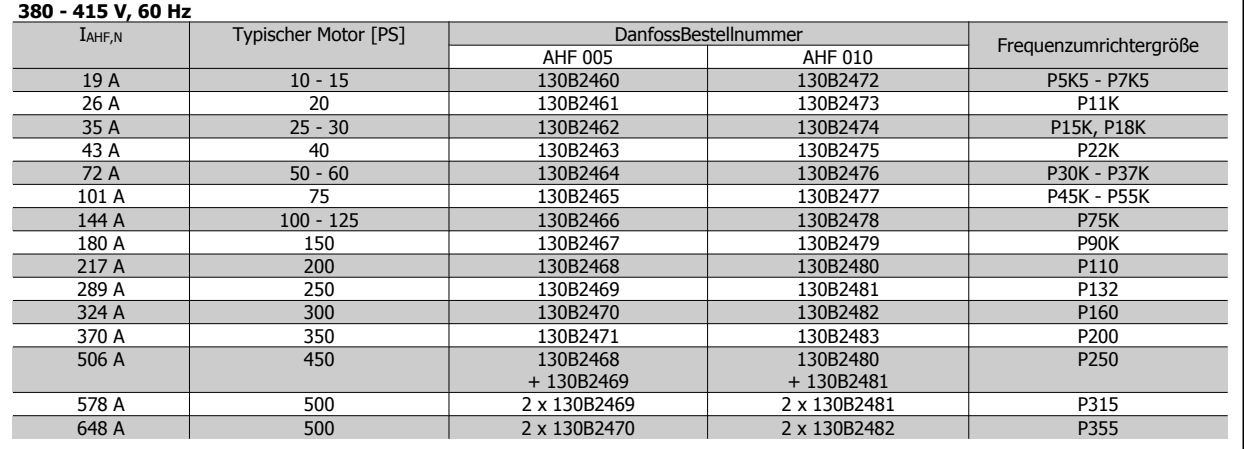

**440-480 V, 60 Hz**

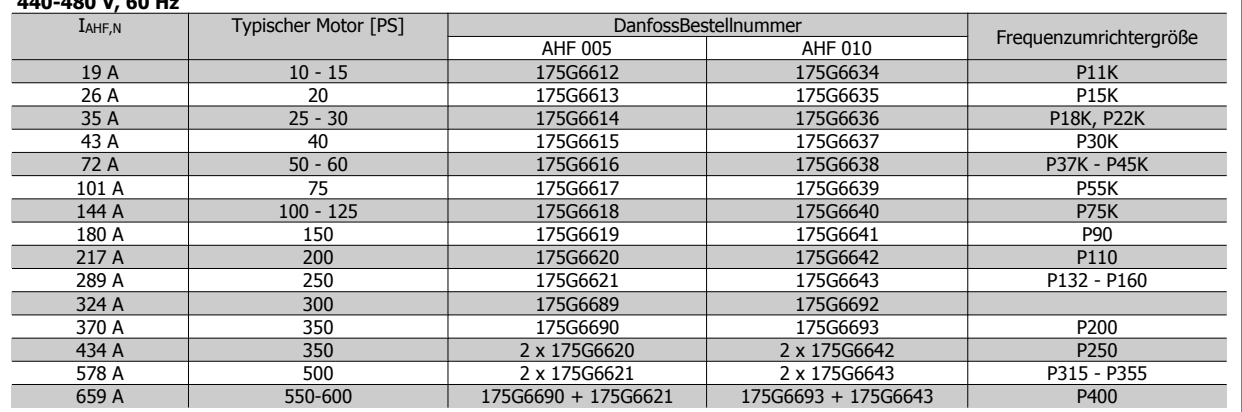

Bitte beachten Sie, dass die Zuordnung von Frequenzumrichter und Filter auf der Basis von 400/480 V und einer typischen Motorlast (4-polig) und 110 % Drehmoment berechnet ist.
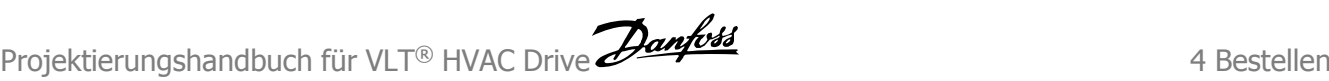

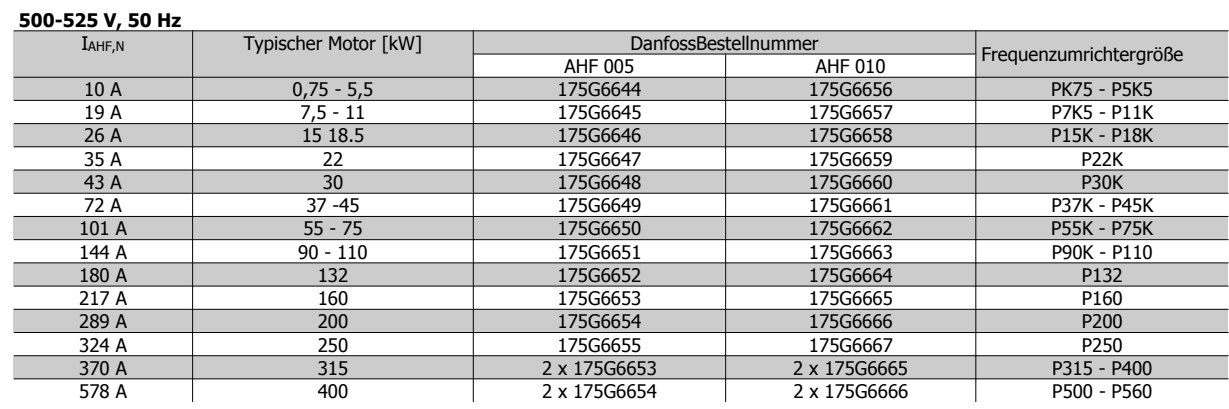

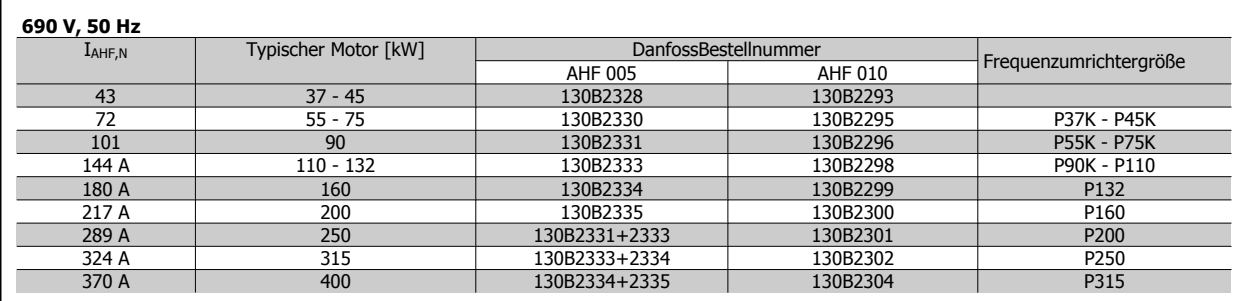

# **4.2.4 Bestellnummern: Sinusfilter, 200-500 VAC**

# **Netzversorgung 3 x 200-480 [VAC]**

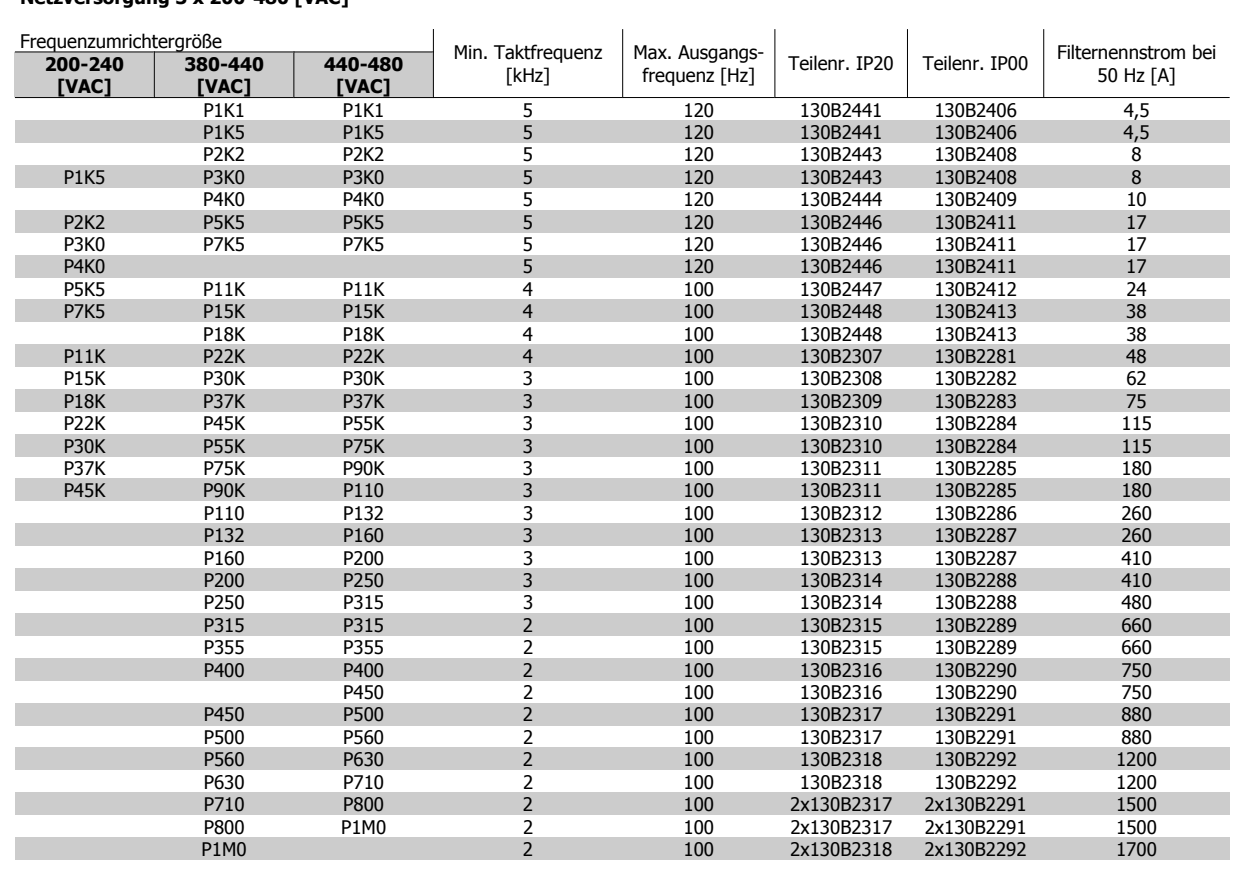

Bei Verwendung von Sinusfiltern muss die Taktfrequenz mit den Filterspezifikationen in Par. 14-01 Taktfrequenz übereinstimmen.

### **ACHTUNG!**

Siehe auch Projektierungshandbuch für Ausgangsfilter, MG.90.NX.YY

# **4.2.5 Bestellnummern: Sinusfilter, 525-600/690 VAC**

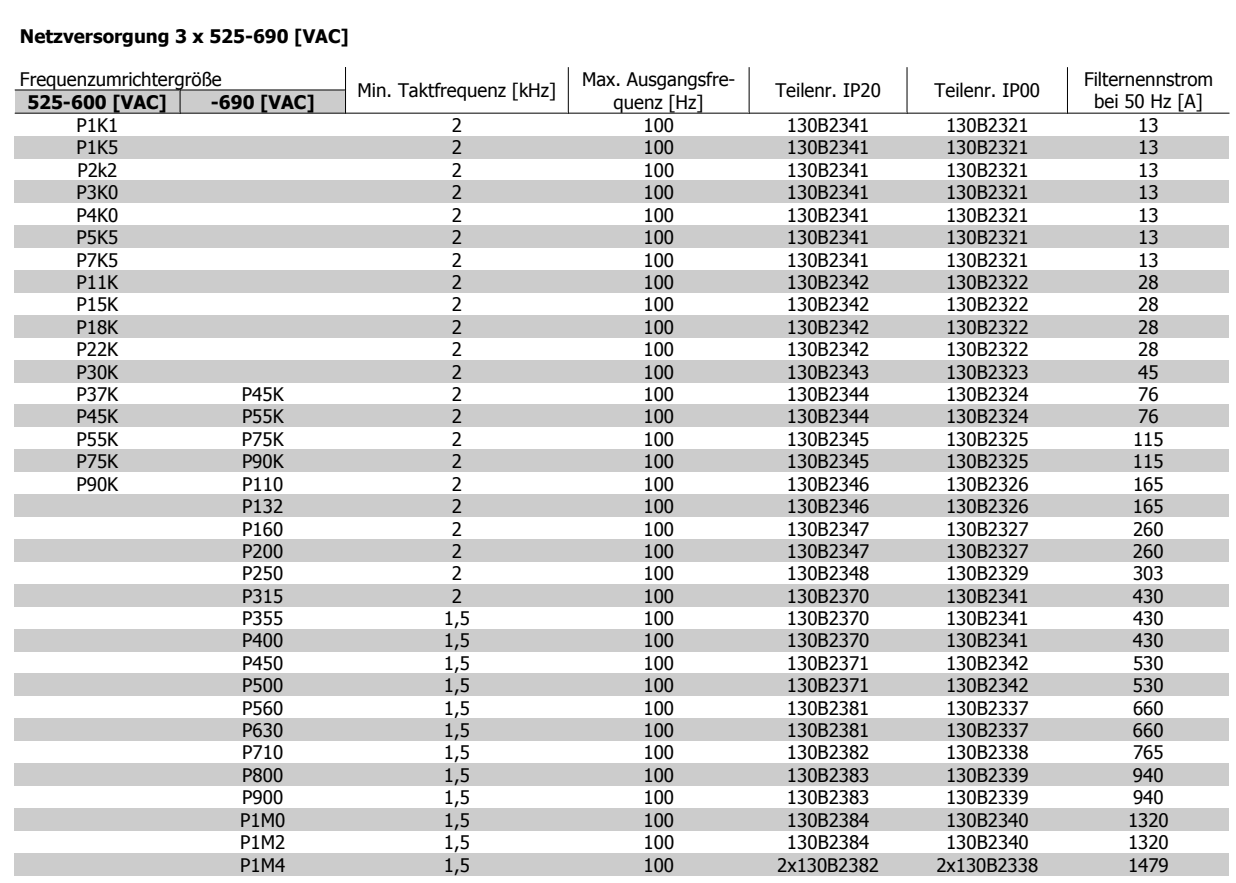

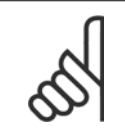

# **ACHTUNG!**

Bei Verwendung von Sinusfiltern muss die Taktfrequenz mit den Filterspezifikationen in Par. 14-01 Taktfrequenz übereinstimmen.

### **ACHTUNG!**

Siehe auch Projektierungshandbuch für Ausgangsfilter, MG.90.NX.YY

# **4.2.6 Bestellnummern: du/dt-Filter, 380-480 VAC**

### **Netzversorgung 3x380 bis 3x480 V**

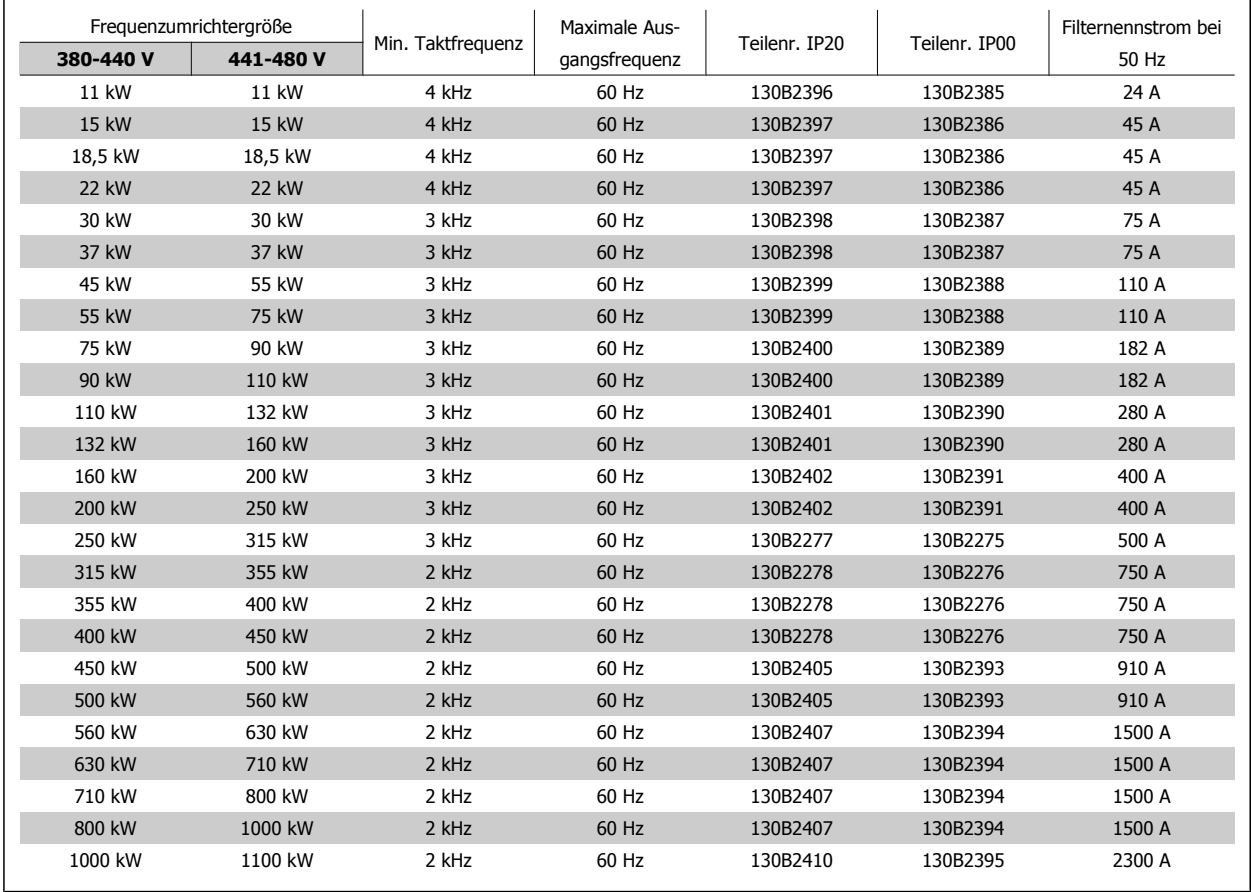

### **ACHTUNG!**

Siehe auch Projektierungshandbuch für Ausgangsfilter, MG.90.NX.YY

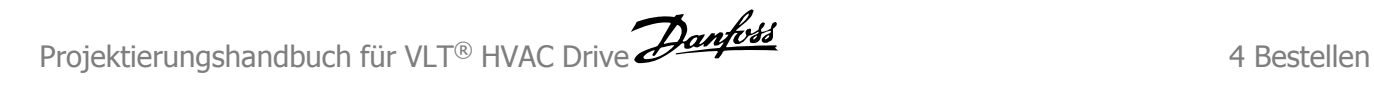

# **4.2.7 Bestellnummern: du/dt-Filter, 525-600/690 VAC**

### **Netzversorgung 3x525 bis 3x600 V**

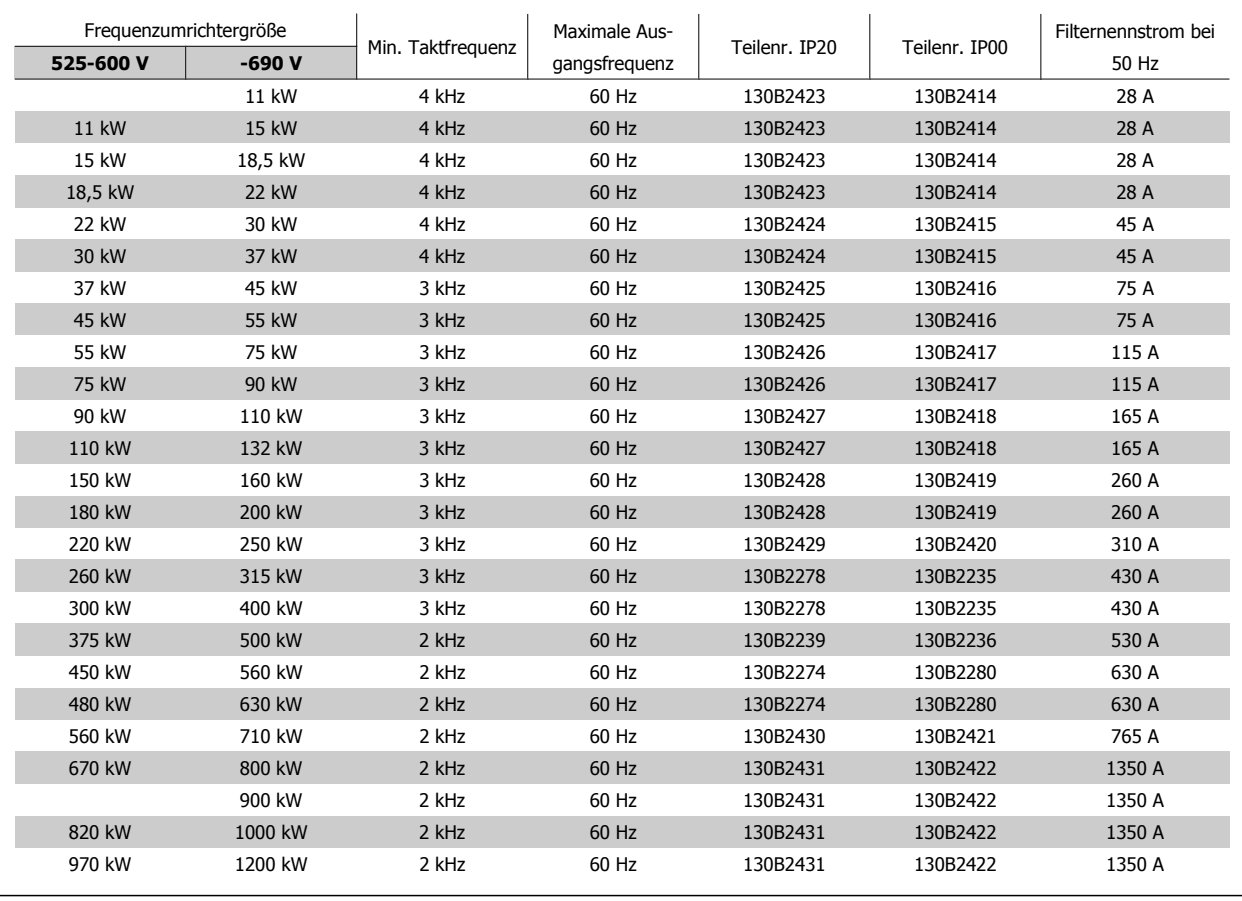

# **ACHTUNG!**

Siehe auch Projektierungshandbuch für Ausgangsfilter, MG.90.NX.YY

# **4.2.8 Bestellnummern, Bremswiderstände**

### **ACHTUNG!**

Siehe Projektierungshandbuch für Bremswiderstände, MG.90OX.YY

5 Installieren **Panfost** Projektierungshandbuch für VLT® HVAC Drive

78 MG.11.B9.03 - VLT® ist eine eingetragene Marke von Danfoss.

# **5 Installieren**

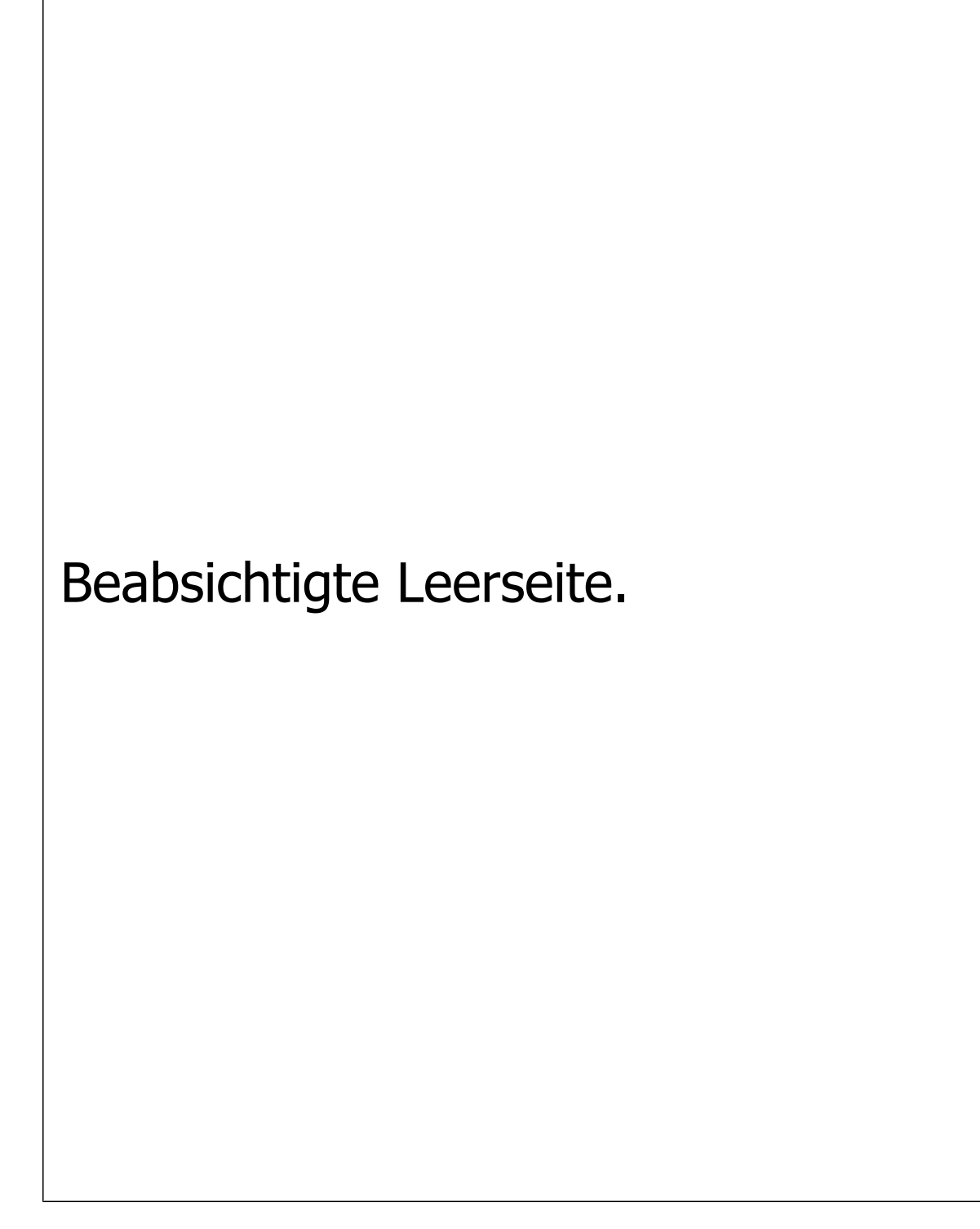

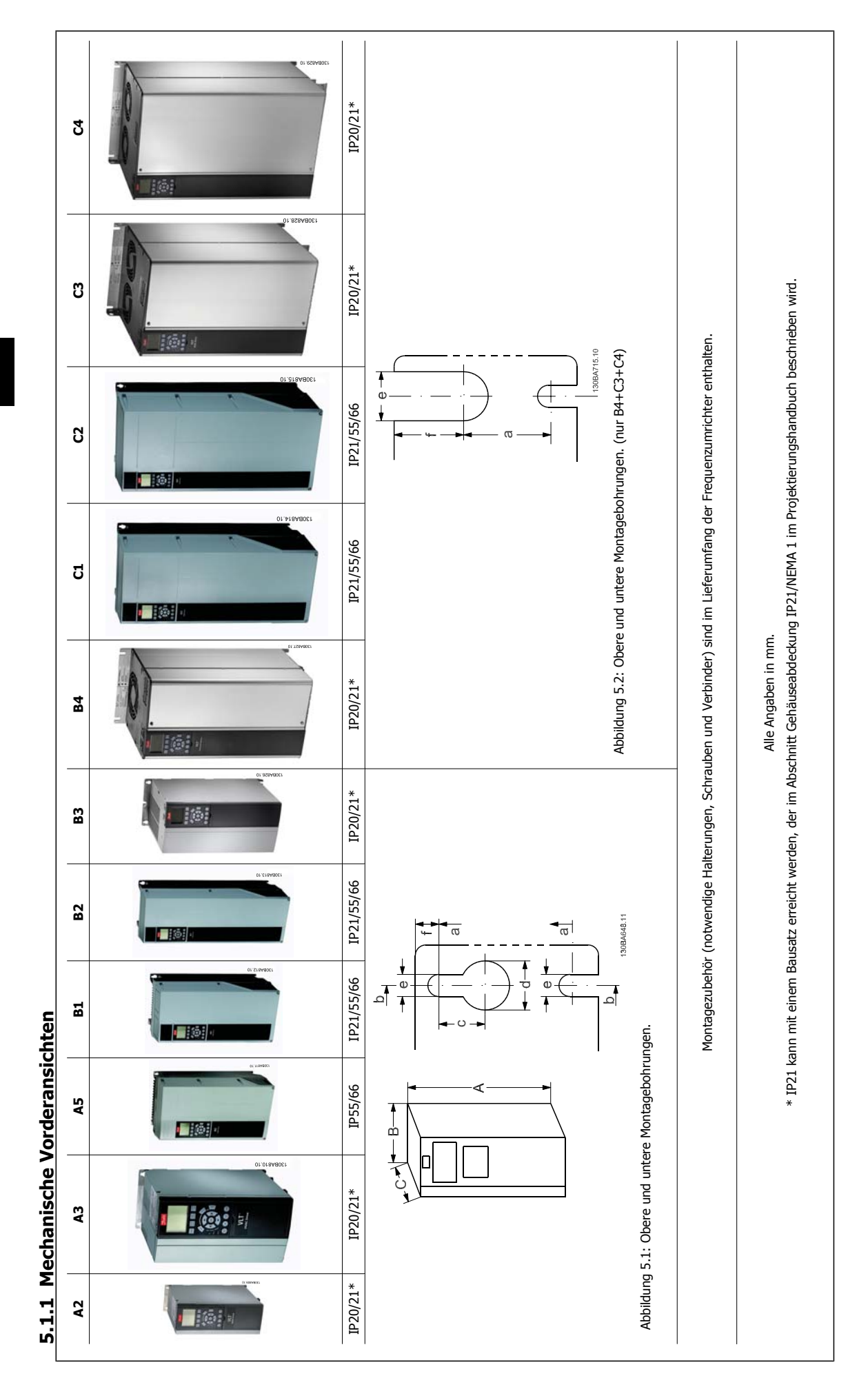

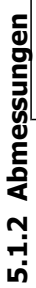

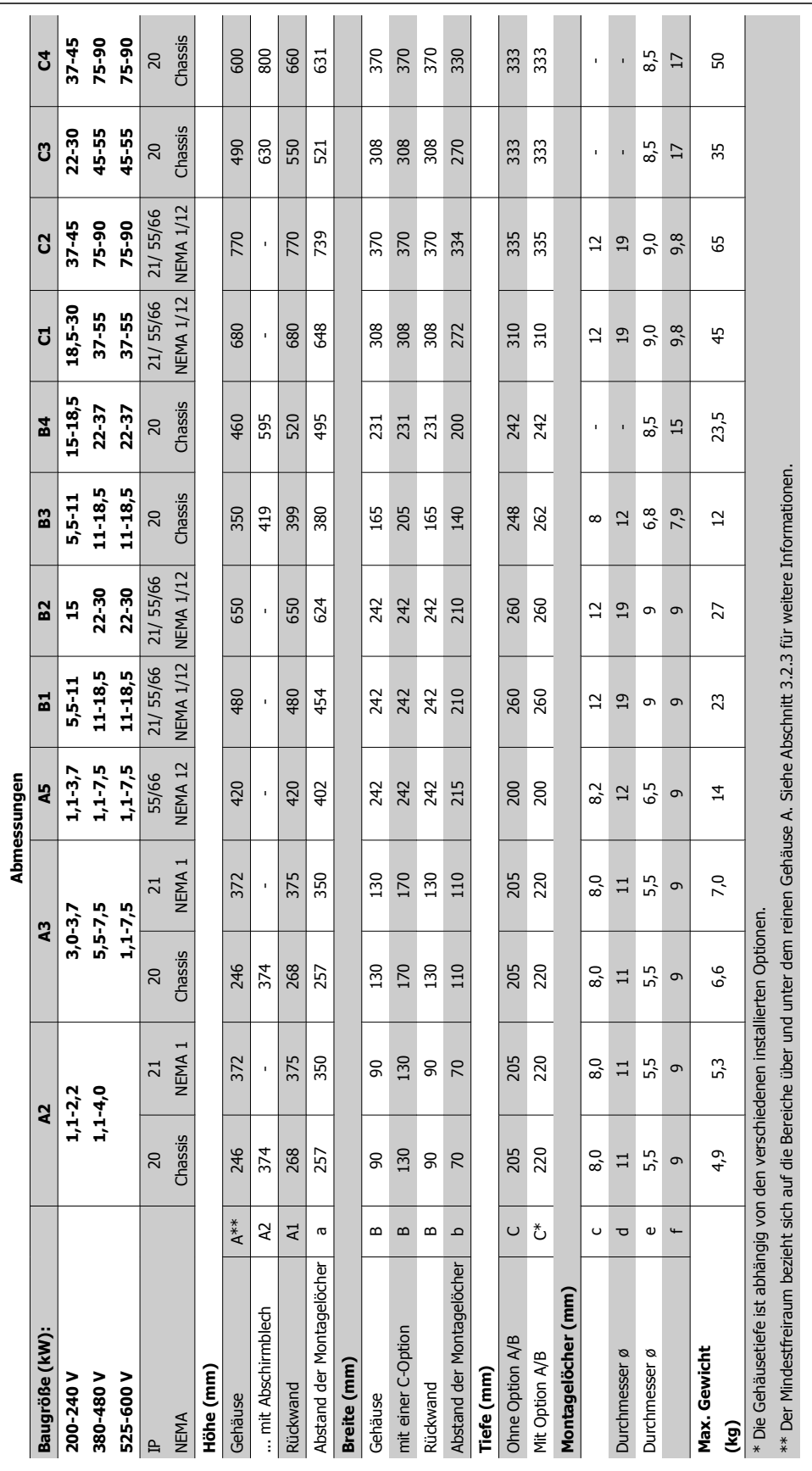

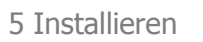

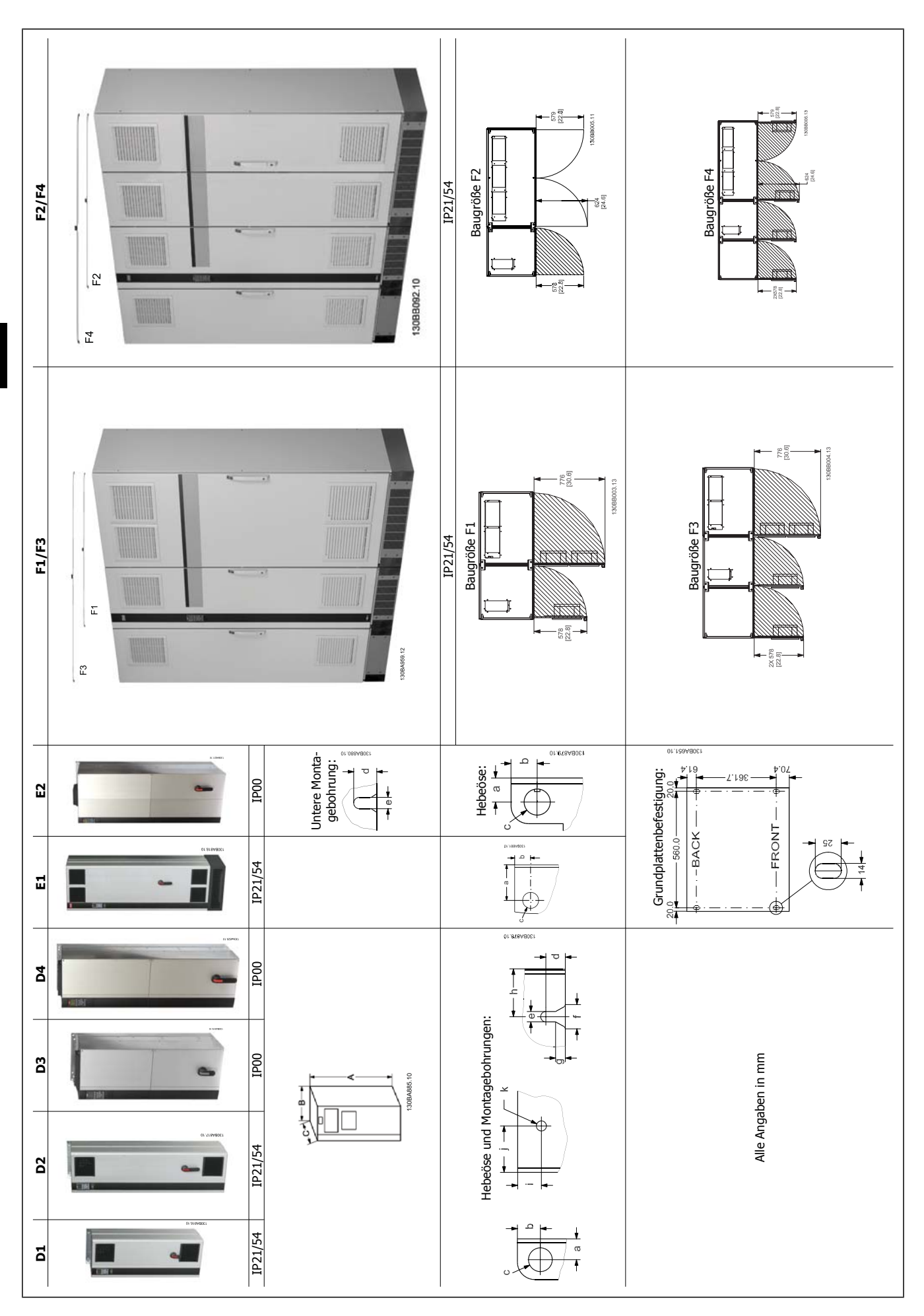

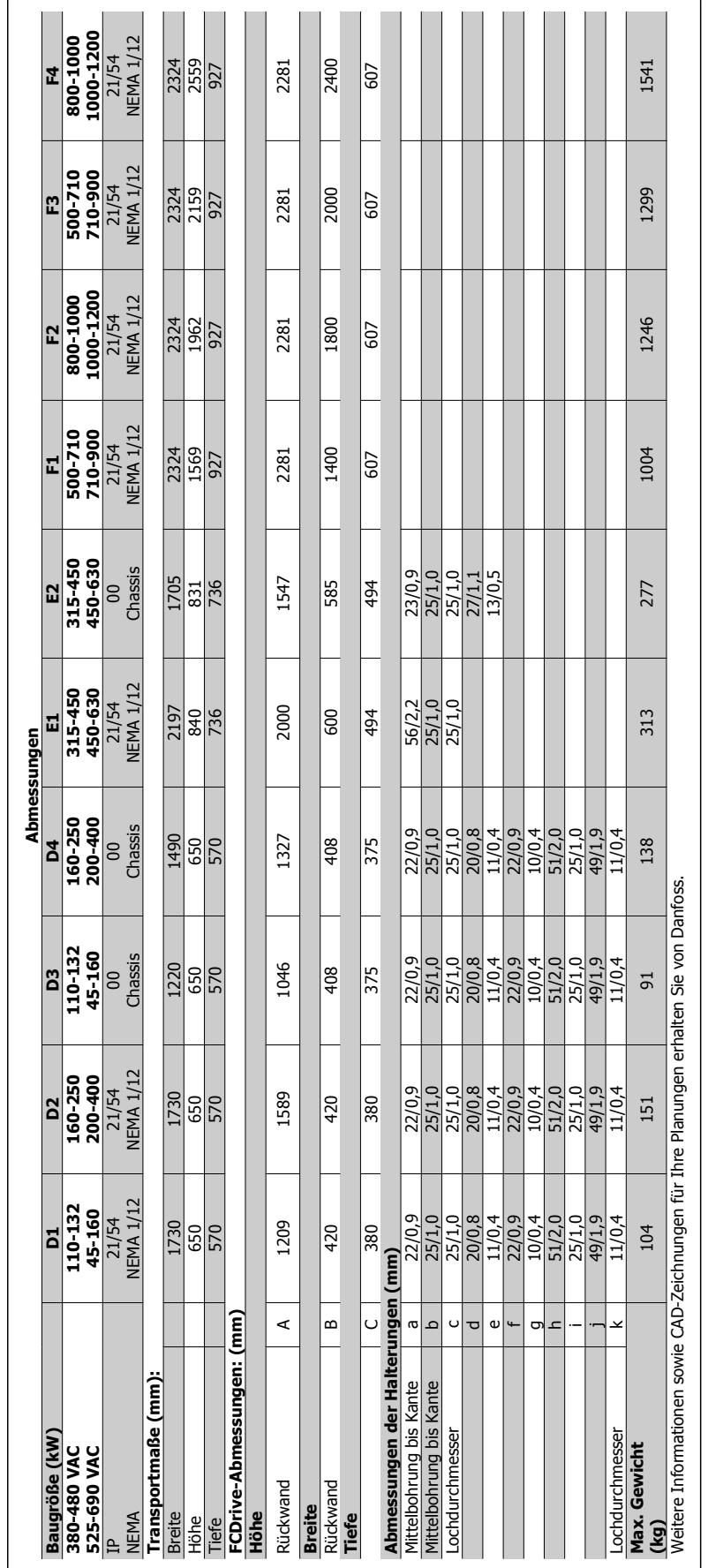

Projektierungshandbuch für VLT® HVAC Drive Danfoss and Turking Supply 19 Supply 19 Supply 19 Supply 19 Supply 1

 **5**

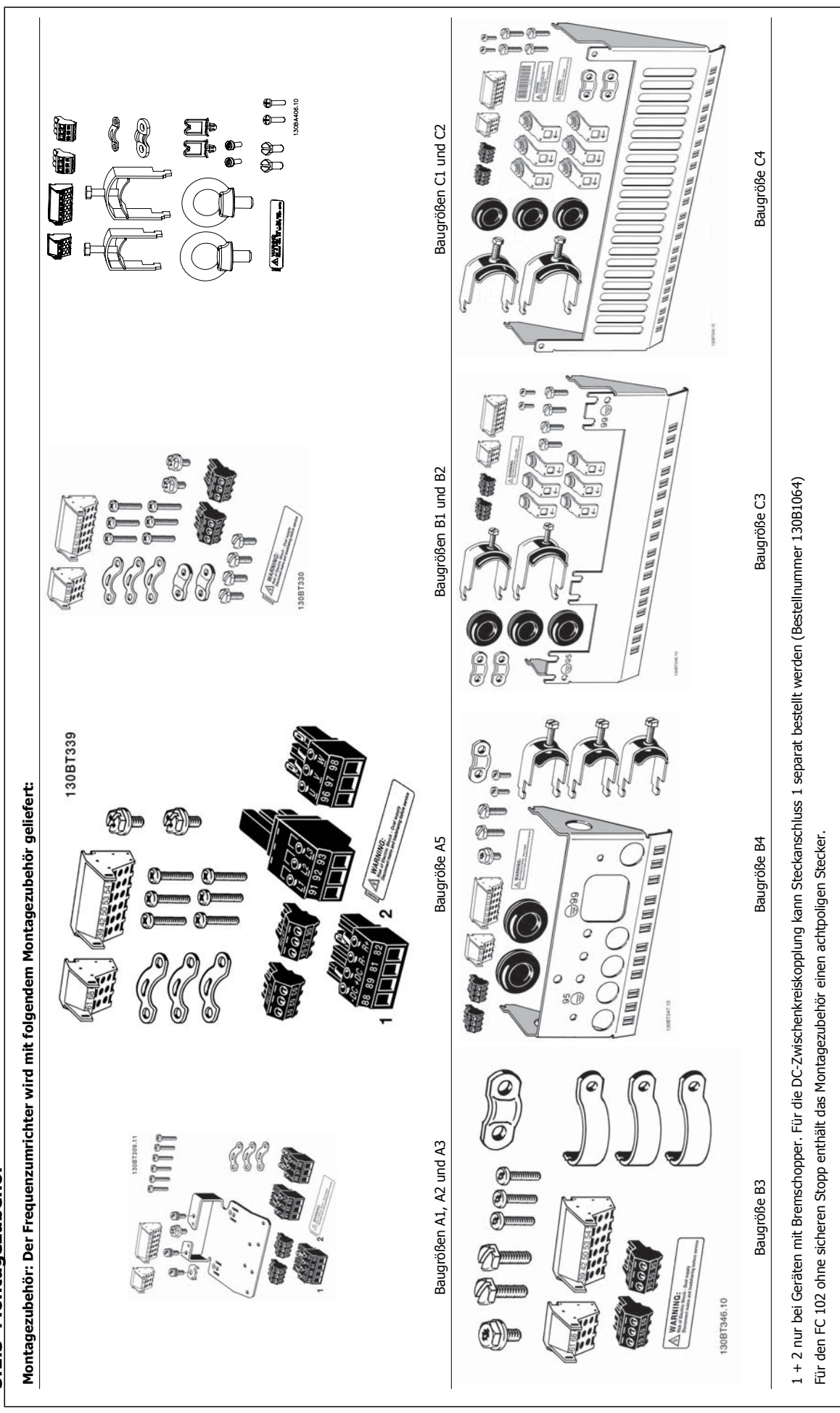

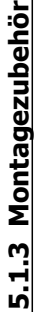

**84** MG.11.B9.03 - VLT<sup>®</sup> ist eine eingetragene Marke von Danfoss.

# **5.1.4 Mechanische Installation**

Alle Baugrößen A, B und C können nebeneinander installiert werden.

Ausnahme: Beim IP21-Gehäuse muss zwischen den Gehäusen ein Abstand eingehalten werden. Bei den Baugrößen A2, A3, B3, B4 und C3 ist der Mindestabstand 50 mm, bei C4 beträgt er 75 mm.

Für optimale Kühlbedingungen muss über und unter dem Frequenzumrichter freier Luftdurchlass gewährleistet sein. Siehe nachstehende Tabelle.

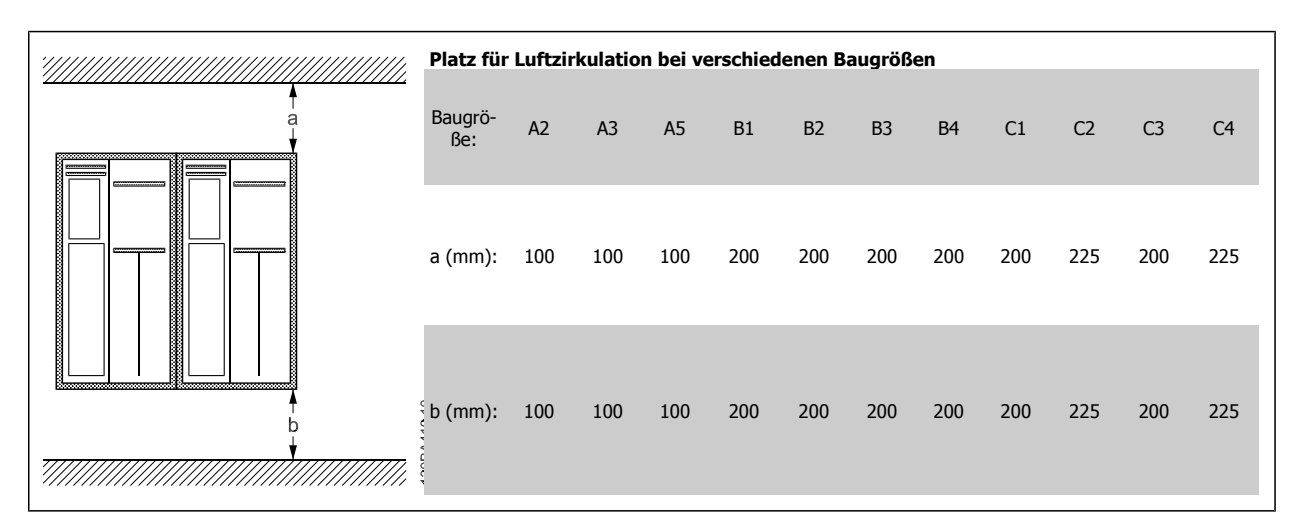

- 1. Sehen Sie die Befestigung gemäß den Angaben zu den Montagelöchern vor.
- 2. Verwenden Sie geeignete Schrauben für die Oberfläche, auf der der Frequenzumrichter montiert wird. Ziehen Sie alle vier Schrauben gut an.

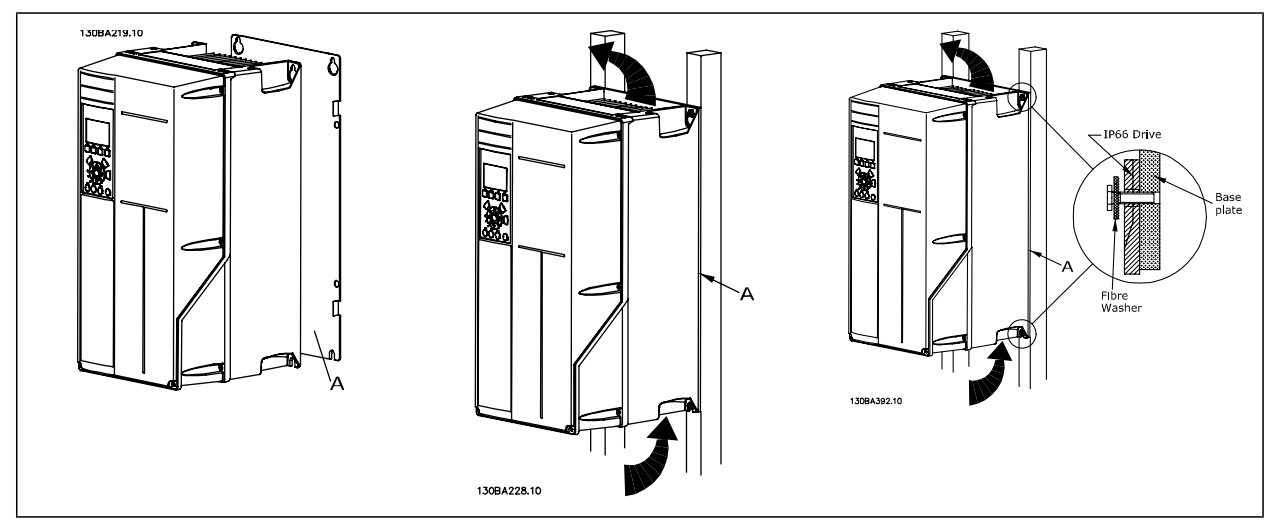

Tabelle 5.1: Bei der Montage von Baugrößen A5, B1, B2, B3, B4, C1, C2, C3 und C4 auf einer nicht stabilen Wand muss der Frequenzumrichter wegen unzureichender Kühlluft über dem Kühlkörper mit einer Rückwand A versehen werden.

# **5.1.5 Heben**

Der Frequenzumrichter muss immer mit speziell dafür vorgesehenen Hebeösen gehoben werden. Für alle Baugrößen D und E2 (IP00) eine Hebetraverse verwenden, um die Hebebohrungen des Frequenzumrichters nicht zu verbiegen.

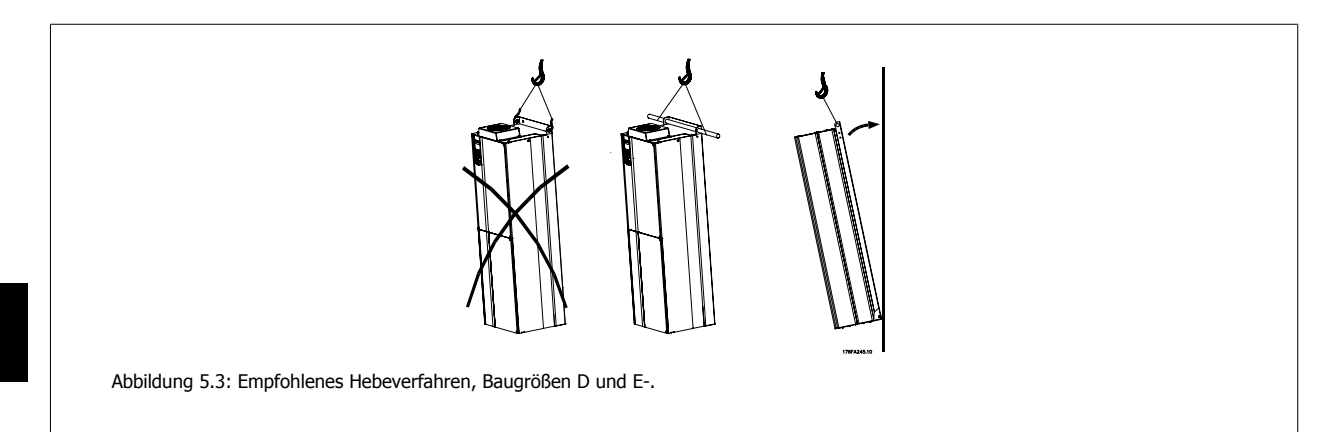

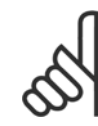

### **ACHTUNG!**

Die Hebetraverse muss für das Gewicht des Frequenzumrichters ausgelegt sein. Siehe Abmessungen für das Gewicht der jeweiligen Baugrößen. Der Maximaldurchmesser der Stange beträgt 2,5 cm. Der Winkel zwischen Oberseite des Frequenzumrichters und dem Hubseil muss mindestens 60° betragen.

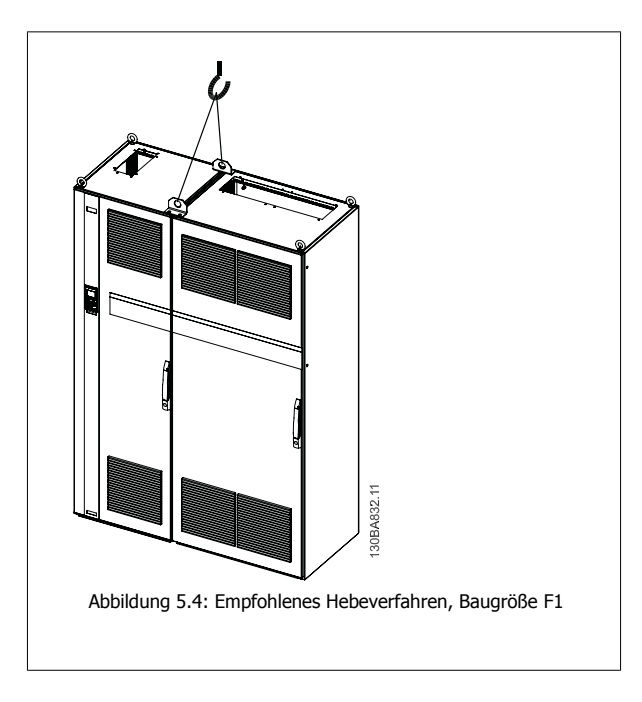

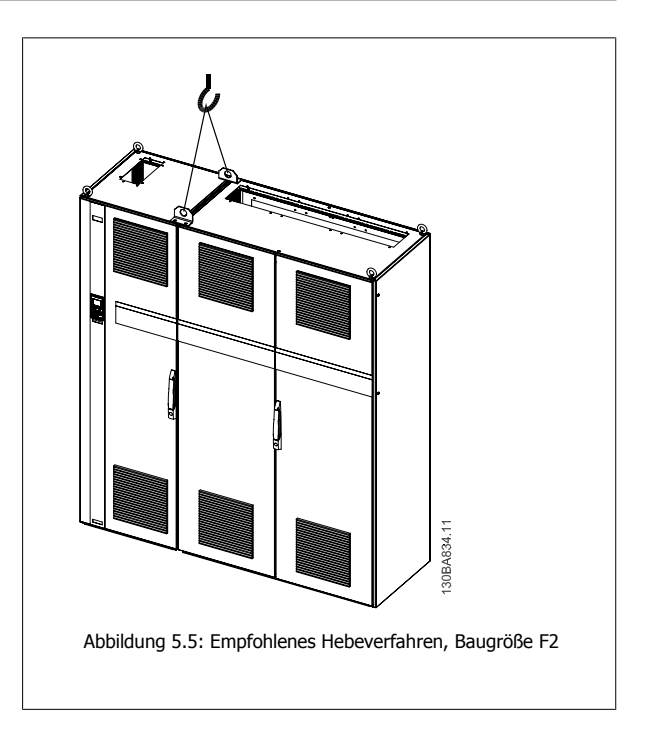

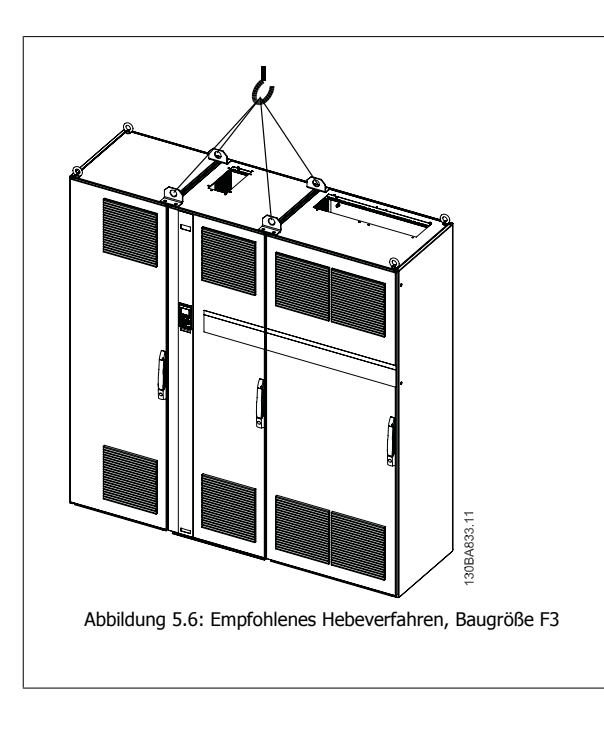

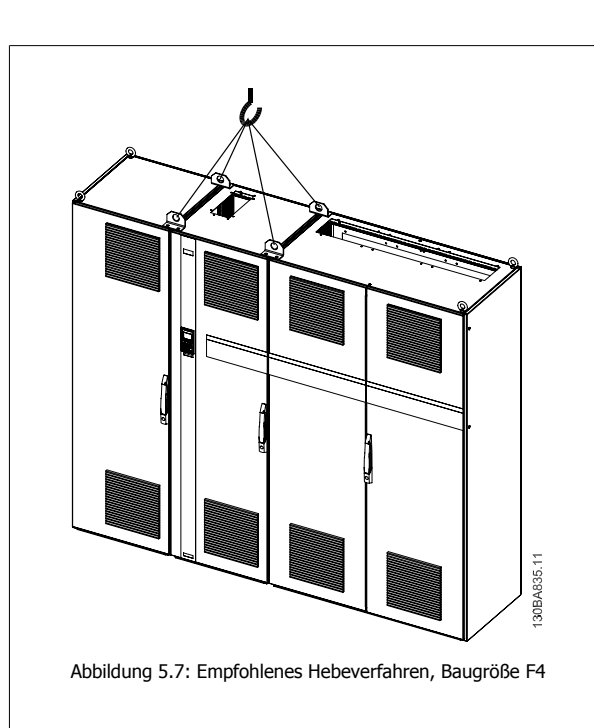

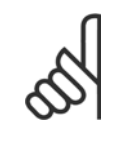

### **ACHTUNG!**

Der Sockel ist zusammen mit dem Frequenzumrichter verpackt, während der Lieferung jedoch von den GerätegrößenBaugrößen F1- F461-64 getrennt. Um eine ordnungsgemäße Kühlung sicherzustellen, muss der Sockel einen Luftstrom zum Frequenzumrichter ermöglichen. Am endgültigen Installationsort die GerätegrößenF6-Gehäuse auf dem Sockel platzieren. Der Winkel zwischen Oberseite des Frequenzumrichters und dem Hubseil muss mindestens 60° betragen.

# **5.1.6 Sicherheitshinweise für mechanische Installation**

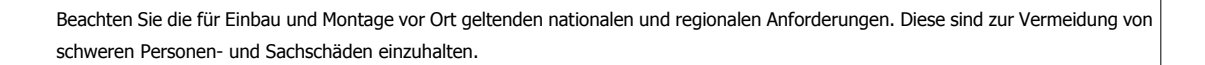

Der Frequenzumrichter ist luftgekühlt.

Zum Schutz des Geräts vor Überhitzung muss sichergestellt sein, dass die Umgebungstemperatur nicht die für den Frequenzumrichter angegebene Maximaltemperatur übersteigt und auch die 24-Std.-Durchschnittstemperatur nicht überschritten wird. Die maximale Temperatur und der 24-Stunden-Durchschnitt sind im Abschnitt Leistungsreduzierung wegen erhöhter Umgebungstemperatur angegeben.

Liegt die max. Umgebungstemperatur oberhalb von 45 °C - 55 °C, muss eine Leistungsreduzierung für den Betrieb des Frequenzumrichters vorgesehen werden.

Die Lebensdauer eines Frequenzumrichters ist deutlich geringer, wenn dieser bei hohen Umgebungstemperaturen betrieben wird.

# **5.1.7 Montage vor Ort**

Zur Montage der Geräte vor Ort in der Anlage/an der Maschine werden die IP21/NEMA 1 Gehäuseabdeckungen oder Geräte in Schutzart IP54/55 empfohlen.

# **5.2 Elektrische Installation**

# **5.2.1 Allgemeiner Hinweis zu Kabeln**

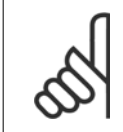

Zu den Netz- und Motoranschlüssen der Serie VLT HVAC Drive High Power siehe bitte das Produkthandbuch VLT HVAC Drive High Power, MG.11.FX.YY .

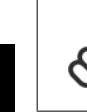

## **ACHTUNG!**

**ACHTUNG!**

### **Allgemeiner Hinweis zu Kabeln**

Befolgen Sie stets die nationalen und örtlichen Vorschriften zum Kabelquerschnitt und zur Umgebungstemperatur. Verwenden Sie nach Möglichkeit Kupferleiter (60/75 °C).

### **Anzugsmomente der Anschlussklemmen**

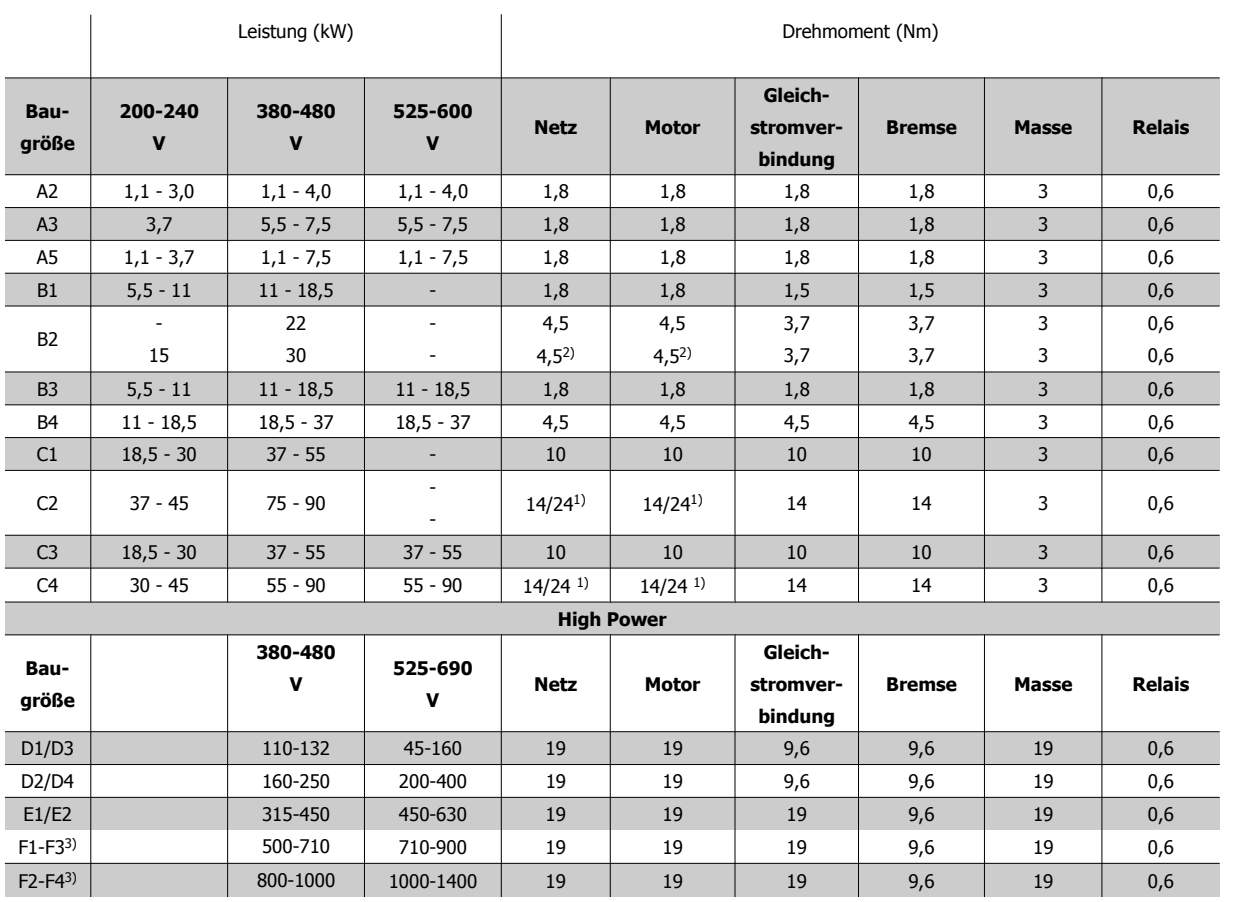

Tabelle 5.2: Anzugsmomente für Klemmen

1) Für unterschiedliche Kabelabmessungen x/y, bei x ≤ 95 mm² und y ≥ 95 mm²

2) Kabelabmessungen über 18,5 kW ≥ 35 mm2 und unter 22 kW ≤ 10 mm2

3) Zu den Daten der Serie F siehe bitte das VLT HVAC Drive Produkthandbuch High Power, MG.11.F1.02.

**5** 

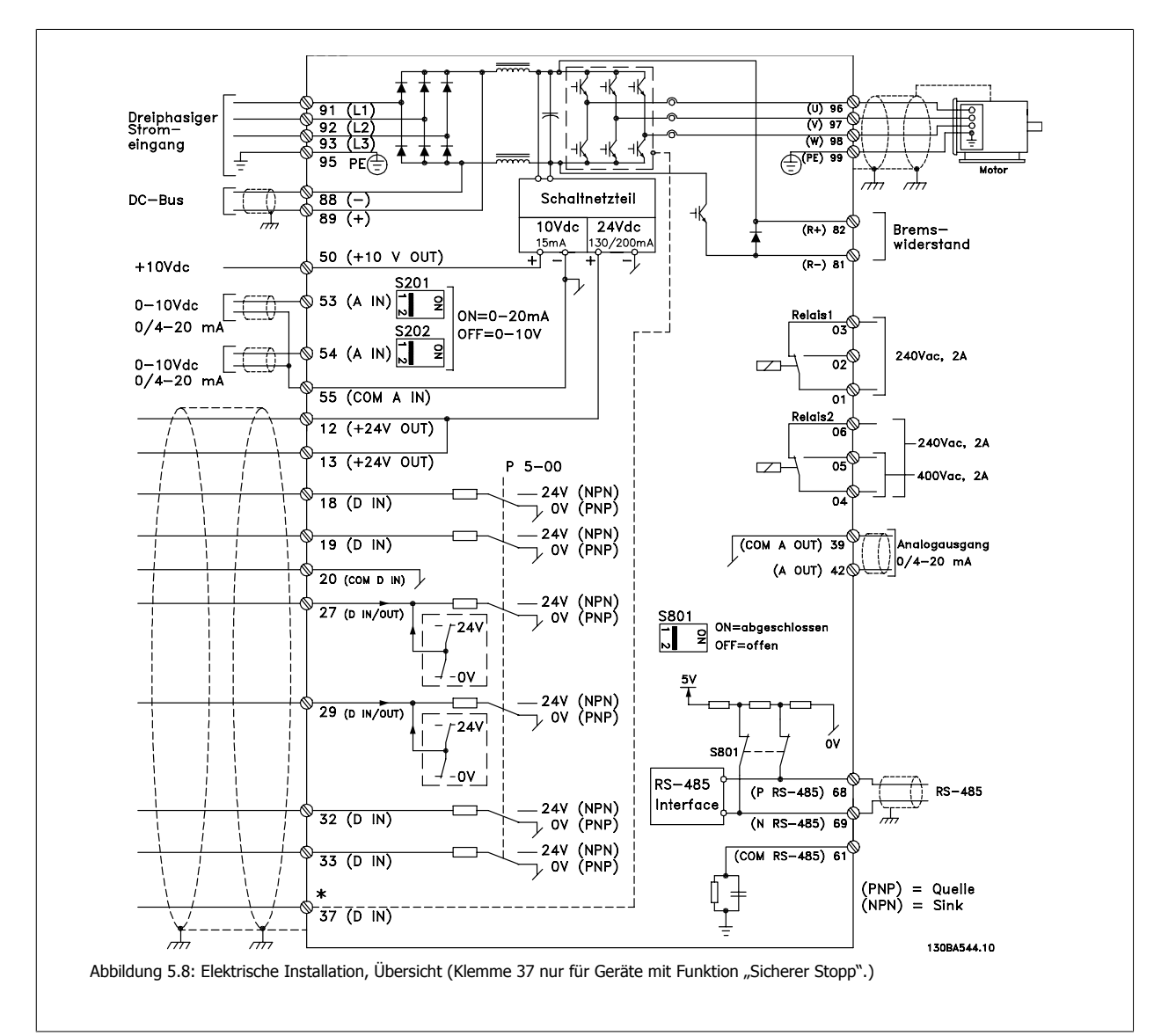

# **5.2.2 Elektrische Installation und Steuerkabel**

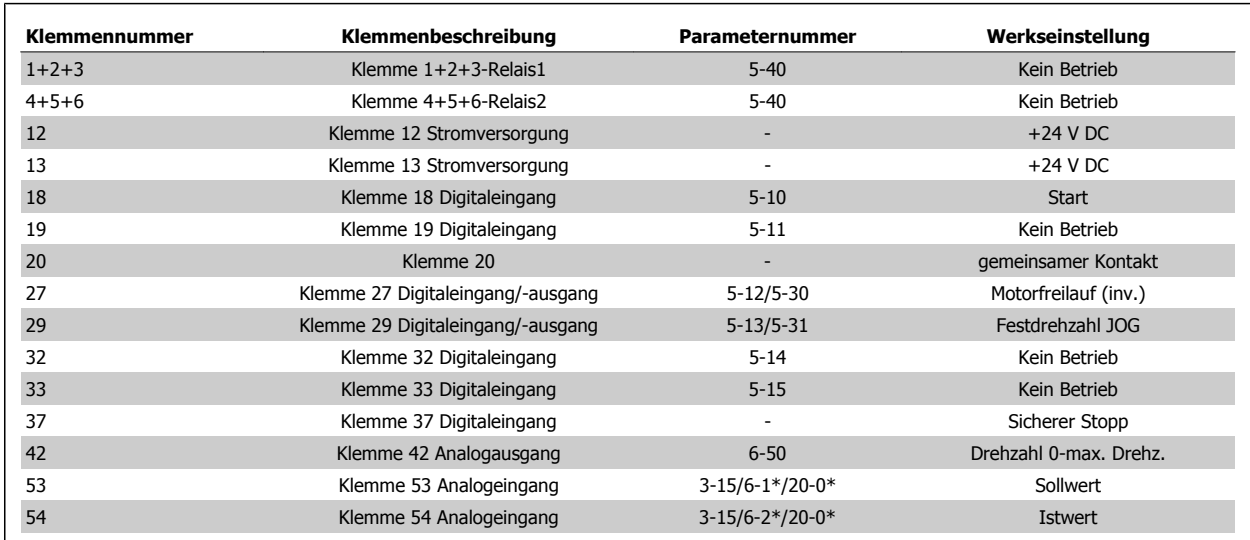

Tabelle 5.3: Klemmenverbindungen

Sehr lange Steuerkabel und Analogsignale können in seltenen Fällen und je nach Installation infolge von Störungen von den Netzstromkabeln zu 50/60 Hz-Brummschleifen führen.

In diesem Fall kann man versuchen, ob durch einseitiges Auflegen des Kabelschirms bzw. durch Verbinden des Kabelschirms über einen 100 nF-Kondensator mit Masse eine Besserung herbeigeführt werden kann.

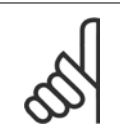

### **ACHTUNG!**

Die Digital- und Analogein- und -ausgänge sollten aufgeteilt nach Signalart an die Bezugspotentiale des Frequenzumrichters angeschlossen werden (Klemme 20, 39 und 55), um Fehlerströme auf dem Massepotential zu verhindern. Beispielsweise vermeidet es Schalten an Digitaleingängen, die das Analogeingangssignal stören.

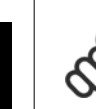

**5** 

### **ACHTUNG!**

Steuerkabel müssen abgeschirmt werden.

# **5.2.3 Motorkabel**

Hinweise zu korrekten Maßen von Motorkabelquerschnitt und -länge finden Sie im Kapitel Allgemeine technische Daten.

- Verwenden Sie ein abgeschirmtes Motorkabel, um die Anforderungen der EMV-Richtlinie einzuhalten.
- Das Motorkabel muss möglichst kurz sein, um Störungen und Ableitströme auf ein Minimum zu beschränken.
- Schließen Sie den Motorkabelschirm am Schirmblech des Frequenzumrichters und am Metallgehäuse des Motors an.
- Stellen Sie die Schirmungsverbindungen mit einer möglichst großen Kontaktfläche (Schirmbügel) her. Dies kann unter Verwendung des im Lieferumfang des Frequenzumrichters enthaltenen Zubehörs erfolgen.
- Vermeiden Sie verzwirbelte Abschirmlitzen ("pigtails"), die Hochfrequenzabschirmungseffekte beeinträchtigen.
- Wenn der Kabelschirm unterbrochen werden muss (z. B. um einen Reparaturschalter oder ein Motorrelais zu installieren), muss die Abschirmung an der Unterbrechung mit der geringstmöglichen HF-Impedanz fortgeführt werden.

### **Anforderungen bei Baugröße F**

**Anforderungen bei F1/F3:** Vielfache von 2, d. h. 2, 4, 6 oder 8 (ein einzelnes Kabel ist nicht zulässig) Motorkabel verwenden, damit an beiden Klemmen des Wechselrichtermoduls die gleiche Anzahl an Drähten angeschlossen ist. Die Kabel zwischen den Klemmen des Wechselrichtermoduls und dem ersten gemeinsamen Punkt einer Phase müssen die gleiche Länge haben (mit einer Toleranz von 10 %). Als gemeinsamer Punkt werden dabei die Motorklemmen empfohlen.

**Anforderungen bei F2/F4:** Vielfache von 3, d. h. 3, 6, 9 oder 12 (nur zwei Kabel sind nicht zulässig) Motorkabel verwenden, damit an jeder Klemme des Wechselrichtermoduls die gleiche Anzahl an Drähten angeschlossen ist. Die Kabel zwischen den Klemmen des Wechselrichtermoduls und dem ersten gemeinsamen Punkt einer Phase müssen die gleiche Länge haben (mit einer Toleranz von 10 %). Als gemeinsamer Punkt werden dabei die Motorklemmen empfohlen.

**Anforderungen an Klemmendose für abgehende Kabel:** Von jedem Wechselrichtermodul muss die gleiche Anzahl an gleich langen Kabeln (mindestens 2,5 Meter) zur gemeinsamen Klemme in der Klemmendose verlaufen.

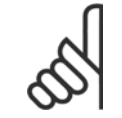

### **ACHTUNG!**

Wenn im Zuge der Nachrüstung einer Anwendung eine ungleiche Anzahl an Kabeln pro Phase erforderlich ist, die Anforderungen und Dokumentation vom Hersteller erfragen oder die Schaltschrankstromschienenoption mit Einführung oben/unten verwenden.

# **5.2.4 Elektrische Installation von Motorkabeln**

### **Abschirmung von Kabeln**

Vermeiden Sie verdrillte Schirmenden (Pigtails), die hochfrequent nicht ausreichend wirksam sind.

Wenn der Kabelschirm unterbrochen werden muss (z. B. um ein Motorschütz oder einen Reparaturschalter zu installieren), muss die Abschirmung an der Unterbrechung mit der geringstmöglichen HF-Impedanz fortgeführt werden (großflächige Schirmauflage).

### **Kabellänge und -querschnitt**

Der Frequenzumrichter ist mit einer bestimmten Kabellänge und einem bestimmten Kabelquerschnitt getestet worden. Wird der Kabelquerschnitt erhöht, so erhöht sich auch der kapazitive Widerstand des Kabels - und damit der Ableitstrom - sodass die Kabellänge dann entsprechend verringert werden muss.

### **Taktfrequenz**

Wenn der Frequenzumrichter zusammen mit einem Sinusfilter verwendet wird, um die Störgeräusche des Motors zu reduzieren, muss die Taktfrequenz in Par. 14-01 Taktfrequenz entsprechend der Angabe zu dem verwendeten Sinusfilter eingestellt werden.

### **Aluminiumleiter**

Von Aluminiumleitern ist abzuraten. Die Klemmen können zwar Aluminiumleiter aufnehmen, aber die Leiteroberfläche muss sauber sein, und Oxidation muss zuvor entfernt und durch neutrales, säurefreies Vaselinefett zukünftig verhindert werden.

Außerdem muss die Klemmenschraube wegen der Weichheit des Aluminiums nach zwei Tagen nachgezogen werden. Es ist wichtig, dass der Anschluss gasdicht eingefettet ist, um erneute Oxidation zu verhindern.

# **5.2.5 Gehäuseaussparungen**

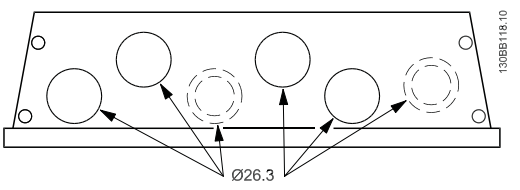

Abbildung 5.9: Kabeleinführungsöffnungen für Baugröße A5. Die vorgeschlagene Verwendung der Löcher ist eine reine Empfehlung und es sind andere Lösungen möglich.

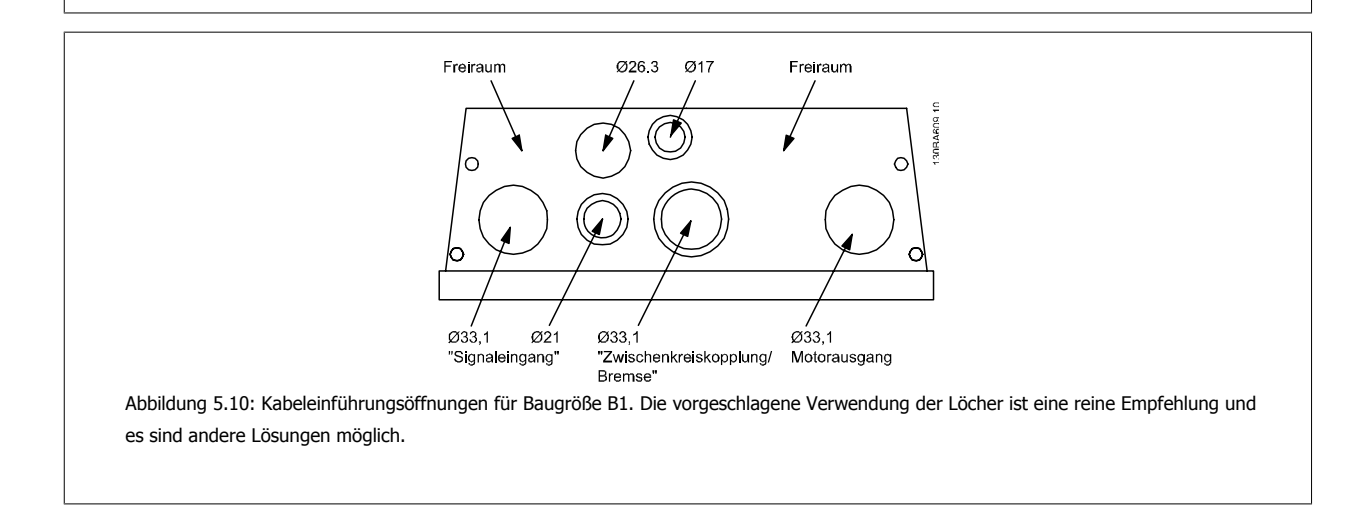

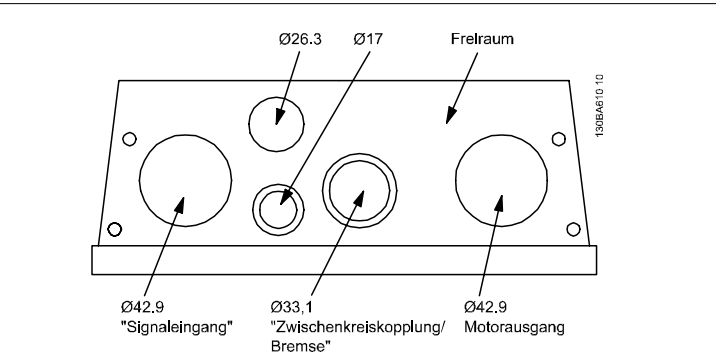

Abbildung 5.11: Kabeleinführungsöffnungen für Baugröße B2. Die vorgeschlagene Verwendung der Löcher ist eine reine Empfehlung und es sind andere Lösungen möglich.

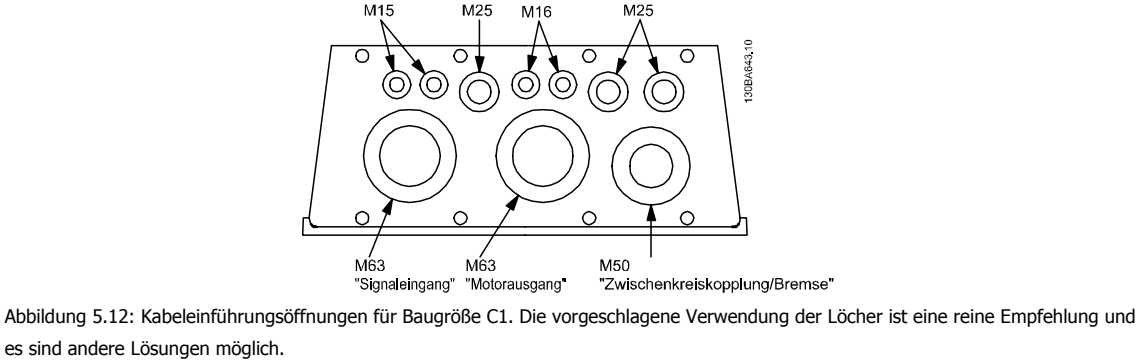

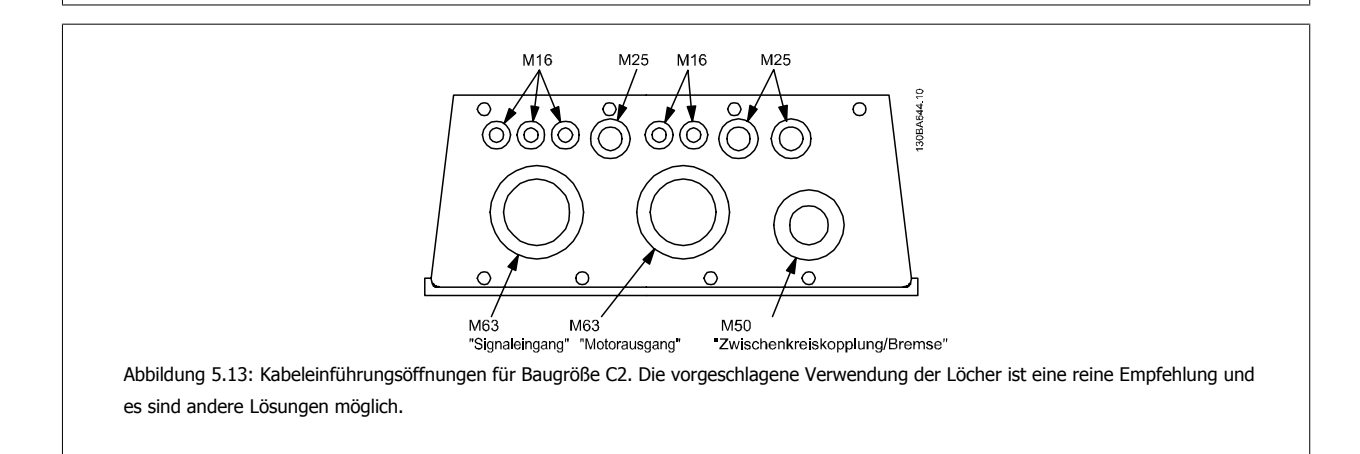

# **5.2.6 Ausbrechen von zusätzlichen Öffnungen für Kabeldurchführungen**

- 1. Entfernen Sie die Kabeleinführung vom Frequenzumrichter (es dürfen beim Öffnen der Aussparungen keine Fremdkörper in den Frequenzumrichter gelangen).
- 2. Die Kabeleinführung muss rund um die zu öffnende Aussparung abgestützt werden.
- 3. Die Aussparung kann nun mit einem starken Dorn und Hammer ausgeschlagen werden.
- 4. Das Loch entgraten.
- 5. Kabeldurchführung wieder am Frequenzumrichter befestigen.

# **5.2.7 Verschraubung/Kabeleinführung - IP21 (NEMA 1) und IP54 (NEMA 12)**

Kabel werden über das Bodenblech angeschlossen. Das Blech abnehmen und die Anbringungen der Einführung der Verschraubungen oder Kabeldurchführungen planen. Löcher im markierten Bereich auf der Zeichnung vorsehen.

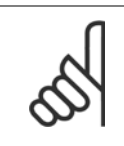

# **ACHTUNG!**

Das Bodenblech für Kabeleinführung muss am Frequenzumrichter befestigt werden, um den angegebenen Schutzgrad einzuhalten und richtige Kühlung des Geräts sicherzustellen. Wird das Bodenblech nicht befestigt, kann das Gerät abschalten und zeigt den Alarm 69 Umr. Übertemp.

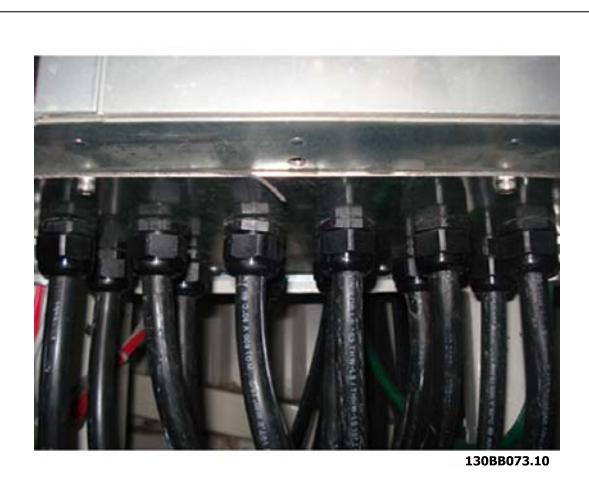

Abbildung 5.14: Beispiel für richtige Befestigung des Bodenblechs.

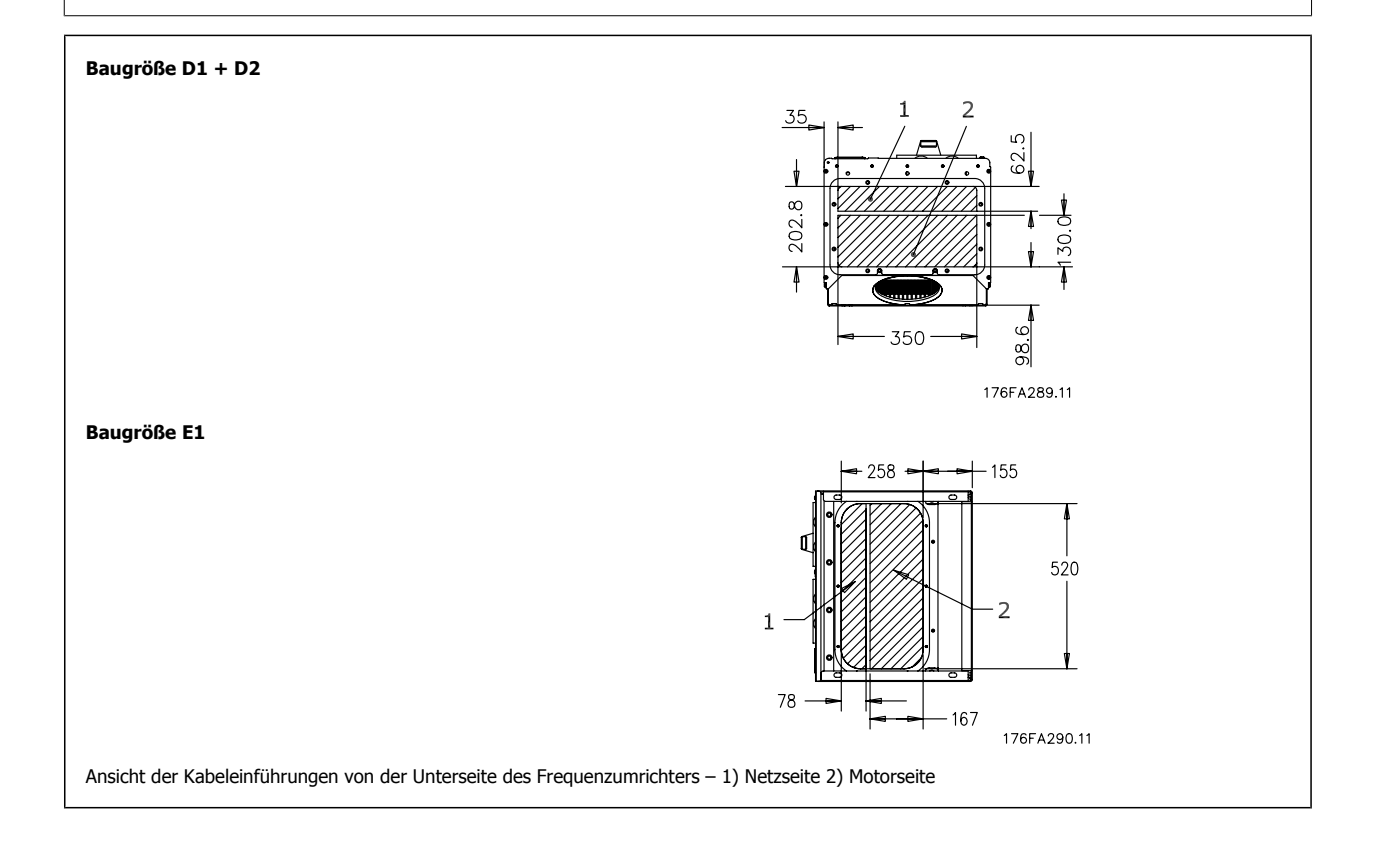

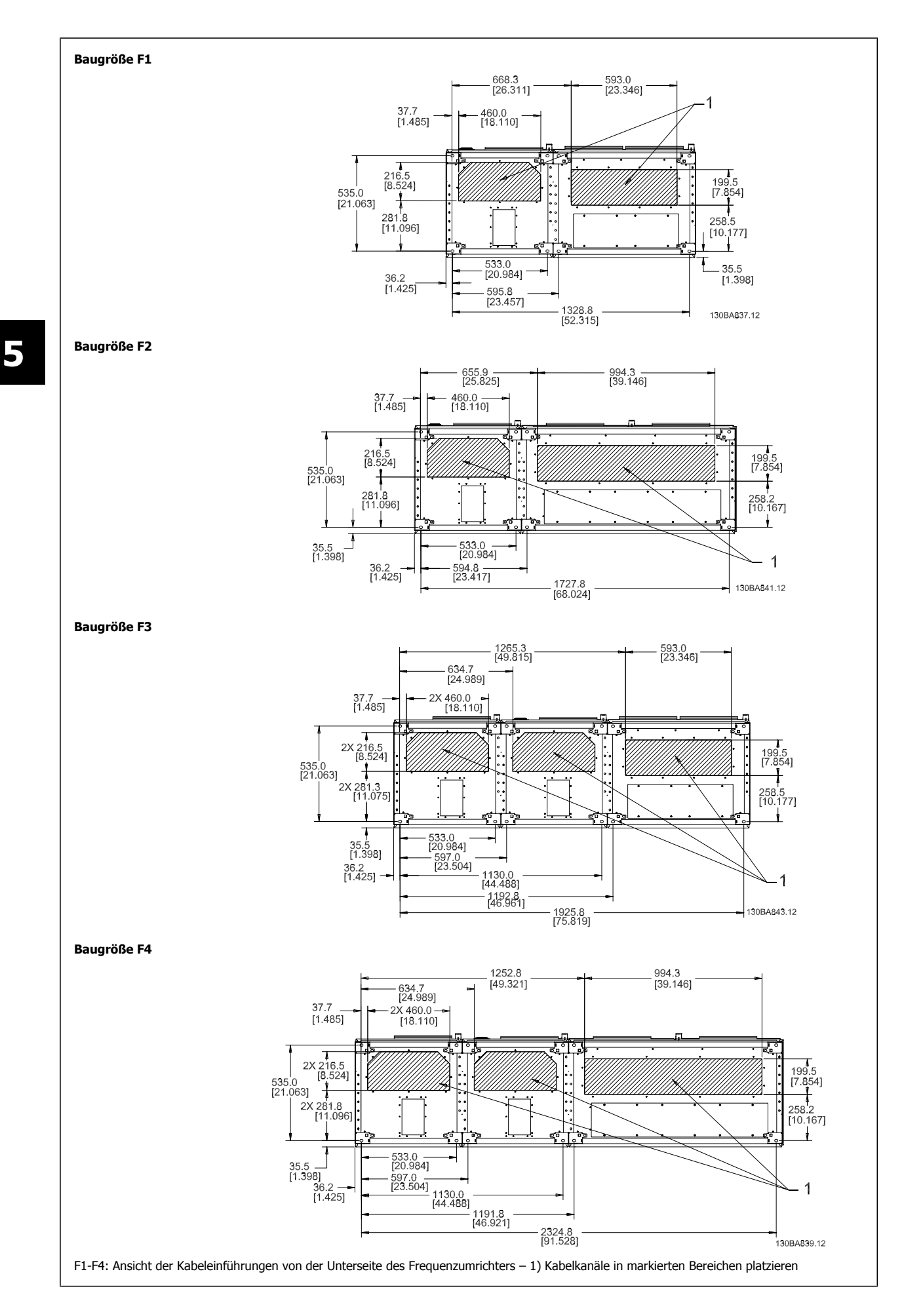

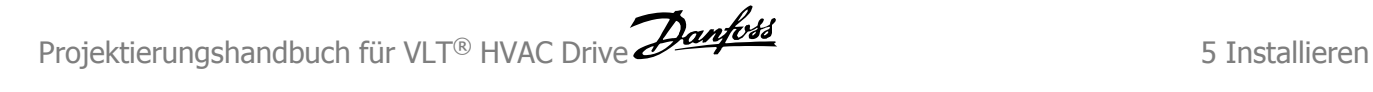

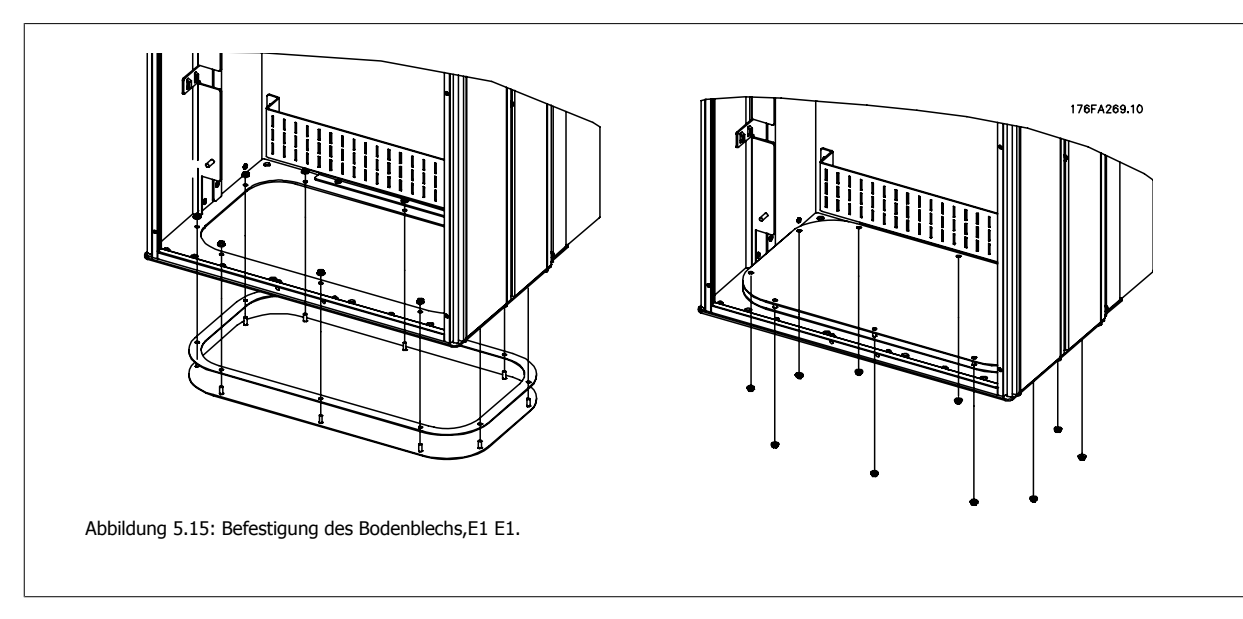

Das eigentliche Bodenblech E1 kann im oder außerhalb vom Gehäuse befestigt werden. Dies sorgt für Flexibilität beim Einbau, da die Verschraubungen und Kabel bei Befestigung von unten installiert werden können, bevor der Frequenzumrichter auf den Sockel gesetzt wird.

# **5.2.8 Sicherungen**

### **Abzweigschutz**

Zum Schutz der Anlage vor elektrischen Gefahren und Bränden müssen alle Abzweige in einer Installation, Schaltvorrichtungen, Maschinen usw. in Übereinstimmung mit den nationalen/internationalen Vorschriften mit einem Kurzschluss- und Überstromschutz versehen sein.

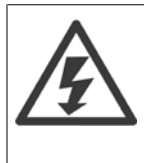

### **Kurzschluss-Schutz:**

Der Frequenzumrichter muss gegen Kurzschluss abgesichert werden, um elektrische Gefahren und ein Brandrisiko zu vermeiden. Danfoss empfiehlt die unten aufgeführten Sicherungen, um das Bedienpersonal und die Installation im Fall einer internen Funktionsstörung im Frequenzumrichter zu schützen. Der Frequenzumrichter selbst gewährleistet einen vollständigen Kurzschluss-Schutz am Motorausgang.

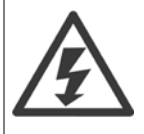

### **Überstromschutz**

Für einen Überlastschutz ist zu sorgen, um eine Brandgefahr wegen Überhitzung der Kabel in der Anlage auszuschließen. Der Überstromschutz muss stets gemäß den nationalen Vorschriften ausgeführt werden. Der Frequenzumrichter verfügt über einen internen Überstromschutz, der als Überlastschutz zwischen FU und Motor benutzt werden kann (nicht UL/cUL zugelassen). Siehe Par. 4-18 Stromgrenze im VLT HVAC Drive Programmierungshandbuch . Das Schaltvermögen der Sicherungen muss passend zum speisenden Netz ausgelegt sein (z. B. 100.000 Arms (symmetrisch) bei 500 V/600 V)

### **Überstromschutz**

Wenn keine Übereinstimmung mit der UL/cUL-Zulassung bestehen muss, empfiehlt Danfoss die Wahl der Sicherungen in der Tabelle unten, um Konformität mit EN 50178 sicherzustellen.

Im Fall einer Fehlfunktion kann die Nichtbeachtung der Empfehlung zu vermeidbaren Schäden am Frequenzumrichter führen.

 **5**

### **UL-Konformität**

### **Sicherungen ohne UL-Konformität**

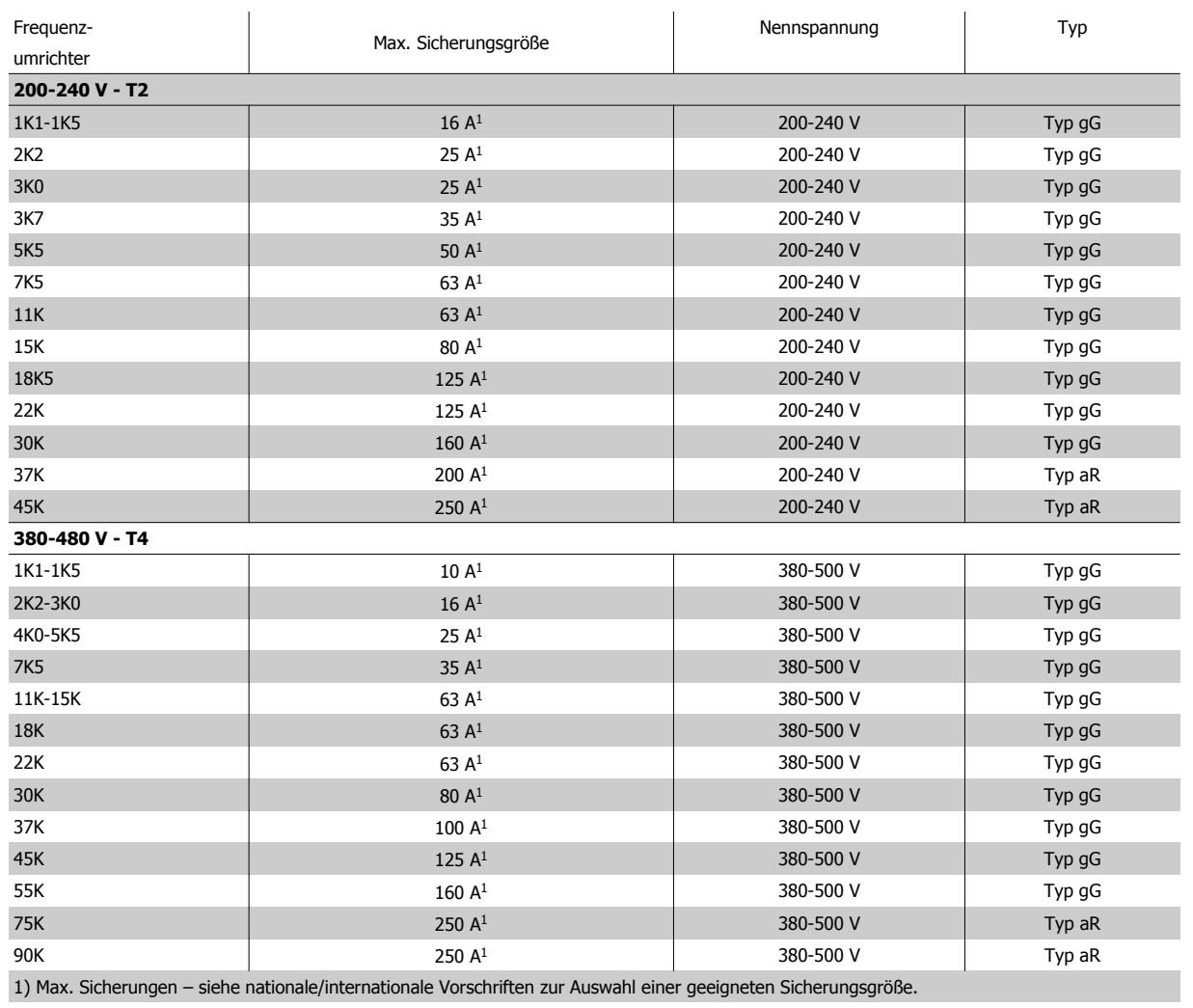

Tabelle 5.4: **Nicht UL-konforme Sicherungen, 200 V bis 480 V**

Wenn keine Übereinstimmung mit der UL/cUL-Zulassung bestehen muss, können folgende Sicherungen in Übereinstimmung mit EN 50178 gewählt werden:

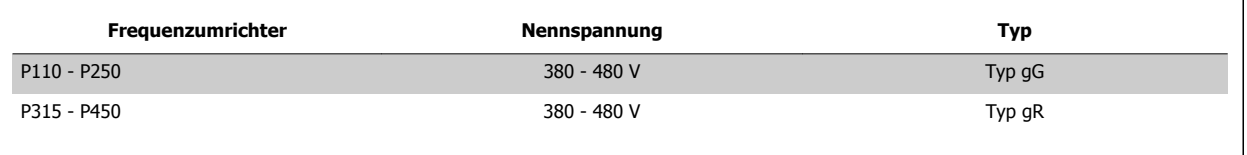

Tabelle 5.5: Übereinstimmung mit EN 50178

### Frequenzumrichter Bussmann Bussmann Bussmann SIBA Littelfuse Ferraz-Shawmut Ferraz-Shawmut **200-240 V** kW | Typ<code>RK1</code> | Typ J | Typ<code>T | Typ</code>RK1 | Typ<code>RK1</code> | Typ<code>CC | Typ</code>RK1 K25-K37 KTN-R05 JKS-05 JJN-05 5017906-005 KLN-R005 ATM-R05 A2K-05R K55-1K1 KTN-R10 JKS-10 JJN-10 5017906-010 KLN-R10 ATM-R10 A2K-10R 1K5 KTN-R15 JKS-15 JJN-15 5017906-015 KLN-R15 ATM-R15 A2K-15R 2K2 | KTN-R20 | JKS-20 | JJN-20 | 5012406-020 | KLN-R20 | ATM-R20 | A2K-20R 3K0 KTN-R25 JKS-25 JJN-25 5012406-025 KLN-R25 ATM-R25 A2K-25R 3K7 | KTN-R30 | JKS-30 | JJN-30 | 5012406-030 | KLN-R30 | ATM-R30 | A2K-30R 5K5 | KTN-R50 | JKS-50 | JJN-50 | 5012406-050 | KLN-R50 | - | A2K-50R 7K5 | KTN-R50 | JKS-60 | JJN-60 | 5012406-050 | KLN-R60 | - | A2K-50R 11K KTN-R60 JKS-60 JJN-60 5014006-063 KLN-R60 A2K-60R A2K-60R 15K | KTN-R80 | JKS-80 | JJN-80 | 5014006-080 | KLN-R80 | A2K-80R | A2K-80R 18K5 KTN-R125 JKS-150 JJN-125 2028220-125 KLN-R125 A2K-125R A2K-125R 22K KTN-R125 JKS-150 JJN-125 2028220-125 KLN-R125 A2K-125R A2K-125R 30K | FWX-150 | - - | - - | 2028220-150 | L25S-150 | A25X-150 | A25X-150 37K | FWX-200 | - | - | 2028220-200 | L25S-200 | A25X-200 | A25X-200 45K | FWX-250 | - | - | 2028220-250 | L25S-250 | A25X-250 | A25X-250

### **Sicherungen mit UL-Konformität**

Tabelle 5.6: **UL-Sicherungen, 200-240 V**

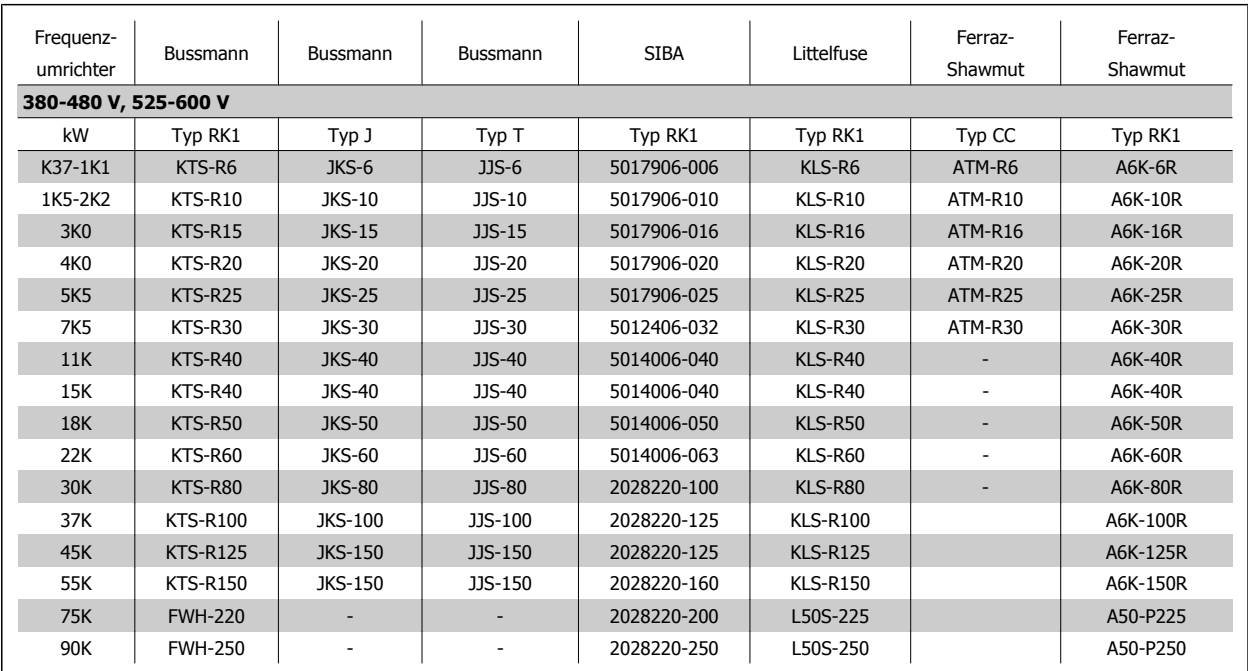

Tabelle 5.7: **UL-Sicherungen, 380-600 V**

KTS-Sicherungen von Bussmann können KTN-Sicherungen bei 240-V-Frequenzumrichtern ersetzen.

FWH-Sicherungen von Bussmann können FWX-Sicherungen bei 240-V-Frequenzumrichtern ersetzen.

KLSR-Sicherungen von LITTELFUSE können KLNR-Sicherungen bei 240-V-Frequenzumrichtern ersetzen.

L50S-Sicherungen von LITTELFUSE können L50S-Sicherungen bei 240-V-Frequenzumrichtern ersetzen.

A6KR-Sicherungen von FERRAZ SHAWMUT können A2KR-Sicherungen bei 240-V-Frequenzumrichtern ersetzen.

A50X-Sicherungen von FERRAZ SHAWMUT können A25X-Sicherungen bei 240-V-Frequenzumrichtern ersetzen.

### **380-480 V, Baugrößen D, E und F**

Die nachstehenden Sicherungen sind für die Verwendung in einer Schaltung geeignet, die maximal 100.000 Aeff (symmetrisch) bei 240 V, 480 V, 500 V oder 600 V (abhängig von der Nennspannung des Frequenzumrichters) liefern können. Bei Verwendung der richtigen Sicherungen ist das Short Circuit Current Rating (SCCR) des Frequenzumrichters 100.000 Aeff.

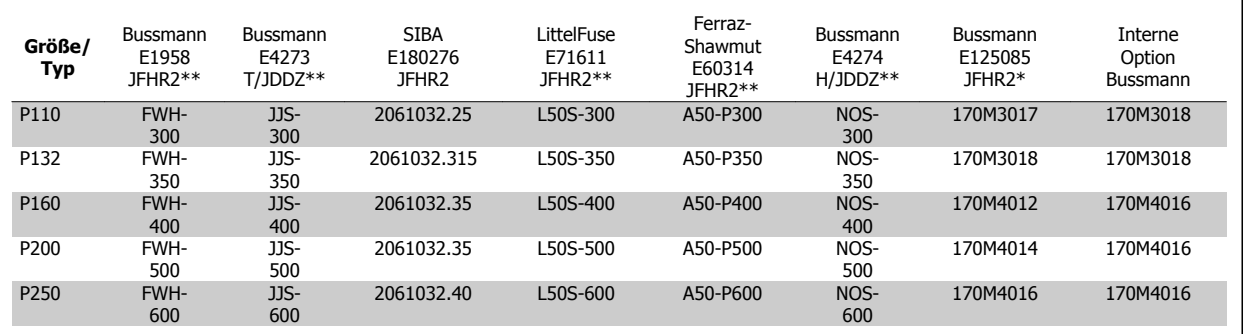

Tabelle 5.8: Baugröße D, Netzsicherungen, 380-480 V

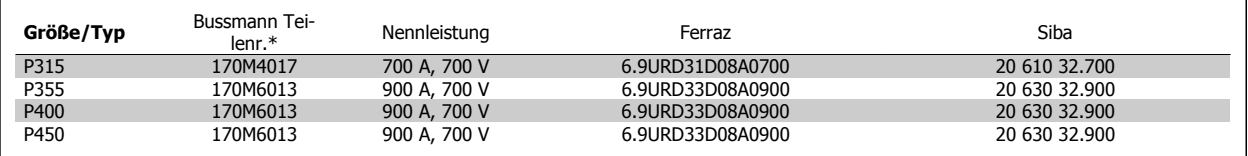

Tabelle 5.9: Baugröße E, Netzsicherungen, 380-480 V

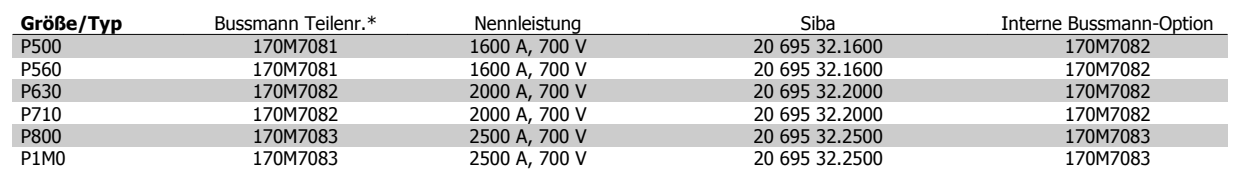

Tabelle 5.10: Baugröße F, Netzsicherungen, 380-480 V

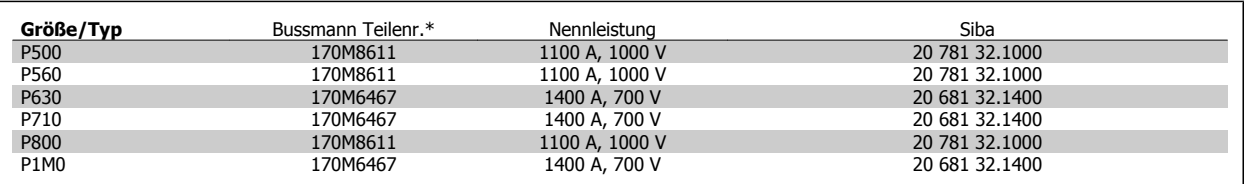

Tabelle 5.11: Baugröße F, DC-Zwischenkreissicherungen für Wechselrichtermodul, 380-480 V

\*Abgebildete 170M-Sicherungen von Bussmann verwenden den optischen Kennmelder -/80, Sicherungen -TN/80 Typ T, -/110 oder TN/110 Typ mit Kennmelder der gleichen Nenngröße und -leistung können zur externen Verwendung ersetzt werden.

\*\*Jede mindest 500 V UL-approbierte Sicherung mit zugehöriger Nennleistung kann verwendet werden, um UL-Anforderungen zu erfüllen.

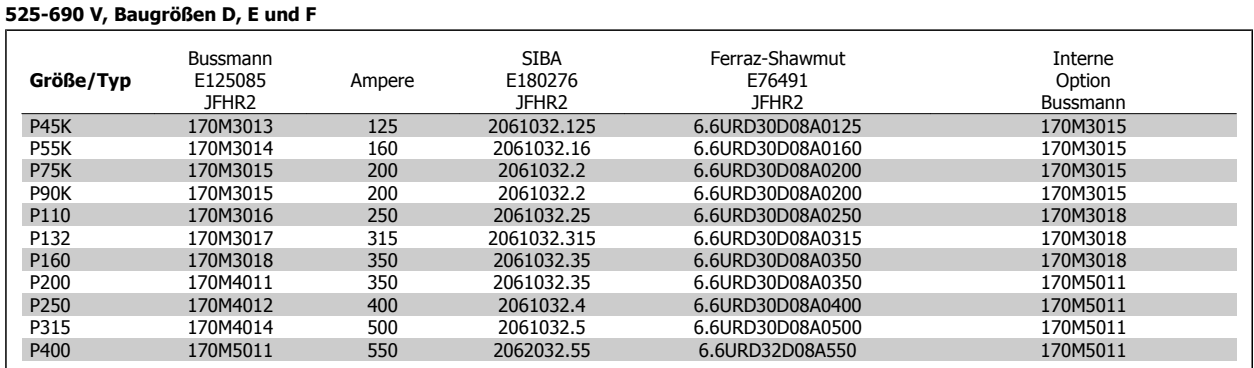

Tabelle 5.12: Baugröße D, 525-690 V

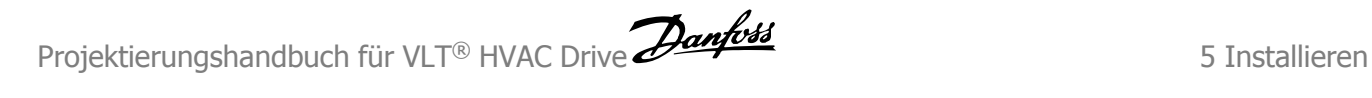

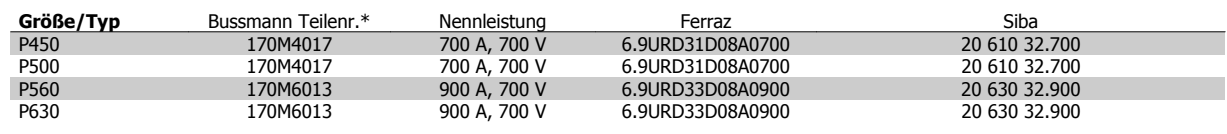

Tabelle 5.13: Baugröße E, 525-690 V

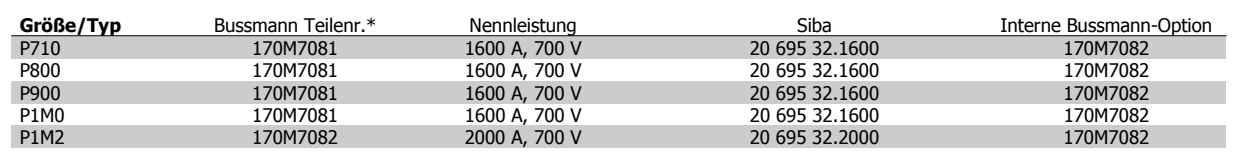

Tabelle 5.14: Baugröße F, Netzsicherungen, 525-690 V

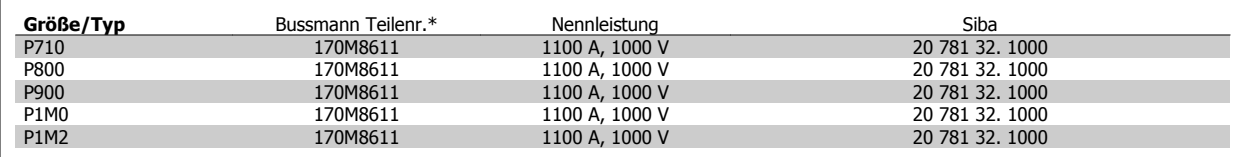

Tabelle 5.15: Baugröße F, DC-Zwischenkreissicherungen für Wechselrichtermodul, 525 - 690 V

\*Abgebildete 170M-Sicherungen von Bussmann verwenden den optischen Kennmelder -/80, Sicherungen -TN/80 Typ T, -/110 oder TN/110 Typ mit Kennmelder der gleichen Nenngröße und -leistung können zur externen Verwendung ersetzt werden.

Für Netzversorgungen geeignet, die bei Absicherung durch die obigen Sicherungen maximal 100.000 Aeff (symmetrisch) bei maximal je 500/600/690 V liefern können.

### **Zusatzsicherungen**

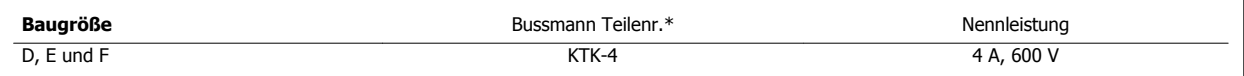

Tabelle 5.16: Schaltnetzteil-Sicherung

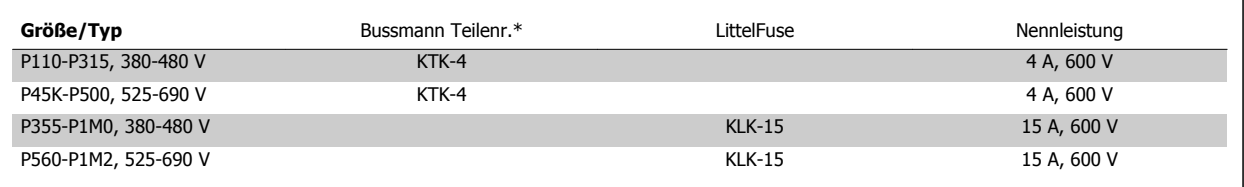

Tabelle 5.17: Lüftersicherungen

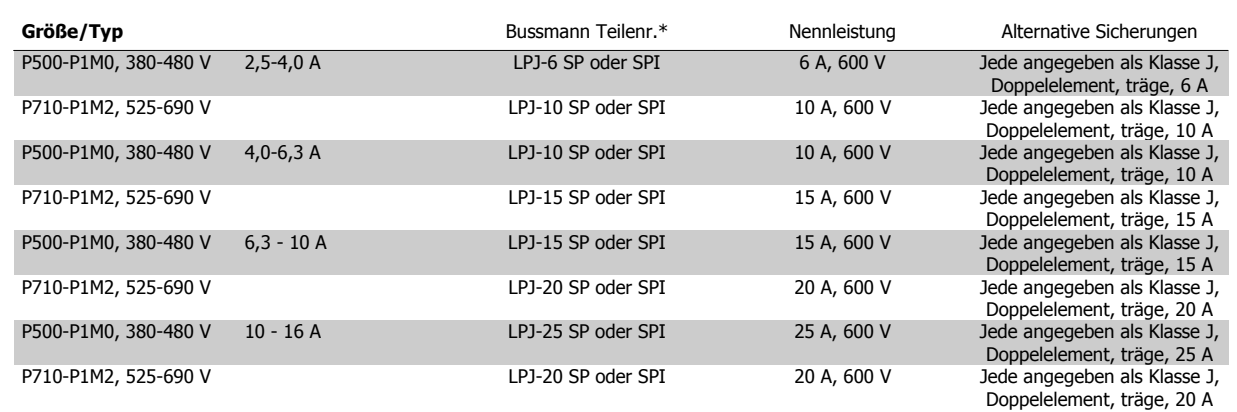

Tabelle 5.18: Sicherungen für manuelle Motorregler

 **5**

 $\overline{1}$ 

 $\overline{\mathsf{I}}$ 

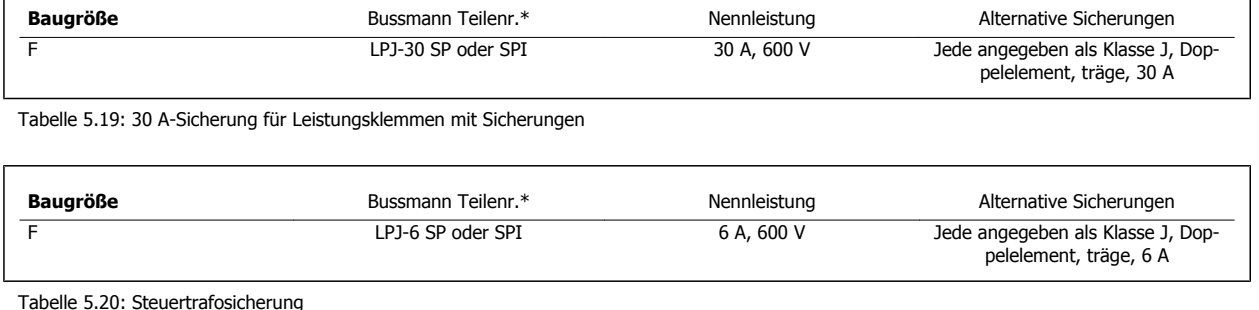

Tabelle 5.20: Steuertrafosicherung

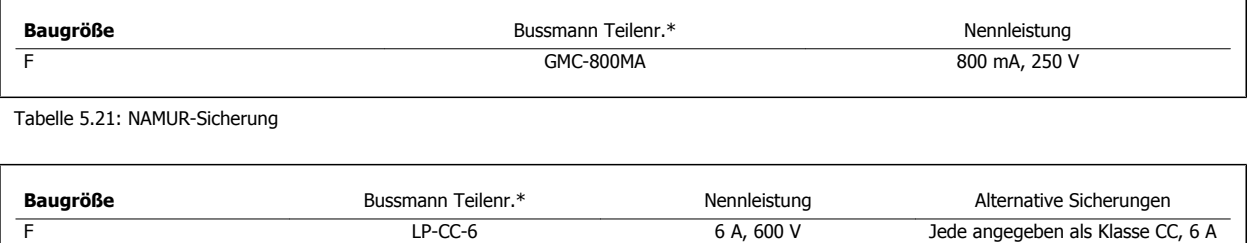

Tabelle 5.22: Schutzrelaisspulensicherung mit PILZ-Relais

# **5.2.9 Steuerklemmen**

Referenznummern in Abbildung:

- 1. 10-poliger Stecker mit digitalen Steuerklemmen.
- 2. 3-poliger Stecker mit RS-485-Busklemmen.
- 3. 6-poliger Stecker mit analogen Steuerklemmen.
- 4. USB-Anschluss.

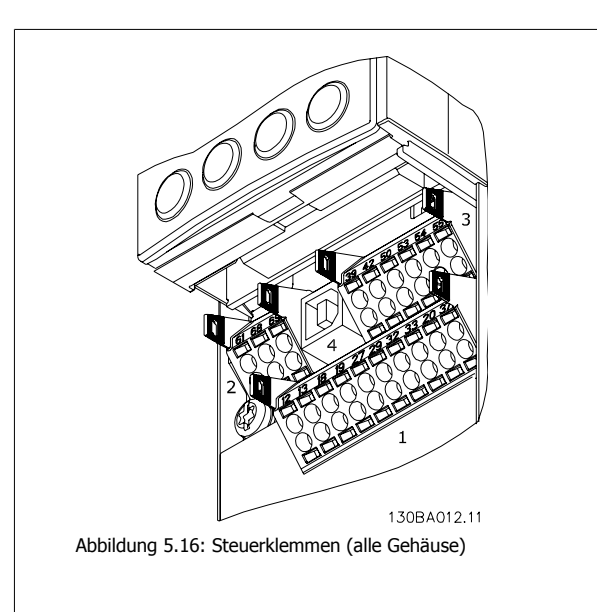

# **5.2.10 Klemmen für Steuerkabel**

Das Kabel an der Klemme befestigen:

- 1. Kabel 9-10 mm abisolieren.
- 2. Führen Sie einen Schraubendreher<sup>1)</sup> in die rechteckige Öffnung ein.
- 3. Führen Sie das Kabel in die runde Klemmöffnung ein.
- 4. Schraubendreher herausziehen. Das Kabel ist nun an der Klemme befestigt.

### Kabel aus der Klemme entfernen:

- 1. Führen Sie einen Schraubendreher<sup>1)</sup> in die rechteckige Öffnung ein.
- 2. Ziehen Sie das Kabel heraus.

 $1)$  Max. 0,4 x 2,5 mm

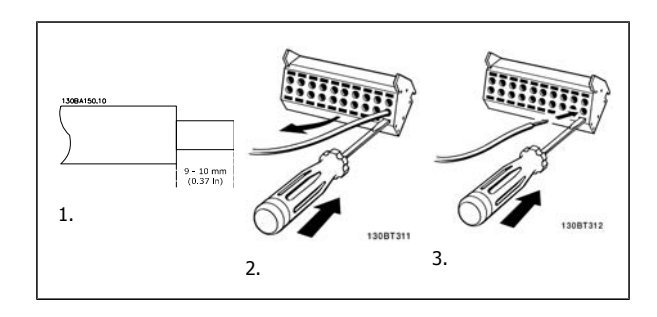

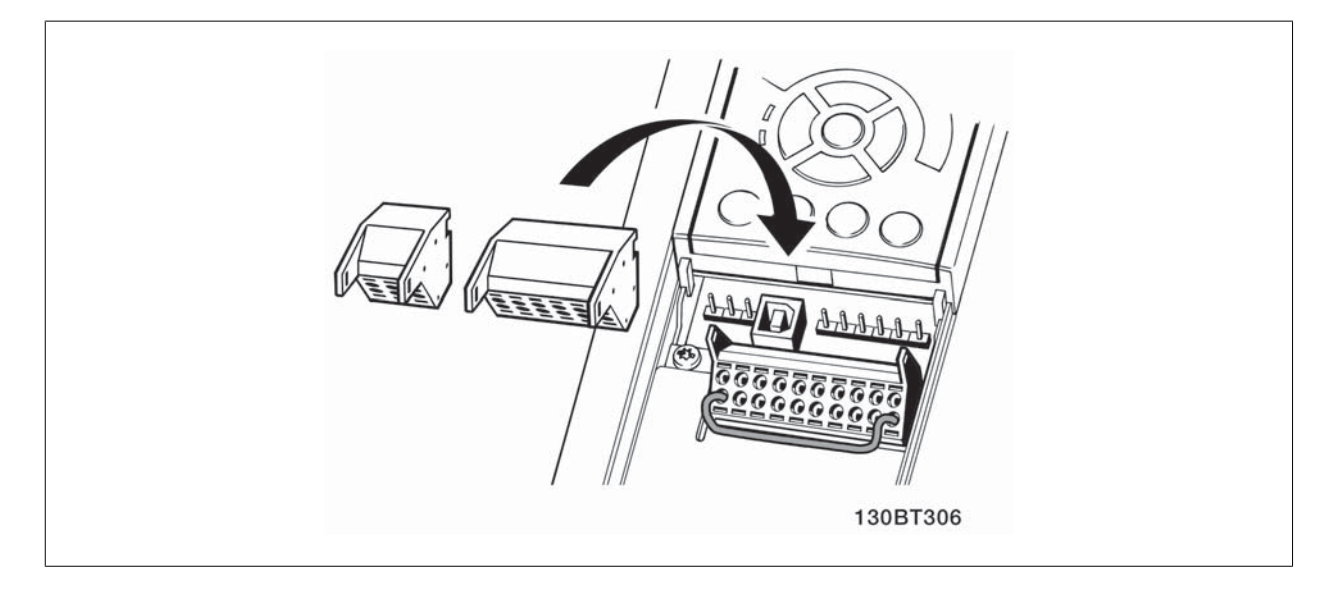

MG.11.B9.03 - VLT<sup>®</sup> ist eine eingetragene Marke von Danfoss.  $101$ 

# **5.2.11 Einfaches Anschlussbeispiel**

- 1. Stecken Sie die Klemmblöcke aus dem mitgelieferten Montagezubehör auf die zugehörige Stiftleiste des Frequenzumrichters.
- 2. Verbinden Sie für eine Startfreigabe die Klemmen 18 und 27 mit Klemmen 12/13 (+24 V).

Werkseinstellungen:

18 = Puls-Start

27= Stopp invers

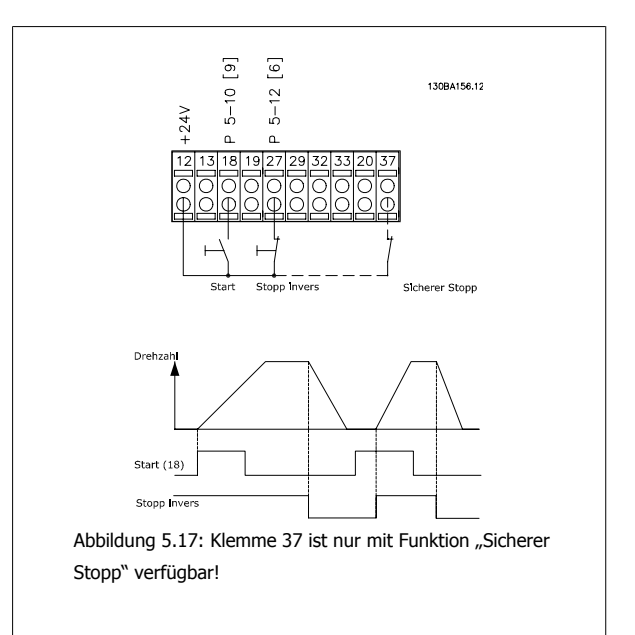

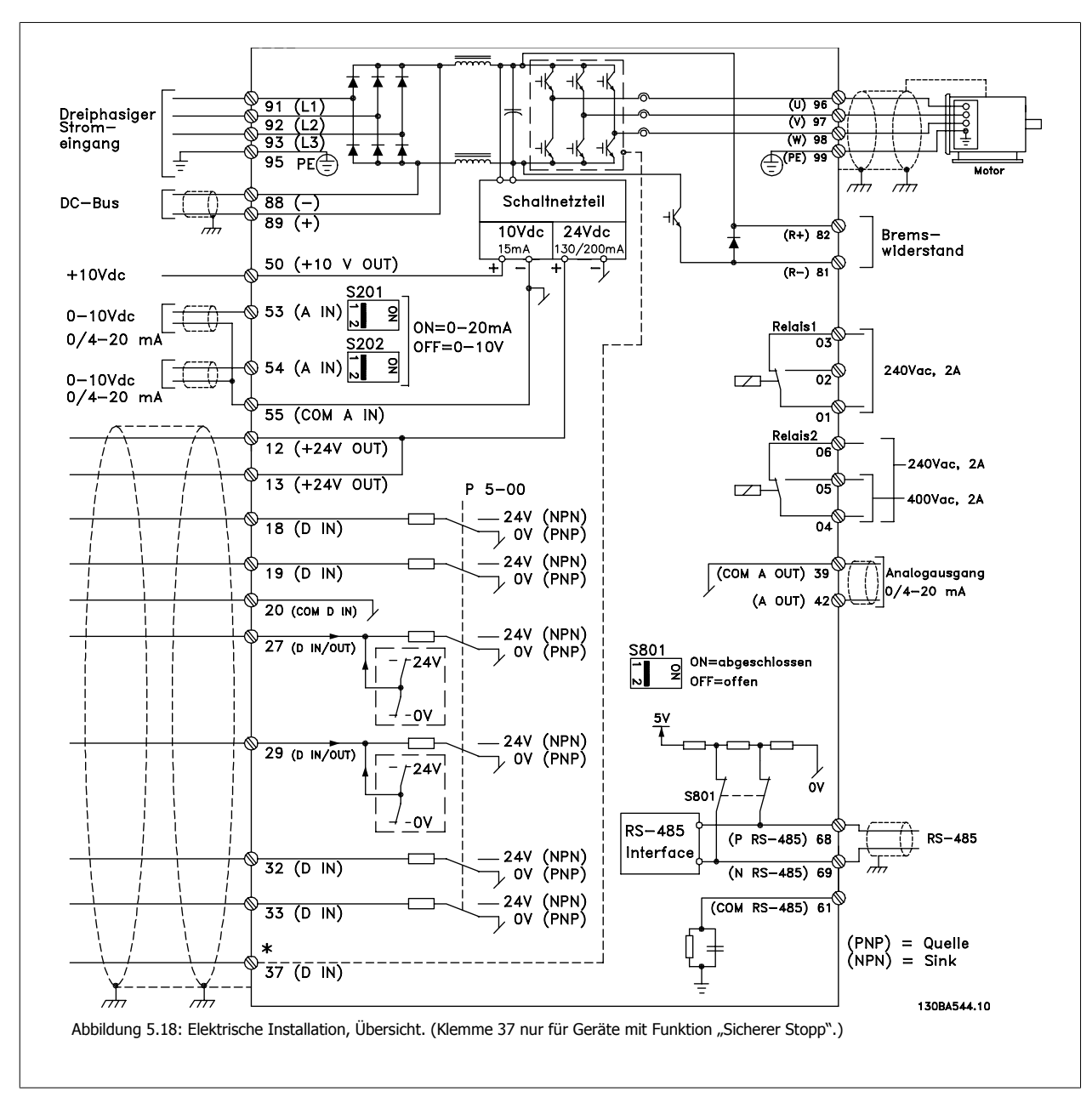

# **5.2.12 Elektrische Installation, Steuerkabel**

Sehr lange Steuerkabel und Analogsignale können in seltenen Fällen und je nach Installation infolge von Störungen von den Netzstromkabeln zu 50/60 Hz-Brummschleifen führen.

In diesem Fall kann versucht werden, durch einseitiges Auflegen des Kabelschirms bzw. durch Verbinden des Kabelschirms über einen 100 nF-Kondensator mit Masse eine Besserung herbeizuführen.

Die Digital- und Analogein- und -ausgänge müssen getrennt an die Gleichtakteingänge des Frequenzumrichters (Klemme 20, 55, 39) angeschlossen werden, damit Erdströme von beiden Gruppen die anderen Gruppen nicht beeinträchtigen. Beispielsweise kann das Schalten eines Digitaleingangs das Analogeingangssignal stören.

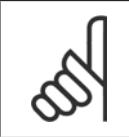

**ACHTUNG!** Steuerkabel müssen abgeschirmt sein.

5 Installieren **Panton Projektierungshandbuch für VLT® HVAC Drive** 

1. Benutzen Sie einen Bügel aus dem Montagezubehör, um die Abschirmung an das Schirmblech des Frequenzumrichters für Steuerkabel anzuschließen.

Hinweise zur richtigen Terminierung von Steuerkabeln finden Sie im Abschnitt Erdung abgeschirmter Steuerkabel.

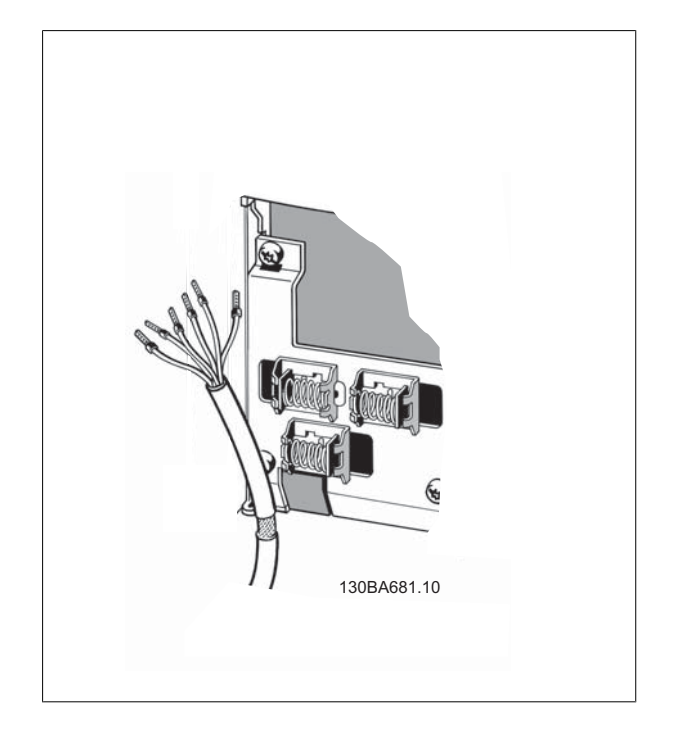

# **5.2.13 Schalter S201, S202 und S801**

Schalter S201 (A53) und S202 (A54) dienen dazu, die Betriebsart für Strom (0-20 mA) oder Spannung (0 bis 10 V) für die Analogeingänge 53 bzw. 54 auszuwählen.

Schalter S801 (BUS TER.) kann benutzt werden, um für die serielle RS-485-Schnittstelle (Klemmen 68 und 69) die integrierten Busabschlusswiderstände zu aktivieren.

Siehe Diagramm mit allen elektrischen Klemmen im Abschnitt Elektrische Installation.

### Werkseinstellung:

 $S201$  (A53) = AUS (Spannungseingang)

S202 (A54) = AUS (Spannungseingang)

S801 (Busterminierung) = AUS

### **ACHTUNG!**

Eine Änderung der Schalterstellung ist nur bei Netz-Aus zulässig.

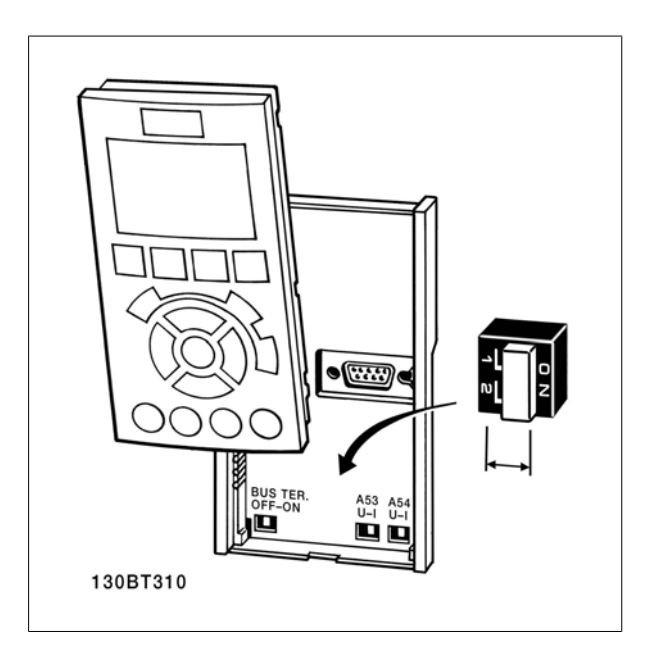

Projektierungshandbuch für VLT® HVAC Drive Danfost 1988 Manual S Installieren

 **5**

# **5.3 Erste Inbetriebnahme und Test**

Um die Konfiguration zu testen und sicherzustellen, dass der Frequenzumrichter funktioniert, kann folgendermaßen vorgegangen werden:

### **1. Schritt: Überprüfen Sie das Motor-Typenschild. ACHTUNG!**

**2. Schritt: Geben Sie die Motor-Typenschilddaten in der folgenden Reihenfolge in die entsprechenden Parameter ein.** Um diese Liste aufzurufen, drücken Sie erst die Taste [QUICK MENUS]

und wählen Sie dann "Q2 Inbetriebnahme-Menü".

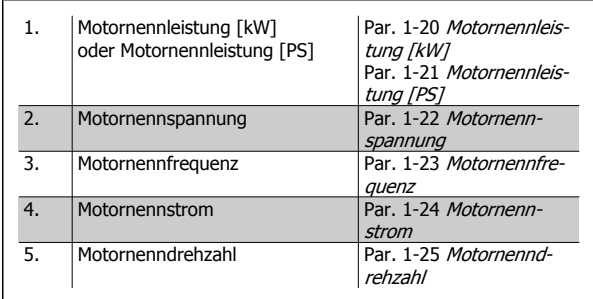

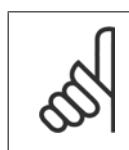

Der Motor verfügt entweder über Sternschaltung (Y) oder Dreieckschaltung (Δ). Diese Informationen befinden sich auf dem Motor-Typenschild.

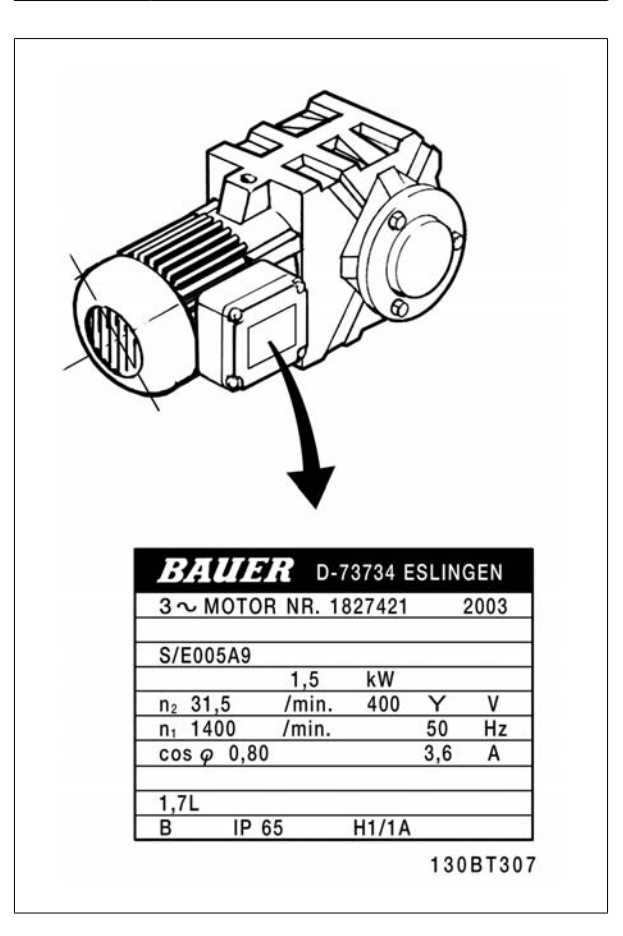

### **3. Schritt: Aktivieren Sie die Automatische Motoranpassung (AMA)**

Ausführen einer AMA stellt die optimale Motorleistung sicher. Die AMA misst exakt die elektrischen Ersatzschaltbilddaten des Motors und optimiert dadurch die interne Regelung.

- 1. Schließen Sie Klemme 27 an Klemme 12 an oder stellen Sie Par. 5-12 Klemme 27 Digitaleingang auf "Ohne Funktion" (Par. 5-12 Klemme 27 Digitaleingang [0]) (eventuell nach Durchführung der Anpassung wieder zurückstellen.)
- 2. Aktivieren Sie die AMA Par. 1-29 Autom. Motoranpassung.
- 3. Sie können zwischen reduzierter und kompletter AMA wählen. Ist ein LC-Filter vorhanden, darf nur die reduzierte AMA ausgeführt werden. Andernfalls ist das LC-Filter während der AMA zu entfernen.
- 4. Drücken Sie die [OK]-Taste. Im Display wird "AMA mit [Hand on]-Taste starten" angezeigt.
- 5. Drücken Sie die [Hand on]-Taste. Ein Statusbalken stellt den Verlauf der AMA dar.

# **AMA-Ausführung vorzeitig abbrechen**

1. Drücken Sie die [OFF]-Taste: Der Frequenzumrichter zeigt einen Alarm, und am Display wird gemeldet, dass die AMA durch den Benutzer abgebrochen wurde.

# **Erfolgreiche AMA**

- 1. Im Display erscheint "AMA mit [OK]-Taste beenden".
- 2. Drücken Sie die [OK]-Taste, um die AMA abzuschließen.

# **Fehlgeschlagene AMA**

- 1. Der Frequenzumrichter zeigt einen Alarm an. Eine Beschreibung des Alarms finden Sie im Abschnitt Fehlersuche und -behebung.
- 2. "Wert" in [Alarm Log] zeigt die zuletzt vor dem Übergang in den Alarmzustand von der AMA ausgeführte Messsequenz. Diese Nummer zusammen mit der Beschreibung des Alarms hilft Ihnen bei der Fehlersuche. Geben Sie die Nummer und die Beschreibung des Alarms bei eventuellen Anrufen beim Danfoss-Service an.

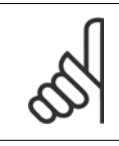

### **ACHTUNG!**

Häufige Ursache für eine fehlgeschlagene AMA sind falsch registrierte Motortypenschilddaten oder auch eine zu große Differenz zwischen Umrichter-/Motor-Nennleistung.

### **4. Schritt. Drehzahlgrenze und Rampenzeit einstellen**

Stellen Sie die Grenzwerte für Drehzahl und Rampenzeit gemäß den Anforderungen ein.

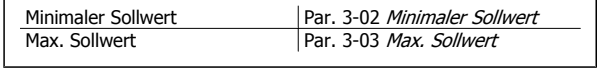

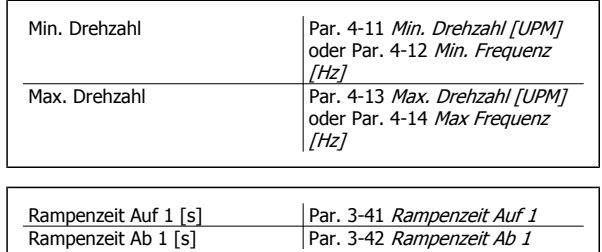

# **5.4 Zusätzliche Verbindungen**

# **5.4.1 Netztrennschalter**

Zusammenbau von IP55 / NEMA 12 (A5-Gehäuse) mit Netztrennschalter

Der Netztrennschalter befindet sich links auf den Gehäusen der Baugrößen B1, B2, C1 und C2 . Auf A5 -Gehäusen befindet sich der Netztrennschalter rechts.

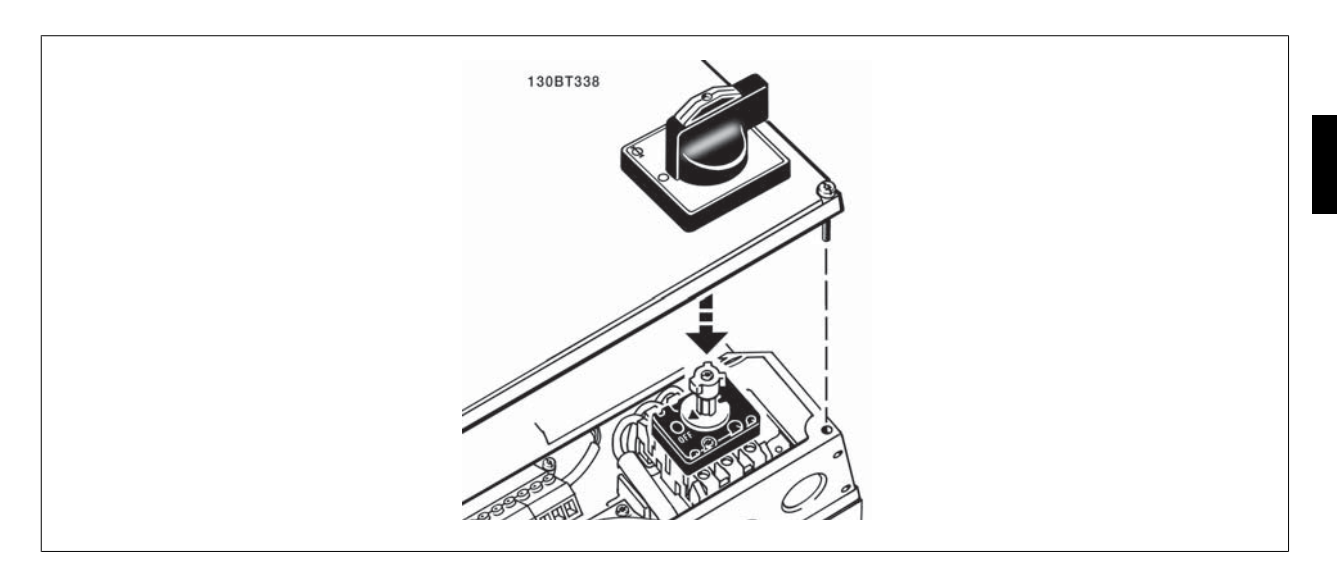

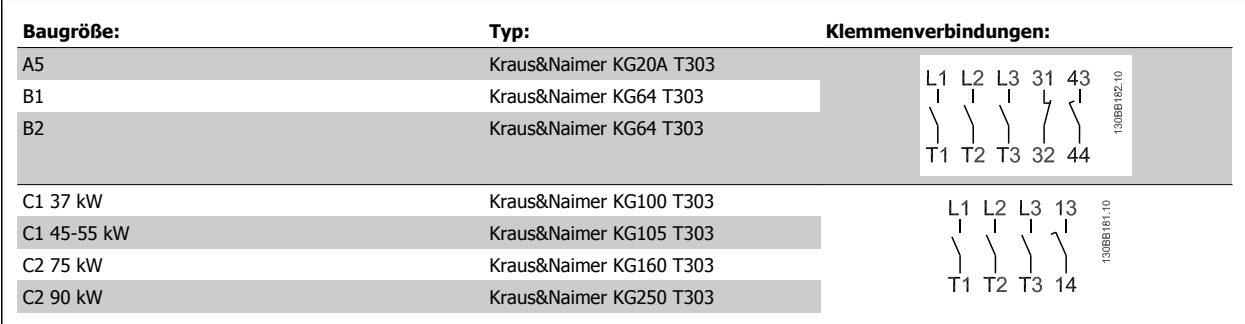

# **5.4.2 Netztrennschalter - Baugrößen D, E und F**

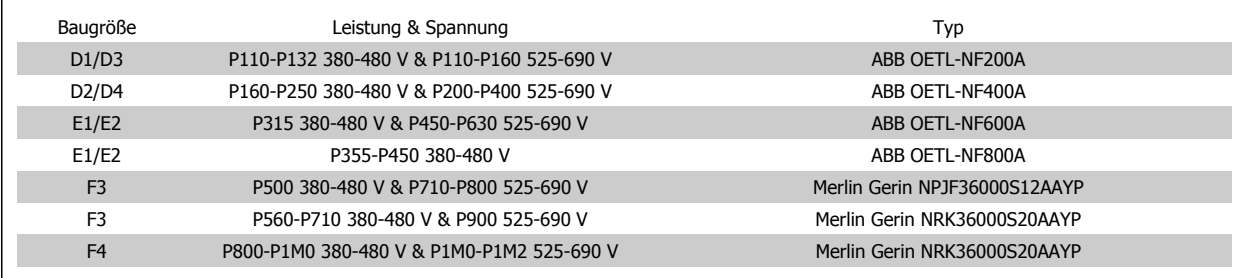

# **5.4.3 Hauptschalter für Baugröße F**

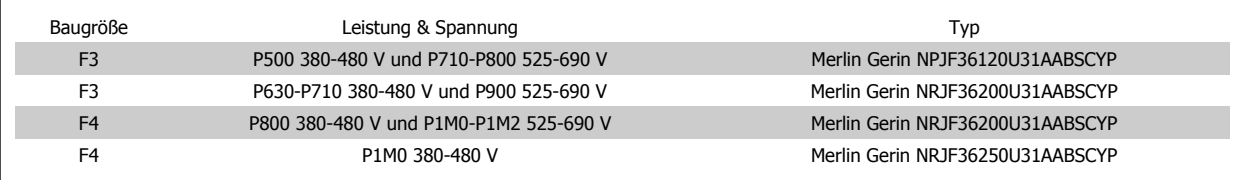

# **5.4.4 Netzschütze für Baugröße F**

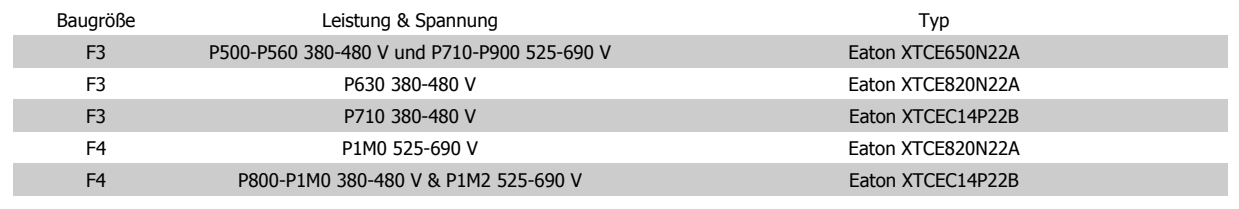

# **5.4.5 Temperaturschalter Bremswiderstand**

**Baugröße D-E-F**

Drehmoment: 0,5-0,6 Nm Schraubengröße: M3

Über diesen Eingang lässt sich die Temperatur eines extern angeschlossenen Bremswiderstands überwachen. Wenn der Eingang zwischen 104 und 106 hergestellt wird, schaltet der Frequenzumrichter mit Warnung/Alarm 27, "Bremse IGBT", ab. Wenn der Anschluss zwischen 104 und 105 geschlossen wird, schaltet der Frequenzumrichter mit Warnung/Alarm 27, "Bremse IGBT", ab. Normalerweise geschlossen: 104-106 (werksseitig eingebaute Brücke) Normalerweise offen: 104-105

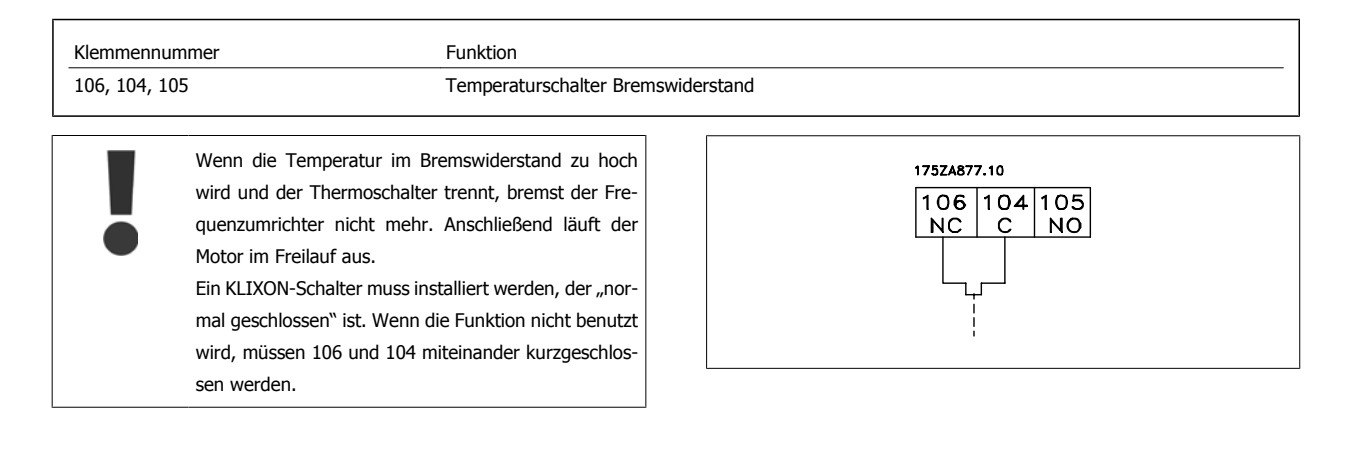
### **5.4.6 Externe Lüfterversorgung**

#### **Baugröße D-E-F**

Bei einer DC-Versorgung des Frequenzumrichters oder falls der Kühllüfter unabhängig von der Stromversorgung betrieben werden muss, kann eine externe Stromversorgung eingesetzt werden. Der Anschluss erfolgt am Leistungsteil.

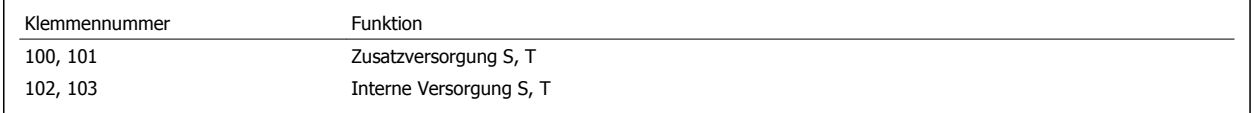

Der Steckanschluss auf der Leistungskarte dient zum Anschluss der Netzspannung für die Kühllüfter. Die Lüfter werden ab Werk für die Versorgung über eine gemeinsame Wechselstromleitung angeschlossen (Brücken zwischen 100-102 und 101-103). Falls eine externe Versorgung benötigt wird, werden die Brücken entfernt und die Versorgung an Klemmen 100 und 101 angeschlossen. Eine 5-A-Sicherung sollte zur Absicherung verwendet werden. Bei UL-Anwendungen sollte dies eine LittleFuse KLK-5 oder eine vergleichbare Sicherung sein.

### **5.4.7 Relaisausgang**

#### **Relais 1**

- Klemme 01: gemeinsamer Kontakt
- Klemme 02: 240 VAC (Schließer)
- Klemme 03: 240 VAC (Öffner)

Relais 1 und Relais 2 werden in Par. 5-40 Relaisfunktion, Par. 5-41 Ein Verzög., Relais und Par. 5-42 Aus Verzög., Relais programmiert.

Zusätzliche Relaisausgänge bietet Optionsmodul MCB 105.

#### **Relay 2**

- Klemme 04: gemeinsamer Kontakt
- Klemme 05: 400 VAC (Schließer)
- Klemme 06: 240 VAC (Öffner)

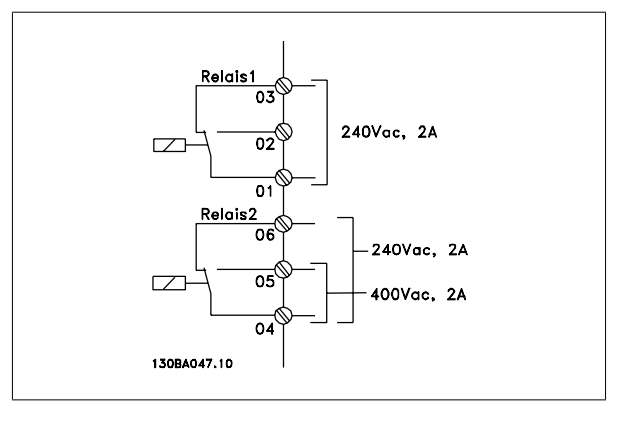

### **5.4.8 Parallelschaltung von Motoren**

Der Frequenzumrichter kann mehrere parallel geschaltete Motoren steuern. Der Gesamtstrom der Motoren darf den maximalen Ausgangsnennstrom IINV des Frequenzumrichters nicht übersteigen.

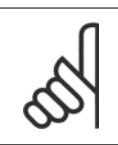

#### **ACHTUNG!**

Bei parallel geschalteten Motoren kann Par. 1-29 Autom. Motoranpassung nicht verwendet werden.

Beim Start und bei niedrigen Drehzahlen können möglicherweise Probleme auftreten, wenn die Motorgrößen sehr unterschiedlich sind, da bei kleinen Motoren der relativ hohe ohmsche Widerstand im Stator eine höhere Spannung beim Start und bei niedrigen Drehzahlen erfordert.

Das elektronisch thermische Relais (ETR des Frequenzumrichters kann bei parallel geschalteten Motoren nicht als Motor-Überlastschutz für die einzelnen Motoren des Systems verwendet werden. Ein zusätzlicher Motorschutz, z. B. Thermistoren in jedem Motor oder einzelne thermische Relais sind deshalb vorzusehen (Motorschutzschalter sind als Schutz nicht geeignet).

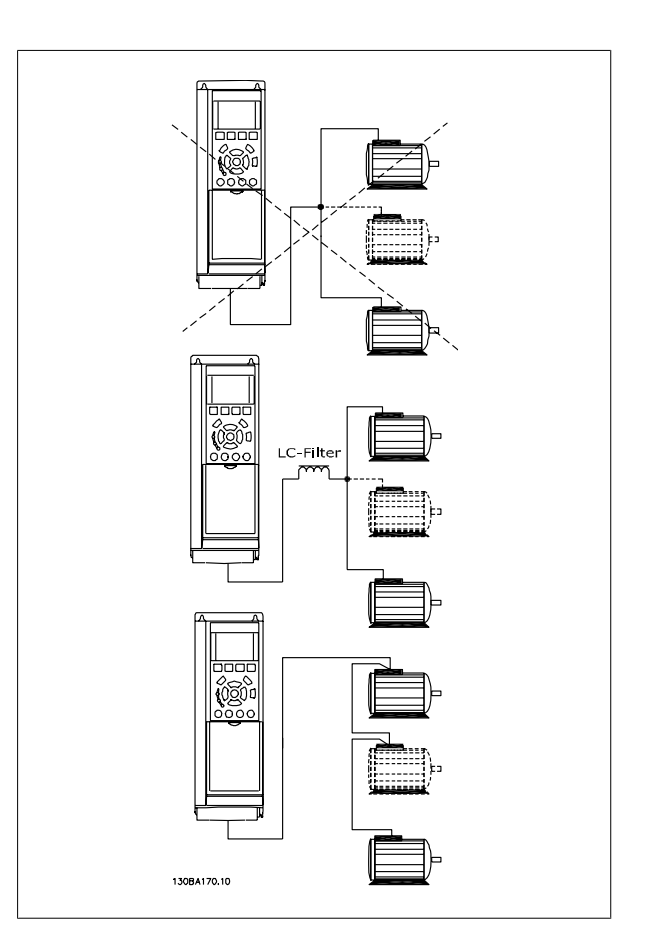

### **5.4.9 Drehrichtung des Motors**

In Werkseinstellung wird nach einem Startsignal ein rechtsdrehendes Feld am Ausgang des Frequenzumrichters erzeugt, wenn folgende Reihenfolge eingehalten wird:

Klemme 96 an U-Phase Klemme 97 an V-Phase Klemme 98 an W-Phase

Die Motordrehrichtung kann durch Vertauschen zweier Phasen des Motorkabels umgekehrt werden.

Die Motordrehrichtungsprüfung wird mithilfe von Par. 1-28 Motordrehrichtungsprüfung durchgeführt. Die jeweiligen Schritte im Display sind zu befolgen.

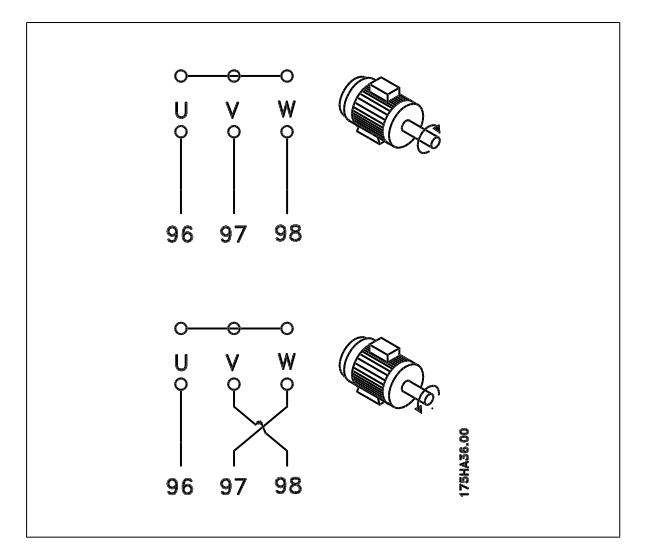

### **5.4.10 Thermischer Motorschutz**

Das elektronisch thermische Relais im Frequenzumrichter hat die UL-Zulassung für Einzelmotorschutz, wenn Par. 1-90 Thermischer Motorschutz auf ETR-Alarm und Par. 1-24 Motornennstrom auf Motornennstrom (siehe Motor-Typenschild) eingestellt ist.

 **5**

### **5.4.11 Motorisolation**

Bei Motorkabellängen ≤ der maximalen Kabellänge laut Angabe in den Tabellen mit allgemeinen technischen Daten werden die folgenden Motorisolationswerte empfohlen, da die Spitzenspannung aufgrund von Übertragungsleitungswirkungen im Motorkabel bis zu maximal das Doppelte der DC-Zwischenkreisspannung, das 2,8-Fache der Netzspannung, betragen kann. Bei einem geringeren Isolationswert eines Motors wird die Verwendung eines dU/dt- oder Sinusfilters empfohlen.

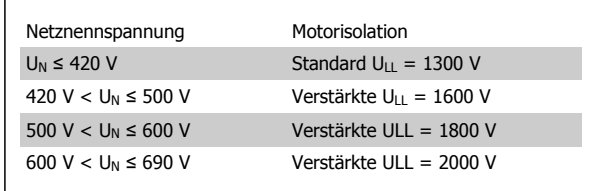

#### **5.4.12 Motorlagerströme**

Bei allen mit Frequenzumrichtern mit 110 kW oder höheren Leistungen installierten Motoren müssen B-seitig (gegenantriebseitig) isolierte Lager eingebaut werden, um Lagerströme zu beseitigen. Um A-seitige (antriebsseitige) Lager- und Wellenströme auf ein Minimum zu beschränken, ist richtige Erdung von Frequenzumrichter, Motor, angetriebener Maschine und Motor zur angetriebenen Maschine erforderlich.

#### **Standardstrategien zur Minimierung:**

- 1. Isoliertes Lager verwenden.
- 2. Strenge Installationsverfahren anwenden.
	- **-** Die EMV-Installationsrichtlinie streng befolgen
	- **-** Eine gute hochfrequent wirksame Verbindung zwischen dem Motor und dem Frequenzumrichter herstellen, zum Beispiel über ein abgeschirmtes Kabel mit einer 360°-Verbindung im Motor und im Frequenzumrichter
	- **-** Für einen Pfad niedriger Impedanz vom Frequenzumrichter zur Gebäudeerdung und vom Motor zur Gebäudeerdung sorgen; dies kann bei Pumpen schwierig sein
	- **-** Eine direkte Erdverbindung zwischen Motor und Last herstellen
	- **-** Den Schutzleiter (PE) verstärken, sodass die hochfrequent wirksame Impedanz im PE niedriger ist
	- **-** Sicherstellen, dass Motor und Lastmotor aufeinander abgestimmt sind
- 3. IGBT-Taktfrequenz absenken.
- 4. Wechselrichtersignalform ändern, 60° AVM gegenüber SFAVM.
- 5. Ein Wellenerdungssystem installieren oder eine Trennkupplung zwischen Motor und Last verwenden.
- 6. Leitfähiges Schmierfett auftragen.
- 7. Wenn die Anwendung dies zulässt, Betrieb bei niedrigen Motordrehzahlen durch Verwendung der minimalen Drehzahleinstellungen des Frequenzumrichters vermeiden.
- 8. Sicherzustellen versuchen, dass die Netzspannung zur Erde symmetrisch ist. Dies kann bei IT-, TT-, TN-CS-Netzen oder Systemen mit geerdetem Zweig schwierig sein.
- 9. Ein dU/dt- oder Sinusfilter verwenden.

## **5.5 Installation sonstiger Verbindungen**

### **5.5.1 RS 485-Busanschluss**

Ein oder mehrere Frequenzumrichter können mittels der seriellen Standardschnittstelle an einen RS485-Master oder über Konverter an einen PC angeschlossen werden. Klemme 68 ist an das P-Signal (TX+, RX+) und Klemme 69 an das N-Signal (TX-, RX-) anzuschließen.

Sollen mehrere Frequenzumrichter angeschlossen werden, sind die Schnittstellen parallel zu verdrahten (RS-485-Bus).

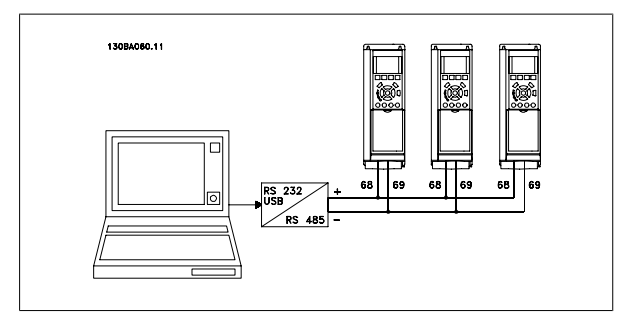

Das Anschlusskabel ist geschirmt auszuführen, wobei der Schirm beidseitig aufzulegen und ein großflächiger Potentialausgleich vorzusehen ist. Zur Vermeidung von Potentialausgleichsströmen über die Abschirmung kann der Kabelschirm über Klemme 61 einseitig geerdet werden (Klemme 61: Intern über RC-Glied mit dem Gehäuse verbunden).

#### **Busabschluss**

Der RS-485-Bus muss pro Segment an beiden Endpunkten durch ein Widerstandsnetzwerk abgeschlossen werden. Hierzu ist Schalter S801 auf der Steuerkarte auf "ON" zu stellen.

Nähere Informationen finden Sie im Abschnitt Schalter S201, S202 und S801.

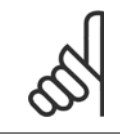

#### **ACHTUNG!**

Das Kommunikationsprotokoll muss in Par. 8-30 FC-Protokoll auf FC/MC-Profil eingestellt werden.

### **5.5.2 Einen PC an den Frequenzumrichter anschließen**

Um den Frequenzumrichter von einem PC aus zu steuern oder zu programmieren, installieren Sie das PC-basierte Konfigurationstool MCT 10. Der Laptop kann über ein Standard-USB-Kabel (Host/Gerät) oder über die RS-485-Schnittstelle angeschlossen werden. Siehe hierzu im VLT HVAC Drive Projektierungshandbuch das Kapitel Installieren > Installation sonstiger Verbindungen.

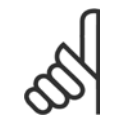

#### **ACHTUNG!**

Die USB-Verbindung ist galvanisch von der Versorgungsspannung (PELV) und anderen Hochspannungsklemmen getrennt. Die USB-Verbindung ist an Schutzerde (PE) am Frequenzumrichter angeschlossen. Benutzen Sie nur einen isolierten Laptop als PC-Verbindung zum USB-Anschluss am Frequenzumrichter.

5 Installieren

 **5**

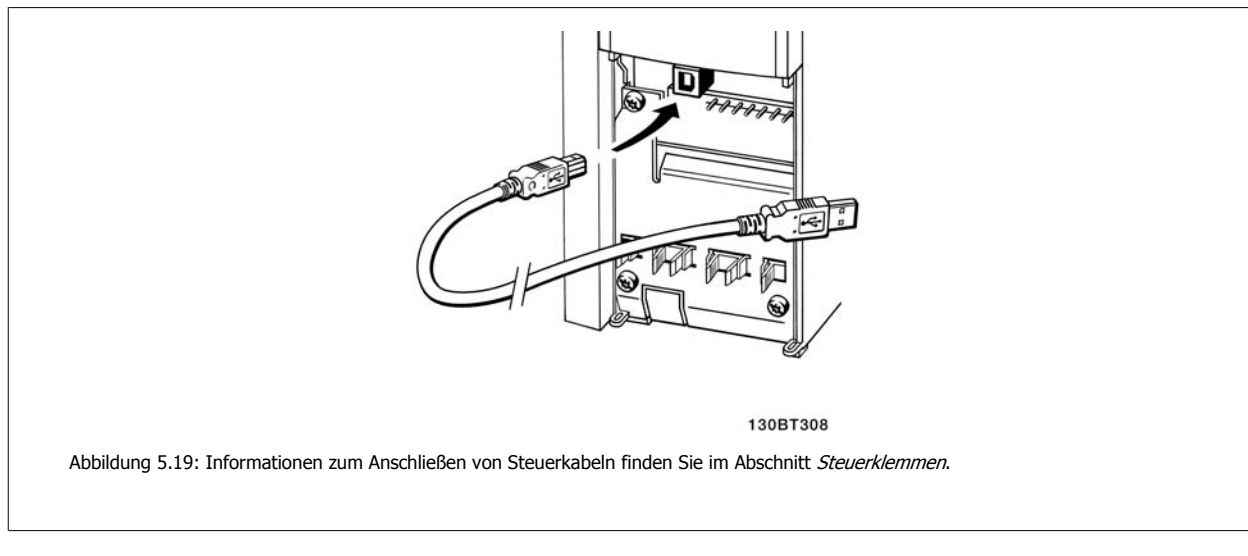

#### **PC-basiertes Konfigurationstool MCT 10**

Alle Frequenzumrichter verfügen über eine serielle Schnittstelle. Wir bieten ein PC-Tool für den Datenaustausch zwischen PC und Frequenzumrichter an, das PC-basierte Konfigurationstool MCT 10.

#### **MCT 10 Software**

MCT 10 wurde als anwendungsfreundliches interaktives Tool zur Konfiguration von Parametern in unseren Frequenzumrichtern entwickelt. Funktionen des PC-basierten Konfigurationstools MCT 10:

- Offline-Planung eines Kommunikationsnetzwerks. MCT 10 enthält eine vollständige Frequenzumrichter-Datenbank
- Online-Inbetriebnahme von Frequenzumrichtern
- Speichern der Einstellungen aller Frequenzumrichter
- Austausch eines Frequenzumrichters in einem Netzwerk.
- Erweiterung bestehender Netzwerke
- Zukünftig entwickelte Frequenzumrichter werden unterstützt

Das PC-basierte Konfigurationstool MCT 10 unterstützt Profibus DP-V1 über einen Anschluss des Typs Master-Klasse 2. Sie gestattet das Lesen und Schreiben von Parametern in einem Frequenzumrichter online über das Profibus-Netzwerk. Damit entfällt die Notwendigkeit eines gesonderten Datennetzwerks. Siehe Produkthandbuch, MG.33.Cx.yy und MN.90.Ex.yy für weitere Informationen zu den von den Profibus DP V1-Funktionen unterstützten Leistungsmerkmalen.

#### **Datensicherung im PC:**

- 1. Schließen Sie über den USB-Anschluss einen PC an das Gerät an.
- 2. Öffnen Sie das PC-basierte Konfigurationstool MCT 10.
- 3. Wählen Sie "Vom Frequenzumrichter lesen".
- 4. Wählen Sie im Menü "Datei" die Option "Speichern unter", um die Einstellungen auf Ihrem PC zu sichern.

Alle Parameter sind nun gespeichert.

- 1. Schließen Sie über den USB-Anschluss einen PC an das Gerät an.
- 2. Öffnen Sie das PC-basierte Konfigurationstool MCT 10.
- 3. Wählen Sie im Menü Datei "Öffnen" gespeicherte Dateien werden angezeigt.
- 4. Öffnen Sie die gewünschte Datei.
- 5. Wählen Sie "Zum Frequenzumrichter schreiben".

Alle Parameter werden nun zum Frequenzumrichter übertragen.

#### **Datenübertragung vom PC zum Frequenzumrichter:**

Für das PC-basierte Konfigurationstool MCT 10 ist ein separates Handbuch erhältlich.

#### **Module des PC-basierten Konfigurationstools MCT 10**

Folgende Module sind im Softwarepaket enthalten:

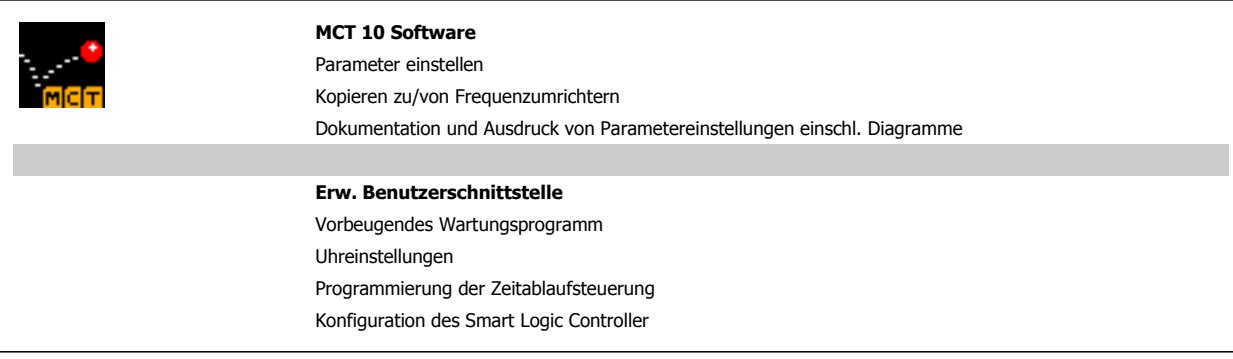

#### **Bestellnummer:**

Bestellen Sie Ihre CD mit dem PC-basierten Konfigurationstool MCT 10 unter der Bestellnummer 130B1000.

Das Tool steht auch auf der Website: http://www.danfoss.com/BusinessAreas/DrivesSolutions/Softwaredownload/DDPC+Software+Program.htm zum Download bereit.

#### MCT<sub>31</sub>

Das MCT 31 PC-Tool zur Oberwellenberechnung ermöglicht leichtes Einschätzen der Oberwellenverzerrung in einer bestimmten Anwendung. Berechnet werden können sowohl die Oberwellenverzerrung von Danfoss-Frequenzumrichtern als auch von Nicht-Danfoss-Frequenzumrichtern mit anderen zusätzlichen Geräten zur Oberwellenreduzierung, wie z. B. Danfoss AHF-Filter und 12-18-Pulsgleichrichter.

#### **Bestellnummer:**

Bestellen Sie Ihre CD mit dem MCT 31 PC-Tool mit der Bestellnummer 130B1031.

Das Tool steht auch auf der Website: http://www.danfoss.com/BusinessAreas/DrivesSolutions/Softwaredownload/DDPC+Software+Program.htm zum Download bereit.

## **5.6 Sicherheit**

### **5.6.1 Isolationsprüfung**

Eine Isolationsprüfung darf nur nach Kurzschließen der Anschlüsse U, V, W, L1, L2 und L3 für maximal 1 Sekunde langes Anlegen von max. 2,15 kV DC bei 380-500 V Frequenzumrichtern und 2,525 kV DC für 525-690 V Frequenzumrichtern zwischen dieser Verbindung und der Masse erfolgen.

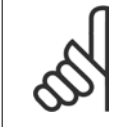

#### **ACHTUNG!**

Wird ein Hochspannungstest mit einer höheren Spannung als den oben angegebenen 2,15 kV DC bzw. 2,525 kV DC durchgeführt (beispielsweise Test der gesamten Anlage), so sind Netz- und Motoranschluss vom Frequenzumrichter abzuklemmen!

### **5.6.2 Schutzerdung**

Der Frequenzumrichter weist hohe Ableitströme auf und ist deshalb aus Sicherheitsgründen gemäß EN 50178 zu erden.

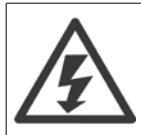

Der Erdableitstrom des Frequenzumrichters übersteigt 3,5 mA. Um einen guten mechanischen Anschluss des Erdungskabels an Erde (Klemme 95) sicherzustellen, muss z. B. der Kabelquerschnitt mindestens 10 mm2 betragen oder es müssen 2 getrennt verlegte Erdungskabel verwendet werden.

## **5.7 EMV-gerechte Installation**

### **5.7.1 Elektrische Installation - EMV-Schutzmaßnahmen**

Nachstehend sind Hinweise für eine EMV-gemäße Installation von Frequenzumrichtern aufgeführt. Bitte halten Sie sich an diese Vorgaben, wenn eine Einhaltung der Ersten Umgebung nach EN 61800-3 gefordert ist. Ist die Installation in einer zweiten Umgebung nach EN 61800-3 (Industriebereich) oder wird die Installation von einem eigenen Trafo versorgt, darf von diesen Richtlinien abgewichen werden. Siehe auch Abschnitte CE-Kennzeichnung, Allgemeine Aspekte der EMV-Emission und EMV-Prüfergebnisse.

#### **EMV-gerechte elektrische Installation:**

- Benutzen Sie nur abgeschirmte Motorkabel und abgeschirmte Steuerkabel. Die Schirmabdeckung muss mindestens 80 % betragen. Das Abschirmungsmaterial muss aus Metall - in der Regel Kupfer, Aluminium, Stahl oder Blei - bestehen. Für das Netzkabel gelten keine speziellen Anforderungen.
- Bei Installationen mit starren Metallrohren sind keine abgeschirmten Kabel erforderlich; das Motorkabel muss jedoch in einem anderen Installationsrohr als die Steuer- und Netzkabel installiert werden. Es ist ein durchgehendes Metallrohr vom Frequenzumrichter bis zum Motor erforderlich. Die Schirmwirkung flexibler Installationsrohre variiert sehr stark; hier sind entsprechende Herstellerangaben einzuholen.
- Abschirmung/Installationsrohr bei Motor- und Steuerkabeln beidseitig erden. Sollte es nicht möglich sein, die Abschirmung an beiden Enden anzuschließen (fehlender Potentialausgleich), so ist zumindest die Abschirmung am Frequenzumrichter anzuschließen. Siehe auch Erdung abgeschirmter Steuerkabel.
- Verdrillte Abschirmlitzen (sog. Pigtails) vermeiden. Sie erhöhen die Impedanz der Abschirmung und beeinträchtigen so den Abschirmeffekt bei hohen Frequenzen. Statt dessen niederohmige Schirmbügel oder EMV-Kabelanschlüsse verwenden.
- Nach Möglichkeit in Schaltschränken ebenfalls nur abgeschirmte Motor- und Steuerkabel verwenden.

Führen Sie die Abschirmung möglichst dicht an den elektrischen Anschluss.

Die Abbildung zeigt ein Beispiel einer EMV-gerechten elektrischen Installation eines IP20-Frequenzumrichters. Er ist in einem Schaltschrank mit Ausgangsschütz installiert und an eine SPS angeschlossen, die in einem separaten Schrank installiert ist. Auch andere Installationsweisen können ggf. eine ebenso gute EMV-Wirkung erzielen, sofern zumindest die vorstehenden Hinweise für eine ordnungsgemäße Installation befolgt wurden.

Wenn die Installation nicht gemäß den Vorgaben erfolgt oder wenn nicht abgeschirmte Kabel verwendet werden, können bestimmte Anforderungen hinsichtlich der Emission voraussichtlich nicht erfüllt werden. Siehe Abschnitt EMV-Prüfergebnisse.

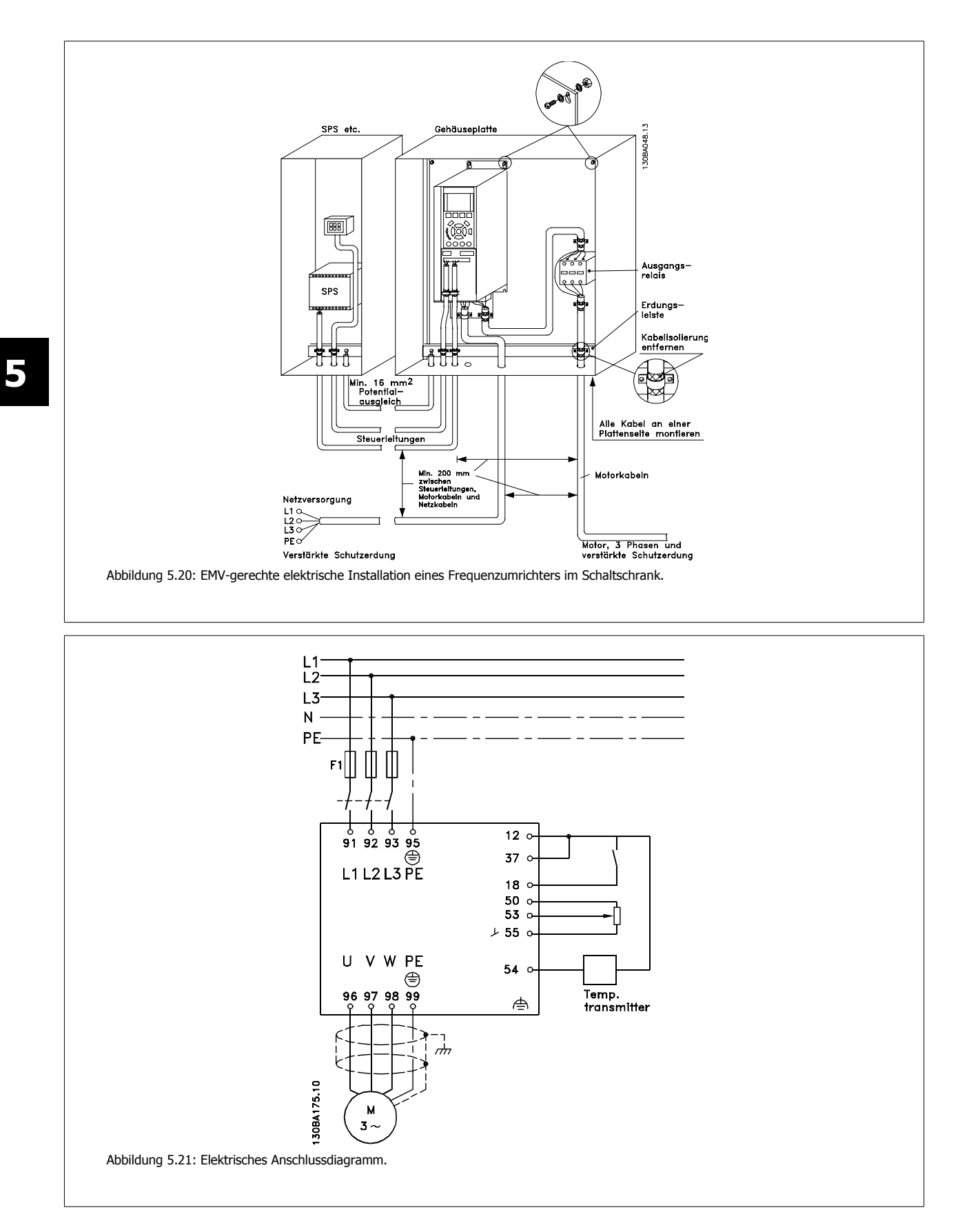

### **5.7.2 Verwendung EMV-gemäßer Kabel**

Um die EMV-Immunität der Steuerkabel zu optimieren und die EMV-Emission von den Motorkabeln zu minimieren, empfiehlt Danfoss die Verwendung geflochtener abgeschirmter Kabel.

Die Fähigkeit eines Kabels, ein- und ausstrahlende elektrische Störgeräusche zu reduzieren, richtet sich nach der Übertragungsimpedanz (Z<sub>T</sub>). Die Abschirmung von Kabeln ist normalerweise darauf ausgelegt, die Übertragung elektrischer Störungen zu mindern, wobei allerdings Abschirmungen mit niedrigerem ( $Z_T$ ) wirksamer sind als Abschirmungen mit höherem ( $Z_T$ ).

Die Übertragungsimpedanz (Z<sub>T</sub>) wird von den Kabelherstellern selten angegeben. Durch Sichtprüfung und Beurteilung der mechanischen Eigenschaften des Kabels lässt sich die Übertragungsimpedanz  $(Z_T)$  jedoch einigermaßen abschätzen.

#### Die Übertragungsimpedanz (Z<sub>T</sub>) kann aufgrund folgender Faktoren beurteilt werden:

- **-** Leitfähigkeit des Abschirmmaterials
- **-** Kontaktwiderstand zwischen den Leitern des Abschirmmaterials
- **-** Schirmdeckung, d. h. die physische Fläche des Kabels, die durch den Schirm abgedeckt ist (häufig in Prozent angegeben)
- **-** Art der Abschirmung (geflochten oder verdrillt)
- a. Aluminium-Ummantelung mit Kupferdraht
- b. Verdrillter Kupferdraht oder abgeschirmtes Stahldrahtkabel
- c. Einlagiges Kupferdrahtgeflecht mit prozentual schwankender Schirmabdeckung
	- Dies ist das typische Danfoss-Referenzkabel.
- d. Zweilagiges Kupferdrahtgeflecht
- e. Zweilagiges Kupferdrahtgeflecht mit magnetischer, abgeschirmter Zwischenlage
- f. In Kupfer- oder Stahlrohr geführtes Kabel
- g. Bleikabel mit 1,1 mm Wandstärke

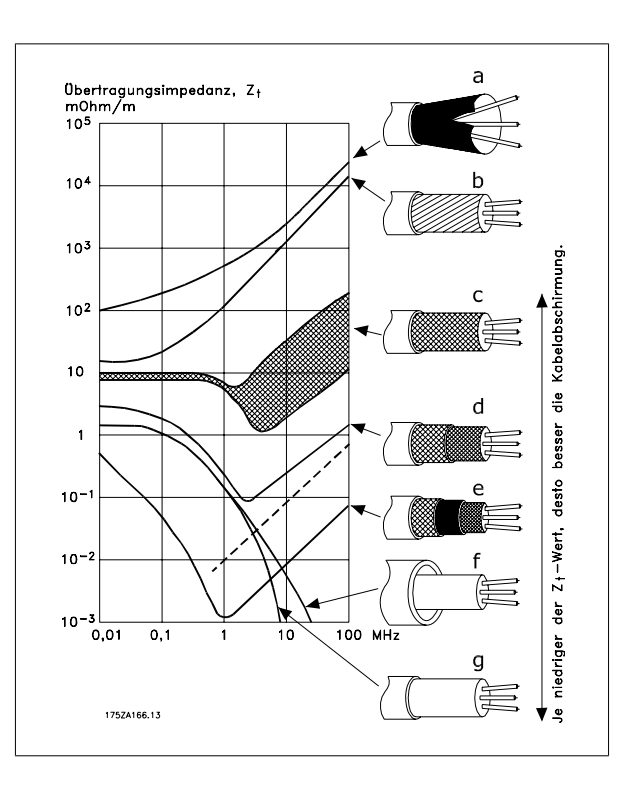

### **5.7.3 Erdung abgeschirmter Steuerkabel**

Generell müssen Steuerkabel abgeschirmt und die Abschirmung beidseitig über Kabelbügel mit dem Metallgehäuse des Gerätes verbunden sein.

Die folgende Zeichnung zeigt, wie eine korrekte Erdung auszuführen ist, und was in Zweifelsfällen getan werden kann.

#### a. **Richtige Erdung**

Steuerkabel und Kabel der seriellen Kommunikationsschnittstelle beidseitig mit Kabelbügeln montieren, um bestmöglichen elektrischen Kontakt zu gewährleisten (FC und SPS haben dasselbe Erdpotential).

#### b. **Falsche Erdung**

Keine verdrillten Abschirmlitzen (Pigtails) verwenden. Sie erhöhen die Impedanz bei hohen Frequenzen.

#### c. **Potentialausgleich zwischen SPS und**

Besteht zwischen dem Frequenzumrichter und der SPS (usw.) ein unterschiedliches Erdpotential, können Ausgleichsströme auftreten, die das gesamte System stören. Das Problem kann durch Anbringen eines Ausgleichskabels gelöst werden, das parallel zum Steuerkabel verlegt wird. Mindestkabelquerschnitt: 16  $mm<sup>2</sup>$ .

#### d. **Bei 50/60-Hz-Brummschleifen**

Bei Verwendung sehr langer Steuerkabel können 50/60-Hz-Brummschleifen auftreten. Beheben Sie dieses Problem durch Anschluss eines Schirmendes an Erde über einen 100-nF-Kondensator (mit möglichst kurzen Leitungen).

#### e. **Kabel für serielle Kommunikation**

Niederfrequente Störströme zwischen zwei Frequenzumrichtern können eliminiert werden, indem das eine Ende der Abschirmung mit Klemme 61 verbunden wird. Diese Klemme ist intern über ein RC-Glied mit Erde verbunden. Verwenden Sie verdrillte Leiter (Twisted Pair), um die zwischen den Leitern eingestrahlten Störungen zu reduzieren.

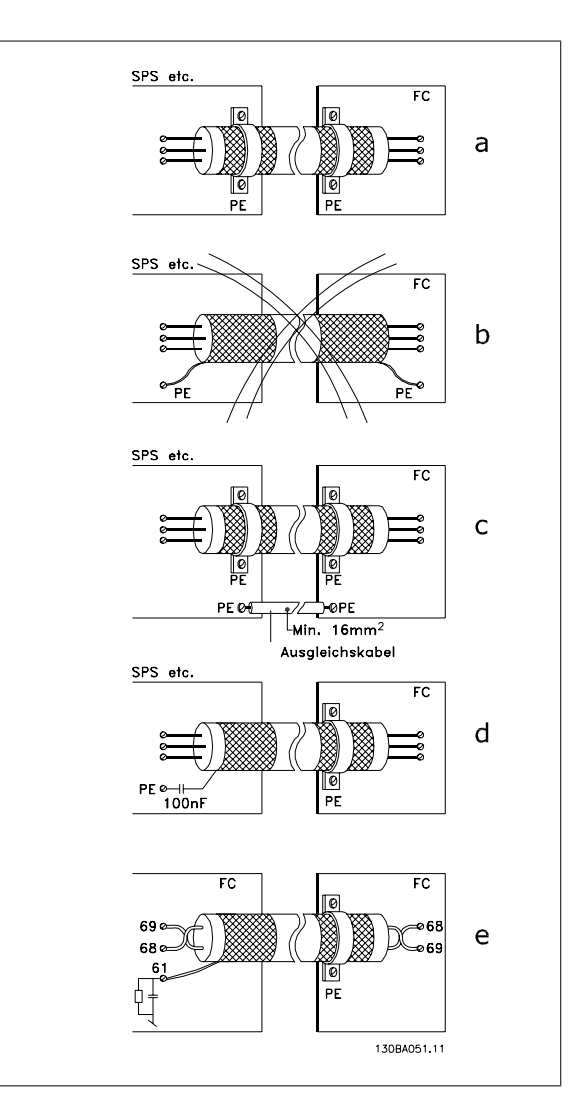

Projektierungshandbuch für VLT® HVAC Drive Danfoss

### **5.8.1 Fehlerstromschutzschalter**

Je nach Anforderung der örtlichen Sicherheitsbestimmungen kann als zusätzliche Schutzmaßnahme eine zusätzliche Schutzerdung, Nullung oder Einsatz eines FI-Schutzschalters (RCD Residual Current Device) vorgeschrieben sein.

Bei einem Erdschluss kann im Fehlerstrom ein Gleichstromanteil enthalten sein.

Bei Verwendung von FI-Schutzschaltern ist darauf zu achten, dass die örtlichen geltenden Vorschriften eingehalten werden. Der verwendete Schutzschalter muss für die Absicherung von Geräten mit dreiphasiger Gleichrichterbrücke (Typ B) und für einen kurzzeitigen Impulsstrom im Einschaltmoment zugelassen sein. Siehe auch Abschnitt Gefahren durch elektrischen Schlag.

6 Anwendungsbeispiele **Panfost** Projektierungshandbuch für VLT® HVAC Drive

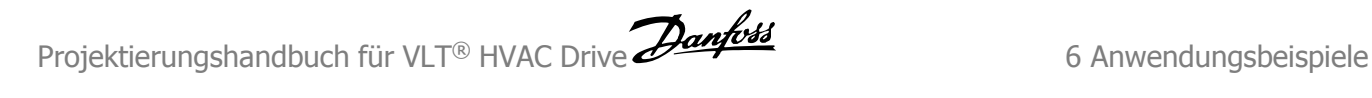

 **6**

## **6 Anwendungsbeispiele**

### **6.1.1 Start/Stopp**

Klemme  $18 =$  Par. 5-10 Klemme 18 Digitaleingang [8] Start Klemme 27 = Par. 5-12 Klemme 27 Digitaleingang [0] Ohne Funktion (Standard: Motorfreilauf (inv.)

Par. 5-10 Klemme 18 Digitaleingang = Start (Werkseinstellung)

Par. 5-12 Klemme 27 Digitaleingang = Motorfreilauf (inv.) (Werkseinstellung)

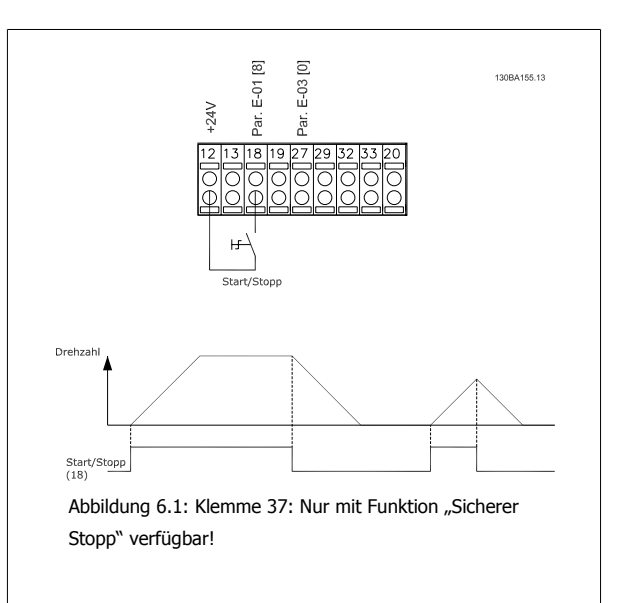

#### **6.1.2 Puls-Start/Stopp**

Klemme 18 = Start/Stopp Par. 5-10 Klemme 18 Digitaleingang [9] Puls-Start

Klemme 27= Par. 5-12 Klemme 27 Digitaleingang [6] Stopp (invers)

Par. 5-10 Klemme 18 Digitaleingang = Puls-Start

Par. 5-12 Klemme 27 Digitaleingang = Stopp

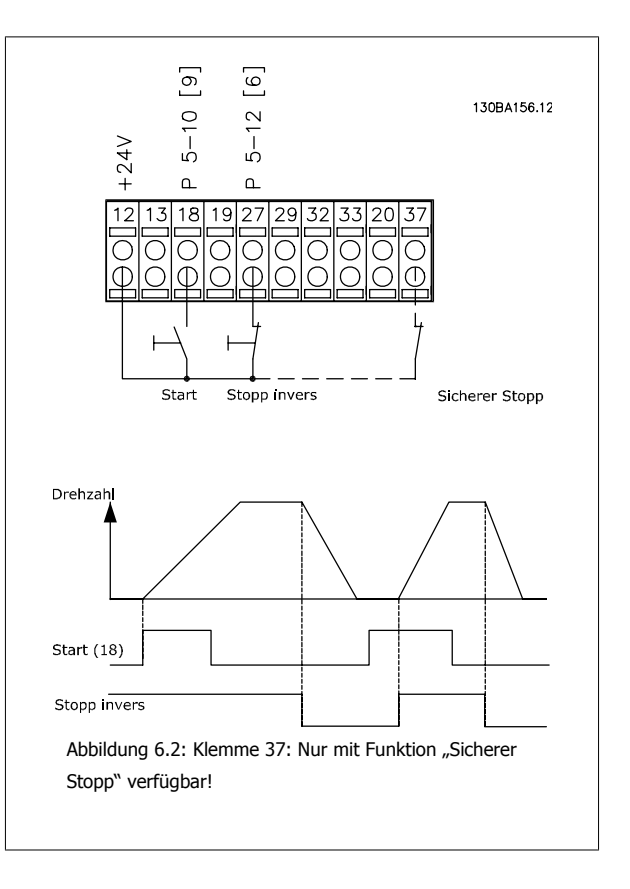

6 Anwendungsbeispiele **Pantost** Projektierungshandbuch für VLT® HVAC Drive

### **6.1.3 Potentiometer-Sollwert**

Spannungssollwert über ein Potentiometer.

Par. 3-15 Variabler Sollwert 1 [1] = Analogeingang 53 Par. 6-10 Klemme 53 Skal. Min. Spannung = 0 Volt Par. 6-11 Klemme 53 Skal. Max. Spannung = 10 Volt Par. 6-14 Klemme 53 Skal. Min.-Soll/Istwert = 0 UPM Par. 6-15 Klemme 53 Skal. Max.-Soll/Istwert = 1500 UPM Schalter  $S201 = AUS$  (U)

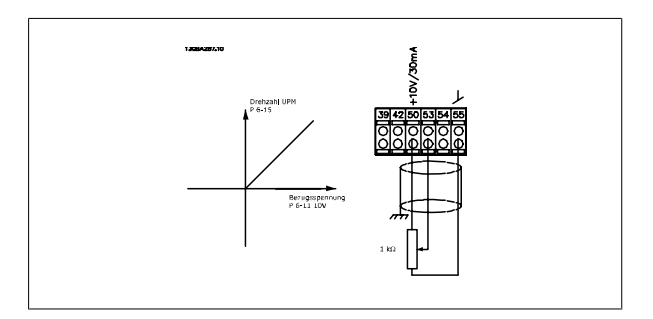

#### **6.1.4 Automatische Motoranpassung (AMA)**

Die AMA ist ein Testalgorithmus, der die elektrischen Motorparameter Motorparameter bei einem Motor im Stillstand misst. Dies bedeutet, dass die AMA an sich kein Drehmoment erzeugt.

AMA lässt sich vorteilhaft bei der Inbetriebnahme von Anlagen und bei der Optimierung der Anpassung des Frequenzumrichters an den benutzten Motor einsetzen. Diese Funktion wird insbesondere dann eingesetzt, wenn die Werkseinstellung nicht für den angeschlossenen Motor gilt.

Par. 1-29 Autom. Motoranpassung bietet die Wahl zwischen einer kompletten AMA mit Ermittlung aller elektrischen Motorparameter und reduzierter AMA, wobei lediglich der Statorwiderstand Rs ermittelt wird.

Eine komplette AMA kann von ein paar Minuten bei kleinen Motoren bis ca. 15 Minuten bei großen Motoren dauern.

#### **Einschränkungen und Bedingungen:**

- Damit die AMA die Motorparameter optimal bestimmen kann, müssen die korrekten Typenschilddaten in Par. 1-20 Motornennleistung [kW] bis Par. 1-28 Motordrehrichtungsprüfung eingegeben werden.
- Zur besten Anpassung des Frequenzumrichters wird die AMA an einem kalten Motor durchgeführt. Wiederholter AMA-Betrieb kann zu einer Erwärmung des Motors führen, was wiederum eine Erhöhung des Statorwiderstands Rs bewirkt. Normalerweise ist dies jedoch nicht kritisch.
- AMA ist nur durchführbar, wenn der Motornennstrom mindestens 35 % des Ausgangsnennstroms des Frequenzumrichters beträgt. AMA kann für einen einzelnen überdimensionierten Motor durchgeführt werden.
- Bei installiertem Sinusfilter ist es möglich, einen reduzierten AMA-Test auszuführen. Von einer kompletten AMA mit Sinusfilter ist abzuraten. Soll eine Komplettanpassung vorgenommen werden, so kann das Sinusfilter überbrückt werden, während eine komplette AMA durchgeführt wird. Nach Abschluss der AMA wird das Sinusfilter wieder dazugeschaltet.
- Bei parallel geschalteten Motoren ist eine reduzierte AMA durchzuführen.
- Eine komplette AMA ist bei Synchronmotoren nicht ratsam. Werden Synchronmotoren eingesetzt, führen Sie eine reduzierte AMA aus und stellen Sie die erweiterten Motordaten manuell ein. Die AMA-Funktion kann nicht für permanenterregte Motoren benutzt werden.
- Während einer AMA erzeugt der Frequenzumrichter kein Motordrehmoment. Während einer AMA darf jedoch auch die Anwendung kein Anlaufen der Motorwelle hervorrufen, was z. B. bei Ventilatoren in Lüftungssystemen vorkommen kann. Dies stört die AMA-Funktion.

#### **6.1.5 Smart Logic Control**

Smart Logic Control (SLC) ist eine neue praktische Funktion beim VLT HVAC Drive-Frequenzumrichter.

In Anwendungen, in denen eine SPS eine einfache Sequenz generiert, kann der SLC von der Hauptsteuerung elementare Aufgaben übernehmen. SLC ist ausgelegt, bei Ereignissen, die zum Frequenzumrichter gesendet oder in ihm generiert werden, Aktionen auszuführen. Der Frequenzumrichter führt anschließend die voreingestellte Aktion aus.

#### **6.1.6 Programmierung des Smart Logic Controller**

Smart Logic Control (SLC) ist im Wesentlichen eine Folge benutzerdefinierter Aktionen (siehe Par. 13-52 SL-Controller Aktion [x]), die vom SLC ausgeführt werden, wenn das zugehörige Ereignis (siehe Par. 13-51 SL-Controller Ereignis [x]) durch den SLC als WAHR ermittelt wird.

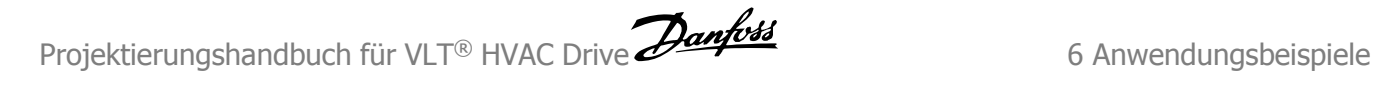

 **6**

Die Ereignisse und Aktionen sind paarweise geordnet. Wenn also das Ereignis [1] erfüllt ist (TRUE (WAHR)), dann wird Aktion [1] ausgeführt. Danach wird die Bedingung von Ereignis [2] ausgewertet, und wenn TRUE (WAHR), wird Aktion [2] ausgeführt usw. Ereignisse und Aktionen werden in so genannten Array-Parametern eingestellt.

Das jeweils aktuelle Ereignis wird ausgewertet. Ist das Ereignis FALSE (FALSCH), wird keine Aktion im SLC ausgeführt. Das bedeutet, wenn der SLC startet, wird zuerst Ereignis [1] ausgewertet. Nur wenn Ereignis [1] als TRUE (WAHR) ausgewertet wird, führt der SLC Aktion [1] aus und beginnt, Ereignis [2] auszuwerten.

Es ist möglich, bis zu 20 *Ereignisse* und Aktionen (0 - 20) zu programmieren. Wenn das letzte Ereignis / die letzte Aktion ausgeführt worden ist, beginnt die Sequenz neu bei Ereignis [1] / Aktion [1]. Die Abbildung zeigt ein Beispiel mit drei Ereignissen/ Aktionen:

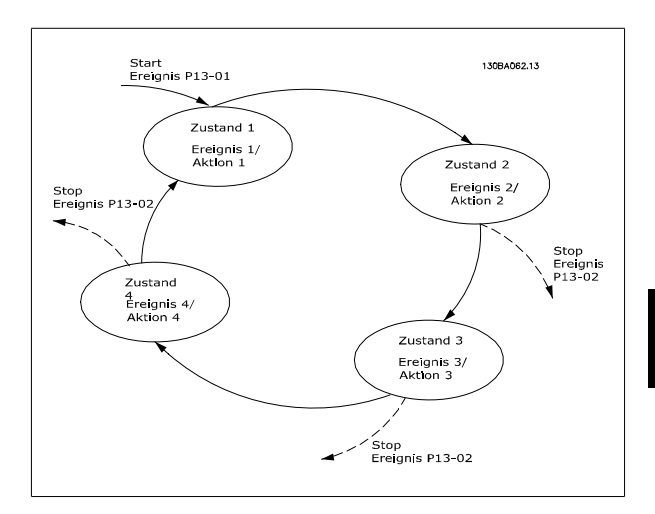

#### **6.1.7 SLC - Anwendungsbeispiel**

#### Einfache Sequenz:

Start – Rampe auf – 2. Sek. Sollwertdrehzahl fahren – Rampe ab und Nulldrehzahl bis zum Stoppsignal.

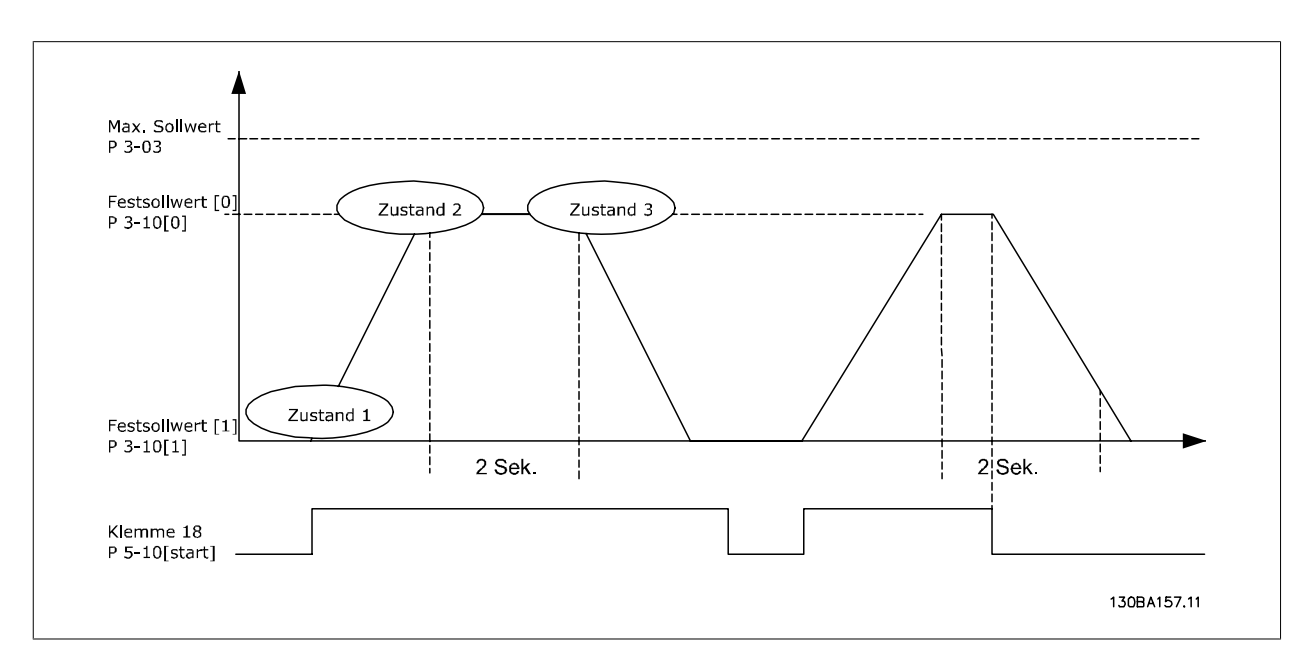

Rampenzeiten in Par. 3-41 Rampenzeit Auf 1 und Par. 3-42 Rampenzeit Ab 1 auf die gewünschten Zeiten einstellen.

 $t_{Rampe}$  =  $t_{\text{Beschl.}} \times n_{norm}(Par. 1 - 25)$ Sollw. UPM

Klemme 27 auf Ohne Funktion (Par. 5-12 Klemme 27 Digitaleingang) einstellen.

Festsollwert 0 auf gewünschte Sollwertdrehzahl (Par. 3-10 Festsollwert [0]) in Prozent von max. Sollwertdrehzahl (Par. 3-03 Max. Sollwert) einstellen. Beispiel: 60 %

Festsollwert 1 auf zweite Festdrehzahl einstellen (Par. 3-10 Festsollwert [1] Beispiel: 0 % (Null). Timer 0 für konstante Drehzahl in Par. 13-20 SL-Timer [0] einstellen. Beispiel: 2 s.

Ereignis 1 in Par. 13-51 SL-Controller Ereignis [1] auf True (Wahr) [1] einstellen. Ereignis 2 in Par. 13-51 SL-Controller Ereignis [2] auf Ist=Sollwert [4] einstellen. Ereignis 3 in Par. 13-51 SL-Controller Ereignis [3] auf Timeout 0 [30] einstellen. Ereignis 4 in Par. 13-51 SL-Controller Ereignis [1] auf False (Falsch) [0] einstellen.

Aktion 1 in Par. 13-52 SL-Controller Aktion [1] auf Anwahl Festsollw. 0 [10] einstellen. Aktion 2 in Par. 13-52 SL-Controller Aktion [2] auf Start Timer 0 [29] einstellen. Aktion 3 in Par. 13-52 SL-Controller Aktion [3] auf Anwahl Festsollw. 1 [11] einstellen. Aktion 4 in Par. 13-52 SL-Controller Aktion [4] auf Keine Aktion [1] einstellen.

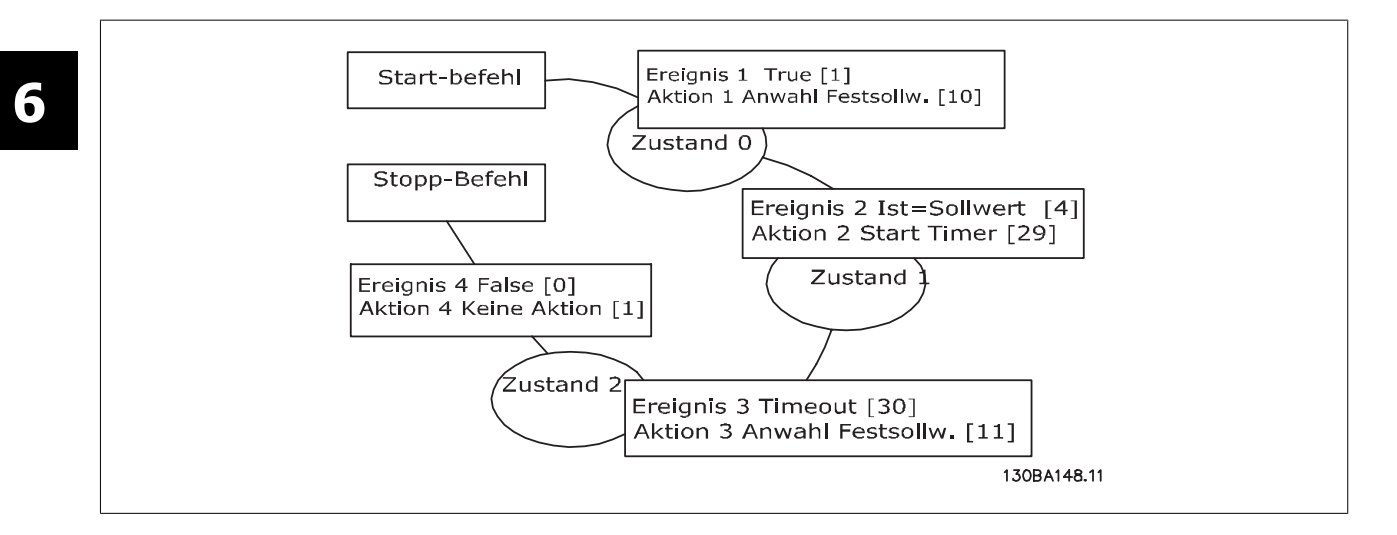

Smart Logic Control in Par. 13-00 Smart Logic Controller auf EIN stellen.

Start-/Stopp-Befehl wird auf Klemme 18 angewendet. Mit dem Stoppsignal wird die Rampe ab im Frequenzumrichter und der Leerlauf aktiviert.

### **6.1.8 Einfacher Kaskadenregler**

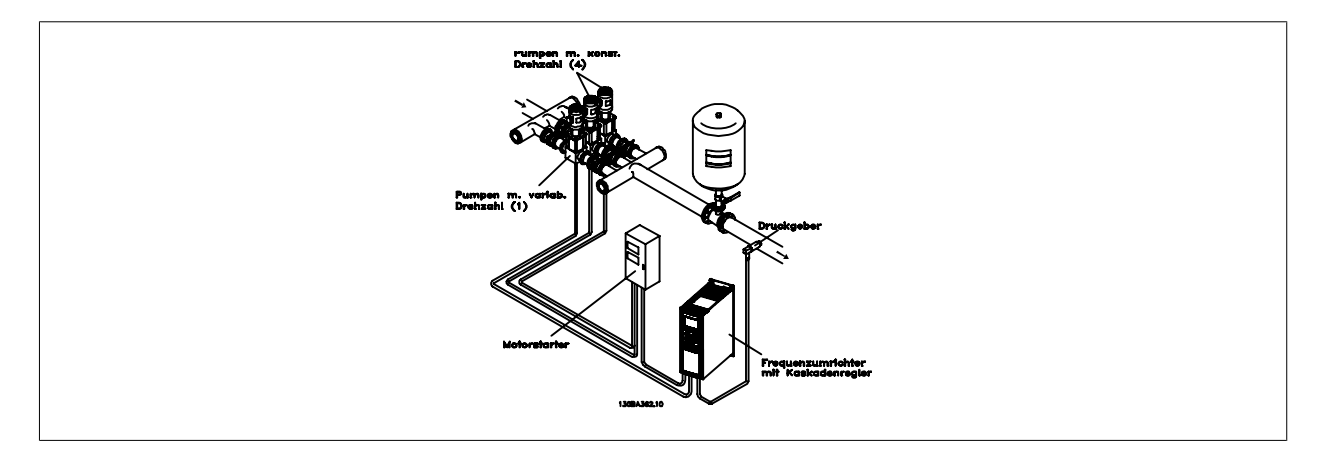

Der einfache Kaskadenregler wird für Pumpenanwendungen eingesetzt, in denen ein bestimmter Druck oder eine bestimmte Druckhöhe über einen weiten dynamischen Bereich beibehalten werden muss. Der Betrieb einer großen Pumpe mit variabler Drehzahl über einen weiten Bereich ist nicht ideal, da ein geringer Pumpenwirkungsgrad und eine praktische Grenze von etwa 25 % der Nenndrehzahl bei Volllast für den Betrieb einer Pumpe vorliegt.

Beim einfachen Kaskadenregler regelt der Frequenzumrichter einen Motor mit variabler Drehzahl als die Pumpe mit variabler Drehzahl (Führungspumpe) und kann bis zu zwei zusätzliche Pumpen mit konstanter Drehzahl ein- und ausschalten. Die Drehzahlregelung des Systems erfolgt durch Änderung der Drehzahl der ursprünglichen Pumpe. Dadurch wird ein konstanter Druck ohne Druckstöße aufrechterhalten, was eine geringere Systembelastung und einen ruhigeren Betrieb ermöglicht.

#### Feste Führungspumpe

Die Motorgrößen müssen übereinstimmen. Mit dem einfachen Kaskadenregler kann der Frequenzumrichter bis zu 3 Pumpen gleicher Größe über die zwei integrierten Relais des Frequenzumrichters steuern. Ist die variable Pumpe (Führungspumpe) direkt an den Frequenzumrichter angeschlossen, werden die 2 anderen Pumpen von den beiden integrierten Relais gesteuert. Ist Führungspumpen-Wechsel aktiviert, werden Pumpen an die integrierten Relais angeschaltet und der Frequenzumrichter kann 2 Pumpen betätigen.

#### Führungspumpen-Wechsel

Die Motorgrößen müssen übereinstimmen. Diese Funktion ermöglicht es, den Frequenzumrichter zwischen den Pumpen im System (max. 2 Pumpen) rotieren zu lassen. Bei diesem Betrieb wird die Laufzeit gleichmäßig unter Pumpen aufgeteilt, um damit die erforderliche Pumpenwartung zu reduzieren und die Zuverlässigkeit und Lebensdauer des Systems zu erhöhen. Der Wechsel der Führungspumpe kann bei einem Befehlssignal oder bei Zuschaltung (einer weiteren Pumpe) stattfinden.

Der Befehl kann ein manueller Wechsel oder ein Wechselereignissignal sein. Bei Wahl des Wechselereignisses findet der Führungspumpen-Wechsel bei jedem Ereignis statt. Wählbare Optionen sind bei Ablauf eines Wechselzeitgebers, zu einer festgelegten Tageszeit oder wenn die Führungspumpe in den Energiesparmodus geht. Die Zuschaltung wird von der aktuellen Systemlast bestimmt.

Ein getrennter Parameter begrenzt den Wechsel auf den Punkt, an dem die benötigte Gesamtkapazität > 50 % ist. Die Gesamtpumpenkapazität wird als Führungspumpe plus Kapazitäten der Pumpen mit konstanter Drehzahl bestimmt.

#### Bandbreitenverwaltung

In Kaskadenregelsystemen wird der gewünschte Systemdruck zur Vermeidung häufiger Schaltvorgänge der Pumpen mit konstanter Drehzahl in der Regel eher innerhalb einer Bandbreite statt auf einem festen Niveau gehalten. Die Schaltbandbreite liefert die erforderliche Bandbreite für den Betrieb. Wenn eine große oder schnelle Änderung im Systemdruck auftritt, umgeht die Übersteuerungsbandbreite die Schaltbandbreite, um ein sofortiges Ansprechen während einer kurzfristigen Druckänderung zu verhindern. Durch Programmierung des Übersteuerungsbandbreiten-Zeitgebers kann eine Zu- bzw. Abschaltung verhindert werden, bis sich das System stabilisiert hat und die normale Regelung wieder einsetzt.

Bei Aktivierung und normalem Betrieb des Kaskadenreglers wird die Systemdruckhöhe durch Zu- und Abschalten von Pumpen mit konstanter Drehzahl aufrechterhalten, wenn der Frequenzumrichter mit einem Alarm abschaltet. Um häufiges Zu- und Abschalten zu verhindern und Druckschwankungen zu minimieren, wird eine breitere Konstantdrehzahlbandbreite statt der Schaltbandbreite verwendet.

#### **6.1.9 Pumpenzuschaltung mit Führungspumpen-Wechsel**

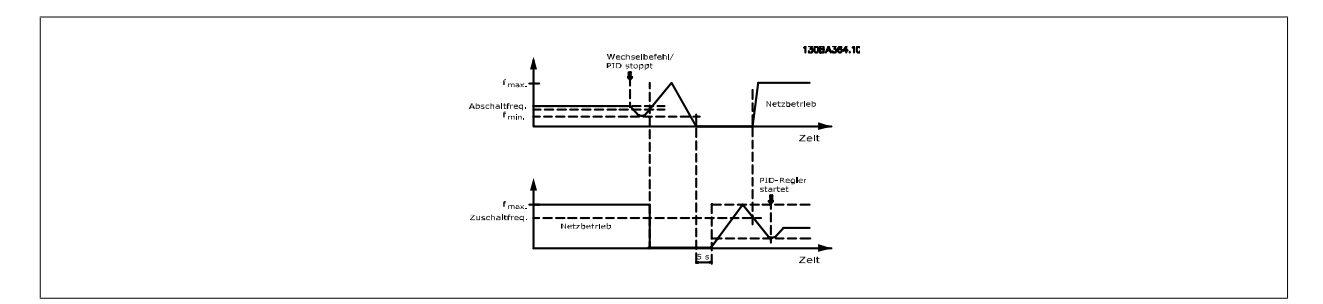

Bei aktiviertem Führungspumpen-Wechsel werden maximal zwei Pumpen geregelt. Bei Wechselbefehl fährt die Führungspumpe zur Mindestfrequenz (fmin) herunter und fährt nach einer Verzögerung zur maximalen Frequenz (fmax) hoch. Wenn die Drehzahl der Führungspumpe die Abschaltfrequenz erreicht, schaltet die Pumpe mit konstanter Drehzahl ab. Die Führungspumpe fährt weiter über Rampe hoch und fährt anschließend über Rampe bis zum Stopp hinunter, woraufhin die zwei Relais trennen.

Nach einer Zeitverzögerung schaltet sich das Relais für die Pumpe mit konstanter Drehzahl ein und diese Pumpe wird zur neuen Führungspumpe. Die neue Führungspumpe fährt auf die maximale Drehzahl hoch und danach über Rampe ab zur minimalen Drehzahl hinunter. Bei Erreichen der Zuschaltfrequenz wird dann die alte Führungspumpe am Netz als die neue Pumpe mit konstanter Drehzahl zugeschaltet.

Ist die Führungspumpe über einen programmierten Zeitraum mit minimaler Frequenz (fmin) in Betrieb, trägt die Führungspumpe nur wenig zum System bei, wenn eine Pumpe mit konstanter Drehzahl läuft. Bei Ablauf des programmierten Zeitgeberwerts wird die Führungspumpe abgeschaltet. Damit wird ein Heißwasserzirkulationsproblem vermieden.

### **6.1.10 Systemstatus und Betrieb**

Wenn die Führungspumpe in den Energiesparmodus schaltet, wird die Funktion am LCP Bedienteil angezeigt. Es ist möglich, die Führungspumpe bei Vorliegen einer Energiesparmodus-Bedingung zu wechseln.

Bei aktiviertem Kaskadenregler wird der Betriebszustand für jede Pumpe und den Kaskadenregler am LCP Bedienteil angezeigt. Angezeigte Informationen sind:

- Pumpenzustand, die Anzeige des Zustands für die jeder Pumpe zugeordneten Relais. Das Display zeigt Pumpen, die deaktiviert oder ausgeschaltet sind, am Frequenzumrichter laufen oder am Netz/Motorstarter laufen.
- Der Kaskadenzustand ist eine Anzeige des Zustands für den Kaskadenregler. Das Display zeigt, ob der Kaskadenregler deaktiviert ist, alle Pumpen ausgeschaltet sind und ein Notfall alle Pumpen gestoppt hat, dass alle Pumpen laufen, Pumpen mit konstanter Drehzahl zu-/abgeschaltet werden und dass Führungspumpen-Wechsel stattfindet.
- Abschaltung bei fehlendem Durchfluss stellt sicher, dass alle Pumpen mit konstanter Drehzahl einzeln gestoppt werden, bis der No Flow-Zustand nicht mehr zutrifft.

### **6.1.11 Schaltbild Pumpe mit konstanter/variabler Drehzahl**

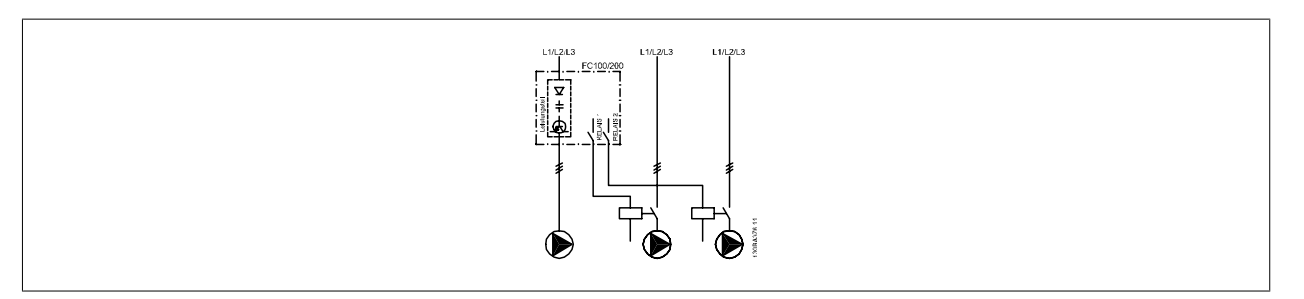

### **6.1.12 Schaltbild für den Führungspumpen-Wechsel**

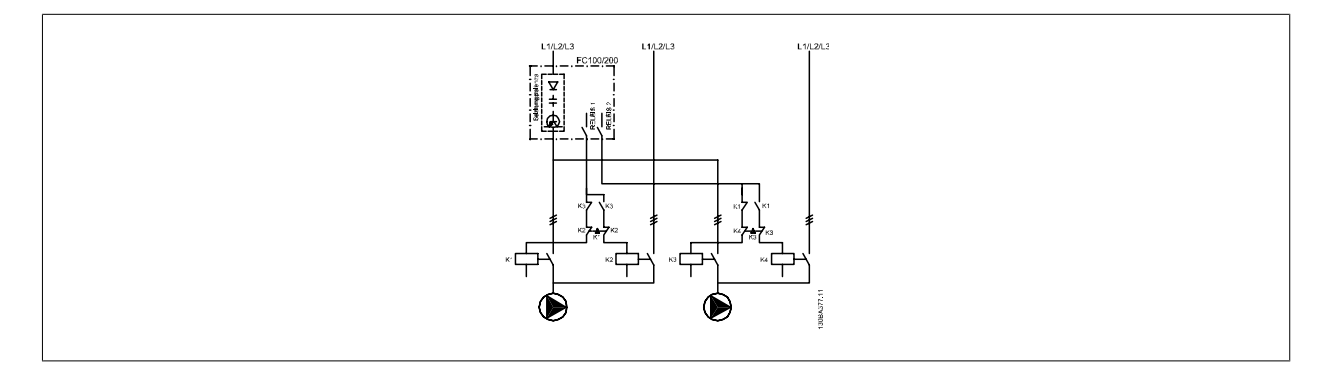

Jede Pumpe muss an zwei Schütze (K1/K2 und K3/K4) mit einer mechanischen Verriegelung angeschlossen sein. Thermische Relais oder andere Motor-Überlastschutzeinrichtungen müssen je nach örtlichen Vorschriften und/oder individuellen Anforderungen vorgesehen werden.

- RELAIS 1 und RELAIS 2 sind die integrierten Relais des Frequenzumrichters.
- Wenn alle Relais stromlos sind, schaltet das erste integrierte Relais, das erregt wird, das Schütz ein, das der vom Relais gesteuerten Pumpe entspricht. RELAIS 1 schaltet z. B. Schütz K1 ein, das zur Führungspumpe wird.
- K1 sperrt K2 über die mechanische Verriegelung und verhindert die Anschaltung der Netzversorgung an den Ausgang des Frequenzumrichters (über K1).

Projektierungshandbuch für VLT® HVAC Drive Danfost Comparent of Anwendungsbeispiele

 **6**

- Ein Hilfsschaltglied an K1 verhindert Einschalten von K3.
- RELAIS 2 steuert Schütz K4 zur Ein-/Ausschaltung der Pumpe mit konstanter Drehzahl.
- Beim Wechsel werden beide Relais stromlos, und jetzt wird RELAIS 2 als erstes Relais erregt.

### **6.1.13 Schaltbild für Kaskadenregler**

Das Schaltbild zeigt ein Beispiel für einen einfachen Kaskadenregler mit einer Pumpe mit variabler Drehzahl (Führungspumpe) und zwei Pumpen mit konstanter Drehzahl, einem 4-20-mA-Transmitter sowie Sicherheitsverriegelung des Systems.

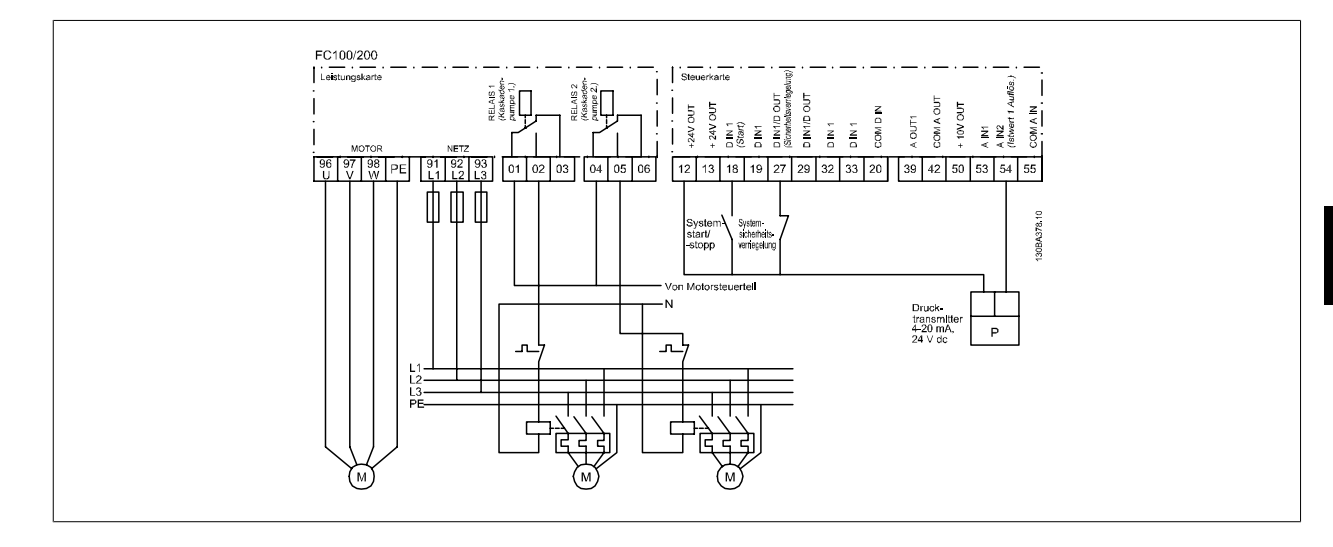

### **6.1.14 Start/Stopp-Bedingungen**

Digitaleingängen zugeordnete Befehle. Siehe Digitaleingänge, Parametergruppe 5-1\*.

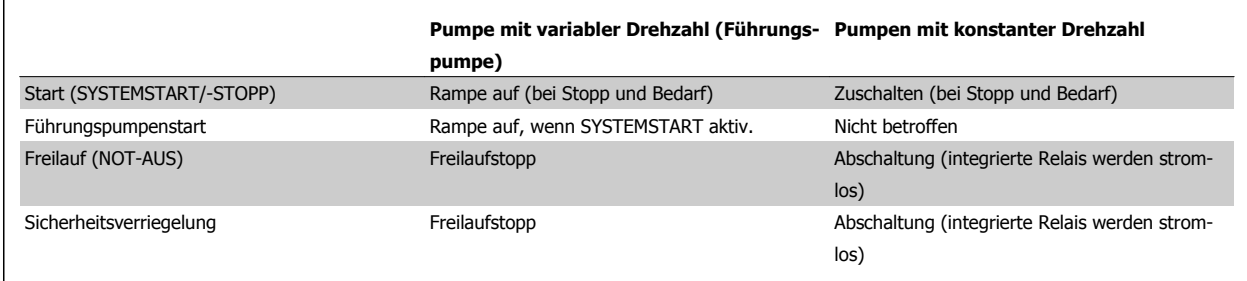

Funktion der Tasten am LCP Bedienteil:

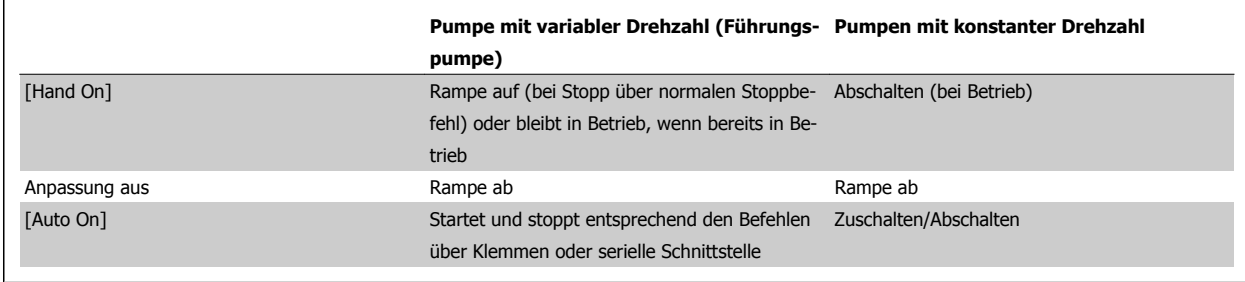

7 Installieren und Konfigurieren der RS-485-

Schnittstelle **Projektierungshandbuch für VLT® HVAC Drive** 

## **7 Installieren und Konfigurieren der RS-485-Schnittstelle**

## **7.1 Installieren und Konfigurieren der RS-485-Schnittstelle**

### **7.1.1 Übersicht**

RS485 ist eine Zweileiter-Busschnittstelle, die mit einer busförmigen Netzwerktopologie kompatibel ist, d. h. Netzteilnehmer können als Bus oder über Übertragungskabel (Nahbuskabel) an eine gemeinsame Abnehmerleitung angeschlossen werden. Es können insgesamt 32 Teilnehmer (Knoten) an ein Netzwerksegment angeschlossen werden.

Netzwerksegmente sind durch Busverstärker (Repeater) unterteilt. Dabei ist zu beachten, dass jeder Repeater als ein Knoten in dem Segment wirkt, in dem er installiert ist. Jeder Knoten in jeweils einem Netzwerk muss eine Adresse haben, die in allen Segmenten nur einmal vergeben sein darf.

Der RS485-Bus muss pro Segment an beiden Endpunkten durch ein Widerstandsnetzwerk abgeschlossen werden. Hierzu ist Schalter S801 auf der Steuerkarte auf "ON" zu stellen. Das Anschlusskabel ist geschirmt mit Kabel mit verdrillten Leitern auszuführen (STP-Kabel), wobei der Schirm beidseitig aufzulegen ist.

Die Erdung der Abschirmung mit niedriger Impedanz ist auch bei hohen Frequenzen sehr wichtig. Dies kann durch großflächigen Anschluss der Abschirmung an Masse erreicht werden, z. B. über einen Schirmbügel oder eine leitende Kabelverschraubung. Ein unterschiedliches Erdpotential zwischen Geräten, vor allem in Anlagen mit großen Kabellängen, kann durch Anbringen eines Ausgleichskabel gelöst werden, das parallel zum Steuerkabel verlegt wird.

Um eine nicht übereinstimmende Impedanz zu verhindern, muss im gesamten Netzwerk immer der gleiche Kabeltyp verwendet werden. Beim Anschluss eines Motors an den Frequenzumrichter ist immer ein abgeschirmtes Motorkabel zu verwenden.

Kabel: Geschirmtes Twisted Pair (STP) Impedanz: 120 Ohm Kabellänge: Max. 1200 m (einschließlich Abzweigleitungen)

Max. 500 m zwischen Stationen

### **7.1.2 Netzwerkanschluss**

**Der Anschluss des Frequenzumrichters an das RS-485-Netzwerk ist wie folgt auszuführen (siehe auch Abbildung):**

- 1. Das P-Signal (P+) ist an Klemme 68 und das N-Signal (N-) ist an Klemme 69 der Hauptsteuerkarte des Frequenzumrichters anzuschließen.
- 2. Den Kabelschirm an die Schirmbügel anschließen.

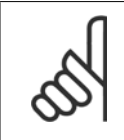

#### **ACHTUNG!**

Verdrillte geschirmte Leiter (Twisted Pair) werden empfohlen, um die zwischen den Leitern eingestrahlten Störungen zu reduzieren.

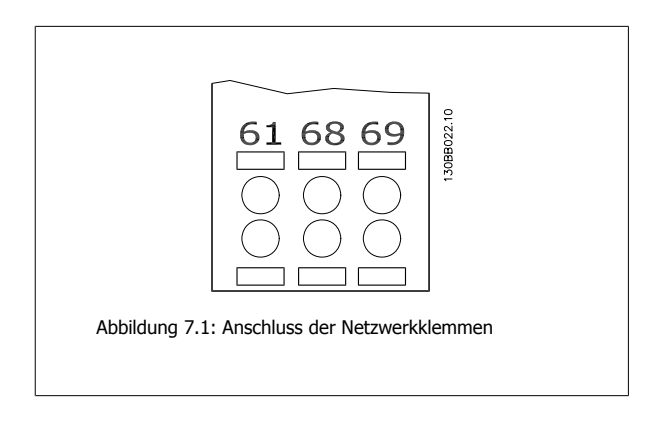

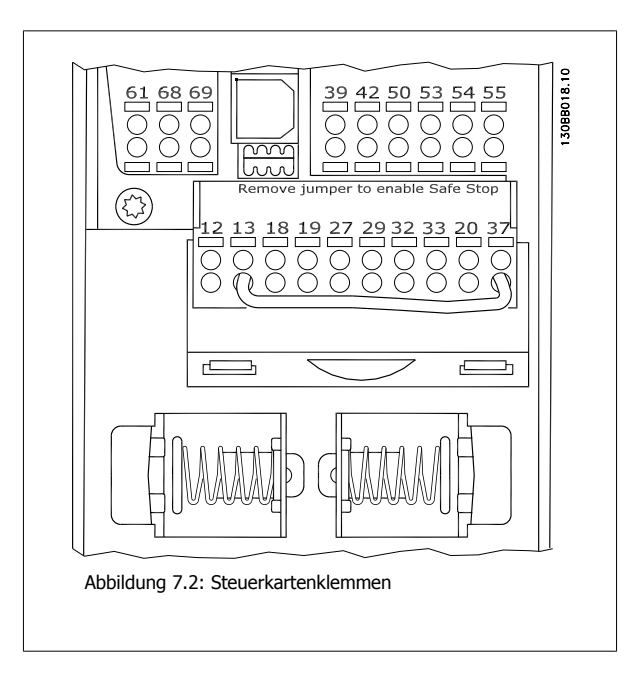

7 Installieren und Konfigurieren der RS-485-

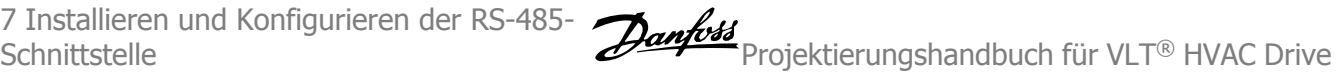

### **7.1.3 Hardwareeinstellung des Frequenzumrichters**

Zur Terminierung des RS-485-Busses den DIP-Schalter für den Abschlusswiderstand an der Hauptsteuerkarte des Frequenzumrichters verwenden.

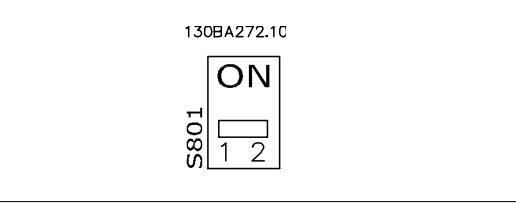

Werkseinstellung für Schalter für Abschlusswiderstand

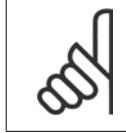

**ACHTUNG!**

Die Werkseinstellung für den DIP-Schalter ist AUS.

### **7.1.4 Frequenzumrichter-Parametereinstellungen für Modbus- Kommunikation**

Die folgenden Parameter gelten für die RS-485-Schnittstelle (FC-Schnittstelle):

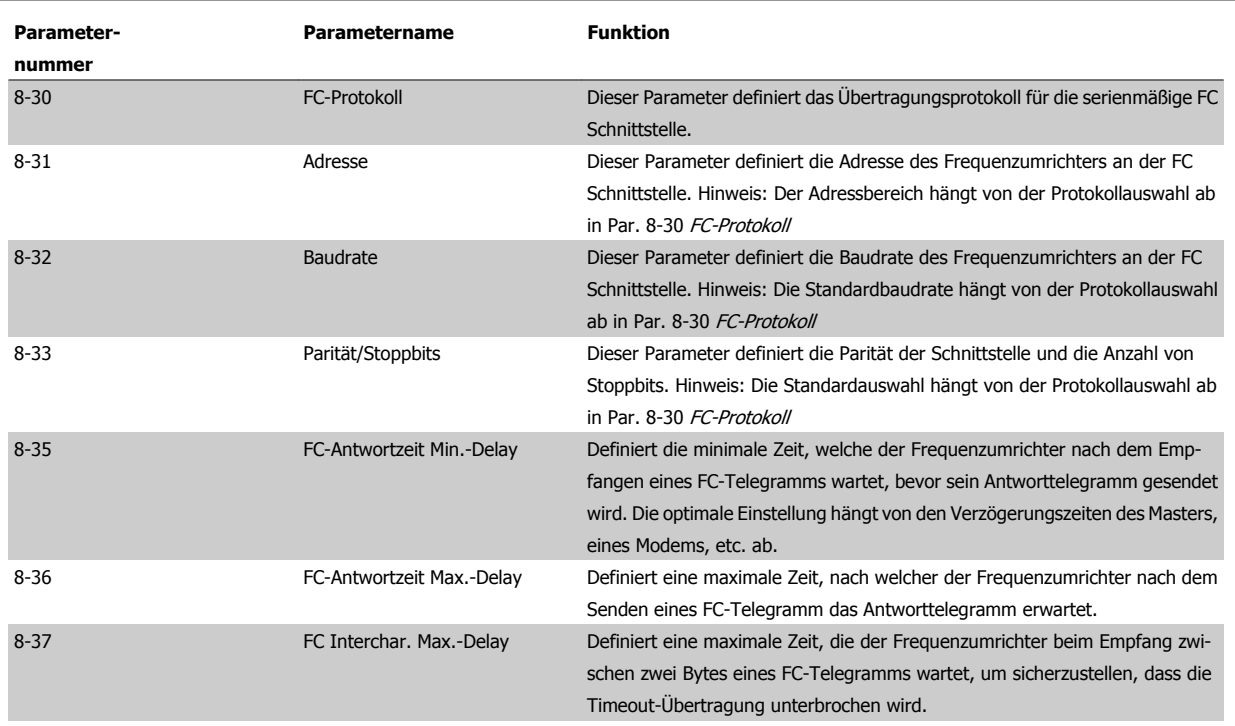

Projektierungshandbuch für VLT® HVAC Drive

### **7.1.5 EMV-Schutzmaßnahmen**

Folgende EMV-Schutzmaßnahmen werden empfohlen, um einen störungsfreien Betrieb des RS-485-Netzes zu gewährleisten.

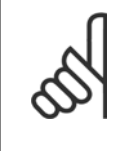

#### **ACHTUNG!**

Die einschlägigen landesspezifischen sowie örtlichen Bestimmungen, z. B. für Schutzerdungen, müssen beachtet werden. Die RS-485- Kommunikationsleitung ist von den Motor- und Bremswiderstandskabeln mit Abstand zu verlegen, um Rückkopplungen durch Hochfrequenzrauschen zwischen den Kabeln zu vermeiden. Normalerweise genügt ein Abstand von 200 mm, aber halten Sie den größtmöglichen Abstand zwischen den Kabeln ein, besonders wenn diese über weite Strecken parallel laufen. Bei kreuzenden RS-485- und Motor- bzw. Bremswiderstandskabeln muss ein Winkel von 90° eingehalten werden.

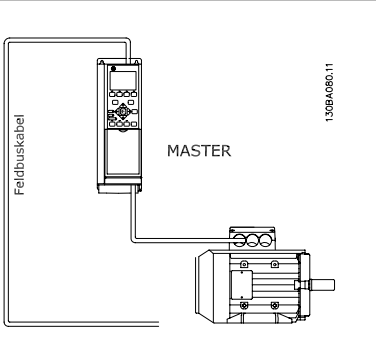

## **7.2 Übersicht zum FC-Protokoll**

Das FC-Protokoll, das auch als FC-Bus oder Standardbus bezeichnet wird, ist der Standardfeldbus vonDanfoss. Er definiert ein Zugriffsverfahren nach dem Master-Slave-Prinzip für die Kommunikation über eine serielle Schnittstelle.

Es können maximal 126 Slaves und ein Master an die Schnittstelle angeschlossen werden. Die einzelnen Slaves werden vom Master über ein Adresszeichen im Telegramm angewählt. Nur wenn ein Slave ein fehlerfreies, an ihn adressiertes Telegramm empfangen hat, sendet er ein Antworttelegramm. Die direkte Nachrichtenübertragung unter Slaves ist nicht möglich. Die Datenübertragung findet im Halbduplex-Betrieb statt. Die Master-Funktion kann nicht auf einen anderen Teilnehmer übertragen werden (Einmastersystem).

Die physikalische Schicht ist RS-485 und nutzt damit die im Frequenzumrichter integrierte RS-485-Schnittstelle. Das FC-Protokoll unterstützt unterschiedliche Telegrammformate: Ein kurzes Format mit 8 Bytes für Prozessdaten und ein langes Format von 16 Bytes, das ebenfalls einen Parameterkanal enthält. Ein drittes Telegrammformat wird für Texte verwendet.

### **7.2.1 FC mit Modbus RTU**

Das FC-Protokoll bietet Zugriff auf das Steuerwort und den Bussollwert des Frequenzumrichters.

Mit dem Steuerwort kann der Modbus-Master mehrere wichtige Funktionen des Frequenzumrichters steuern.

- **Start**
- Stopp des Frequenzumrichters auf verschiedene Weisen: Freilaufstopp Schnellstopp DC-Bremsstopp Normaler Stopp (Rampenstopp)
- Reset nach Fehlerabschaltung
- Betrieb mit einer Vielzahl von Festdrehzahlen
- Start mit Reversierung
- Änderung des aktiven Parametersatzes
- Steuerung der zwei Relais im Frequenzumrichter

Der Bussollwert wird in der Regel zur Drehzahlsteuerung verwendet. Es ist ebenfalls möglich, auf die Parameter zuzugreifen, ihre Werte zu lesen und, wo möglich, Werte an sie zu schreiben. Dies bietet eine Reihe von Steuerungsoptionen wie die Regelung des Sollwerts des Frequenzumrichters, wenn sein interner PID-Regler verwendet wird.

## **7.3 Netzwerkkonfiguration**

### **7.3.1 Frequenzumrichter-Konfiguration**

Programmieren Sie die folgenden Parameter, um das FC-Protokoll für den Frequenzumrichter zu aktivieren.

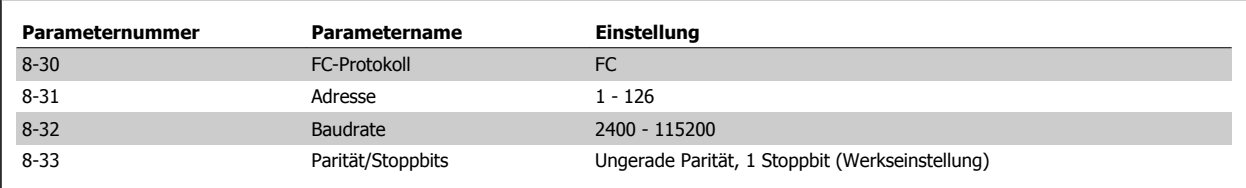

## **7.4 Aufbau der Telegrammblöcke für FC-Protokoll**

### **7.4.1 Inhalt eines Zeichens (Byte)**

Jedes übertragene Byte beginnt mit einem Startbit. Danach werden 8 Datenbits übertragen, was einem Byte entspricht. Jedes Byte wird über ein Paritätsbit abgesichert, das auf "1" gesetzt wird, wenn Paritätsgleichheit gegeben ist (d. h. eine gleiche Anzahl binärer Einsen in den 8 Datenbits und dem Paritätsbit zusammen). Ein Byte endet mit einem Stoppbit und besteht somit insgesamt aus 11 Bits.

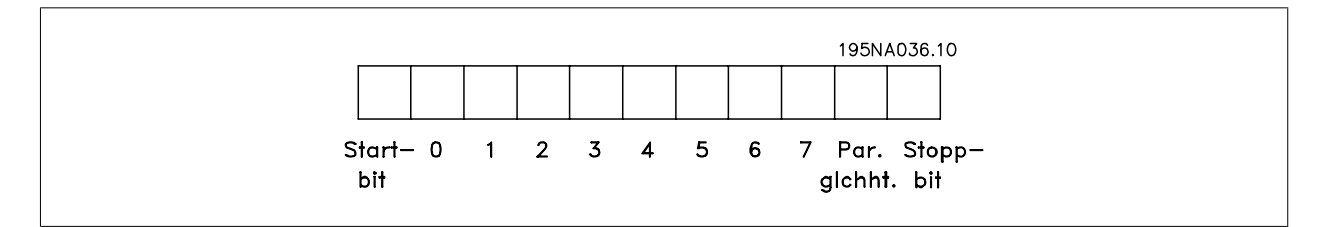

### **7.4.2 Telegrammaufbau**

Jedes Telegramm beginnt mit einem Startzeichen (STX) = 02 Hex, gefolgt von einem Byte zur Angabe der Telegrammlänge (LGE) und einem Byte, das die Adresse des Frequenzumrichters (ADR) angibt. Danach folgen die Nutzdaten (variabel, abhängig vom Telegrammtyp). Das Telegramm schließt mit einem Datensteuerbyte (BCC).

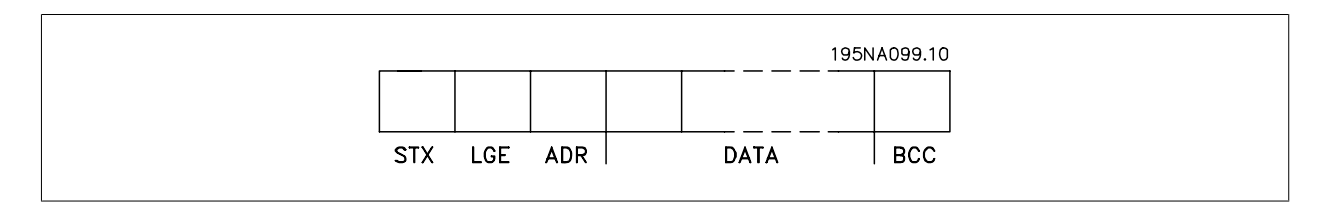

Projektierungshandbuch für VLT® HVAC Drive

### **7.4.3 Telegrammlänge (LGE)**

Die Telegrammlänge ist die Anzahl der Datenbyte plus Adressbyte ADR und Datensteuerbyte BCC.

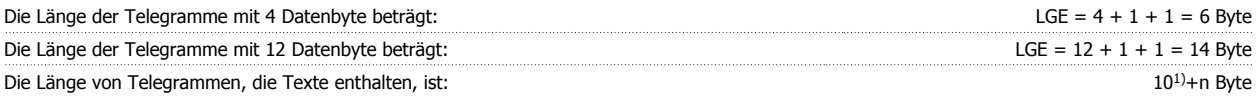

 $1)$  10 stellen die festen Zeichen dar, während das "n" variabel ist (je nach Textlänge).

### **7.4.4 Frequenzumrichter-Adresse (ADR)**

Es wird mit zwei verschiedenen Adressformaten gearbeitet. Der Adressbereich des Frequenzumrichters beträgt entweder 1-31 oder 1-126.

1. Adressformat 1-31: Bit 7 = 0 (Adressformat 1-31 aktiv) Bit 6 wird nicht verwendet Bit 5 = 1: Broadcast, Adressbits (0-4) werden nicht benutzt Bit 5 = 0: Kein Broadcast Bit 0-4 = Frequenzumrichteradresse 1-31

2. Adressformat 1-126: Bit 7 = 1 (Adressformat 1-126 aktiv) Bit 0-6 = Frequenzumrichteradresse 1-126 Bit  $0-6 = 0$  Broadcast

Der Slave sendet das Adressbyte in seinem Antworttelegramm an den Master unverändert zurück.

### **7.4.5 Datensteuerbyte (BCC)**

Die Prüfsumme wird als eine XOR-Funktion berechnet. Bevor das erste Byte im Telegramm empfangen wird, beträgt die errechnete Prüfsumme 0.

### **7.4.6 Das Datenfeld**

Die Struktur der Nutzdaten hängt vom Telegrammtyp ab. Es gibt drei Telegrammtypen, die sowohl für Steuertelegramme (Master=>Slave) als auch Antworttelegramme (Slave=>Master) gelten.

Die drei Telegrammarten sind:

Prozessblock (PCD):

Der Prozessdatenteil besteht aus vier Byte (2 Wörtern) und enthält:

- Steuerwort und Sollwert (Master -> Slave)

- Zustandswort und aktuelle Ausgangsfrequenz (Slave -> Master)

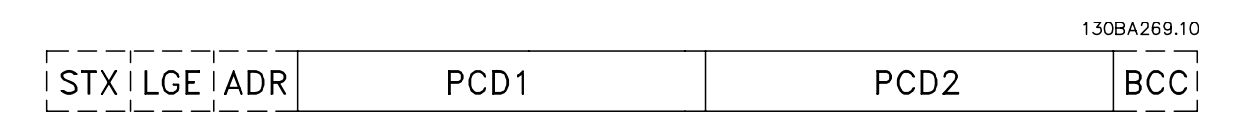

#### Parameterblock:

Der Parameterblock dient zur Übertragung von Parametern zwischen Master und Slave. Der Datenblock besteht aus 12 Bytes (6 Wörtern) und enthält zudem den Prozessblock.

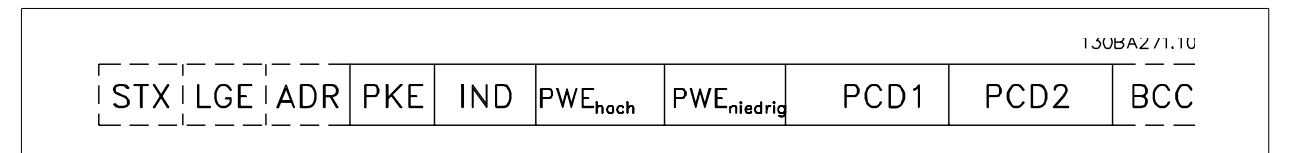

#### Textblock:

Der Textblock dient zum Lesen oder Schreiben von Texten über den Datenblock.

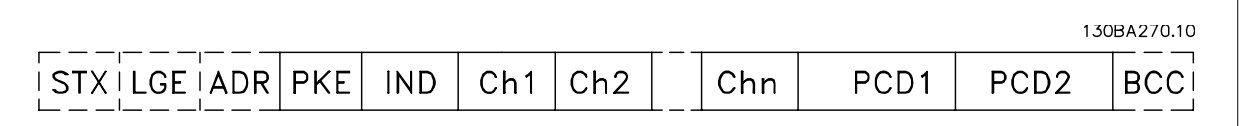

### **7.4.7 Das PKE-Feld**

Das PKE-Feld enthält zwei untergeordnete Felder: Parameterbefehle und Antworten (AK) sowie Parameternummer (PNU):

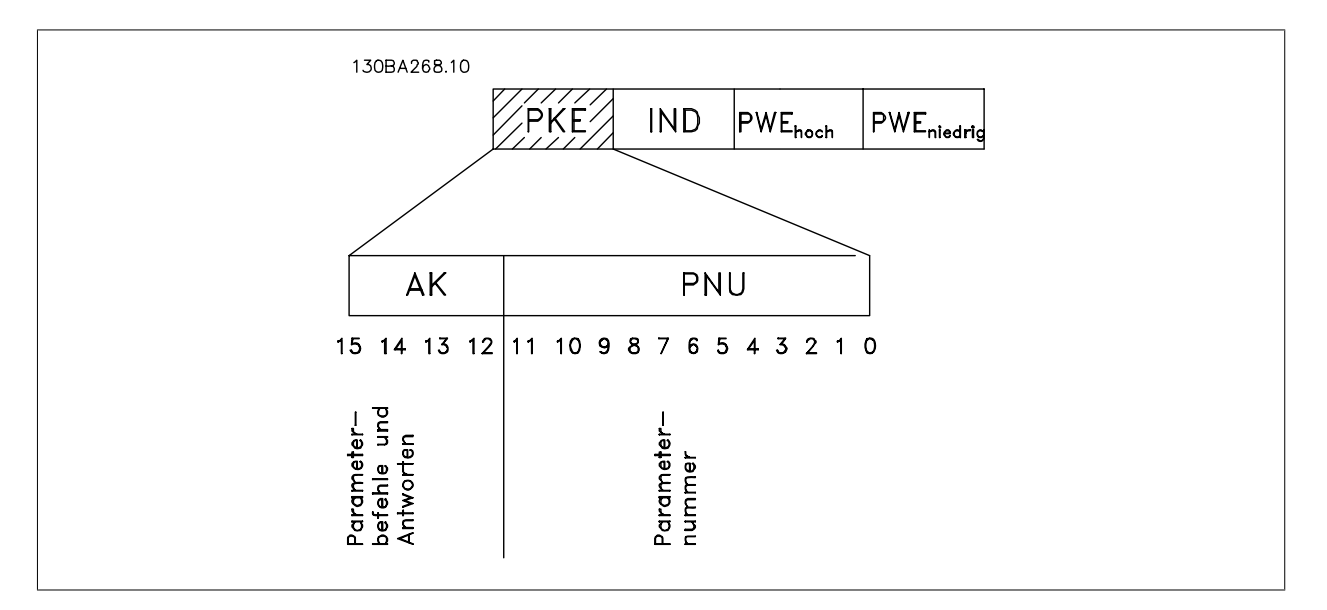

Die Bits Nr. 12-15 übertragen Parameterbefehle vom Master zum Slave und senden bearbeitete Slaveantworten an den Master zurück.

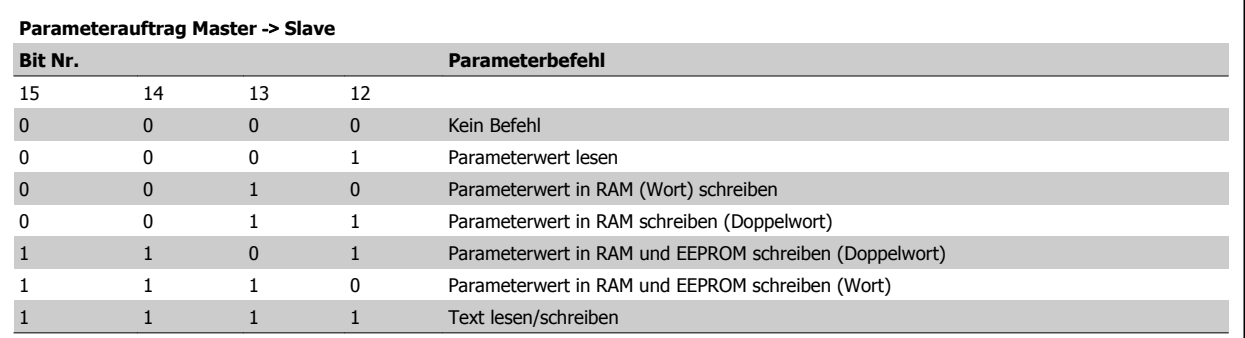

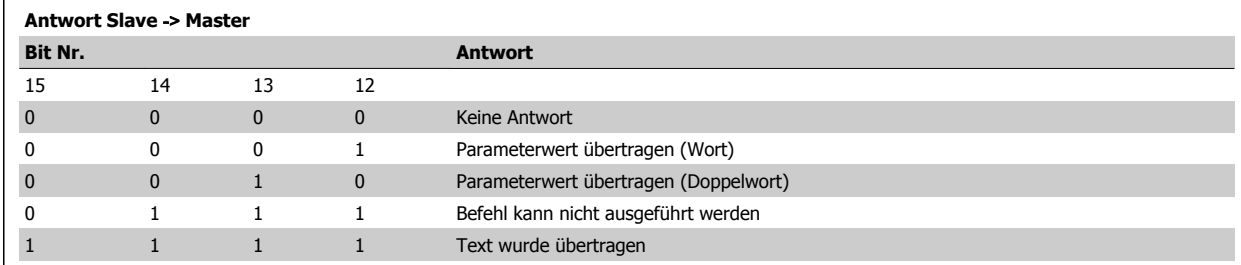

Kann der Befehl nicht ausgeführt werden, so sendet der Slave diese Antwort:

0111 Befehl kann nicht ausgeführt werden

- und gibt den folgenden Fehlerbericht im Parameterwert (PWE) aus:

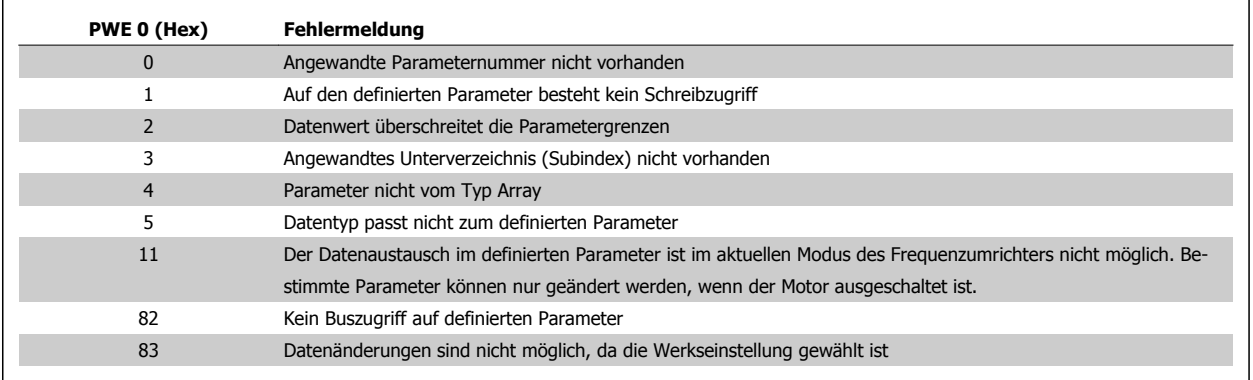

#### **7.4.8 Parameternummer (PNU)**

Die Bits Nr. 0-11 dienen zur Übertragung der Parameternummer. Die Funktion des betreffenden Parameters ist der Parameterbeschreibung im Programmierungshandbuch zu entnehmen.

### **7.4.9 Index (IND)**

Der Index wird zusammen mit der Parameternummer für den Lese-/Schreibzugriff auf Parameter mit einem Index verwendet, z. B. Par. 15-30 Fehlerspeicher: Fehlercode. Der Index besteht aus 2 Byte, einem Lowbyte und einem Highbyte.

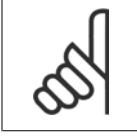

**ACHTUNG!** Nur das Lowbyte wird als Index benutzt.

### **7.4.10 Parameterwert (PWE)**

Der Parameterwertblock besteht aus 2 Worten (4 Byte); der Wert hängt vom definierten Befehl (AK) ab. Verlangt der Master einen Parameterwert, so enthält der PWE-Block keinen Wert. Um einen Parameterwert zu ändern (schreiben), wird der neue Wert in den PWE geschrieben und vom Master zum Slave gesendet.

Antwortet der Slave auf eine Parameteranfrage (Lesebefehl), so wird der aktuelle Parameterwert im PWE an den Master übertragen. Wenn ein Parameter keinen numerischen Wert enthält, sondern mehrere Datenoptionen, z. B. Par. 0-01 Sprache, wobei [0] Englisch und [4] Dänisch entspricht, wird der Datenwert durch Eingabe des Werts in den PWE gewählt. Siehe auch Beispiel später in diesem Kapitel. Über die serielle Kommunikationsschnittstelle können nur Parameter des Datentyps 9 (Textblock) gelesen werden.

#### Par. 15-40 FC-Typ bis Par. 15-53 Leistungsteil Seriennummer enthalten Datentyp 9.

Zum Beispiel kann in Par. 15-40 FC-Typ die Leistungsgröße und Netzspannung gelesen werden. Wird eine Textfolge übertragen (gelesen), so ist die Telegrammlänge variabel, da die Texte unterschiedliche Längen haben. Die Telegrammlänge ist im zweiten Byte (LGE) des Telegramms definiert. Bei Textübertragung zeigt das Indexzeichen an, ob es sich um einen Lese- oder Schreibbefehl handelt.

Um einen Text über den PWE lesen zu können, muss der Parameterbefehl (AK) auf "F" Hex eingestellt werden. Das Highbyte des Indexzeichens muss "4" sein.

Einige Parameter enthalten Text, der über die serielle Schnittstelle geschrieben werden kann. Um einen Text über den PWE-Block schreiben zu können, stellen Sie Parameterbefehl (AK) auf "F" Hex ein. Das Highbyte des Indexzeichens muss "5" sein.

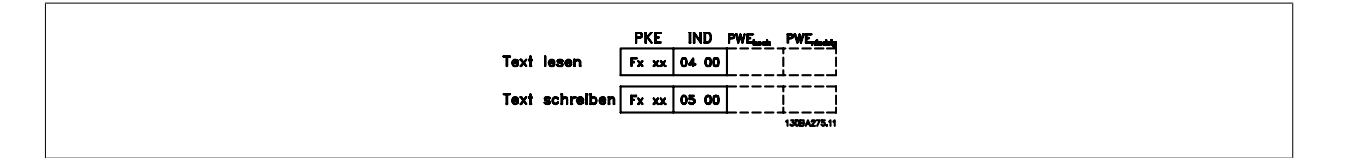

#### **7.4.11 Vom Frequenzumrichter unterstützte Datentypen**

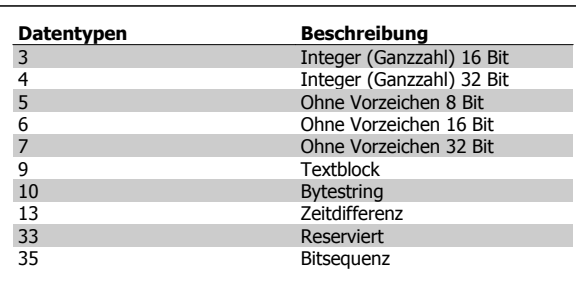

### **7.4.12 Umrechnung**

Die verschiedenen Attribute jedes Parameters sind im Abschnitt Werkseinstellungen aufgeführt. Parameterwerte werden nur als ganze Zahlen übertragen. Daher werden Umrechnungsfaktoren verwendet, um Dezimale zu übertragen.

Par. 4-12 Min. Frequenz [Hz] hat den Umrechnungsfaktor 0,1. Soll die Mindestfrequenz auf 10 Hz eingestellt werden, übertragen Sie den Wert 100. Der Umrechnungsfaktor 0,1 bedeutet, dass der übertragene Wert mit 0,1 multipliziert wird. Der Wert 100 wird somit als 10,0 erkannt.

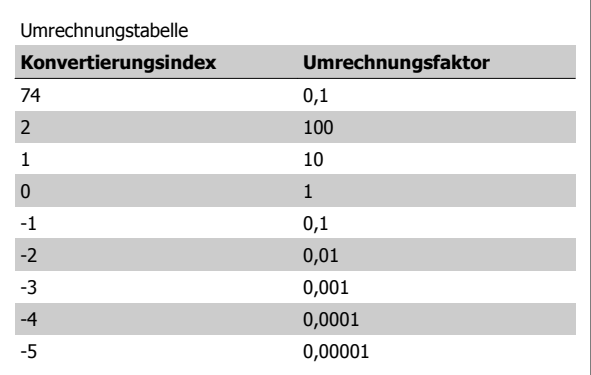

Ohne Vorzeichen bedeutet, dass das Telegramm kein Vorzeichen enthält.

### **7.4.13 Prozesswörter (PCD)**

Der Prozessdatenteil ist in zwei Blöcke mit je 16 Bit aufgeteilt, die immer in der definierten Sequenz vorkommen.

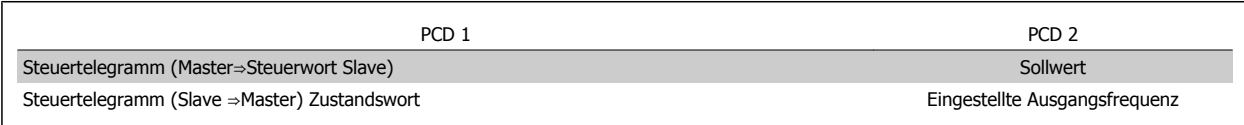

Projektierungshandbuch für VLT® HVAC Drive

## **7.5 Beispiele**

#### **7.5.1 Schreiben eines Parameterwerts**

Änderung von Par. 4-14 Max Frequenz [Hz] auf 100 Hz. Daten in EEPROM schreiben.

PKE = E19E Hex - Einzelwort schreiben in Par. 4-14 Max Frequenz [Hz]  $IND = 0000$  Hex

PWEHIGH = 0000 Hex

PWELOW = 03E8 Hex - Datenwert 1000, entsprechend 100 Hz, siehe Umrechnung.

Das Telegramm sieht wie folgt aus:

**PKE** 

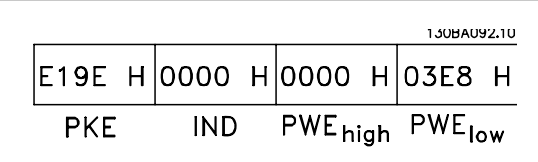

|119Е Н|0000 Н|0000 Н|03Е8 Н

**IND** 

Hinweis: Par. 4-14 Max Frequenz [Hz] ist ein Einzelwort und der Parameterbefehl zum Schreiben in das EEPROM ist "E". Parameternummer 4-14 ist als Hexadezimalwert 19E.

Die Antwort des Slave an den Master lautet:

### **7.5.2 Lesen eines Parameterwertes**

Lesen des Parameterwerts in Par. 3-41 Rampenzeit Auf 1

PKE = 1155 Hex - Lesen des Parameterwerts in Par. 3-41 Rampenzeit Auf 1  $IND = 0000$  Hex PWEHIGH = 0000 Hex  $PWELOW = 0000$  Hex

Wenn der Wert in Par. 3-41 Rampenzeit Auf 110 s ist, ist die Antwort des Slave an den Master:

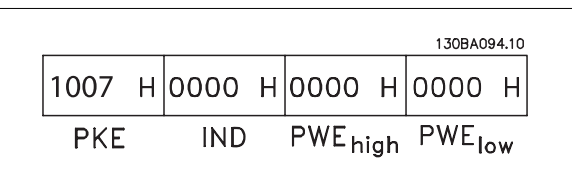

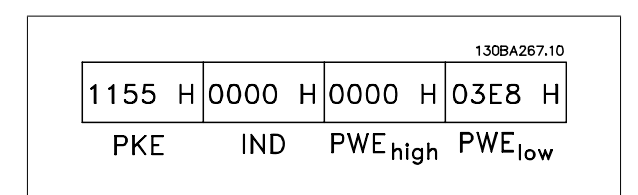

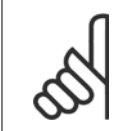

#### **ACHTUNG!**

3E8 Hex entspricht 1000 dezimal. Der Konvertierungsindex für Par. 3-41 Rampenzeit Auf 1 ist -2, d. h. 0,01. Par. 3-41 Rampenzeit Auf 1 hat den Typ Ohne Vorzeichen 32.

 **7**

130BA093.10

PWE<sub>high</sub> PWE<sub>low</sub>

7 Installieren und Konfigurieren der RS-485-

## **7.6 Übersicht zu Modbus RTU**

#### **7.6.1 Voraussetzungen**

In diesem Produkthandbuch wird davon ausgegangen, dass der installierte Regler die in diesem Dokument aufgeführten Schnittstellen unterstützt, und dass alle Anforderungen an den Regler und auch den Frequenzumrichters sowie sämtliche entsprechenden Einschränkungen unbedingt erfüllt werden.

#### **7.6.2 Was der Anwender bereits wissen sollte**

Das Modbus RTU-Protokoll (Remote Terminal Unit) ist für die Kommunikation mit sämtlichen Reglern ausgelegt, die die in diesem Dokument definierten Schnittstellen unterstützen. Voraussetzung ist, dass der Anwender vollständig über die Funktionen und Einschränkungen des Reglers informiert ist.

### **7.6.3 Übersicht zu Modbus RTU**

Unabhängig von der Art des eigentlichen Kommunikationsnetzwerks beschreibt der Modbus RTU Überblick das Vorgehen des Reglers, um Zugriff auf ein anderes Gerät anzufordern. Es beschreibt u. a. wie es auf Anfragen von anderen Geräten antwortet und wie Fehler erfasst und gemeldet werden. Es stellt ebenfalls ein gemeinsames Format für den Aufbau und Inhalt von Telegrammfeldern auf.

Während der Kommunikation über ein Modbus RTU-Netzwerk bestimmt das Protokoll, wie jeder Regler seine Geräteadresse lernt, ein Telegramm erkennt, das an ihn adressiert ist, die Art der auszuführenden Aktion bestimmt und Daten oder andere Informationen im Telegramm ausliest. Falls eine Antwort gefordert ist, erstellt der Regler die Antwort und sendet sie.

Regler kommunizieren über ein Master-Slave-Verfahren, in dem nur ein Gerät (der Master) Transaktionen (Abfragen) einleiten kann. Die anderen Geräte (Slaves) antworten, indem sie dem Master die angeforderten Daten senden oder die in der Abfrage enthaltene Aktion ausführen.

Der Master kann einzelne Slaves adressieren oder ein allgemeines Broadcast-Telegramm an alle Slaves senden. Slaves senden ein Telegramm (Antwort) auf Abfragen zurück, die einzeln an sie adressiert wurden. Auf allgemeine Abfragen, die vom Master übertragen wurden, werden keine Antworten zurückgesandt. Das Modbus-Protokoll definiert das Format für die Abfragen vom Master, indem die Geräteadresse (oder Sendeadresse), ein Funktionscode zur Bestimmung der verlangten Aktion, alle zu übertragenden Daten und ein Fehlerprüffeld in das Protokoll eingetragen werden. Das Antworttelegramm der Slaves wird auch mithilfe des Modbus-Protokolls festgelegt. Es enthält Felder für die Bestätigung der ausgeführten Aktion, alle zurück zu sendenden Daten und ein Fehlerprüffeld. Falls beim Empfang des Telegramms ein Fehler auftritt oder falls der Slave die angeforderte Aktion nicht ausführen kann, wird vom Slave ein Fehlertelegramm zurückgeschickt.

#### **7.6.4 Frequenzumrichter mit Modbus RTU**

Der Frequenzumrichter kommuniziert über die integrierte RS-485-Schnittstelle im Modbus RTU-Format. Modbus RTU bietet Zugriff auf das Steuerwort und den Bussollwert des Frequenzumrichters.

Mit dem Steuerwort kann der Modbus-Master mehrere wichtige Funktionen des Frequenzumrichters steuern.

- **Start**
- Stopp des Frequenzumrichters auf verschiedene Weisen: Freilaufstopp **Schnellstopp** DC-Bremsstopp
	- Normaler Stopp (Rampenstopp)
- Reset nach Fehlerabschaltung
- Betrieb mit einer Vielzahl von Festdrehzahlen
- Start mit Reversierung
- Ändern des aktiven Parametersatzes
- Steuerung des integrierten Relais im Frequenzumrichter

Der Bussollwert wird in der Regel zur Drehzahlsteuerung verwendet. Es ist ebenfalls möglich, auf die Parameter zuzugreifen, ihre Werte zu lesen und, wo möglich, Werte an sie zu schreiben. Dies bietet eine Reihe von Steuerungsoptionen wie die Regelung des Sollwerts des Frequenzumrichters, wenn sein interner PI-Regler verwendet wird.

7 Installieren und Konfigurieren der RS-485- **Schnittstelle** 

# **7.7 Netzwerkkonfiguration**

Projektierungshandbuch für VLT® HVAC Drive

Die folgenden Parameter sind zu programmieren, um Modbus RTU beim Frequenzumrichter zu aktivieren:

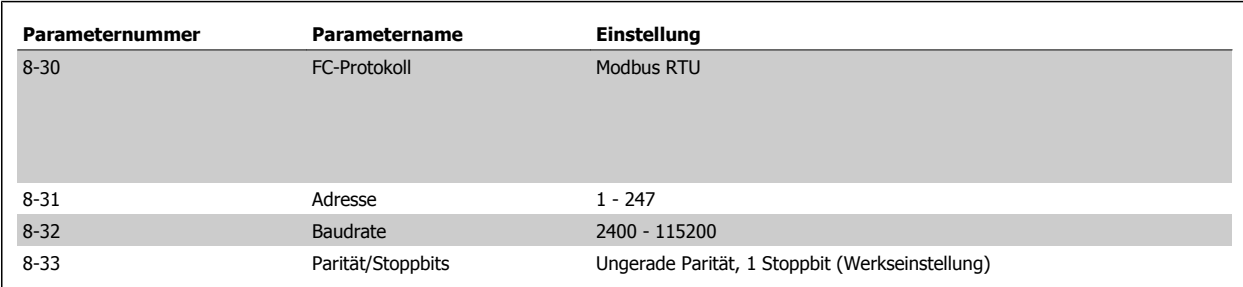

## **7.8 Aufbau der Modbus RTU-Telegrammblöcke**

#### **7.8.1 Frequenzumrichter mit Modbus RTU**

Die Regler sind für die Kommunikation über RTU-Modus (Remote Terminal Unit) am Modbus-Netz eingerichtet, wobei jedes Byte eines Telegramms zwei hexadezimale 4-Bit-Zeichen enthält. Das Format für jedes Byte ist wie nachstehend gezeigt.

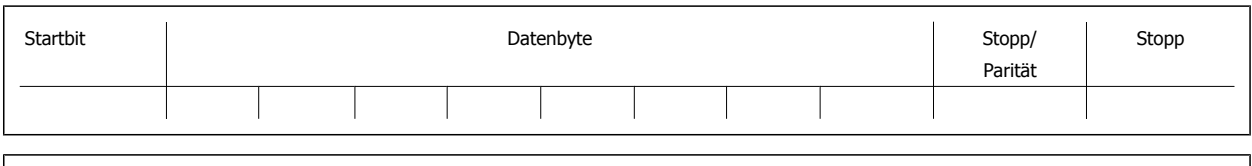

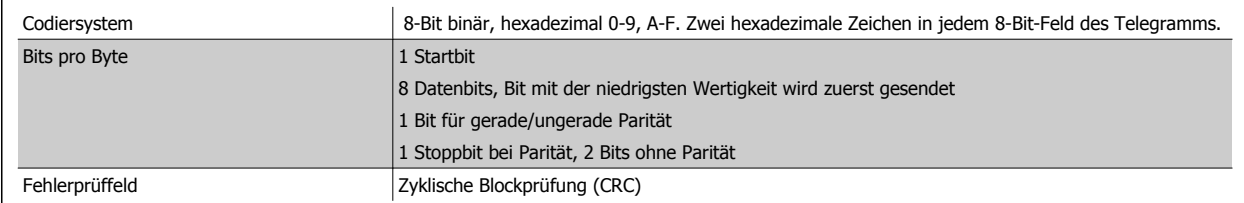

### **7.8.2 Modbus RTU-Telegrammaufbau**

Ein Modbus RTU-Telegramm wird vom sendenden Gerät in einen Block gepackt, der einen bekannten Anfangs- und Endpunkt besitzt. Dadurch ist es dem empfangenden Gerät möglich, am Anfang des Telegramms zu beginnen, den Adressenabschnitt zu lesen, festzustellen, welches Gerät adressiert ist (oder alle Geräte, im Fall eines Broadcast-Telegramms) und festzustellen, wann das Telegramm beendet ist. Unvollständige Telegramme werden ermittelt und als Konsequenz Fehler gesetzt. Die für alle Felder zulässigen Zeichen sind im Hexadezimalformat 00 bis FF. Der Frequenzumrichter überwacht kontinuierlich den Netzwerkbus, auch während des "Silent"-Intervalls. Wenn das erste Feld (das Adressfeld) empfangen wird, wird es von jedem Frequenzumrichter oder jedem einzelnen Gerät entschlüsselt, um zu ermitteln, welches Gerät adressiert ist. Modbus RTU-Telegramme mit Adresse 0 sind Broadcast-Telegramme. Auf Broadcast-Telegramme ist keine Antwort erlaubt. Ein typischer Telegrammblock wird nachstehend gezeigt.

#### **Typischer Modbus RTU-Telegrammaufbau**

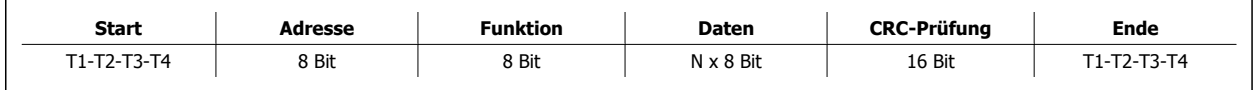

7 Installieren und Konfigurieren der RS-485-

Schnittstelle **Projektierungshandbuch für VLT® HVAC Drive** 

#### **7.8.3 Start-/Stoppfeld**

Telegramme beginnen mit einer Sendepause von mindestens 3,5 Zeichen pro Zeiteinheit. Dies entspricht einem Vielfachen der Baudrate, mit der im Netzwerk die Datenübertragung stattfindet (in der Abbildung als Start T1-T2-T3-T4 angegeben). Das erste übertragene Feld ist die Geräteadresse. Nach dem letzten übertragenen Intervall markiert ein identisches Intervall von mindestens 3,5 Zeichen pro Zeiteinheit das Ende des Telegramms. Nach diesem Intervall kann ein neues Telegramm beginnen. Der gesamte Telegrammblock muss als kontinuierlicher Datenstrom übertragen werden. Falls eine Sendepause von mehr als 1,5 Zeichen pro Zeiteinheit vor dem Abschluss des Blocks auftritt, löscht das empfangende Gerät die Daten und nimmt an, dass es sich beim nächsten Byte um das Adressfeld eines neuen Telegramms handelt. Beginnt ein neues Telegramm früher als 3,5 Zeichen pro Zeiteinheit nach einem vorangegangenen Telegramm, interpretiert es das empfangende Gerät als Fortsetzung des vorangegangenen Telegramms. Dies führt zu einem Timeout (einer Zeitüberschreitung und damit keiner Antwort vom Slave), da der Wert im letzten CRC-Feld für die kombinierten Telegramme nicht gültig ist.

### **7.8.4 Adressfeld**

Das Adressfeld eines Telegrammblocks enthält acht Bits. Gültige Adressen von Slave-Geräten liegen im Bereich von 0 bis 247 dezimal. Die einzelnen Slave-Geräte entsprechen zugewiesenen Adressen im Bereich von 1 bis 247. (0 ist für den Broadcast-Modus reserviert, den alle Slaves erkennen.) Ein Master adressiert ein Slave-Gerät, indem er die Slave-Adresse in das Adressfeld des Telegramms einträgt. Wenn das Slave-Gerät seine Antwort sendet, trägt es seine eigene Adresse in das Adressfeld der Antwort ein, um den Master zu informieren, welches der Slave-Geräte antwortet.

### **7.8.5 Funktionsfeld**

**7** 

Das Feld für den Funktionscode eines Telegrammblocks enthält acht Bits. Gültige Codes liegen im Bereich von 1 bis FF. Funktionsfelder dienen zum Senden von Telegrammen zwischen Master und Slave. Wenn ein Telegramm vom Master zu einem Slave-Gerät übertragen wird, teilt das Funktionscodefeld dem Slave mit, welche Aktion durchzuführen ist. Wenn der Slave dem Master antwortet, nutzt er das Funktionscodefeld, um entweder eine normale (fehlerfreie) Antwort anzuzeigen oder um anzuzeigen, dass ein Fehler aufgetreten ist (Ausnahmeantwort). Im Fall einer normalen Antwort wiederholt der Slave den ursprünglichen Funktionscode. Im Fall einer Ausnahmeantwort sendet der Slave einen Code, der dem ursprünglichen Funktionscode entspricht, dessen wichtigstes Bit allerdings auf eine logische 1 gesetzt wurde. Neben der Modifizierung des Funktionscodes zur Erzeugung einer Ausnahmeantwort stellt der Slave einen individuellen Code in das Datenfeld des Antworttelegramms. Dadurch wird der Master über die Art des Fehlers oder den Grund der Ausnahme informiert. Näheres dazu finden Sie im Abschnitt Von Modbus RTU unterstützte Funktionscodes und Ausnahmecodes.

#### **7.8.6 Datenfeld**

Das Datenfeld setzt sich aus Sätzen von je zwei hexadezimalen Zeichen im Bereich von 00 bis FF (hexadezimal) zusammen. Diese bestehen aus einem RTU-Zeichen. Das Datenfeld des von einem Master zu Slave-Geräten gesendeten Telegramms enthält zusätzliche Informationen, die der Slave verwenden muss, um die vom Funktionscode festgelegte Aktion durchführen zu können. Dazu gehören z. B. Einzel- und Registeradressen, die Anzahl der zu bearbeitenden Punkte oder die Zählung der Istwert-Datenbytes im Feld.

#### **7.8.7 CRC-Prüffeld**

Telegramme enthalten ein Fehlerprüffeld, das auf der zyklischen Blockprüfung (CRC) basiert. Das CRC-Feld prüft den Inhalt des gesamten Telegramms. Die Prüfung wird in jedem Fall durchgeführt, unabhängig vom Paritätsprüfverfahren für die einzelnen Zeichen des Telegramms. Der CRC-Ergebnis wird vom sendenden Gerät errechnet, das den CRC-Wert an das Telegramm anhängt. Das empfangende Gerät führt während des Erhalts des Telegramms eine Neuberechnung der CRC durch und vergleicht den errechneten Wert mit dem tatsächlichen Wert im CRC-Feld. Sind die beiden Werte nicht identisch, wird ein Fehler gesetzt. Das CRC-Feld enthält einen binären 16-Bit-Wert, der in Form von zwei 8-Bit-Bytes implementiert wird. Wenn dieser Schritt abgeschlossen ist, wird das niederwertige Byte im Feld zuerst angehängt und anschließend das höherwertige Byte. Das höherwertige CRC-Byte ist das letzte im Rahmen des Telegramms übertragene Byte.

Projektierungshandbuch für VLT® HVAC Drive

### **7.8.8 Adressieren von Einzelregistern**

Im Modbus-Protokoll sind alle Daten in Einzelregistern (Spulen) und Halteregistern organisiert. Einzelregister enthalten ein einzelnes Bit, während Halteregister ein 2-Byte-Wort (d. h. 16 Bit) enthalten. Alle Datenadressen in Modbus-Telegrammen werden als Null referenziert. Das erste Auftreten eines Datenelements wird als Element Nr. 0 adressiert. Beispiel: Die als "Spule 1" in einem programmierbaren Controller eingetragene Spule wird im Datenadressfeld eines Modbus-Telegramms als 0000 adressiert. Spule 127 (dezimal) wird als Spule 007E hexadezimal (126 dezimal) adressiert. Halteregister 40001 wird im Datenadressfeld des Telegramms als 0000 adressiert. Im Funktionscodefeld ist bereits eine "Halteregister" -Operation spezifiziert. Daher ist die Referenz "4XXXX" implizit. Halteregister 40108 wird als Register 006B hexadezimal (107 dezimal) adressiert.

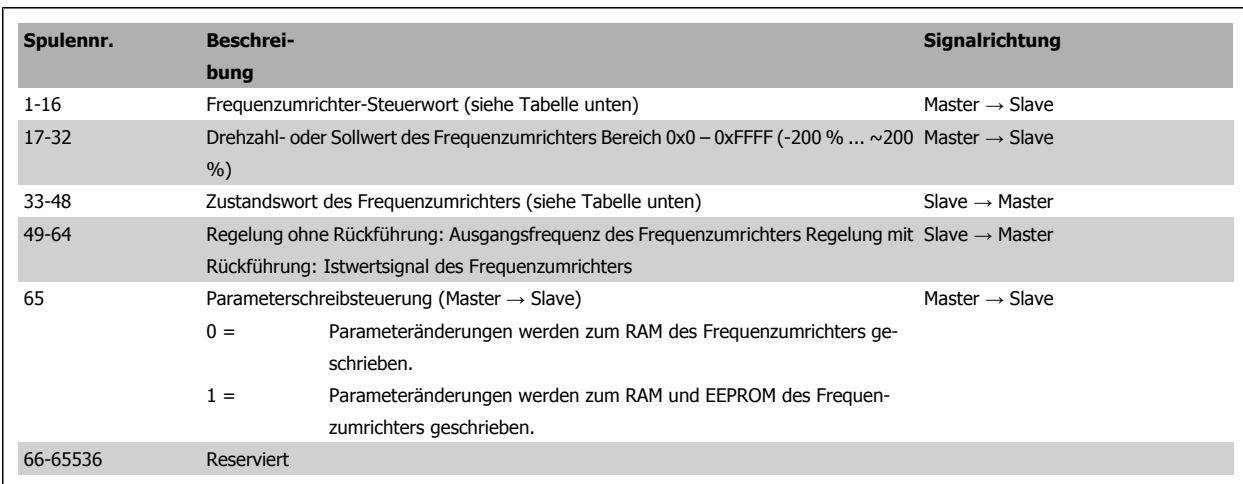

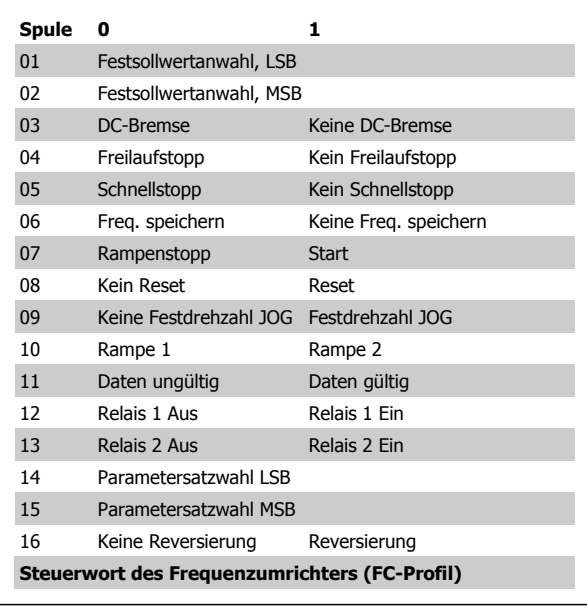

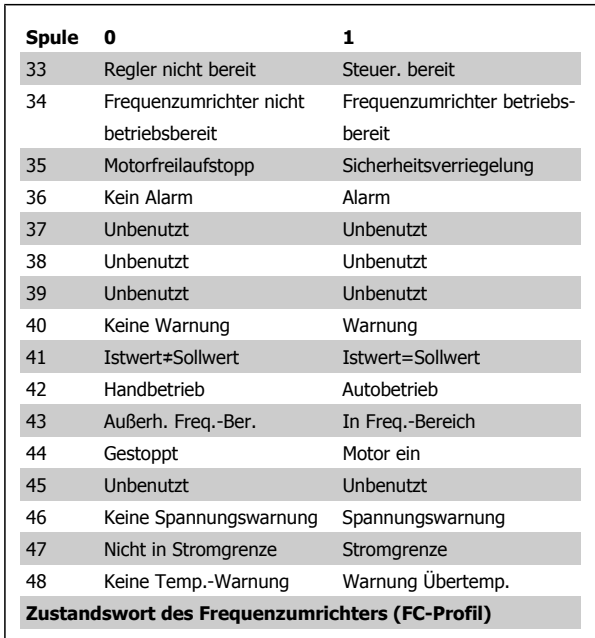

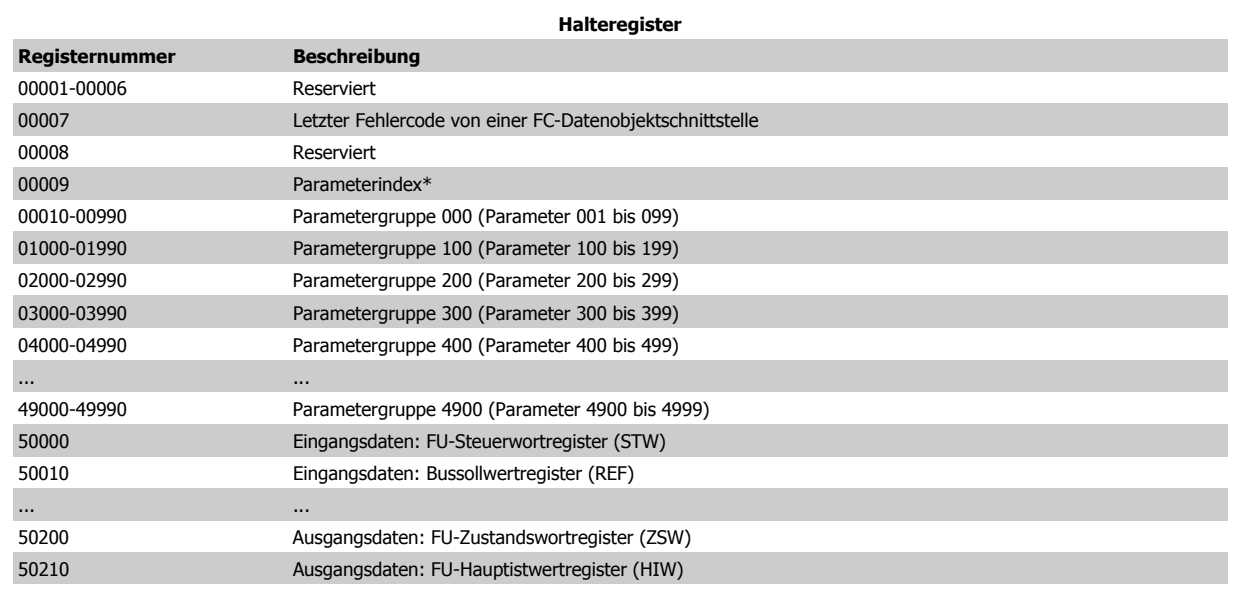

\*Zur Angabe der beim Zugriff auf Indexparameter zu verwendenden Indexnummer.

### **7.8.9 Frequenzumrichter steuern**

Dieses Kapitel beschreibt die Codes, die in den Funktions- und Datenfeldern eines Modbus RTU-Telegramms verwendet werden können. Eine vollständige Beschreibung aller Telegrammfelder entnehmen Sie bitte dem Kapitel Aufbau eines Modbus RTU Telegrammblocks.

### **7.8.10 Von Modbus RTU unterstützte Funktionscodes**

Modbus RTU unterstützt die folgenden Funktionscodes im Funktionsfeld eines Telegramms:

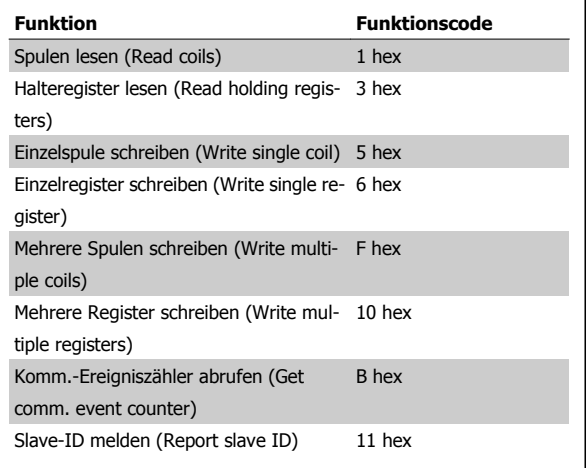

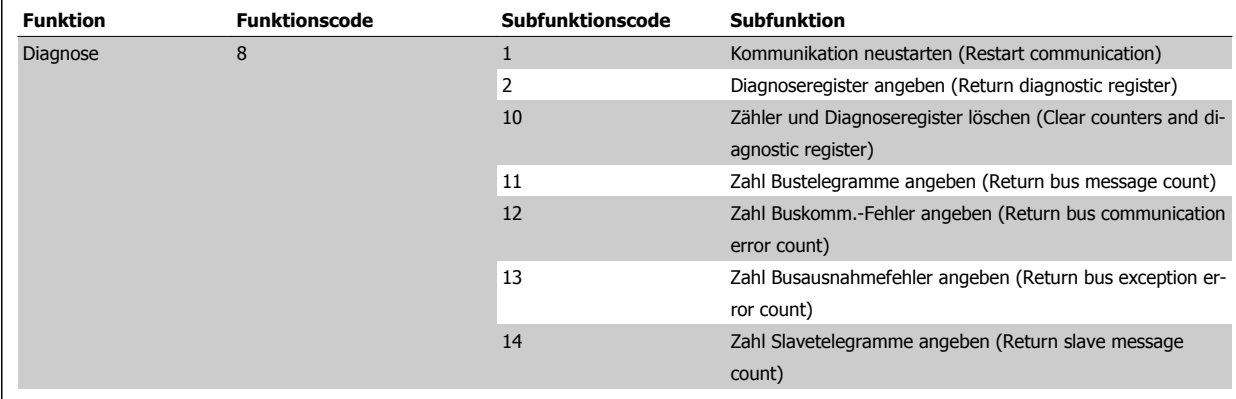

### **7.8.11 Modbus-Ausnahmecodes**

 $\mathsf{r}$ 

Projektierungshandbuch für VLT® HVAC Drive

Eine vollständige Erklärung des Aufbaus einer Ausnahmeantwort entnehmen Sie bitte dem Kapitel Aufbau eines Modbus RTU-Telegrammblocks, Funktionsfeld.

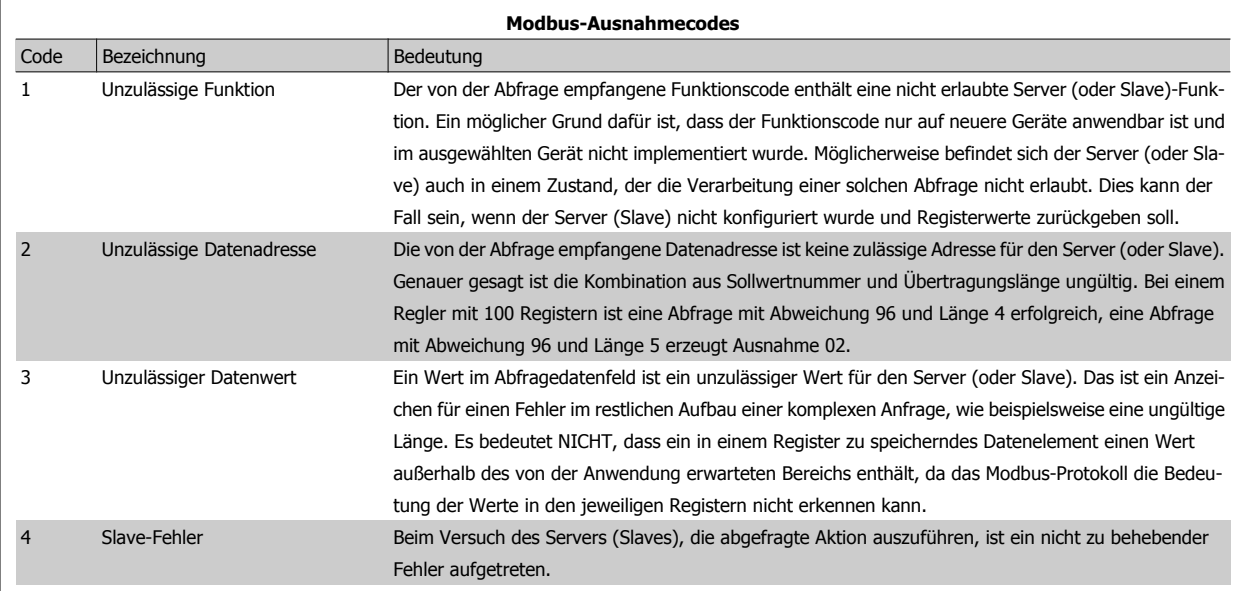

7 Installieren und Konfigurieren der RS-485-

Schnittstelle **Projektierungshandbuch für VLT® HVAC Drive** 

## **7.9 Zugriff auf Parameter**

### **7.9.1 Parameterverarbeitung**

Die PNU (Parameternummer) wird aus der Registeradresse übersetzt, die im Modbus-Lese- oder Schreibtelegramm enthalten ist. Die Parameternummer wird als (10 x Parameternummer) DEZIMAL für Modbus übersetzt.

#### **7.9.2 Datenspeicherung**

Die Spule 65 (dezimal) bestimmt, ob an den Frequenzumrichter geschriebene Daten im EEPROM und RAM (Spule 65 = 1) oder nur im RAM (Spule 65 = 0) gespeichert werden.

### **7.9.3 IND**

Der Arrayindex wird in Halteregister 9 gesetzt und beim Zugriff auf Arrayparameter verwendet.

### **7.9.4 Textblöcke**

Der Zugriff auf als Textblöcke gespeicherte Parameter erfolgt auf gleiche Weise wie für die anderen Parameter. Die maximale Textblockgröße ist 20 Zeichen. Gilt die Leseanfrage für einen Parameter für mehr Zeichen, als der Parameter speichert, wird die Antwort verkürzt. Gilt die Leseanfrage für einen Parameter für weniger Zeichen, als der Parameter speichert, wird die Antwort mit Leerzeichen gefüllt.

#### **7.9.5 Umwandlungsfaktor**

Im Abschnitt Werkseinstellungen finden sich die verschiedenen Attribute jedes Parameters. Da ein Parameterwert nur als ganze Zahl übertragen werden kann, muss zur Übertragung von Dezimalzahlen ein Umwandlungsfaktor benutzt werden. Entnehmen Sie diesen bitte dem Abschnitt Parameter.

#### **7.9.6 Parameterwerte**

#### **Standarddatentypen**

Standarddatentypen sind int16, int32, uint8, uint16 und uint32. Sie werden als 4x-Register gespeichert (40001 – 4FFFF). Die Parameter werden über Funktion 03HEX "Halteregister lesen" gelesen. Parameter werden über die Funktion 6HEX "Einzelregister voreinstellen" für 1 Register (16 Bit) und die Funktion 10HEX "Mehrere Register voreinstellen" für 2 Register (32 Bit) geschrieben. Lesbare Längen reichen von 1 Register (16 Bit) bis zu 10 Registern (20 Zeichen).

#### **Nichtstandarddatentypen**

Nichtstandarddatentypen sind Textblöcke und werden als 4x-Register gespeichert (40001 – 4FFFF). Die Parameter werden über Funktion 03HEX "Halteregister lesen" gelesen und über die Funktion 10HEX "Mehrere Register voreinstellen" geschrieben. Lesbare Längen reichen von 1 Register (2 Zeichen) bis zu 10 Registern (20 Zeichen).
# **7.10 Beispiele**

Die folgenden Beispiele veranschaulichen die verschiedenen Modbus RTU-Befehle. Falls ein Fehler auftritt, beziehen Sie sich auf den Abschnitt Ausnahmecodes.

### **7.10.1 Spulenzustand lesen (01 HEX)**

#### **Beschreibung**

Diese Funktion liest den EIN/AUS-Zustand von diskreten Ausgängen (Spulen) im Frequenzumrichter. Broadcast wird für Lesevorgänge nie unterstützt.

#### **Abfrage**

Das Abfragetelegramm gibt die Startspule und die Anzahl der Spulen an, die zu lesen sind. Spulenadressen beginnen bei 0, d. h. Spule 33 wird als 32 adressiert.

Beispiel einer Anfrage zum Lesen von Spulen 33-48 (Zustandswort) von Slave-Gerät 01:

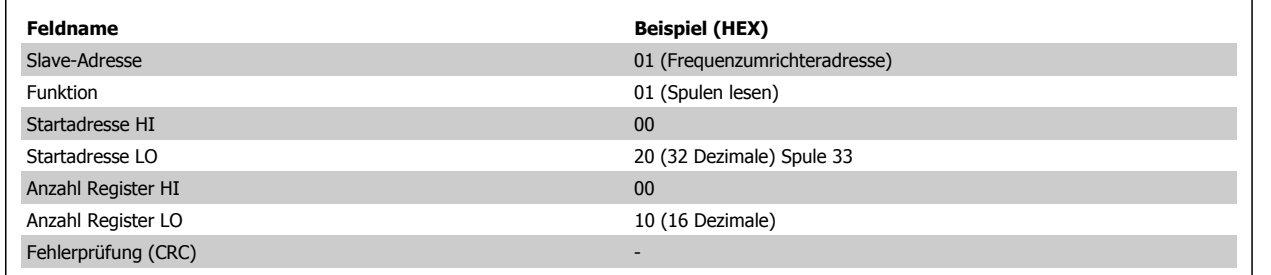

#### **Antwort**

Der Spulenzustand im Antworttelegramm wird als eine Spule pro Bit des Datenfelds verpackt. Der Zustand wird angezeigt als: 1 = EIN; 0 = AUS. Das LSB des ersten Datenbyte enthält die in der Abfrage adressierte Spule. Die anderen Spulen folgen zum höherwertigen Ende dieses Byte hin und in nachfolgenden Bytes vom "niederwertigen zum hochwertigen Byte".

Wenn die zurückgegebene Spulenanzahl kein Vielfaches von 8 ist, werden die restlichen Bits im letzten Datenbyte mit Nullen gefüllt (zum höherwertigen Ende des Byte hin). Das Feld Bytezahl gibt die Zahl von vollständigen Datenbyte an.

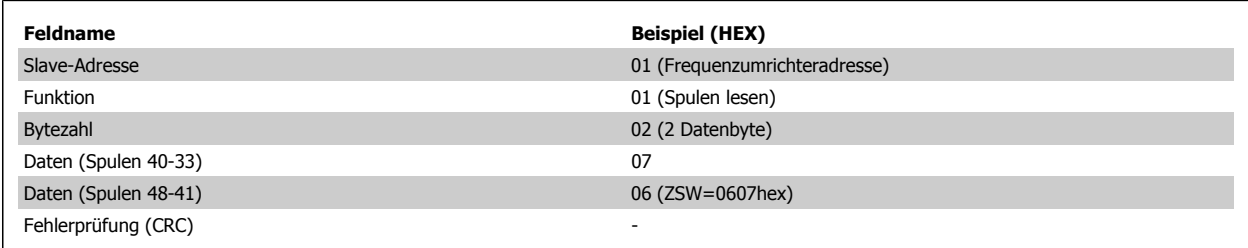

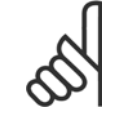

#### **ACHTUNG!**

Im Modbus-Protokoll werden Spulen und Register ausdrücklich mit einem Abzug von -1 adressiert. D. h. Spule 33 wird als Spule 32 adressiert.

### **7.10.2 Einzelspule zwangsetzen/schreiben (05 HEX)**

#### **Beschreibung**

Diese Funktion setzt einen Binärwert und schreibt eine Spule als EIN oder AUS. Als Broadcast-Telegramm setzt die Funktion die gleichen Spulensollwerte in allen angehängten Slaves.

#### **Abfrage**

Das Abfragetelegramm gibt ein Zwangsetzen der Spule 65 (Parameterschreibsteuerung) an. Spulenadressen beginnen bei 0, d. h. Spule 65 wird als 64 adressiert. Setzdaten = 00 00HEX (AUS) oder FF 00HEX (EIN).

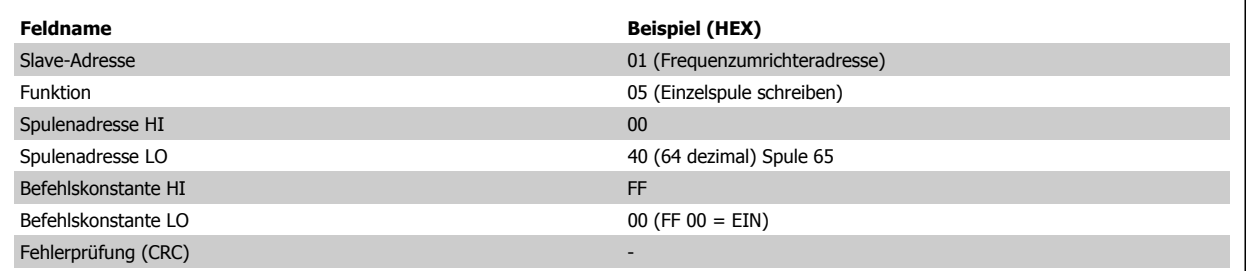

### **Antwort**

Die normale Antwort ist ein Echo der Abfrage, die zurückgesendet wird, nachdem der Spulenzustand zwanggesetzt wurde.

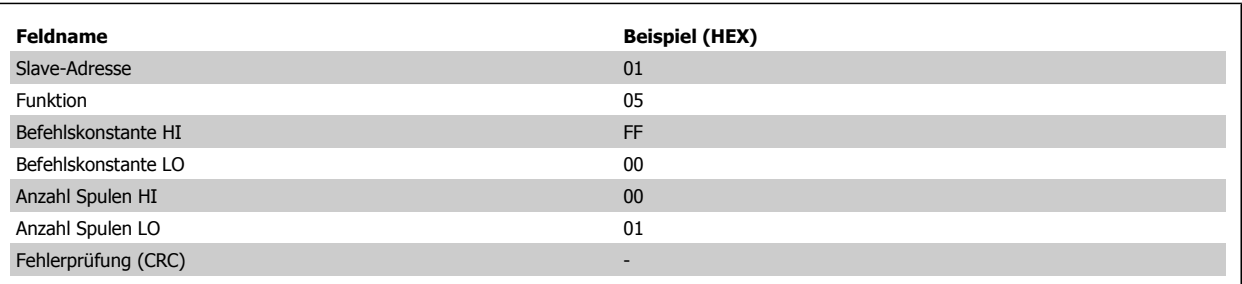

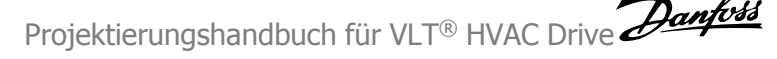

### **7.10.3 Mehrere Spulen zwangsetzen/schreiben (0F HEX)**

Diese Funktion setzt jede Spule in einer Spulenfolge auf EIN oder AUS. Als Broadcast-Telegramm setzt die Funktion die gleichen Spulensollwerte in allen angehängten Slaves.

Das **Abfrage-Telegramm** gibt ein Zwangsetzen der Spulen 17 bis 32 (Drehzahlsollwert) an.

#### **ACHTUNG!**

Spulenadressen beginnen bei 0, d. h. Spule 17 wird als 16 adressiert.

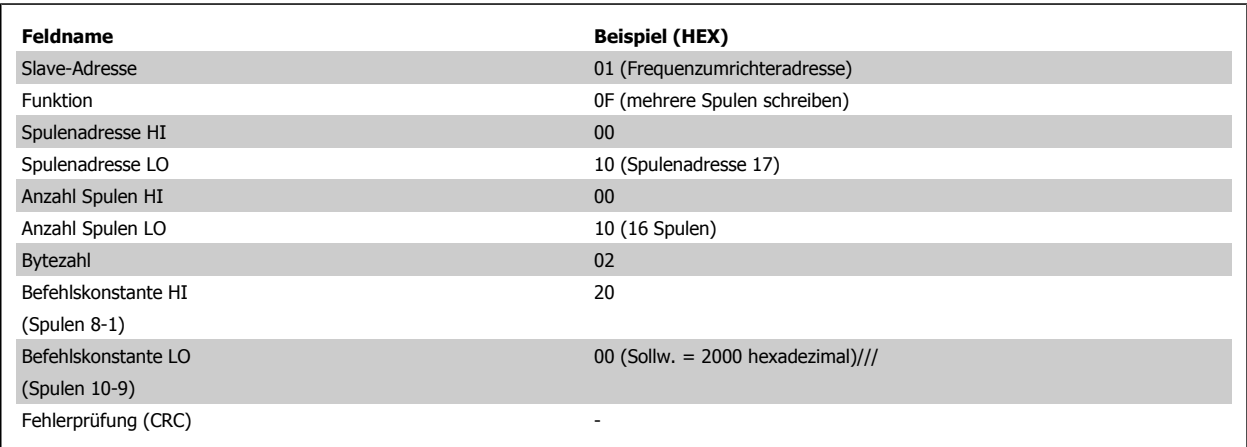

#### **Antwort**

Die normale Antwort sendet die Slave-Adresse, Funktionscode, Startadresse und Anzahl der gesetzten Spulen zurück.

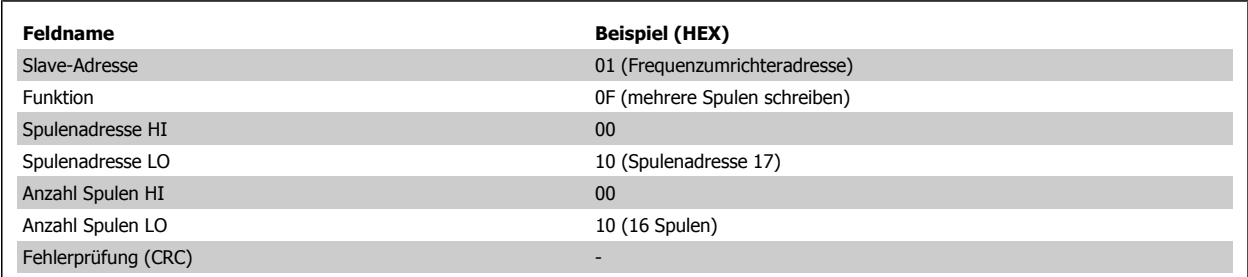

7 Installieren und Konfigurieren der RS-485-

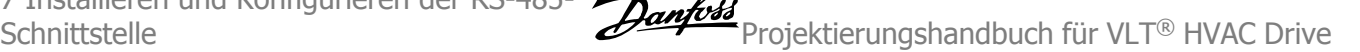

### **7.10.4 Halteregister lesen (03 HEX)**

#### **Beschreibung**

Diese Funktion liest den Inhalt der Halteregister im Slave.

#### **Abfrage**

Das Abfragetelegramm gibt das Startregister und die Anzahl der zu lesenden Register an. Registeradressen beginnen bei 0, d. h. Register 1-4 werden als 0-3 adressiert.

Beispiel: Lesen von Par. 3-03, Max. Sollwert, Register 03030.

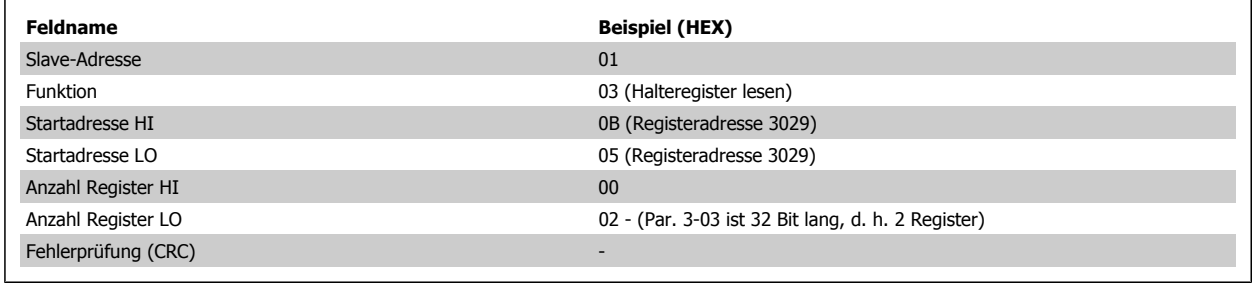

#### **Antwort**

Die Registerdaten im Antworttelegramm werden als zwei Byte pro Register verpackt, wobei der binäre Inhalt in jedem Byte rechtsbündig ist. Für jedes Register enthält das erste Byte die höherwertigen Bits und das zweite die niederwertigen Bits.

Beispiel: Hex 0016E360 = 1.500.000 = 1500 UPM.

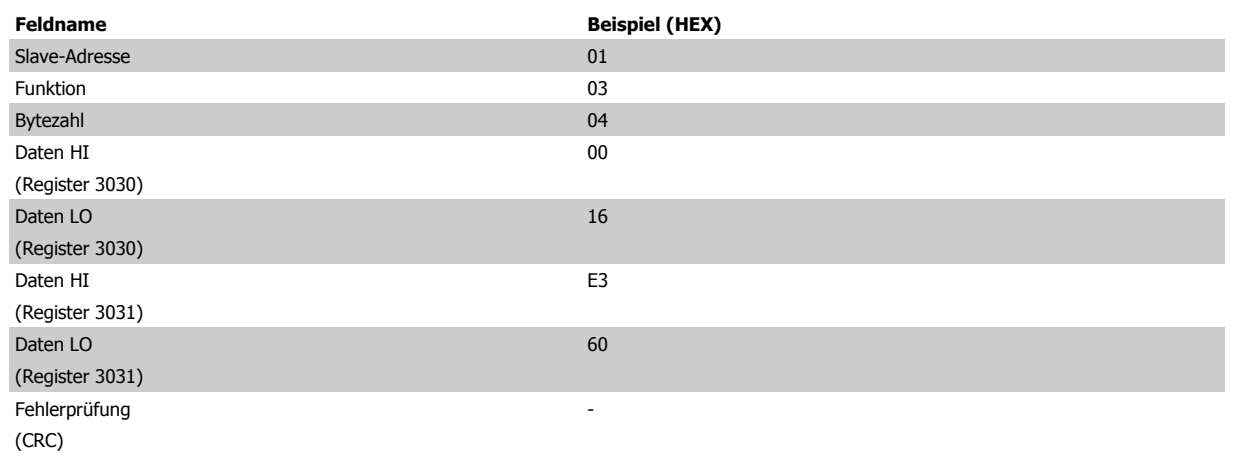

### **7.10.5 Einzelregister voreinstellen (06 HEX)**

#### **Beschreibung**

Diese Funktion führt die Voreinstellung eines Wertes in einem einzelnen Halteregister durch.

#### **Abfrage**

Die Abfrage gibt den Registersollwert an, der voreingestellt werden soll. Register werden ab 0 adressiert, d. h. Register 1 wird als 0 adressiert.

Beispiel: Schreiben zu Par. 1-00, Register 1000.

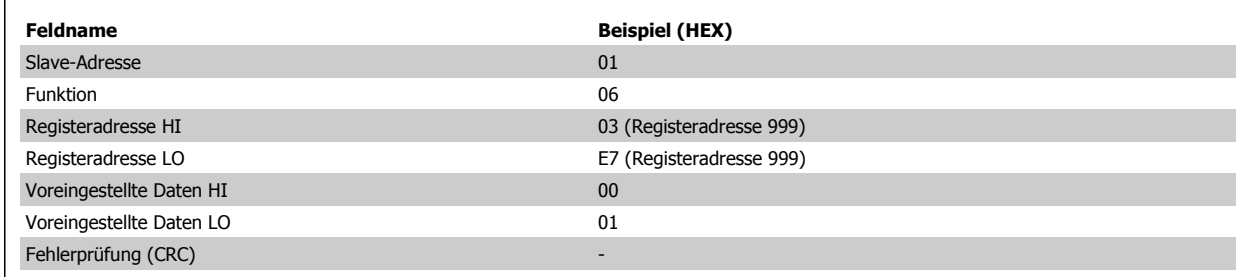

#### **Antwort**

Nachdem der Inhalt der Register voreingestellt wurde, wird als normale Antwort ein Echo der Abfrage übertragen.

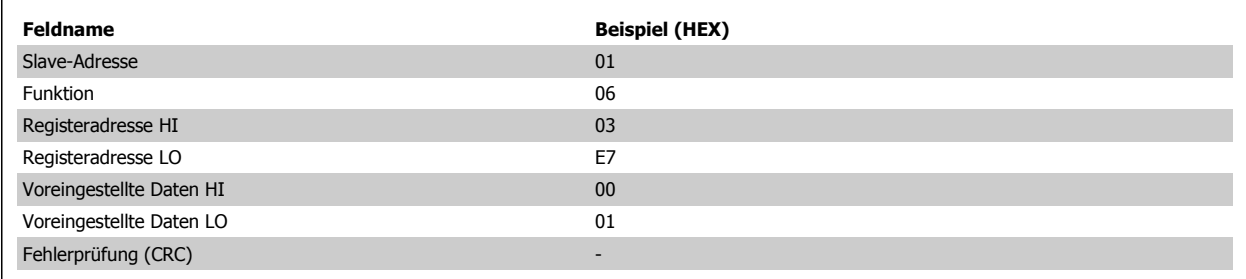

### **7.10.6 Mehrere Register voreinstellen (10 HEX)**

#### **Beschreibung**

Diese Funktion führt die Voreinstellung eines Wertes in mehreren aufeinanderfolgenden Halteregistern durch.

#### **Abfrage**

Die Abfrage gibt den Registersollwert an, der voreingestellt werden soll. Register werden ab 0 adressiert, d. h. Register 1 wird als 0 adressiert. Hier ein Beispiel für die Anfrage, die Voreinstellung für zwei Register durchzuführen (Parameter 1-05 = 738 (7,38 A) setzen):

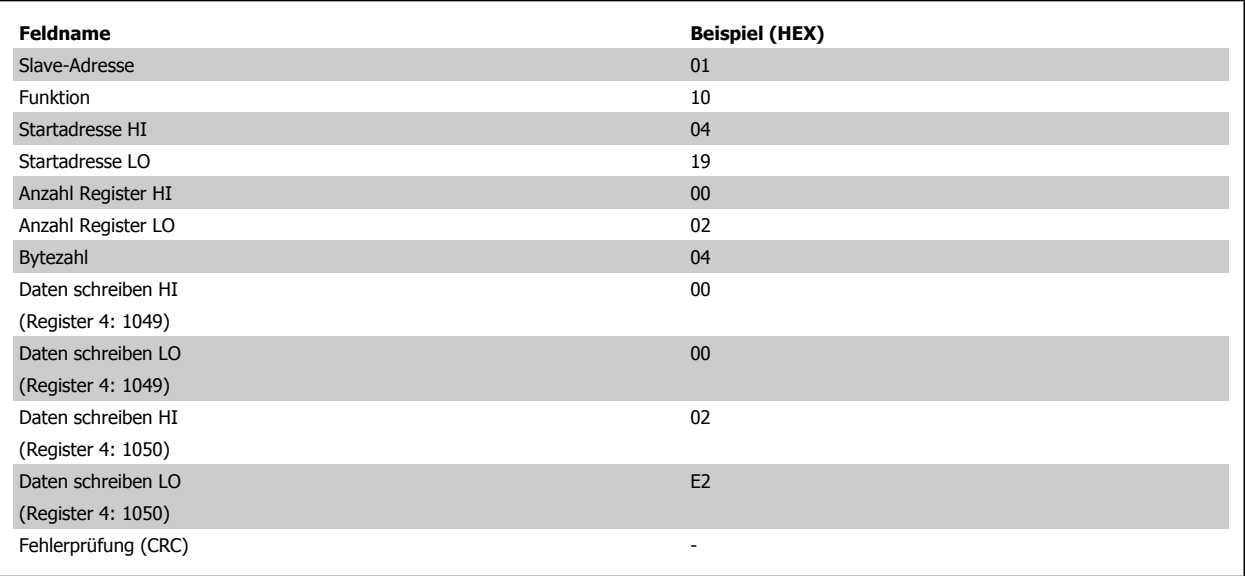

#### **Antwort**

Die normale Antwort enthält die Slave-Adresse, den Funktionscode, die Startadresse und die Anzahl der Register, die voreingestellt werden sollen.

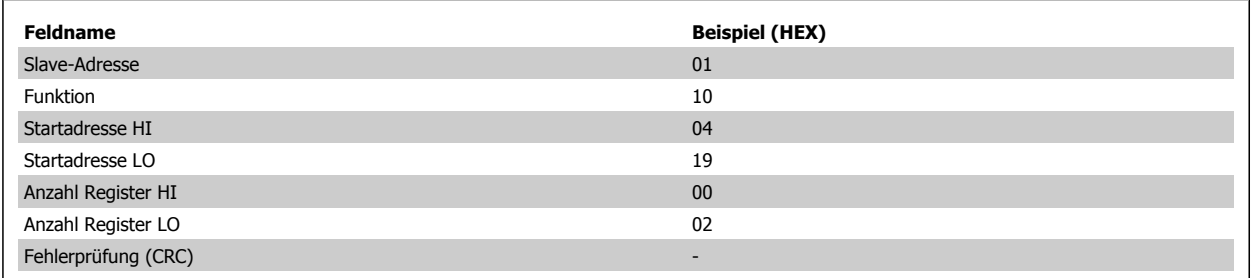

Projektierungshandbuch für VLT® HVAC Drive 7 Installieren und Konfigurieren der RS-485- **Schnittstelle** 

## **7.11 Danfoss FC-Steuerprofil**

### **7.11.1 Steuerwort gemäß FC-Profil(Par. 8-10 Steuerprofil = FC-Profil)**

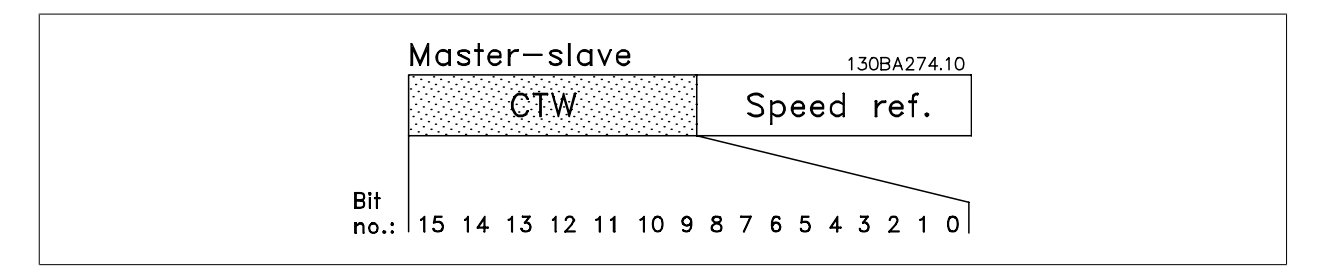

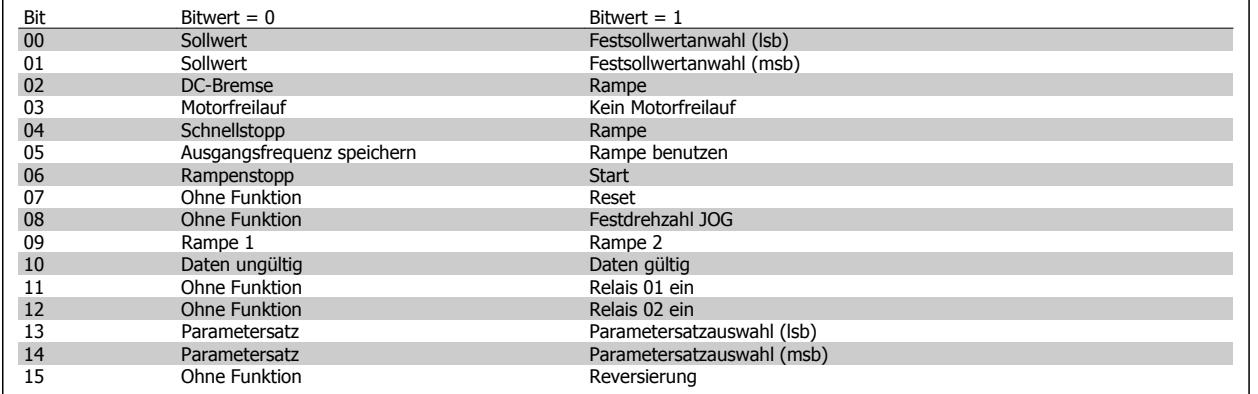

#### **Erklärung der Steuerbits**

#### Bits 00/01

Die Bit 00 und 01 werden benutzt, um zwischen den vier Sollwerten zu wählen, die gemäß folgender Tabelle in Par. 3-10 Festsollwert vorprogrammiert sind:

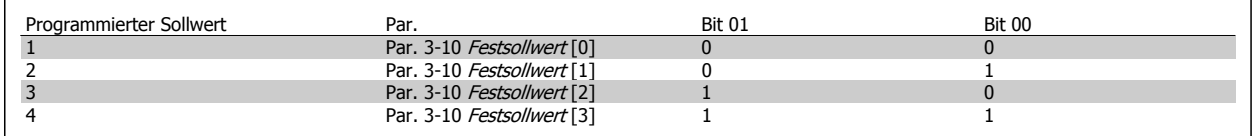

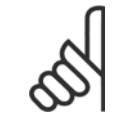

#### **ACHTUNG!**

Die Auswahl in Par. 8-56 Festsollwertanwahl bestimmt, wie Bit 00/01 mit der entsprechenden Funktion an den Digitaleingängen verknüpft ist.

#### Bit 02, DC-Bremse:

Bit 02 = "0" bewirkt DC-Bremse und Stopp. Bremsstrom und Dauer werden in Par. 2-01 DC-Bremsstrom und Par. 2-02 DC-Bremszeit eingestellt. Bit 02  $=$  "1" bewirkt Rampe.

#### Bit 03, Motorfreilauf:

Bit 03 =  $n^{0}$ : Der Frequenzumrichter lässt den Motor austrudeln (Ausgangstransistoren werden "abgeschaltet"). Bit 03 =  $n^{1}$ : Der Frequenzumrichter startet den Motor, wenn die anderen Startbedingungen erfüllt sind.

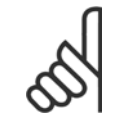

#### **ACHTUNG!**

Die Auswahl in Par. 8-50 Motorfreilauf bestimmt, wie Bit 03 mit der entsprechenden Funktion an einem Digitaleingang verknüpft ist.

#### Bit 04, Schnellstopp:

Bit 04 = "0": Bewirkt Rampe ab der Motordrehzahl bis zum Stopp (eingestellt in Par. 3-81 Rampenzeit Schnellstopp).

#### Bit 05, Ausgangsfrequenz speichern

Bit 05 = "0": Die aktuelle Ausgangsfrequenz (in Hz) wird gespeichert. Die gespeicherte Ausgangsfrequenz kann dann nur an den Digitaleingängen (Par. 5-10 Klemme 18 Digitaleingang bis Par. 5-15 Klemme 33 Digitaleingang), programmiert für Drehzahl auf und Drehzahl ab, geändert werden.

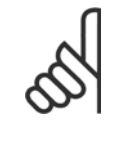

**7** 

#### **ACHTUNG!**

Ist Ausgangsfrequenz speichern aktiv, kann der Frequenzumrichter nur gestoppt werden durch Auswahl von:

- Bit 03, Motorfreilaufstopp
- Bit 02, DC-Bremse
- Digitaleingang Par. 5-10 Klemme 18 Digitaleingang bis Par. 5-15 Klemme 33 Digitaleingang programmiert auf DC-Bremse, Freilaufstopp oder Reset und Freilaufstopp.

#### Bit 06, Rampenstopp/-start:

Bit 06 = "0": Bewirkt einen Stopp, indem die Motordrehzahl über den entsprechenden Parameter für Rampenzeit Ab über Rampe ab bis zum Stopp reduziert wird. Bit 06 = "1": Ermöglicht es dem Frequenzumrichter, den Motor zu starten, wenn die anderen Startbedingungen erfüllt sind.

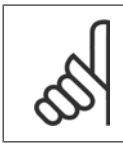

#### **ACHTUNG!**

Die Auswahl in Par. 8-53 Start bestimmt, wie Bit 06 Rampenstopp/-start mit der entsprechenden Funktion an einem Digitaleingang verknüpft ist.

Bit 07, Reset: Bit 07 = "0": Kein Reset. Bit 07 = "1": Reset einer Abschaltung. Reset wird auf der ansteigenden Signalflanke aktiviert, d. h., beim Übergang von logisch "0" zu logisch "1".

#### Bit 08, Jog:

Bei Bit 08 = "1" wird die Ausgangsfrequenz durch Par. 3-19 Festdrehzahl Jog [UPM] bestimmt.

#### Bit 09, Auswahl von Rampe 1/2:

Bit 09 = "0" Rampe 1 ist aktiv (Par. 3-41 Rampenzeit Auf 1 bis Par. 3-42 Rampenzeit Ab 1). Bei Bit 09 = "1" ist Rampe 2 (Par. 3-51 Rampenzeit Auf 2 bis Par. 3-52 Rampenzeit Ab 2) aktiv.

#### Bit 10, Daten nicht gültig/Daten gültig:

Teilt dem Frequenzumrichter mit, ob das Steuerwort benutzt oder ignoriert wird. Bit 10 = "0": Das Steuerwort wird ignoriert. Bit 10 = "1": Das Steuerwort wird benutzt. Diese Funktion ist relevant, weil das Telegramm unabhängig vom Telegrammtyp stets das Steuerwort enthält. Sie können also das Steuerwort deaktivieren, wenn es beim Aktualisieren oder Lesen von Parametern nicht benutzt werden soll.

#### Bit 11, Relais 01:

Bit 11 = "0": Relais nicht aktiviert. Bit 11 = "1": Relais 01 ist aktiviert, vorausgesetzt in Par. 5-40 Relaisfunktion wurde Steuerwort Bit 11 gewählt.

#### Bit 12, Relais 04:

Bit 12 = "0": Relais 04 ist nicht aktiviert. Bit 12 = "1": Relais 04 ist aktiviert, vorausgesetzt in Par. 5-40 Relaisfunktion wurde Steuerwort Bit 12 gewählt.

Projektierungshandbuch für VLT® HVAC Drive

#### Bit 13/14, Parametersatzauswahl:

Mit Bit 13 und 14 können die vier Parametersätze entsprechend der folgenden Tabelle gewählt werden:

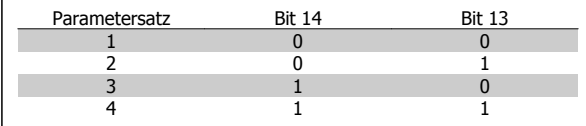

Die Funktion ist nur möglich, wenn Externe Anwahl in Par. 0-10 Aktiver Satz gewählt ist.

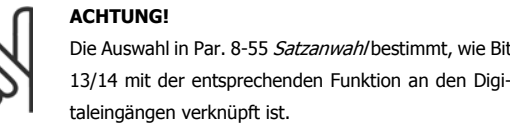

#### Bit 15 Reversierung:

Bit 15 = "0": Keine Reversierung. Bit 15 = "1": Reversierung. In der Werkseinstellung ist Reversierung in Par. 8-54 Reversierung auf Klemme eingestellt. Bit 15 bewirkt eine Reversierung nur dann, wenn entweder Bus, Bus und Klemme oder Bus oder Klemme gewählt ist.

#### **7.11.2 Zustandswort gemäß FC-Profil (ZSW) (Par. 8-10 Steuerprofil = FC-Profil)**

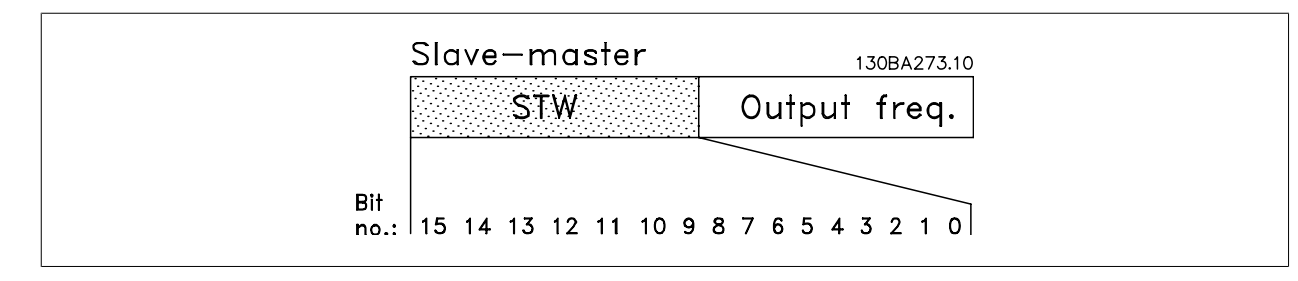

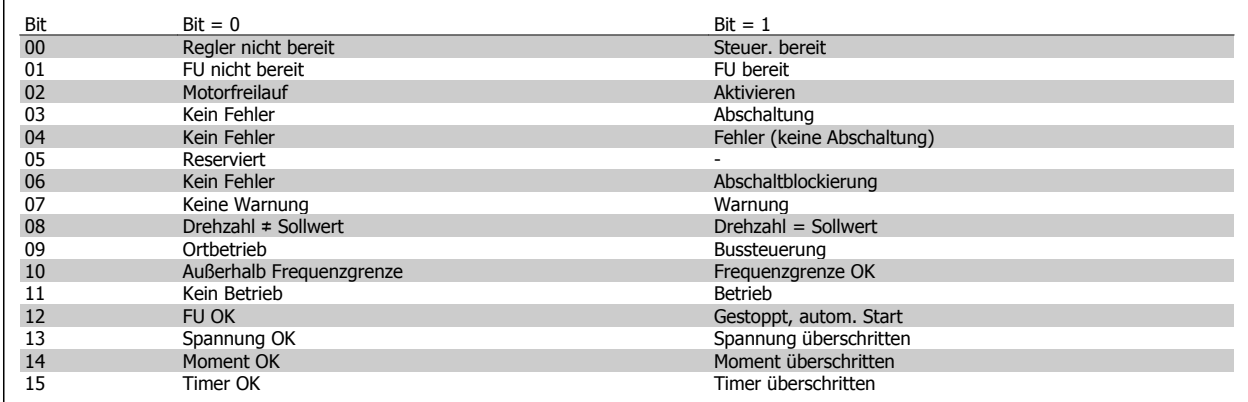

#### **Erklärung der Zustandsbits**

#### Bit 00, Regler nicht bereit/bereit:

Bit 00 = "0": Der Frequenzumrichter ist nicht bereit. Bit 00 = "1": Regler des Frequenzumrichters bereit, aber möglicherweise keine Versorgung zum Leistungsteil (bei externer 24 V-Versorgung der Steuerkarte).

#### Bit 01, FU bereit:

Bei Bit 01 = "1" ist der Frequenzumrichter betriebsbereit, es ist aber ein aktiver Freilaufbefehl über die digitalen Klemmen oder die serielle Schnittstelle vorhanden.

#### Bit 02, Motorfreilauf:

Bit 02 = "0": Der Frequenzumrichter führt einen Motorfreilauf aus. Bit 02 = "1": Der Motor läuft an, wenn die entsprechenden Startsignale gegeben werden.

#### Bit 03, Kein Fehler/Abschaltung:

Bit 03 = "0": Es liegt kein Fehlerzustand des Frequenzumrichters vor. Bit 03 = "1": Der Frequenzumrichter hat abgeschaltet. Um den Fehler zurückzusetzen, muss ein [Reset] ausgeführt werden.

#### Bit 04, Kein Fehler/Fehler (keine Abschaltung):

Bit 04 = "0": Es liegt kein Fehlerzustand des Frequenzumrichters vor. Bit 04 = "1": Der Frequenzumrichter meldet einen Fehler, aber schaltet nicht ab.

#### Bit 05, Nicht benutzt:

Bit 05 wird im Zustandswort nicht benutzt.

#### Bit 06, Kein Fehler/Abschaltblockierung:

Bit  $06 = 0$ <sup>o</sup>: Es liegt kein Fehlerzustand des Frequenzumrichters vor. Bit  $06 = 0.1$ ": Der Frequenzumrichter ist abgeschaltet und blockiert.

#### Bit 07, Keine Warnung/Warnung:

Bit 07 = "0": Es liegen keine Warnungen vor. Bit 07 = "1": Eine Warnung liegt vor.

#### Bit 08, Drehzahl ≠ Sollwert/Drehzahl = Sollwert:

Bit 08 = "0": Der Motor läuft, die aktuelle Drehzahl entspricht aber nicht dem voreingestellten Drehzahlsollwert. Dies kann z. B. bei der Rampe auf/ab der Fall sein. Bit 08 = "1": Die aktuelle Motordrehzahl entspricht dem voreingestellten Drehzahlsollwert.

#### Bit 09, Ortbetrieb/Bussteuerung:

Bit 09 = "0": Es wurde die [STOP/RESET]-Taste an der Bedieneinheit betätigt oder auf Ort-Betrieb in Par. 3-13 Sollwertvorgabe umgestellt. Es ist nicht möglich, den Frequenzumrichter über die serielle Schnittstelle zu starten. Bit 09 = "1" Der Frequenzumrichter kann über den Feldbus/die serielle Schnittstelle oder Klemmen gesteuert werden.

#### Bit 10, Frequenzgrenze überschritten:

Bit 10 = "0': Die Ausgangsfreguenz hat den in Par. 4-11 Min. Drehzahl [UPM] bzw. Par. 4-13 Max. Drehzahl [UPM] eingestellten Wert erreicht. Bit 10 = "1": Die Ausgangsfrequenz befindet sich innerhalb der festgelegten Grenzwerte.

#### Bit 11, Kein Betrieb/Betrieb:

Bit 11 =  $n^0$ : Der Motor läuft nicht. Bit 11 =  $n^1$ : Der Frequenzumrichter hat ein Startsignal bzw. die Ausgangsfrequenz ist größer als 0 Hz.

#### Bit 12, FU OK/gestoppt, autom. Start:

Bit  $12 = 0$ ": Es liegt keine vorübergehende Übertemperatur des Wechselrichters vor. Bit  $12 = 0.1$ ": Der Wechselrichter stoppt wegen Übertemperatur, aber das Gerät schaltet nicht ab, und nimmt den Betrieb wieder auf, wenn keine Übertemperatur mehr vorliegt.

#### Bit 13, Spannung OK/Grenze überschritten:

Bit 13 = "0": Es liegen keine Spannungswarnungen vor. Bit 13 = "1": Die Gleichspannung im Zwischenkreis des Frequenzumrichters ist zu hoch bzw. zu niedrig.

#### Bit 14, Moment OK/Grenze überschritten:

Bit 14 = "0": Der Motorstrom ist geringer als die in Par. 4-18 Stromgrenze gewählte Stromgrenze. Bit 14 = "1": Die Momentgrenze in Par. 4-18 Stromgrenze ist überschritten.

#### Bit 15, Timer OK/Grenze überschritten:

Bit 15 = "0": Die Timer für thermischen Motorschutz und thermischen VLT-Schutz sind nicht 100 % überschritten. Bit 15 = "1": Einer der Timer überschreitet 100 %.

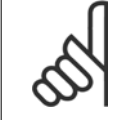

#### **ACHTUNG!**

Alle Bit im ZSW werden auf "0" gesetzt, wenn die Verbindung zwischen der Interbus-Option und dem Frequenzumrichter verloren geht oder ein internes Kommunikationsproblem auftritt.

### **7.11.3 Bus (Drehzahl) Sollwert**

Der Sollwert für die Drehzahl wird an den Frequenzumwandler als Relativwert in % übermittelt. Der Wert wird in Form eines 16-Bit-Wortes übermittelt. In Ganzzahlen (0-32767) entspricht der Wert 16384 (4000 Hex) 100 %. Negative Werte werden über Zweier-Komplement formatiert. Die aktuelle Ausgangsfrequenz (HIW) wird auf gleiche Weise wie der Bussollwert skaliert.

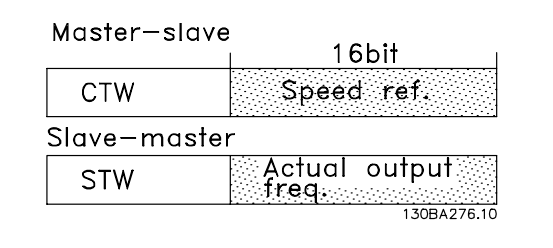

Der Sollwert und HIW werden wie folgt skaliert:

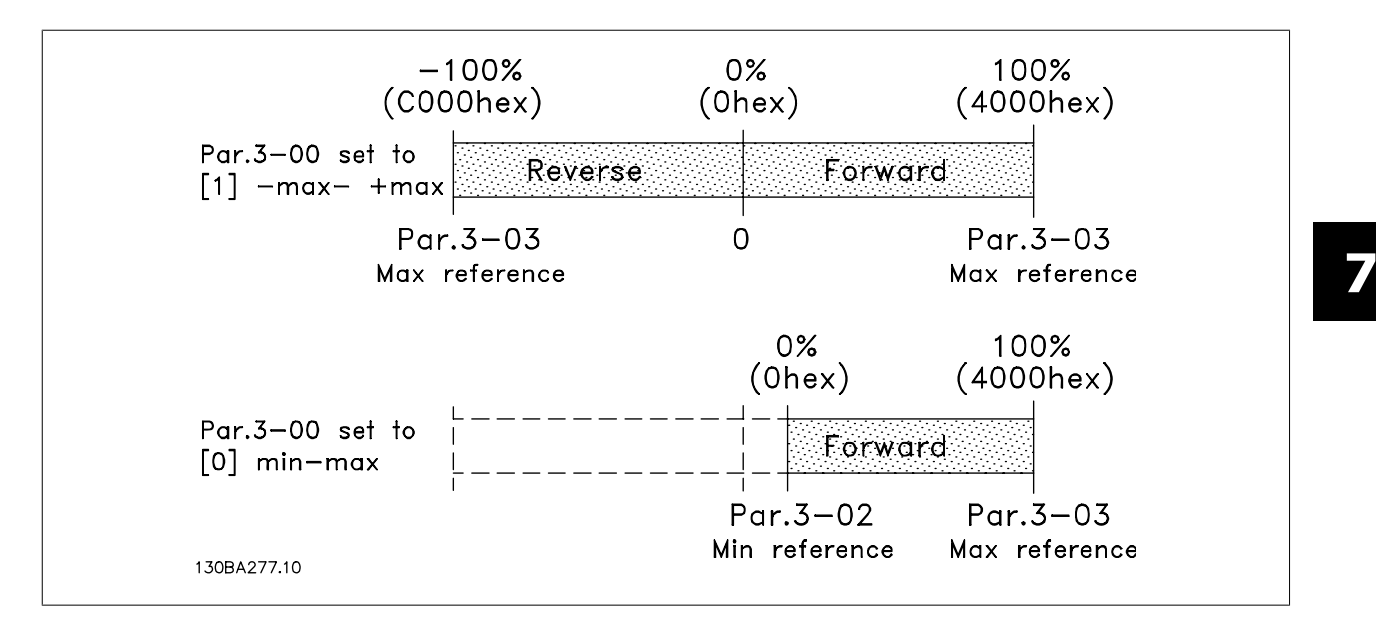

8 Allgemeine technische Daten/Fehlersuche

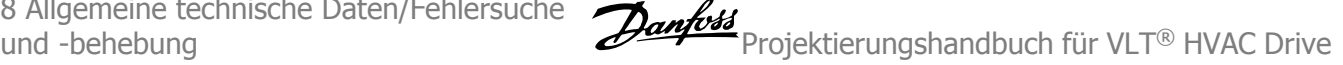

156 MG.11.B9.03 - VLT® ist eine eingetragene Marke von Danfoss.

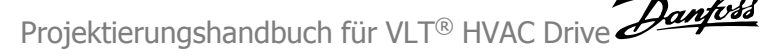

# **8 Allgemeine technische Daten/Fehlersuche und -behebung**

# **8.1 Allgemeine technische Daten**

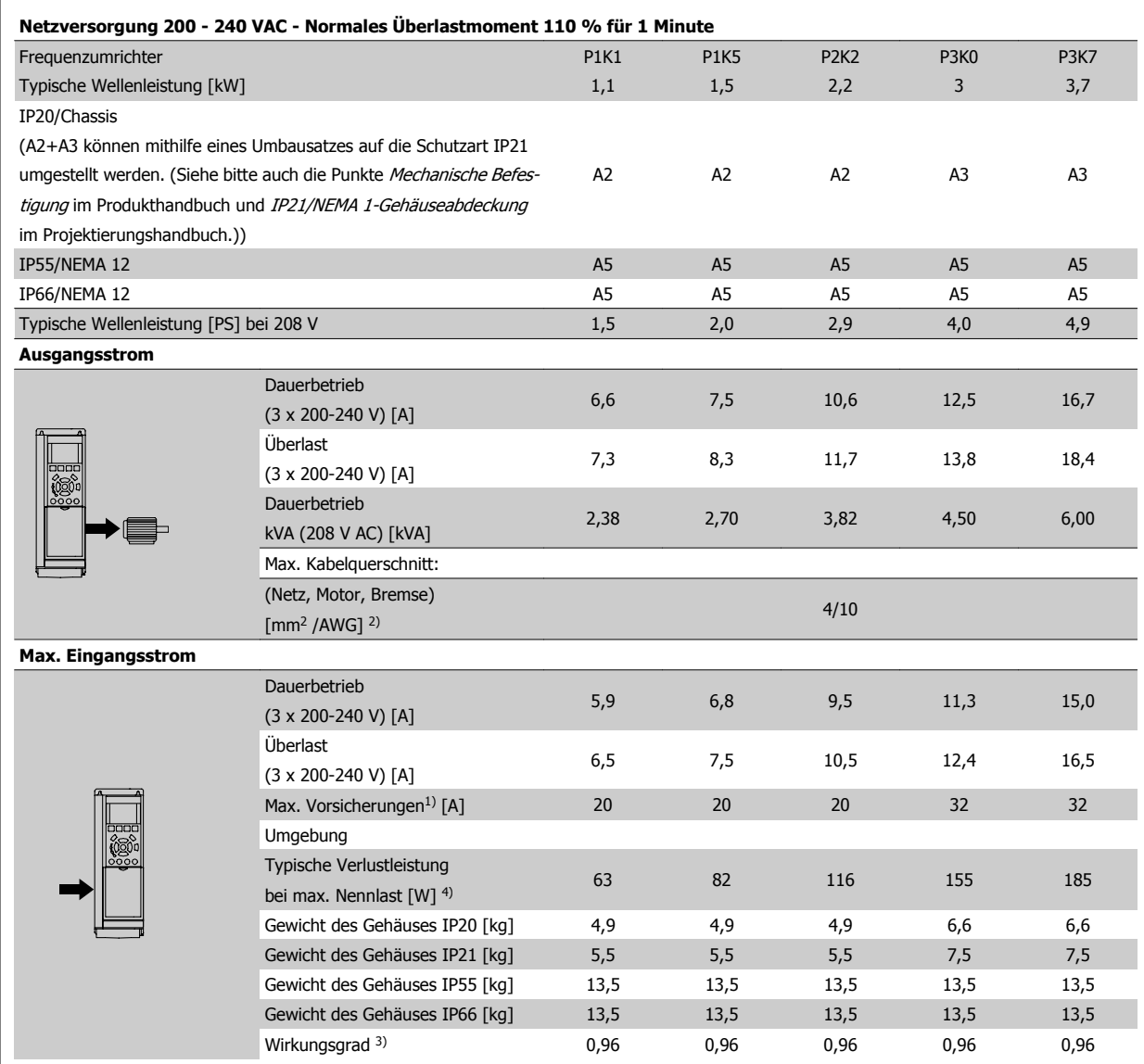

Tabelle 8.1: Netzversorgung 200-240 VAC

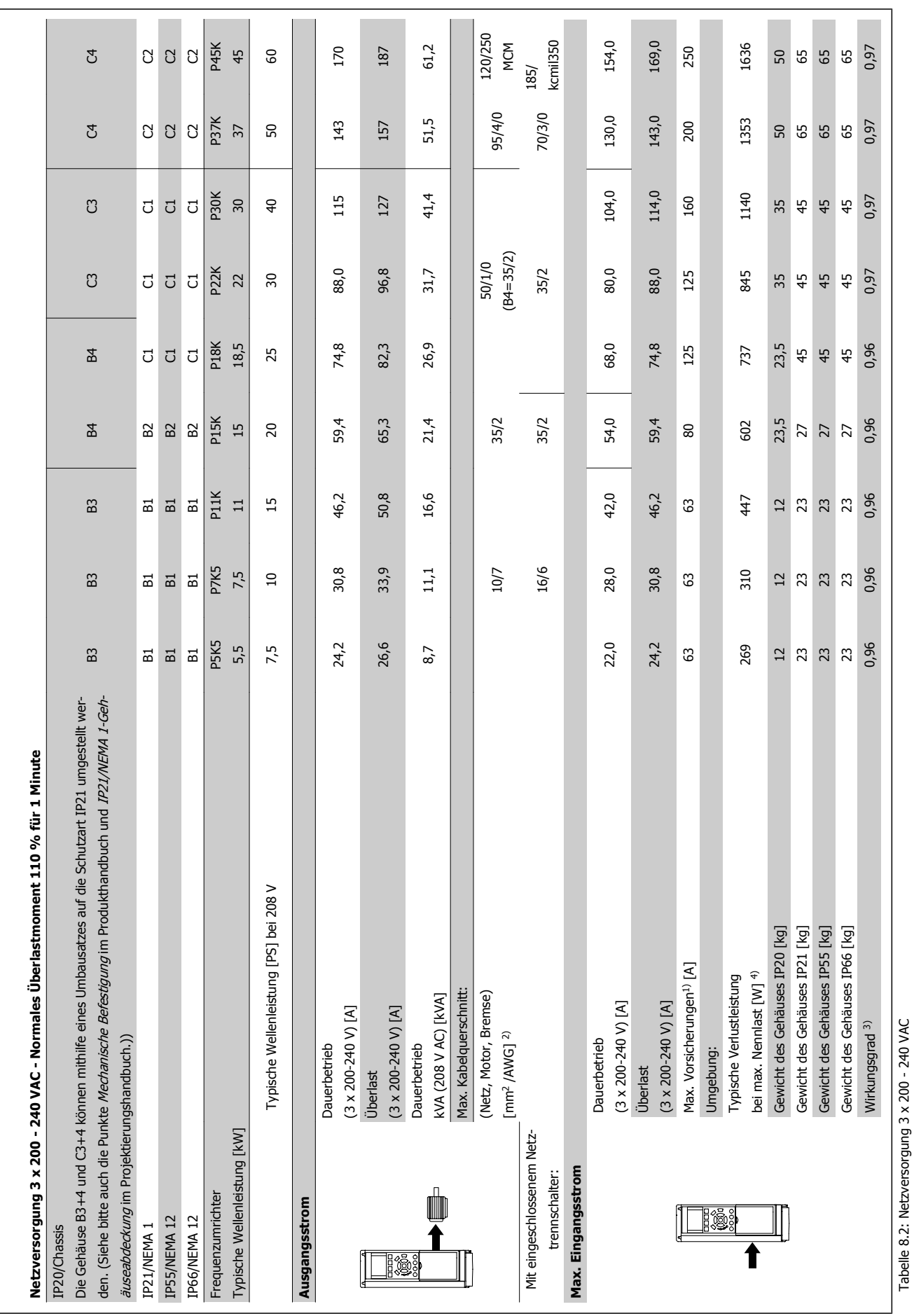

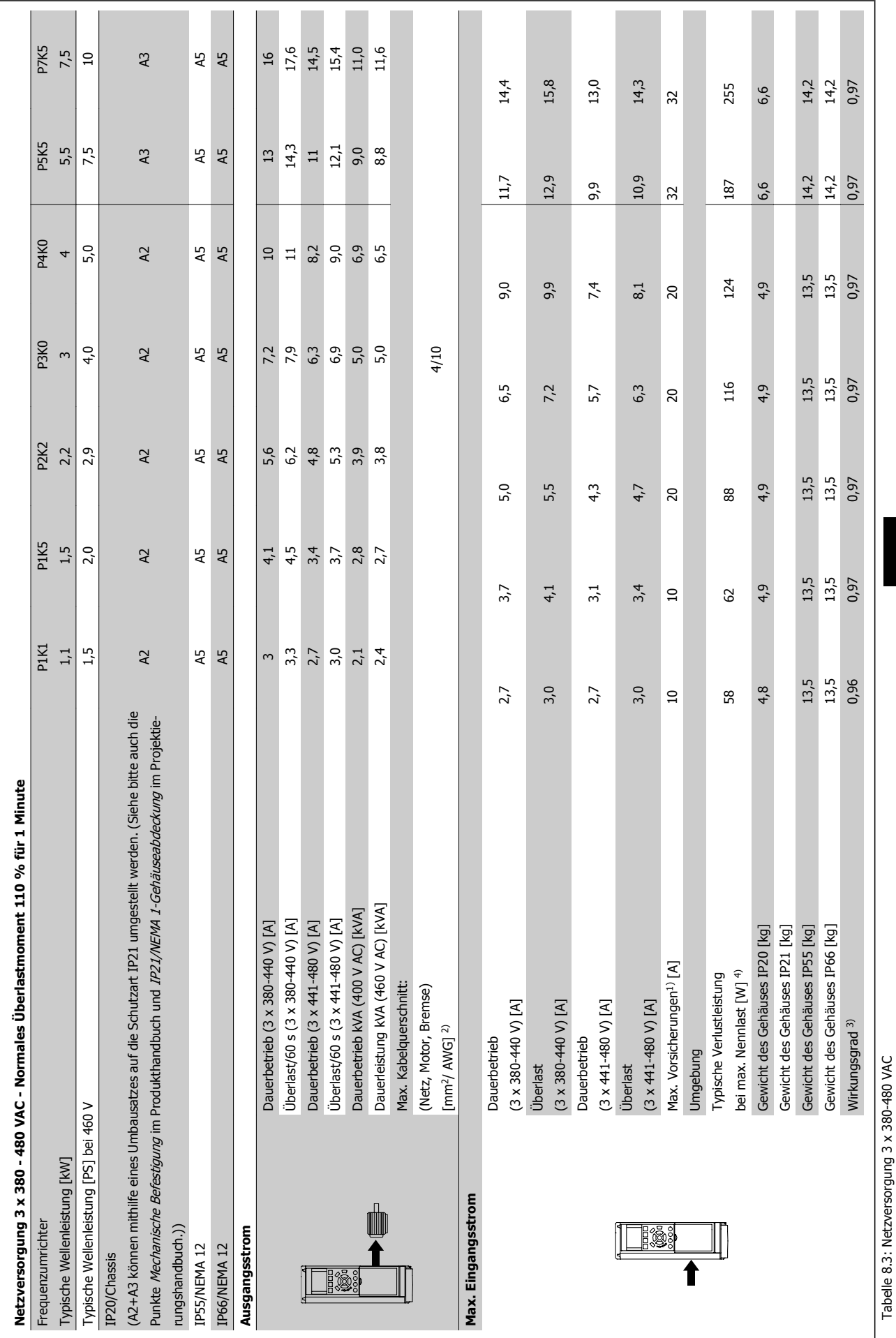

Tabelle 8.3: Netzversorgung 3 x 380-480 VAC

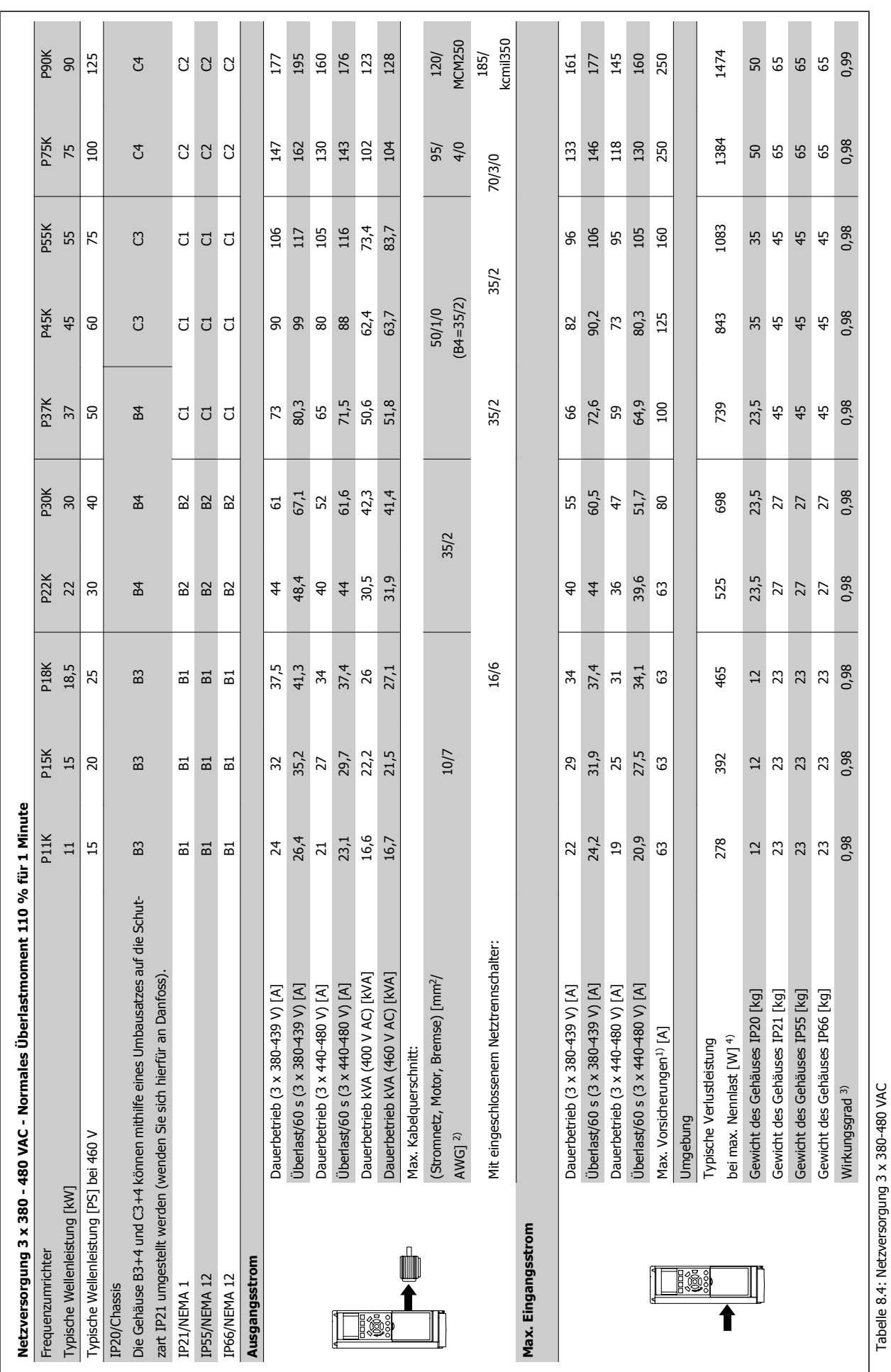

**8** 

Tabelle 8.4: Netzversorgung 3 x 380-480 VAC

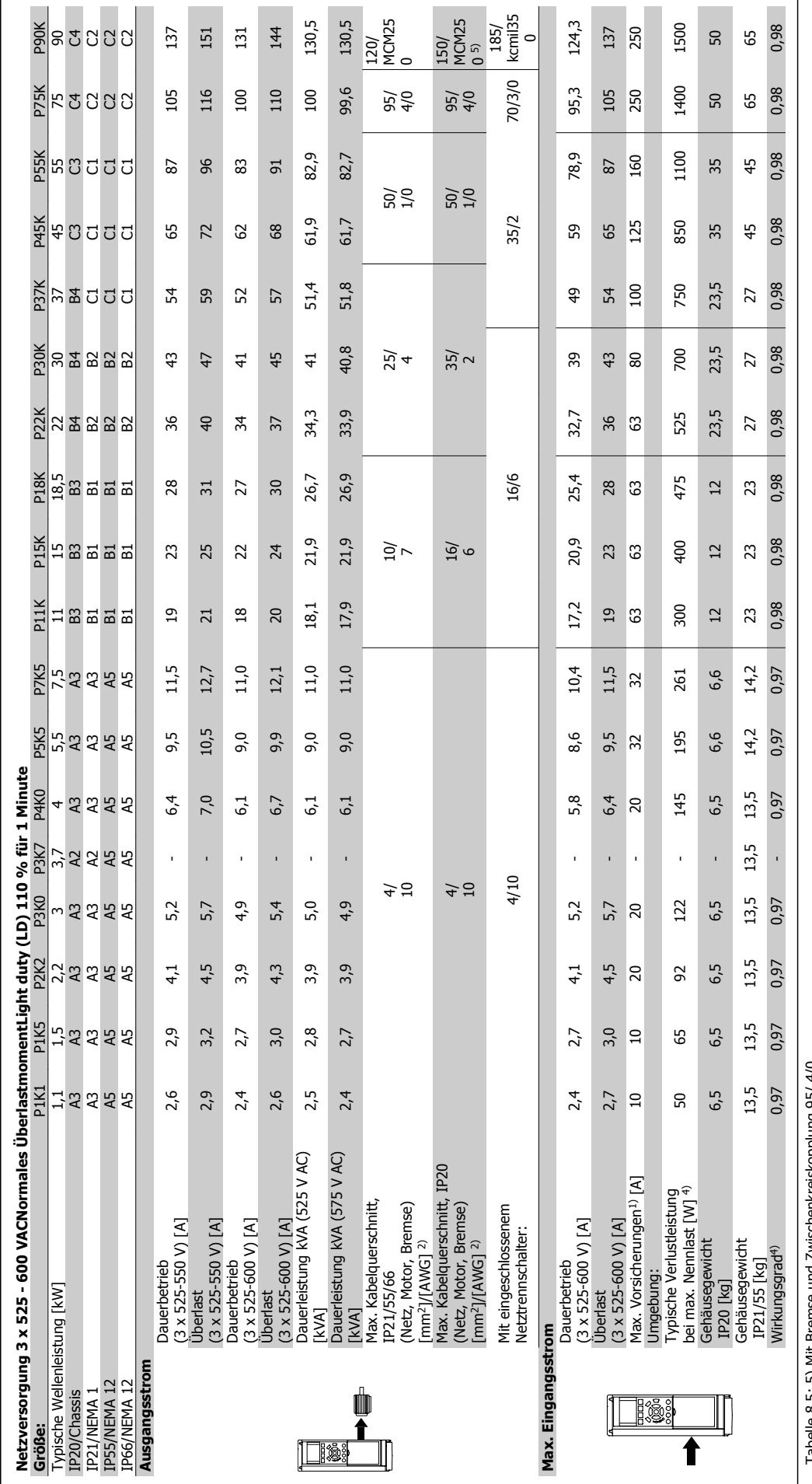

Tabelle 8.5: 5) Mit Bremse und Zwischenkreiskopplung 95/ 4/0 Tabelle 8.5: 5) Mit Bremse und Zwischenkreiskopplung 95/ 4/0

### **8.1.1 Netzversorgung High Power**

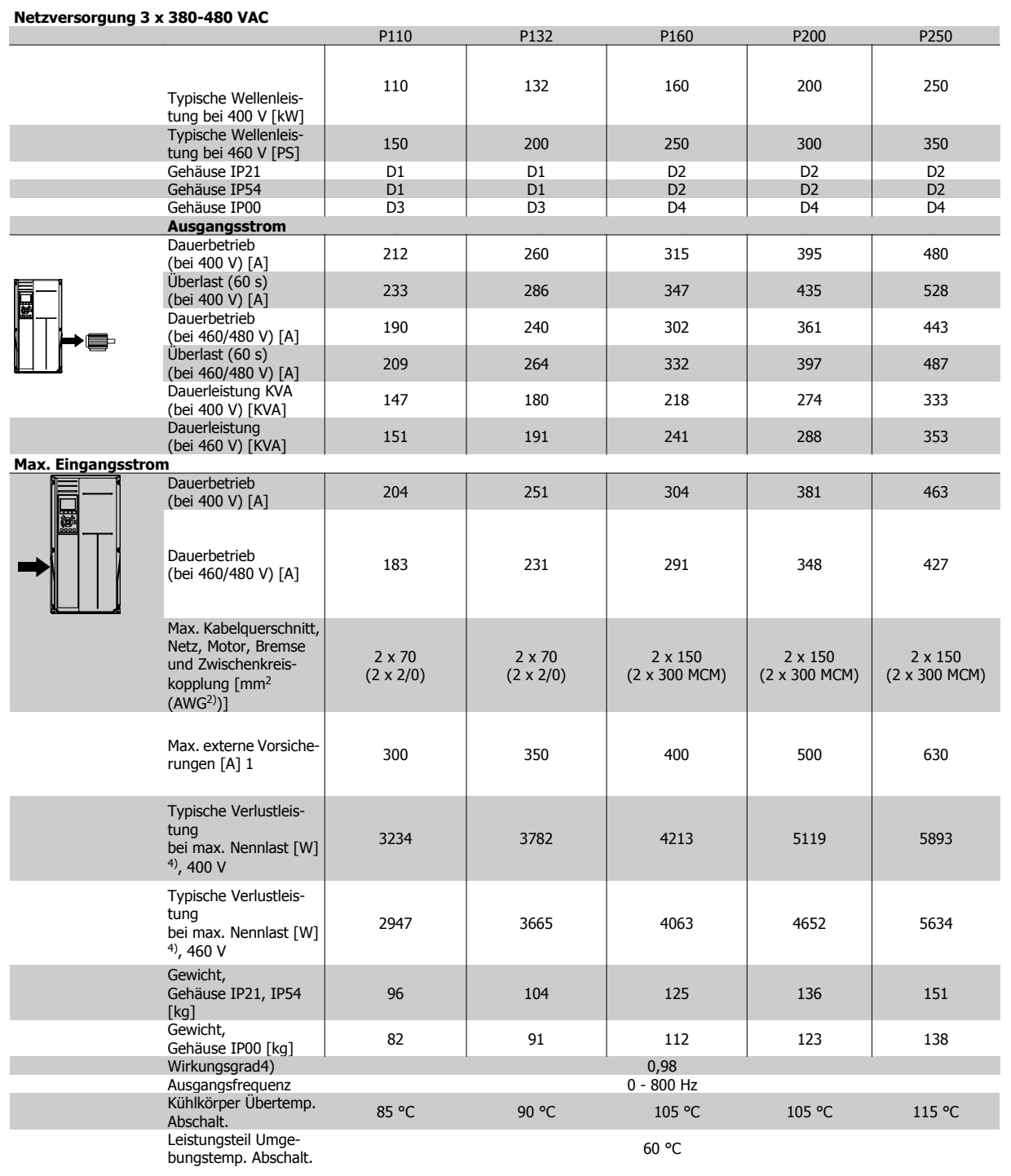

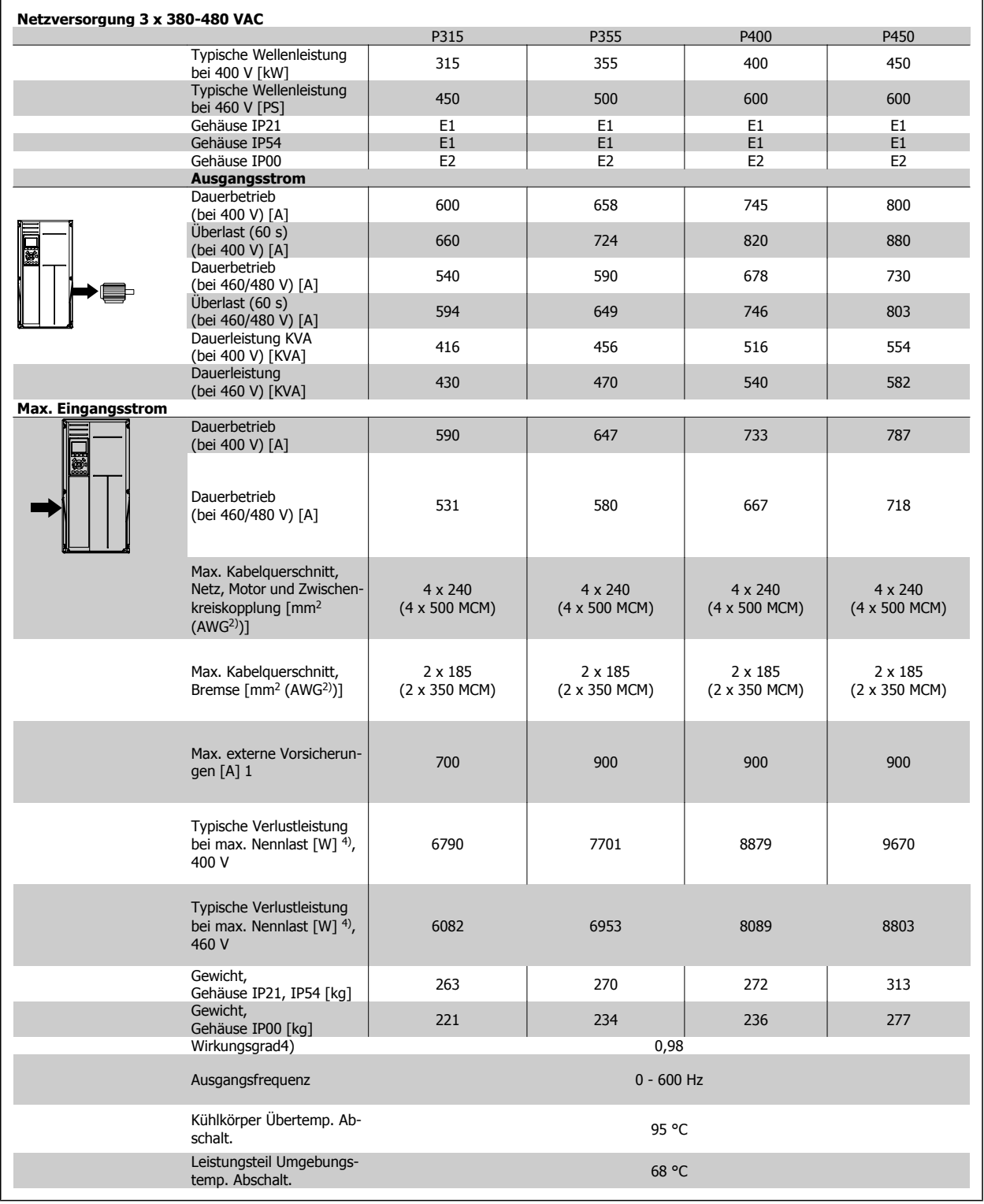

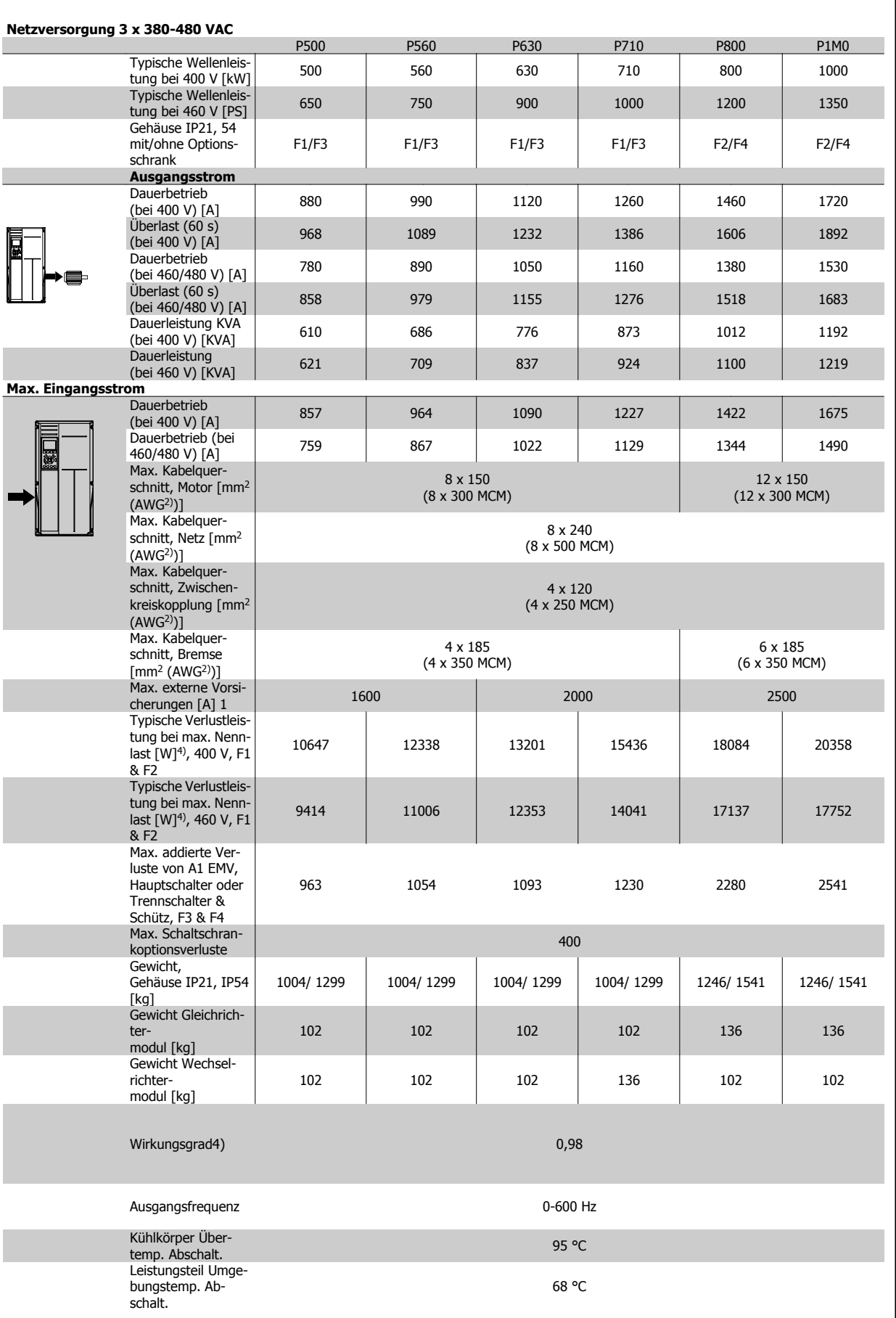

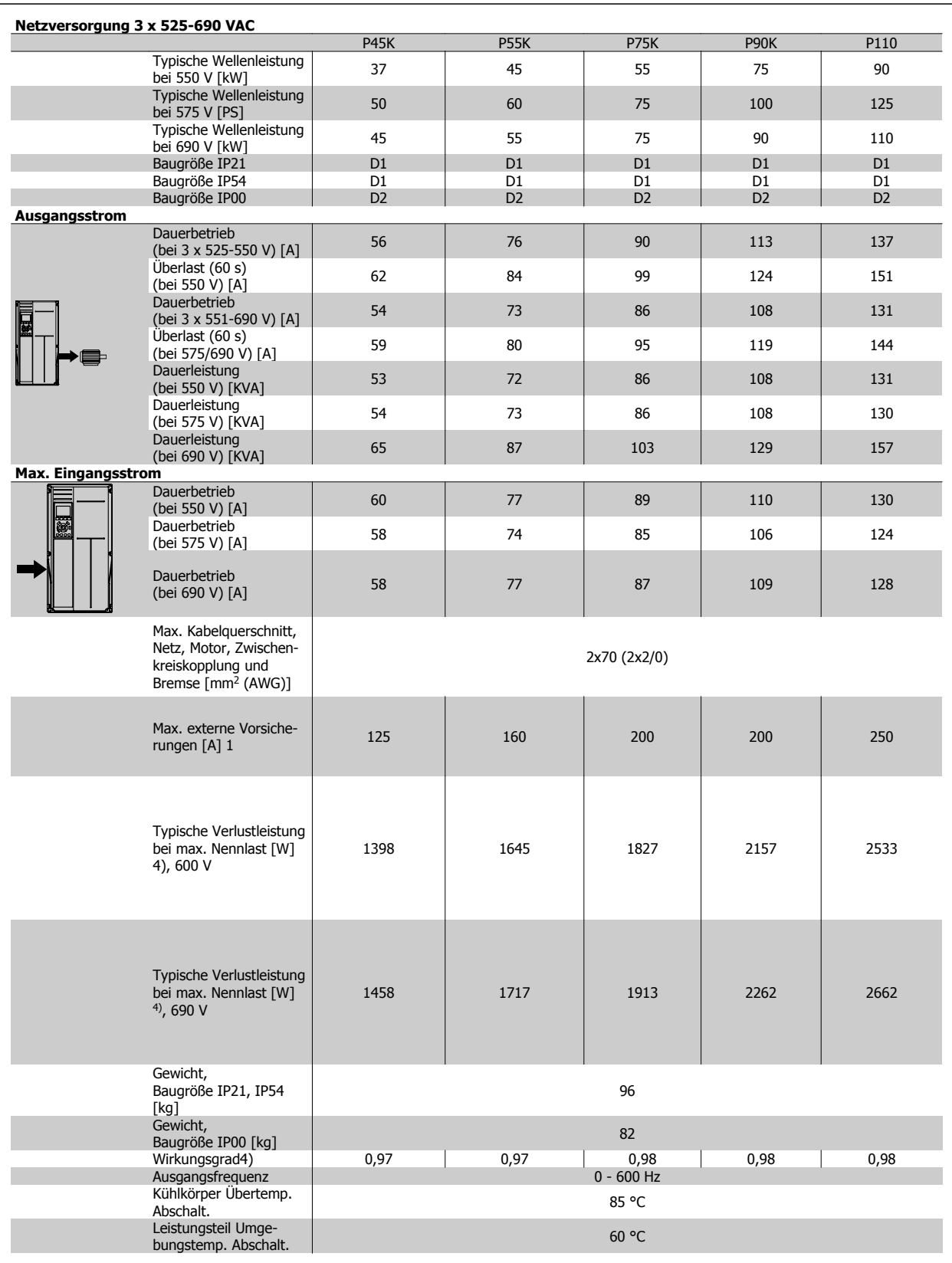

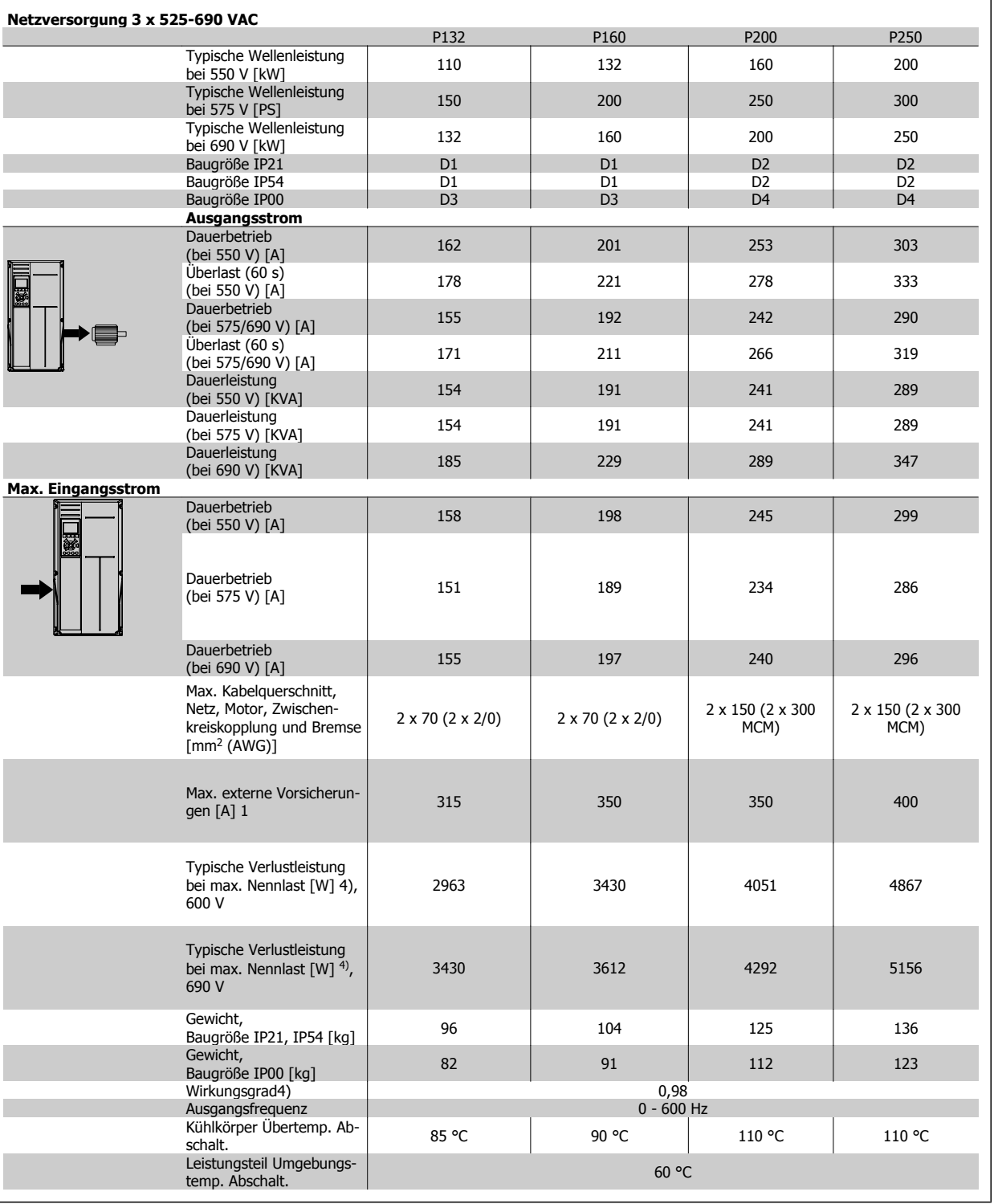

Projektierungshandbuch für VLT® HVAC Drive

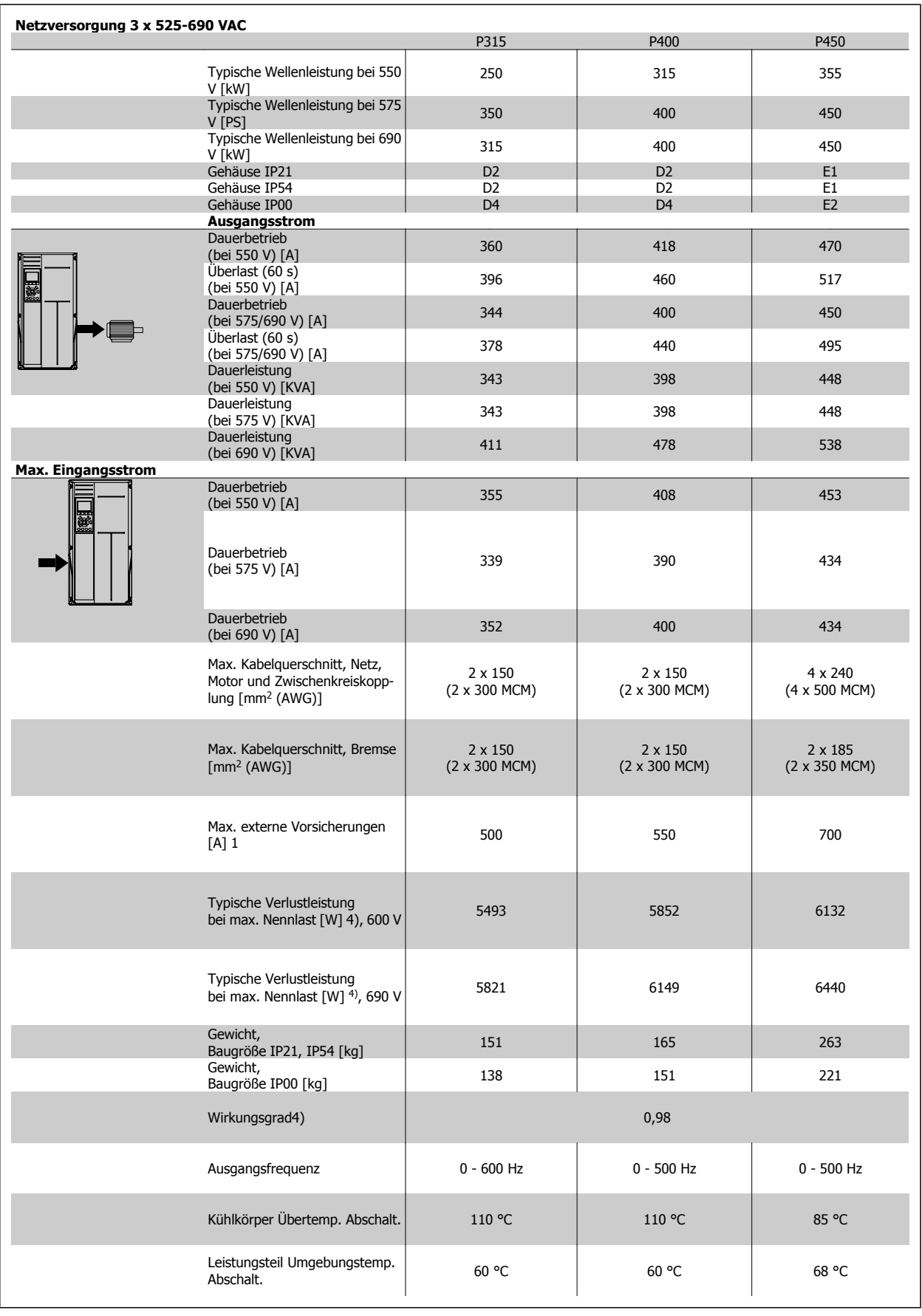

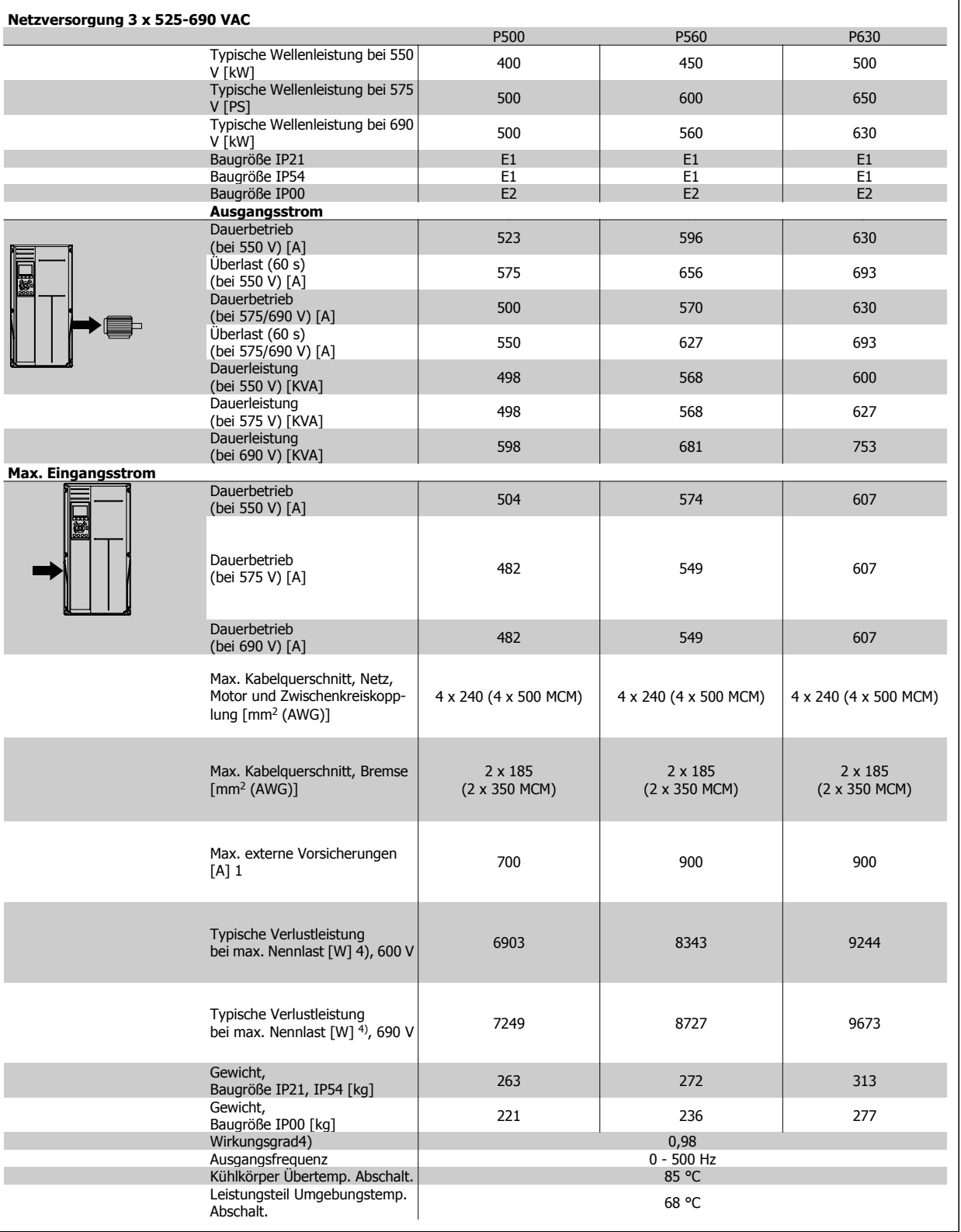

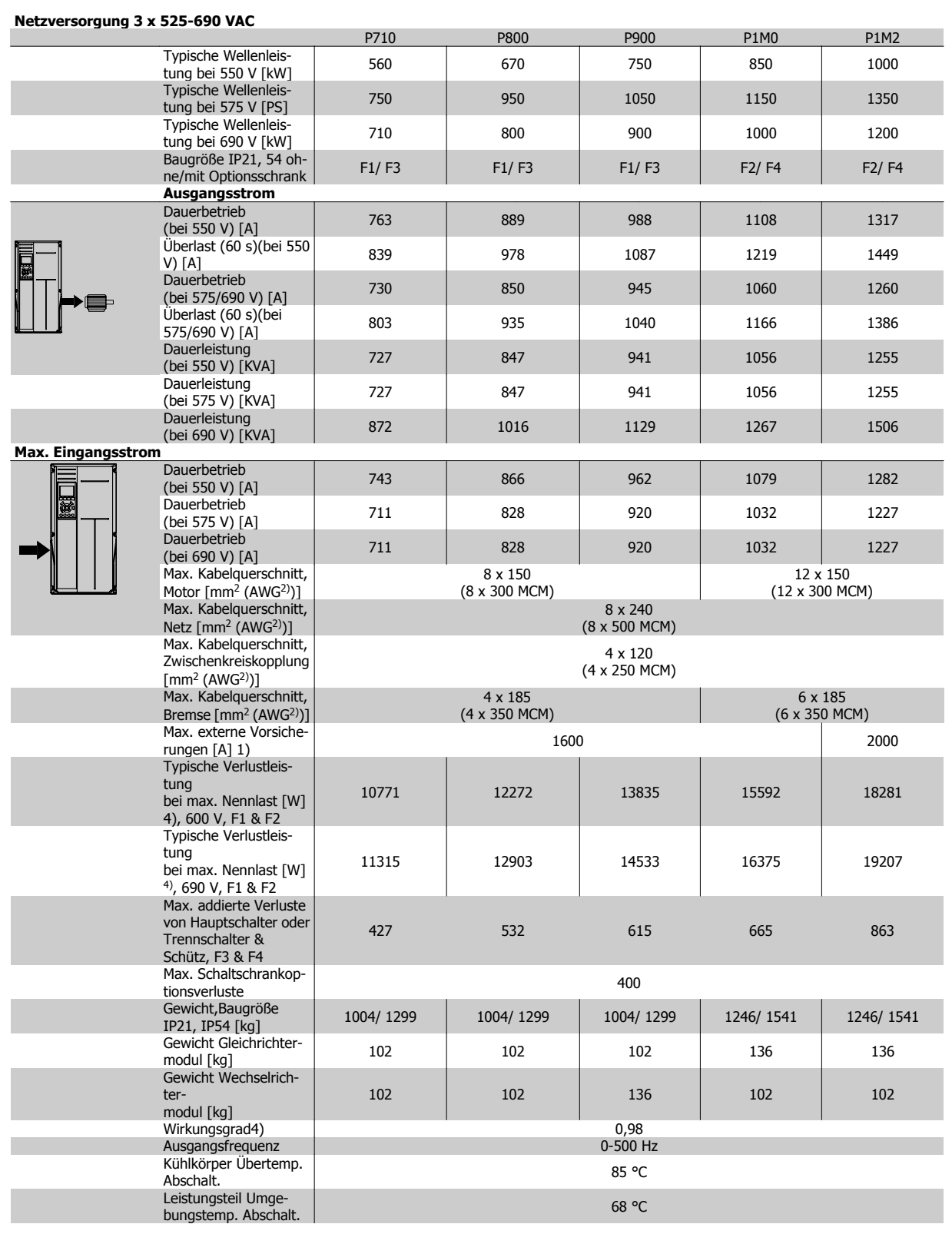

1) Zur Sicherungsart siehe Abschnitt Sicherungen.

2) American Wire Gauge = Amerikanisches Drahtmaß.

3) Gemessen mit 5 m abgeschirmtem Motorkabel bei Nennlast und Nennfrequenz.

4) Die typische Verlustleistung gilt für Nennlastbedingungen und sollte innerhalb von +/-15 % liegen (Toleranz bezieht sich auf Schwankung von Spannung und Kabelbedingungen). Werte basieren auf typischem Motorwirkungsgrad (Grenzlinie Wirkgrad 2/Wirkgrad 3). Motoren mit niedrigerem Wirkungsgrad tragen zur weiteren Verlustleistung des Frequenzumrichters bei und umgekehrt. Wenn die Taktfrequenz im Vergleich zur Werkseinstellung erhöht wird, kann die Verlustleistung erheblich ansteigen. Typische Leistungsaufnahmen von LCP und Steuerkarte sind eingeschlossen. Weitere Optionen und Kundenlasten können bis zu 30 W Verlustleistung hinzufügen. (Typische Werte sind jedoch nur 4 W zusätzlich für eine voll belastete Steuerkarte oder pro Option A oder B.)

Obwohl Messungen mit Geräten nach dem neuesten Stand der Technik erfolgen, muss ein gewisses Maß an Messungenauigkeit (+/- 5 %) berücksichtigt werden.

# **8.2 Allgemeine technische Daten**

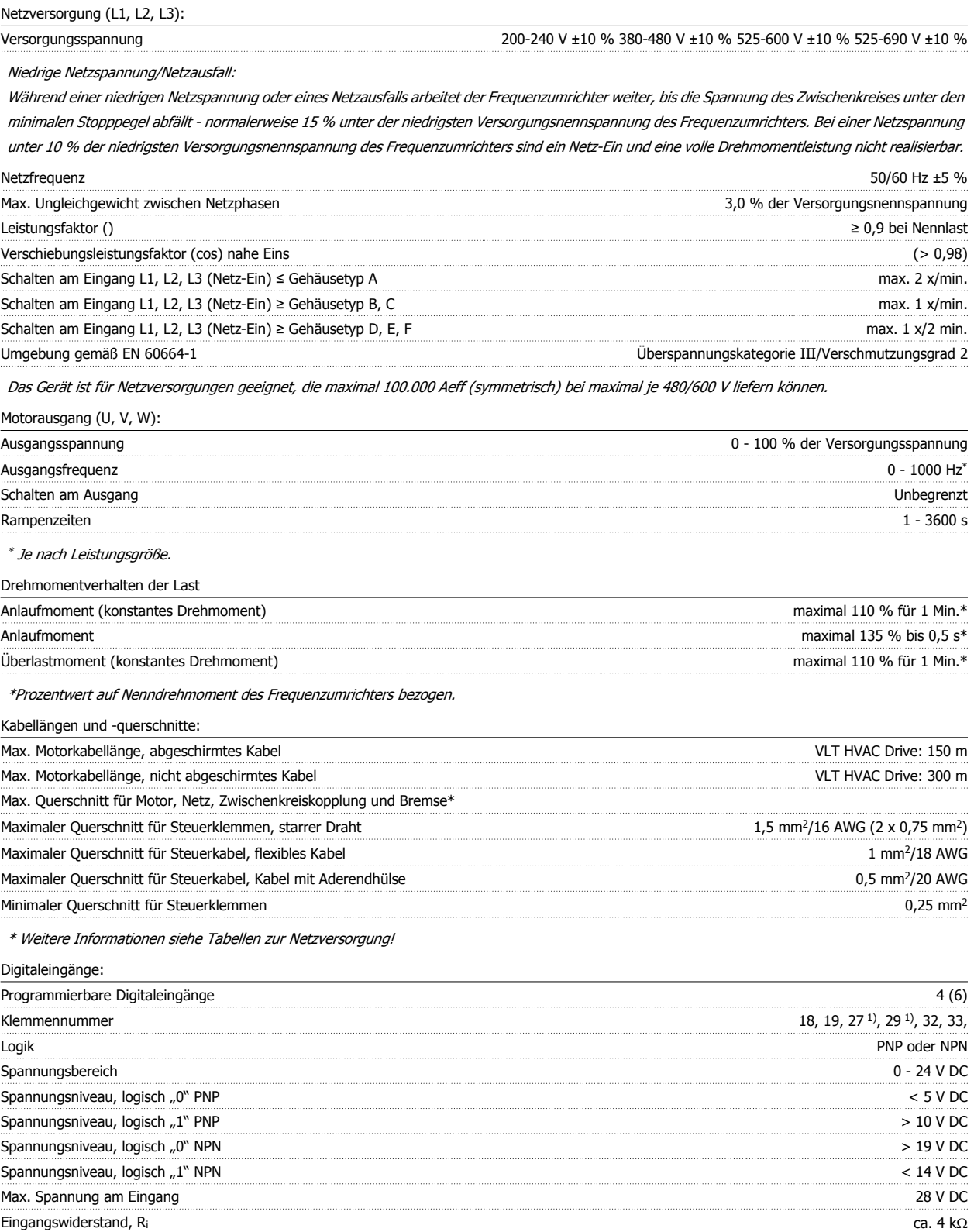

Alle Digitaleingänge sind galvanisch von der Versorgungsspannung (PELV) und anderen Hochspannungsklemmen getrennt.

1) Klemmen 27 und 29 können auch als Ausgang programmiert werden.

#### Analogeingänge:

**8** 

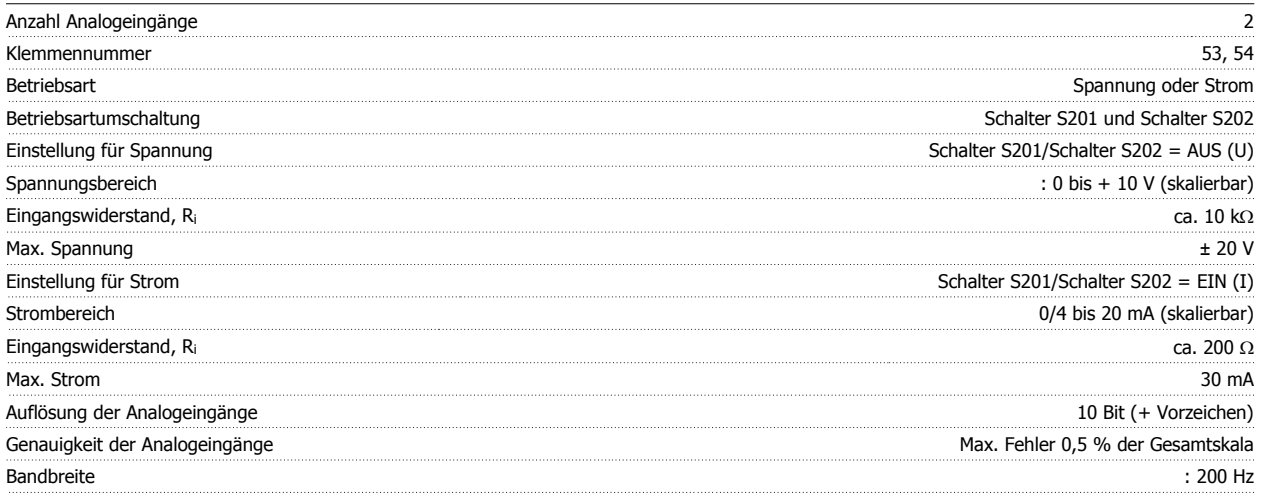

Die Analogeingänge sind galvanisch von der Versorgungsspannung (PELV) und anderen Hochspannungsklemmen getrennt.

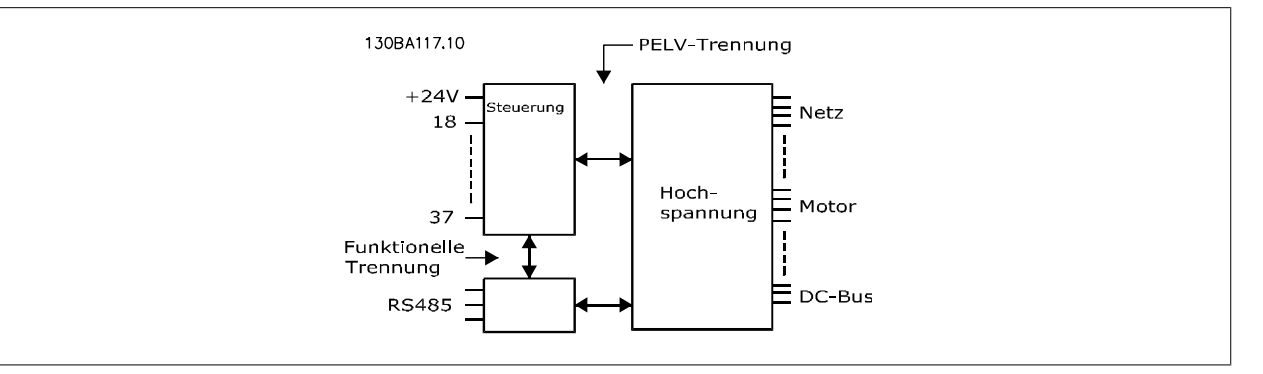

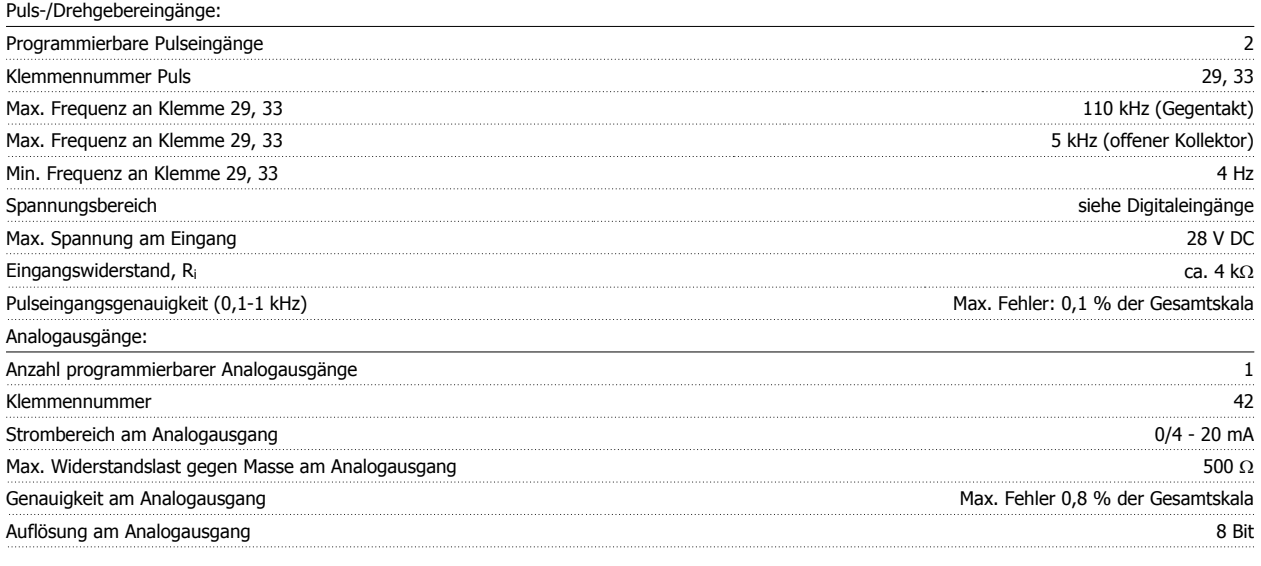

Der Analogausgang ist galvanisch von der Versorgungsspannung (PELV) und anderen Hochspannungsklemmen getrennt.

Steuerkarte, RS 485, serielle Schnittstelle:

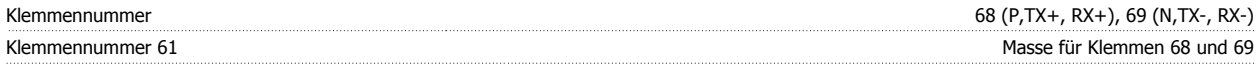

Die serielle RS-485-Schnittstelle ist von anderen zentralen Stromkreisen funktional und von der Versorgungsspannung (PELV) galvanisch getrennt.

#### Digitalausgänge:

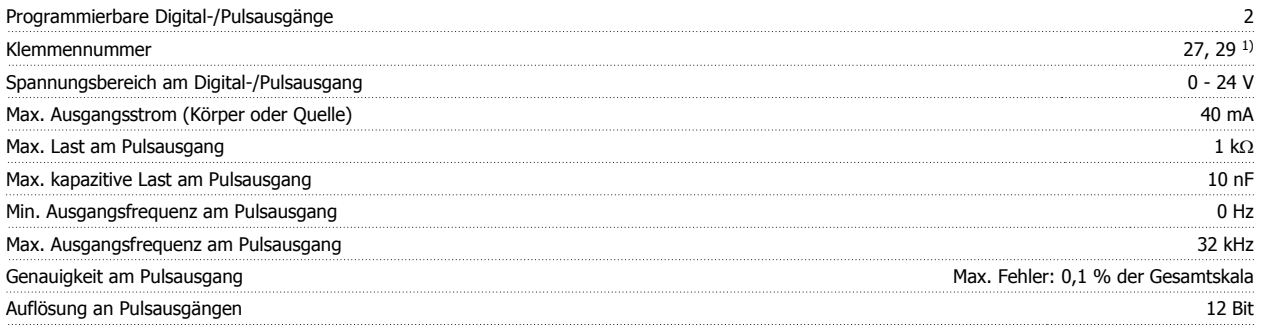

1) Klemmen 27 und 29 können auch als Digitaleingang programmiert werden.

Die Digitalausgänge sind galvanisch von der Versorgungsspannung (PELV) und anderen Hochspannungsklemmen getrennt.

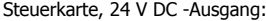

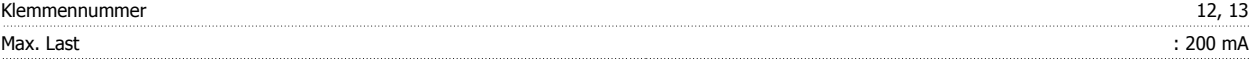

Die 24 V DC-Versorgung ist von der Versorgungsspannung (PELV) getrennt, hat aber das gleiche Potential wie die Analog- und Digitalein- und -ausgänge.

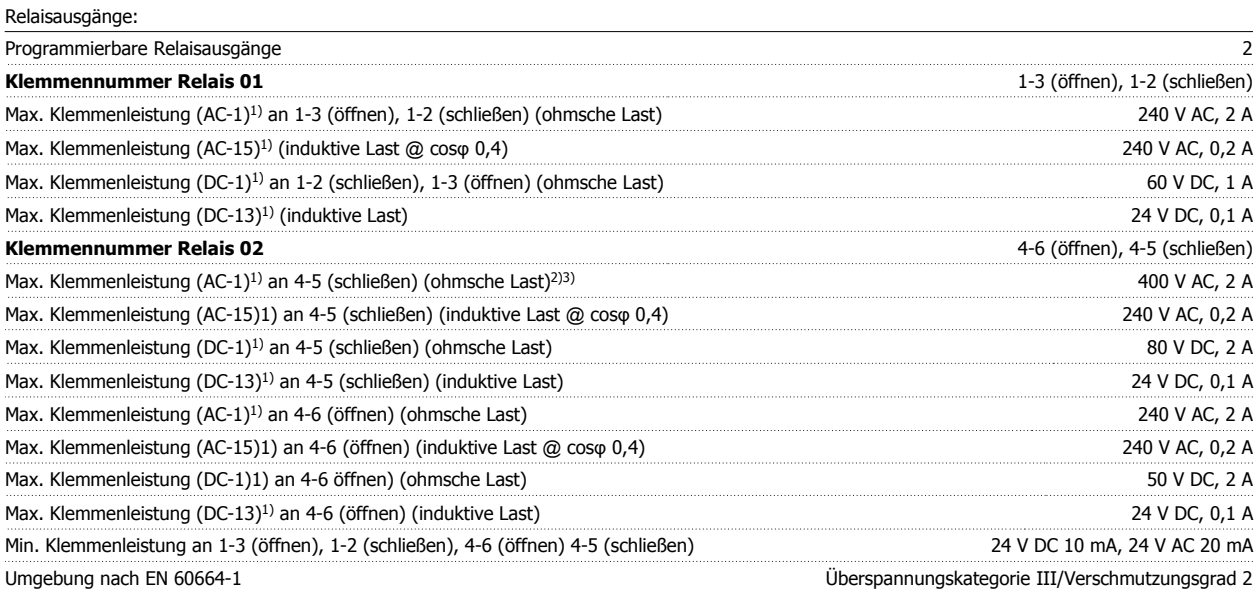

1) IEC 60947 Teil 4 und 5

Die Relaiskontakte sind galvanisch durch verstärkte Isolierung (PELV) vom Rest der Stromkreise getrennt.

2) Überspannungskategorie II

3) UL-Anwendungen 300 V AC 2 A

Steuerkarte, 10 V DC-Ausgang:

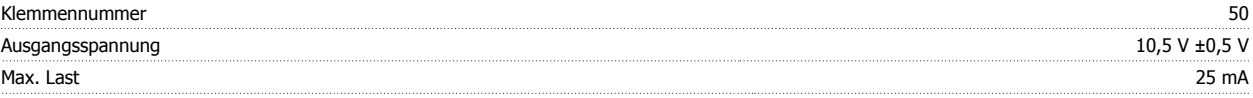

Die 10 V DC-Versorgung ist galvanisch von der Versorgungsspannung (PELV) und anderen Hochspannungsklemmen getrennt.

Steuerungseigenschaften:

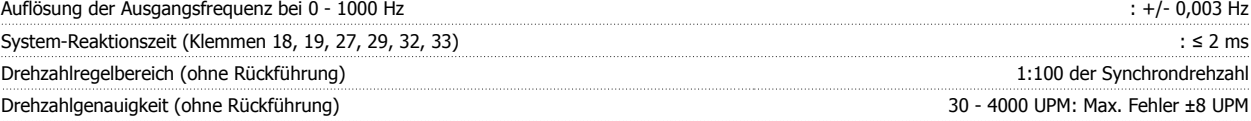

Alle Angaben basieren auf einem vierpoligen Asynchronmotor.

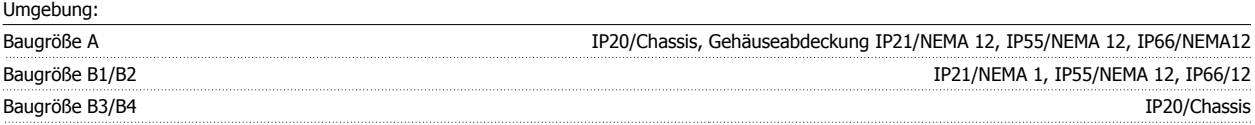

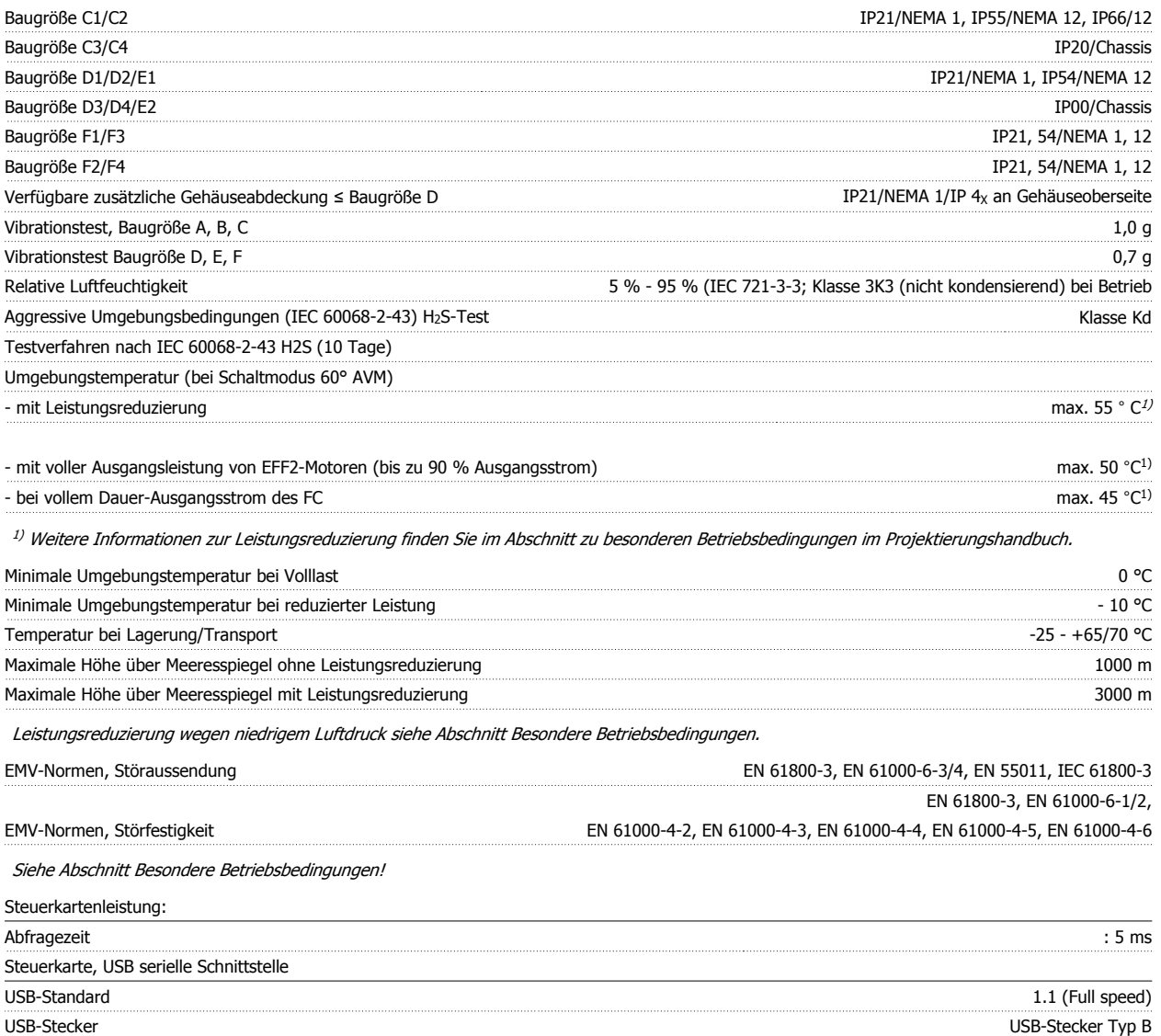

Der Anschluss an einen PC erfolgt über ein USB-Standardkabel.

Die USB-Verbindung ist galvanisch von der Versorgungsspannung (PELV) und anderen Hochspannungsklemmen getrennt.

Die USB-Verbindung ist nicht galvanisch von Schutzerde (PE) getrennt. Benutzen Sie nur einen isolierten Laptop/PC oder ein isoliertes USB-Kabel bzw. einen isolierten Umrichter als Verbindung zum USB-Anschluss am Frequenzumrichter.

Schutz und Funktionen:

- Elektronisch thermischer Motorschutz gegen Überlastung.
- Temperaturüberwachung des Kühlkörpers stellt sicher, dass der Frequenzumrichter abgeschaltet wird, wenn eine Temperatur von 95 °C ± 5 °C erreicht wird. Eine Überlasttemperatur kann erst zurückgesetzt werden, nachdem die Kühlkörpertemperatur wieder unter 70 °C ± 5 °C gesunken ist (dies ist nur eine Richtlinie: Temperaturen können je nach Leistungsgröße, Gehäuse usw. verschieden sein). Der Frequenzumrichter hat eine Funktion zur automatischen Leistungsreduzierung, damit sein Kühlkörper 95 °C nicht erreicht.
- Der Frequenzumrichter ist gegen Kurzschluss an den Motorklemmen U, V, W geschützt.
- Bei fehlender Netzphase schaltet der Frequenzumrichter ab oder gibt eine Warnung aus (je nach Last).
- Die Überwachung der Zwischenkreisspannung gewährleistet, dass der Frequenzumrichter abschaltet, wenn die Zwischenkreisspannung zu niedrig bzw. zu hoch ist.
- Der Frequenzumrichter ist an den Motorklemmen U, V und W gegen Erdschluss geschützt.

Projektierungshandbuch für VLT® HVAC Drive

# **8.3 Wirkungsgrad**

### **8.3.1 Wirkungsgrad**

#### **Wirkungsgrad des Frequenzumrichters (** $n_{V1T}$ **)**

Die Belastung des Frequenzumrichters hat nur eine geringe Auswirkung auf seinen Wirkungsgrad. Der Wirkungsgrad bei Motor-Nennfrequenz f<sub>M,N</sub> ist nahezu gleich bleibend, unabhängig davon, ob der Motor 100 % Drehmoment liefert oder z. B. nur 75 % bei einer Teillast.

Dies bedeutet auch, dass sich der Wirkungsgrad des Frequenzumrichters auch bei Wahl einer anderen U/f-Kennlinie nicht ändert. Die U/f-Kennlinie hat allerdings Auswirkungen auf den Wirkungsgrad des Motors.

Der Wirkungsgrad fällt leicht ab, wenn die Taktfrequenz auf einen Wert über 5 kHz eingestellt wird. Bei einer Netzspannung von 480 V oder wenn das Motorkabel mehr als 30 m lang ist, verringert sich der Wirkungsgrad ebenfalls geringfügig.

#### **Wirkungsgrad des Motors (η MOTOR)**

Der Wirkungsgrad eines an den Frequenzumrichter angeschlossenen Motors hängt vom Magnetisierungsniveau ab. Im Allgemeinen kann man sagen, dass der Wirkungsgrad ebenso gut wie beim Netzbetrieb ist. Der Wirkungsgrad des Motors hängt natürlich stark vom Motortyp ab.

Im Bereich von 75-100 % des Nenndrehmoments ist der Wirkungsgrad des Motors nahezu konstant, unabhängig davon, ob er vom Frequenzumrichter gesteuert oder direkt am Netz betrieben wird.

Bei kleineren Motoren beeinflusst die betreffende U/f-Kennlinie den Wirkungsgrad nicht nennenswert. Bei Motoren von über 11 kW ergeben sich jedoch deutliche Unterschiede.

In der Regel hat die Taktfrequenz bei kleinen Motoren kaum Einfluss auf den Wirkungsgrad. Bei Motoren ab 11 kW verbessert sich der Wirkungsgrad (um 1-2 %), da sich die Sinusform des Motorstroms bei hoher Taktfrequenz verbessert.

#### **Wirkungsgrad des Systems (ηSYSTEM)**

Zur Berechnung des Systemwirkungsgrads wird der Wirkungsgrad des Frequenzumrichters (η<sub>VLT</sub>) mit dem Wirkungsgrad des Motors (η<sub>ΜΟΤΟR</sub>) multipliziert:  $η$ SYSTEM) = η VLT X η MOTOR

#### **Das Beispiel zeigt typische Trends im Bereich 0-90 kW**

Berechnen Sie den Wirkungsgrad des Systems stets bei verschiedenen Belastungen (siehe Grafik unten). Der Faktor in dieser Grafik muss mit dem spezifischen Wirkungsgradfaktor aus den Tabellen mit technischen Daten multipliziert werden:

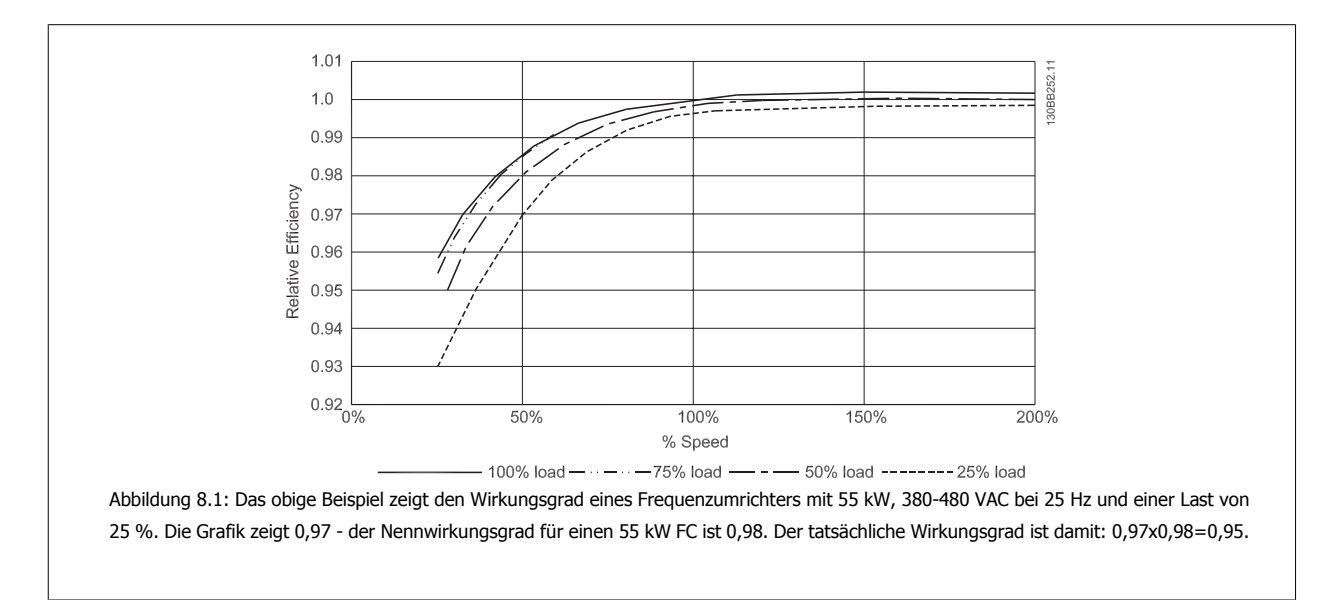

8 Allgemeine technische Daten/Fehlersuche und -behebung

### **8.4 Störgeräusche**

**Störgeräusche von Frequenzumrichtern haben drei Ursachen:**

- 1. DC-Zwischenkreisdrosseln.
- 2. Eingebauter Kühllüfter
- 3. EMV-Bauteile.

Folgende Werte konnten in 1 m Abstand vom Gerät ermittelt werden:

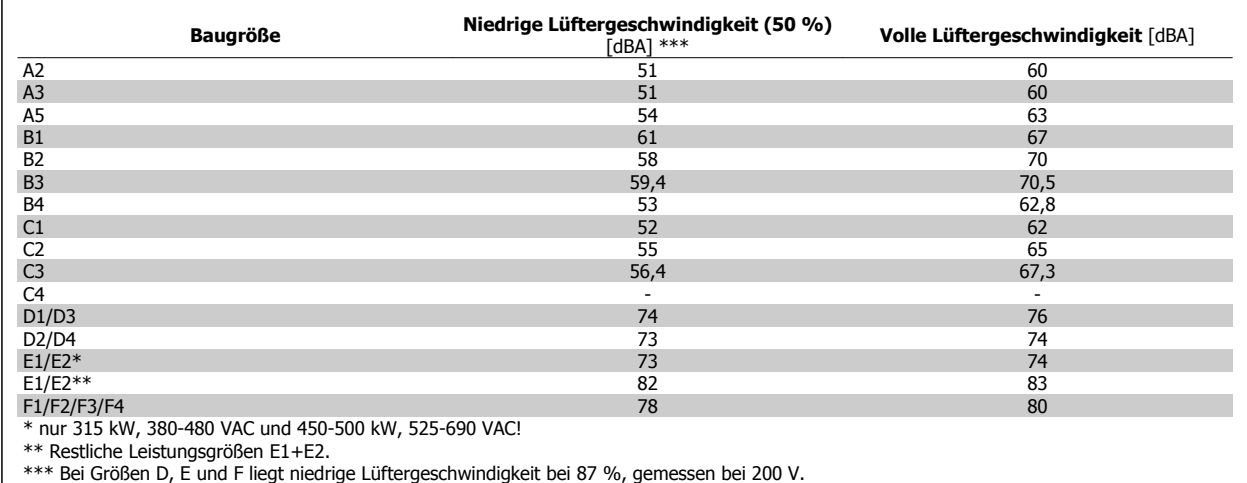

 $\overline{a}$ 

### **8.5 Spitzenspannung am Motor**

**Wird im Wechselrichter ein IGBT geöffnet, so steigt die am Motor anliegende Spannung proportional zur dU/dt-Änderung in Abhängigkeit von folgenden Funktionen an:**

- **-** Motorkabel (Typ, Querschnitt, Länge, Länge mit/ohne Abschirmung)
- **-** Induktivität

Die Selbstinduktivität verursacht ein Überschwingen UspITZE in der Motorspannung, bevor sie sich auf einem von der Spannung im Zwischenkreis bestimmten Pegel stabilisiert. Anstiegzeit und Spitzenspannung U<sub>SPITZE</sub> beeinflussen die Lebensdauer des Motors. Eine zu hohe Spitzenspannung schädigt vor allem Motoren ohne Phasentrennungspapier in den Wicklungen. Bei kurzen Motorkabeln (wenige Meter) sind Anstiegzeit und Spitzenspannung relativ niedrig.

Bei langem Motorkabel (100 m) dagegen sind Anstiegzeit und Spitzenspannung größer.

Bei Motoren ohne Phasentrennpapier oder eine geeignete Isolation, welche für den Betrieb an einem Zwischenkreisumrichter benötigt wird, muss ein Sinusfilter am Ausgang des Frequenzumrichters vorgesehen werden.

Näherungswerte für unten nicht aufgeführte Kabellängen und Spannungen lassen sich über die folgenden Faustregeln ermitteln:

\n- 1. Die Antiegzeit nimmt proportional zur Kabellänge zu/ab.
\n- 2. U<sub>SPTZE</sub> = DC-Zwischenkreisspannung x 1,9 (DC-Zwischenkreisspannung = Netzspannung x 1,35).
\n- 3. 
$$
dU \mid dt = \frac{0.8 \times U_{PEAK}}{Anstiegeit}
$$
\n

Daten werden gemäß IEC 60034-17 gemessen. Kabellängen werden in Metern angegeben.

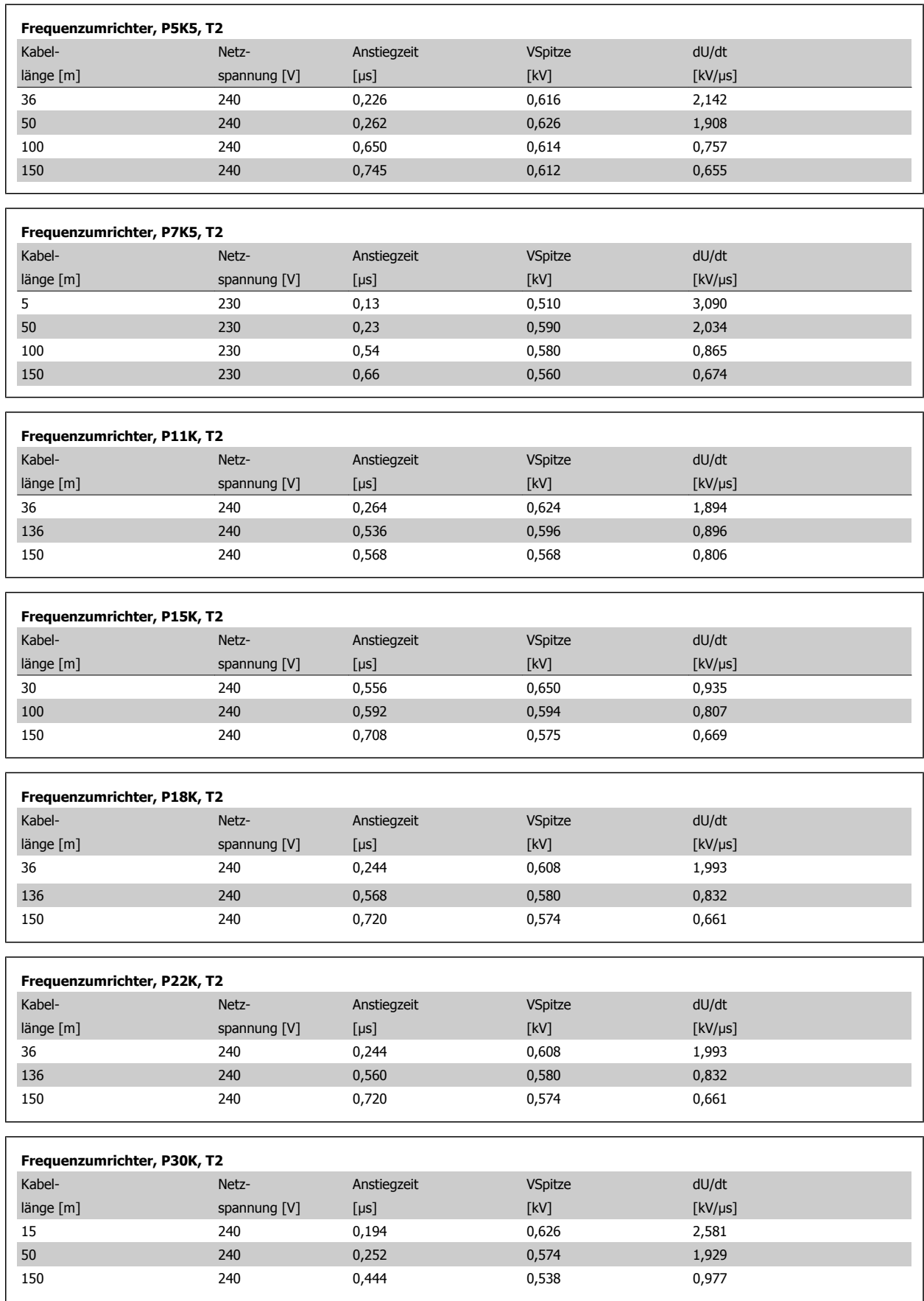

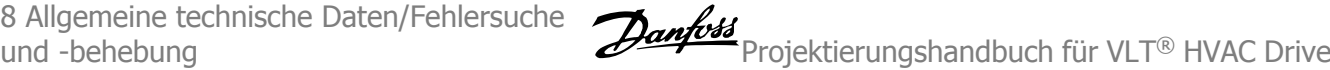

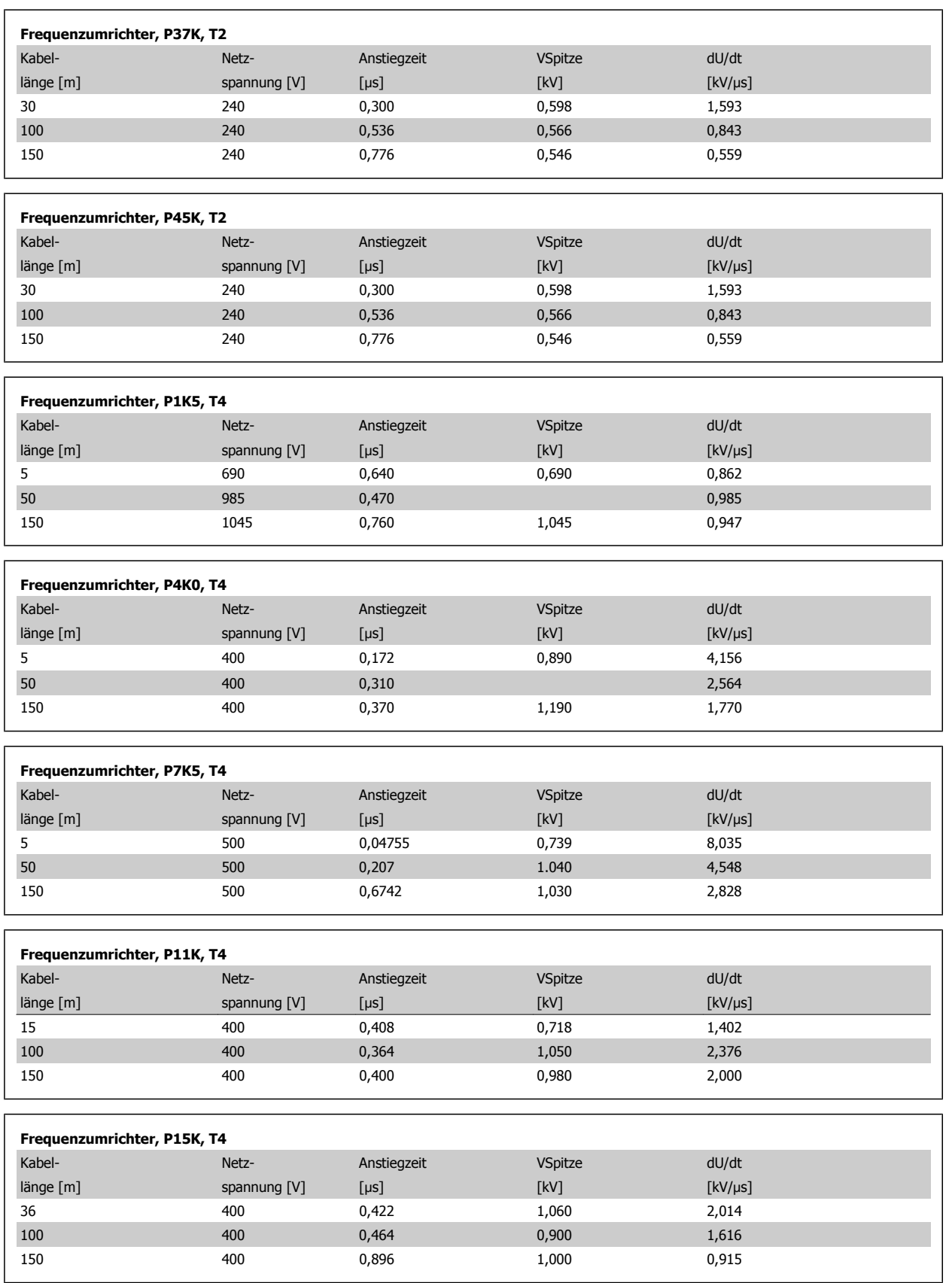

Projektierungshandbuch für VLT® HVAC Drive

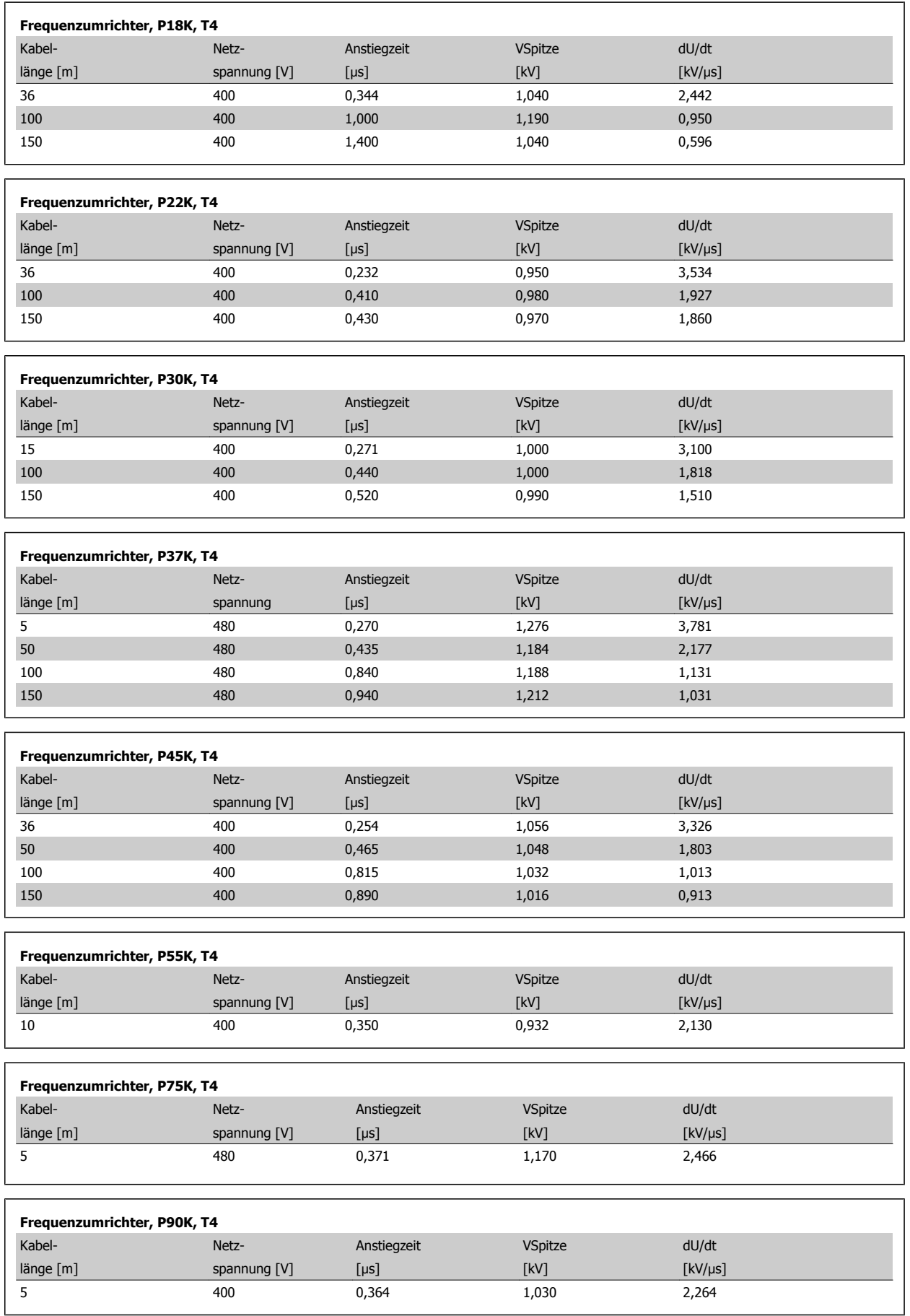

 $\overline{\phantom{a}}$ 

8 Allgemeine technische Daten/Fehlersuche

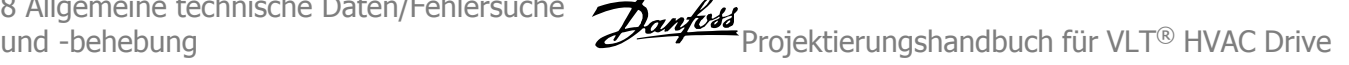

#### **High Power-Bereich:**

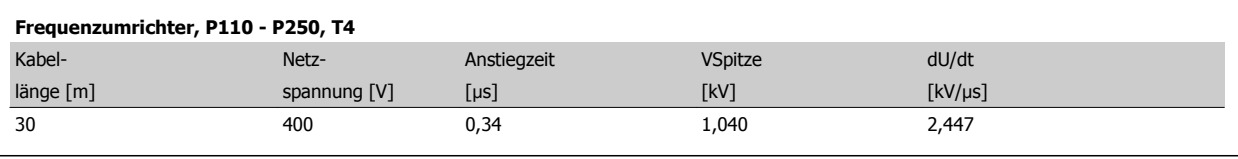

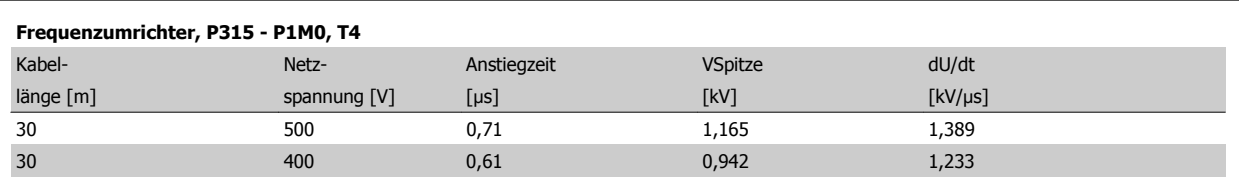

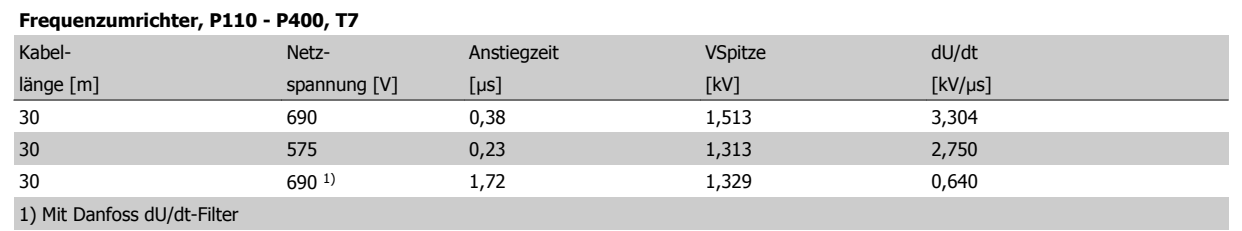

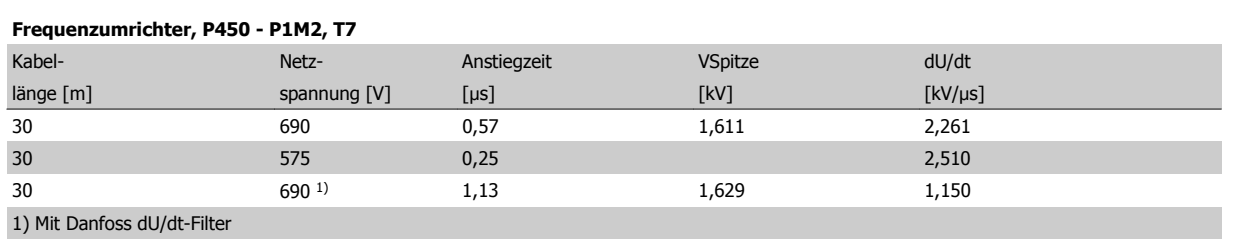
Projektierungshandbuch für VLT® HVAC Drive

# **8.6 Besondere Betriebsbedingungen**

# **8.6.1 Zweck der Leistungsreduzierung**

Leistungsreduzierung muss berücksichtigt werden, wenn der Frequenzumrichter bei niedrigem Luftdruck (Höhenlage), niedrigen Drehzahlen, mit langen Motorkabeln, Kabeln mit großem Querschnitt oder bei hoher Umgebungstemperatur betrieben wird. Der vorliegende Abschnitt beschreibt die erforderlichen Maßnahmen.

# **8.6.2 Leistungsreduzierung wegen erhöhter Umgebungstemperatur**

Der Frequenzumrichter kann bei Umgebungstemperaturen bis zu 50 °C 90 % des Ausgangsstroms liefern.

Bei EFF 2-Motoren mit Volllaststrom kann die volle Wellenausgangsleistung bis 50 °C aufrechterhalten werden. Weitere technische Daten und/oder Informationen zur Leistungsreduzierung bei anderen Motoren oder Bedingungen erhalten Sie von Danfoss.

# **8.6.3 Automatische Anpassungen zur Sicherstellung der Leistung**

Der Frequenzumrichter prüft ständig, ob kritische Werte bei interner Temperatur, Laststrom, Hochspannung im Zwischenkreis und niedrige Motordrehzahlen vorliegen. Als Reaktion auf einen kritischen Wert kann der Frequenzumrichter die Taktfrequenz anpassen und/oder den Schaltmodus ändern, um die Leistung des Frequenzumrichters sicherzustellen. Die Fähigkeit, den Ausgangsstrom automatisch zu reduzieren, erweitert die akzeptablen Betriebsbedingungen noch weiter.

# **8.6.4 Leistungsreduzierung wegen niedrigem Luftdruck**

Bei niedrigerem Luftdruck nimmt die Kühlfähigkeit der Luft ab.

Unterhalb einer Höhe von 1000 m über NN ist keine Leistungsreduzierung erforderlich. Oberhalb einer Höhe von 1000 m muss die Umgebungstemperatur (TAMB) oder der max. Ausgangsstrom (Iout) entsprechend dem unten gezeigten Diagramm reduziert werden.

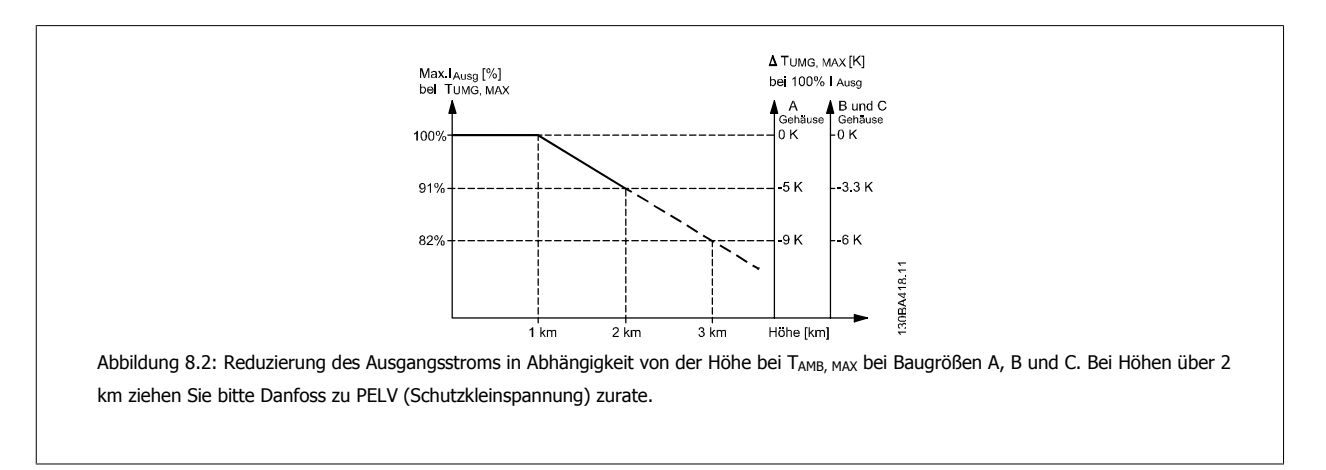

Eine Alternative ist die Senkung der Umgebungstemperatur bei großen Höhen und damit die Sicherstellung von 100 % Ausgangsstrom bei großen Höhen. Zur Veranschaulichung, wie sich die Grafik lesen lässt, wird die Situation bei 2 km dargestellt. Bei einer Temperatur von 45 °C (TAMB, MAX - 3,3 K) stehen 91 % des Nennausgangsstroms zur Verfügung. Bei einer Temperatur von 41,7 °C sind 100 % des Nennausgangsstroms verfügbar.

8 Allgemeine technische Daten/Fehlersuche

und -behebung Projektierungshandbuch für VLT® HVAC Drive

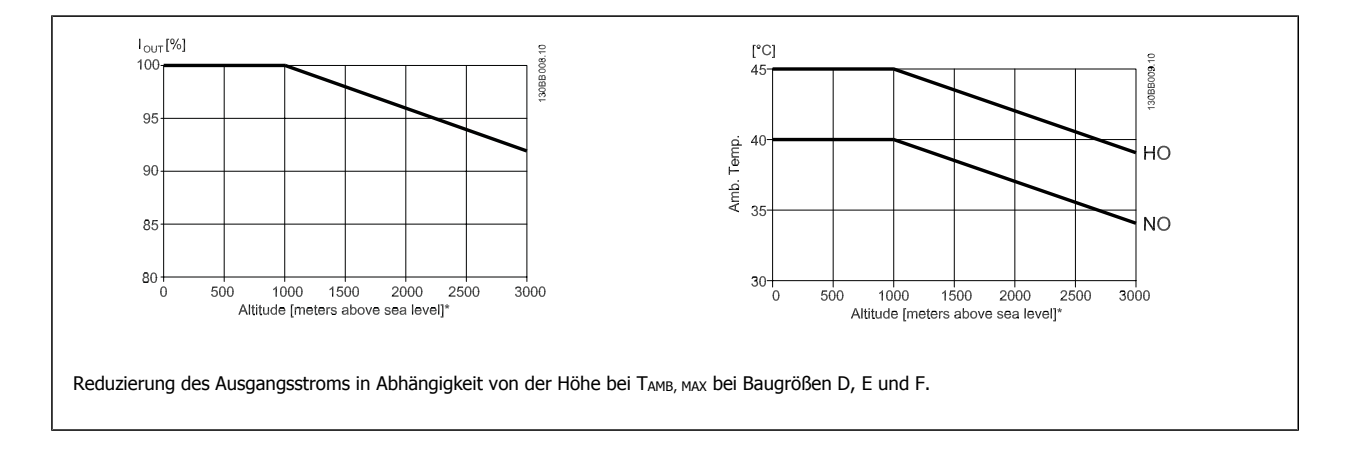

# **8.6.5 Leistungsreduzierung beim Betrieb mit niedriger Drehzahl**

Wenn ein Motor an den Frequenzumrichter angeschlossen ist, muss für eine ausreichende Kühlung des Motors gesorgt sein. Die Wärmeentwicklung ist abhängig von der Motorlast sowie der Betriebsdrehzahl und der Betriebszeit.

# **Anwendungen mit konstantem Drehmoment (CT-Modus)**

Bei Anwendungen mit konstantem Drehmoment können im niedrigen Drehzahlbereich Probleme auftreten. In Anwendungen mit konstantem Drehmoment kann es bei niedriger Drehzahl aufgrund einer geringeren Kühlleistung des Motorlüfters zu einer Überhitzung des Motors kommen. Soll der Motor kontinuierlich mit weniger als der Hälfte der Nenndrehzahl laufen, so muss dem Motor zusätzliche Kühlluft zugeführt werden (oder es ist ein für diese Betriebsart geeigneter Motor zu verwenden).

Alternativ kann auch die relative Belastung des Motors verringert werden, indem man einen größeren Motor einsetzt, was jedoch durch die Leistungsgröße des Frequenzumrichters eingeschränkt ist.

## **Anwendungen mit variablem (quadratischem) Drehmoment**

In Anwendungen mit variablem Drehmoment (z. B. Zentrifugalpumpen und Lüfter), in denen das Drehmoment in quadratischer und die Leistung in kubischer Beziehung zur Drehzahl steht, ist eine zusätzliche Kühlung oder Leistungsreduzierung des Motors nicht erforderlich.

In der nachstehenden Abbildung liegt die typische Kurve für das variable Drehmoment in allen Drehzahlbereichen unter dem maximalen Drehmoment bei Leistungsreduzierung und dem maximalen Drehmoment bei Zwangskühlung.

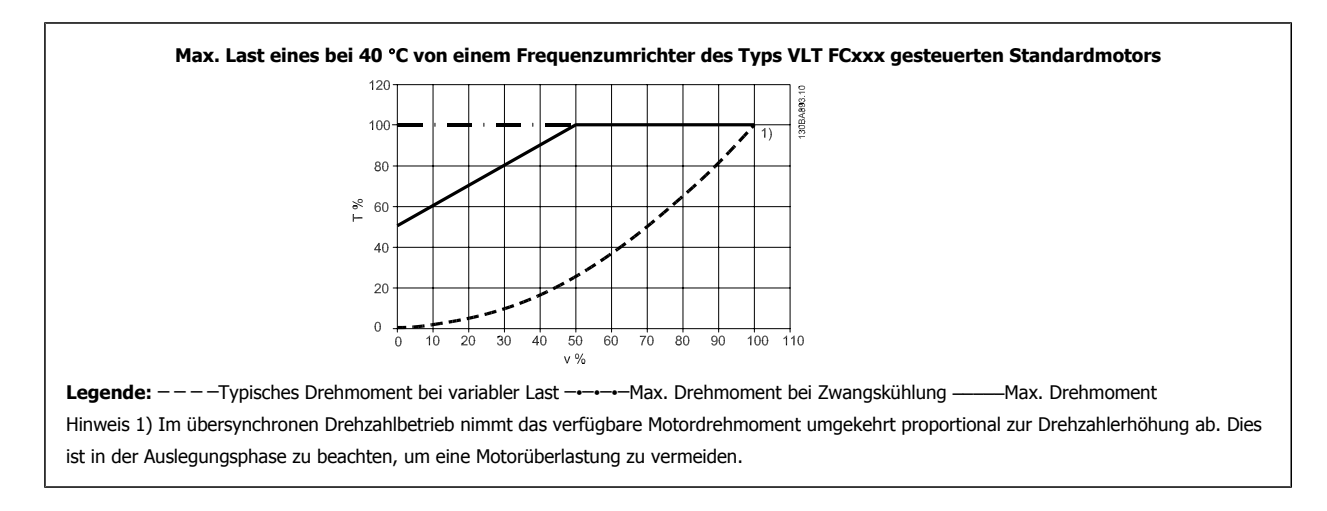

Projektierungshandbuch für VLT® HVAC Drive

# **8.7 Alarm- und Zustandsmeldungen**

# **8.7.1 Alarm- und Warnmeldungen**

Eine Warnung oder ein Alarm wird durch die entsprechende LED auf der Frontseite des Frequenzumrichters signalisiert und mit einem Code im Display angezeigt.

Eine Warnung bleibt so lange bestehen, bis die Ursache nicht mehr zutrifft. Der Motor kann dabei eventuell weiter betrieben werden. Warnmeldungen können, müssen aber nicht unbedingt kritisch sein.

Bei einem Alarm hat der Frequenzumrichter abgeschaltet. Alarme müssen zur Wiederaufnahme des Betriebs durch Beseitigung der Ursache quittiert werden.

# **Dies kann auf vier Arten geschehen:**

- 1. Mit der Bedientaste [RESET] an der LCP Bedieneinheit.
- 2. Über einen Digitaleingang mit der "Reset"-Funktion.
- 3. Über serielle Kommunikation/optionalen Feldbus.
- 4. Durch automatisches Quittieren über die [Auto Reset]-Funktion, eine Werkseinstellung für VLT HVAC Drive Drive. Siehe dazu Par. 14-20 Quittierfunktion im **Programmierungshandbuch FC 100**.

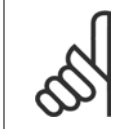

# **ACHTUNG!**

Nach manuellem Quittieren über die [RESET]-Taste am LCP muss die Taste [AUTO ON] oder [HAND ON] gedrückt werden, um den Motor neu zu starten!

Wenn sich ein Alarm nicht quittieren lässt, kann dies daran liegen, dass die Ursache noch nicht beseitigt ist oder der Alarm mit einer Abschaltblockierung versehen ist (siehe auch Tabelle auf der nächsten Seite).

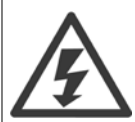

Alarme mit Abschaltblockierung bieten einen zusätzlichen Schutz, d. h., es muss vor der Quittierung die Netzversorgung abgeschaltet werden. Nach dem Wiederzuschalten ist der Frequenzumrichter nicht mehr blockiert und kann nach Beseitigung der Ursache wie oben beschrieben quittiert werden.

Alarme ohne Abschaltblockierung können auch mittels der automatischen Quittierfunktion in Par. 14-20 Quittierfunktion zurückgesetzt werden (Achtung: automatischer Wiederanlauf ist möglich!).

Ist in der Tabelle auf der folgenden Seite für einen Code Warnung und Alarm markiert, bedeutet dies, dass entweder vor einem Alarm eine Warnung erfolgt oder dass Sie festlegen können, ob für einen bestimmten Fehler eine Warnung oder ein Alarm ausgegeben wird. Dies ist z. B. in Par. 1-90 Thermischer Motorschutz möglich. Nach einem Alarm/einer Abschaltung bleibt der Motor im Freilauf, und Alarm und Warnung blinken am Frequenzumrichter. Nachdem das Problem behoben wurde, blinkt nur noch der Alarm.

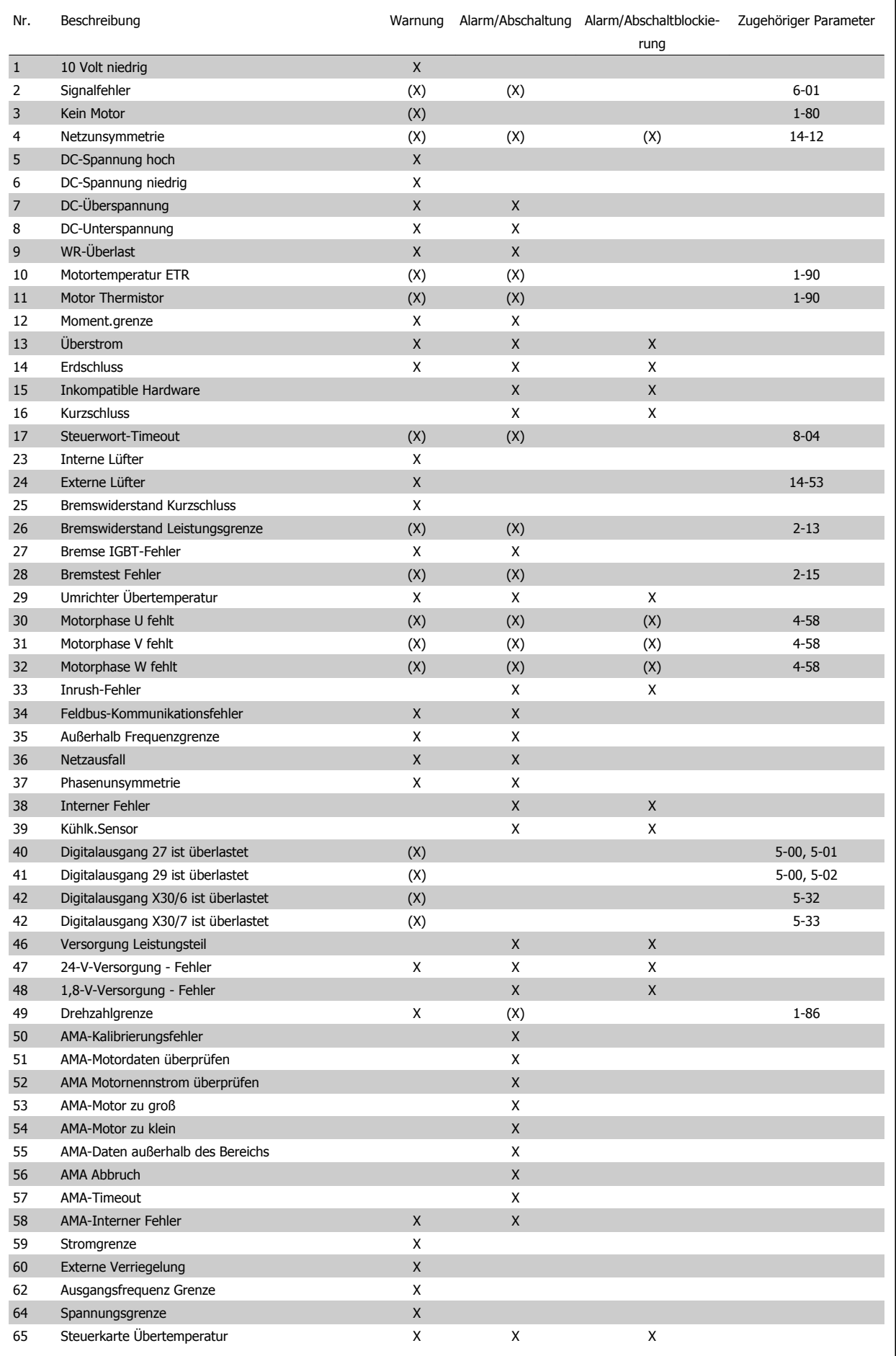

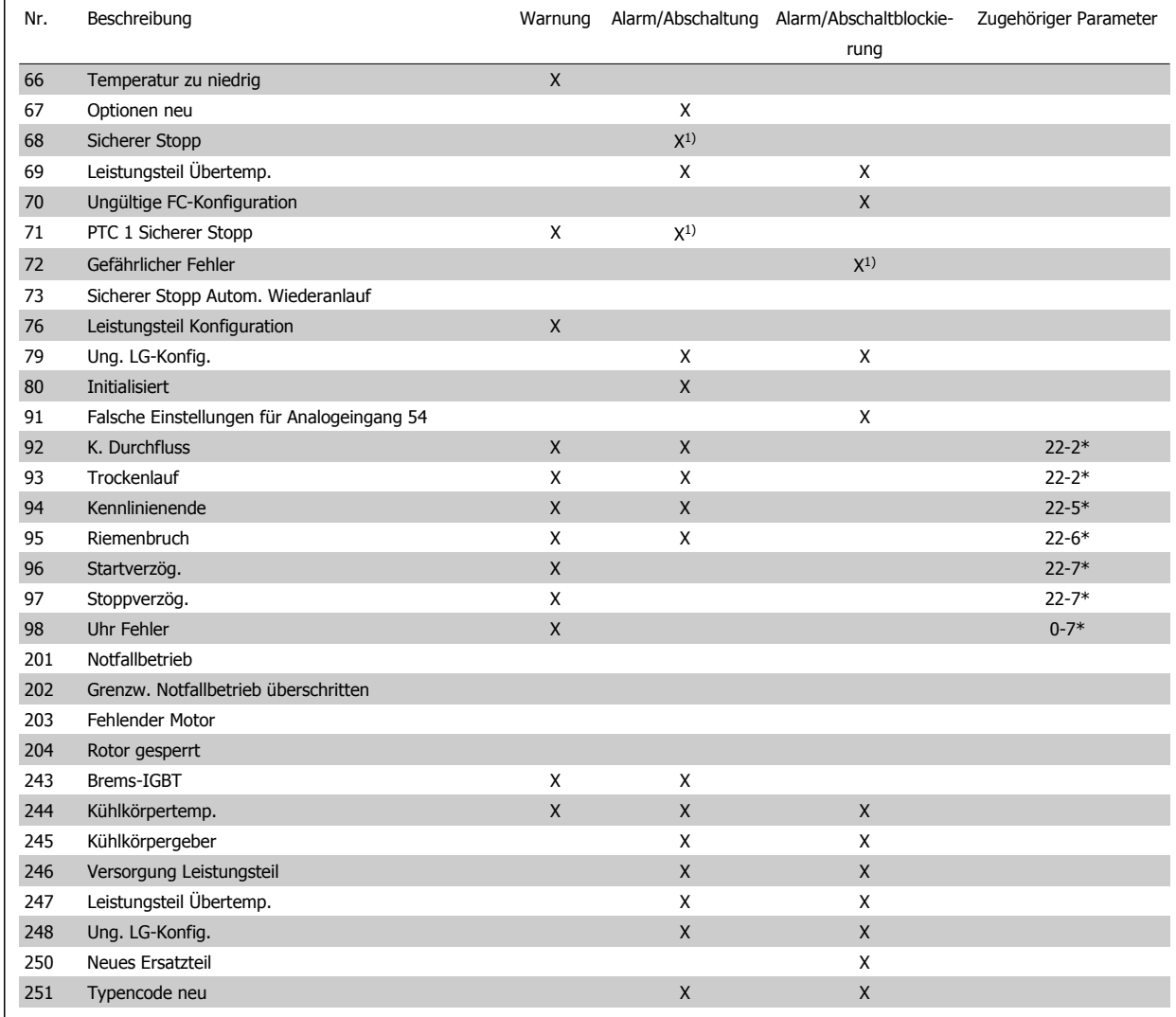

Tabelle 8.7: Alarm-/Warncodeliste

(X) Parameterabhängig

1) Kann nicht automatisch quittiert werden über Par. 14-20 Quittierfunktion

Bei einem Alarm folgt eine Abschaltung. Die Abschaltung führt zum Motorfreilauf und kann durch Drücken der Reset-Taste oder durch einen Reset über Digitaleingang (Parametergruppe 5-1\* [1]) quittiert werden. Das ursprüngliche Ereignis, das den Alarm hervorgerufen hat, kann den Frequenzumrichter nicht beschädigen oder gefährliche Bedingungen schaffen. Bei einem Alarm tritt die Abschaltblockierung in Kraft, die ggf. den Frequenzumrichter oder angeschlossene Teile beschädigen kann. Eine Abschaltblockierung kann nur durch Aus- und Einschalten des Frequenzumrichters quittiert werden.

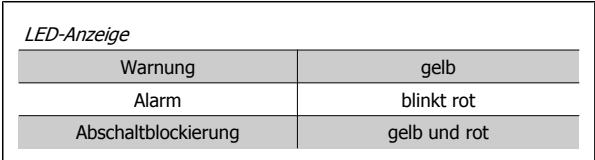

Tabelle 8.8: LED-Anzeige

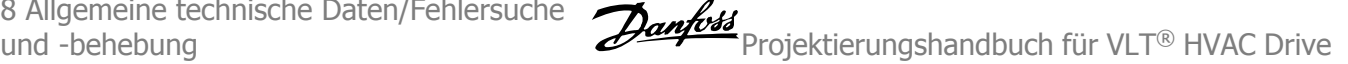

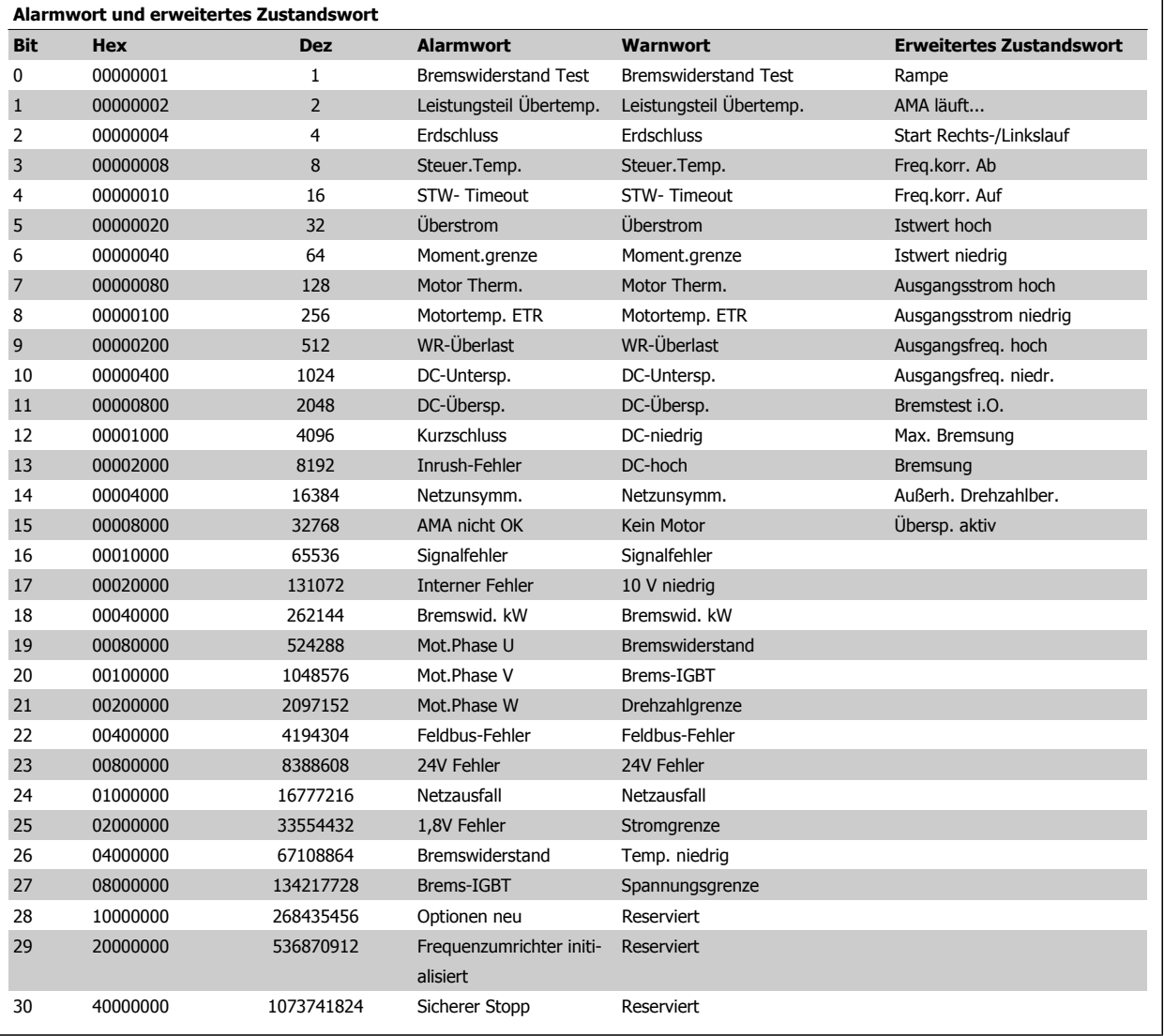

Tabelle 8.9: Beschreibung des Alarmworts, Warnworts und erweiterten Zustandsworts

Die Alarmworte, Warnworte und erweiterten Zustandsworte können über seriellen Bus oder optionalen Feldbus zur Diagnose ausgelesen werden. Siehe auch Par. 16-90 Alarmwort, Par. 16-92 Warnwort und Par. 16-94 Erw. Zustandswort.

Projektierungshandbuch für VLT® HVAC Drive

# **8.7.2 Alarmwörter**

# **Alarmwort, Par. 16-90 Alarmwort**

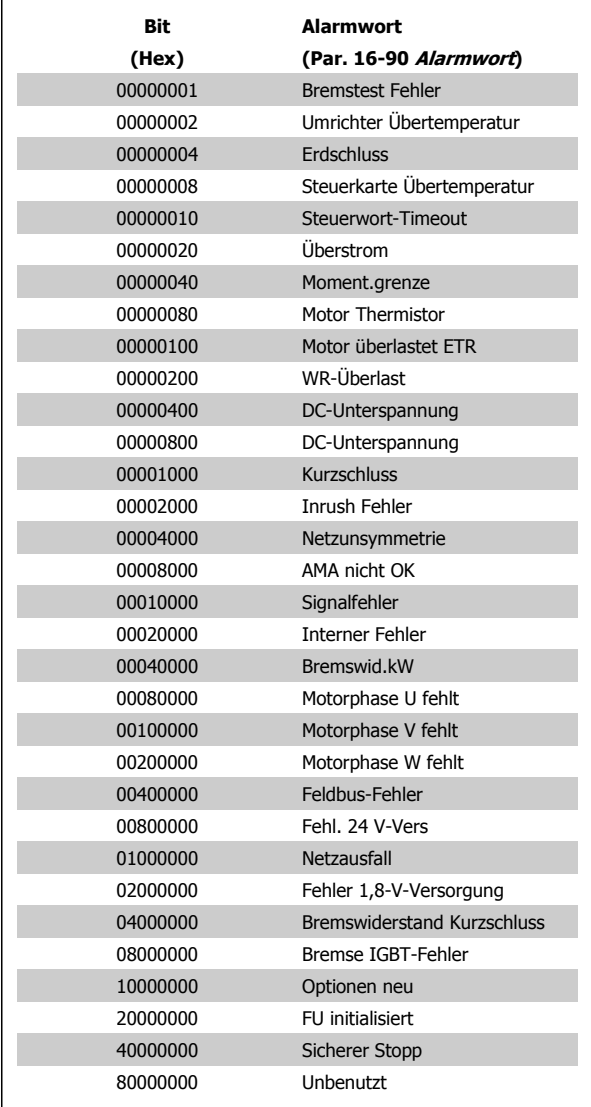

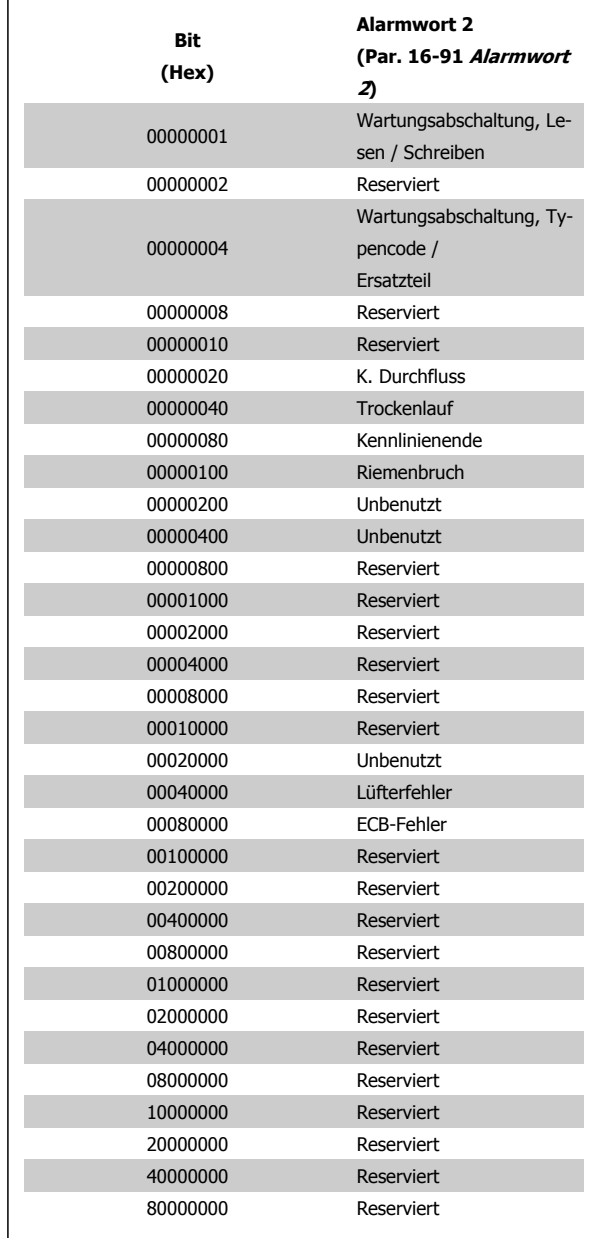

**Alarmwort 2, Par. 16-91 Alarmwort 2**

 **8**

8 Allgemeine technische Daten/Fehlersuche

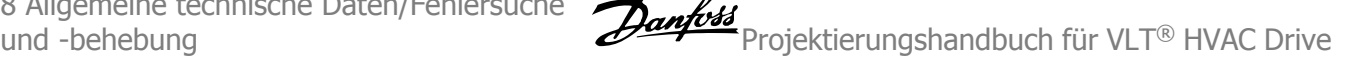

**Warnwort 2, Par. 16-93 Warnwort 2**

# **8.7.3 Warnwort**

# **Warnwort, Par. 16-92 Warnwort**

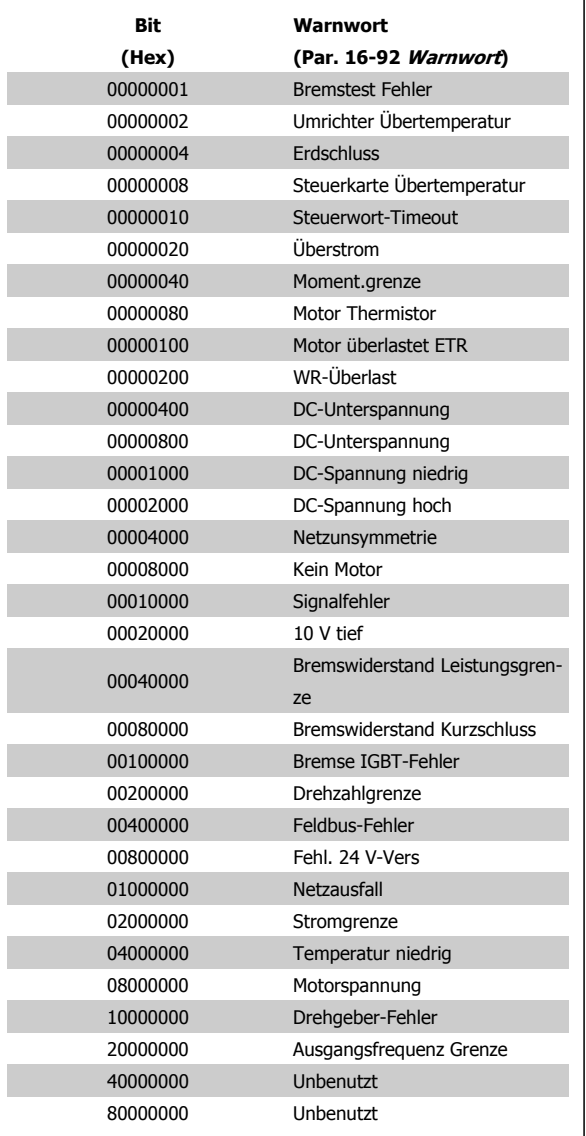

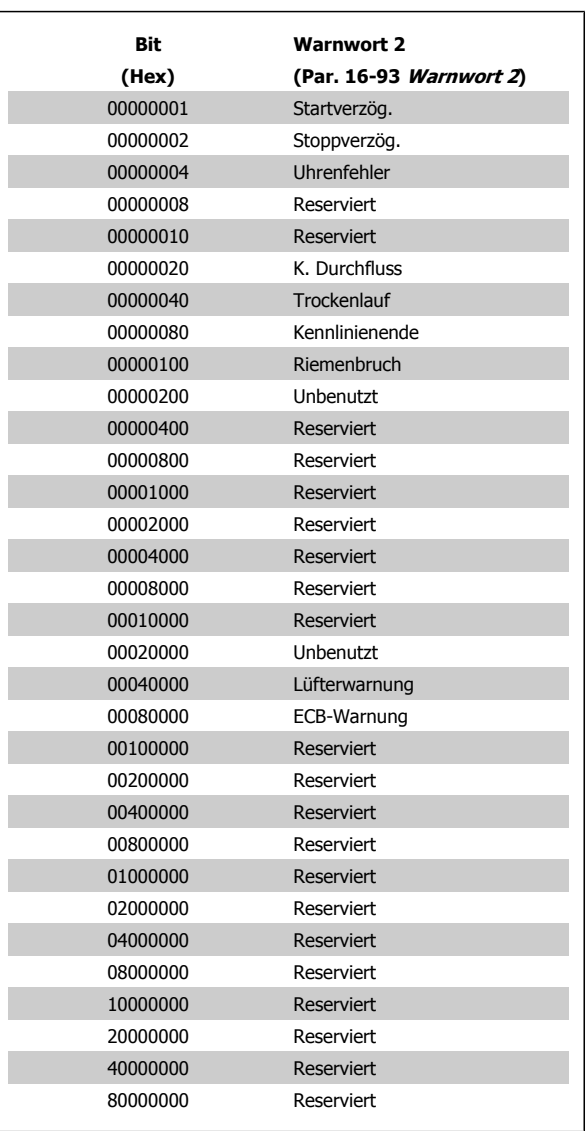

Projektierungshandbuch für VLT® HVAC Drive

٦

# **8.7.4 Erweiterte Zustandswörter**

 $\Gamma$ 

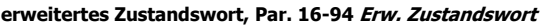

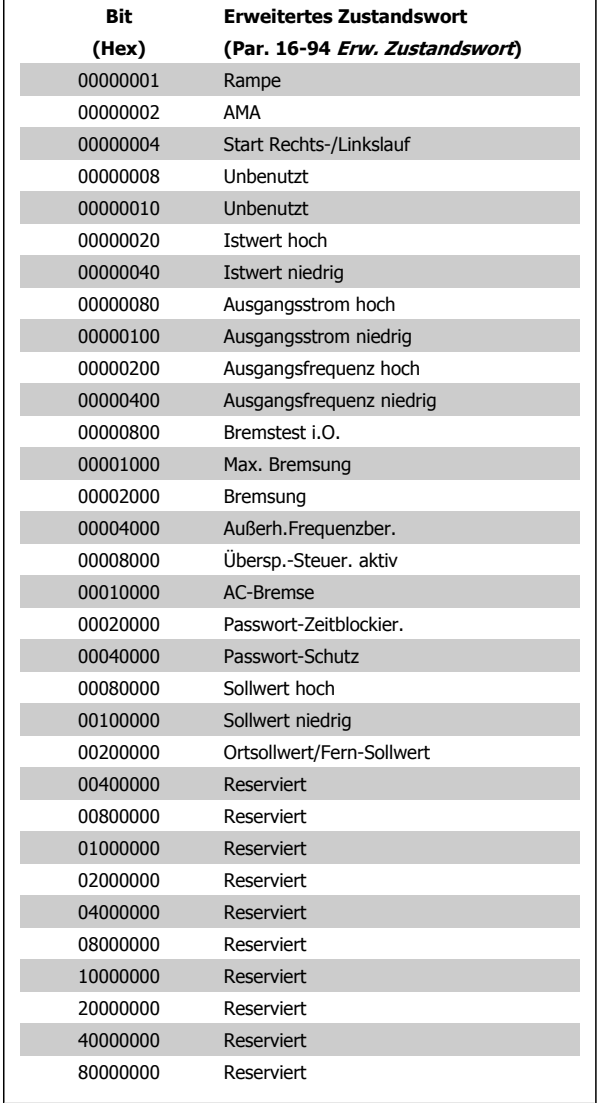

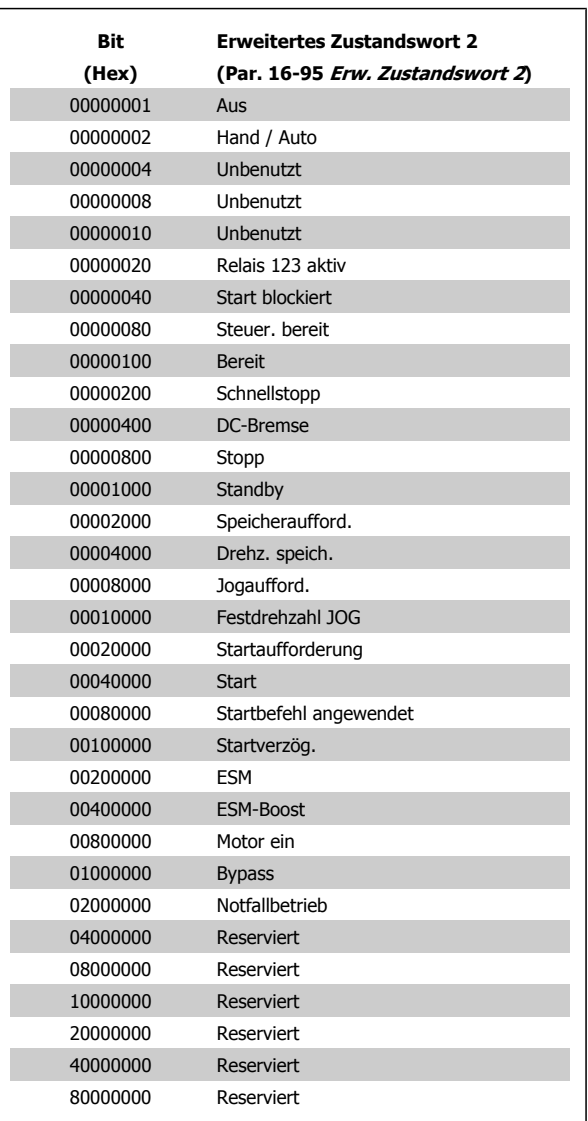

**Erweitertes Zustandswort 2, Par. 16-95 Erw. Zustandswort 2**

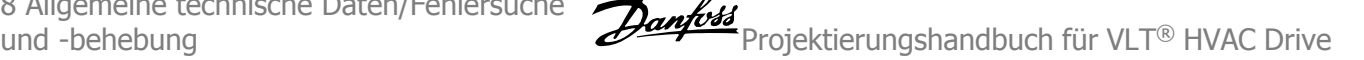

# **8.7.5 Fehlermeldungen**

# **WARNUNG 1, 10 Volt niedrig**

Die Spannung von Klemme 50 an der Steuerkarte ist unter 10 V. Die 10-Volt-Versorgung ist überlastet. Verringern Sie die Last an Klemme 50. Max. 15 mA oder min. 590 Ω.

Diese Bedingung kann durch einen Kurzschluss an einem angeschlossenen Potentiometer oder falsche Verdrahtung des Potentiometers verursacht werden.

**Fehlersuche und -behebung**: Verdrahtung aus Klemme 50 entfernen. Wenn die Warnung verschwindet, liegt ein Problem bei der kundenseitigen Verdrahtung vor. Bleibt die Warnung bestehen, muss die Steuerkarte ausgetauscht werden.

# **WARNUNG/ALARM 2, Signalfehler**

Diese Warnung oder dieser Alarm wird nur angezeigt, wenn dies vom Anwender in Par. 6-01 Signalausfall Funktion programmiert wurde. Das Signal an einem der Analogeingänge ist unter 50 % des für diesen Eingang programmierten Mindestwerts. Diese Bedingung kann von defekter Verdrahtung oder Senden des Signals durch ein defektes Gerät verursacht werden.

#### **Fehlersuche und -behebung:**

Verbindungen an allen Analogeingangsklemmen überprüfen. Steuerkartenklemmen 53 und 54 sind für Signale bestimmt, Klemme 55 ist das Bezugspotential. MCB 101OPCGPIO: Klemmen 11 und 12 sind für Signale bestimmt, Klemme 10 ist das Bezugspotential. MCB 109OPCAIO: Klemmen 1, 3, 5 sind für Signale bestimmt, Klemmen 2, 4, 6 sind das Bezugspotential).

Sicherstellen, dass die Frequenzumrichterprogrammierung und Schaltereinstellungen dem Analogsignaltyp entsprechen.

Signaltest der Eingangsklemmen durchführen.

## **WARNUNG/ALARM 3, Kein Motor**

Am Ausgang des Frequenzumrichters ist kein Motor angeschlossen. Diese Warnung oder dieser Alarm wird nur angezeigt, wenn dies vom Anwender in Par. 1-80 Funktion bei Stopp programmiert wurde.

**Fehlersuche und -behebung:** Verbindung zwischen Frequenzumrichter und Motor überprüfen.

# **WARNUNG/ALARM 4, Netzunsymmetrie**

Versorgungsseitiger Phasenausfall oder zu hohes Ungleichgewicht in der Netzspannung. Diese Meldung wird auch bei einem Defekt im Eingangsgleichrichter des Frequenzumrichters angezeigt. Optionen werden in Par. 14-12 Netzphasen-Unsymmetrie programmiert.

**Fehlersuche und -behebung**: Prüfen Sie Versorgungsspannung und strom des Frequenzumrichters.

## **WARNUNG 5, DC-Spannung hoch:**

Die Zwischenkreisspannung (VDC) liegt oberhalb der Überspannungswarngrenze. Die Grenze hängt von der Nennspannung des Frequenzumrichters ab. Der Frequenzumrichter ist weiterhin aktiv.

# **WARNUNG 6, DC-Spannung niedrig**

Die Zwischenkreisspannung (VDC) liegt unter dem Spannungsgrenzwert. Die Grenze hängt von der Nennspannung des Frequenzumrichters ab. Der Frequenzumrichter ist weiterhin aktiv.

# **WARNUNG/ALARM 7, DC-Überspannung**

Überschreitet die Zwischenkreisspannung den Grenzwert, schaltet der Frequenzumrichter nach einiger Zeit ab.

#### **Fehlersuche und -behebung:**

Bremswiderstand anschließen.

Rampenzeit verlängern.

Rampentyp ändern.

Funktionen aktivieren in Par. 2-10 Bremsfunktion

Erhöhen Sie Par. 14-26 WR-Fehler Abschaltverzögerung

# **WARNUNG/ALARM 8, DC-Unterspannung**

Wenn die Zwischenkreisspannung (VDC) unter den unteren Spannungsgrenzwert sinkt, prüft der Frequenzumrichter, ob eine externe 24 V-Versorgung angeschlossen ist. Wenn keine externe 24 V-Versorgung angeschlossen ist, schaltet der Frequenzumrichter nach einer festgelegten Zeit ab (abhängig von der Gerätegröße).

#### **Fehlersuche und -behebung:**

Prüfen Sie, ob die Versorgungsspannung auf den Frequenzumrichter ausgerichtet ist.

Eingangsspannungsprüfung durchführen

"Soft Charge"- und Gleichrichterschaltungsprüfung durchführen

## **WARNUNG/ALARM 9, Wechselrichterüberlast**

Der Frequenzumrichter schaltet aufgrund von Überlastung (zu hoher Strom über zu lange Zeit) ab. Der Zähler für elektronischen Wechselrichterschutz gibt bei 98 % eine Warnung aus und schaltet bei 100 % mit einem Alarm ab. Der Frequenzumrichter kann nicht zurückgesetzt werden, bevor der Zählerwert unter 90 % fällt.

Der Motor ist zu lange Zeit mit mehr als 100 % belastet worden.

# **Fehlersuche und -behebung:**

Den an der LCP-Tastatur gezeigten Ausgangsstrom mit dem Nennstrom des Frequenzumrichters vergleichen.

- Den an der LCP-Tastatur gezeigten Ausgangsstrom mit dem gemessenen Motorstrom vergleichen.
- Die FU Überlast an der Tastatur anzeigen lassen und den Wert überwachen. Bei Betrieb über dem Nenndauerstrom des Frequenzumrichters sollte sich der Zähler erhöhen. Bei Betrieb unter dem Nenndauerstrom des Frequenzumrichters sollte sich der Zähler verringern.

Hinweis: Falls eine hohe Taktfrequenz erforderlich ist, siehe das Kapitel Leistungsreduzierung im Projektierungshandbuch.

# **WARNUNG/ALARM 10, Motortemperatur ETR**

Der Motor ist laut der elektronisch thermischen Schutzfunktion (ETR) vermutlich überhitzt. In Par. 1-90 Thermischer Motorschutz kann gewählt werden, ob der Frequenzumrichter eine Warnung oder einen Alarm ausgeben soll, wenn der Zähler 100 % erreicht. Der Motor ist zu lange Zeit mit mehr als 100 % belastet worden.

#### **Fehlersuche und -behebung:**

Überprüfen, ob Motor überhitzt.

Prüfen, ob der Motor mechanisch überlastet ist.

Prüfen Sie Last, Motor und Motorparameter Par. 1-24 Motornennstrom.

Motordaten in Parametern 1-20 bis 1-25 sind richtig eingestellt.

Einstellung in Par. 1-91 Fremdbelüftung.

AMA in Par. 1-29 Autom. Motoranpassung ausführen.

# **WARNUNG/ALARM 11, Motor Thermistor**

Der Thermistor bzw. die Verbindung zum Thermistor ist unterbrochen. In Par. 1-90 Thermischer Motorschutz kann gewählt werden, ob der Frequenzumrichter eine Warnung oder einen Alarm ausgeben soll, wenn der Zähler 100 % erreicht.

# **Fehlersuche und -behebung:**

Überprüfen, ob Motor überhitzt.

Prüfen, ob der Motor mechanisch überlastet ist.

Überprüfen Sie Last und Motor und prüfen Sie, ob der Thermistor korrekt zwischen Klemme 53 oder 54 (Analogspannungseingang) und Klemme 50 (+ 10 Volt-Versorgung) oder zwischen Klemme 18 oder 19 (nur Digitaleingang PNP) und Klemme 50 angeschlossen ist.

Wenn ein KTY-Sensor benutzt wird, prüfen Sie, ob der Anschluss zwischen Klemme 54 und 55 korrekt ist.

Wenn ein Temperaturschalter oder Thermistor verwendet wird, prüfen Sie, ob die Programmierung von Par. 1-93 Thermistoranschluss der Sensorverdrahtung entspricht.

Wenn ein KTY-Sensor benutzt wird, prüfen Sie, ob die Programmierung in Par. 1-95, 1-96 und 1-97 mit der Sensorverdrahtung übereinstimmt.

## **WARNUNG/ALARM 12, Drehmomentgrenze**

Das Drehmoment ist höher als der Wert in Par. 4-16 Momentengrenze motorisch (bei motorischem Betrieb) bzw. in Par. 4-17 Momentengrenze generatorisch (bei generatorischem Betrieb).In Par. 14-25 Drehmom.grenze Verzögerungszeit kann geändert werden, dass bei diesem Zustand nicht nur eine Warnung angezeigt wird, sondern eine Warnung gefolgt von einem Alarm.

# **WARNUNG/ALARM 13, Überstrom**

Die Spitzenstromgrenze des Wechselrichters (ca. 200 % des Nennstroms) ist überschritten. Die Warnung dauert ca. 1,5 s, wonach der Frequenzumrichter abschaltet und einen Alarm ausgibt. Bei Auswahl der erweiterten mechanischen Bremssteuerung kann die Abschaltung extern zurückgesetzt werden.

# **Fehlersuche und -behebung:**

Dieser Fehler kann durch Stoßbelastung oder schnelle Beschleunigung bei Lasten mit hohem Trägheitsmoment verursacht werden.

Schalten Sie den Frequenzumrichter aus. Überprüfen Sie, ob die Motorwelle gedreht werden kann.

Überprüfen Sie, ob die Motorgröße dem Frequenzumrichter entspricht.

Falsche Motordaten in Parameter 1-20 bis 1-25.

# **ALARM 14, Erdschluss**

Es ist ein Erdschluss zwischen den Ausgangsphasen und Erde entweder im Kabel zwischen Frequenzumrichter und Motor oder im Motor vorhanden.

# **Fehlersuche und -behebung:**

Frequenzumrichter abschalten und den Erdschluss beseitigen.

Den Widerstand der Motorkabel zu Erde und den Motor mit einem Megaohmmeter messen, um Erdschlüsse im Motor festzustellen.

Stromsensorprüfung ausführen.

# **ALARM 15, Inkompatible Hardware**

Eine installierte Option wird von der Steuerkarte (Hardware oder Software) nicht unterstützt.

Den Wert der folgenden Parameter notieren und an den Danfoss-Service wenden:

- Par. 15-40 FC-Tvp
- Par. 15-41 Leistungsteil
- Par. 15-42 Nennspannung
- Par. 15-43 Softwareversion
- Par. 15-45 Typencode (aktuell)
- Par. 15-49 Steuerkarte SW-Version
- Par. 15-50 Leistungsteil SW-Version
- Par. 15-60 Option installiert
- Par. 15-61 SW-Version Option

# **ALARM 16, Kurzschluss**

Es liegt ein Kurzschluss im Motorkabel, im Motor oder an den Motorklemmen vor.

Schalten Sie den Frequenzumrichter aus, und beheben Sie den Kurzschluss.

## **WARNUNG/ALARM 17, Steuerwort-Timeout**

Es besteht keine Kommunikation mit dem Frequenzumrichter.

Die Warnung wird nur aktiv, wenn Par. 8-04 Steuerwort Timeout-Funktion nicht auf AUS eingestellt ist.

Wenn Par. 8-04 Steuerwort Timeout-Funktion auf Stopp und Alarm eingestellt ist, erscheint eine Warnung, und der Frequenzumrichter fährt herunter, bis er mit einem Alarm abschaltet.

## **Fehlersuche und -behebung:**

Verbindungen am seriellen Schnittstellenkabel überprüfen.

Erhöhen Sie Par. 8-03 Steuerwort Timeout-Zeit

- Prüfen Sie den Betrieb der Kommunikationsgeräte.
- Überprüfen Sie vorschriftsmäßige Installation basierend auf EMV-Anforderungen.

## **WARNUNG 23, Interne Lüfter**

Die Funktion ist ein zusätzlicher Schutz, mit der geprüft wird, ob Lüfter vorhanden sind und laufen. Die Warnung kann in Par. 14-53 Lüfterüberwachung deaktiviert [0] werden.

Bei den Frequenzumrichtern der Baugröße D, E und F wird die geregelte Spannung zu den Lüftern überwacht.

#### **Fehlersuche und -behebung:**

- Lüfterwiderstand prüfen.
- Soft-Charge-Sicherungen prüfen.

# **WARNUNG 24, Externe Lüfter**

Die Funktion ist ein zusätzlicher Schutz, mit der geprüft wird, ob Lüfter vorhanden sind und laufen. Die Warnung kann in Par. 14-53 Lüfterüberwachung deaktiviert [0] werden.

Bei den Frequenzumrichtern der Baugröße D, E und F wird die geregelte Spannung zu den Lüftern überwacht.

# **Fehlersuche und -behebung:**

Lüfterwiderstand prüfen.

Soft-Charge-Sicherungen prüfen.

# **WARNUNG 25, Bremswiderstand Kurzschluss**

Der Bremswiderstand wird während des Betriebs überwacht. Bei einem Kurzschluss im Bremskreis wird die Bremselektronik nicht mehr angesteuert, und die Warnung wird angezeigt. Der Frequenzumrichter kann weiterhin betrieben werden, allerdings ohne Bremsfunktion. Schalten Sie den Frequenzumrichter aus, und tauschen Sie den Bremswiderstand aus (siehe Par. 2-15 Bremswiderstand Test).

# **WARNUNG/ALARM 26, Bremswiderstand Leistungsgrenze**

Die auf den Bremswiderstand übertragene Leistung wird als Mittelwert für die letzten 120 Sekunden anhand des Widerstandswerts des Bremswiderstands und der Zwischenkreisspannung in Prozent ermittelt. Die Warnung ist aktiv, wenn die übertragene Bremsleistung höher ist als 90 %. Ist Alarm [2] in Par. 2-13 Bremswiderst. Leistungsüberwachung gewählt, schaltet der Frequenzumrichter mit einem Alarm ab, wenn die Bremsleistung über 100 % liegt.

# **WARNUNG/ALARM 27, Bremse IGBT-Fehler**

Während des Betriebs wird der Bremstransistor überwacht. Bei einem Kurzschluss wird die Bremsfunktion abgebrochen und die Warnung ausgegeben. Der Frequenzumrichter kann weiterhin betrieben werden, aufgrund des Kurzschlusses wird jedoch eine hohe Leistung an den Bremswiderstand abgegeben, auch wenn dieser nicht gebremst wird.

Schalten Sie den Frequenzumrichter aus. Überprüfen Sie den Bremswiderstand.

Dieser Alarm bzw. diese Warnung kann ebenfalls auftreten, wenn der Bremswiderstand überhitzt. Klemme 104 bis 106 sind als Bremswiderstand verfügbar. Zu Klixon-Eingängen siehe Abschnitt Temperaturschalter Bremswiderstand.

## **WARNUNG/ALARM 28, Bremstest Fehler**

Bremswiderstand-Fehler: Der Bremswiderstand ist nicht angeschlossen oder funktioniert nicht.

Par. 2-15 Bremswiderstand Test prüfen.

# **ALARM 29, Kühlkörpertemp.**

Die maximal zulässige Kühlkörpertemperatur wurde überschritten. Der Temperaturfehler kann erst dann quittiert werden, wenn die Kühlkörpertemperatur einen bestimmten Wert wieder unterschritten hat. Abhängig von der Leistungsgröße fallen Abschalt- und Rücksetzwert unterschiedlich aus.

#### **Fehlersuche und -behebung:**

Umgebungstemperatur zu hoch.

Zu langes Motorkabel.

Falscher Abstand über und unter dem Frequenzumrichter.

Schmutziger Kühlkörper.

Blockierte Luftströmung rund um Frequenzumrichter.

Kühllüfter beschädigt.

Bei den Frequenzumrichtern der Baugröße D, E und F basiert dieser Alarm auf der Temperatur, die vom Kühlkörpergeber in den IGBT-Modulen gemessen wird. Bei den Frequenzumrichtern der Baugröße F kann dieser Alarm auch vom Temperaturfühler im Gleichrichtermodul verursacht werden.

# **Fehlersuche und -behebung:**

Lüfterwiderstand prüfen.

Soft-Charge-Sicherungen prüfen.

IGBT-Temperaturfühler.

# und -behebung **Projektierungshandbuch für VLT® HVAC Drive**

## **ALARM 30, Motorphase U fehlt**

Motorphase U zwischen Frequenzumrichter und Motor fehlt. Schalten Sie den Frequenzumrichter aus und prüfen Sie Motorphase U.

# **ALARM 31, Motorphase V fehlt**

Motorphase V zwischen Frequenzumrichter und Motor fehlt.

Schalten Sie den Frequenzumrichter aus, und prüfen Sie Motorphase V.

# **ALARM 32, Motorphase W fehlt**

Motorphase W zwischen Frequenzumrichter und Motor fehlt.

Schalten Sie den Frequenzumrichter aus, und prüfen Sie Motorphase W.

# **ALARM 33, Inrush Fehler**

Zu viele Einschaltungen haben innerhalb zu kurzer Zeit stattgefunden. Lassen Sie das Gerät auf Betriebstemperatur abkühlen.

#### **WARNUNG/ALARM 34, Feldbus-Kommunikationsfehler:**

Der Feldbus auf der Kommunikationsoptionskarte funktioniert nicht ordnungsgemäß.

## **WARNUNG/ALARM 35. Außerhalb Frequenzbereich**

Die Warnung ist aktiv, wenn die Ausgangsfrequenz den unteren Grenzwert (eingestellt in Par. 4-53) bzw.den oberen Grenzwert (eingestellt in Par. 4-52) erreicht hat. Bei PID-Regler (Par. 1-00) wird die Warnung im Display angezeigt.

# **WARNUNG/ALARM 36, Netzausfall**

Diese Warnung/dieser Alarm ist nur aktiv, wenn die Versorgungsspannung des Frequenzumrichters unterbrochen wurde und Par. 14-10 Netzausfall-Funktion nicht auf AUS steht. Prüfen Sie die Sicherungen zum Frequenzumrichter.

# **Alarm 38, interner Fehler**

Wenden Sie sich an den Danfoss-Service. Einige typische Alarmmeldungen:

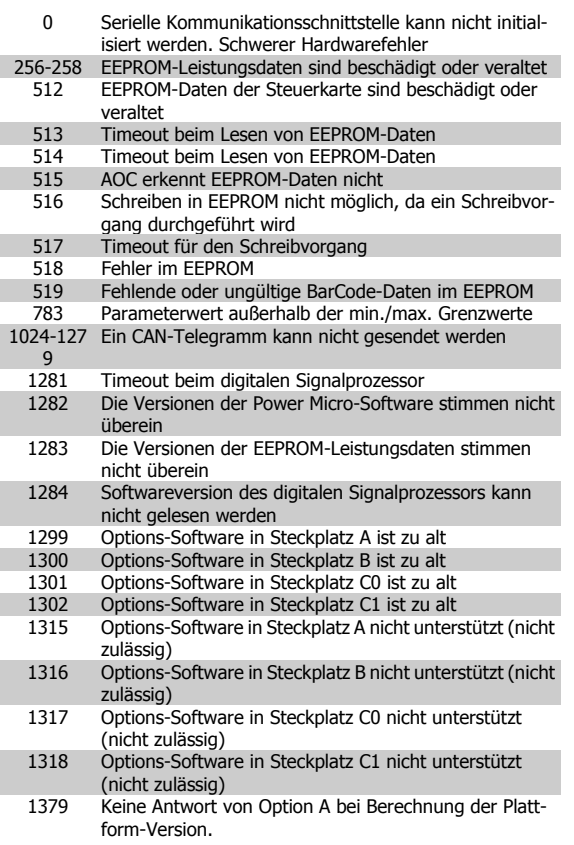

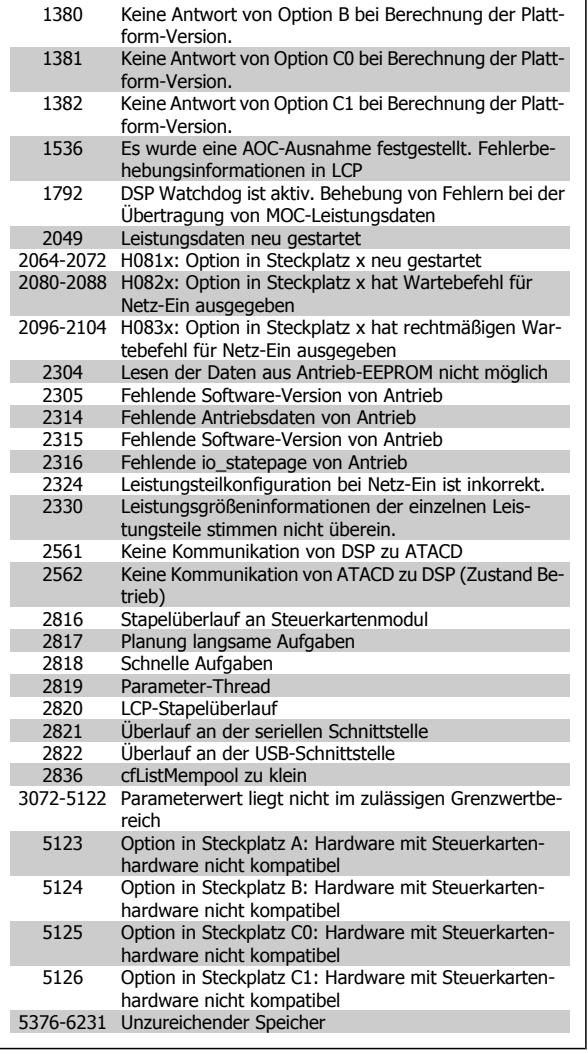

# **ALARM 39, Kühlkörpergeber**

Kein Istwert von Kühlkörpertemperaturgeber.

Das Signal vom IGBT-Temperaturfühler steht am Leistungsteil nicht zur Verfügung. Es kann ein Problem mit dem Leistungsteil, der Gate-Ansteuerkarte oder dem Flachbandkabel zwischen Leistungsteil und Gate-Ansteuerkarte vorliegen.

## **WARNUNG 40, Digitalausgang 27 ist überlastet**

Überprüfen Sie die Last an Klemme 27, oder beseitigen Sie den Kurzschluss. Par. 5-00 Schaltlogik und Par. 5-01 Klemme 27 Funktion prüfen.

# **WARNUNG 41, Digitalausgang 29 ist überlastet**

Überprüfen Sie die Last an Klemme 29, oder beseitigen Sie den Kurzschluss. Par. 5-00 Schaltlogik und Par. 5-02 Klemme 29 Funktion prüfen.

# **WARNUNG 42, Digitalausgang X30/6 ist überlastet oder Digitalausgang X30/7 ist überlastet**

Überprüfen Sie bei X30/6 die Last an Klemme X30/6, oder beseitigen Sie den Kurzschluss. Par. 5-32 Klemme X30/6 Digitalausgang kontrollieren.

Überprüfen Sie bei X30/7 die Last an Klemme X30/7, oder beseitigen Sie den Kurzschluss. Par. 5-33 Klemme X30/7 Digitalausgang kontrollieren.

# **ALARM 46, Umrichter-Versorgung**

Die Versorgung des Leistungsteils liegt außerhalb des Bereichs.

Das getaktete Schaltnetzteil erzeugt drei Spannungsversorgungen am Leistungsteil: 24 V, 5 V, +/- 18 V. Bei Betrieb mit 24 VDC bei der Option MCB 107 werden nur die 24 V- und 5-V-Versorgungen überwacht. Bei Betrieb mit dreiphasiger Netzspannung werden alle drei Versorgungen überprüft.

# **WARNUNG 47, 24-V-Versorgung - Fehler**

24 V DC werden an der Steuerkarte gemessen. Die externe 24-V-DC-Steuerversorgung ist möglicherweise überlastet. Wenden Sie sich andernfalls an Ihren Danfoss-Lieferanten.

# **WARNUNG 48, 1,8-V-Versorgung - Fehler**

Die 1,8 V-DC-Versorgung an der Steuerkarte liegt außerhalb der zulässigen Grenzwerte. Die Stromversorgung wird an der Steuerkarte gemessen.

# **WARNUNG 49, Drehzahlgrenze**

Wenn die aktuelle Motordrehzahl die Einstellungen in Par. 4-11 und 4-13 unter- oder überschreitet, gibt der Antrieb eine Warnung aus. Liegt die Drehzahl unter der festgelegten Grenze aus Par. 1-86 Min. Abschaltdrehzahl [UPM] (außer beim Starten und Stoppen), schaltet der Frequenzumrichter ab.

#### **ALARM 50, AMA-Kalibrierungsfehler**

Wenden Sie sich an den Danfoss-Service.

#### **ALARM 51, AMA-Motordaten überprüfen**

Die Einstellung von Motorspannung, Motorstrom und Motorleistung ist vermutlich falsch. Überprüfen Sie die Einstellungen.

#### **ALARM 52, AMA Motornennstrom überprüfen**

Die Einstellung des Motorstroms ist vermutlich zu niedrig. Überprüfen Sie die Einstellungen.

## **ALARM 53, AMA Motor zu groß**

Der Motor ist zu groß, um AMA durchzuführen.

# **ALARM 54, AMA Motor zu klein**

Der Motor ist zu groß, um AMA durchzuführen.

## **ALARM 55, AMA-Daten außerhalb des Bereichs**

Die am Motor gefundenen Parameterwerte liegen außerhalb des zulässigen Bereichs.

#### **ALARM 56, AMA Abbruch**

AMA wurde durch den Benutzer abgebrochen.

# **ALARM 57, AMA Timeout**

Versuchen Sie einen Neustart von AMA, bis die AMA ausgeführt wird. Wiederholter AMA-Betrieb kann zu einer Erwärmung des Motors führen, was wiederum eine Erhöhung des Widerstands Rs und Rr bewirkt. Im Regelfall ist dies jedoch nicht kritisch.

# **ALARM 58, AMA interner Fehler**

Wenden Sie sich an den Danfoss-Service.

# **WARNUNG 59, Stromgrenze**

Der Ausgangsstrom hat den Grenzwert in Par. 4-18 Stromgrenze überschritten.

# **WARNUNG 60, Externe Verriegelung**

Ext. Verriegelung wurde aktiviert. Um den Normalbetrieb wieder aufzunehmen, 24 V DC an der Klemme anlegen, die für externe Verriegelung programmiert ist und Frequenzumrichter zurücksetzen (über serielle Kommunikation, digitale E/A oder durch Drücken der Taste [Reset] auf der Tastatur).

# **WARNUNG 61, Drehgeber-Fehler**

Eine Abweichung wurde zwischen der berechneten Drehzahl und der Drehzahlmessung vom Istwertgeber erkannt. Die Funktion für Warnung/ Alarm/Deaktivieren wird in Par. 4-30, Drehgeberüberwachung Funktion, die Fehlereinstellung in Par. 4-31, Drehgeber max. Fehlabweichung, und die zulässige Zeit in Par. 4-32, Drehgeber Timeout-Zeit, eingestellt. Während eines Inbetriebnahmevorgangs kann die Funktion wirksam sein.

## **WARNUNG 62, Ausgangsfrequenz Grenze**

Die Ausgangsfrequenz überschreitet den eingestellten Wert in Par. 4-19 Max. Ausgangsfrequenz

# **WARNUNG 64, Motorspannung Grenze**

Die Last- und Drehzahlverhältnisse erfordern eine höhere Motorspannung als die aktuelle Zwischenkreisspannung zur Verfügung stellen kann.

# **WARNUNG/ALARM/ABSCHALTUNG 65, Steuerkarte Übertemperatur**

Es wurde eine Übertemperatur an der Steuerkarte festgestellt: Die Abschalttemperatur der Steuerkarte beträgt 80 °C.

## **WARNUNG 66, Temperatur zu niedrig**

Diese Warnung basiert auf dem Temperaturfühler im IGBT-Modul.

# **Fehlersuche und -behebung:**

Die Kühlkörpertemperatur wird als 0 °C gemessen. Möglicherweise ist der Temperaturfühler defekt. Die Lüfterdrehzahl wird auf das Maximum erhöht, um das Leistungsteil und die Steuerkarte in jedem Fall zu schützen. Falls der Sensordraht zwischen IGBT und Gate-Ansteuerungskarte unterbrochen ist, kann diese Warnung angezeigt werden. Ebenfalls den IGBT-Temperaturfühler prüfen.

# **ALARM 67, Optionen neu**

Eine oder mehrere Optionen sind seit dem letzten Netz-Ein hinzugefügt oder entfernt worden.

# **ALARM 68, Sicherer Stopp**

Der Sichere Stopp wurde aktiviert. Um den Betrieb wieder aufzunehmen, legen Sie 24 V DC an Klemme 37, und senden Sie ein Reset-Signal (über Bus, Digitalein-/-ausgang oder durch Drücken von [Reset]). Siehe Par. .

## **ALARM 69, Umrichter Übertemperatur**

Der Temperaturfühler am Leistungsteil ist entweder zu heiß oder zu kalt.

## **Fehlersuche und -behebung:**

Die Funktion der Türlüfter überprüfen.

Sicherstellen, dass die Filter für die Türlüfter nicht blockiert sind.

Richtige Installation des Bodenblechs bei Frequenzumrichtern mit IP21 und IP54 (NEMA 1 und NEMA 12) sicherstellen.

# **ALARM 70, Ungültige FC-Konfiguration:**

Die aktuelle Kombination aus Steuerkarte und Leistungskarte ist ungültig.

# **WARNING/ALARM 71, PTC 1 Sicherer Stopp**

Sicherer Stopp wurde von der MCB 112 PTC-Thermistorkarte aktiviert (Motor zu warm). Normaler Betrieb kann wieder aufgenommen werden, wenn die MCB 112 wieder 24 V DC an Kl. 37 anlegt (wenn die Motortemperatur einen akzeptablen Wert erreicht) und wenn der Digitaleingang von der MCB 112 deaktiviert wird. Wenn dies geschieht, muss ein Reset-Signal (über Bus, Digitalein-/-ausgang oder durch Drücken von [Reset] auf der Tastatur) gesendet werden. Achtung: Wenn automatischer Wiederanlauf aktiviert ist, kann der Motor nach Beheben des Fehlers unvermutet anlaufen.

# **ALARM 72, Gefährlicher Fehler**

Sicherer Stopp mit Abschaltblockierung. Unerwartete Signalpegel bei sicherem Stopp und Digitaleingang von der MCB 112 PTC-Thermistorkarte.

## **Warnung 76, Leistungsteil Konfiguration**

Die erforderliche Zahl von Leistungsteilen stimmt nicht mit der erfassten Zahl aktiver Leistungsteile überein.

# **Fehlersuche und -behebung:**

Bei Austausch eines Moduls der Baugröße F tritt dies auf, wenn die leistungsspezifischen Daten in der Modulleistungskarte nicht mit dem Rest des Frequenzumrichters übereinstimmen. Bitte bestätigen sie, dass das Ersatzteil und seine Leistungskarte die richtige Bestellnummer haben.

# **WARNUNG 73, Sicherer Stopp, autom. Wiederanlauf**

Sicherer Stopp aktiviert. Achtung: Wenn automatischer Wiederanlauf aktiviert ist, kann der Motor nach Beheben des Fehlers unvermutet anlaufen.

# **WARNUNG 77, Betrieb mit reduzierter Leistung:**

Diese Warnung zeigt an, dass der Frequenzumrichter mit reduzierter Leistung läuft (d. h. nicht mit der zulässigen Mindestanzahl an Wechselrichterteilen). Diese Warnung wird beim Aus- und Einschalten erzeugt, wenn der Frequenzumrichter mit weniger Wechselrichtern weiterlaufen soll.

# **ALARM 79, Ungültige Leistungsteilkonfiguration**

Die Skalierungskarte hat die falsche Teilenummer bzw. ist nicht installiert. Außerdem ist ggf. der Steckverbinder MK102 auf dem Leistungsteil nicht installiert.

#### **ALARM 80, Frequenzumrichter Initialisiert**

Die Parametereinstellungen wurden nach manuellem Reset mit der Standardeinstellung initialisiert.

## **ALARM 91, Falsche Einstellungen für Analogeingang 54**

Schalter S202 steht in Position AUS (Spannungseingang), wenn ein KTY-Sensor an Analogeingang Kl. 54 angeschlossen ist.

# **ALARM 92, Kein Durchfluss**

Im System wurde das Vorliegen einer Situation ohne Last erfasst. Siehe Parametergruppe 22-2.

## **ALARM 93, Trockenlauf**

Kein Durchfluss und hohe Geschwindigkeiten sind ein Anzeichen dafür, dass die Pumpe trocken läuft. Siehe Parametergruppe 22-2.

## **ALARM 94, Kennlinienende**

Der Istwert bleibt niedriger als der Sollwert. Dies kann auf Leckage im Rohrnetz hinweisen. Siehe Parametergruppe 22-5.

# **ALARM 95, Riemenbruch**

Das Drehmoment liegt unter dem Drehmomentwert für keine Last. Dies weist auf einen Riemenbruch hin. Siehe Parametergruppe 22-6.

#### **ALARM 96, Startverzögerung**

Starten des Motors wurde verzögert, da Kurzzyklus-Schutz aktiv ist. Siehe Parametergruppe 22-7.

# **WARNUNG 97, Stoppverzögerung**

Stoppen des Motors wurde verzögert, da Kurzzyklus-Schutz aktiv ist. Siehe Parametergruppe 22-7.

## **WARNUNG 98, Uhrfehler**

Uhrfehler. Uhrzeit nicht eingestellt o. Fehler der RTC-Uhr (falls vorhanden). Siehe Parametergruppe 0-7.

#### **WARNUNG 201, Notfallbetrieb war aktiv**

Notfallbetrieb war aktiv.

#### **WARNUNG 202, Grenzwerte Notfallbetrieb überschritten**

Notfallbetrieb hat einen oder mehrere garantierelevante Alarme unterdrückt.

# **WARNUNG 203, Fehlender Motor**

In Anwendung mit mehreren Motoren wurde ein Unterlastzustand erkannt. Ursache ist möglicherweise ein fehlender Motor.

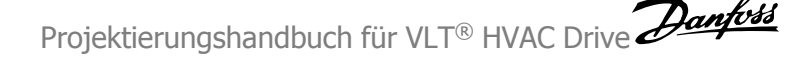

#### **WARNUNG 204, Rotor gesperrt**

In Anwendung mit mehreren Motoren wurde ein Überlastzustand erkannt. Ursache ist möglicherweise ein gesperrter Rotor.

# **ALARM 243, Bremse IGBT**

Dieser Alarm ist nur für Frequenzumrichter der Baugröße F bestimmt. Er entspricht Alarm 27. Der Berichtwert im Fehlerspeicher gibt an, welches Leistungsmodul den Alarm erzeugt hat:

1 = Wechselrichtermodul ganz links

2 = mittleres Wechselrichtermodul bei Frequenzumrichter F2 oder F4.

2 = rechtes Wechselrichtermodul bei Frequenzumrichter F1 oder F3.

3 = rechtes Wechselrichtermodul bei Frequenzumrichter F2 oder F4.

5 = Gleichrichtermodul

## **ALARM 244, Kühlkörpertemperatur**

Dieser Alarm ist nur für Frequenzumrichter der Baugröße F bestimmt. Er entspricht Alarm 29. Der Berichtwert im Fehlerspeicher gibt an, welches Leistungsmodul den Alarm erzeugt hat:

1 = Wechselrichtermodul ganz links

2 = mittleres Wechselrichtermodul bei Frequenzumrichter F2 oder F4.

2 = rechtes Wechselrichtermodul bei Frequenzumrichter F1 oder F3.

3 = rechtes Wechselrichtermodul bei Frequenzumrichter F2 oder F4.

5 = Gleichrichtermodul

# **ALARM 245, Kühlkörpergeber**

Dieser Alarm ist nur für Frequenzumrichter der Baugröße F bestimmt. Er entspricht Alarm 39. Der Berichtwert im Fehlerspeicher gibt an, welches Leistungsmodul den Alarm erzeugt hat:

1 = Wechselrichtermodul ganz links

2 = mittleres Wechselrichtermodul bei Frequenzumrichter F2 oder F4.

2 = rechtes Wechselrichtermodul bei Frequenzumrichter F1 oder F3.

3 = rechtes Wechselrichtermodul bei Frequenzumrichter F2 oder F4.

5 = Gleichrichtermodul

# **ALARM 246, Umrichter-Versorgung**

Dieser Alarm ist nur für Frequenzumrichter der Baugröße F bestimmt. Er entspricht Alarm 46. Der Berichtwert im Fehlerspeicher gibt an, welches Leistungsmodul den Alarm erzeugt hat:

 $1 =$  Wechselrichtermodul ganz links

2 = mittleres Wechselrichtermodul bei Frequenzumrichter F2 oder F4.

2 = rechtes Wechselrichtermodul bei Frequenzumrichter F1 oder F3.

3 = rechtes Wechselrichtermodul bei Frequenzumrichter F2 oder F4.

5 = Gleichrichtermodul

## **ALARM 247, Umrichter Übertemperatur**

Dieser Alarm ist nur für Frequenzumrichter der Baugröße F bestimmt. Er entspricht Alarm 69. Der Berichtwert im Fehlerspeicher gibt an, welches Leistungsmodul den Alarm erzeugt hat:

1 = Wechselrichtermodul ganz links

2 = mittleres Wechselrichtermodul bei Frequenzumrichter F2 oder F4.

2 = rechtes Wechselrichtermodul bei Frequenzumrichter F1 oder F3.

3 = rechtes Wechselrichtermodul bei Frequenzumrichter F2 oder F4.

5 = Gleichrichtermodul

## **ALARM 248, Ungültige Leistungsteilkonfiguration**

Dieser Alarm ist nur für Frequenzumrichter der Baugröße F bestimmt. Er entspricht Alarm 79. Der Berichtwert im Fehlerspeicher gibt an, welches Leistungsmodul den Alarm erzeugt hat:

1 = Wechselrichtermodul ganz links

2 = mittleres Wechselrichtermodul bei Frequenzumrichter F2 oder F4.

2 = rechtes Wechselrichtermodul bei Frequenzumrichter F1 oder F3.

3 = rechtes Wechselrichtermodul bei Frequenzumrichter F2 oder F4.

5 = Gleichrichtermodul

# **ALARM 250, Neues Ersatzteil**

Die Leistungskarte oder Schaltnetzteilkarte wurde ausgetauscht. Der Typencode des Frequenzumrichters muss in EEPROM wiederhergestellt werden. Wählen Sie den richtigen Typencode in Par. 14-23 Typencodeeinstellung vom Typenschild des Geräts. Wählen Sie abschließend unbedingt "In EEPROM speichern".

# **ALARM 251, Typencode neu:**

Der Frequenzumrichter hat einen neuen Typencode.

# **Index**

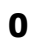

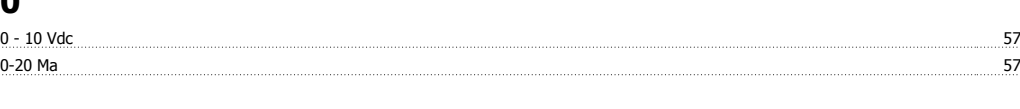

4-20 Ma 57

# **2**

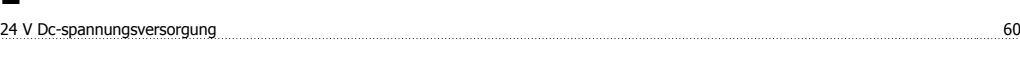

# **4**

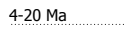

# **A**

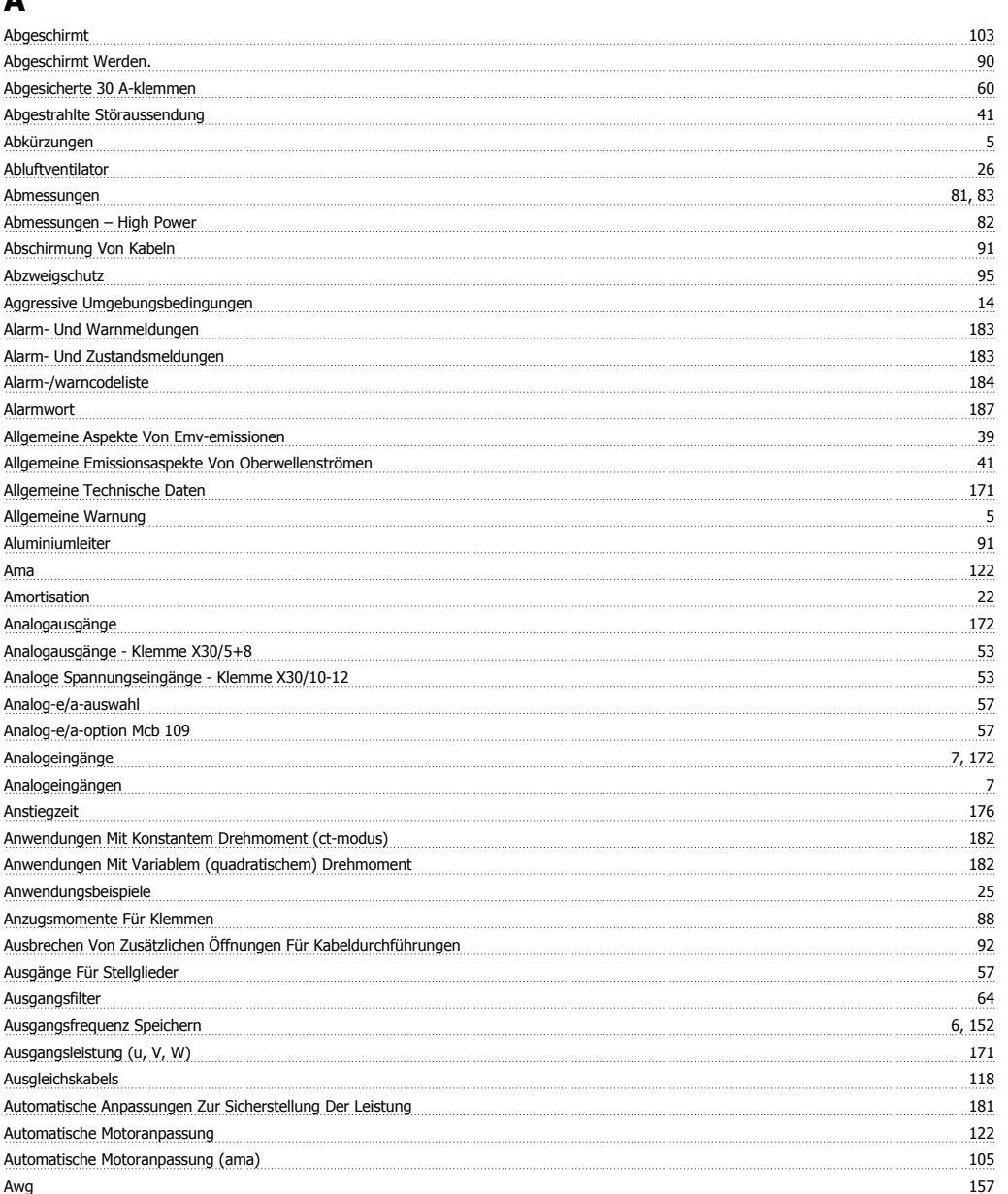

# **B**

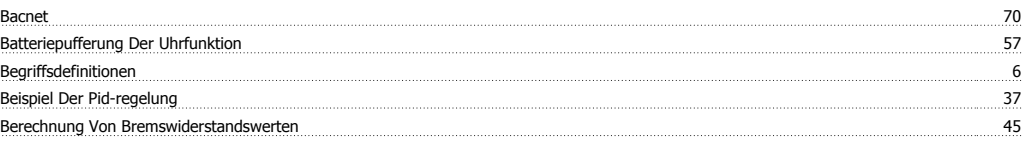

Projektierungshandbuch für VLT® HVAC Drive **Danfoss** 

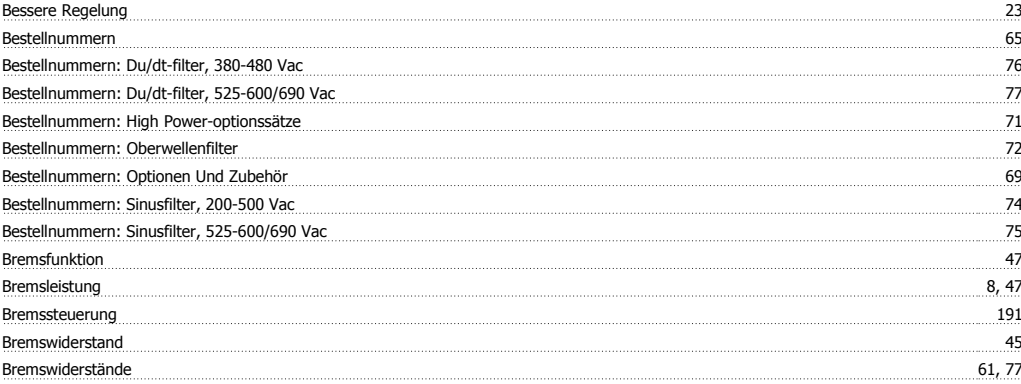

# **C**

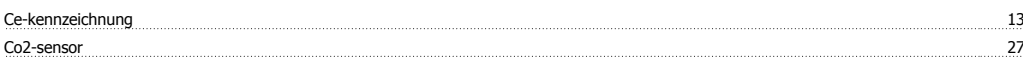

# **D**

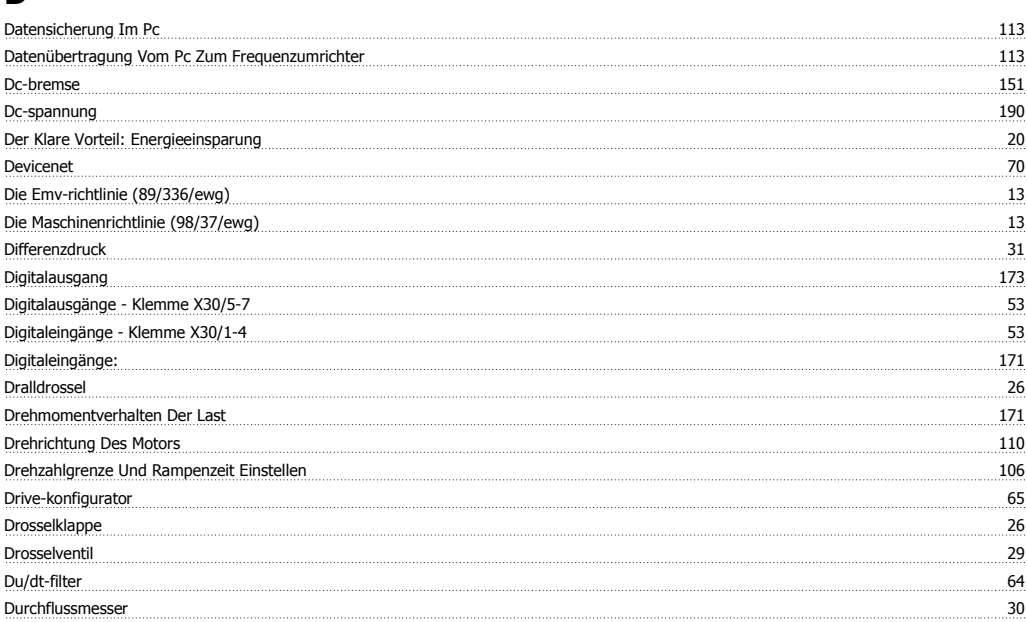

# **E**

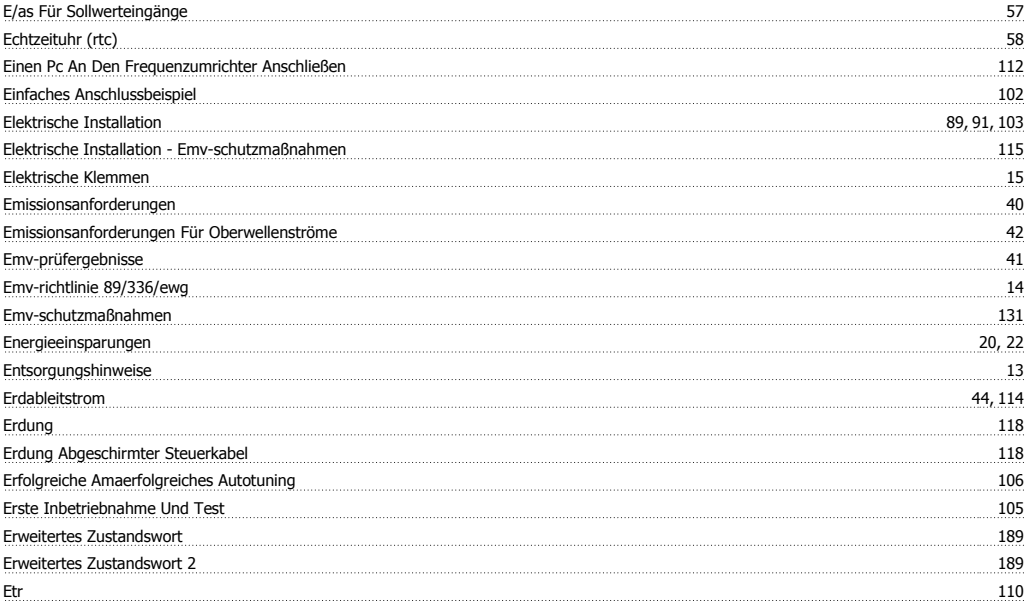

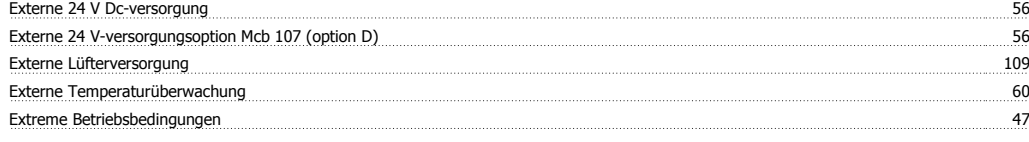

# **F**

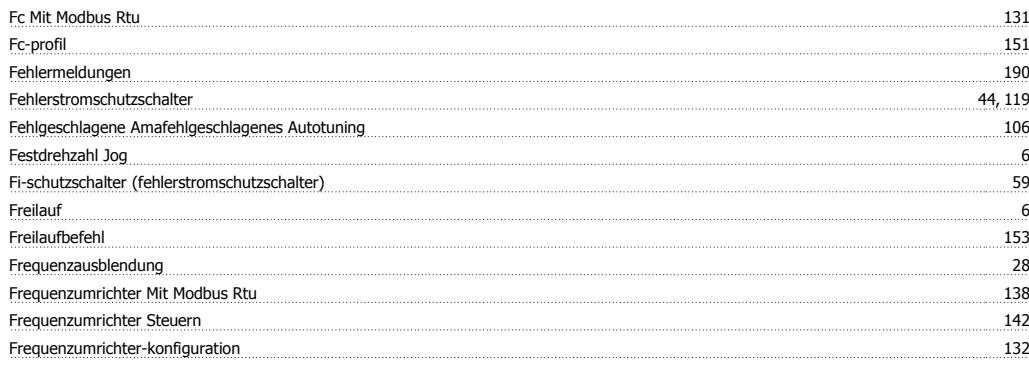

# **G**

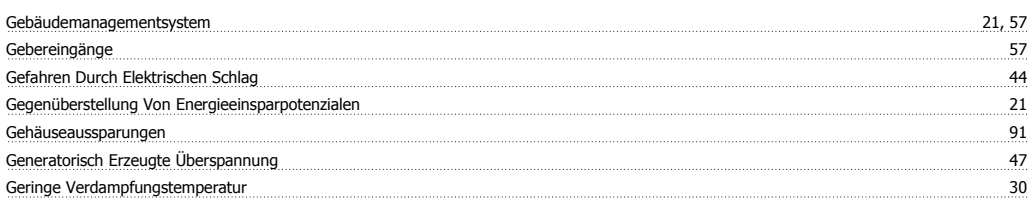

# **H**

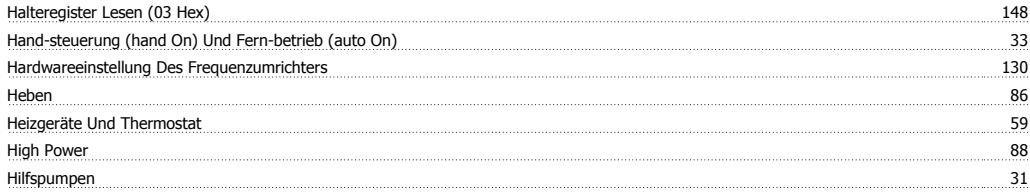

# **I**

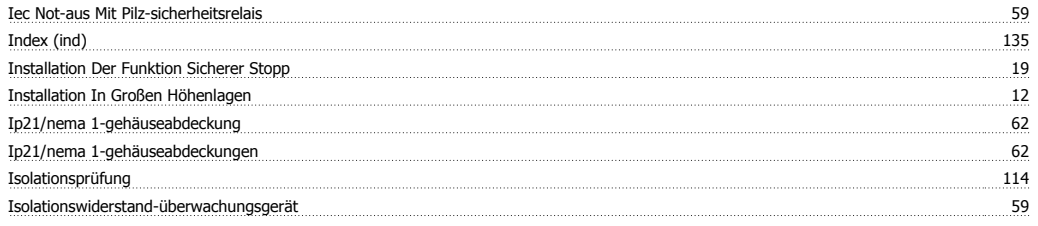

# **J**

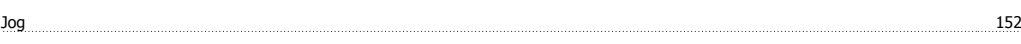

# **K**

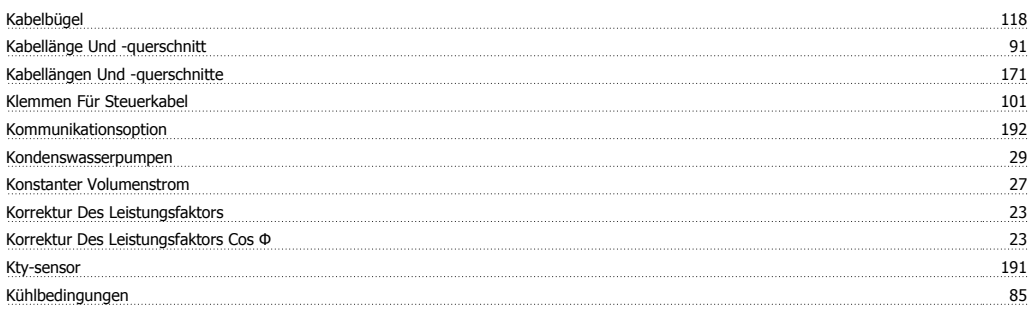

# Projektierungshandbuch für VLT® HVAC Drive **Aanfoss**

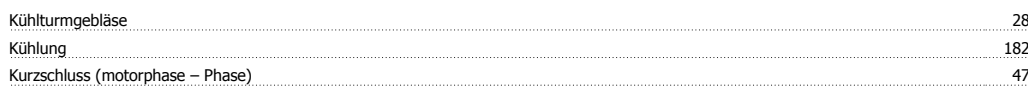

# **L**

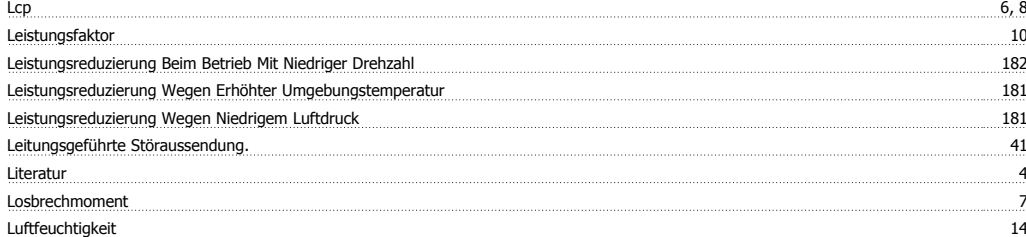

# **M**

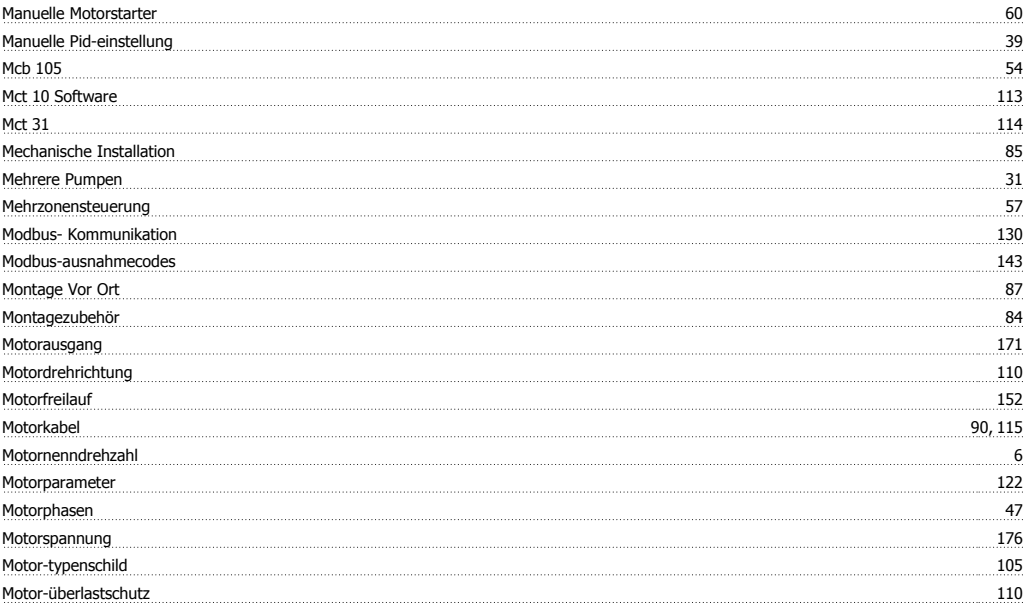

# **N**

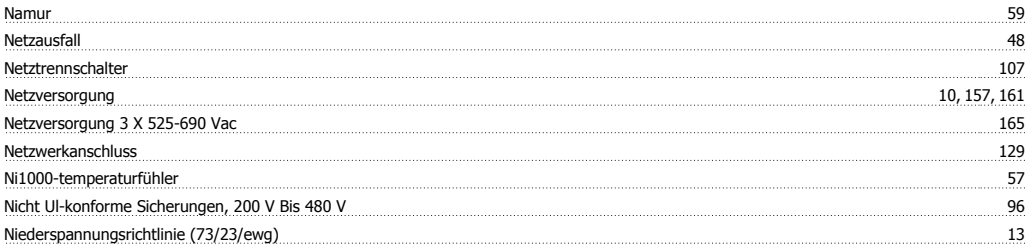

# **O**

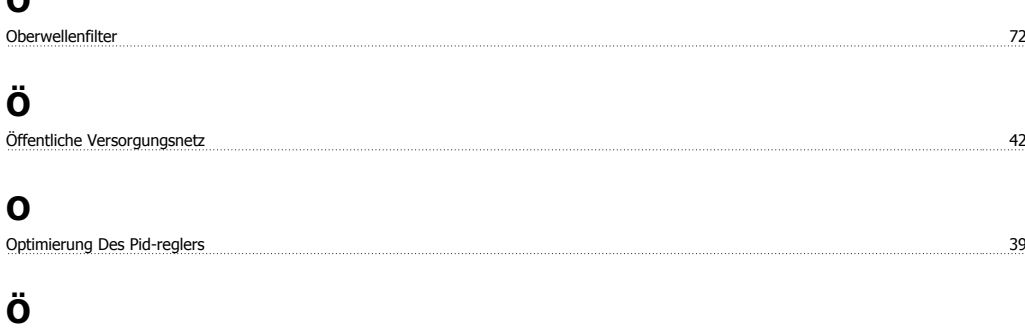

Örtliche Drehzahlbestimmung 30

# **P**

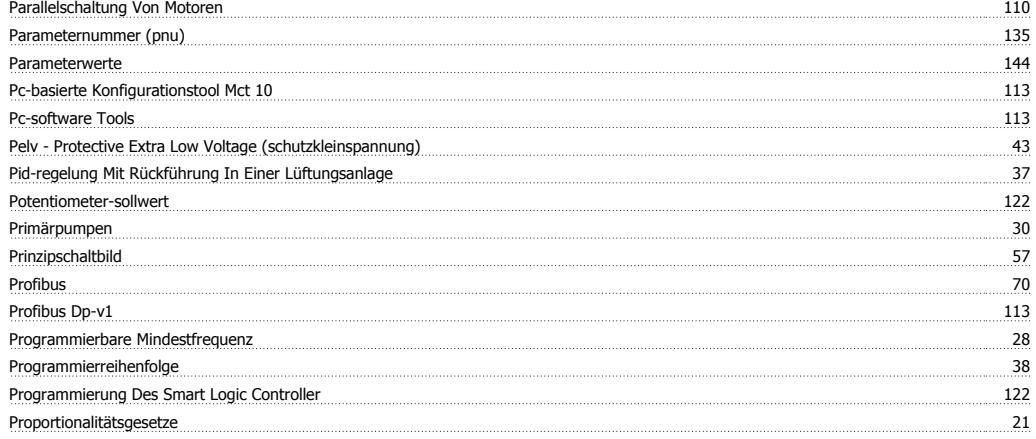

# **-**

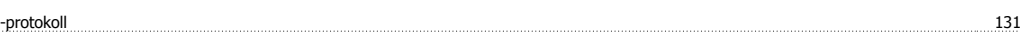

# **P**

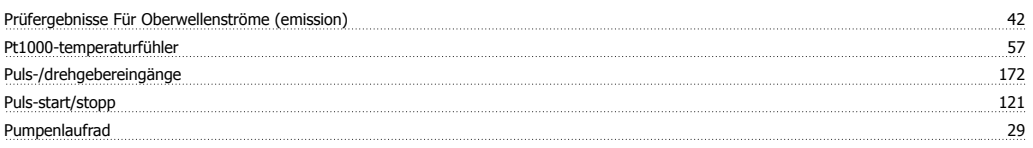

# **R**

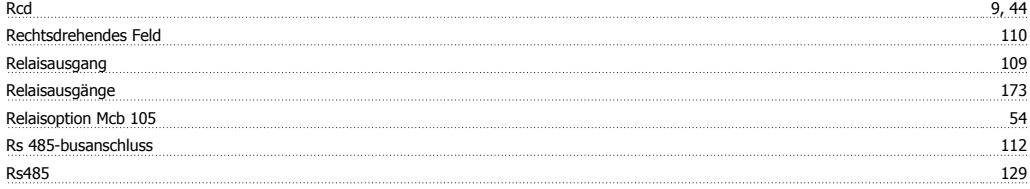

# **S**

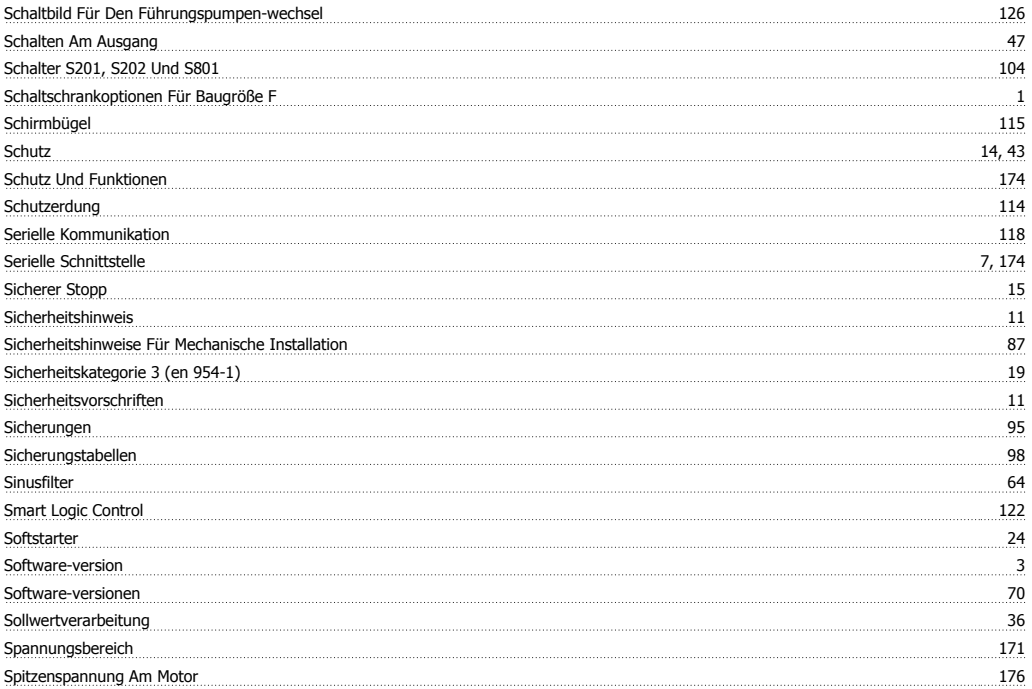

Projektierungshandbuch für VLT® HVAC Drive **Danfoss** 

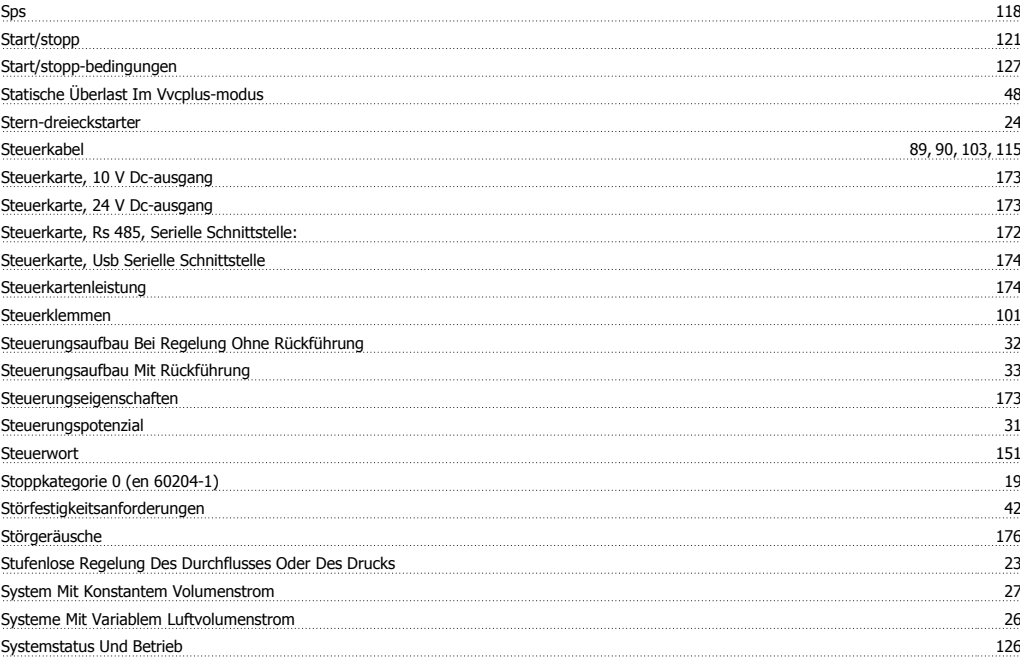

# **T**

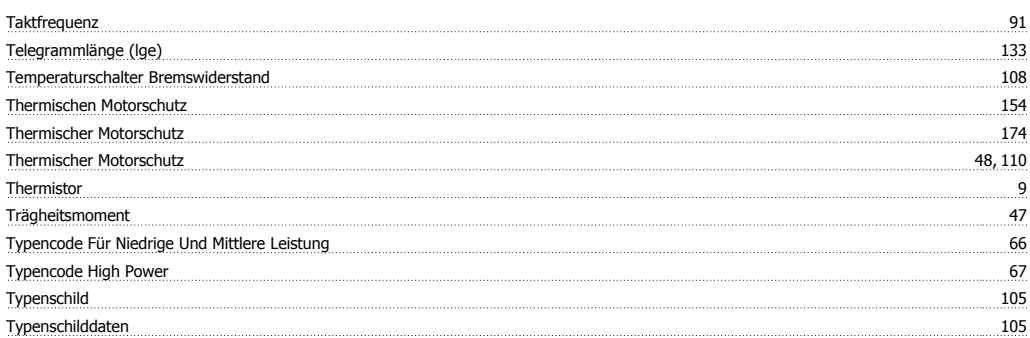

# **Ü**

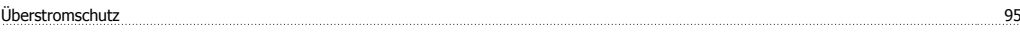

# **U**

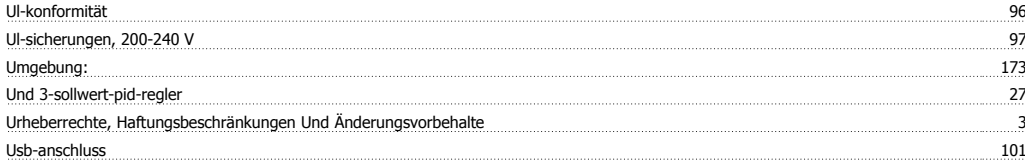

# **V**

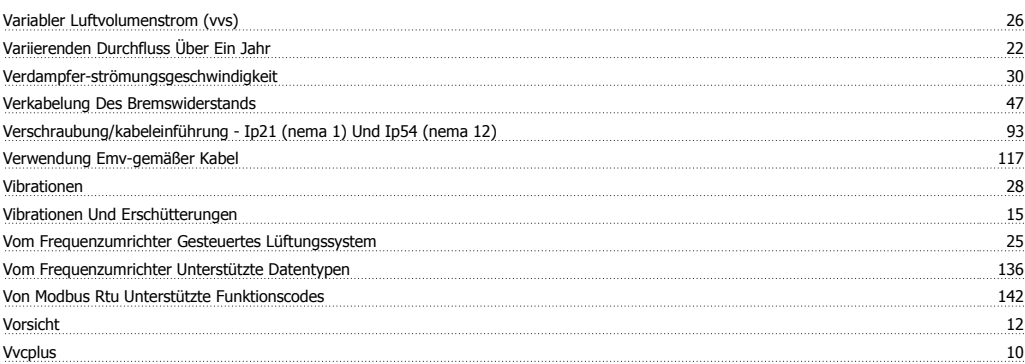

# **W**

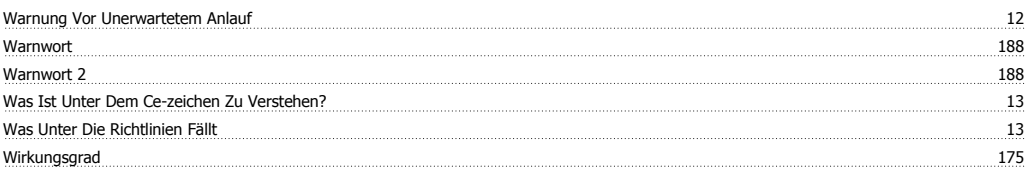

# **Z**

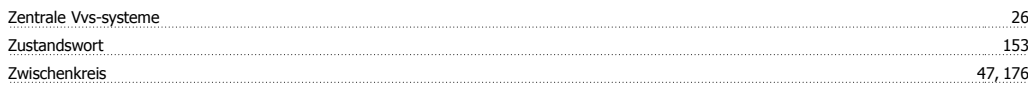